# $\frac{d\ln\ln}{d}$

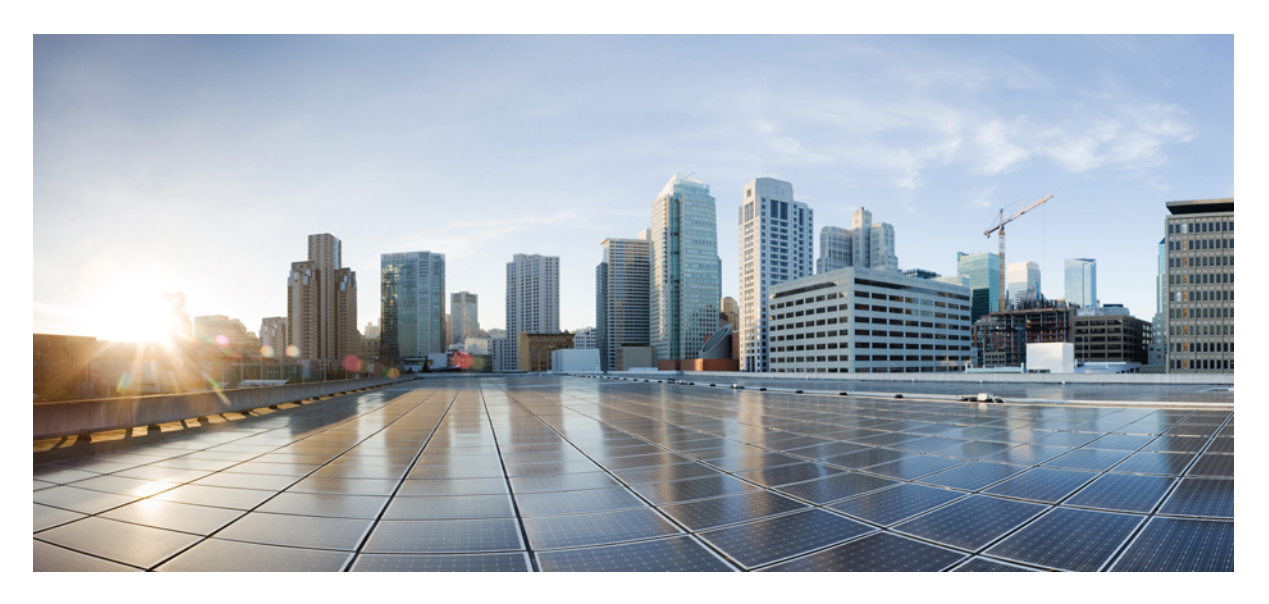

#### **BGP Command Reference for Cisco 8000 Series Routers**

**First Published:** 2021-06-22

#### **Americas Headquarters**

Cisco Systems, Inc. 170 West Tasman Drive San Jose, CA 95134-1706 USA http://www.cisco.com Tel: 408 526-4000 800 553-NETS (6387) Fax: 408 527-0883

© 2024 Cisco Systems, Inc. All rights reserved.

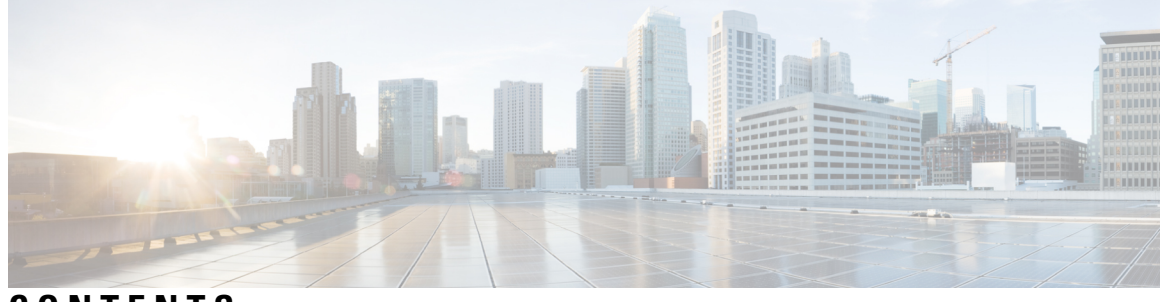

#### **CONTENTS**

#### **PREF ACE [Preface](#page-10-0) xi**

Changes to This [Document](#page-10-1) **xi** [Communications,](#page-10-2) Services, and Additional Information **xi**

#### **CHAPTER 1 BGP [Commands](#page-12-0) 1**

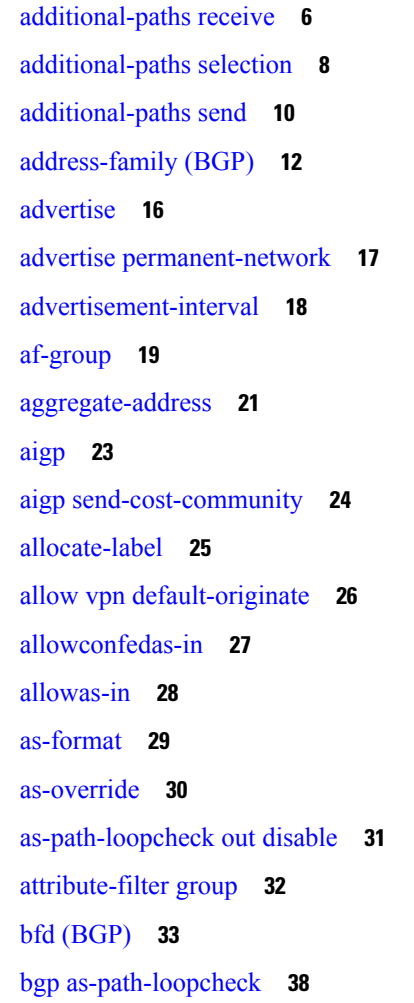

bgp [attribute-download](#page-50-0) **39** bgp [auto-policy-soft-reset](#page-52-0) disable **41** bgp [bestpath](#page-53-0) as-path ignore **42** bgp bestpath [compare-routerid](#page-54-0) **43** bgp bestpath [cost-community](#page-55-0) ignore **44** bgp [bestpath](#page-56-0) med always **45** bgp [bestpath](#page-57-0) med confed **46** bgp bestpath med [missing-as-worst](#page-59-0) **48** bgp bestpath [origin-as](#page-60-0) allow invalid **49** bgp bestpath [origin-as](#page-62-0) use validity **51** bgp [bestpath](#page-63-0) aigp ignore **52** bgp bestpath as-path [multipath-relax](#page-64-0) **53** bgp [client-to-client](#page-65-0) reflection disable **54** bgp [cluster-id](#page-67-0) **56** bgp [confederation](#page-68-0) identifier **57** bgp [confederation](#page-70-0) peers **59** bgp [dampening](#page-71-0) **60** bgp default [local-preference](#page-73-0) **62** bgp [enforce-first-as](#page-74-0) disable **63** bgp [graceful-restart](#page-75-0) **64** bgp [graceful-restart](#page-76-0) graceful-reset **65** bgp [graceful-restart](#page-77-0) purge-time **66** bgp [graceful-restart](#page-78-0) restart-time **67** bgp [graceful-restart](#page-79-0) stalepath-time **68** bgp [import-delay](#page-80-0) **69** bgp [label-delay](#page-81-0) **70** bgp log [neighbor](#page-82-0) changes disable **71** bgp [lpts-secure-binding](#page-83-0) **72** bgp [maximum](#page-84-0) neighbor **73** bgp [multipath](#page-85-0) as-path **74** bgp [redistribute-internal](#page-86-0) **75** bgp [router-id](#page-87-0) **76** bgp [scan-time](#page-88-0) **77** bgp [update-delay](#page-89-0) **78**

bgp [write-limit](#page-90-0) **79** [bmp-activate](#page-91-0) **80** bmp [server](#page-92-0) **81** bmp [advertisement-interval](#page-95-0) **84** bmp [scan-time](#page-97-0) **86** capability [additional-paths](#page-98-0) receive **87** capability [additional-paths](#page-99-0) send **88** [capability](#page-100-0) orf prefix **89** [capability](#page-102-0) suppress 4-byte-as **91** [clear](#page-105-0) bgp **94** clear bgp [external](#page-107-0) **96** clear bgp nexthop [registration](#page-109-0) **98** clear bgp [peer-drops](#page-111-0) **100** clear bgp [performance-statistics](#page-112-0) **101** clear bgp [shutdown](#page-113-0) **102** [default-information](#page-114-0) originate (BGP) **103** [default-martian-check](#page-115-0) disable **104** [default-metric](#page-117-0) (BGP) **106** [default-originate](#page-118-0) **107** [description](#page-120-0) (BGP) **109** [distance](#page-121-0) bgp **110** [domain-distinguisher](#page-123-0) **112** [dmz-link-bandwidth](#page-124-0) **113** [ebgp-multihop](#page-125-0) **114** export [route-policy](#page-126-0) **115** export [route-target](#page-127-0) **116** [graceful-maintenance](#page-129-0) **118** hw-module profile cef [bgplu-over-rsvpte](#page-131-0) enable **120** ibgp policy out [enforce-modifications](#page-132-0) **121** [import](#page-133-0) **122** import [route-policy](#page-134-0) **123** import [route-target](#page-135-0) **124** [ignore-connected-check](#page-137-0) **126** [is-best-path](#page-138-0) **127**

[is-backup-path](#page-139-0) **128** [is-multi-path](#page-140-0) **129** label [mode](#page-141-0) **130** [local-as](#page-145-0) **134** [long-lived-graceful-restart](#page-147-0) **136** [multipath](#page-149-0) **138** [maximum-paths](#page-150-0) (BGP) **139** [maximum-prefix](#page-152-0) (BGP) **141** [neighbor](#page-155-0) (BGP) **144** [neighbor-group](#page-157-0) **146** neighbor [internal-vpn-client](#page-159-0) **148** [network](#page-160-0) (BGP) **149** network [backdoor](#page-161-0) **150** [next-hop-self](#page-162-0) **151** [next-hop-unchanged](#page-164-0) **153** nexthop resolution [prefix-length](#page-165-0) minimum **154** nexthop [route-policy](#page-166-0) **155** nexthop [trigger-delay](#page-167-0) **156** nsr [\(BGP\)](#page-168-0) **157** orf **[158](#page-169-0)** [password](#page-170-0) (BGP) **159** password [\(rpki-server\)](#page-172-0) **161** [password-disable](#page-173-0) **162** [permanent-network](#page-174-0) **163** rd **[164](#page-175-0)** [receive-buffer-size](#page-177-0) **166** [redistribute](#page-179-0) (BGP) **168** [remove-private-as](#page-182-0) **171** [remote-as](#page-184-0) (BGP) **173** retain [local-label](#page-186-0) **175** retain [route-target](#page-187-0) **176** [route-monitoring](#page-188-0) inbound post-policy **177** [route-monitoring](#page-189-0) local-rib **178** [route-policy](#page-190-0) (BGP) **179**

[route-reflector-client](#page-192-0) **181** [router](#page-194-0) bgp **183** rpki [route](#page-195-0) **184** [selective-vrf-download](#page-196-0) disable **185** [send-buffer-size](#page-197-0) **186** [send-community-ebgp](#page-199-0) **188** [send-community-gshut-ebgp](#page-200-0) **189** [send-extended-community-ebgp](#page-201-0) **190** [session-group](#page-202-0) **191** [show](#page-204-0) bgp **193** show bgp aggregate [contributors](#page-218-0) **207** [show](#page-220-0) bgp bmp **209** show bgp [update](#page-246-0) out **235** show bgp update in error [process](#page-248-0) **237** show bgp update out [filter-group](#page-249-0) **238** show bgp update out [process](#page-250-0) **239** show bgp update out [sub-group](#page-251-0) **240** show bgp update out [update-group](#page-252-0) **241** show bgp vrf [update](#page-253-0) in error **242** show bgp [advertised](#page-254-0) **243** show bgp [af-group](#page-260-0) **249** show bgp [attribute-key](#page-263-0) **252** show bgp [cidr-only](#page-267-0) **256** show bgp [community](#page-270-0) **259** show bgp [convergence](#page-275-0) **264** show bgp [dampened-paths](#page-278-0) **267** show bgp [flap-statistics](#page-281-0) **270** show bgp [inconsistent-as](#page-286-0) **275** show bgp [labels](#page-290-0) **279** show bgp [l2vpn](#page-294-0) **283** show bgp [l2vpn](#page-298-0) vpls **287** show bgp [neighbor-group](#page-303-0) **292** show bgp [neighbors](#page-306-0) **295** show bgp [neighbors](#page-343-0) nsr **332**

show bgp [nexthops](#page-345-0) **334** [show](#page-358-0) bgp nsr **347** show bgp [paths](#page-363-0) **352** show bgp [policy](#page-365-0) **354** show bgp [process](#page-372-0) **361** show bgp [regexp](#page-397-0) **386** show bgp [route-policy](#page-400-0) **389** show bgp [session-group](#page-404-0) **393** show bgp [sessions](#page-407-0) **396** show bgp sessions [version-rate](#page-410-0) **399** show bgp [summary](#page-414-0) **403** show bgp [summary](#page-420-0) nsr **409** [show](#page-424-0) bgp table **413** show bgp [truncated-communities](#page-427-0) **416** show bgp [update-group](#page-430-0) **419** [show](#page-436-0) bgp vrf **425** show lpts punt [excessive-flow-trap](#page-443-0) bgp **432** show [protocols](#page-444-0) (BGP) **433** [show](#page-446-0) svd role **435** [show](#page-447-0) svd state **436** [shutdown](#page-448-0) (BGP) **437** [site-of-origin](#page-450-0) (BGP) **439** [soft-reconfiguration](#page-451-0) inbound **440** [table-policy](#page-453-0) **442** [timers](#page-454-0) bgp **443** timers [\(BGP\)](#page-456-0) **445** [update](#page-458-0) limit **447** update limit [address-family](#page-459-0) **448** update limit [sub-group](#page-460-0) **449** update in [error-handling](#page-461-0) basic disable **450** update in [error-handling](#page-462-0) extended **451** update out [logging](#page-463-0) **452** update out [originator-loopcheck](#page-464-0) disable **453** [update-source](#page-466-0) **455**

update [wait-install](#page-467-0) **456** update [wait-install](#page-468-0) delay startup **457** vrf [\(BGP\)](#page-469-0) **458** [weight](#page-470-0) **459**

#### **CHAPTER 2 BGP Flowspec [Commands](#page-472-0) 461**

class-map type traffic [\(BGP-flowspec\)](#page-473-0) **462** class type [traffic](#page-474-0) **463** [destination](#page-475-0) prefix **464** drop [\(BGP-flowspec\)](#page-477-0) **466** [flowspec](#page-478-0) **467** [flowspec](#page-479-0) disable **468** hw-module profile flowspec [ipv6-packet-len-enable](#page-480-0) **469** [local-install](#page-481-0) **470** match [destination-address](#page-482-0) **471** match [destination-port](#page-483-0) **472** [match](#page-484-0) dscp **473** match [fragment-type](#page-487-0) **476** [match](#page-488-0) icmp code **477** [match](#page-489-0) icmp type **478** match [packet](#page-490-0) length **479** match [protocol](#page-491-0) **480** match [source-address](#page-493-0) **482** match [source-port](#page-494-0) **483** [match](#page-495-0) tcp flag **484** redirect (BGP [Flowspec\)](#page-496-0) **485** [service-policy](#page-497-0) **486** show [flowspec](#page-498-0) **487** [source](#page-499-0) prefix **488**

#### **Contents**

I

I

ı

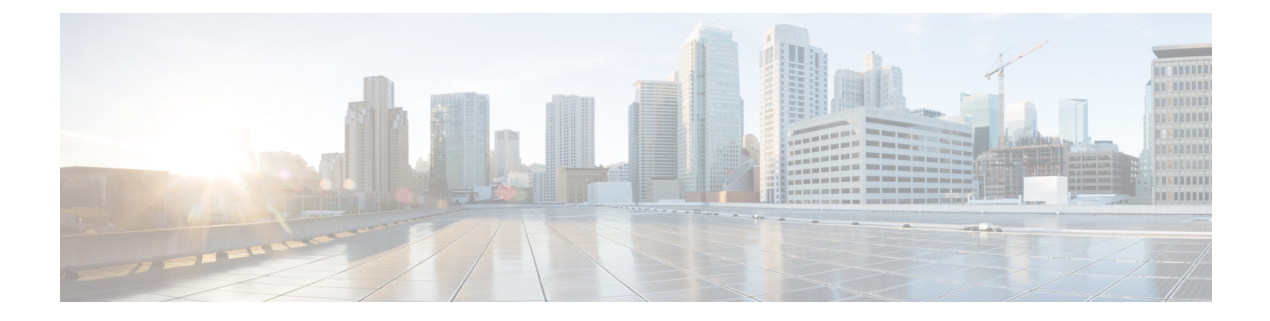

## <span id="page-10-0"></span>**Preface**

This preface contains these sections:

- Changes to This [Document,](#page-10-1) on page xi
- [Communications,](#page-10-2) Services, and Additional Information, on page xi

### <span id="page-10-1"></span>**Changes to This Document**

This table lists the technical changes made to this document since it was first published.

#### **Table 1: Changes to this Document**

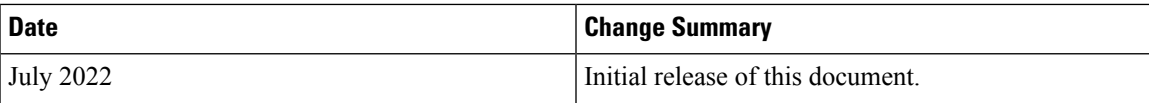

### <span id="page-10-2"></span>**Communications, Services, and Additional Information**

- To receive timely, relevant information from Cisco, sign up at Cisco Profile [Manager.](https://www.cisco.com/offer/subscribe)
- To get the business impact you're looking for with the technologies that matter, visit Cisco [Services](https://www.cisco.com/go/services).
- To submit a service request, visit Cisco [Support.](https://www.cisco.com/c/en/us/support/index.html)
- To discover and browse secure, validated enterprise-class apps, products, solutions and services, visit Cisco [Marketplace](https://developer.cisco.com/site/marketplace/).
- To obtain general networking, training, and certification titles, visit [Cisco](http://www.ciscopress.com) Press.
- To find warranty information for a specific product or product family, access Cisco [Warranty](http://www.cisco-warrantyfinder.com) Finder.

#### **Cisco Bug Search Tool**

Cisco Bug [Search](https://www.cisco.com/c/en/us/support/web/tools/bst/bsthelp/index.html) Tool (BST) is a web-based tool that acts as a gateway to the Cisco bug tracking system that maintains a comprehensive list of defects and vulnerabilitiesin Cisco products and software. BST provides you with detailed defect information about your products and software.

I

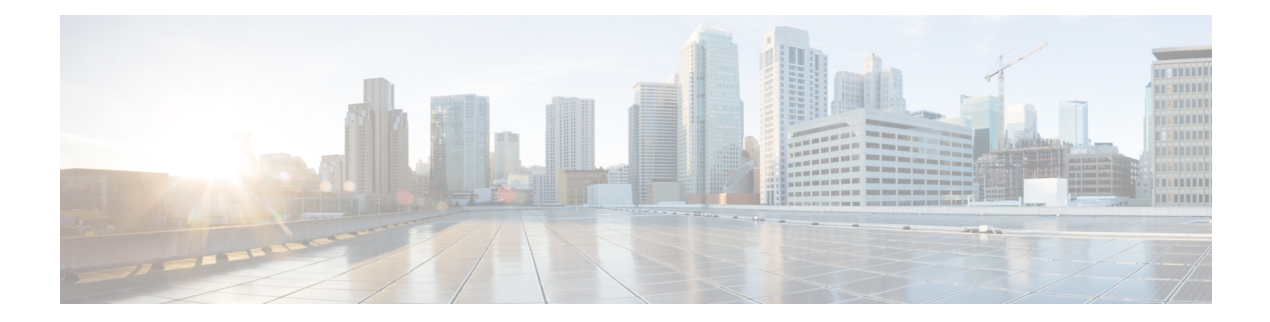

## <span id="page-12-0"></span>**BGP Commands**

- [additional-paths](#page-17-0) receive, on page 6
- [additional-paths](#page-19-0) selection, on page 8
- [additional-paths](#page-21-0) send, on page 10
- [address-family](#page-23-0) (BGP), on page 12
- [advertise,](#page-27-0) on page 16
- advertise [permanent-network,](#page-28-0) on page 17
- [advertisement-interval,](#page-29-0) on page 18
- [af-group,](#page-30-0) on page 19
- [aggregate-address,](#page-32-0) on page 21
- [aigp,](#page-34-0) on page 23
- aigp [send-cost-community,](#page-35-0) on page 24
- [allocate-label,](#page-36-0) on page 25
- allow vpn [default-originate,](#page-37-0) on page 26
- [allowconfedas-in,](#page-38-0) on page 27
- [allowas-in,](#page-39-0) on page 28
- [as-format,](#page-40-0) on page 29
- [as-override,](#page-41-0) on page 30
- [as-path-loopcheck](#page-42-0) out disable, on page 31
- [attribute-filter](#page-43-0) group, on page 32
- bfd [\(BGP\),](#page-44-0) on page 33
- bgp [as-path-loopcheck,](#page-49-0) on page 38
- bgp [attribute-download,](#page-50-0) on page 39
- bgp [auto-policy-soft-reset](#page-52-0) disable, on page 41
- bgp [bestpath](#page-53-0) as-path ignore, on page 42
- bgp bestpath [compare-routerid,](#page-54-0) on page 43
- bgp bestpath [cost-community](#page-55-0) ignore, on page 44
- bgp [bestpath](#page-56-0) med always, on page 45
- bgp [bestpath](#page-57-0) med confed, on page 46
- bgp bestpath med [missing-as-worst,](#page-59-0) on page 48
- bgp bestpath [origin-as](#page-60-0) allow invalid, on page 49
- bgp bestpath [origin-as](#page-62-0) use validity, on page 51
- bgp [bestpath](#page-63-0) aigp ignore, on page 52
- bgp bestpath as-path [multipath-relax](#page-64-0) , on page 53
- bgp [client-to-client](#page-65-0) reflection disable , on page 54
- bgp [cluster-id](#page-67-0) , on page 56
- bgp [confederation](#page-68-0) identifier , on page 57
- bgp [confederation](#page-70-0) peers , on page 59
- bgp [dampening](#page-71-0) , on page 60
- bgp default [local-preference](#page-73-0) , on page 62
- bgp [enforce-first-as](#page-74-0) disable , on page 63
- bgp [graceful-restart](#page-75-0) , on page 64
- bgp [graceful-restart](#page-76-0) graceful-reset , on page 65
- bgp [graceful-restart](#page-77-0) purge-time , on page 66
- bgp [graceful-restart](#page-78-0) restart-time , on page 67
- bgp [graceful-restart](#page-79-0) stalepath-time , on page 68
- bgp [import-delay](#page-80-0) , on page 69
- bgp [label-delay](#page-81-0) , on page 70
- bgp log [neighbor](#page-82-0) changes disable , on page 71
- bgp [lpts-secure-binding](#page-83-0) , on page 72
- bgp [maximum](#page-84-0) neighbor , on page 73
- bgp [multipath](#page-85-0) as-path , on page 74
- bgp [redistribute-internal](#page-86-0) , on page 75
- bgp [router-id](#page-87-0) , on page 76
- bgp [scan-time](#page-88-0) , on page 77
- bgp [update-delay](#page-89-0) , on page 78
- bgp [write-limit](#page-90-0) , on page 79
- [bmp-activate](#page-91-0) , on page 80
- bmp [server](#page-92-0) , on page 81
- bmp [advertisement-interval](#page-95-0) , on page 84
- bmp [scan-time](#page-97-0) , on page 86
- capability [additional-paths](#page-98-0) receive , on page 87
- capability [additional-paths](#page-99-0) send , on page 88
- [capability](#page-100-0) orf prefix , on page 89
- [capability](#page-102-0) suppress 4-byte-as , on page 91
- [clear](#page-105-0) bgp , on page 94
- clear bgp [external](#page-107-0) , on page 96
- clear bgp nexthop [registration](#page-109-0) , on page 98
- clear bgp [peer-drops](#page-111-0) , on page 100
- clear bgp [performance-statistics](#page-112-0) , on page 101
- clear bgp [shutdown](#page-113-0) , on page 102
- [default-information](#page-114-0) originate (BGP) , on page 103
- [default-martian-check](#page-115-0) disable , on page 104
- [default-metric](#page-117-0) (BGP) , on page 106
- [default-originate](#page-118-0) , on page 107
- [description](#page-120-0) (BGP) , on page 109
- [distance](#page-121-0) bgp , on page 110
- [domain-distinguisher](#page-123-0) , on page 112
- [dmz-link-bandwidth](#page-124-0) , on page 113
- [ebgp-multihop](#page-125-0) , on page 114
- export [route-policy,](#page-126-0) on page 115
- export [route-target,](#page-127-0) on page 116
- [graceful-maintenance,](#page-129-0) on page 118
- hw-module profile cef [bgplu-over-rsvpte](#page-131-0) enable, on page 120
- ibgp policy out [enforce-modifications,](#page-132-0) on page 121
- [import,](#page-133-0) on page 122
- import [route-policy,](#page-134-0) on page 123
- import [route-target,](#page-135-0) on page 124
- [ignore-connected-check,](#page-137-0) on page 126
- [is-best-path,](#page-138-0) on page 127
- [is-backup-path,](#page-139-0) on page 128
- [is-multi-path,](#page-140-0) on page 129
- label [mode,](#page-141-0) on page 130
- [local-as,](#page-145-0) on page 134
- [long-lived-graceful-restart,](#page-147-0) on page 136
- [multipath,](#page-149-0) on page 138
- [maximum-paths](#page-150-0) (BGP), on page 139
- [maximum-prefix](#page-152-0) (BGP), on page 141
- [neighbor](#page-155-0) (BGP), on page 144
- [neighbor-group,](#page-157-0) on page 146
- neighbor [internal-vpn-client](#page-159-0) , on page 148
- [network](#page-160-0) (BGP), on page 149
- network [backdoor,](#page-161-0) on page 150
- [next-hop-self,](#page-162-0) on page 151
- [next-hop-unchanged,](#page-164-0) on page 153
- nexthop resolution [prefix-length](#page-165-0) minimum, on page 154
- nexthop [route-policy,](#page-166-0) on page 155
- nexthop [trigger-delay,](#page-167-0) on page 156
- nsr [\(BGP\),](#page-168-0) on page 157
- orf, on [page](#page-169-0) 158
- [password](#page-170-0) (BGP), on page 159
- password [\(rpki-server\),](#page-172-0) on page 161
- [password-disable,](#page-173-0) on page 162
- [permanent-network,](#page-174-0) on page 163
- rd, on [page](#page-175-0) 164
- [receive-buffer-size,](#page-177-0) on page 166
- [redistribute](#page-179-0) (BGP), on page 168
- [remove-private-as,](#page-182-0) on page 171
- [remote-as](#page-184-0) (BGP), on page 173
- retain [local-label,](#page-186-0) on page 175
- retain [route-target,](#page-187-0) on page 176
- [route-monitoring](#page-188-0) inbound post-policy, on page 177
- [route-monitoring](#page-189-0) local-rib, on page 178
- [route-policy](#page-190-0) (BGP), on page 179
- [route-reflector-client,](#page-192-0) on page 181
- [router](#page-194-0) bgp, on page 183
- rpki [route](#page-195-0) , on page 184
- [selective-vrf-download](#page-196-0) disable , on page 185
- [send-buffer-size](#page-197-0) , on page 186
- [send-community-ebgp](#page-199-0) , on page 188
- [send-community-gshut-ebgp](#page-200-0) , on page 189
- [send-extended-community-ebgp](#page-201-0) , on page 190
- [session-group](#page-202-0) , on page 191
- [show](#page-204-0) bgp , on page 193
- show bgp aggregate [contributors](#page-218-0) , on page 207
- [show](#page-220-0) bgp bmp , on page 209
- show bgp [update](#page-246-0) out , on page 235
- show bgp update in error [process](#page-248-0) , on page 237
- show bgp update out [filter-group](#page-249-0) , on page 238
- show bgp update out [process](#page-250-0) , on page 239
- show bgp update out [sub-group](#page-251-0) , on page 240
- show bgp update out [update-group](#page-252-0) , on page 241
- show bgp vrf [update](#page-253-0) in error , on page 242
- show bgp [advertised](#page-254-0) , on page 243
- show bgp [af-group](#page-260-0) , on page 249
- show bgp [attribute-key](#page-263-0) , on page 252
- show bgp [cidr-only](#page-267-0) , on page 256
- show bgp [community](#page-270-0) , on page 259
- show bgp [convergence](#page-275-0) , on page 264
- show bgp [dampened-paths](#page-278-0) , on page 267
- show bgp [flap-statistics](#page-281-0) , on page 270
- show bgp [inconsistent-as](#page-286-0) , on page 275
- show bgp [labels](#page-290-0) , on page 279
- show bgp [l2vpn](#page-294-0) , on page 283
- show bgp [l2vpn](#page-298-0) vpls , on page 287
- show bgp [neighbor-group](#page-303-0) , on page 292
- show bgp [neighbors](#page-306-0) , on page 295
- show bgp [neighbors](#page-343-0) nsr , on page 332
- show bgp [nexthops](#page-345-0) , on page 334
- [show](#page-358-0) bgp nsr , on page 347
- [show](#page-363-0) bgp paths , on page 352
- show bgp [policy](#page-365-0) , on page 354
- show bgp [process](#page-372-0) , on page 361
- show bgp [regexp](#page-397-0) , on page 386
- show bgp [route-policy](#page-400-0) , on page 389
- show bgp [session-group](#page-404-0) , on page 393
- show bgp [sessions](#page-407-0) , on page 396
- show bgp sessions [version-rate](#page-410-0) , on page 399
- show bgp [summary](#page-414-0) , on page 403
- show bgp [summary](#page-420-0) nsr , on page 409
- [show](#page-424-0) bgp table , on page 413
- show bgp [truncated-communities](#page-427-0) , on page 416

Ш

- show bgp [update-group,](#page-430-0) on page 419
- [show](#page-436-0) bgp vrf, on page 425
- show lpts punt [excessive-flow-trap](#page-443-0) bgp, on page 432
- show [protocols](#page-444-0) (BGP), on page 433
- [show](#page-446-0) svd role, on page 435
- [show](#page-447-0) svd state, on page 436
- [shutdown](#page-448-0) (BGP), on page 437
- [site-of-origin](#page-450-0) (BGP), on page 439
- [soft-reconfiguration](#page-451-0) inbound, on page 440
- [table-policy,](#page-453-0) on page 442
- [timers](#page-454-0) bgp, on page 443
- timers [\(BGP\),](#page-456-0) on page 445
- [update](#page-458-0) limit, on page 447
- update limit [address-family,](#page-459-0) on page 448
- update limit [sub-group,](#page-460-0) on page 449
- update in [error-handling](#page-461-0) basic disable, on page 450
- update in [error-handling](#page-462-0) extended, on page 451
- update out [logging,](#page-463-0) on page 452
- update out [originator-loopcheck](#page-464-0) disable, on page 453
- [update-source,](#page-466-0) on page 455
- update [wait-install,](#page-467-0) on page 456
- update [wait-install](#page-468-0) delay startup, on page 457
- vrf [\(BGP\),](#page-469-0) on page 458
- [weight,](#page-470-0) on page 459

### <span id="page-17-0"></span>**additional-paths receive**

To configure receive capability of multiple paths for a prefix to the capable peers, use the **additional-paths receive** command in address-family configuration mode. To disable receive capability, use the **no** form of this command. To disable add-path receive capability for all neighbors belonging to a particular VRF address-family, use the **disable** option.

**additional-paths receive** [**disable**] **no additional-paths receive**

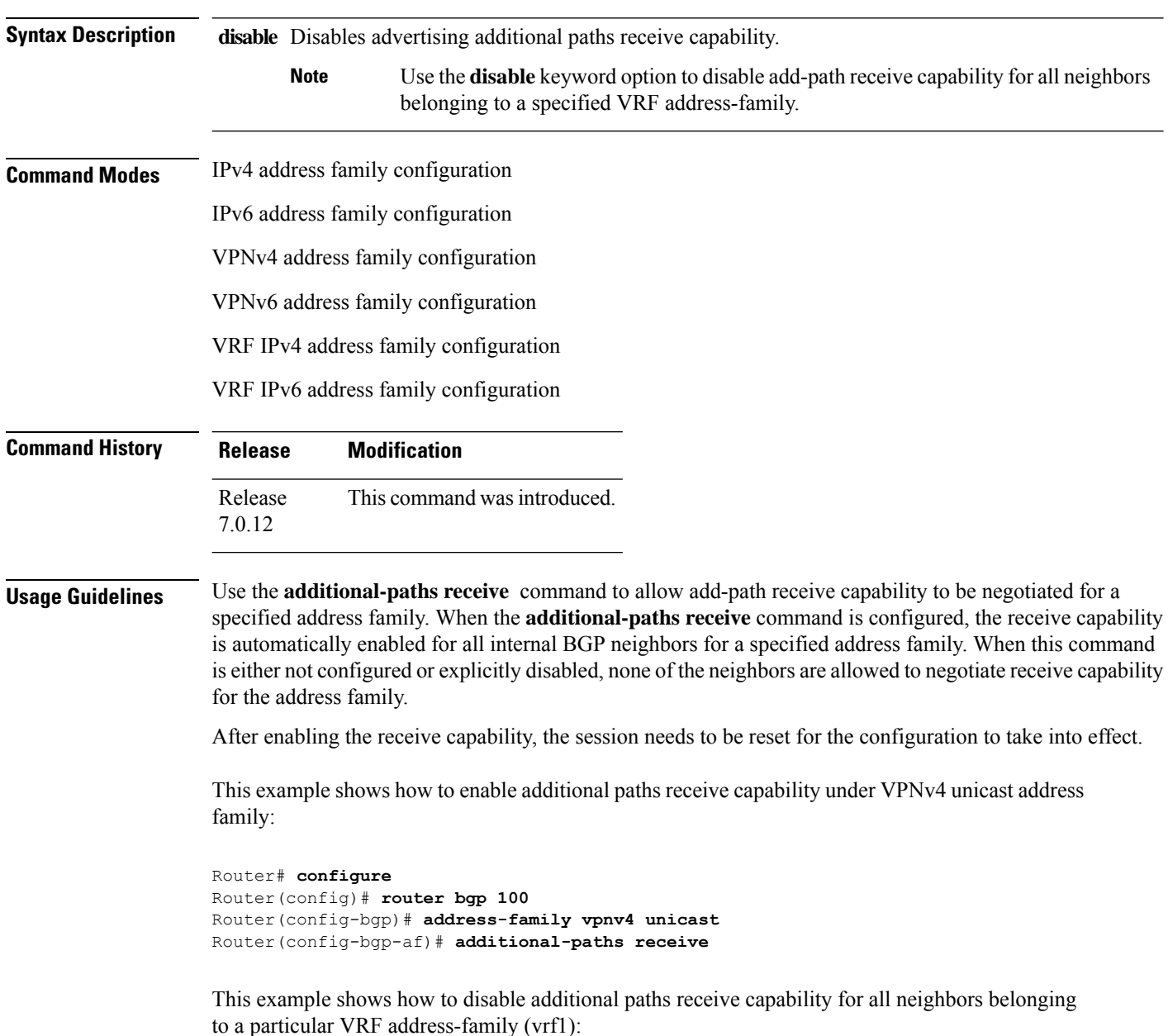

 $\overline{\phantom{a}}$ 

Router#**configure** Router(config-bgp)# **vrf vrf1** Router(config-bgp-vrf)#**address-family ipv4 unicast** Router(config-bgp-vrf-af)#**additional-paths receive disable**

### <span id="page-19-0"></span>**additional-paths selection**

To configure additional paths selection mode for a prefix, use the **additional-paths selection** command in address-family configuration mode. To disable the additional-paths selection mode for a prefix, use the **no** form of this command. To disable the additional-paths selection mode for a particular VRF address-family, use the **disable** option.

**additional-paths selection** {**route-policy** *route-policy-name* | **disable**} **no additional-paths selection route-policy** *route-policy-name*

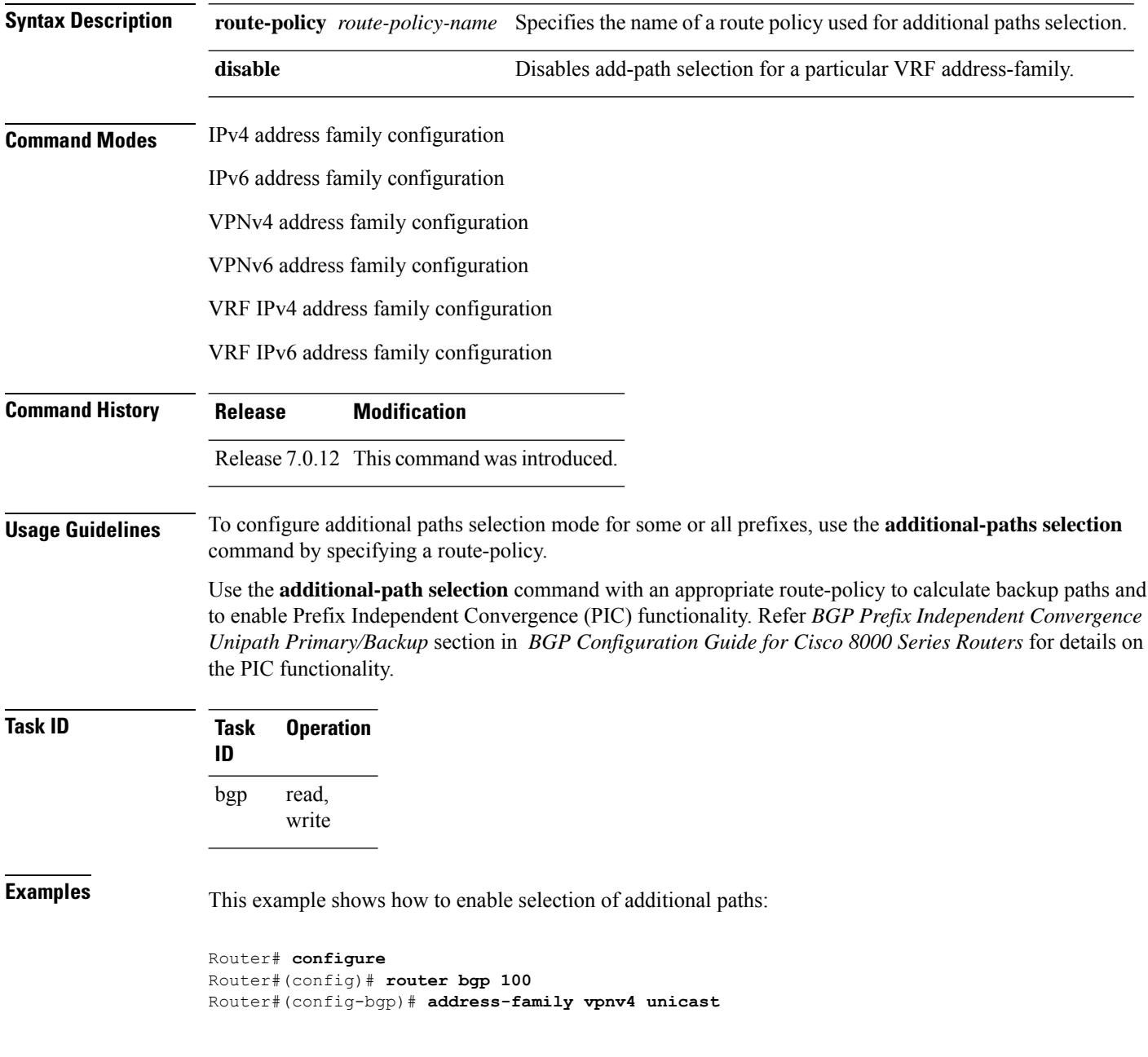

Router#(config-bgp-af)# **additional-paths selection route-policy ap1**

This example shows how to disable add-path selection for a particular VRF address-family (vrf1):

```
Router##configure
Router#(config-bgp)#vrf vrf1
Router#(config-bgp-vrf)#address-family ipv4 unicast
Router#(config-bgp-vrf-af)#additional-paths selection disable
```
This example shows how to enable add-path selection for a particular VRF address-family (vrf2):

```
Router##configure
Router#(config-bgp)#vrf vrf2
Router#(config-bgp-vrf)#address-family ipv4 unicast
Router#(config-bgp-vrf-af)#additional-paths selection route-policy ap2
```
#### <span id="page-21-0"></span>**additional-paths send**

To configure send capability of multiple paths for a prefix to the capable peers, use the **additional-paths send** command in address-family configuration mode. To disable the send capability, use the **no** form of this command.

**additional-paths send** [**disable**] **no additional-paths send Syntax Description** disable Disables advertising additional paths send capability. Use the **disable** option to disable add-path send capability for all neighbors belonging to a particular VRF address-family. **Note Command Modes** IPv4 address family configuration IPv6 address family configuration VPNv4 address family configuration VPNv6 address family configuration VRF IPv4 address family configuration VRF IPv6 address family configuration **Command History Release Modification** Release This command was introduced. 7.0.12 **Usage Guidelines** Use the additional-paths send command to allow add-path send capability to be negotiated for a specified address family. When the **additional-paths send**command is configured, the send capability is automatically enabled for all internal BGP neighbors for the specified address family. When the command is either not configured or explicitly disabled, none of the neighbors are allowed to negotiate send capability for the address family. After enabling the send capability, the session needs to be reset for the configuration to take into effect. This example shows how to enable additional paths send capability under VPNv4 4 unicast address family: Router# **configure** Router(config)# **router bgp 100** Router(config-bgp)# **address-family vpnv4 unicast** Router(config-bgp-af)# **additional-paths send** This example shows how to enable add-path selection for a particular VRF address-family (vrf1): Router#**configure** Router(config-bgp)#**vrf vrf1** Router(config-bgp-vrf)#**address-family ipv4 unicast**

I

Router(config-bgp-vrf-af)#**additional-paths send disable**

### <span id="page-23-0"></span>**address-family (BGP)**

To enter various address family configuration modes while configuring Border Gateway Protocol (BGP), use the **address-family** command in an appropriate configuration mode. To disable support for an address family, use the **no** form of this command.

**address-family** { **ipv4** { **labeled-unicast** | **flowspec** | **mdt** | **multicast** | **mvpn** | **rt-filter** | **tunnel** | **unicast** } | **ipv6** { **labeled-unicast** | **multicast** | **flowspec** | **mvpn** | **unicast** } | **l2vpn vpls-vpws** | **vpnv4** { **flowspec** | **multicast** | **unicast** } | **vpnv6 {unicast | flowspec}** | **link-state link-state** }

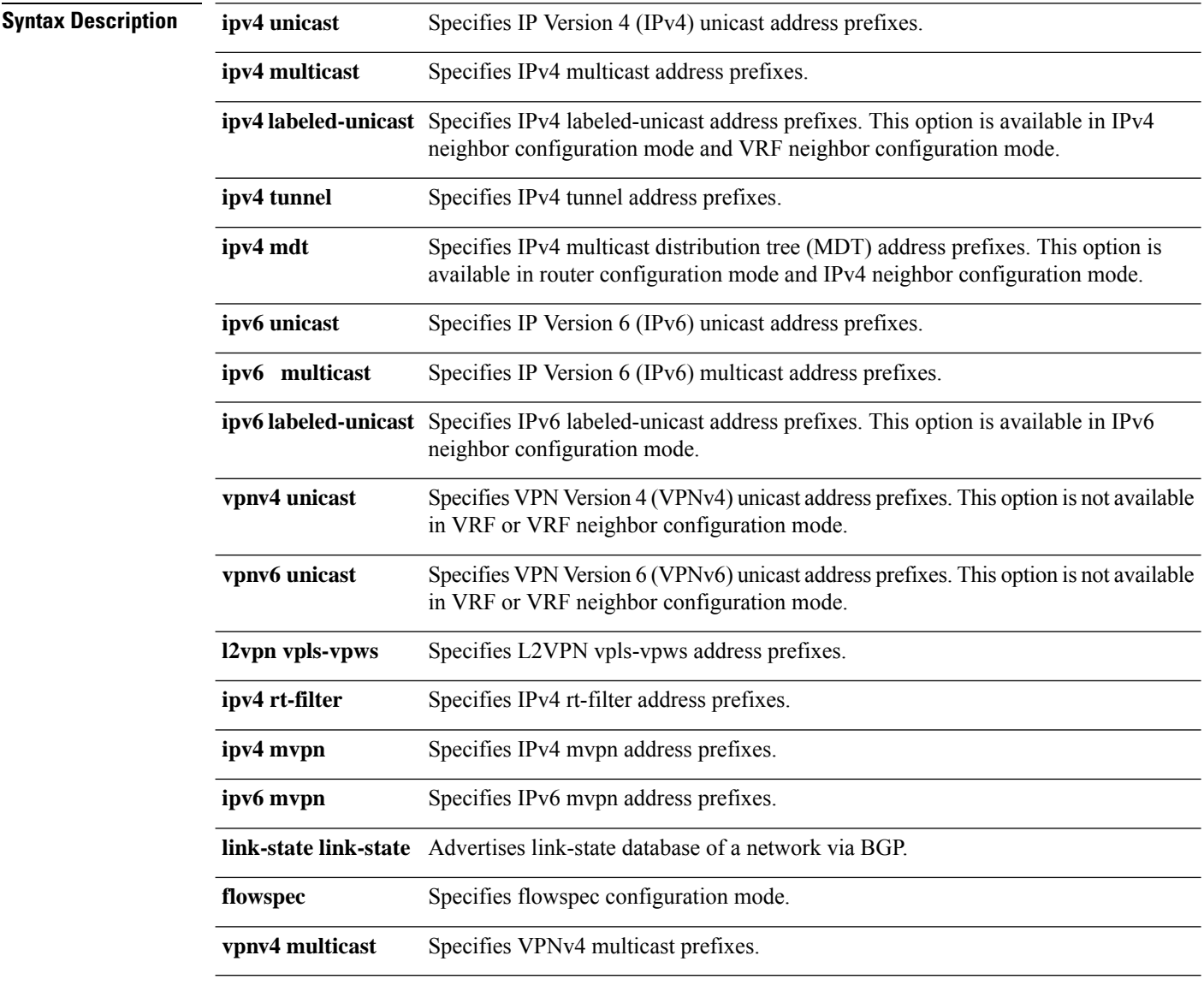

**Command Default** An address family must be explicitly configured in the router configuration mode for the address family to be active in BGP. Similarly, an address family must be configured under the neighbor for the BGP session to Ш

be established for that address family. An address family must be configured in router configuration mode before it can be configured under a neighbor.

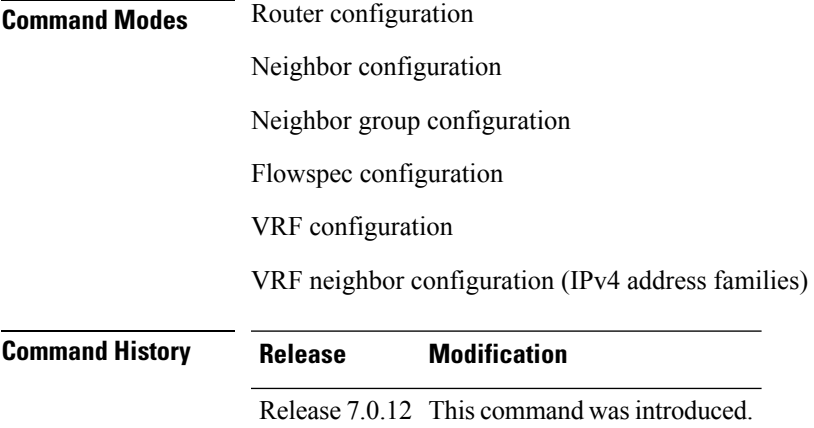

**Usage Guidelines** Use the **address-family** command to enter various address family configuration modes while configuring BGP routing sessions. When you enter the **address-family** command from router configuration mode, you enable the address family and enter global address family configuration mode.

> The IPv4 unicast address family must be configured in router configuration mode before configuring the IPv4 labeled-unicast address family for a neighbor in neighbor configuration mode.

> The IPv4 unicast address family must be configured in router configuration mode before configuring the IPv4 labeled-unicast address family for a neighbor in neighbor configuration mode. The IPv6 unicast address family must be configured in router configuration mode before configuring the IPv6 labeled-unicast address family for a neighbor in neighbor configuration mode.

| <b>Address Family</b> | <b>Supported in</b><br><b>Router Submode</b> | <b>Supported in</b><br><b>Neighbor Submode</b> | <b>Comments</b>                                                                                                    |
|-----------------------|----------------------------------------------|------------------------------------------------|----------------------------------------------------------------------------------------------------|
| ipv4 unicast          | yes                                          | yes                                            |                                                                                                    |
| ipv4 multicast        | yes                                          | yes                                            |                                                                                                    |
| ipv4 mdt              | yes                                          | yes                                            |                                                                                                    |
| ipv4 tunnel           | yes                                          | yes                                            |                                                                                                    |
| ipv4 labeled-unicast  | no                                           | yes                                            | The ipv4 labeled-unicast address family can<br>be configured only as a neighbor address<br>family; however, it requires that the ipv4<br>unicast address family be configured as the<br>router address family first. |
| vpnv4 unicast         | yes                                          | yes                                            |                                                                                                    |
| ipv6 unicast          | yes                                          | yes                                            |                                                                                                    |
| ipv6 multicast        | yes                                          | yes                                            |                                                                                                    |

**Table 2: Address Family Submode Support**

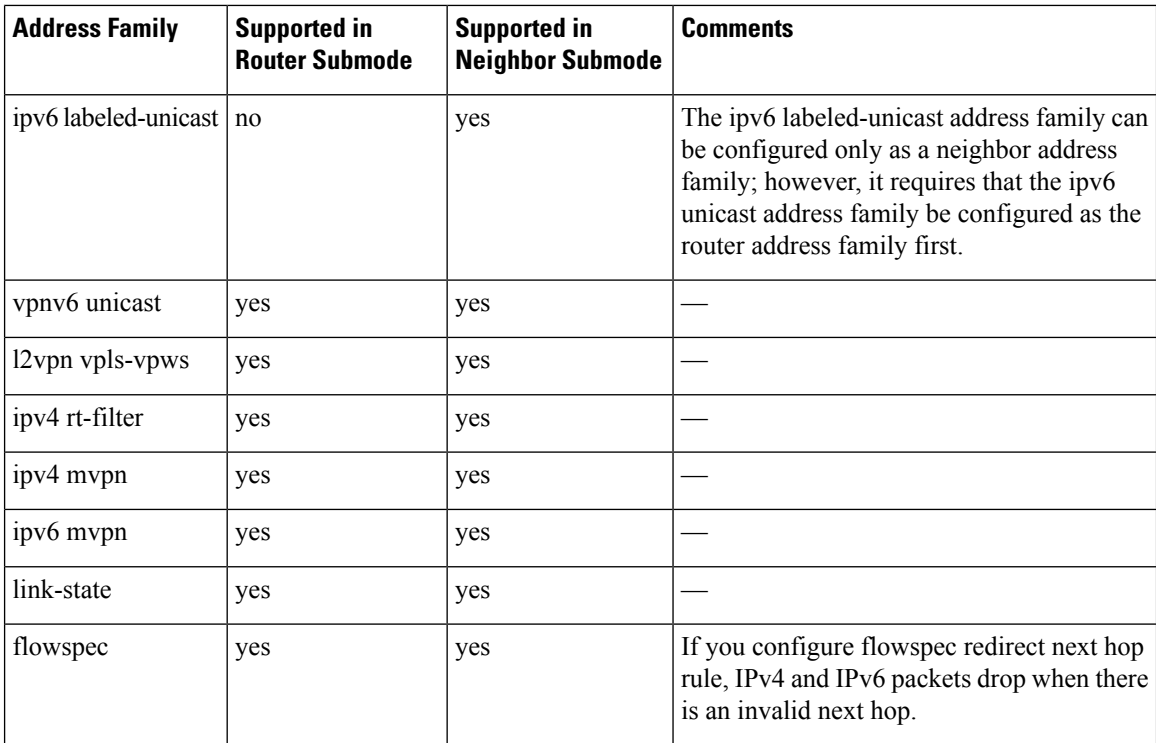

When you enter the **address-family** command from neighbor configuration mode, you activate the address family on the neighbor and enter neighbor address family configuration mode. IPv4 neighbor sessions support IPv4 unicast, multicast , and labeled-unicast, and VPNv4 unicast address families. IPv6 neighbor sessions support IPv6 unicast and multicast address families.

Outbound Route Filter (ORF) capability is not supported with address-family l2vpn vpls-vpws

**Examples** The following example shows how to place the router in global address family configuration mode for the IPv4 address family:

```
Router#configure
Router(config)# router bgp 100
Router(config-bgp)# address-family ipv4 unicast
Router(config-bgp-af)#
```
The following example shows how to activate IPv4 multicast for neighbor 10.0.0.1 and place the router in neighbor address family configuration mode for the IPv4 multicast address family:

```
Router# configure
Router# router bgp 1
Router(config-bgp)# address-family ipv4 multicast
Router(config-bgp-af)# exit
Router(config-bgp)# neighbor 10.0.0.1
Router(config-bgp-nbr)# remote-as 1
Router(config-bgp-nbr)# address-family ipv4 multicast
Router(config-bgp-nbr-af)#
```
The following example shows how to place the router in global address family configuration mode for the IPv4 tunnel address family:

Ш

```
Router# configure
Router(config)# router bgp 12
Router(config-bgp)# address-family ipv4 tunnel
Router(config-bgp-af)#
```
The following example shows how to place the router in global addressfamily link-state configuration mode:

```
Router# configure
Router(config)# router bgp 100
Router(config-bgp)# address-family link-state link-state
Router(config-bgp-af)#
```
The following example shows how to exchange link-state information with a BGP neighbor:

```
Router# configure
Router(config)# router bgp 100
Router(config-bgp)# neighbor 10.0.0.2
Router(config-bgp-nbr)# remote-as 1
Router(config-bgp-nbr)# address-family link-state link-state
Router(config-bgp-nbr-af)#
```
The following example shows how to place the router in flowspec sub-address family configuration mode for the IPv4 address family:

```
Router# configure
Router(config)# router bgp 100
Router(config-bgp)# address-family ipv4 flowspec
Router(config-bgp-af)#
```
### <span id="page-27-0"></span>**advertise**

To configure advertisement of local or re-originated VPNv4 or VPNv6 unicast routes or disable advertisement of L2VPN prefixes from a BGP router to its configured BGP neighbor, use the **advertise** command in BGP neighbor address family configuration mode. To undo this command configuration, use the **no** form of this command.

**advertise** {{**vpnv4** | **vpnv6**} **unicast** {**re-originated** | **local stitching-rt**} | **l2vpn evpn disable**}

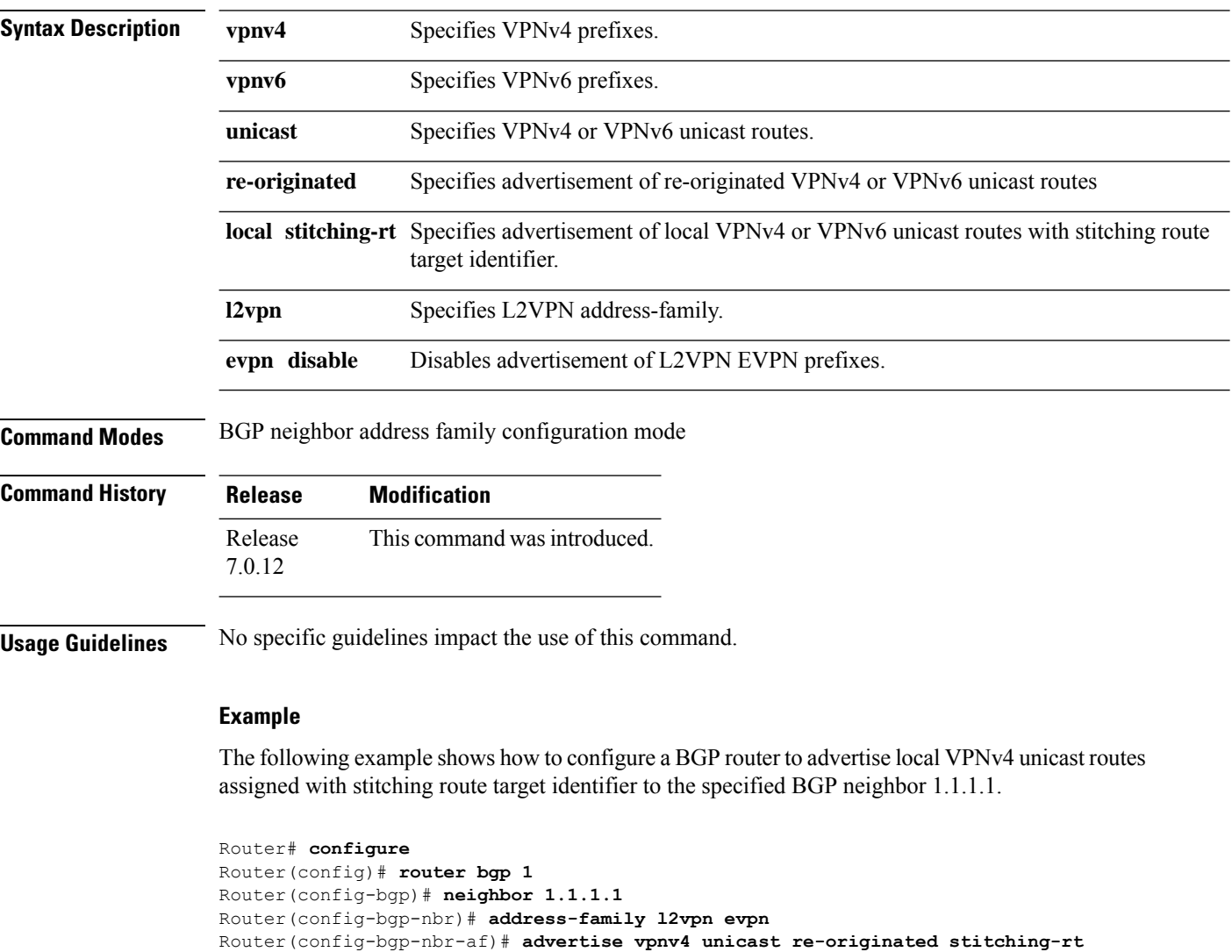

Ш

#### <span id="page-28-0"></span>**advertise permanent-network**

To identify the peers to whom the permanent paths must be advertised, use the **advertise permanent-network** command in the neighbor address family configuration mode. To stop advertising the permanent p, use the **no** form of this command. The permanent paths will always be advertised to peers having advertise permanent-network configuration, even if a different best-path is available. The permanent path is not advertised to peers that are not configured to receive permanent path.

The permanent path supports only prefixesin IPv4 unicast and IPv6 unicast address-families under the default Virtual Routing and Forwarding (VRF).

#### **advertise permanent-network**

**Syntax Description** This command has no arguments or keywords. **Command Modes** Neighbor address-family configuration. **Command History Release Modification** Release This command was introduced. 7.0.12 **Usage Guidelines** No specific guidelines impact the use of this command. **Examples** This example shows how to advertise permanent path: Router# **configure** Router(config)# **router bgp 100** Router(config-bgp)# **neighbor 10.1.1.1** Router(config-bgp-nbr)# **remote-as 4713**

> Router(config-bgp-nbr)# **address-family ipv4 unicast** Router(config-bgp-nbr-af)# **advertise permanent-network**

### <span id="page-29-0"></span>**advertisement-interval**

To set the minimum interval between the sending of Border Gateway Protocol (BGP) routing updates, use the **advertisement-interval** command in an appropriate configuration mode. To remove the **advertisement-interval** command from the configuration file and restore the system to its default interval values, use the **no** form of this command.

**advertisement-interval** *seconds*

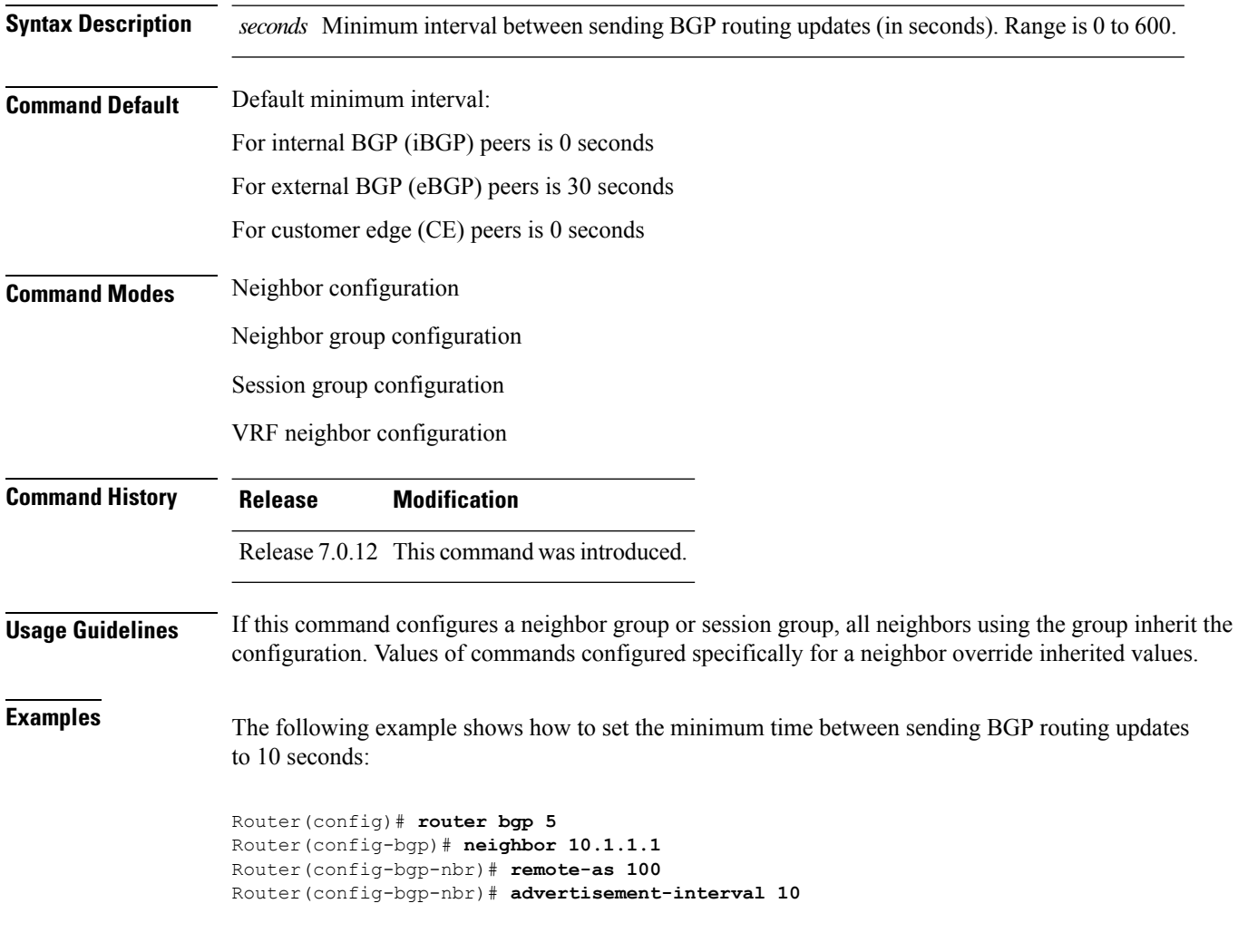

### <span id="page-30-0"></span>**af-group**

 $\overline{\phantom{a}}$ 

To create an address family group for Border Gateway Protocol (BGP) neighbors and enter address family group configuration mode, use the **af-group** command in XR Config mode. To remove an address family group, use the **no** form of this command.

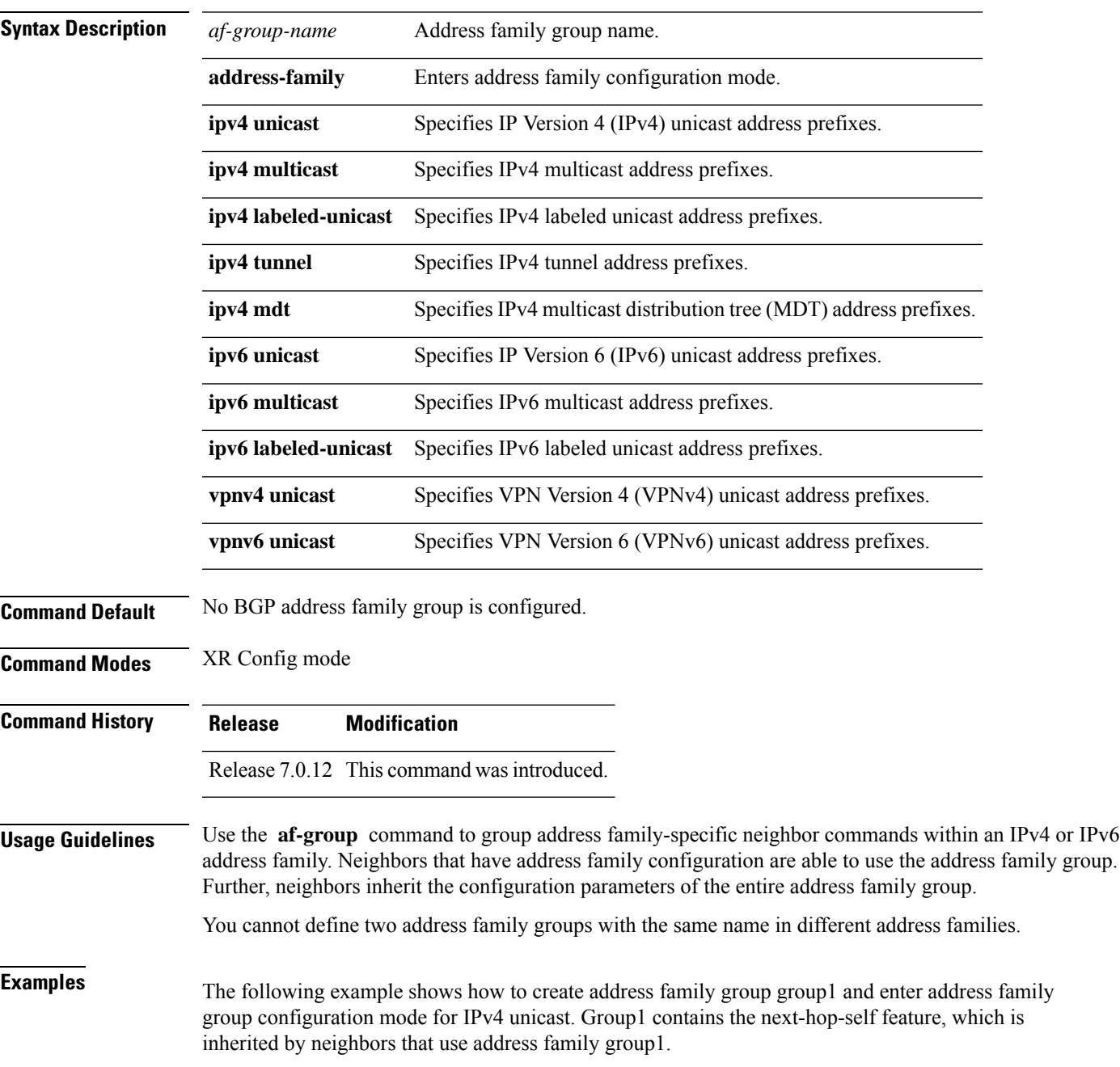

**af-group** *af-group-name* **address-family**

 $\mathbf I$ 

Router(config)# **router bgp 100** Router(config-bgp)# **af-group group1 address-family ipv4 unicast** Router(config-bgp-afgrp)# **next-hop-self**

## <span id="page-32-0"></span>**aggregate-address**

To create an aggregate entry in a Border Gateway Protocol (BGP) routing table, use the **aggregate-address** command in an appropriate configuration mode. To remove the **aggregate-address** command from the configuration file and restore the system to its default condition, use the **no** form of this command.

**aggregate-address** *address/mask-length* **[as-set] [as-confed-set] [summary-only] [route-policy** *route-policy-name* **]**

| <b>Syntax Description</b>             | address                                                                                                    |                                                                                               | Aggregate address.                                                                                                    |  |              |                                |                                                                                                    |
|---------------------------------------|----------------------------------------------------------------------------------------------------|-----------------------------------------------------------------------------------------------|----------------------------------------------------------------------------------------------------|--|--------------|--------------------------------|----------------------------------------------------------------------------------------------------|
|                                       | /mask-length<br>as-set<br>as-confed-set                                                                                                    |                                                                                               | Aggregate address mask length.<br>(Optional) Generates autonomous system set path information and<br>community information from contributing paths.<br>(Optional) Generates autonomous system confederation set path<br>information from contributing paths. |  |              |                                |                                                                                                    |
|                                       |                                                                                                    |                                                                                               |                                                                                                    |  | summary-only |                                | (Optional) Filters all more-specific routes from updates.                                             |
|                                       |                                                                                                    |                                                                                               |                                                                                                    |  |              | route-policy route-policy-name | (Optional) Specifies the name of a route policy used to set the attributes<br>of the aggregate route. |
|                                       | <b>Command Default</b>                                                                                                    | When you do not specify this command, no aggregate entry is created in the BGP routing table. |                                                                                                    |  |              |                                |                                                                                                    |
|                                       | <b>Command Modes</b>                                                                                                    | IPv4 address family configuration                                                             |                                                                                                    |  |              |                                |                                                                                                    |
| IPv6 address family configuration     |                                                                                                    |                                                                                               |                                                                                                    |  |              |                                |                                                                                                    |
| VRF IPv4 address family configuration |                                                                                                    |                                                                                               |                                                                                                    |  |              |                                |                                                                                                    |
| VRF IPv6 address family configuration |                                                                                                    |                                                                                               |                                                                                                    |  |              |                                |                                                                                                    |
| <b>Command History</b>                | <b>Release</b>                                                                                                    | <b>Modification</b>                                                                           |                                                                                                    |  |              |                                |                                                                                                    |
|                                       | Release 7.5.4<br>The command output displayed to set an aggregate contributor to a specific aggregate-address<br>route.                                                                                                    |                                                                                               |                                                                                                    |  |              |                                |                                                                                                    |
|                                       | Release 7.0.12 This command was introduced.                                                                                                    |                                                                                               |                                                                                                    |  |              |                                |                                                                                                    |
| <b>Usage Guidelines</b>               | You can implement aggregate routing in BGP either by redistributing an aggregate route into BGP using the<br>network command or the aggregate-address command.                                                                                                    |                                                                                               |                                                                                                    |  |              |                                |                                                                                                    |
|                                       | Use the <b>aggregate-address</b> command without optional arguments to create an aggregate entry in the BGP<br>routing table if any more-specific BGP routes are available that fall in the specified range. The aggregate route<br>is advertised as coming from your autonomous system and has the atomic aggregate attribute set to show that<br>information might be missing. (By default, the atomic aggregate attribute is set unless you specify the as-set<br>keyword.) |                                                                                               |                                                                                                    |  |              |                                |                                                                                                    |

Use of the **as-set** keyword creates an aggregate entry using the same rules that the command follows without this keyword. However, the advertised path for this route is an AS\_SET, a set of all autonomous systems contained in all paths that are being summarized.

Do not use this form of the **aggregate-address** command when aggregating many paths because this route must be continually withdrawn and updated as autonomous system path reachability information for the summarized routes changes.

Use the **as-confed-set** keyword to create an AS\_CONFED\_SET in the autonomous system path of the aggregate from any confederation segments in the paths being summarized. This keyword takes effect only if the **as-set** keyword is also specified.

Use of the **summary-only** keyword creates an aggregate entry (for example, 10.0.0.0/8) but suppresses advertisements of more-specific routes to all neighbors. If you want to suppress only advertisements to certain neighbors, use the **route-policy (BGP)** command in neighbor address family configuration mode with caution. If a more-specific route leaks out, all BGP speakers (the local router) prefer that route over the less-specific aggregate you generate (using longest-match routing).

Use the **route-policy** keyword to specify a routing policy for the aggregate entry. The **route-policy** keyword is used to select which more-specific information to base the aggregate entry on and which more-specific information to suppress. You can also use the keyword to modify the attributes of the aggregate entry.

Aggregate contributor flag isset in the router where you configure it. Thisfeature is applicable for the following Address Family Indicators (AFIs):

- IPv4 unicast
- IPv6 unicast

**Examples** The following example shows how to create an aggregate address. The path advertised for this route is an autonomous system set consisting of all elements contained in all paths that are being summarized.

```
Router(config)# router bgp 100
Router(config-bgp)# address-family ipv4 unicast
Router(config-bgp-af)# aggregate-address 10.0.0.0/8 as-set
```
The following example shows to set an aggregate contributor to a specific aggregate-address route:

```
Router #config
Router(config)#router bgp 100
Router(config-bgp)#address-family ipv4 unicast
Router(config-bgp-af)#aggregate-address 250.2.2.0/24 route-policy aggregate-policy1
Router(config-bgp-af)#commit
```
## <span id="page-34-0"></span>**aigp**

 $\overline{\phantom{a}}$ 

To enable sending and receiving of accumulated interior gateway protocol (AiGP) attribute per eBGP neighbor, use the **aigp**command in appropriate configuration mode. To disable this functionality, either use the **disable** keyword or use the **no** form of this command.

**aigp** [ **disable** ]

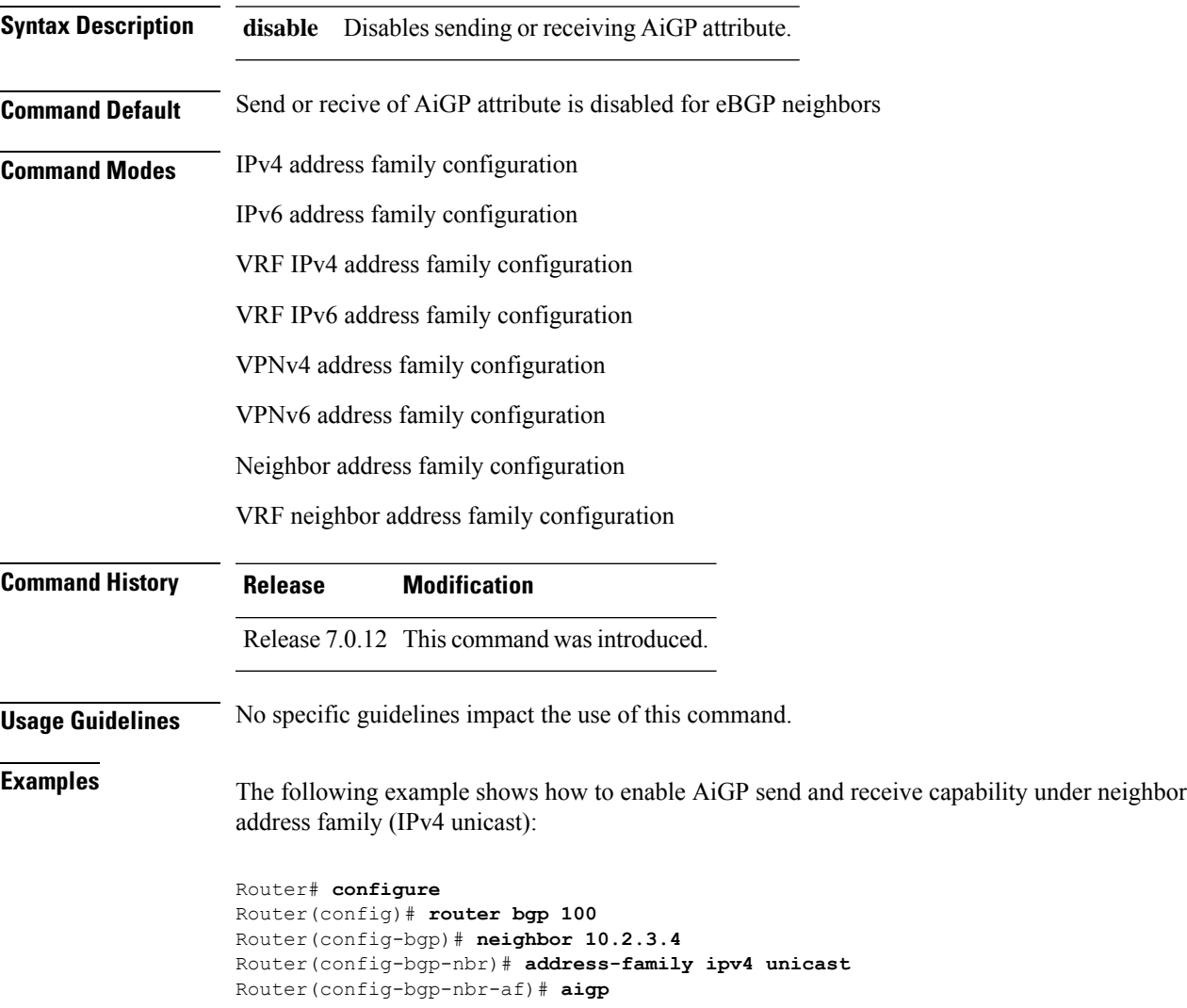

## <span id="page-35-0"></span>**aigp send-cost-community**

To send Accumulated Interior Gateway Protocol (AiGP) value in cost community, use the **aigp send-cost-community** command in appropriate configuration mode. To disable sending AiGP value in cost community, either use the **no** form of this command or the **disable** keyword.

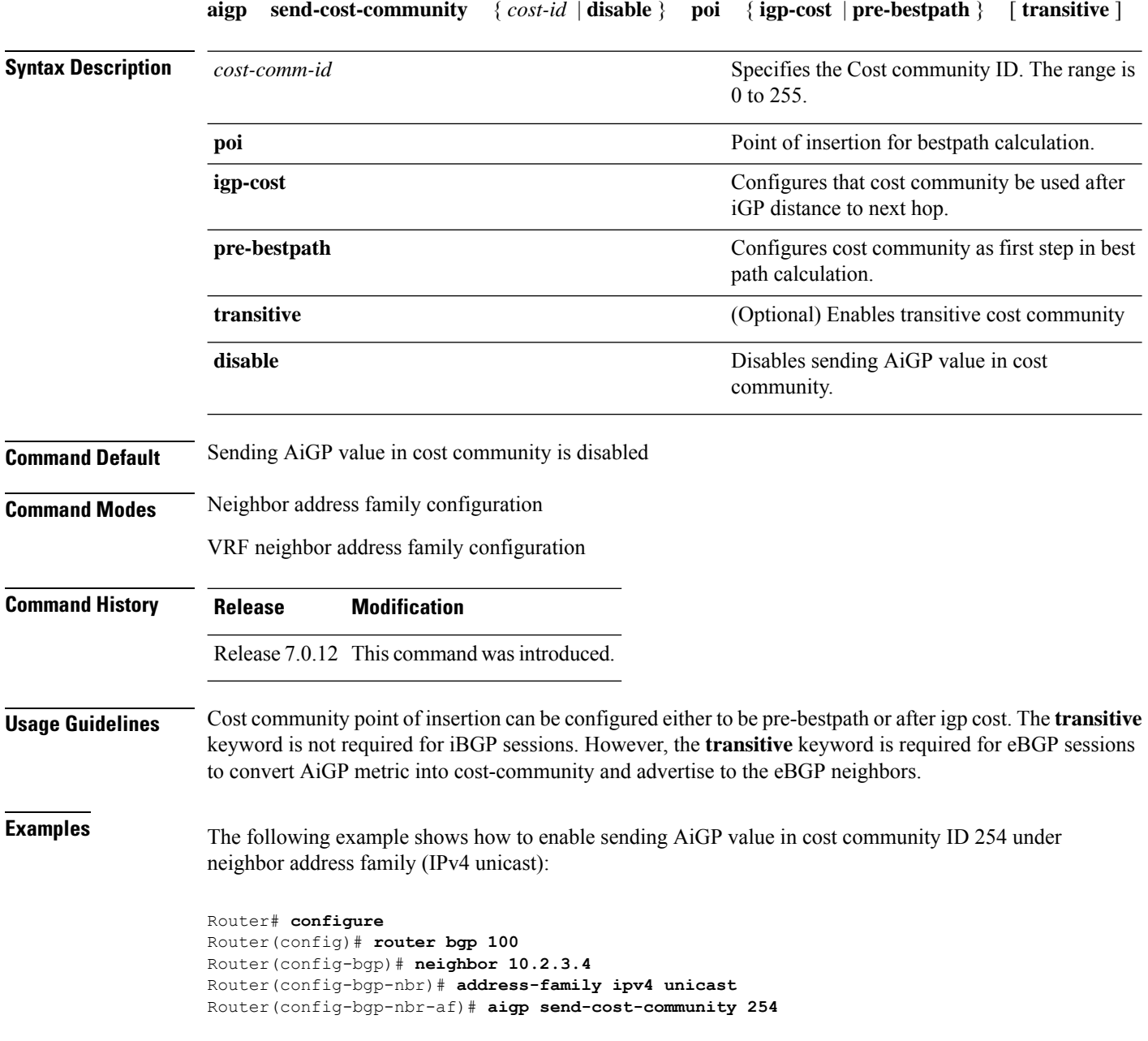
#### **allocate-label**

To allocate Multiprotocol Label Switching (MPLS) labels for specific IPv4 unicast or IPv6 unicast or VPN routing and forwarding (VRF) IPv4 unicast routes so that the BGP router can send labels with BGP routes to a neighboring router configured for labeled- or VPN routing and forwarding (VRF) IPv6 unicast sessions, use the **allocate-label** command in the appropriate configuration mode. To restore the system to its default condition, use the **no** form of this command.

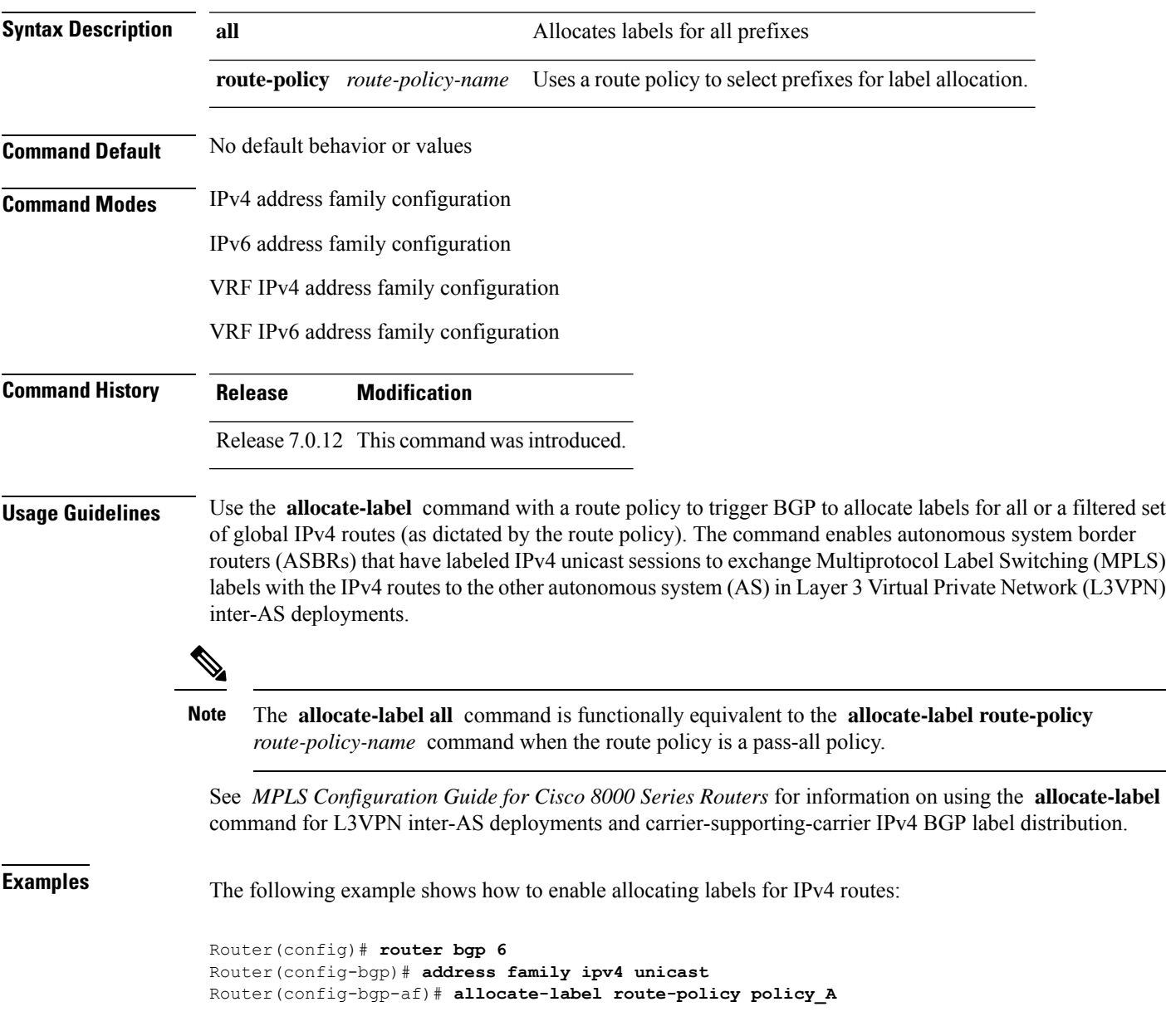

**allocate-label** { **route-policy** *route-policy-name* | **all** }

#### **allow vpn default-originate**

To configure the router to be enabled to advertise a default route to a configured BGP VPN neighbor, use the **allow vpn default-originate** command in the BGP VRF Address-Family configuration mode. To undo this configuration, use the **no** form of this command.

#### **allow vpn default-originate**

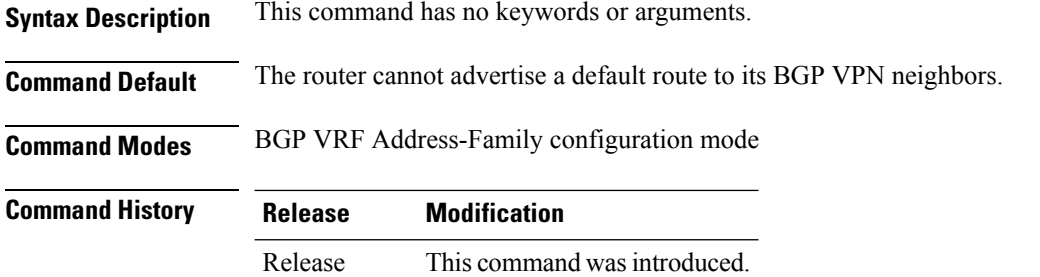

**Usage Guidelines** This command only enables the router to advertise itself as the next-hop router for a default route to its BGP VPN neighbors. To actually forward the default route to a BGP VPN neighbor, you need to run the **default-originate** command under the BGP neighbor Address-Family configuration mode.

#### **Example**

7.0.12

The following example configuration shows how to enable a BGP router to advertise a default route to its BGP VPN neighbors.

```
Router# configure
Router(config)# router bgp 1
Router(config-bgp)# vrf foo
Router(config-bgp-vrf)# address-family ipv4 unicast
Router(config-bgp-vrf-af)# allow vpn default-originate
```
#### **allowconfedas-in**

To enable peer routers in the same confederation to learn from each other for a specified number of times, use the **allowconfedas-in** command in neighbor address family configuration mode.

**allowconfedas-in** *confederation-as-count*

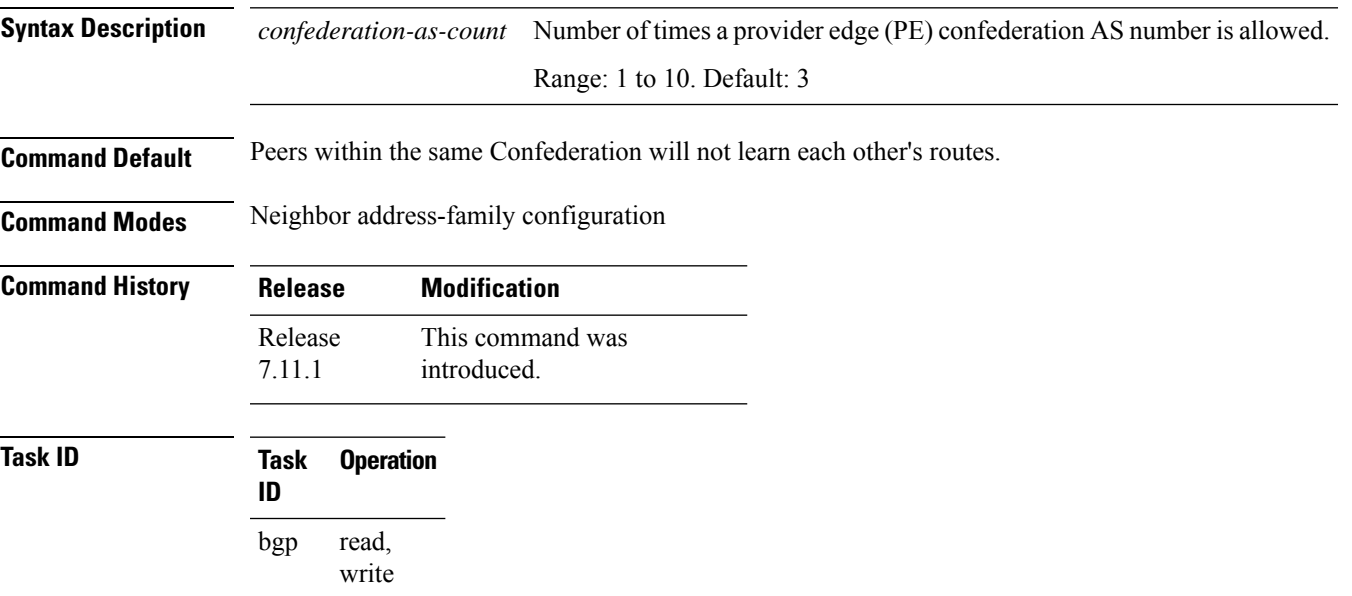

#### **Examples**

In this example, the peer routers in the same confederation learn from each other thrice:

```
Router# router bgp 65001
Router(config-bgp)# bgp confederation peers 65002
Router(config-bgp)# bgp confederation identifier 100
Router(config-bgp)# neighbor 198.51.100.3
Router(config-bgp-nbr)# address-family ipv4 unicast
Router(config-bgp-nbr-af)# allowconfedas-in 1
```
# **allowas-in**

To allow an AS path with the provider edge (PE) autonomous system number (ASN) a specified number of times, use the **allowas-in** command in an appropriate configuration mode. To restore the system to its default condition, use the **no** form of this command.

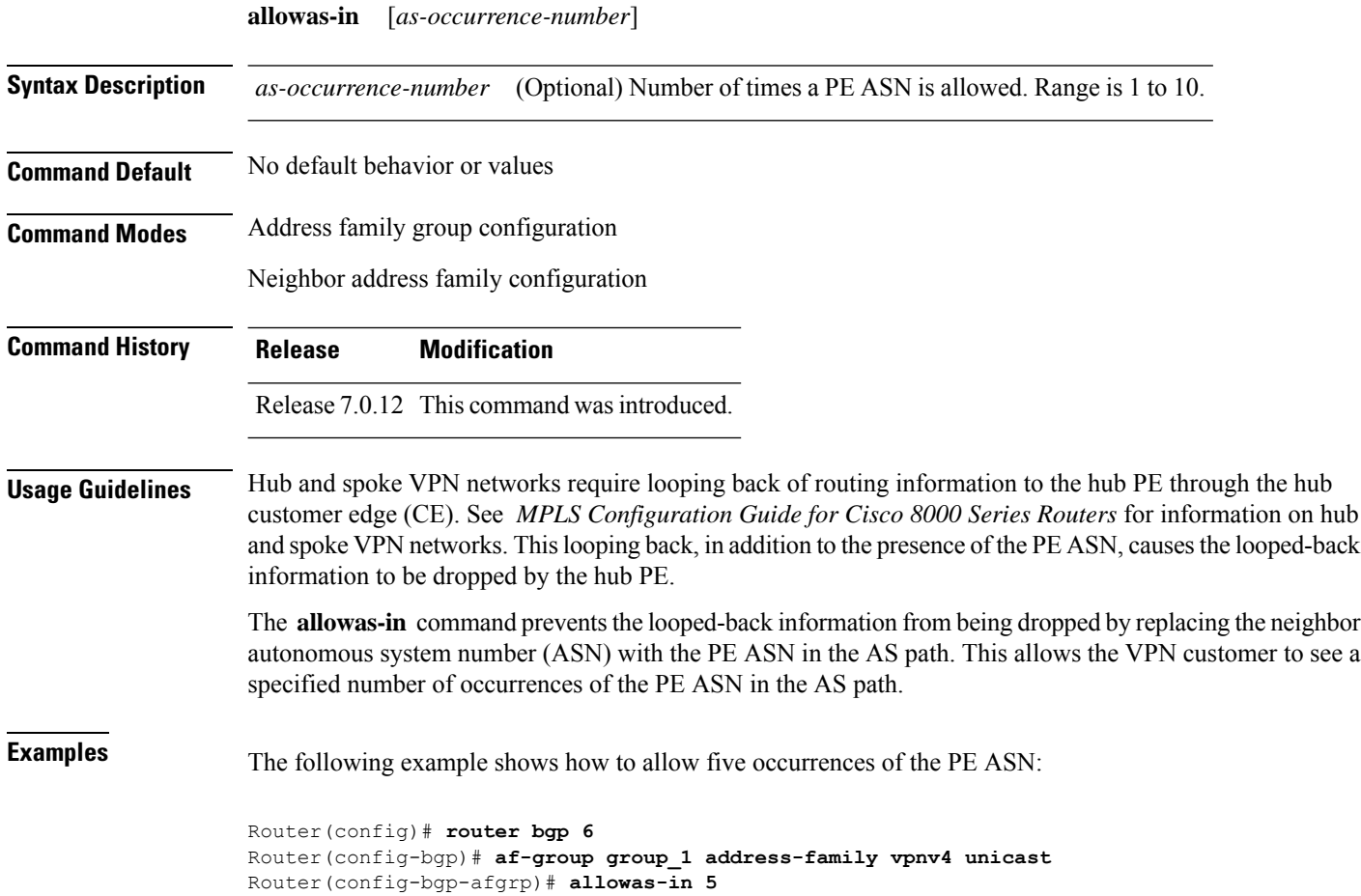

Ш

#### **as-format**

To configure the router's Autonomous system number (ASN) notation to asdot format, use the as-format command in Global Configuration mode and XR Config mode. To restore the system to its default condition, use the **no** form of this command.

# **as-format asdot Syntax Description asdot** Specifies the Autonomous system number (ASN) notation to asdot format. **Command Default** The default value, if the as-format command is not configured, is asplain. **Command Modes** Global Configuration mode and XR Config mode. **Command History Release Modification** Release 7.0.12 This command was introduced. **Usage Guidelines** No specific guidelines impact the use of this command. **Examples** The following example shows how to configure the ASN notation to the asdot format: Router(config)# **as-format asdot**

## **as-override**

To configure a provider edge (PE) router to override the autonomous system number (ASN) of a site with the ASN of a provider, use the as-override command which works for both VRF and non-VRF neighbor address family configuration mode. To restore the system to its default condition, use the **no** form of this command.

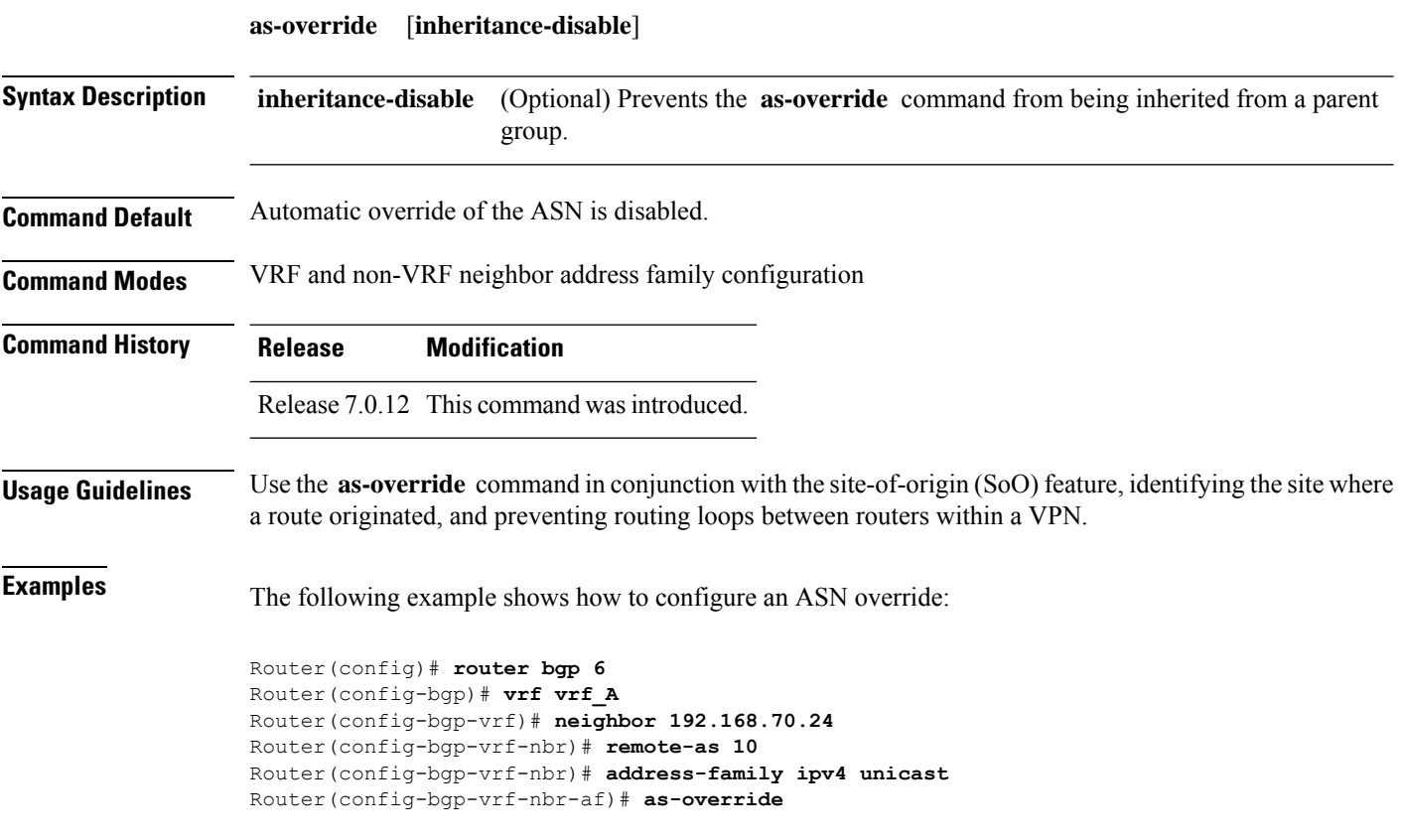

#### **as-path-loopcheck out disable**

To disable AS PATH loop checking for outbound updates, use the **as-path-loopcheck out disable** command in an appropriate address family configuration mode. To re-enable the default AS PATH loop checking, use the **no** form of this command.

**as-path-loopcheck out disable**

**Command Default** AS PATH loop checking for outbound updates is enabled if there is only one neighbor and disabled if there are multiple neighbors in the update group.

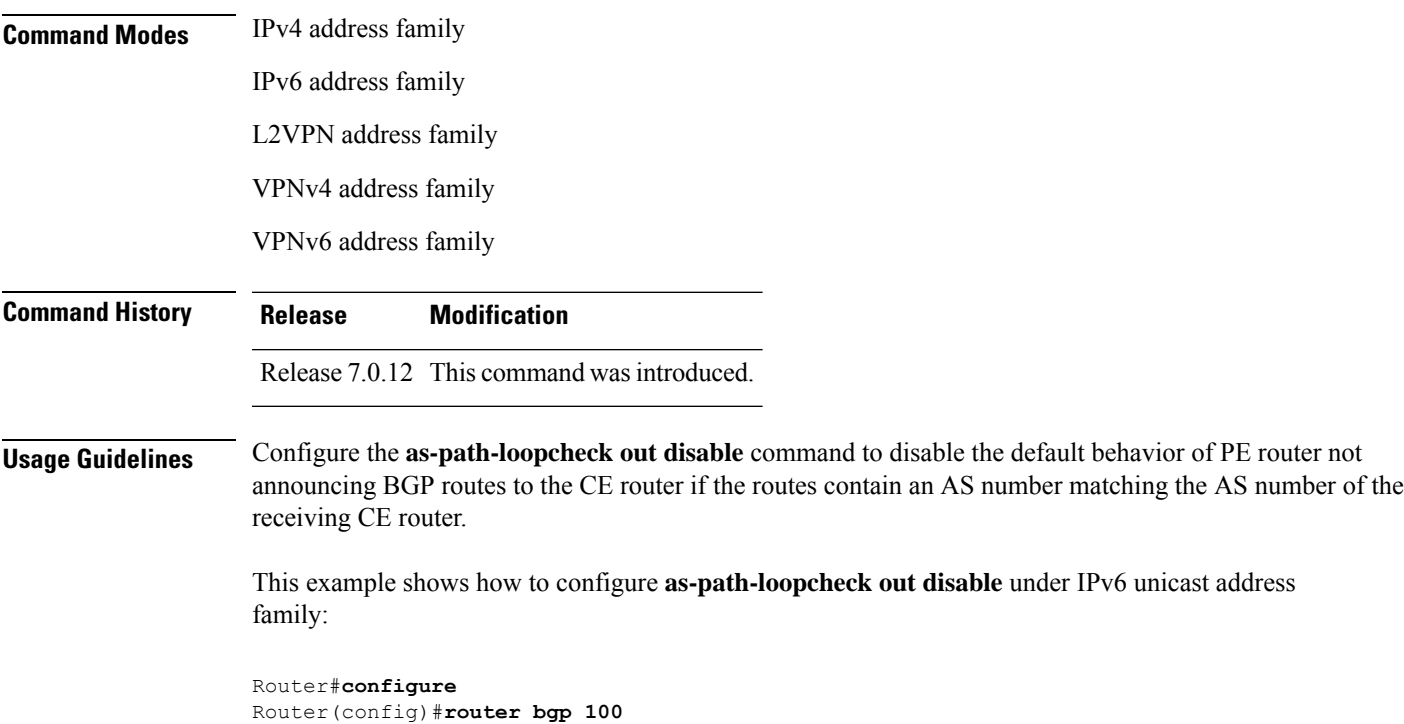

Router(config-bgp)#**address-family ipv6 unicast** Router(config-bgp-af)#**as-path-loopcheck out disable**

# **attribute-filter group**

To configure attribute-filter group command mode, use the attribute-filter group command in an appropriate configuration mode. To disable attribute-filter group command mode, use the no form of this command.

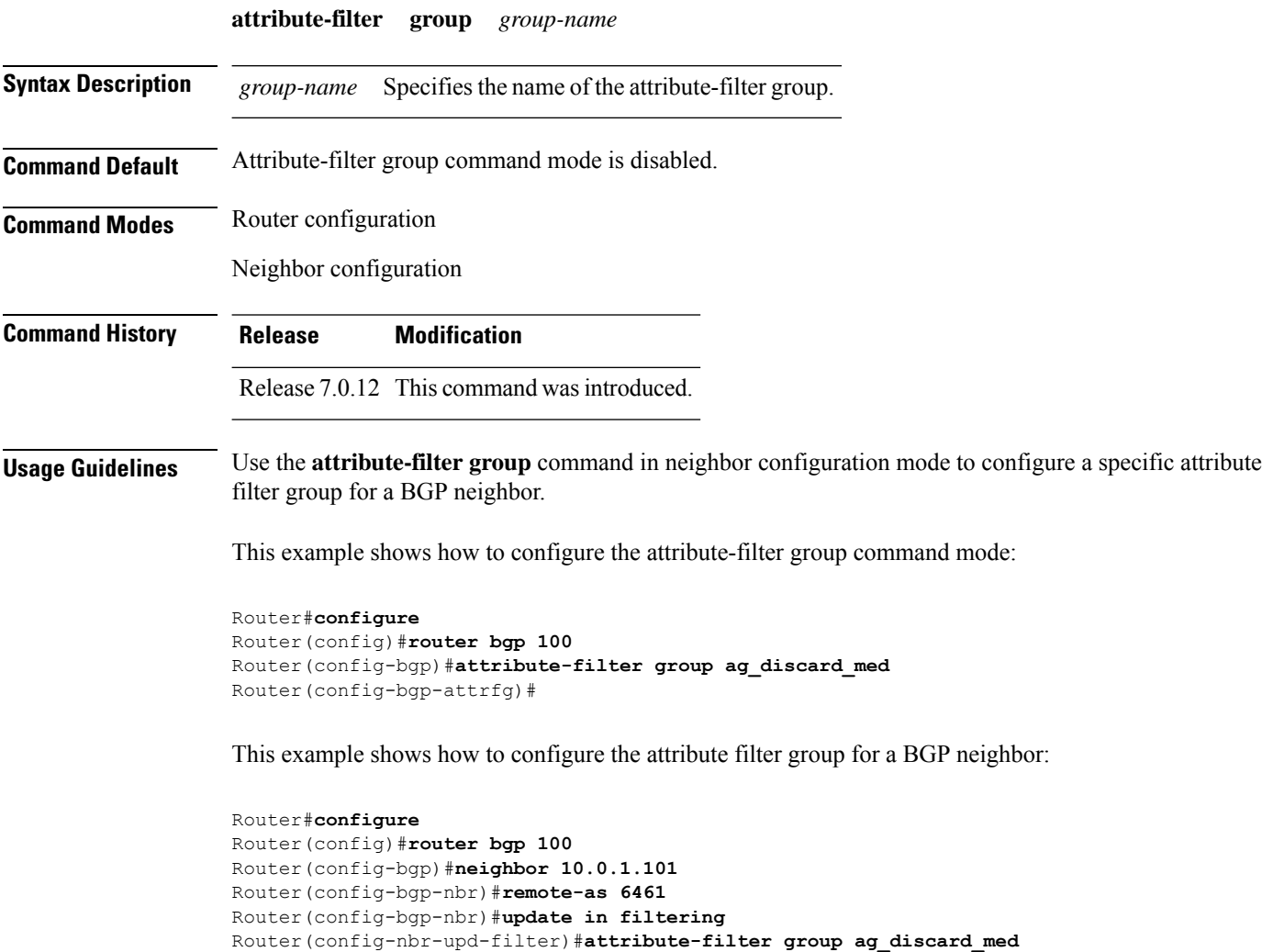

## **bfd (BGP)**

To specify a bidirectional forwarding detection (BFD) **multiplier** and **minimum-interval** arguments per neighbor, use the **bfd** command in neighbor address family independent configuration mode. To return to the system defaults, use the **no** form of this command.

Previous to this enhancement, BFD could be configured only in global scope in BGP. This change makes available two new command-line arguments under neighbor address family independent configuration:

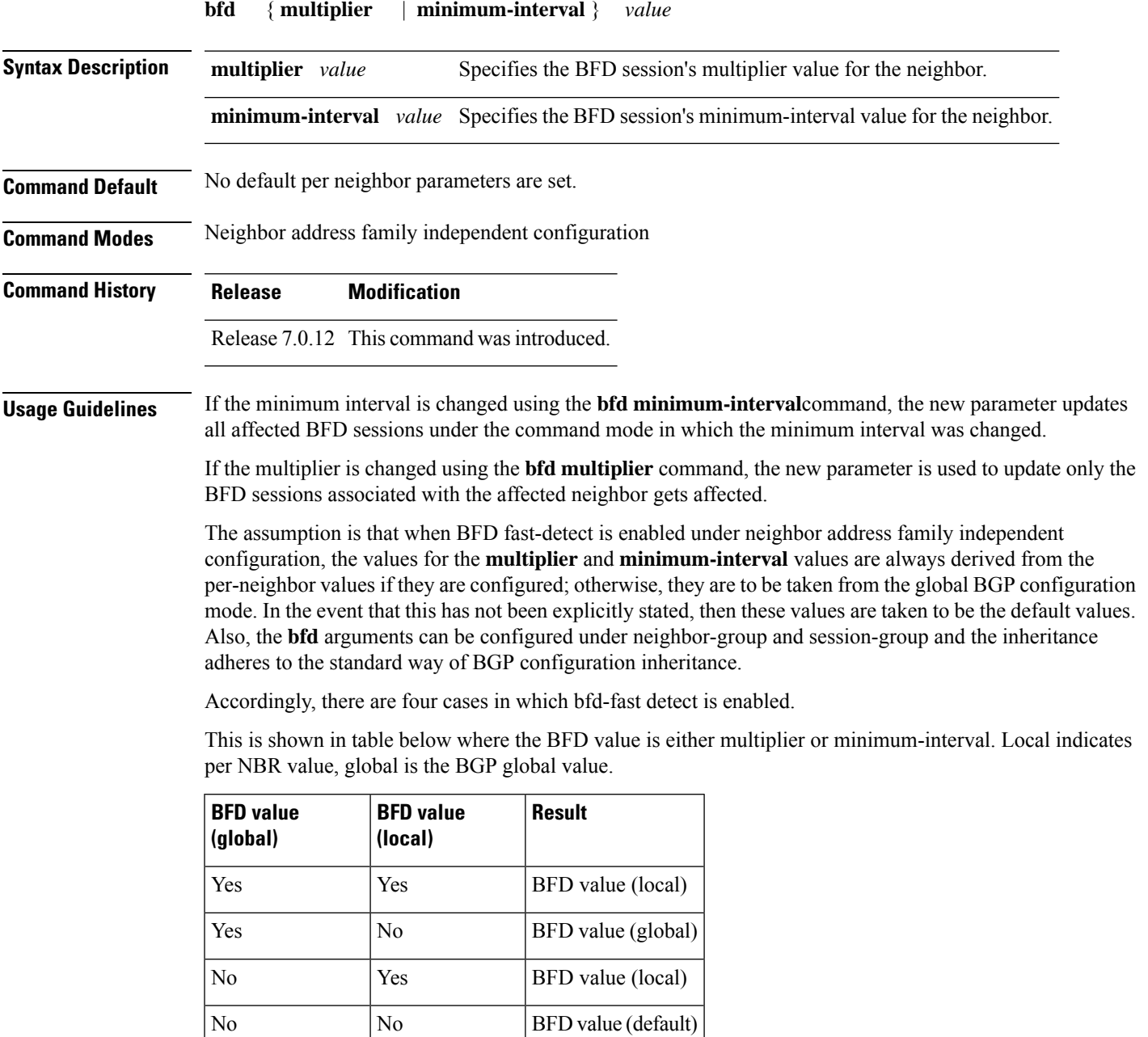

**Examples** The following example shows how to specify the BFD session's multiplier value for the neighbor:

```
Router# configure
Router(config)# router bgp 65000
Router(config-bgp-nbrgrp)#neighbor 3.3.3.2
Router(config-bgp-nbr)# bfd minimum-interval 311
Router(config-bgp-nbr)# bfd multiplier 7
Router(config-bgp-nbr)# neighbor 5.5.5.2
Router(config-bgp-nbr)# bfd minimum-interval 318
Router(config-bgp-nbr)# bfd multiplier 4
Router(config-bgp-nbr)# vrf one
Router(config-bgp-vrf)# neighbor 3.12.1.2
Router(config-bgp-vrf-nbr)# bfd minimum-interval 119
Router(config-bgp-vrf-nbr)# bfd multiplier 10
Router(config-bgp-vrf-nbr)# commit
```
#### Router# **show bfd session**

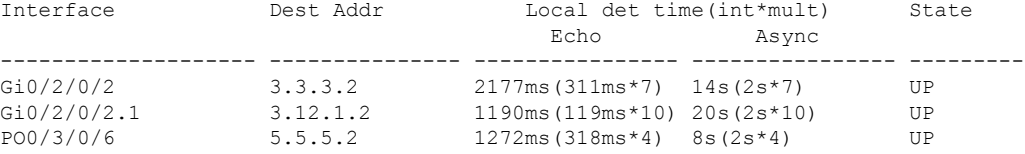

#### Router# **show bfd session detail**

I/f: GigabitEthernet0/2/0/2, Location: 0/2/CPU0, dest: 3.3.3.2, src: 3.3.3.1 State: UP for 0d:0h:4m:44s, number of times UP: 1 Received parameters: Version: 1, desired tx interval: 2 s, required rx interval: 2 s Required echo rx interval: 1 ms, multiplier: 7, diag: None My discr: 524295, your discr: 524296, state UP, D/F/P/C/A: 0/0/0/1/0 Transmitted parameters: Version: 1, desired tx interval: 2 s, required rx interval: 2 s Required echo rx interval: 1 ms, multiplier: 7, diag: None My discr: 524296, your discr: 524295, state UP, D/F/P/C/A: 0/0/0/1/0 Timer Values: Local negotiated async tx interval: 2 s Remote negotiated async tx interval: 2 s Desired echo tx interval: 311 ms, local negotiated echo tx interval: 311 ms Echo detection time: 2177 ms (311 ms\*7), async detection time: 14 s(2 s\*7) Local Stats: Intervals between async packets: Tx: Number of intervals=100, min=1664 ms, max=2001 ms, avg=1838 ms Last packet transmitted 313 ms ago Rx: Number of intervals=100, min=1662 ms, max=2 s, avg=1828 ms Last packet received 1615 ms ago Intervals between echo packets: Tx: Number of intervals=100, min=181 ms, max=462 ms, avg=229 ms Last packet transmitted 289 ms ago Rx: Number of intervals=100, min=178 ms, max=461 ms, avg=229 ms Last packet received 287 ms ago Latency of echo packets (time between tx and rx): Number of packets: 100, min=0 us, max=4 ms, avg=860 us Session owner information:<br>Client Desired Desired interval Multiplier ---------------- -------------------- ------------- bgp-0 311 ms 7

I/f: GigabitEthernet0/2/0/2.1, Location: 0/2/CPU0, dest: 3.12.1.2, src: 3.12.1.1 State: UP for 0d:0h:4m:44s, number of times UP: 1 Received parameters:

```
Version: 1, desired tx interval: 2 s, required rx interval: 2 s
Required echo rx interval: 1 ms, multiplier: 10, diag: None
My discr: 524296, your discr: 524295, state UP, D/F/P/C/A: 0/0/0/1/0
Transmitted parameters:
Version: 1, desired tx interval: 2 s, required rx interval: 2 s
Required echo rx interval: 1 ms, multiplier: 10, diag: None
My discr: 524295, your discr: 524296, state UP, D/F/P/C/A: 0/0/0/1/0
Timer Values:
Local negotiated async tx interval: 2 s
Remote negotiated async tx interval: 2 s
Desired echo tx interval: 119 ms, local negotiated echo tx interval: 119 ms
Echo detection time: 1190 ms(119 ms*10), async detection time: 20 s(2 s*10)
Local Stats:
Intervals between async packets:
  Tx: Number of intervals=100, min=1664 ms, max=2001 ms, avg=1838 ms
      Last packet transmitted 314 ms ago
  Rx: Number of intervals=100, min=1662 ms, max=2 s, avg=1828 ms
      Last packet received 1616 ms ago
Intervals between echo packets:
  Tx: Number of intervals=100, min=120 ms, max=223 ms, avg=125 ms
      Last packet transmitted 112 ms ago
  Rx: Number of intervals=100, min=119 ms, max=223 ms, avg=125 ms
      Last packet received 110 ms ago
Latency of echo packets (time between tx and rx):
  Number of packets: 100, min=0 us, max=2 ms, avg=850 us
Session owner information:
 Client Desired interval Multiplier
         ---------- ---------------------
 bgp-0 119 ms 10
I/f: GigabitEthernet0/3/0/6, Location: 0/3/CPU0, dest: 5.5.5.2, src: 5.5.5.1
State: UP for 0d:0h:4m:50s, number of times UP: 1
Received parameters:
Version: 1, desired tx interval: 2 s, required rx interval: 2 s
Required echo rx interval: 1 ms, multiplier: 4, diag: None
My discr: 786436, your discr: 786433, state UP, D/F/P/C/A: 0/0/0/1/0
Transmitted parameters:
Version: 1, desired tx interval: 2 s, required rx interval: 2 s
Required echo rx interval: 1 ms, multiplier: 4, diag: None
My discr: 786433, your discr: 786436, state UP, D/F/P/C/A: 0/0/0/1/0
Timer Values:
Local negotiated async tx interval: 2 s
Remote negotiated async tx interval: 2 s
Desired echo tx interval: 318 ms, local negotiated echo tx interval: 318 ms
Echo detection time: 1272 ms(318 ms*4), async detection time: 8 s(2 s*4)
Local Stats:
Intervals between async packets:
  Tx: Number of intervals=100, min=1663 ms, max=2 s, avg=1821 ms
      Last packet transmitted 1740 ms ago
  Rx: Number of intervals=100, min=1663 ms, max=2001 ms, avg=1832 ms
      Last packet received 160 ms ago
Intervals between echo packets:
  Tx: Number of intervals=100, min=181 ms, max=484 ms, avg=232 ms
      Last packet transmitted 44 ms ago
  Rx: Number of intervals=100, min=179 ms, max=484 ms, avg=232 ms
      Last packet received 41 ms ago
Latency of echo packets (time between tx and rx):
  Number of packets: 100, min=0 us, max=3 ms, avg=540 us
Session owner information:
 Client Desired interval Multiplier
  ---------------- -------------------- --------------
 bgp-0 318 ms 4
```
Router# **show bgp nei 3.3.3.2**

```
BGP neighbor is 3.3.3.2
 Remote AS 500, local AS 65000, external link
 Remote router ID 16.0.0.1
  BGP state = Established, up for 00:05:01
  BFD enabled (session up): mininterval: 311 multiplier: 7
   Last read 00:00:56, hold time is 180, keepalive interval is 60 seconds
  Precedence: internet
  Neighbor capabilities:
    Route refresh: advertised and received
    4-byte AS: advertised and received
    Address family IPv4 Unicast: advertised and received
   Received 8 messages, 0 notifications, 0 in queue
   Sent 9 messages, 1 notifications, 0 in queue
  Minimum time between advertisement runs is 30 seconds
  For Address Family: IPv4 Unicast
   BGP neighbor version 2
  Update group: 0.2
  AF-dependant capabilities:
    Graceful Restart Capability advertised and received
      Neighbor preserved the forwarding state during latest restart
       Local restart time is 120, RIB purge time is 600 seconds
      Maximum stalepath time is 360 seconds
      Remote Restart time is 120 seconds
   Route refresh request: received 0, sent 0
   Policy for incoming advertisements is pass-all
   Policy for outgoing advertisements is pass-all
   1 accepted prefixes, 1 are bestpaths
   Prefix advertised 1, suppressed 0, withdrawn 0, maximum limit 524288
  Threshold for warning message 75%
  An EoR was not received during read-only mode
  Connections established 1; dropped 0
  Last reset 00:06:58, due to User clear requested (CEASE notification sent - administrative
reset)
  Time since last notification sent to neighbor: 00:06:58
   Error Code: administrative reset
  Notification data sent:
    None
Router# show bgp nei 5.5.5.2
BGP neighbor is 5.5.5.2
 Remote AS 500, local AS 65000, external link
 Remote router ID 16.0.0.1
  BGP state = Established, up for 00:05:04BFD enabled (session up): mininterval: 318 multiplier: 4
  Last read 00:00:58, hold time is 180, keepalive interval is 60 seconds
   Precedence: internet
  Neighbor capabilities:
    Route refresh: advertised and received
    4-byte AS: advertised and received
    Address family IPv4 Unicast: advertised and received
   Received 8 messages, 0 notifications, 0 in queue
   Sent 9 messages, 1 notifications, 0 in queue
  Minimum time between advertisement runs is 30 seconds
  For Address Family: IPv4 Unicast
  BGP neighbor version 2
  Update group: 0.2
   AF-dependant capabilities:
    Graceful Restart Capability advertised and received
       Neighbor preserved the forwarding state during latest restart
```

```
Local restart time is 120, RIB purge time is 600 seconds
      Maximum stalepath time is 360 seconds
      Remote Restart time is 120 seconds
   Route refresh request: received 0, sent 0
   Policy for incoming advertisements is pass-all
   Policy for outgoing advertisements is pass-all
   1 accepted prefixes, 0 are bestpaths
  Prefix advertised 1, suppressed 0, withdrawn 0, maximum limit 524288
  Threshold for warning message 75%
  An EoR was not received during read-only mode
  Connections established 1; dropped 0
  Last reset 00:07:01, due to User clear requested (CEASE notification sent - administrative
reset)
  Time since last notification sent to neighbor: 00:07:01
  Error Code: administrative reset
  Notification data sent:
    None
Router# show bgp vrf one nei 3.12.1.2
BGP neighbor is 3.12.1.2, vrf one
 Remote AS 500, local AS 65000, external link
 Remote router ID 16.0.0.1
  BGP state = Established, up for 00:05:06
  BFD enabled (session up): mininterval: 119 multiplier: 10
  Last read 00:00:01, hold time is 180, keepalive interval is 60 seconds
  Precedence: internet
  Neighbor capabilities:
    Route refresh: advertised and received
    4-byte AS: advertised and received
    Address family IPv4 Unicast: advertised and received
  Received 9 messages, 0 notifications, 0 in queue
   Sent 9 messages, 1 notifications, 0 in queue
  Minimum time between advertisement runs is 0 seconds
 For Address Family: IPv4 Unicast
  BGP neighbor version 2
  Update group: 0.2
  AF-dependant capabilities:
    Graceful Restart Capability advertised and received
      Neighbor preserved the forwarding state during latest restart
      Local restart time is 120, RIB purge time is 600 seconds
      Maximum stalepath time is 360 seconds
      Remote Restart time is 120 seconds
   Route refresh request: received 0, sent 0
  Policy for incoming advertisements is pass-all
  Policy for outgoing advertisements is pass-all
   1 accepted prefixes, 1 are bestpaths
   Prefix advertised 0, suppressed 0, withdrawn 0, maximum limit 524288
   Threshold for warning message 75%
  An EoR was not received during read-only mode
  Connections established 1; dropped 0
  Last reset 00:07:04, due to User clear requested (CEASE notification sent - administrative
reset)
  Time since last notification sent to neighbor: 00:07:04
  Error Code: administrative reset
  Notification data sent:
    None
```
#### **bgp as-path-loopcheck**

To enable loop checking in the autonomoussystem path of the prefixes advertised by internal Border Gateway Protocol (iBGP) peers, use the **bgp as-path-loopcheck** command in an appropriate configuration mode. To restore the system to its default condition, use the **no** form of this command.

#### **bgp as-path-loopcheck**

**Command Default** When you do not specify this command, loop checking is performed only for external peers.

**Command Modes** Router configuration

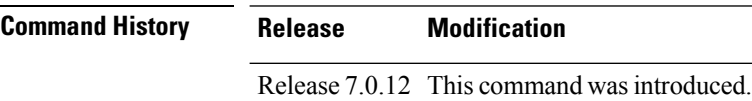

**Examples** The following example shows how to configure an autonomous system path for loop checking iBGP peers:

> Router(config)# **router bgp 6** Router(config-bgp)# **bgp as-path-loopcheck**

# **bgp attribute-download**

To enable Border Gateway Protocol (BGP) attribute download, use the **bgp attribute-download** command in an appropriate configuration mode. To disable BGP attribute download, use the **no** form of this command.

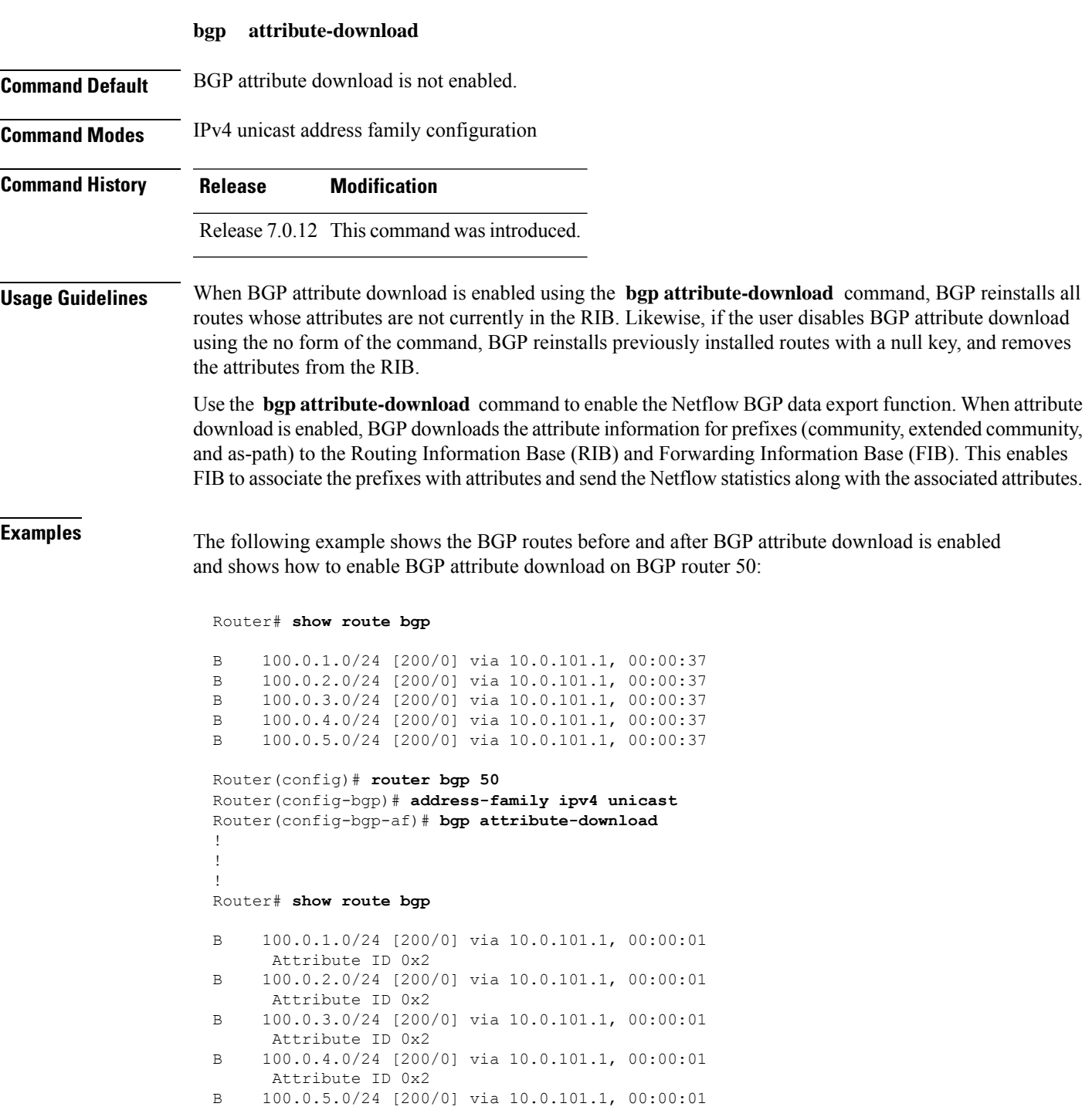

 $\mathbf I$ 

Attribute ID 0x2

i.

# **bgp auto-policy-soft-reset disable**

To disable an automatic soft reset of Border Gateway Protocol (BGP) peers when their configured route policy is modified, use the **bgp auto-policy-soft-reset disable** command in an appropriate configuration mode. To re-enable automatic soft reset of BGP peers, use the **no** form of this command.

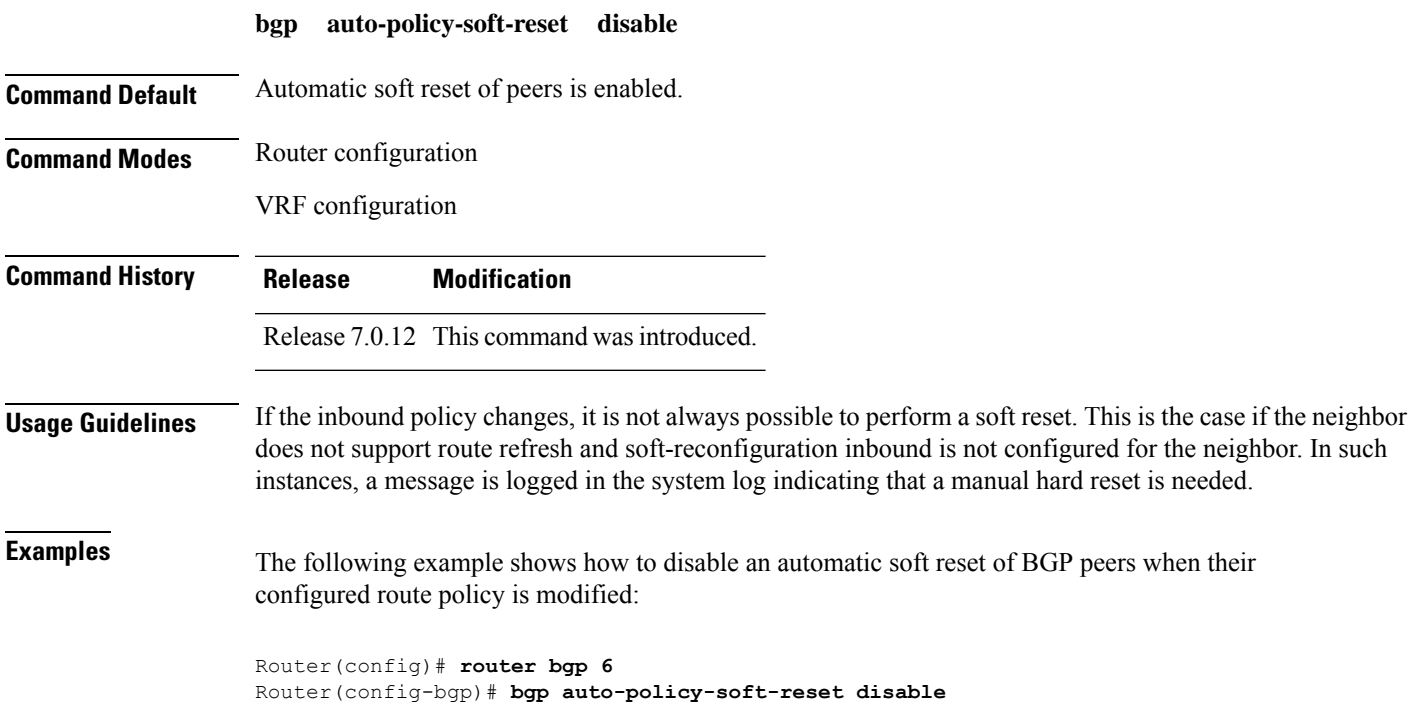

## **bgp bestpath as-path ignore**

To ignore the autonomous system path length when calculating preferred paths, use the **bgp bestpath as-path ignore** command in an appropriate configuration mode. To return the software to the default state in which it considers the autonomous system path length when calculating preferred paths, use the **no** form of this command.

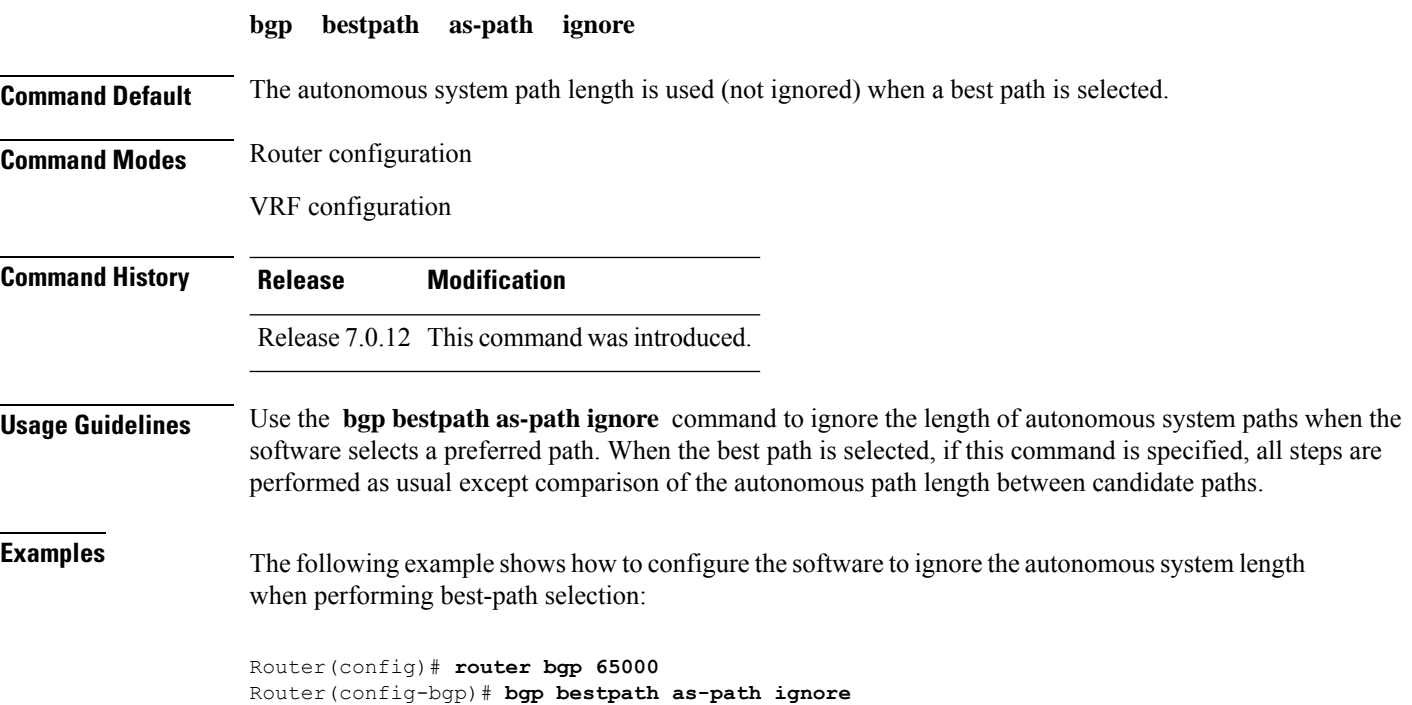

#### **bgp bestpath compare-routerid**

To compare identical routes received from external BGP (eBGP) peers during the best-path selection process and select the route with the lowest router ID, use the **bgp bestpath compare-routerid** command in an appropriate configuration mode. To disable comparing identical routes received from eBGP peers during best-path selection, use the **no** form of this command.

**bgp bestpath compare-routerid Command Default** The software does not select a new best path if it is the same as the current best path (according to the BGP selection algorithm) except for the router ID. **Command Modes** Router configuration VRF configuration **Command History Release Modification** Release 7.0.12 This command was introduced. **Usage Guidelines** Use the **bgp bestpath compare-routerid** command to affect how the software selects the best path, in the case where there are two paths of equal cost according to the BGP selection algorithm. This command is used to force the software to select the path with the lower router ID as the best path. If this command is not used, the software continues to use whichever path is currently the best path, regardless of which has the lower router ID. **Examples** The following example shows how to configure the BGP speaker in autonomous system 500 to compare the router IDs of similar paths: Router(config)# **router bgp 500** Router(config-bgp)# **bgp bestpath compare-routerid**

# **bgp bestpath cost-community ignore**

To configure a router that is running the Border Gateway Protocol (BGP) to not evaluate the cost community attribute during the best-path selection process, use the **bgp bestpath cost-community ignore** command in an appropriate configuration mode. To restore the system to its default condition, use the **no** form of this command.

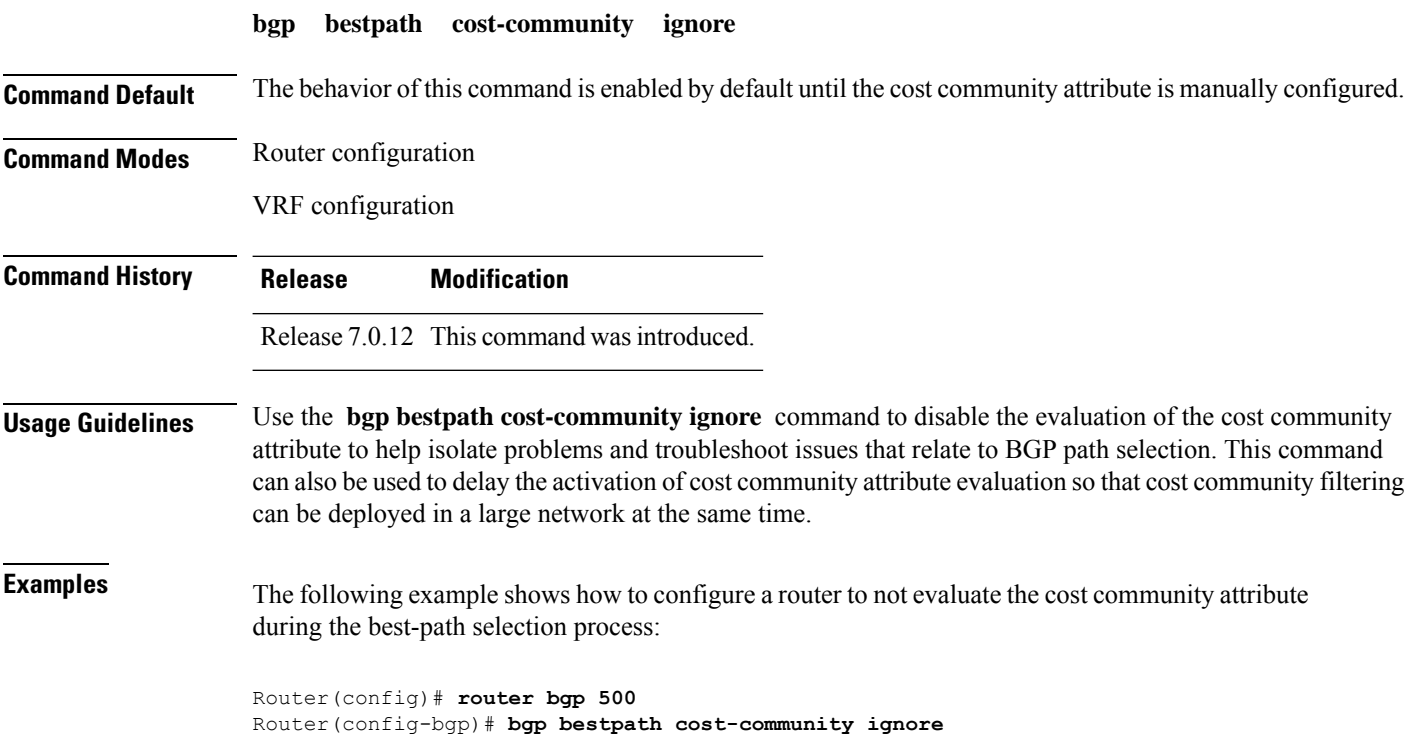

# **bgp bestpath med always**

To allow the comparison of the Multi Exit Discriminator (MED) for paths from neighbors in different autonomous systems, use the **bgp bestpath med always** command in an appropriate configuration mode. To disable considering the MED attribute in comparing paths, use the **no** form of this command.

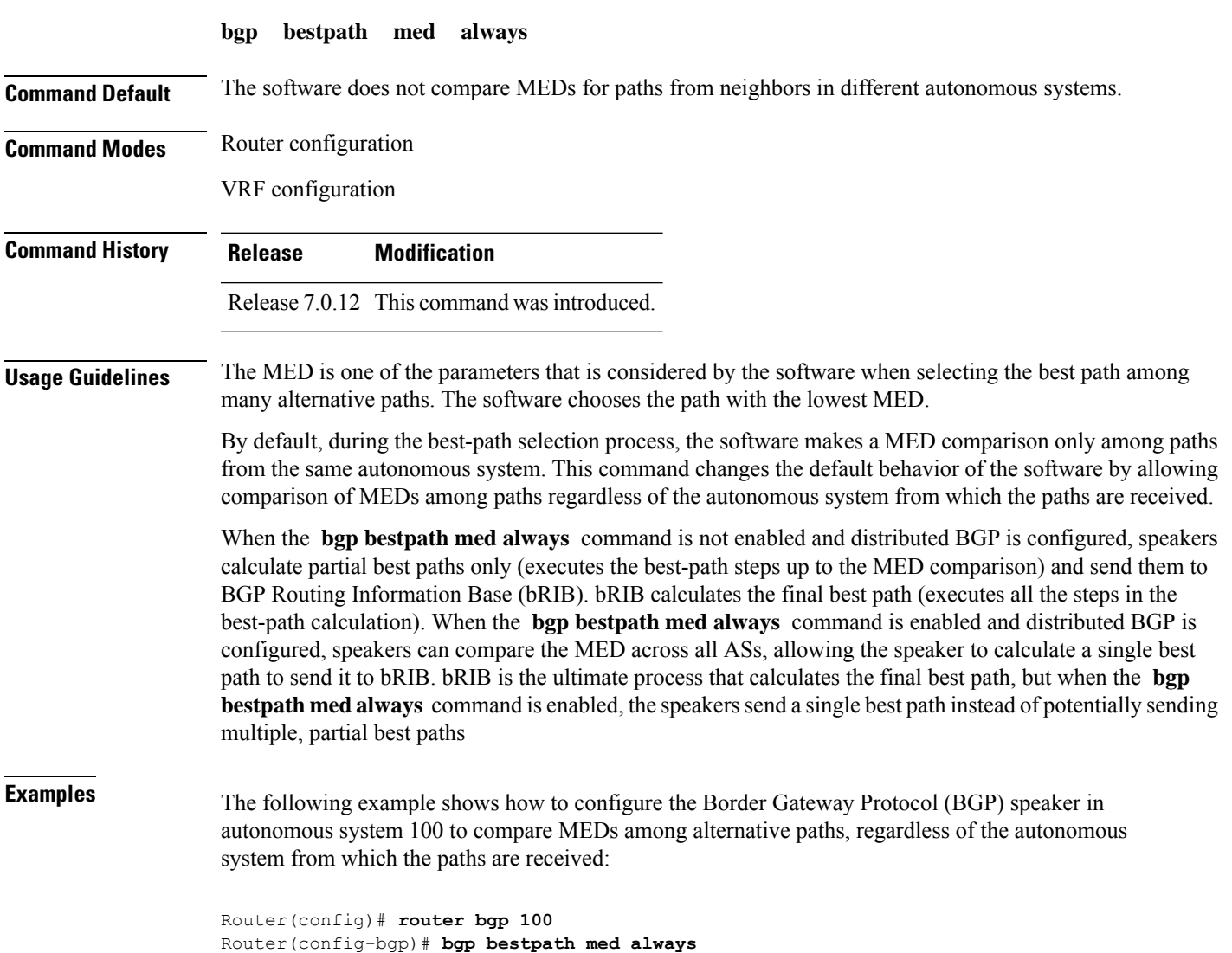

#### **bgp bestpath med confed**

To enable Multi Exit Discriminator (MED) comparison among paths learned from confederation peers, use the **bgpbestpath medconfed** command in an appropriate configuration mode. To disable the software from considering the MED attribute in comparing paths, use the **no** form of this command.

**bgp bestpath med confed**

**Command Default** The software does not compare the MED of paths containing only confederation segments, or paths containing confederation segments followed by an AS\_SET, with the MED of any other paths.

**Command Modes** Router configuration

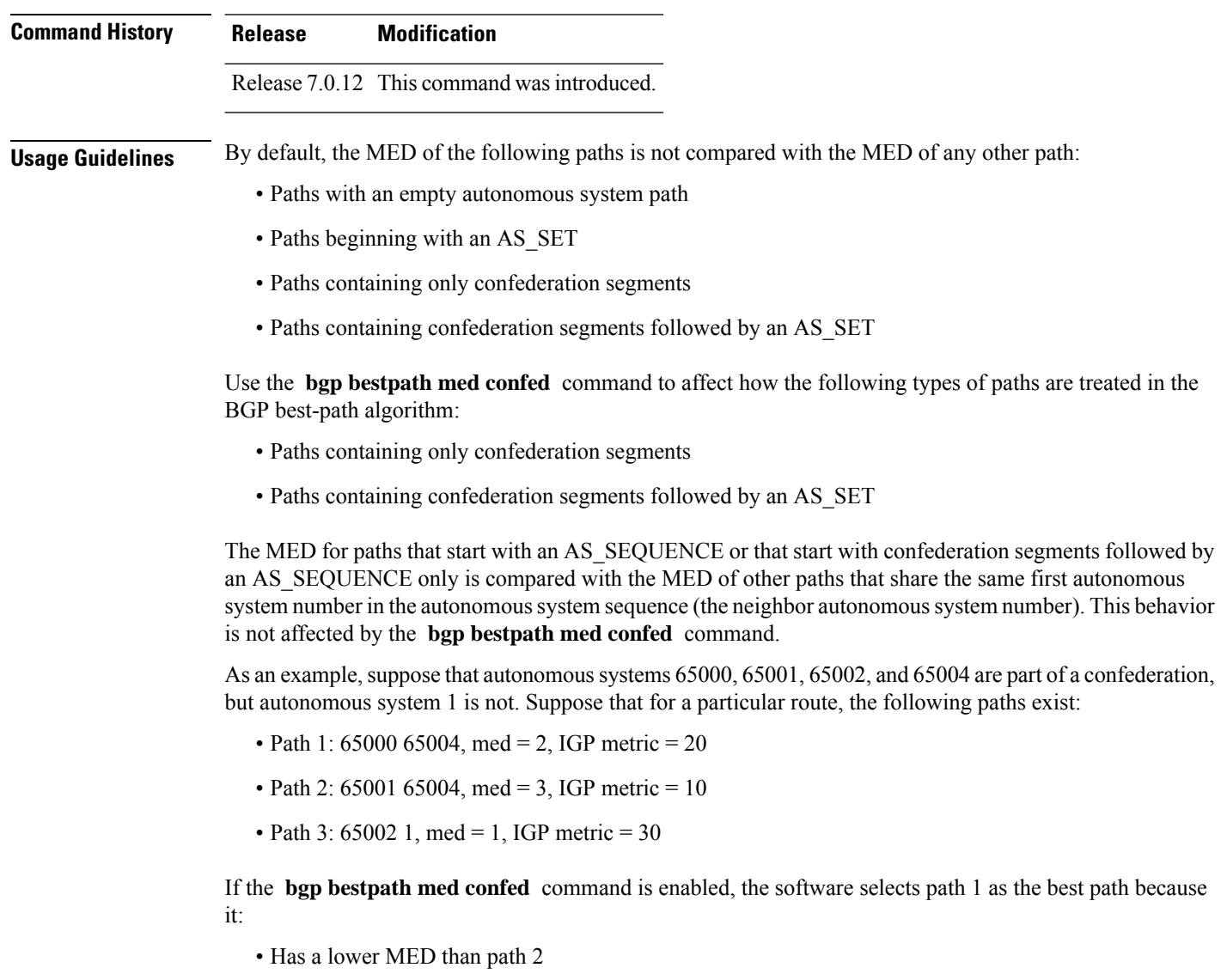

• Has a lower IGP metric than path 3

The MED is not compared with path 3 because it has an external autonomous system number (that is, an AS\_SEQUENCE) in the path. If the **bgp bestpath med confed** command is not enabled, then MED is not compared between any of these paths. Consequently, the software selects path 2 as the best path because it has the lowest IGP metric.

#### **Examples** The following command shows how to enable Border Gateway Protocol (BGP) software to compare MED values for paths learned from confederation peers:

Router(config)# **router bgp 210** Router(config-bgp)# **bgp bestpath med confed**

#### **bgp bestpath med missing-as-worst**

To have the software consider a missing Multi Exit Discriminator (MED) attribute in a path as having a value of infinity, making the path without a MED value the least desirable path, use the **bgp bestpath med missing-as-worst** command in an appropriate configuration mode. To disable considering the MED attribute in comparing paths, use the **no** form of this command.

**bgp bestpath med missing-as-worst Command Default** The software assigns a value of 0 to the missing MED, causing the path with the missing MED attribute to be considered as the best possible MED. **Command Modes** Router configuration VRF configuration **Command History Release Modification** Release 7.0.12 This command was introduced. **Usage Guidelines** No specific guidelines impact the use of this command. **Examples** The following example shows how to direct the Border Gateway Protocol (BGP) software to consider a missing MED attribute in a path as having a value of infinity, making this path the least desirable path: Router(config)# **router bgp 210** Router(config-bgp)# **bgp bestpath med missing-as-worst**

Ш

#### **bgp bestpath origin-as allow invalid**

To permit all paths marked with an 'invalid' origin-as by RPKI to be considered for BGP best path computation, use the **bgpbestpathorigin-as allow invalid** command in the router configuration mode. This configuration can also be made in global address family, neighbor, and neighbor address family submodes. To return the device to default operation, use the **no** form of this command.

For router and global address family configuration mode:

#### **bgp bestpath origin-as allow invalid**

For neighbour and neighbor address family configuration mode:

#### **bestpath origin-as allow invalid**

**Command Default** By default, prefixes marked with an 'invalid' origin-as are not considered for BGP best path computation when the router is performing origin-as validation.

**Command Modes** Router configuration

Address family

Neighbor

Neighbor Address family

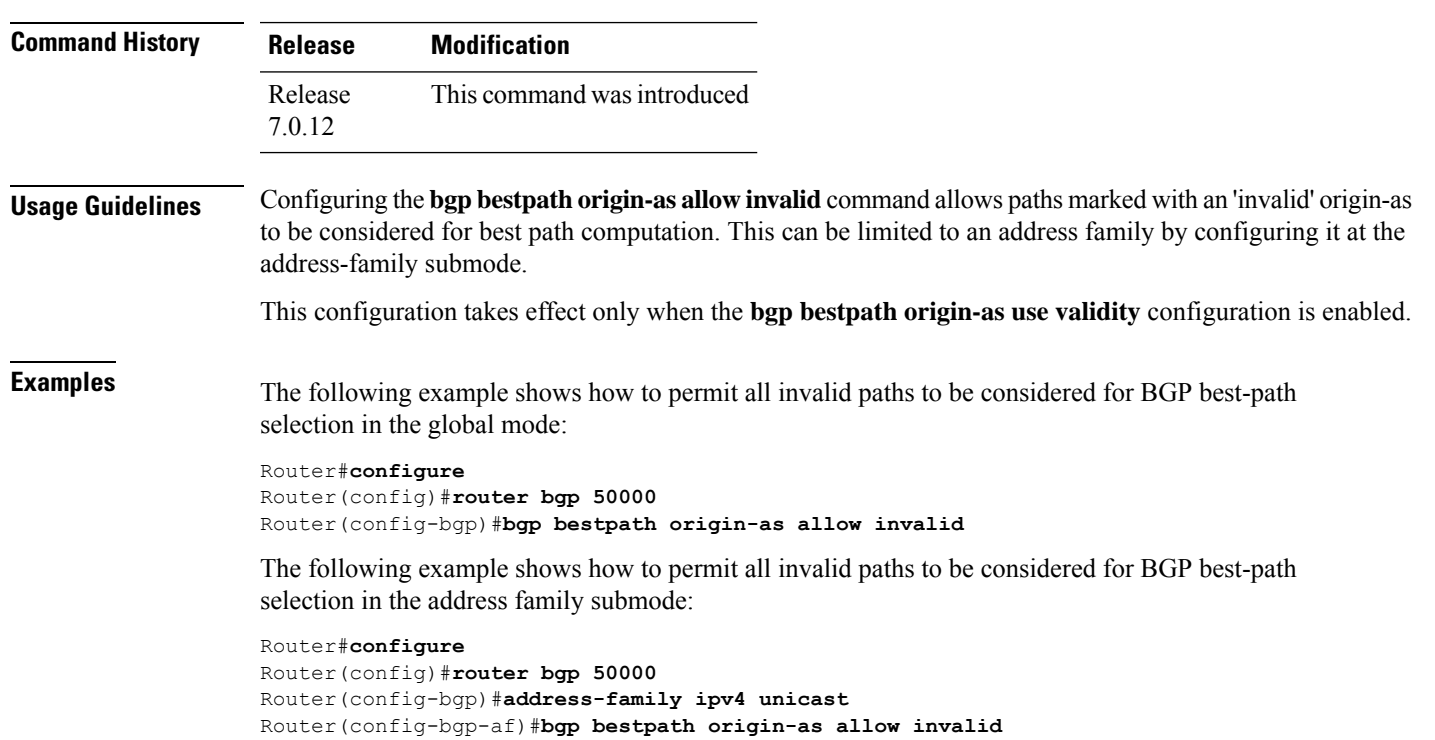

The following example shows how to permit all invalid pathsto be considered for best-path selection in the neighbor submode:

```
Router#configure
Router(config)#router bgp 50000
Router(config-bgp)#neighbor 1.1.1.1
Router(config-bgp-nbr)#bestpath origin-as allow invalid
```
The following example shows how to permit all invalid paths to be considered for best-path selection in the neighbour address-family submode:

Router#**configure** Router(config)#**router bgp 50000** Router(config-bgp)#**neighbor 1.1.1.1** Router(config-bgp-nbr)#**address-family ipv4 unicast** Router(config-bgp-nbr-af)#**bestpath origin-as allow invalid** П

#### **bgp bestpath origin-as use validity**

To enable the BGP Origin AS Validation feature (RPKI) and allow the validity states of BGP paths to be taken into consideration in the bestpath process, use the **bgp bestpath origin-as use validity** command. This can be configured in router configuration mode and address family submode. To return the device to default operation, use the **no** form of this command.

**bgp bestpath origin-as use validity**

**Command Default** By default, the best path computation does not take RPKI states into account.

**Command Modes** Router configuration

Address family configuration

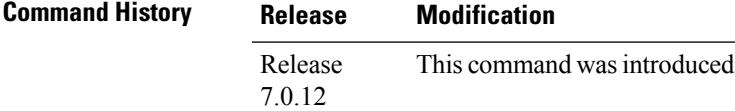

**Usage Guidelines** There are three RPKI states - valid, invalid, and not found. When the **bgp bestpath origin-as use validity** command is configured, only paths marked with 'valid' or 'not found' are considered as best path candidates. When the **bgp bestpath origin-as allow invalid** command is configured, paths marked as 'invalid' are also considered but preference is given to routes marked 'valid' over those marked 'invalid'.

**Examples** The following example shows how to enable the validity states of BGP paths to affect the path's preference when performing best-path selection:

> Router#**configure** Router(config)#**router bgp 50000** Router(config-bgp)#**bgp bestpath origin-as use validity**

#### **bgp bestpath aigp ignore**

To configure a device that is running the Border Gateway Protocol (BGP) to not evaluate the accumulated interior gateway protocol (AIGP) metric during the best path selection process between two paths when one path does not have the AIGP metric, use the **bgp bestpath aigp ignore** command in router configuration mode. To return the device to default operation, use the **no** form of this command.

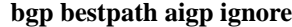

**Command Default** AIGP is enabled by default.

If this command is not configured, then the accumulated interior gateway protocol (AIGP) metric is evaluated (not ignored) during the best path selection.

**Command Modes** Router configuration

VRF configuration

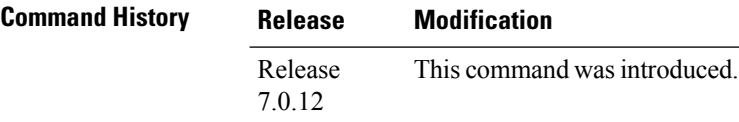

**Usage Guidelines** By default, BGP always prefers a path with the AIGP metric. When there are two paths, one with the AIGP metric and the other without, then executing the **bgp bestpath aigp ignore** command results in BGP performing best path computation as if neither paths has the AIGP metric.

**Examples** The following example shows how to configure the software to ignore the accumulated interior gateway protocol (AIGP) metric when performing best-path selection:

> Router#**configure** Router(config)#**router bgp 50000** Router(config-bgp)#**bgp bestpath aigp ignore**

## **bgp bestpath as-path multipath-relax**

To configure a Border Gateway Protocol (BGP) routing process to consider the different autonomous system (AS) paths and load balance multiple paths during best path route selection, use the **bgp bestpath as-path multipath-relax** command. To return the BGP routing process to the default operation, use the **no** form of this command.

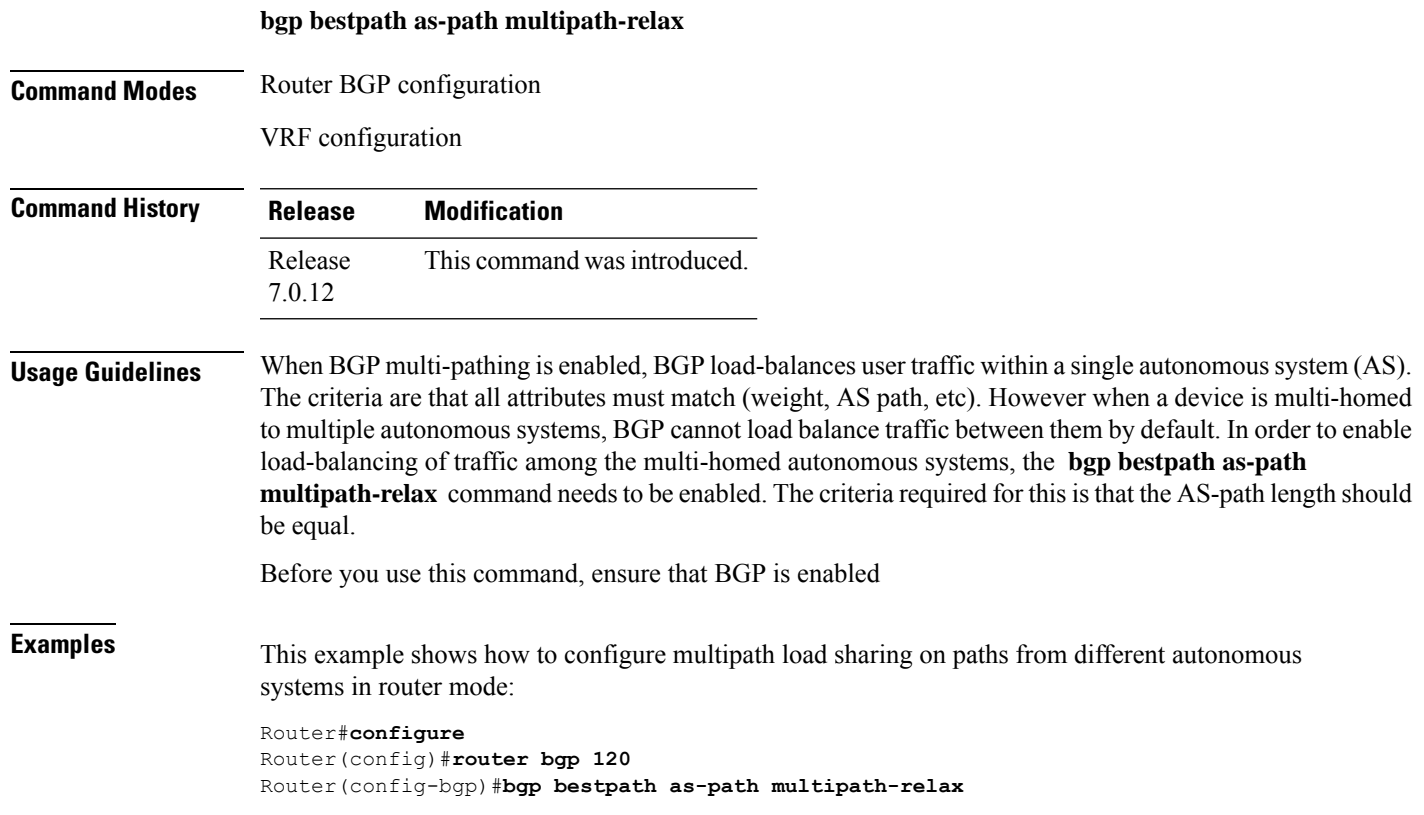

# **bgp client-to-client reflection disable**

To disable reflection of routes between route-reflection clients using a Border Gateway Protocol (BGP) route reflector, use the **bgp client-to-client reflection disable** command in address family configuration mode. To re-enable client-to-client reflection, use the **no** form of this command.

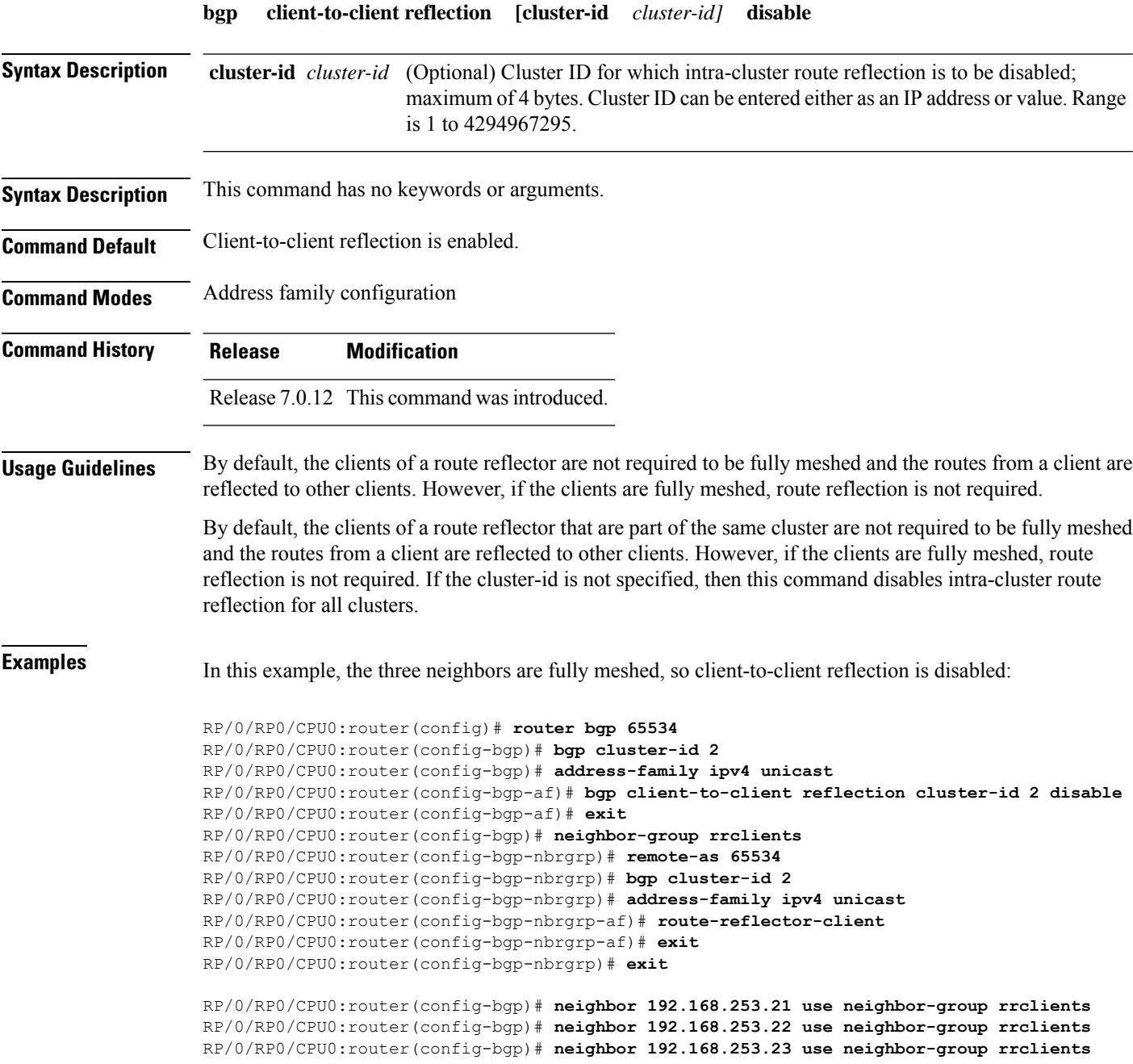

**Examples** In this example, the three neighbors are fully meshed, so client-to-client reflection is disabled:

RP/0/RP0/CPU0:router(config)# **router bgp 65534** RP/0/RP0/CPU0:router(config-bgp)# **address-family ipv4 unicast** RP/0/RP0/CPU0:router(config-bgp-af)# **bgp client-to-client reflection disable** RP/0/RP0/CPU0:router(config-bgp-af)# **exit** RP/0/RP0/CPU0:router(config-bgp)# **neighbor-group rrclients** RP/0/RP0/CPU0:router(config-bgp-nbrgrp)# **remote-as 65534** RP/0/RP0/CPU0:router(config-bgp-nbrgrp)# **address-family ipv4 unicast** RP/0/RP0/CPU0:router(config-bgp-nbrgrp-af)# **route-reflector-client** RP/0/RP0/CPU0:router(config-bgp-nbrgrp-af)# **exit** RP/0/RP0/CPU0:router(config-bgp-nbrgrp)# **exit**

RP/0/RP0/CPU0:router(config-bgp)# **neighbor 192.168.253.21 use neighbor-group rrclients** RP/0/RP0/CPU0:router(config-bgp)# **neighbor 192.168.253.22 use neighbor-group rrclients**

#### **bgp cluster-id**

To configure the cluster ID if the Border Gateway Protocol (BGP) cluster has more than one route reflector, use the **bgp cluster-id** command in an appropriate configuration mode. To remove the cluster ID, use the **no** form of this command.

**bgp cluster-id** *cluster-id*

**Syntax Description** cluster-id Cluster ID of this router acting as a route reflector; maximum of 4 bytes. Cluster ID can be entered either as an IP address or value. Range is 1 to 4294967295.

**Command Default** A cluster ID is not configured.

**Command History Release Modification**

**Command Modes** Router configuration

- Release 7.0.12 This command was introduced.
- 

**Usage Guidelines** Together, a route reflector and its clients form a *cluster*. A cluster of clients usually has a single route reflector. In such instances, the cluster is identified by the software as the router ID of the route reflector. To increase redundancy and avoid a single point of failure in the network, a cluster might have more than one route reflector. If it does, all route reflectors in the cluster must be configured with the same 4-byte cluster ID so that a route reflector can recognize updates from route reflectors in the same cluster.

> A single route reflector can also support multiple clusters. Each cluster is identified by a unique cluster-id. The cluster-id configured by the **bgp cluster-id** command is taken as the default. If bgp cluster-id is not configured, the router ID for the default VRF identifies the default cluster. A neighbor can be associated with one cluster only, and the corresponding cluster-id is configured in neighbor configuration mode. If the cluster-id is not configured for a neighbor and the neighbor is a route reflector client, then the neighbor is assigned to the default cluster.

**Examples** The following example shows how to configure the local router as one of the route reflectors serving the cluster. Neighbor 192.168.70.24 is assigned to the default cluster with cluster-id 1.

> Router(config)# **router bgp 65534** Router(config-bgp)# **bgp cluster-id 1** Router(config-bgp)# **neighbor 192.168.70.24** Router(config-bgp-nbr)# **remote-as 65534** Router(config-bgp-nbr)# **address-family ipv4 unicast** Router(config-bgp-nbr-af)# **route-reflector-client**

# <span id="page-68-0"></span>**bgp confederation identifier**

To specify a Border Gateway Protocol (BGP) confederation identifier, use the **bgp confederation identifier** command in an appropriate configuration mode. To remove the confederation identifier, use the **no** form of this command.

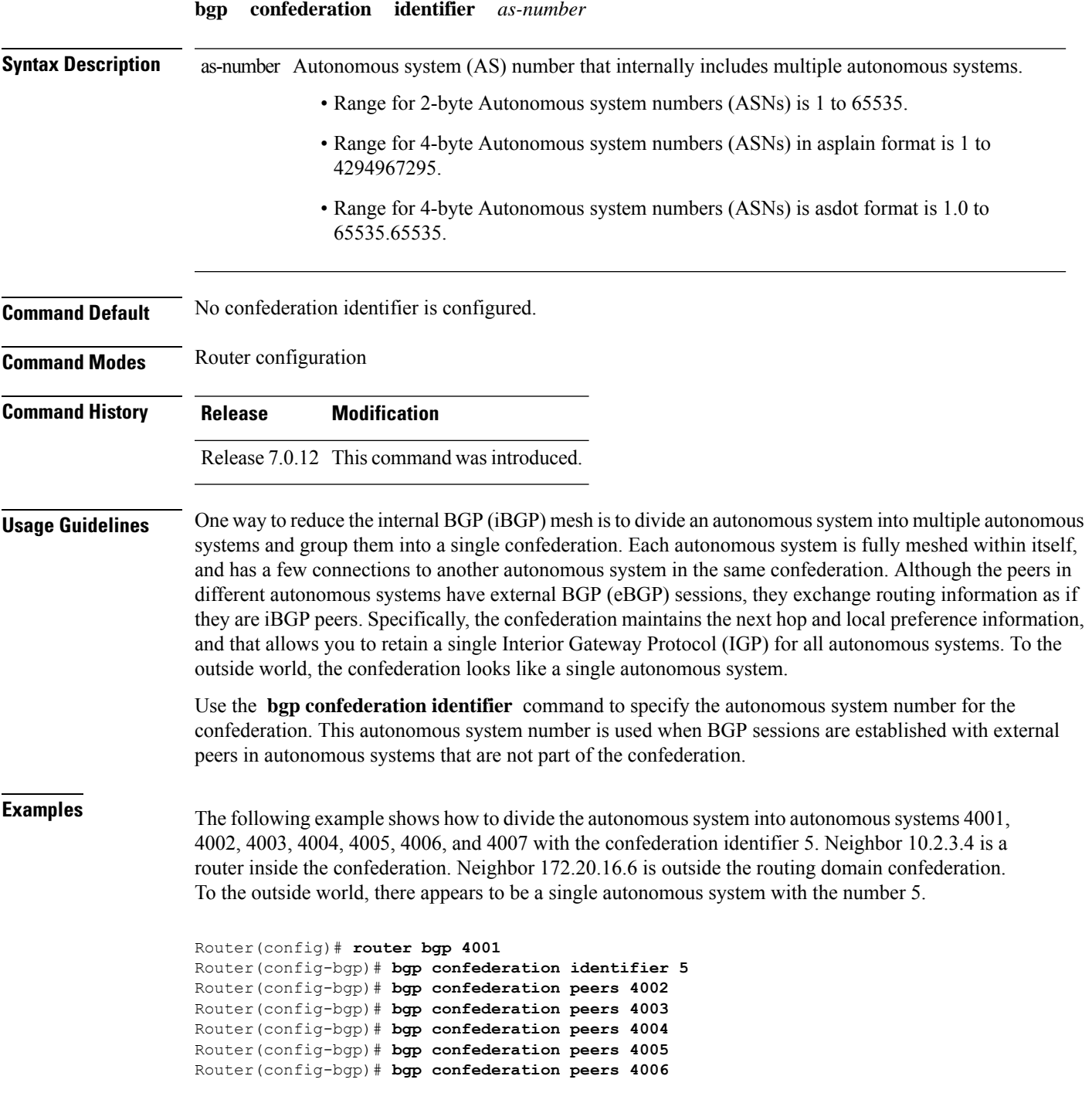

Router(config-bgp)# **bgp confederation peers 4007** Router(config-bgp)# **neighbor 10.2.3.4** Router(config-bgp-nbr)# **remote-as 4002** Router(config-bgp-nbr)# **exit** Router(config-bgp)# **exit** Router(config-bgp-nbr)# **neighbor 172.20.16.6** Router(config-bgp-nbr)# **remote-as 4009**

#### **bgp confederation peers**

To configure the autonomous systems that belong to the confederation, use the **bgp confederation peers** command in an appropriate configuration mode. To remove the autonomous system from the confederation, use the **no** form of this command.

**bgp confederation peers** [*as-number*] **Syntax Description** as-number Autonomous system (AS) numbers for Border Gateway Protocol (BGP) peers that belong to the confederation. • Range for 2-byte Autonomous system numbers (ASNs) is 1 to 65535. • Range for 4-byte Autonomous system numbers (ASNs) in asplain format is 1 to 4294967295. • Range for 4-byte Autonomous system numbers (ASNs) is asdot format is 1.0 to 65535.65535. *as-number* **Command Default** No BGP peers are identified as belonging to the confederation. **Command Modes** Router configuration **Command History Release Modification** Release 7.0.12 This command was introduced. **Usage Guidelines** The autonomous systems specified in this command are visible internally to a confederation. Each autonomous system is fully meshed within itself. The bgp [confederation](#page-68-0) identifier, on page 57 command specifies the confederation to which the autonomous systems belong. To specify multiple autonomous systems, enter BGP confederation peer configuration mode then enter one *autonomous-system-number* for each command line. **Examples** The following example shows that autonomous systems 1090 and 1093 belong to a single confederation: Router(config)# **router bgp 1090** Router(config-bgp)# **bgp confederation peers 1093** The following example shows that autonomous systems 1095, 1096, 1097, and 1098 belong to a single confederation: Router(config)# **router bgp 1095** Router(config-bgp)# **bgp confederation peers** Router(config-bgp-confed-peers)# **1096** Router(config-bgp-confed-peers)# **1097** Router(config-bgp-confed-peers)# **1098**

## **bgp dampening**

To enable Border Gateway Protocol (BGP) route dampening or change various BGP route dampening factors, use the **bgp dampening** command in an appropriate configuration mode. To disable route dampening and reset default values, use the **no** form of this command.

**bgp dampening** [{ *half-life* [*reuse suppress max-suppress-time* ] | **route-policy** *route-policy-name* }]

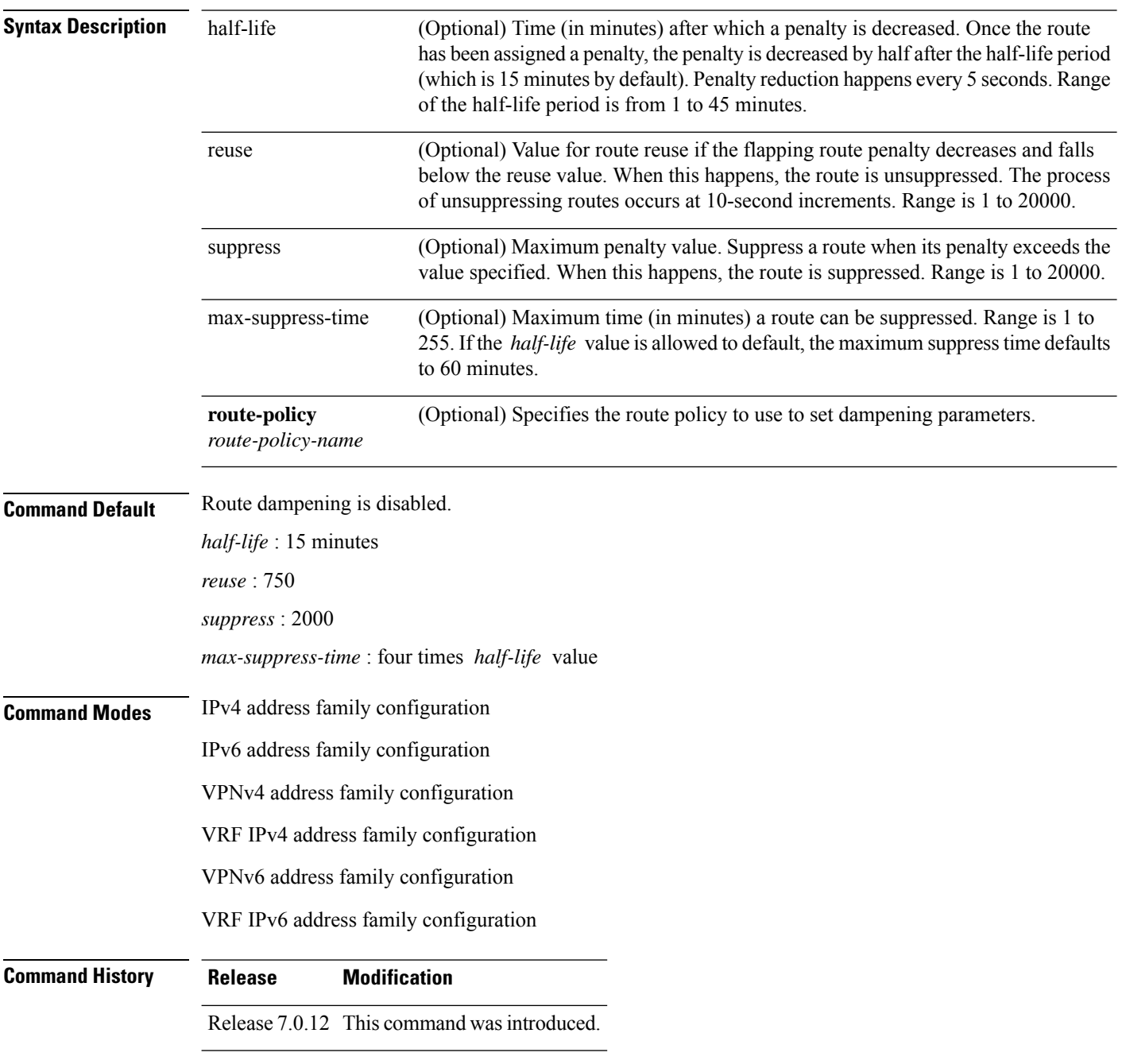
Ι

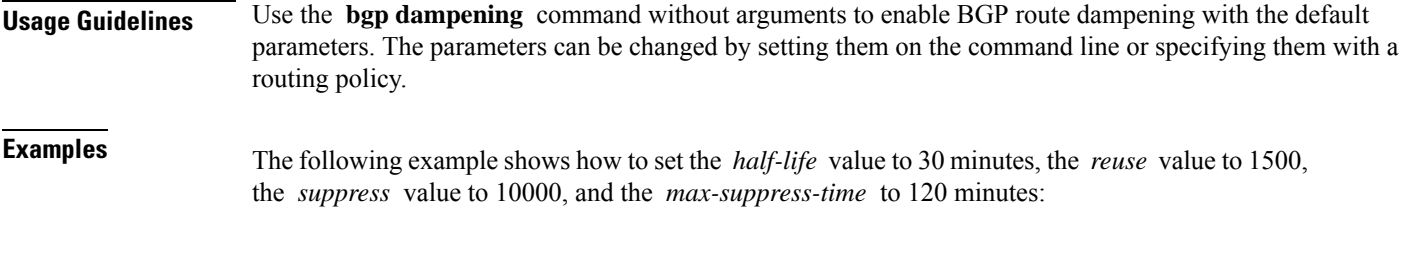

Router(config)# **router bgp 50** Router(config-bgp)# **address-family ipv4 unicast** Router(config-bgp-af)# **bgp dampening 30 1500 10000 120**

# **bgp default local-preference**

To change the default local preference value, use the **bgpdefault local-preference** command in an appropriate configuration mode. To reset the local preference value to the default of 100, use the**no** form of this command.

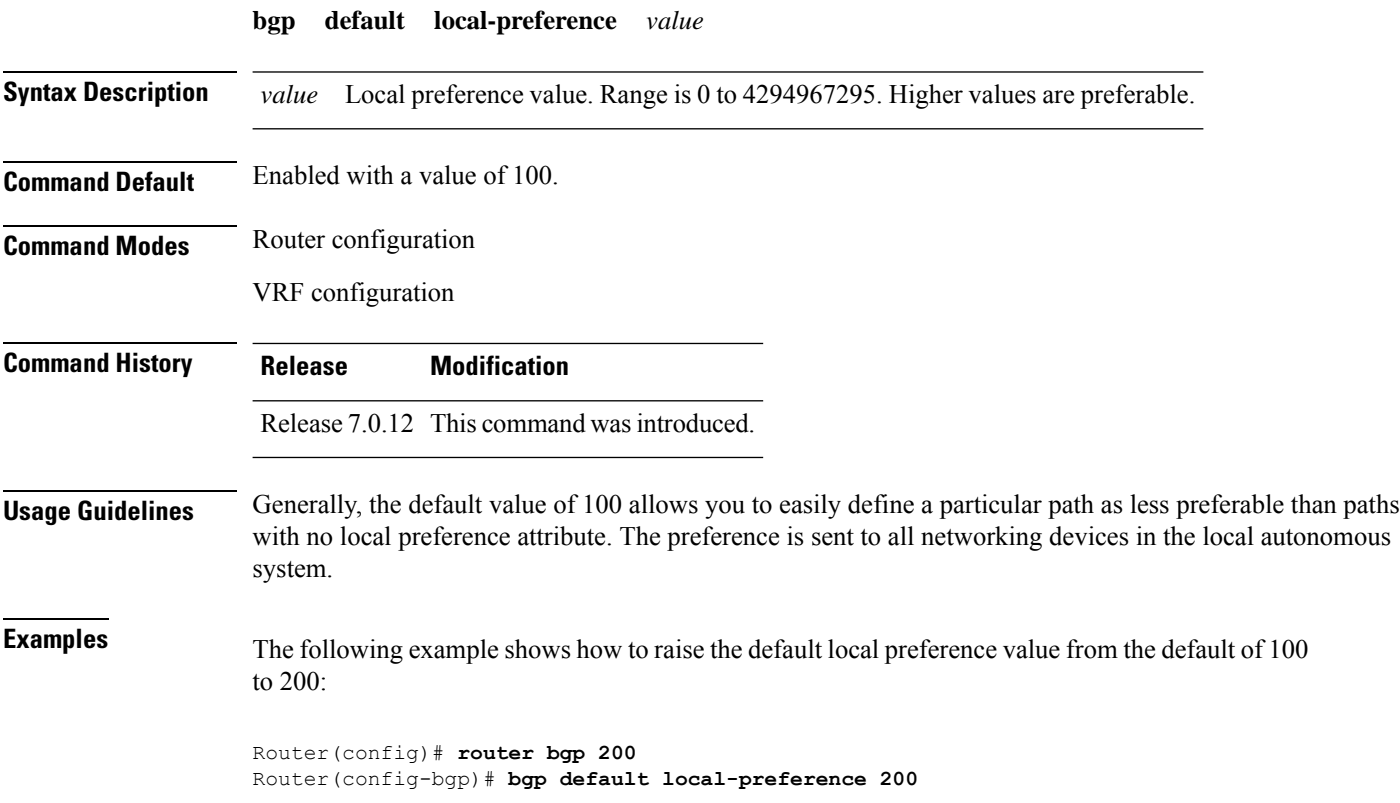

#### **bgp enforce-first-as disable**

To disable the software from enforcing the first autonomous system path (known as the AS path) of a route received from an external Border Gateway Protocol (eBGP) peer to be the same as the configured remote autonomous system, use the **bgp enforce-first-as disable** command in an appropriate configuration mode. To re-enable enforcing the first AS path of a received route from an eBGP peer to be the same as the remote autonomous system, use the **no** form of this command.

#### **bgp enforce-first-as disable**

**Command Default** By default, the software requires the first autonomous system (in the AS path) of a route received from an eBGP peer to be the same as the remote autonomous system configured.

VRF configuration

**Command Modes** Router configuration

**Command History Release Modification**

Release 7.0.12 This command was introduced.

**Usage Guidelines** By default, the software ignores any update received from an eBGP neighbor that does not have the autonomous system configured for that neighbor at the beginning of the AS path. When configured, the command applies to all eBGP peers of the router.

**Examples** The following example shows a configuration in which incoming updates from eBGP neighbors are not checked to ensure the first AS number in the AS path is the same as the configured AS number for the neighbor:

> Router(config)# **router bgp 100** Router(config-bgp)# **bgp enforce-first-as disable**

#### **bgp graceful-restart**

To enable graceful restart support, use the **bgp graceful-restart** command in an appropriate configuration mode. To disable this function, use the **no** form of this command.

#### **bgp graceful-restart**

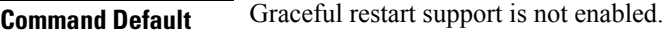

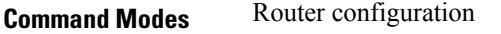

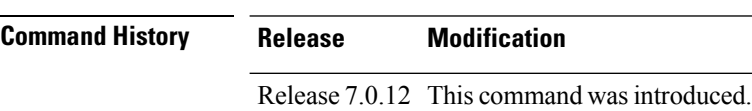

**Usage Guidelines** Use the **bgp graceful-restart** command to enable graceful restart functionality on the router, and also to advertise graceful restart to neighboring routers.

≫

The **bgp graceful-restart** command with no options must be used to enable graceful restart before using the **bgp graceful-restart purge-time** , **bgp graceful-restart restart-time** , **bgp graceful-restart stalepath-time** , or **bgp graceful-restart graceful-reset** commands. **Note**

When graceful restart is enabled, the BGP graceful restart capability is negotiated with neighbors in the BGP OPEN message when the session is established. If the neighbor also advertises support for graceful restart, then graceful restart is activated for that neighbor session. If the neighbor does not advertise support for graceful restart, then graceful restart is not activated for that neighbor session even though it is enabled locally.

If you enter the **bgp graceful-restart** command after some BGP sessions are established, you must restart those sessions before graceful restart takes effect. Use the **clear bgp** command to restart sessions.

**Examples** The following example shows how to enable graceful restart:

Router(config)#**router bgp 3** Router(config-bgp)#**bgp graceful-restart**

### **bgp graceful-restart graceful-reset**

To invoke a graceful restart when configuration changes force a peer reset, use the **bgp graceful-restart graceful-reset** command in an appropriate configuration mode. To disable this function, use the **no** form of this command.

**bgp graceful-restart graceful-reset Command Default** Graceful restart is not invoked when a configuration change forces a peer reset. **Command Modes** Router configuration **Command History Release Modification** Release 7.0.12 This command was introduced. **Usage Guidelines** BGP graceful restart must be enabled using the **bgp graceful-restart** command before enabling graceful reset using the **bgp graceful-restart graceful-reset** command. **Examples** The following example shows how to enable graceful reset:

> Router(config)#**router bgp 3** Router(config-bgp)# **bgp graceful-restart graceful-reset**

# **bgp graceful-restart purge-time**

To specify the maximum time before stale routes are purged from the routing information base (RIB) when the local BGP process restarts, use the **bgp graceful-restart purge-time** command in an appropriate configuration mode. To set the purge timer time to its default value, use the **no** form of this command.

**bgp graceful-restart purge-time** *seconds*

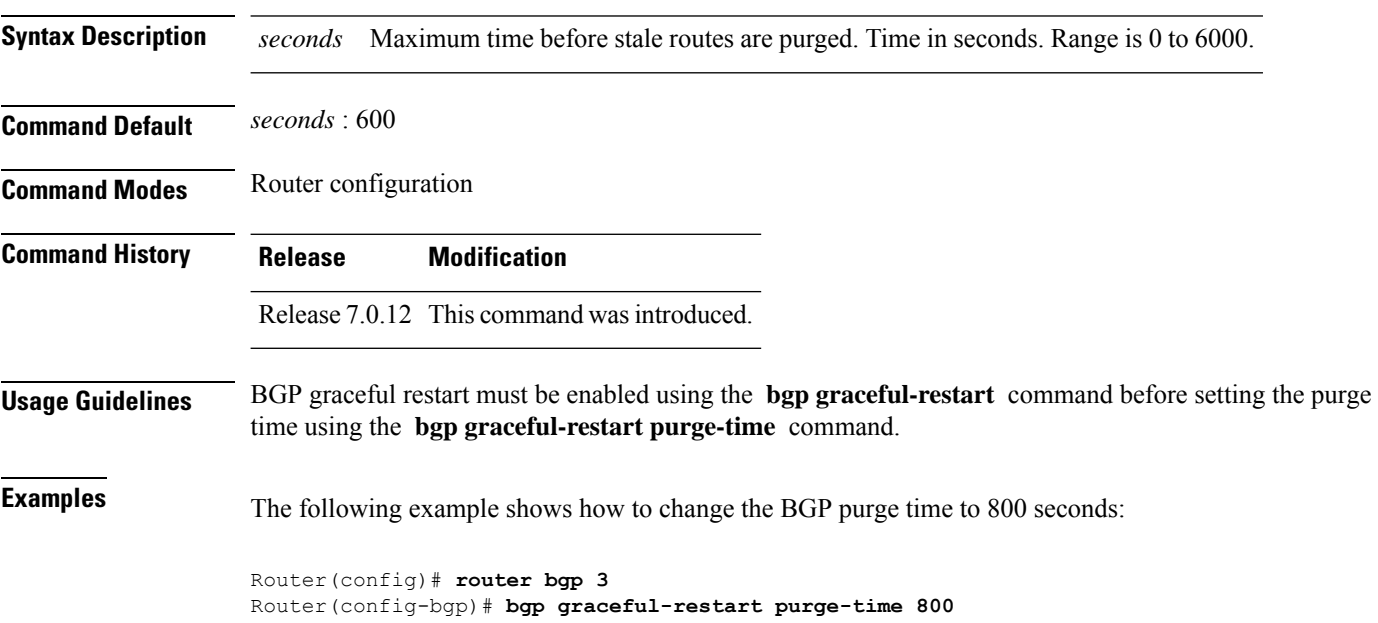

## **bgp graceful-restart restart-time**

To specify a user-predicted local BGP process maximum restart time, which is advertised to neighbors during session establishment, use the **bgp graceful-restart restart-time** command in an appropriate configuration mode. To set this restart time to its default value, use the **no** form of this command.

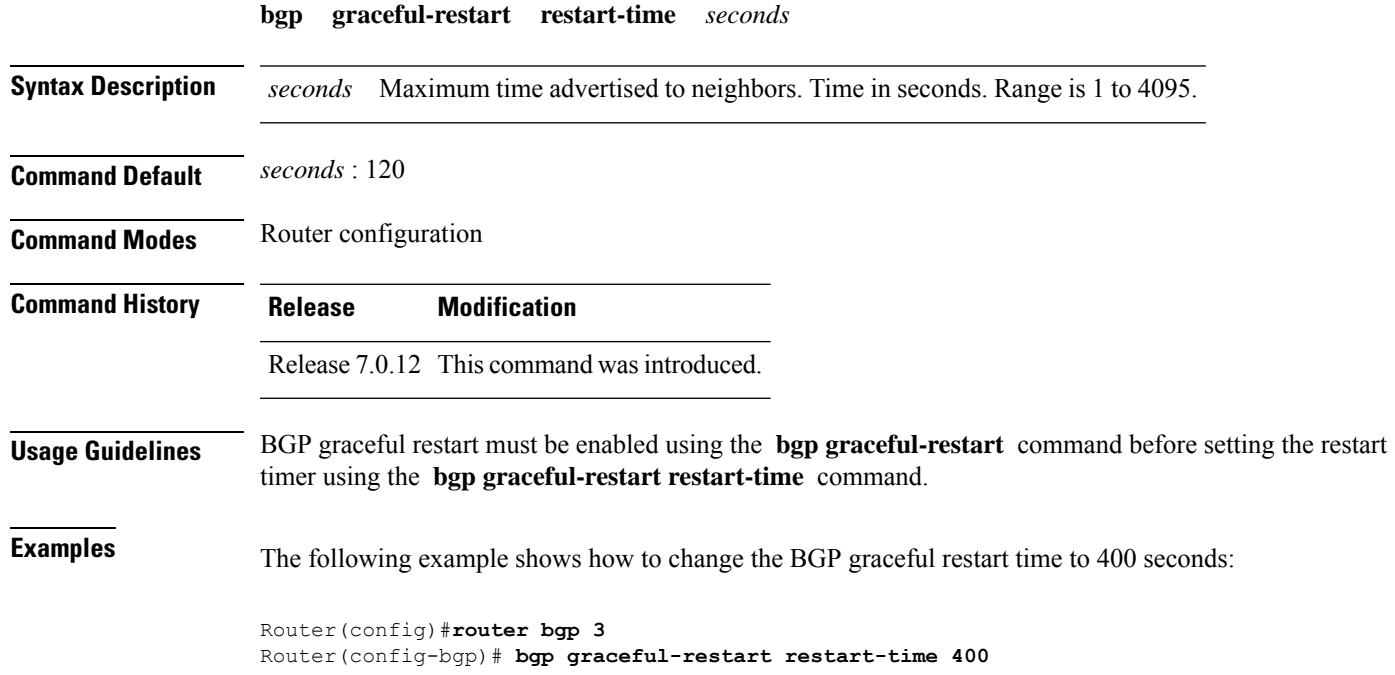

## **bgp graceful-restart stalepath-time**

To specify the maximum time to wait for an End-of-RIB message after a neighbor restarts, use the **bgp graceful-restart stalepath-time** command in an appropriate configuration mode. To set the stalepath timer time to its default value, use the **no** form of this command.

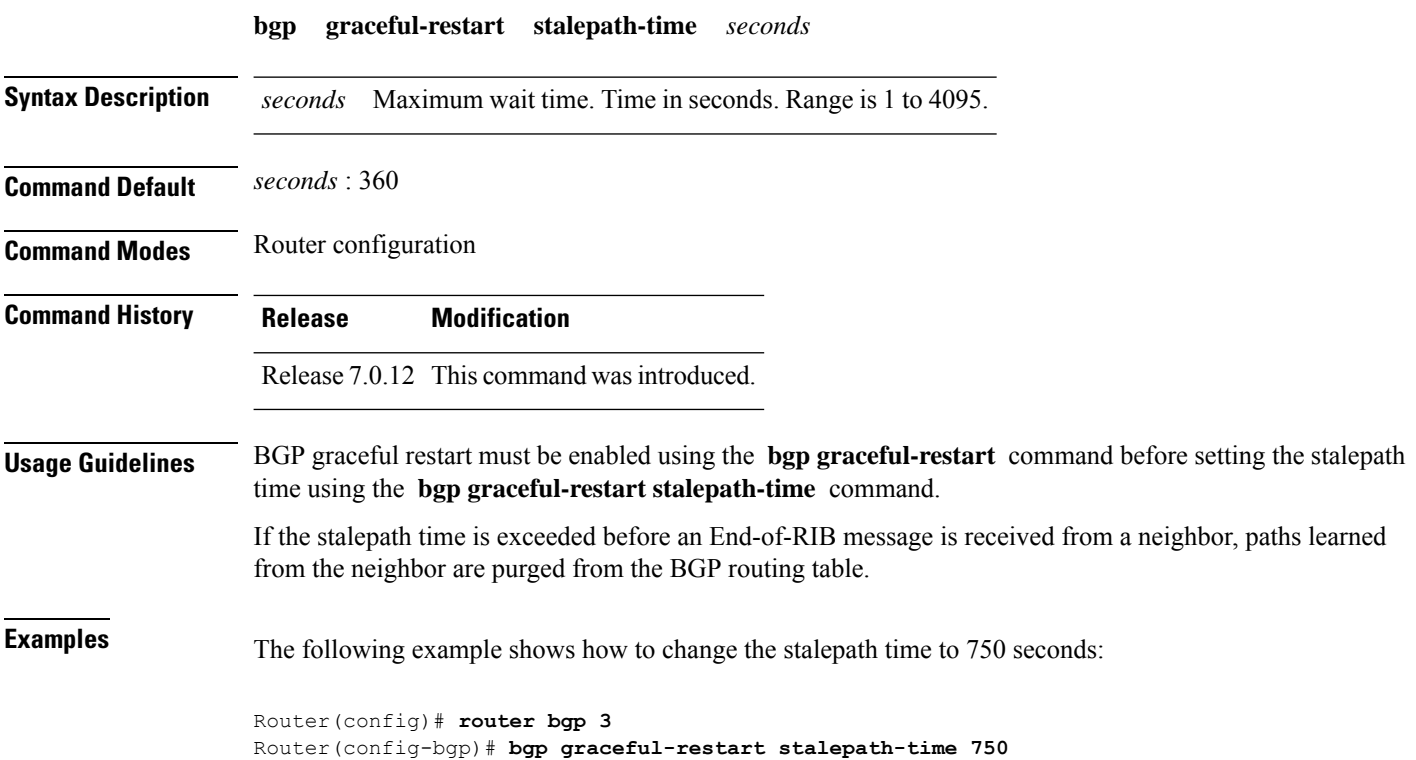

## **bgp import-delay**

To enable delay for Border Gateway Protocol (BGP) batch import processing, use the **bgp import-delay** command in an appropriate configuration mode. To disable delay in batch import processing, use the no form of this command.

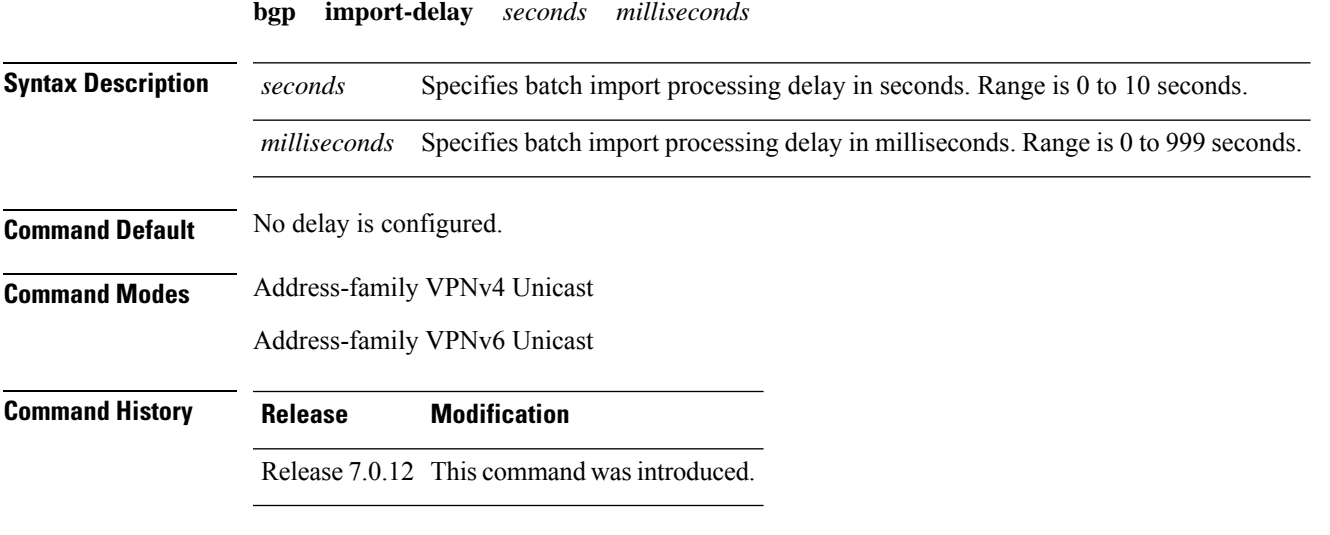

This example shows how to set delay in batch import processing astwo seconds and zero milliseconds:

```
Router#configure
Router(config)#router bgp 100
Router(config-bgp)#address-family vpnv4 unicast
Router(config-bgp-af)#bgp import-delay 2 0
```
## **bgp label-delay**

To enable delay for Border Gateway Protocol (BGP) batch label processing, use the **bgp label-delay** command in an appropriate configuration mode. To disable delay in batch import processing, use the no form of this command.

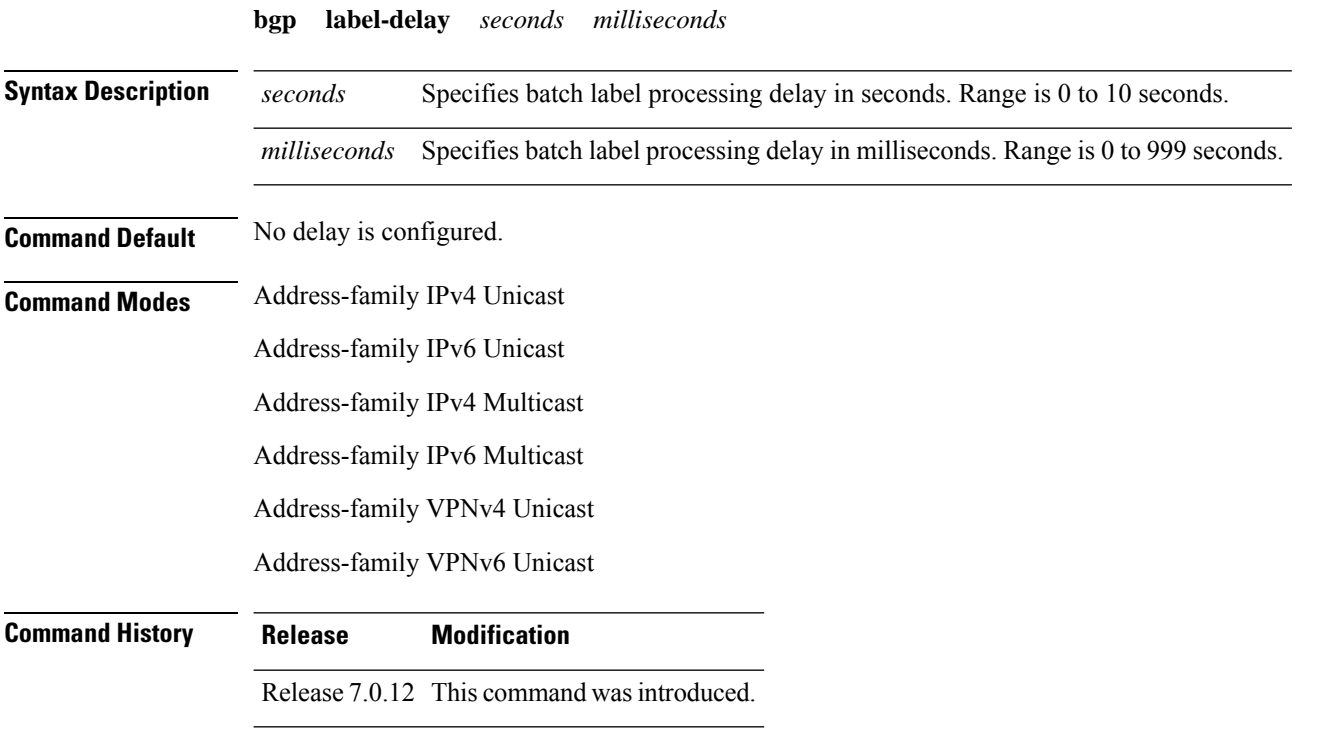

This example shows how to set delay in batch import processing astwo seconds and zero milliseconds:

```
Router#configure
Router(config)#router bgp 100
Router(config-bgp)#address-family ipv4 unicast
Router(config-bgp-af)#bgp label-delay 2 0
```
# **bgp log neighbor changes disable**

To disable logging of Border Gateway Protocol (BGP) neighbor resets, use the **bgp log neighbor changes disable** command in an appropriate configuration mode. To re-enable logging of BGP neighbor resets, use the **no** form of this command.

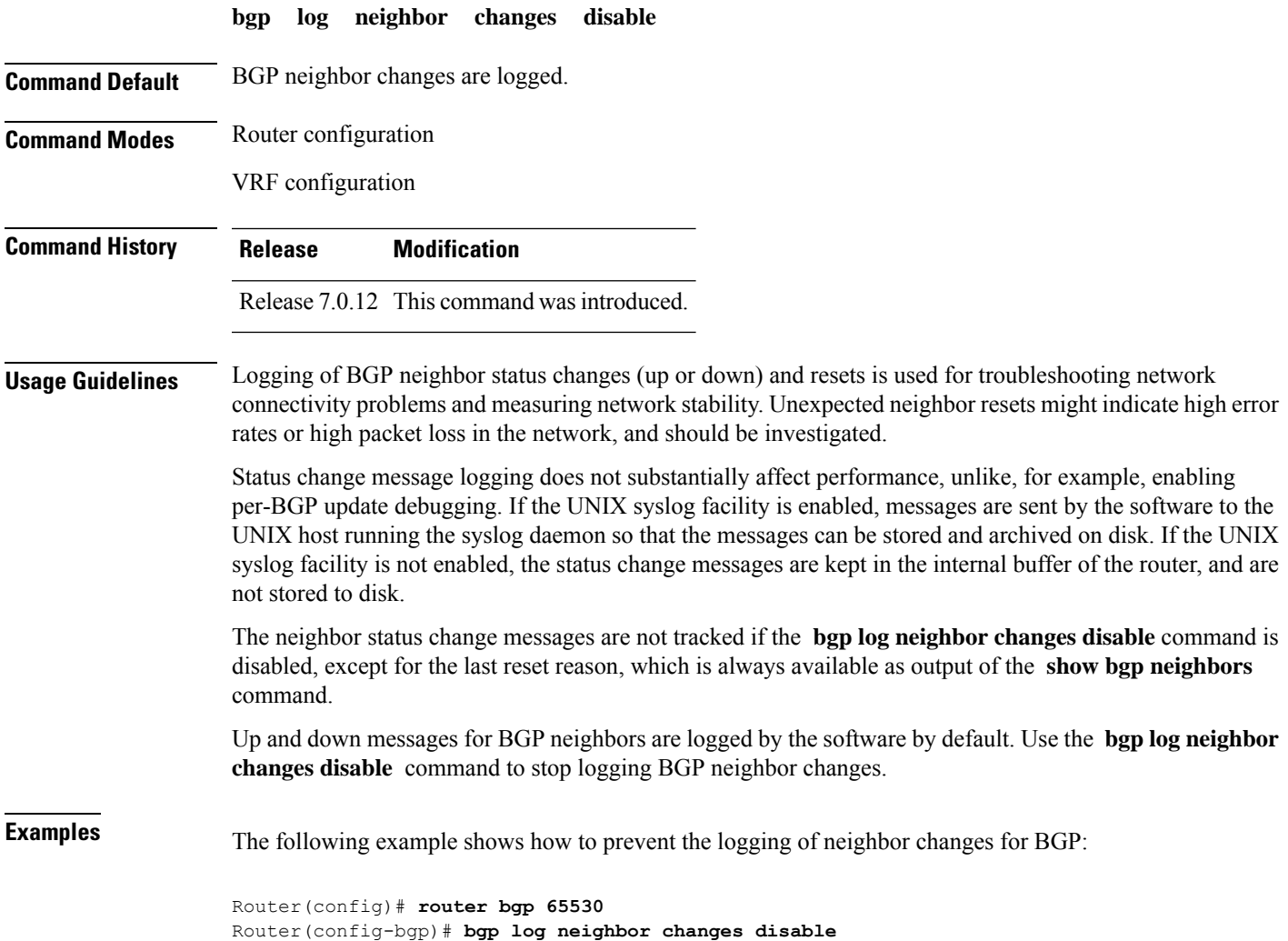

# **bgp lpts-secure-binding**

To enable Local Packet Transport Services (LPTS) secure binding, use the **bgp lpts-secure-binding** command in BGP configuration mode. To disable the LPTS secure binding, use the **no** form of this command.

#### **bgp lpts-secure-binding**

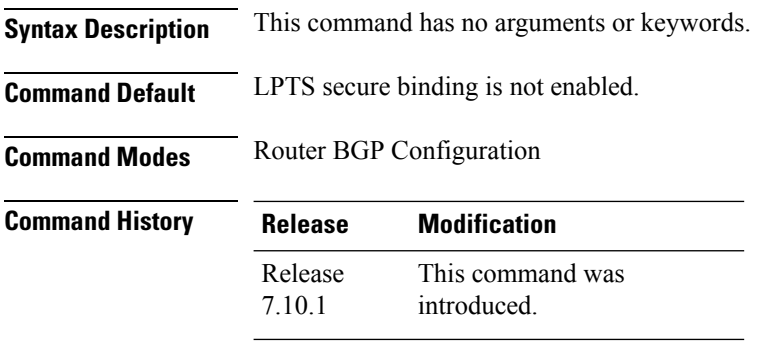

**Usage Guidelines** None.

#### **Example**

This example shows how to configure LPTS secure binding:

Router# **router bgp 100** Router(config-bgp)# bgp lpts-secure-binding

# **bgp maximum neighbor**

To control the maximum number of neighbors that can be configured on the router, use the **bgp maximum neighbor** command in an appropriate configuration mode. To set the neighbor limit to the default value, use the **no** form of this command.

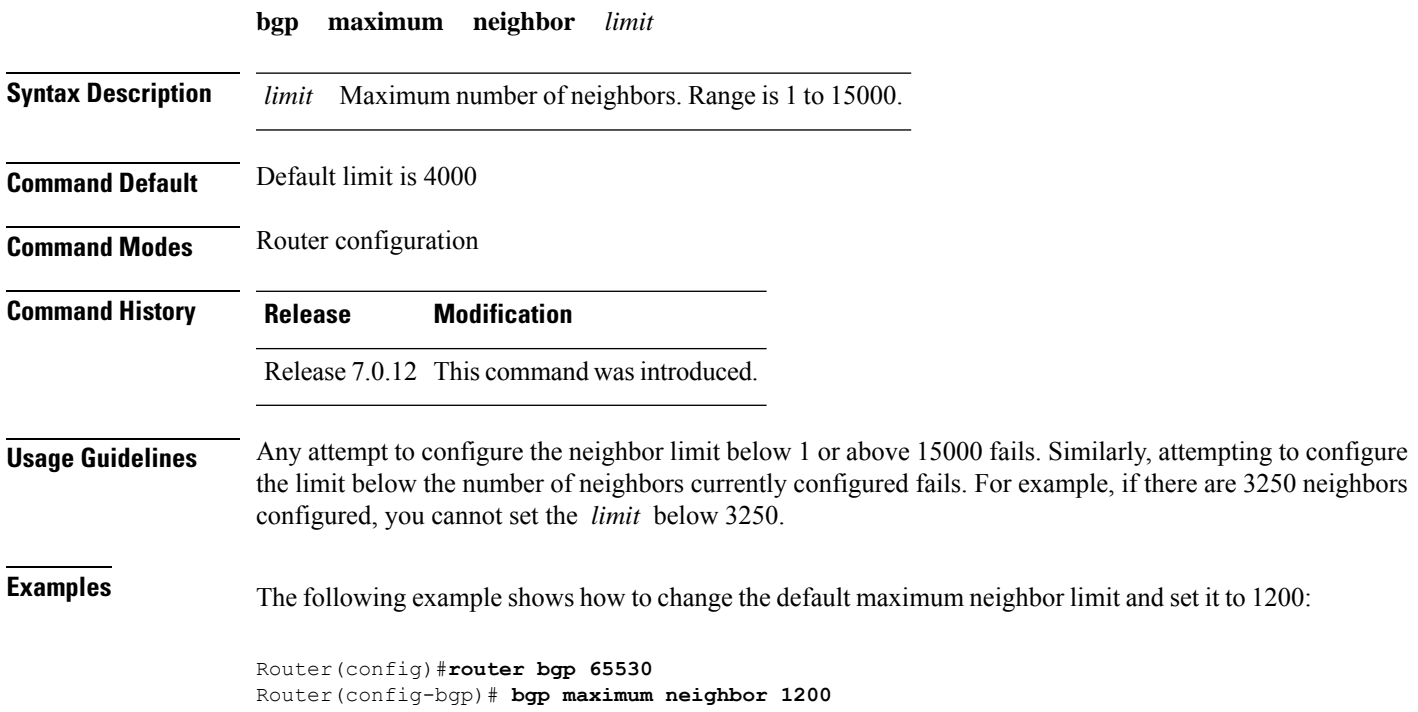

# **bgp multipath as-path**

To ignore as-path onwards while computing multipath, use the **bgp multipath as-path** command in Global Configuration mode and XR Config mode.

**bgp multipath as-path ignore onwards**

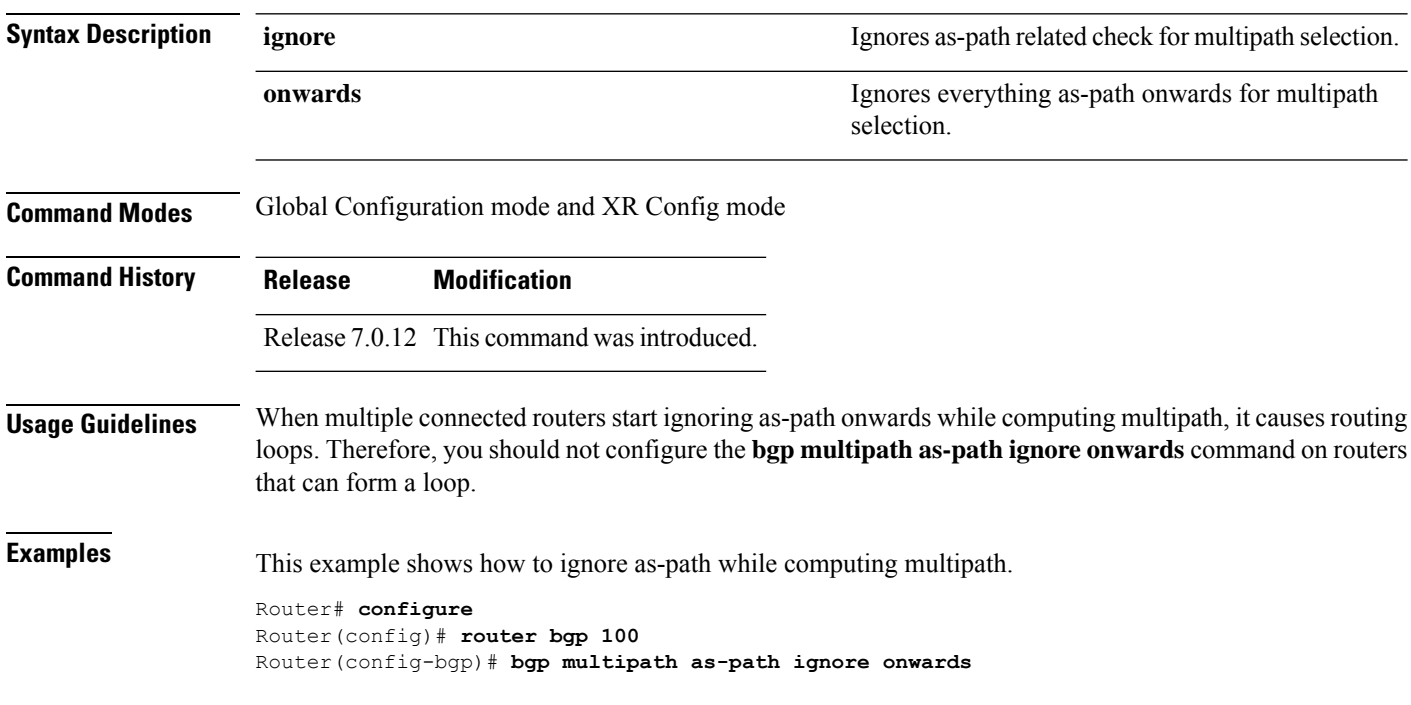

### **bgp redistribute-internal**

To allow the redistribution of internal Border Gateway Protocol (iBGP) routes into an Interior Gateway Protocol (IGP), such as Intermediate System-to-Intermediate System (IS-IS) or Open Shortest Path First (OSPF), use the **bgp redistribute-internal** command in an appropriate configuration mode. To disable the redistribution of iBGP routes into IGPs, use the **no** form of this command.

#### **bgp redistribute-internal**

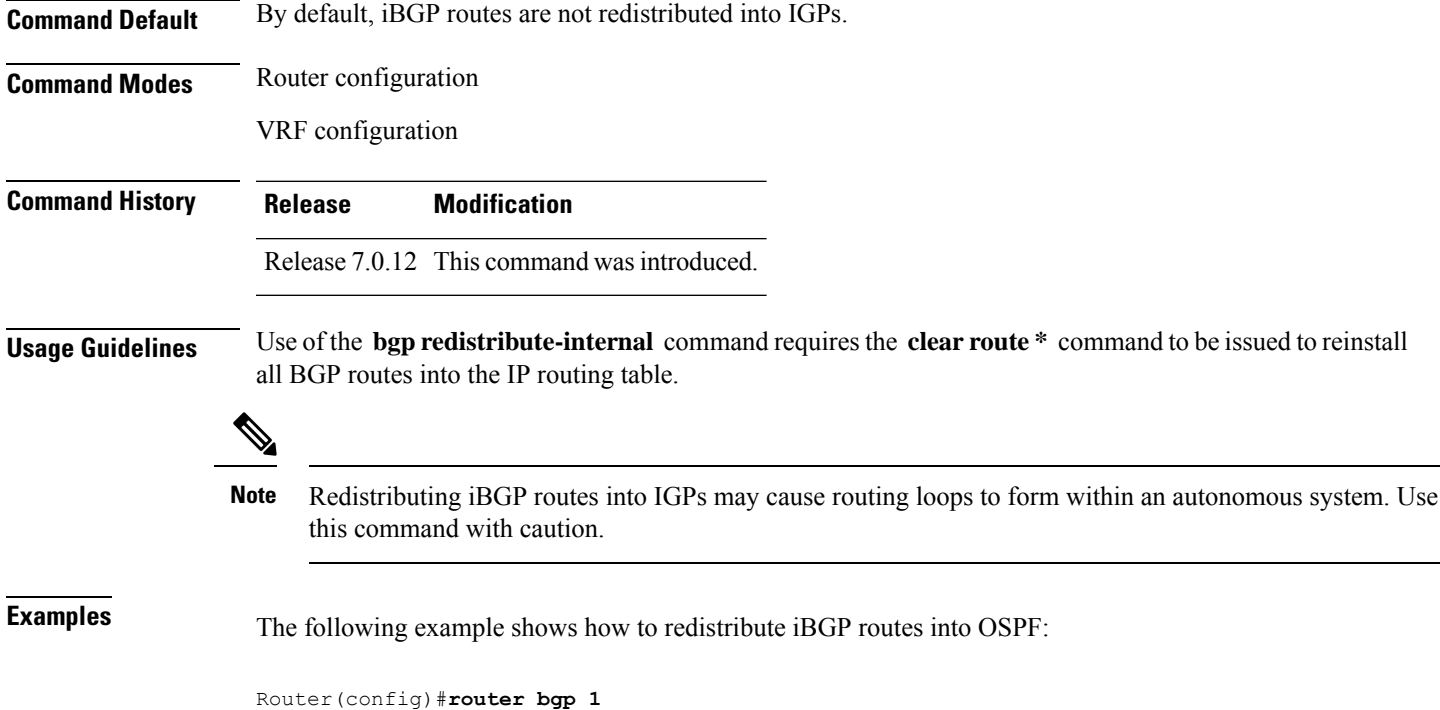

Router(config-bgp)# **bgp redistribute-internal**

Router(config-router)# **redistribute bgp 1**

Router(config-bgp)# **exit**

Router(config-router)# **end** Router# **clear route \***

Router(config)# **router ospf area1**

# **bgp router-id**

To configure a fixed router ID for a Border Gateway Protocol (BGP)-speaking router, use the **bgp router-id** command in an appropriate configuration mode. To disable a fixed router ID, use the **no** form of this command.

**bgp router-id** *ip-address*

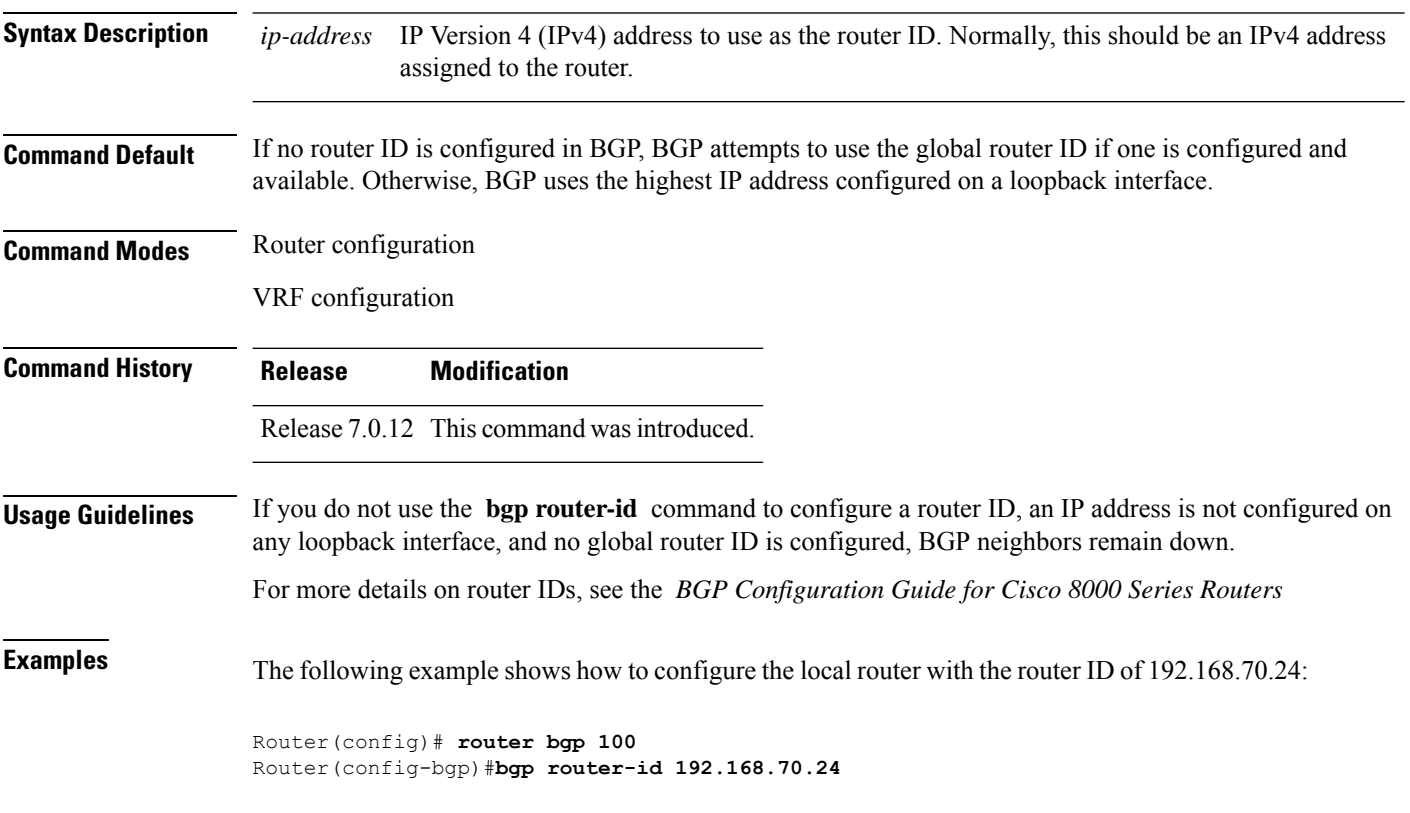

#### **bgp scan-time**

To configure scanning intervals of Border Gateway Protocol (BGP)-speaking networking devices, use the **bgp scan-time** command in an appropriate configuration mode. To restore the scanning interval to its default value, use the **no** form of this command.

**bgp scan-time** *seconds* **Syntax Description** *seconds* Scanning interval (in seconds) of BGP routing information. Range is 5 to 3600 seconds. **Command Default** The default scanning interval is 60 seconds. **Command Modes** Router configuration IPv4 address family configuration IPv6 address family configuration VPNv4 address family configuration VPNv6 address family configuration **Command History Release Modification** Release 7.0.12 This command was introduced. **Usage Guidelines** Use the **bgp** scan-time command to change how frequently the software processes scanner tasks, such as conditional advertisement, dynamic MED changes, and periodic maintenance tasks. **Examples** The following example shows how to set the scanning interval for IPv4 unicast to 20 seconds: Router(config)# **router bgp 64500** Router(config-bgp)# **address-family ipv4 unicast** Router(config-bgp-af)# **bgp scan-time 20** This example shows how to set the scanning interval to 20 seconds: Router(config)# **router bgp 64500**

Router(config-bgp-af)# **bgp scan-time 20**

## **bgp update-delay**

To set the maximum initial delay for a Border Gateway Protocol (BGP)-speaking router to send the first updates, use the **bgp update-delay** command in an appropriate configuration mode. To restore the initial delay to its default value, use the **no** form of this command.

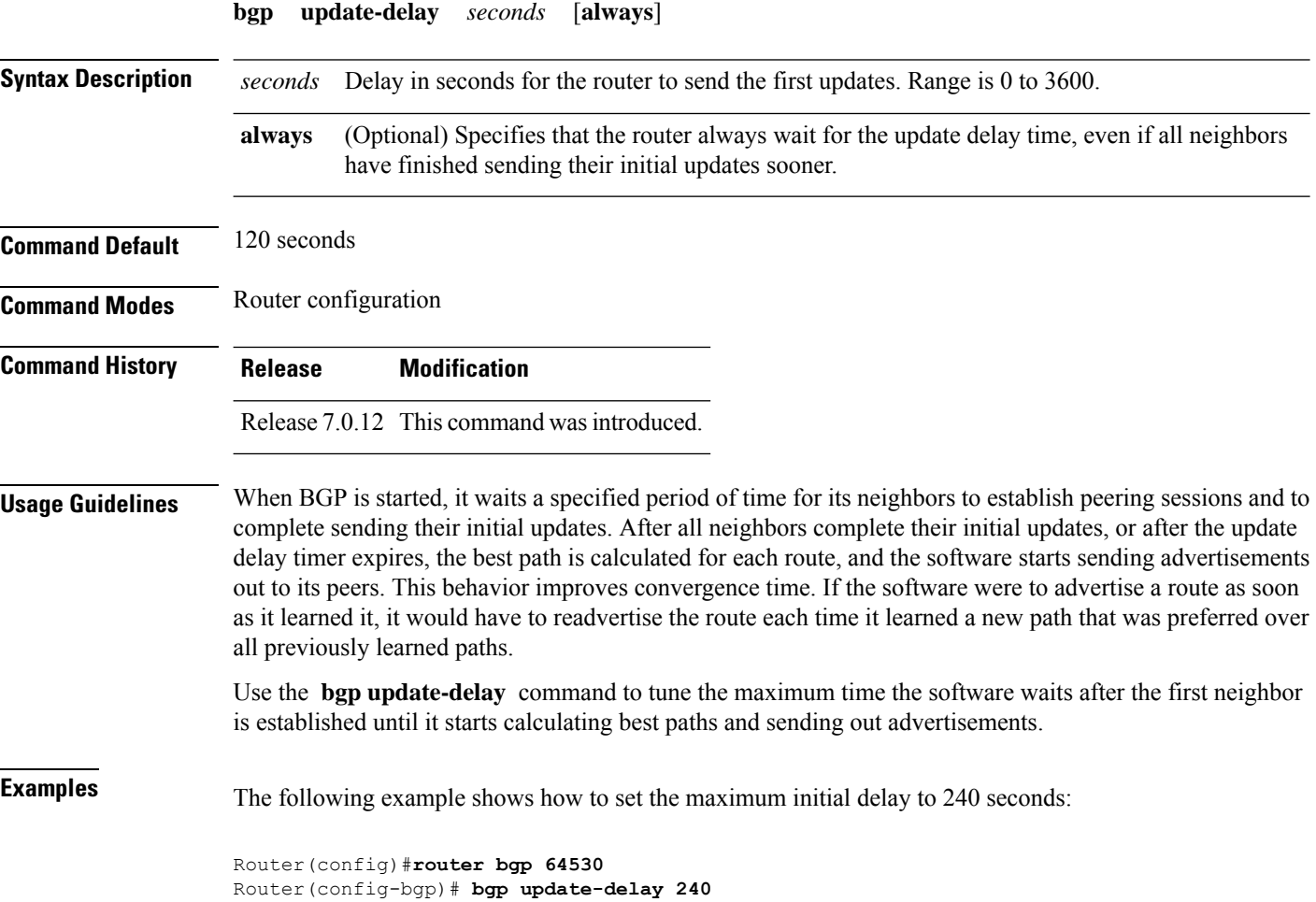

# **bgp write-limit**

To modify the upper bounds on update message queue lengths or to enable desynchronization, use the **bgp write-limit** command in an appropriate configuration mode. To return the bounds to their default values and to disable desynchronization, use the **no** form of this command.

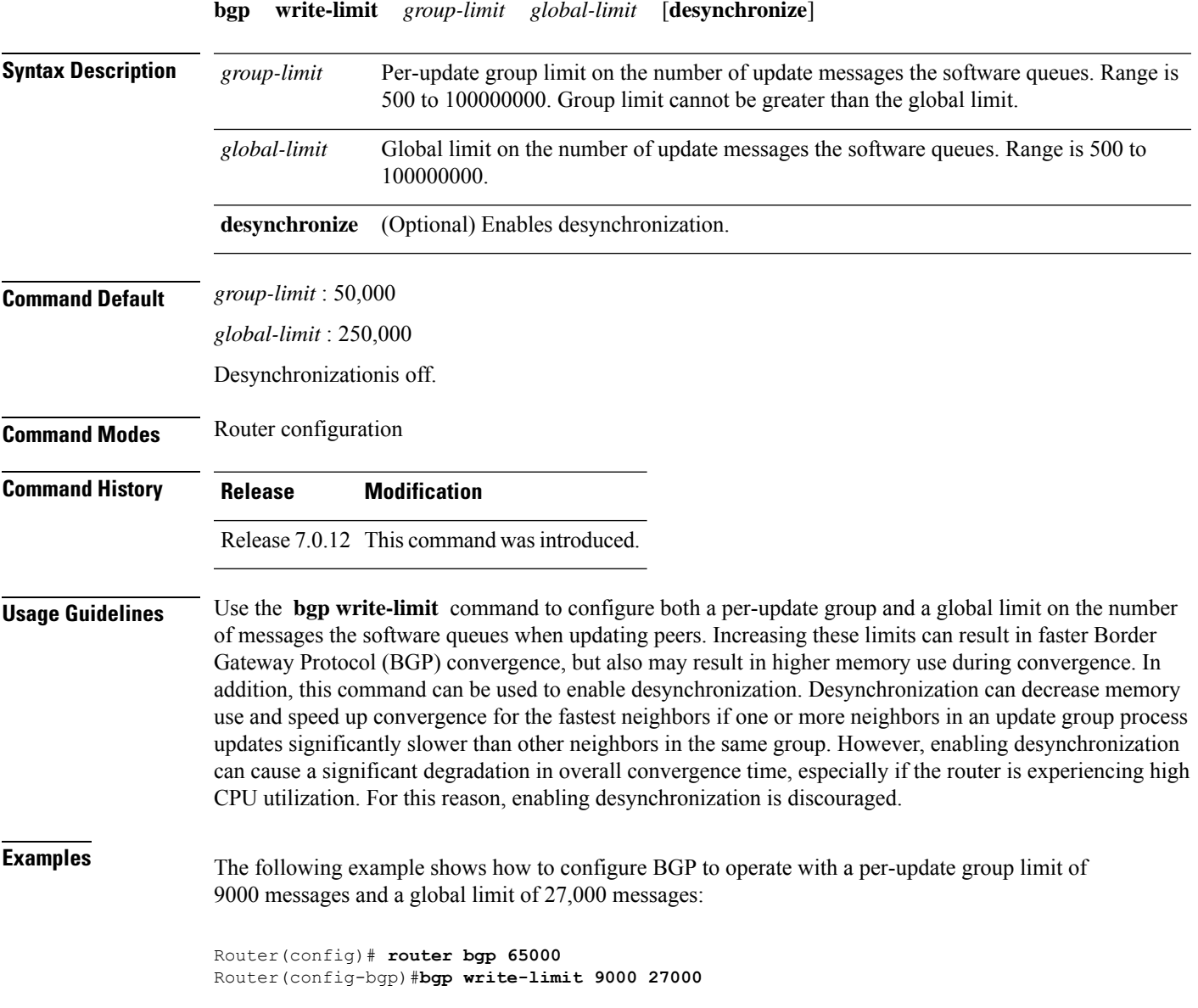

# **bmp-activate**

To enable Border Gateway Protocol (BGP) Monitoring Protocol (BMP) logging for a neighbor, use the **bmp-activate server** command in neighbor configuration mode. To disable BMP logging for a neighbor, use the **no** form of this command.

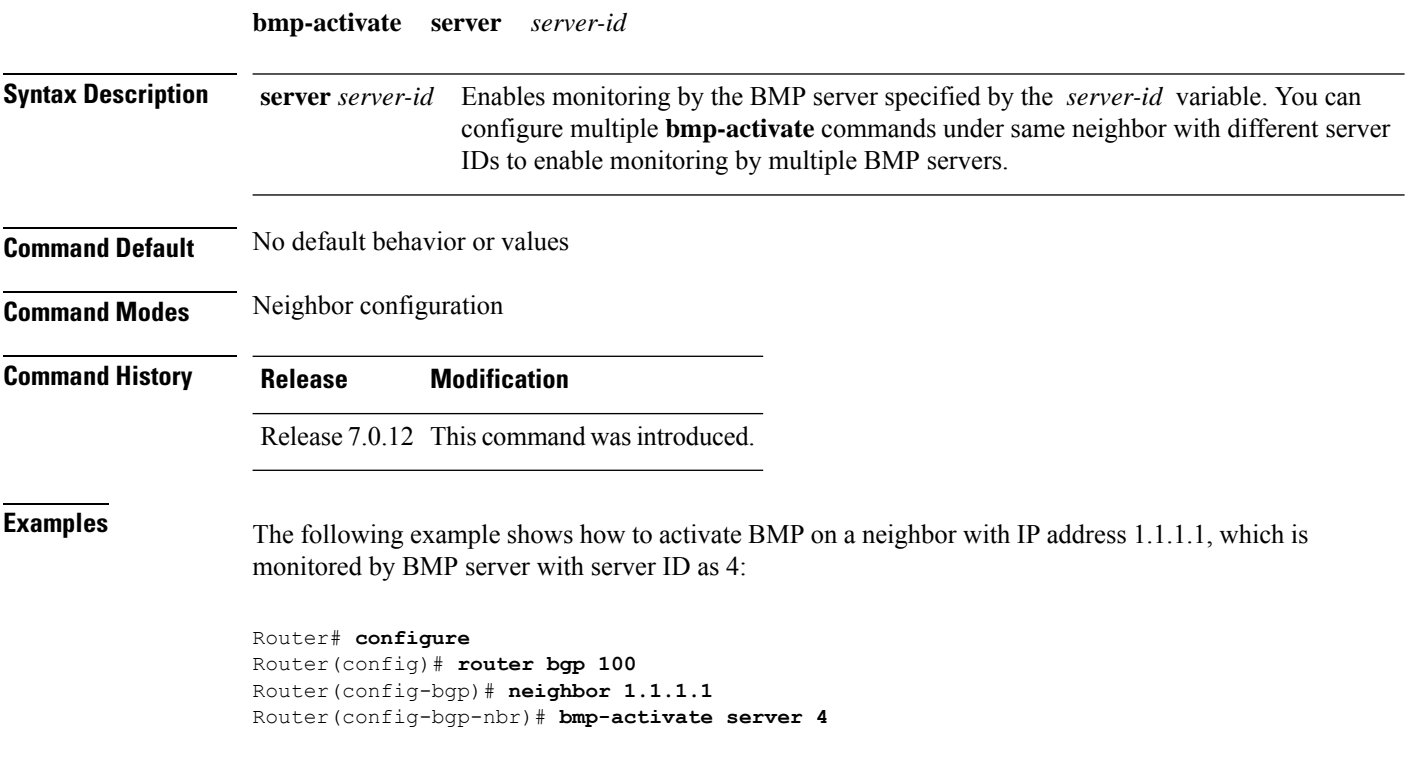

## **bmp server**

To configure Border Gateway Protocol (BGP) Monitoring Protocol (BMP) server and to enter BMP server configuration mode, use the **bmp server** command in Global Configuration mode and XR Config mode. To remove a particular BMP server configuration, use **no** form of this command.

**bmp server** { *server-id* | **all** }

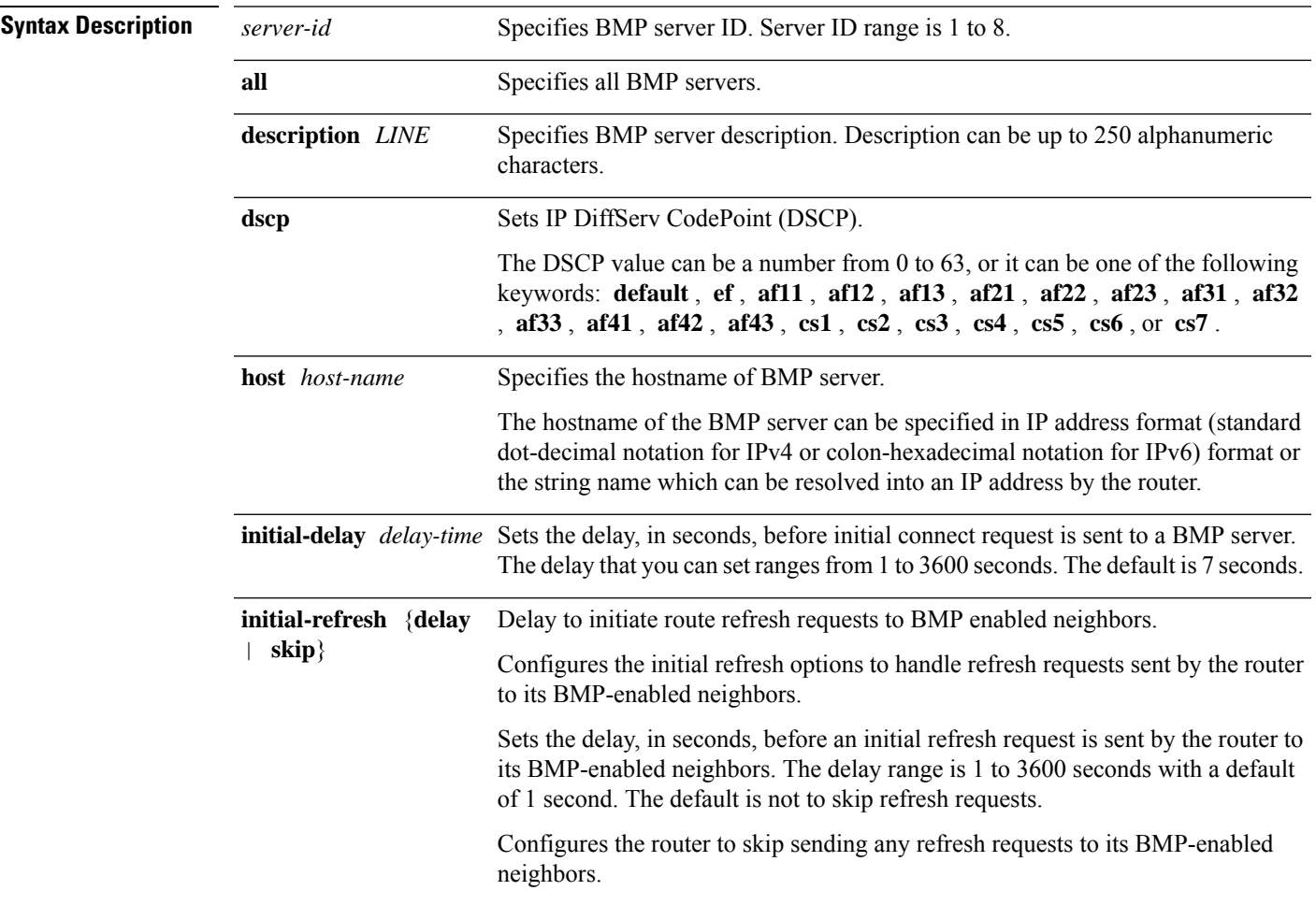

 $\mathbf I$ 

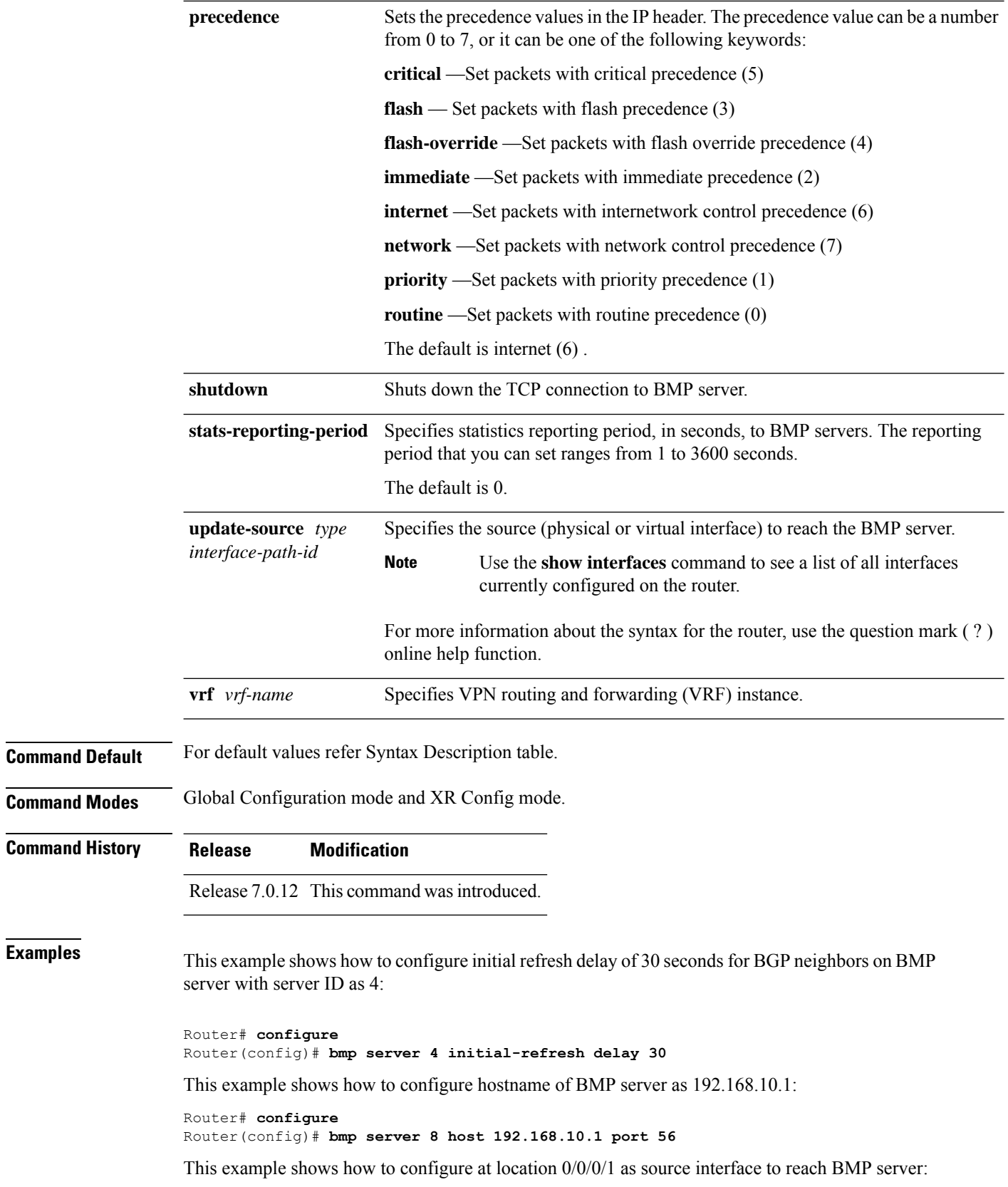

I

Router# **configure** Router(config)# **bmp server 5 update-source HundredGigE 0/0/0/1bmp server 5 update-source tenGigE 0/0/0/1**

## **bmp advertisement-interval**

To set the minimum interval between the sending of BMP routing updates, use the **advertisement-interval** command in router configuration mode. Use the **no** form of this command to remove the **advertisement-interval** command from the configuration file and restore the system to its default interval values.

#### **advertisement-interval** *seconds*

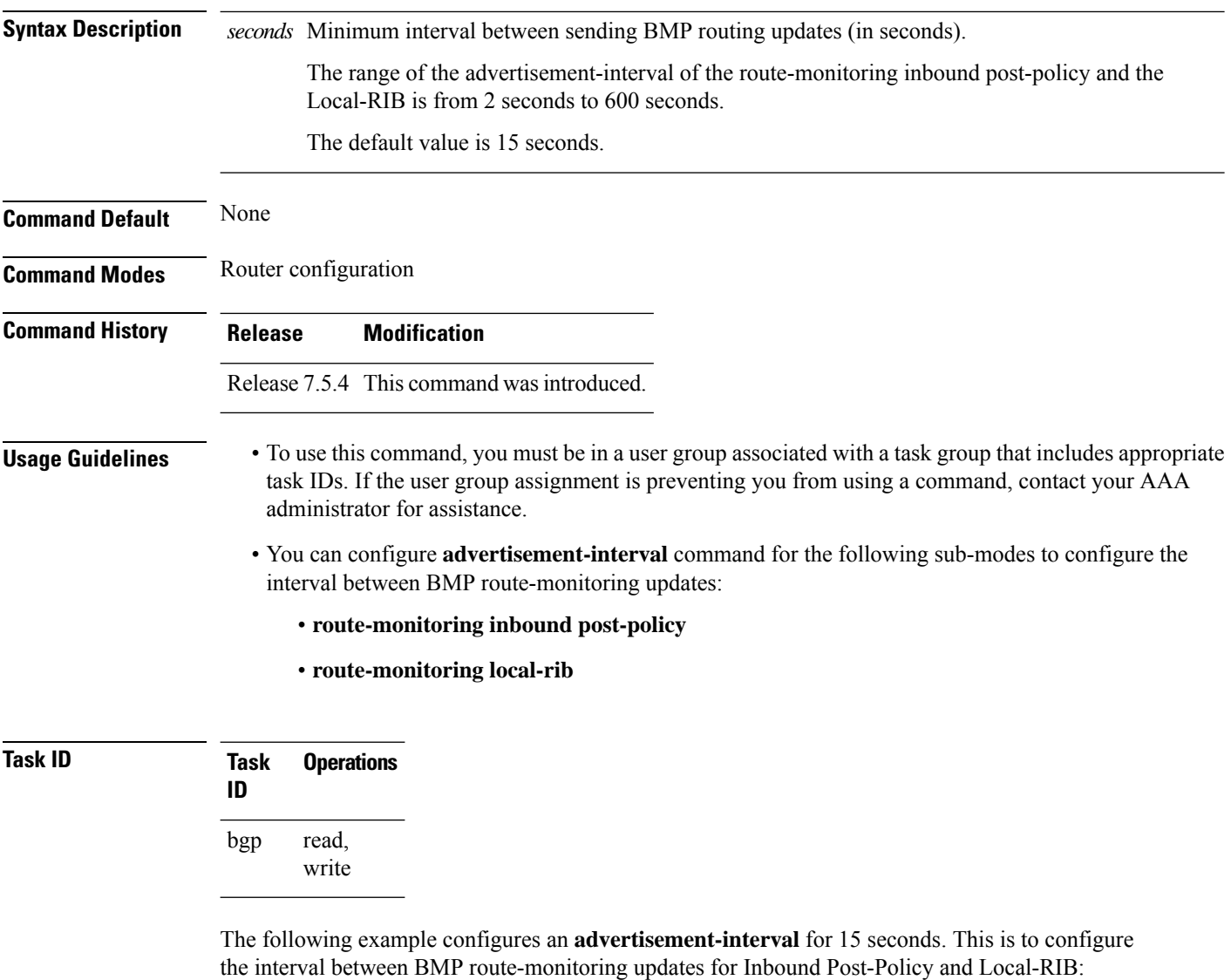

```
Router#config
Router(config)#bmp server all
Router(config-bgp-bmp)#route-monitoring inbound post-policy
Router(config-bgp-bmp-rmon)#advertisement-interval 15
Router(config-bgp-bmp-rmon)#commit
```
Router#**config** Router(config)#**bmp server all** Router(config-bgp-bmp)#**route-monitoring local-rib** Router(config-bgp-bmp-rmon)#**advertisement-interval 15** Router(config-bgp-bmp-rmon)#**commit**

# **bmp scan-time**

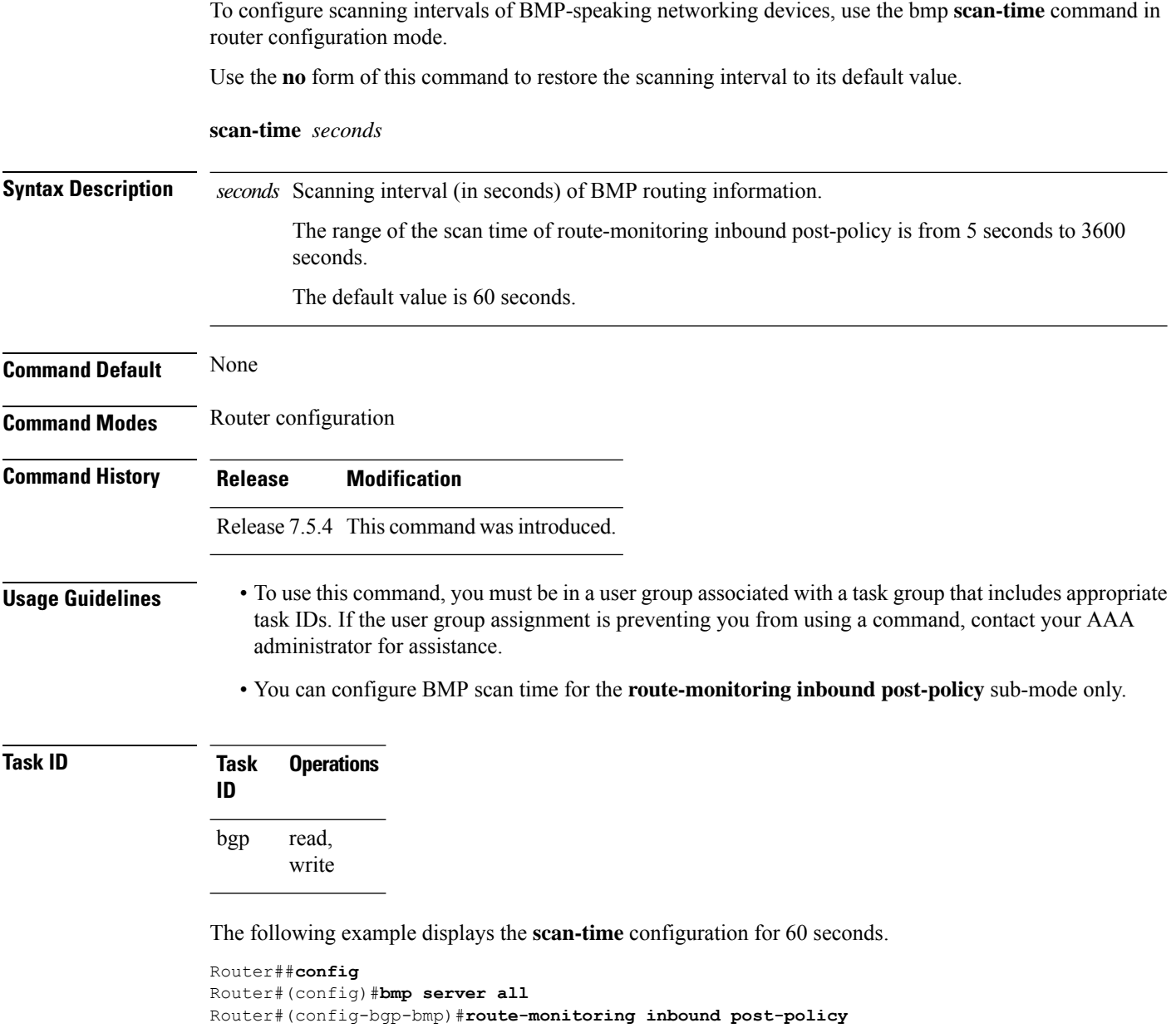

Router#(config-bgp-bmp-rmon)#**scan-time 60** Router#(config-bgp-bmp-rmon)#**commit**

# **capability additional-paths receive**

To advertise capability of receiving additional paths to the peer, use the **capability additional-paths receive** command in neighbor or neighbor-group or session-group configuration mode. To disable the capability of receiving additional paths, use the **no** form of this command.

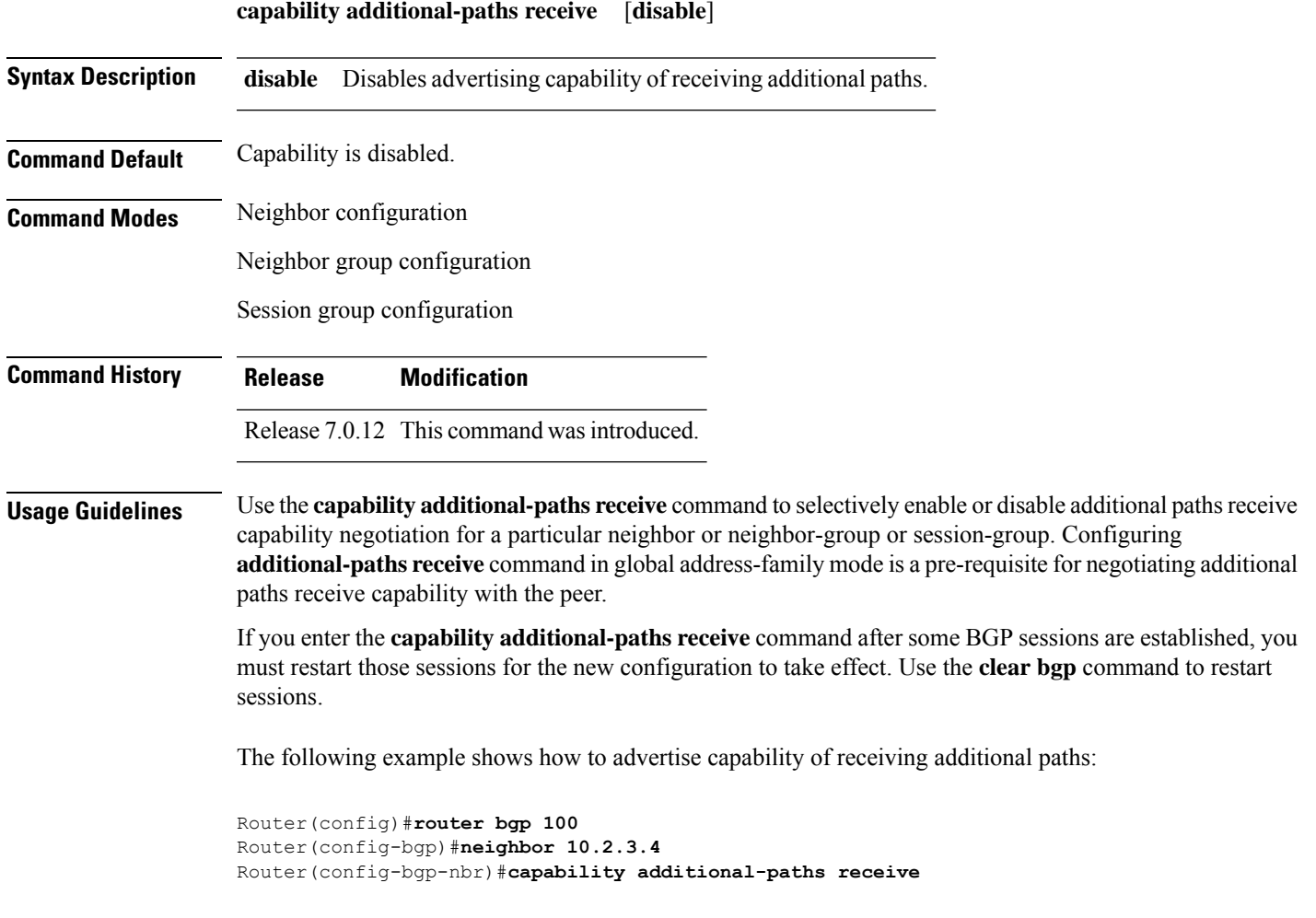

## **capability additional-paths send**

To advertise capability of sending additional paths to the peer, use the **capability additional-paths send** command in neighbor or neighbor-group or session-group configuration mode. To disable the capability of sending additional paths, use the **no** form of this command.

**capability additional paths send** [ **disable** ]

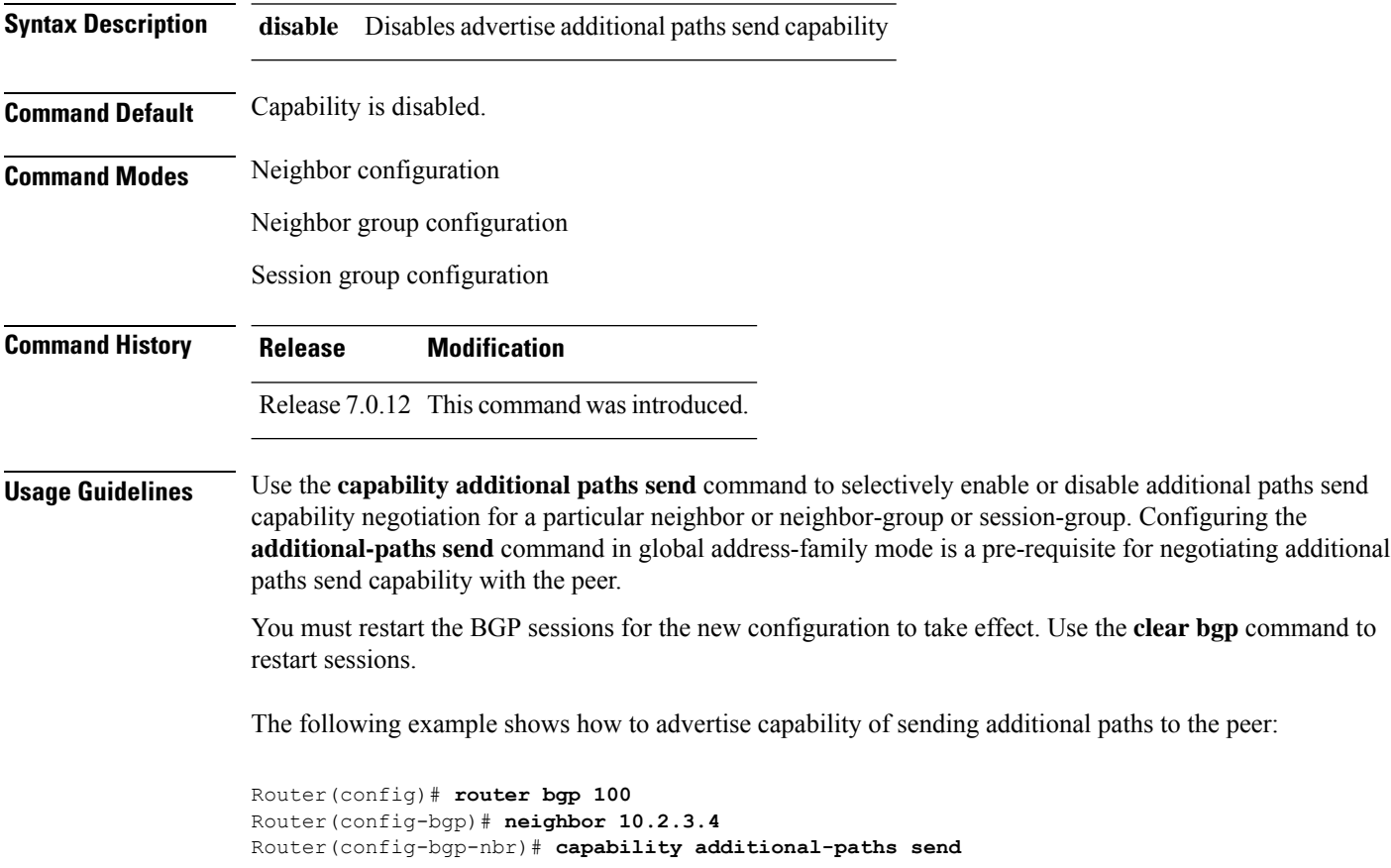

П

### **capability orf prefix**

To advertise prefix list-based Outbound Route Filter (ORF) capability to the Border Gateway Protocol (BGP) peer, use the **capability orfprefix** command in an appropriate configuration mode. To remove the **capability orf prefix** command from the configuration file and restore the system to its default condition in which the software does not advertise the capability, use the **no** form of this command.

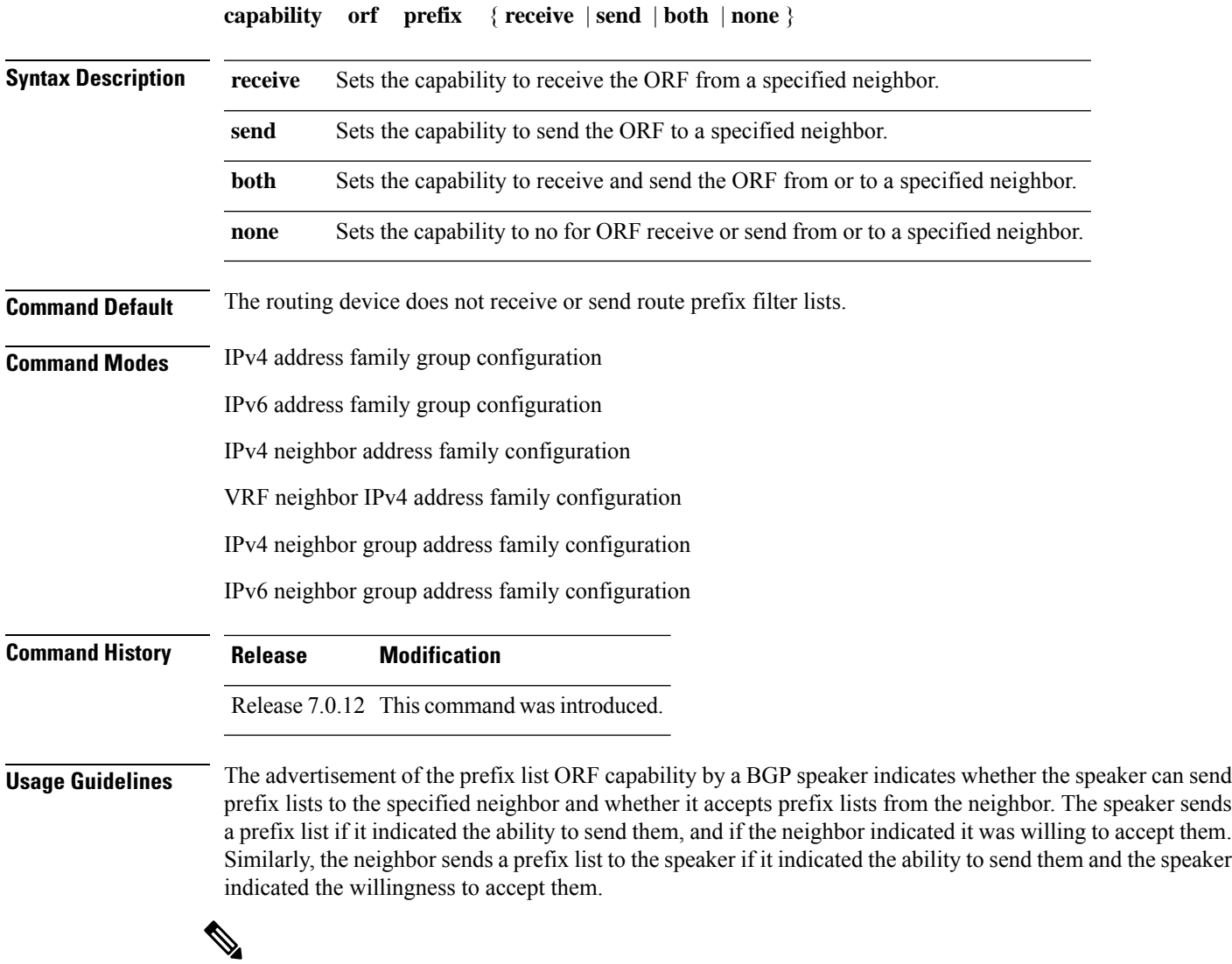

**Note** The capability orf and prefix list filter specified by orf route-policy must be explicitly configured.

If the neighbor sends a prefix list and the speaker accepts it, the speaker applies the received prefix list, plus any locally configured outbound filters, to limit its outbound routing updates to the neighbor. Increased filtering prevents unwanted routing updates between neighbors and reduces resource requirements for routing update generation and processing.

Use the **capability orf prefix** command to set whether to advertise send and receive capabilities to the specified neighbor.

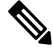

Sending a receive capability can adversely affect performance, because updates sent to that neighbor cannot be replicated for any other neighbors. **Note**

If this command is configured for a neighbor group or neighbor address family group, all neighbors using the group inherit the configuration. Values of commands configured specifically for a neighbor override inherited values.

**Examples** The following example shows how to configure the **capability orf prefix** command:

```
Router# configure
Router(config)# route-policy orfqq
Router:(config-rpl)# if orf prefix in (10.0.0.0/8 ge 20) then
Router(config-rpl)# pass
Router(config-rpl)# endif
Router(config-rpl)# if orf prefix in (1910::16 ge 120) then
Router(config-rpl)# pass
Router(config-rpl)# endif
Router(config-rpl)# end-policy
Router(config)# router bgp 65530
Router(config-bgp)# neighbor 10.0.101.1
Router(config-bgp-nbr)# remote-as 65534
Router(config-bgp-nbr)# address-family ipv4 unicast
Router(config-bgp-nbr-af)# route-policy pass-all out
Router(config-bgp-nbr-af)# capability orf prefix both
Router(config-bgp-nbr-af)# orf route-policy orfqq
```
## **capability suppress 4-byte-as**

To suppress 4-byte AS capability from being advertised to the BGP peer, use the **capability** suppress 4-byte-as command in the appropriate configuration mode. To remove the **capability suppress 4-byte-as** command from the configuration and restore the system to the default condition, in which the software advertises the capability, use the **no** form of this command.

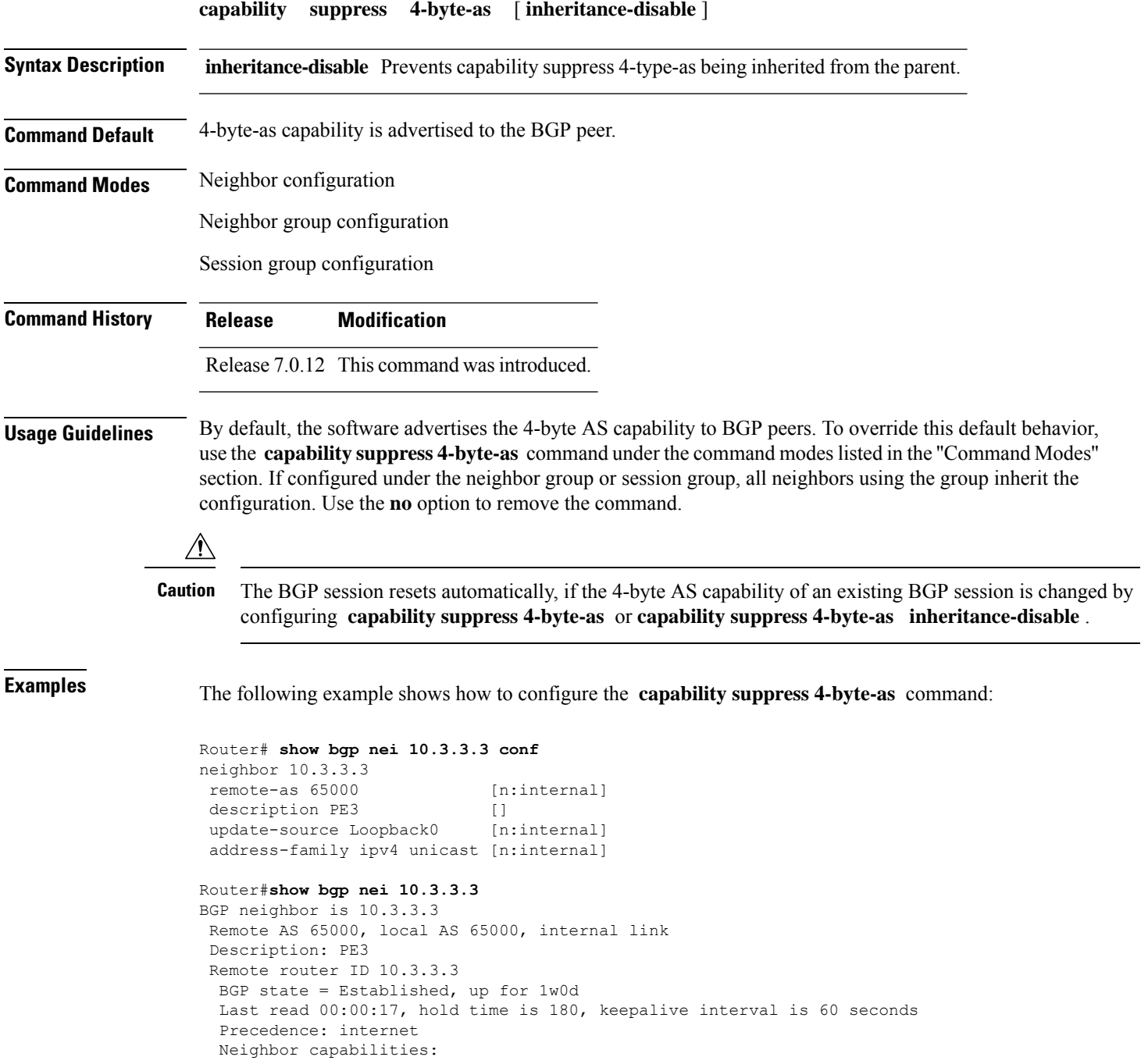

Route refresh: advertised and received 4-byte AS: advertised and received Address family IPv4 Unicast: advertised and received Received 25962 messages, 0 notifications, 0 in queue Sent 25968 messages, 1 notifications, 0 in queue Minimum time between advertisement runs is 0 seconds For Address Family: IPv4 Unicast BGP neighbor version 1 Update group: 0.3 Route refresh request: received 0, sent 0 0 accepted prefixes, 0 are bestpaths Prefix advertised 0, suppressed 0, withdrawn 0, maximum limit 524288 Threshold for warning message 75% An EoR was received during read-only mode Connections established 2; dropped 1 Last reset 1w0d, due to BGP Notification sent: hold time expired Time since last notification sent to neighbor: 1w0d Error Code: hold time expired Notification data sent: None Router(config)#**router bgp 65000** Router(config-bgp)#**neighbor 10.3.3.3** Router(config-bgp-nbr)#**capability suppress 4-byte-as** Router(config-bgp-nbr)#**commit** Router(config-bgp-nbr)#**end** Router# **show bgp nei 10.3.3.3** BGP neighbor is 10.3.3.3 Remote AS 65000, local AS 65000, internal link Description: PE3 Remote router ID 10.3.3.3 BGP state = Established, up for 00:00:16 Last read 00:00:11, hold time is 180, keepalive interval is 60 seconds Precedence: internet Neighbor capabilities: Route refresh: advertised and received Address family IPv4 Unicast: advertised and received Capability 4-byte-as suppress is configured Received 25966 messages, 0 notifications, 0 in queue Sent 25972 messages, 1 notifications, 0 in queue Minimum time between advertisement runs is 0 seconds For Address Family: IPv4 Unicast BGP neighbor version 1 Update group: 0.2 Route refresh request: received 0, sent 0 0 accepted prefixes, 0 are bestpaths Prefix advertised 0, suppressed 0, withdrawn 0, maximum limit 524288 Threshold for warning message 75% An EoR was received during read-only mode Connections established 3; dropped 2 Last reset 00:00:43, due to Capabilty 4-byte-as configuration changed Time since last notification sent to neighbor: 1w0d Error Code: hold time expired Notification data sent: None

With the **inheritance-disable** keyword:

```
Router(config-bgp)# neighbor 10.0.101.1
Router(config-bgp-nbr)# capability suppress 4-byte-as inheritance-disable
Router# show bgp neighbor 10.0.101.1 config
neighbor 10.0.101.1
remote-as 1 []
address-family ipv4 unicast []
Router# show bgp neighbor 10.0.101.1
BGP neighbor is 10.0.101.1
Remote AS 1, local AS 100, external link
Remote router ID 0.0.0.0
 BGP state = Idle
 Last read 00:00:00, hold time is 180, keepalive interval is 60 seconds
 Precedence: internet
 Received 0 messages, 0 notifications, 0 in queue
 Sent 0 messages, 0 notifications, 0 in queue
 Minimum time between advertisement runs is 30 seconds
```
## **clear bgp**

To reset a group of Border Gateway Protocol (BGP) neighbors, use the **clear bgp** command in XR EXEC mode.

**clear bgp** [{ **ipv4** { **unicast** | **multicast** | **labeled-unicast** | **all** | **tunnel** | **mdt** } | **ipv6** { **unicast** | **multicast** | **all** | **labeled-unicast** } | **all** { **unicast** | **multicast** | **all** | **labeled-unicast** | **mdt** | **tunnel** } | **vpnv4 unicast** | **vrf** { **vrf-name** | **all** } { **ipv4** { **unicast** | **labeled-unicast** } | **ipv6 unicast** } | **vpnv6 unicast** }]

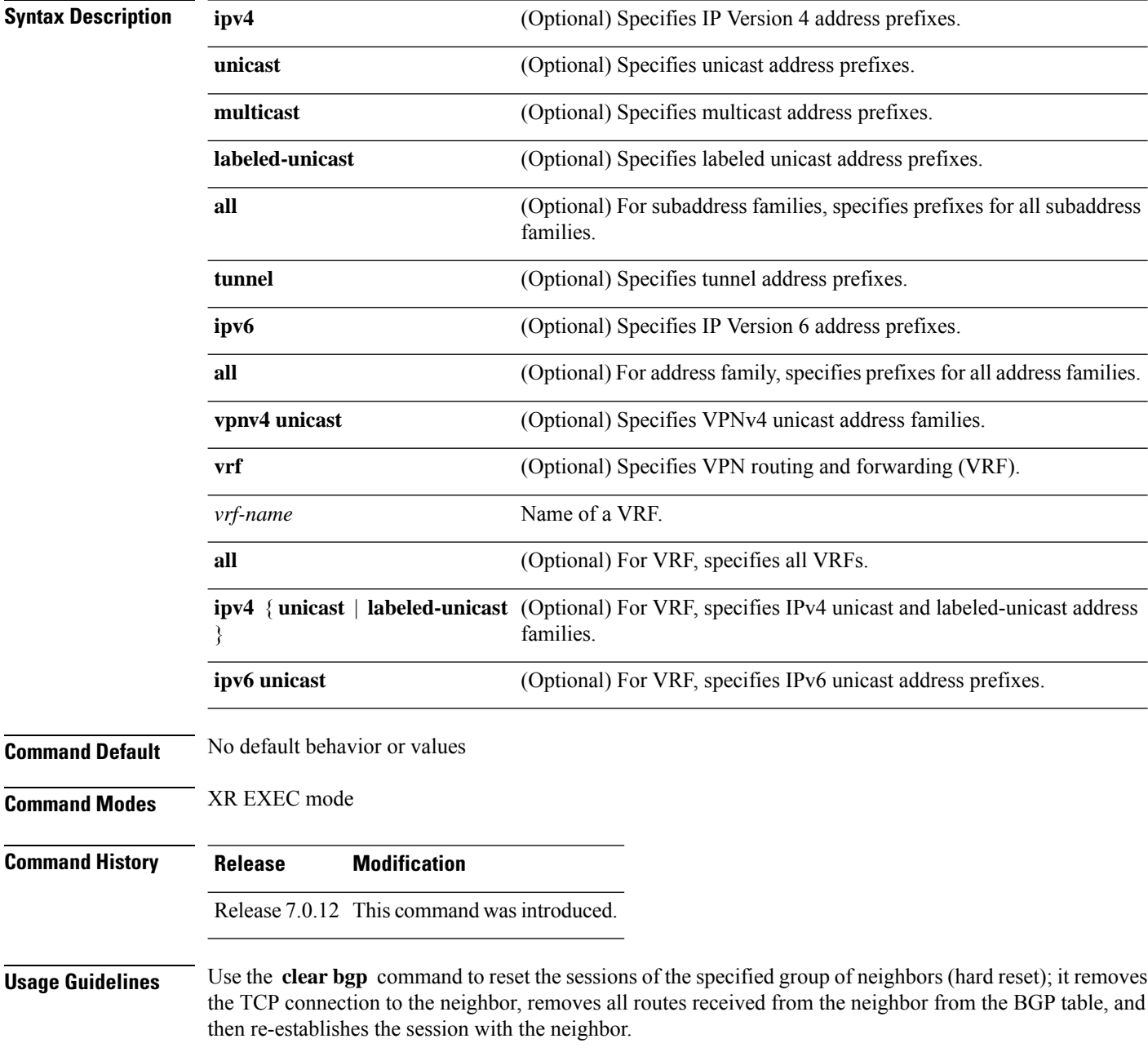

If the **graceful** keyword is specified, the routes from the neighbor are not removed from the BGP table immediately, but are marked as stale. After the session is re-established, any stale route that has not been received again from the neighbor is removed.

**Examples** The following example shows how to hard reset neighbor 10.0.0.1:

Router# **clear bgp 10.0.0.1**

## **clear bgp external**

To clear all Border Gateway Protocol (BGP) external peers, use the **clear bgp external** command in XR EXEC mode.

#### **clear bgp external**

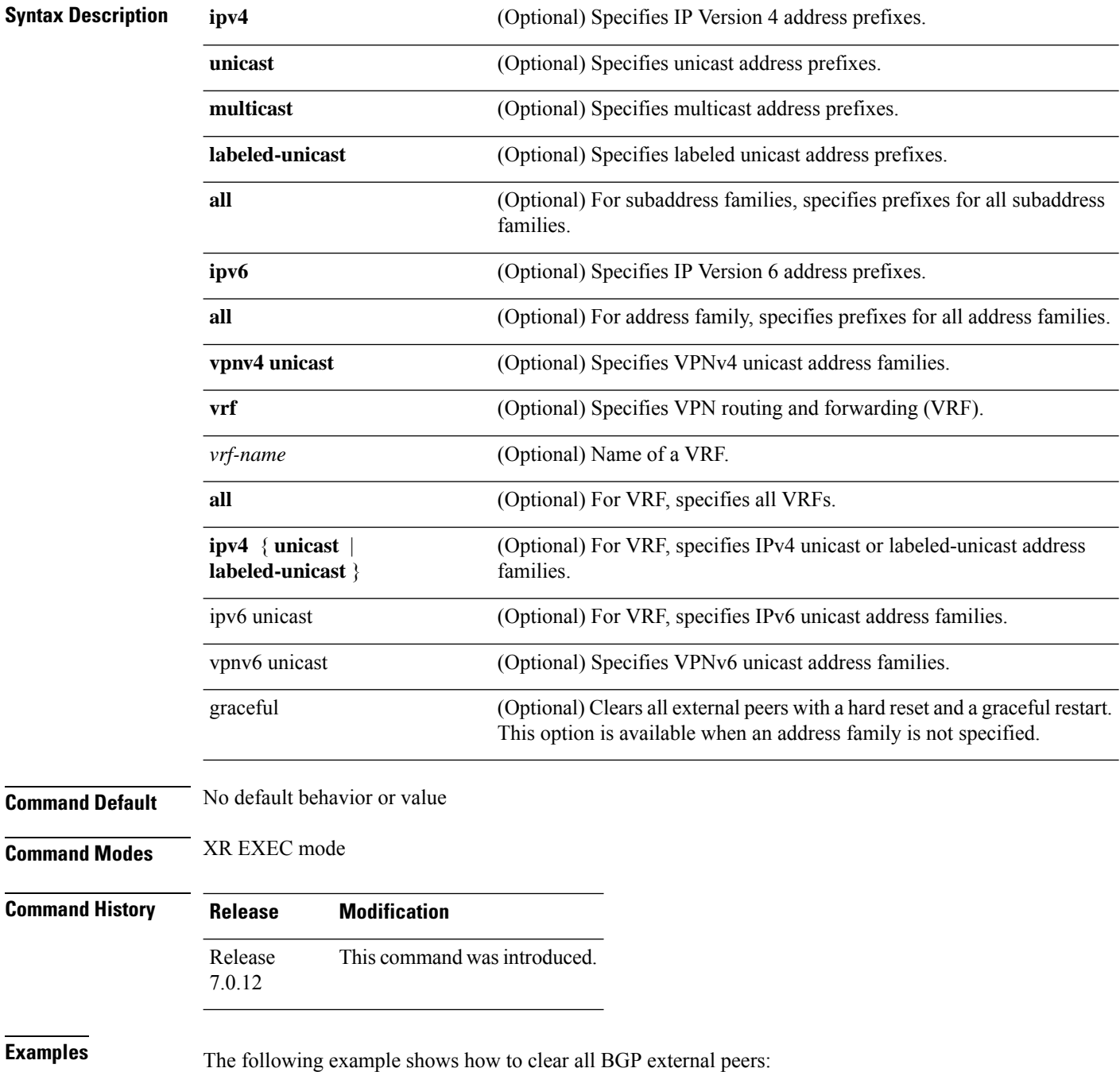
$\mathbf{l}$ 

Router# **clear bgp external**

## **clear bgp nexthop registration**

To reregister a specified next hop with the Routing Information Base (RIB), use the **clear bgp nexthop registration** command in EXEC mode and XR EXEC mode.

**clear bgp nexthop registration nexthop-address** *nexthop-address*

| <b>Syntax Description</b> | ipv4                                                                                                    |  | Specifies IP Version 4 address prefixes.                                                                                                    |                                                                    |                               |  |  |
|---------------------------|----------------------------------------------------------------------------------------------------|--|----------------------------------------------------------------------------------------------------|--------------------------------------------------------------------|-------------------------------|--|--|
|                           | unicast<br>multicast<br>labeled-unicast<br>all<br>tunnel<br>mdt<br>ipv6<br>all<br>vpnv4 unicast<br>vrf<br>vrf-name<br>all<br>ipv6 unicast<br>vpnv6 unicast<br>nexthop-address |  | Specifies unicast address prefixes.                                                                                                    |                                                                    |                               |  |  |
|                           |                                                                                                    |  | Specifies multicast address prefixes.                                                                                                    |                                                                    |                               |  |  |
|                           |                                                                                                    |  | Specifies labeled-unicast address prefixes.<br>For subaddress families, specifies prefixes for all subaddress families.<br>Specifies tunnel address prefixes.                                                                                         |                                                                    |                               |  |  |
|                           |                                                                                                    |  |                                                                                                    | Specifies IPv4 multicast distribution tree (MDT) address prefixes. |                               |  |  |
|                           |                                                                                                    |  |                                                                                                    | Specifies IP Version 6 address prefixes.                           |                               |  |  |
|                           |                                                                                                    |  | For address family, specifies prefixes for all address families.                                                                                                    |                                                                    |                               |  |  |
|                           |                                                                                                    |  | Specifies VPNv4 unicast address families.<br>Specifies VPN routing and forwarding (VRF).<br>Name of a VRF.<br>For VRF, specifies all VRFs.<br>ipv4 { unicast   labeled-unicast } For VRF, specifies IPv4 unicast or labeled-unicast address families. |                                                                    |                               |  |  |
|                           |                                                                                                    |  |                                                                                                    | For VRF, specifies IPv6 unicast address families.                  |                               |  |  |
|                           |                                                                                                    |  |                                                                                                    | Specifies VPNv6 unicast address families.                          |                               |  |  |
|                           |                                                                                                    |  |                                                                                                    | Address of the next hop.                                           |                               |  |  |
|                           |                                                                                                    |  |                                                                                                    | <b>Command Default</b>                                             | No default behavior or values |  |  |
|                           |                                                                                                    |  | <b>Command Modes</b>                                                                                                    |                                                                    | EXEC mode and XR EXEC mode    |  |  |
|                           |                                                                                                    |  | <b>Command History</b>                                                                                                    | <b>Release</b>                                                     | <b>Modification</b>           |  |  |
|                           |                                                                                                    |  |                                                                                                    | Release<br>This command was introduced.<br>7.0.12                  |                               |  |  |

I

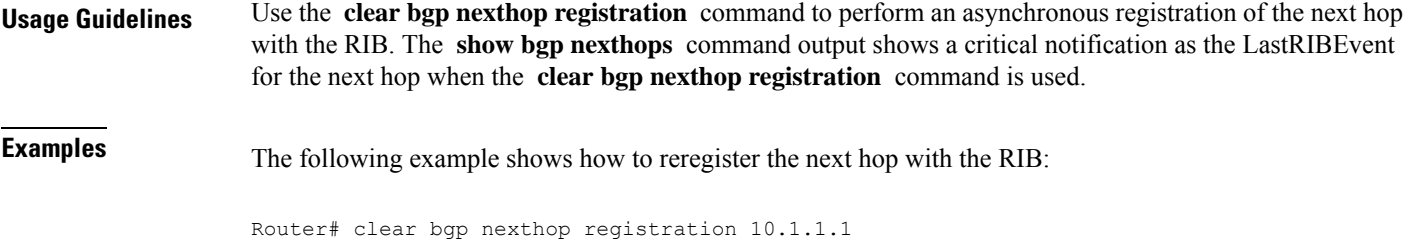

### **clear bgp peer-drops**

To clear the connection-dropped counter, use the **clear bgp peer-drops** command in EXEC mode and XR EXEC mode.

**clear bgp peer-drops** {**\****ip-address*}

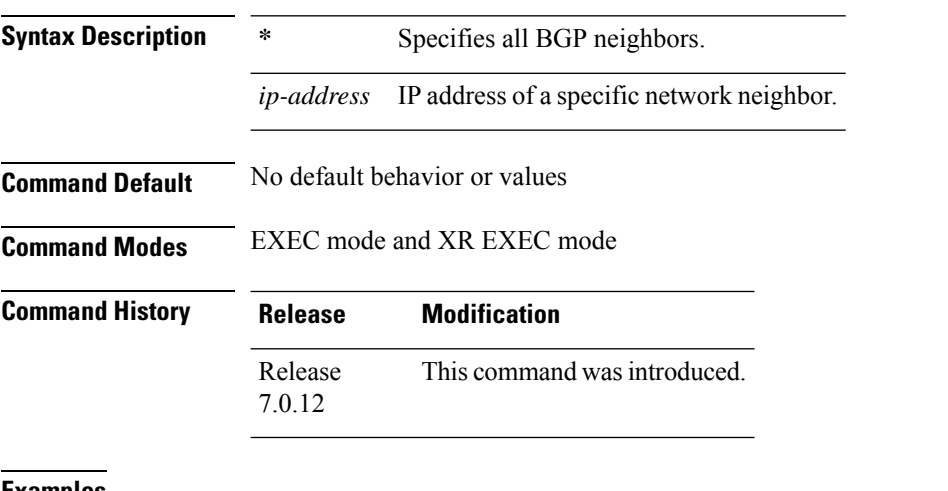

**Examples** The following example shows how to clear the connection-dropped counter for all BGP neighbors:

Router# **clear bgp peer-drops \***

# **clear bgp performance-statistics**

To clear the performance statistics for all address families, use the **clear bgp performance-statistics** command.

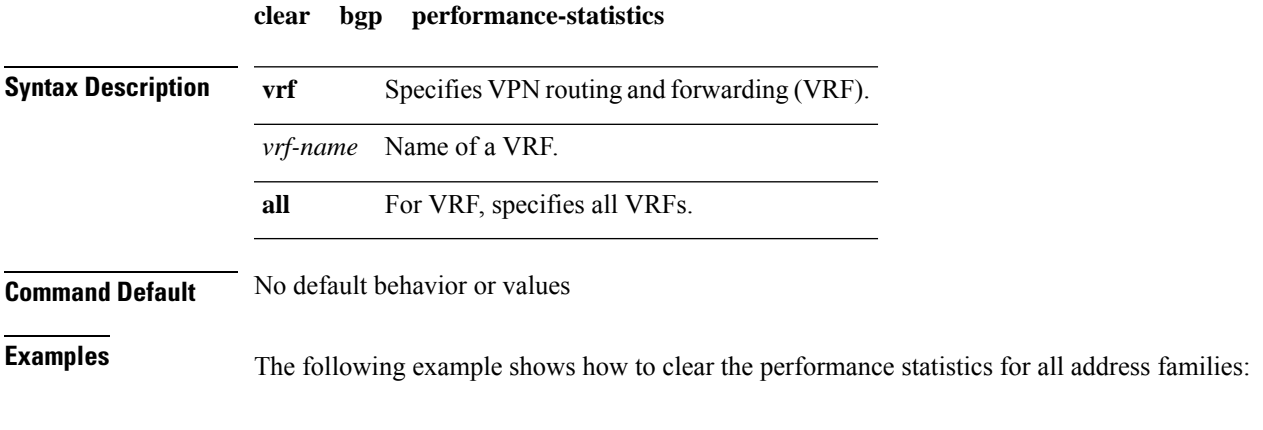

Router# **clear bgp performance-statistics**

### **clear bgp shutdown**

To clear all Border Gateway Protocol (BGP) neighbors that shut down due to low memory, use the **clear bgp shutdown** command in EXEC mode and XR EXEC mode.

**clear bgp** {**ipv4**{**unicast** | **multicast** | **labeled-unicast** | **all**} | **ipv6** {**unicast** | **multicast** | **labeled-unicast** | **all** } | **all** {**unicast** | **multicast** | **labeled-unicast** | **all**} | **vpnv4 unicast** | **vrf** {*vrf-name* | **all**} | **vpnv6 unicast**} **shutdown**

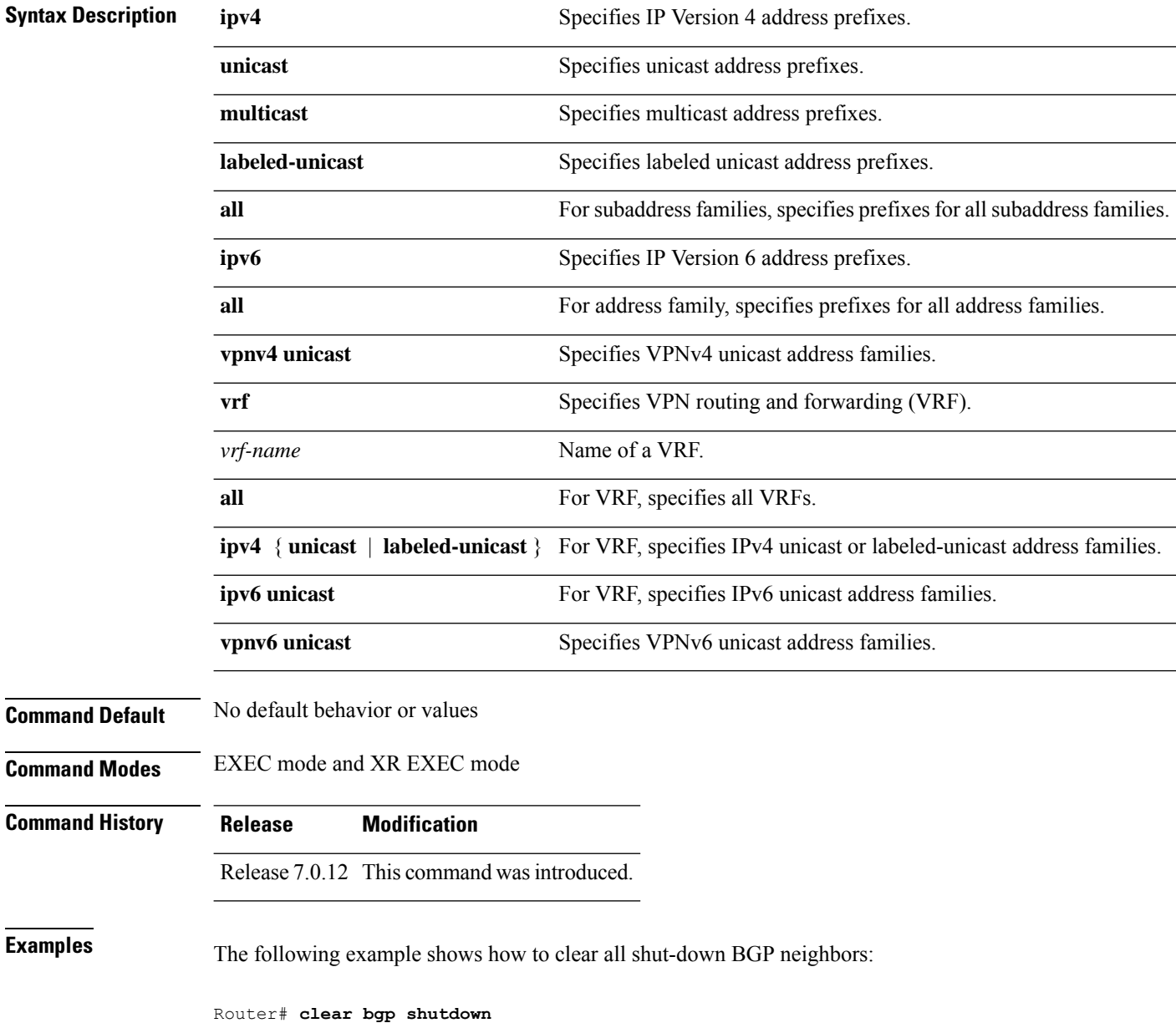

### **default-information originate (BGP)**

To allow origination of a default route to be redistributed into the Border Gateway Protocol (BGP) from another protocol, use the **default-information originate** command in an appropriate configuration mode. To disable this function, use the **no** form of this command.

**default-information originate Syntax Description** This command has no arguments or keywords. **Command Default** BGP does not permit redistribution of a default route into BGP. **Command Modes** Router configuration VRF configuration **Command History Release Modification** Release 7.0.12 This command was introduced. **Usage Guidelines** Use the **redistribute** command to redistribute routes from another protocol into BGP. By default, if these routes include the default route (0.0.0.0/0 for IPv4 or ::/0 for IPv6), the default route is ignored. Use the **default-information originate** command to change this behavior so that the default route is not ignored and is redistributed into BGP along with the other routes for the protocol being redistributed. **Examples** The following example shows how to configure BGP to redistribute the default route into BGP: Router(config)#**router bgp 164** Router(config-bgp)# **default-information originate**

### **default-martian-check disable**

To disable the Martian address check on the following IPv4 and IPv6 prefixes, use the**default-martian-check disable** command in BGP IPv4 or BGP IPv6 address-family configuration mode:

- IPv4 address prefixes
	- $0.0.0.0/8$
	- 127.0.0.0/8
	- 224.0.0.0/4
- IPv6 address prefixes
	- $\bullet$  ::
	- ::0002 ::ffff
	- ::ffff:a.b.c.d
	- fe80:xxxx
	- ffxx:xxxx

#### **default-martian-check disable**

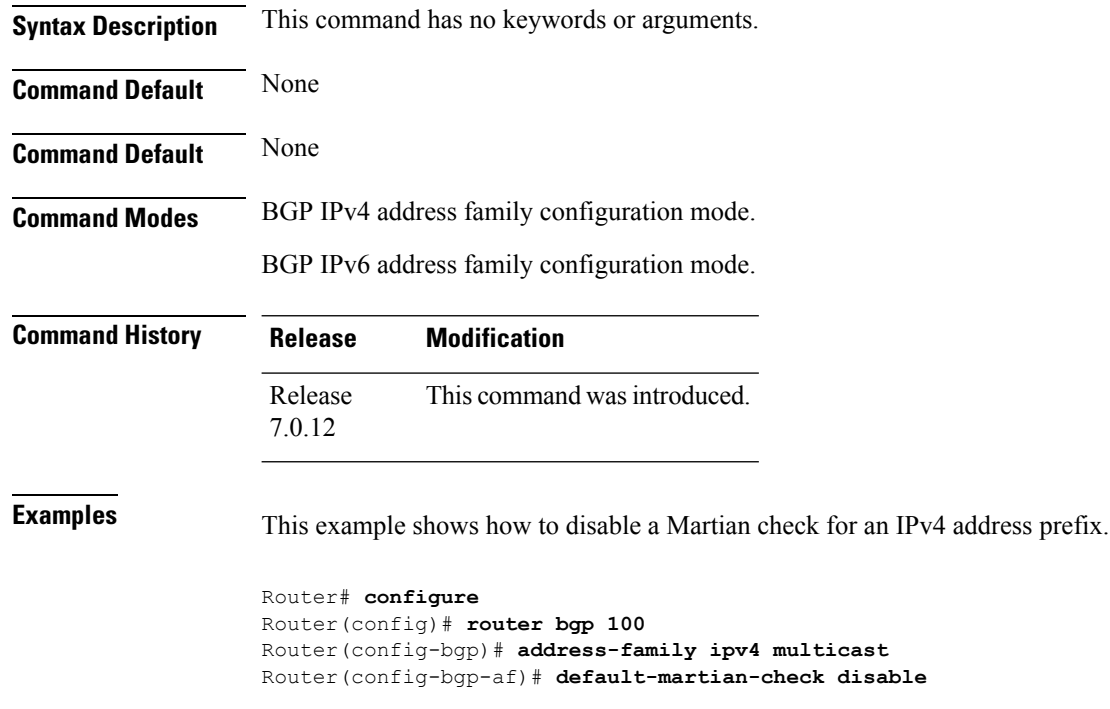

This example shows how to disable a Martian check for an IPv6 address prefix.

Router# **configure**

Router(config)# **router bgp 100** Router(config-bgp)# **address-family ipv6 multicast** Router(config-bgp-af)# **default-martian-check disable**

### **default-metric (BGP)**

To set default metric values for the Border Gateway Protocol (BGP), use the **default-metric** command in an appropriate configuration mode. To disable metric values, use the **no** form of this command.

**default-metric** *value*

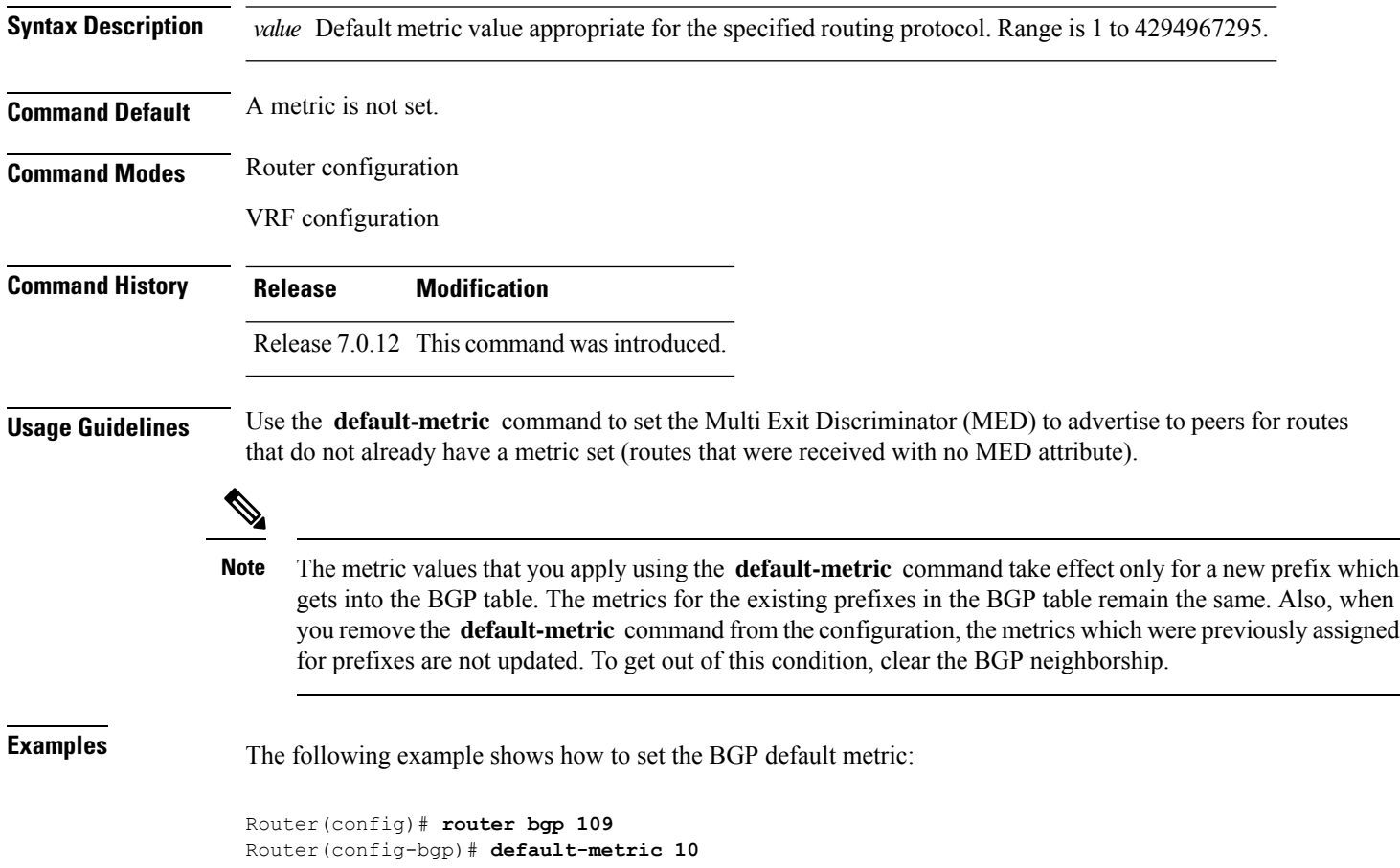

## **default-originate**

To cause a Border Gateway Protocol (BGP) speaker (the local router) to send the default route 0.0.0.0/0 to a neighbor for use as a default route, use the **default-originate** command in an appropriate configuration mode. To disable this function, use the **no** form of this command.

**default-originate** [{ **inheritance-disable** | **route-policy** *route-policy-name* }]

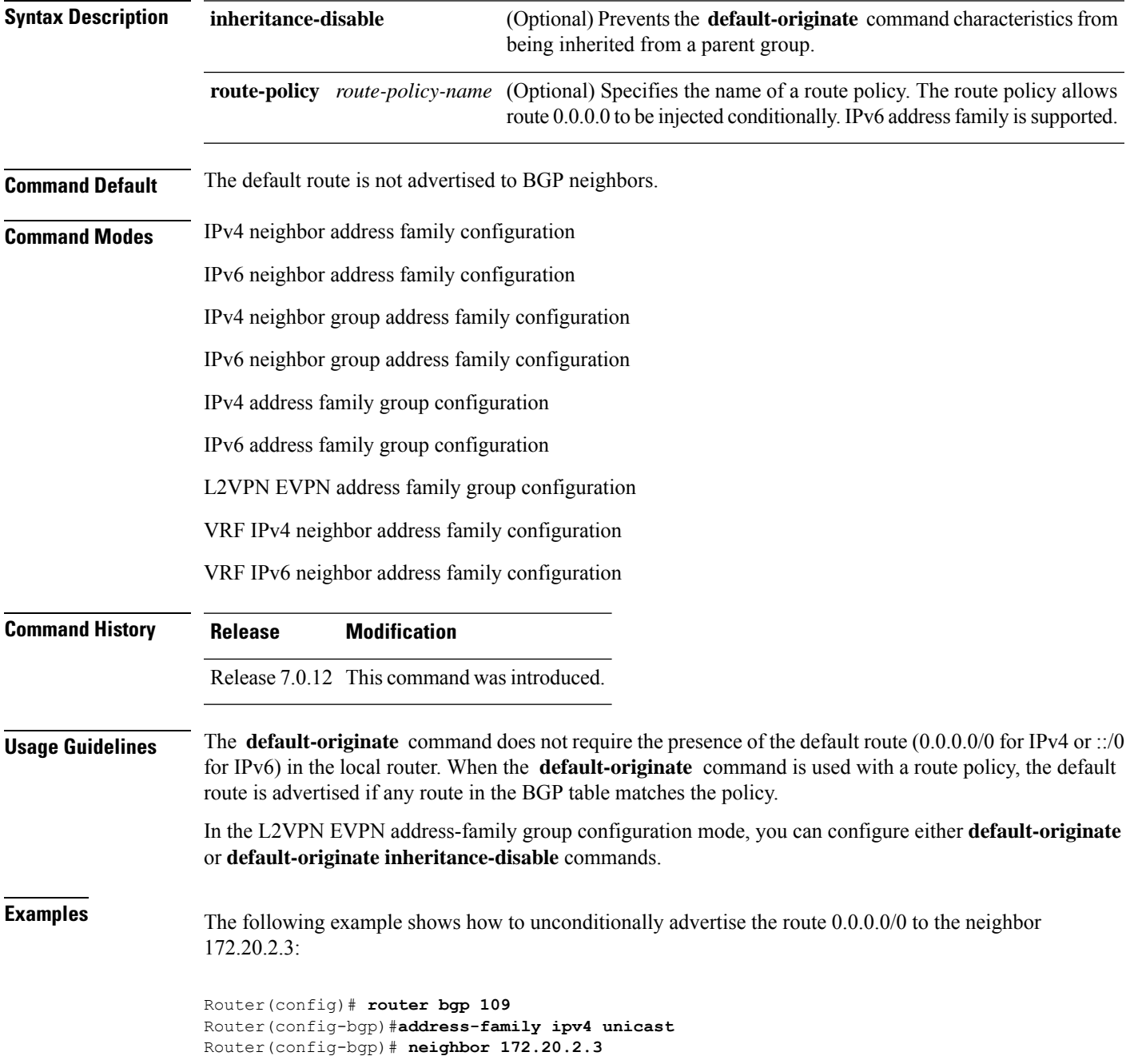

```
Router(config-bgp-nbr)# remote-as 200
Router(config-bgp-nbr)# address-family ipv4 unicast
Router(config-bgp-nbr-af)# default-originate
```
The following example shows how to advertise the route 0.0.0.0/0 to the neighbor 172.20.2.3 only if a route exists in the BGP table that matches the route policy called default-default-policy:

Router(config)# **router bgp 109** Router(config-bgp)# **neighbor 172.20.2.3** Router(config-bgp-nbr)# **remote-as 200** Router(config-bgp-nbr)# **address-family ipv4 unicast** Router(config-bgp-nbr-af)# **default-originate route-policy default-default-policy**

# **description (BGP)**

To annotate a neighbor, neighbor group, VPN routing and forwarding (VRF) neighbor, or session group, use the **description** command in an appropriate configuration mode. To remove the annotation, use the **no** form of this command.

**description** *text*

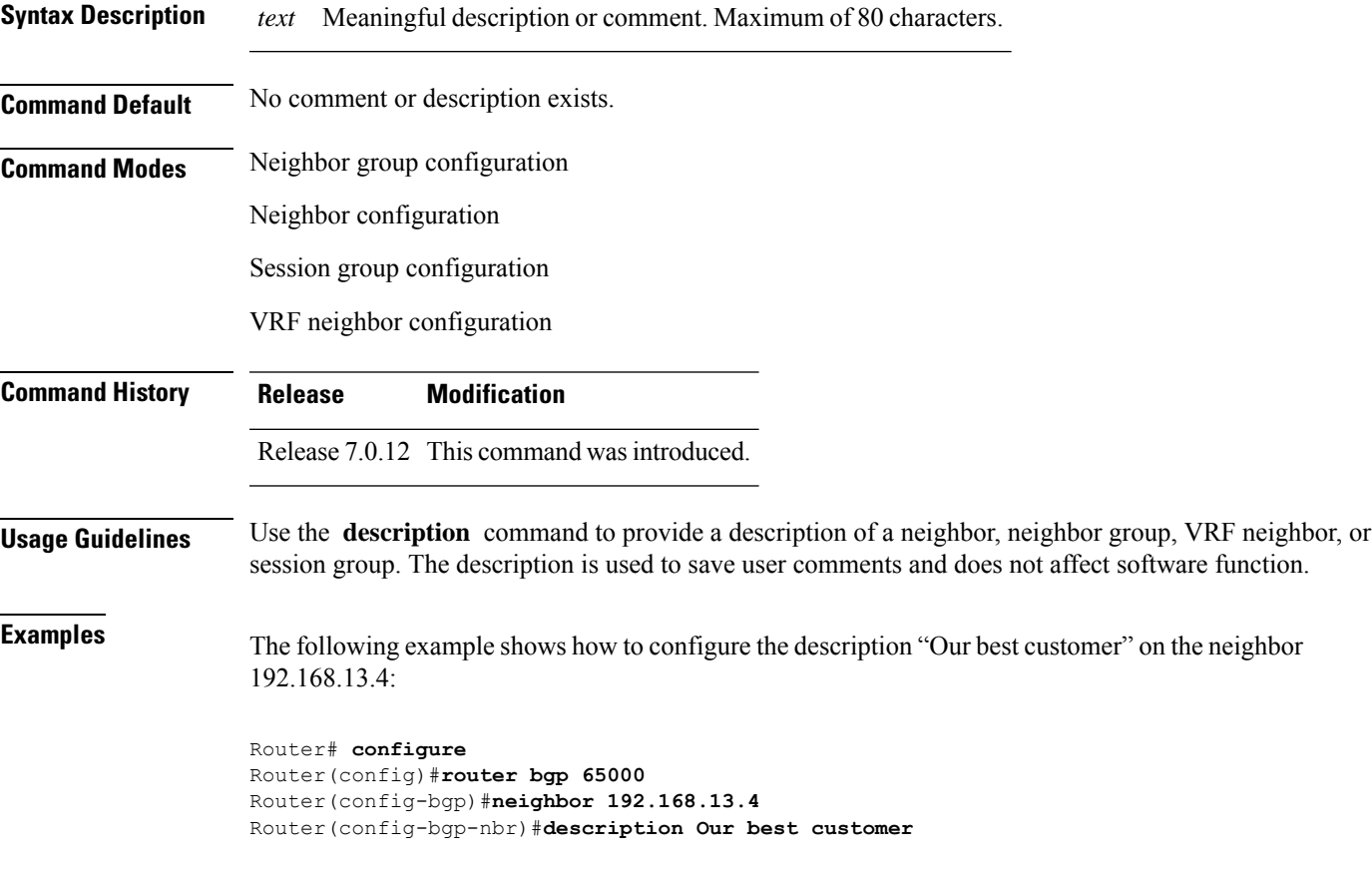

I

## **distance bgp**

To allow the use of external, internal, and local administrative distances that could be used to prefer one class of routes over another, use the **distance bgp** command in an appropriate configuration mode. To disable the use of administrative distances, use the **nono** form of this command.

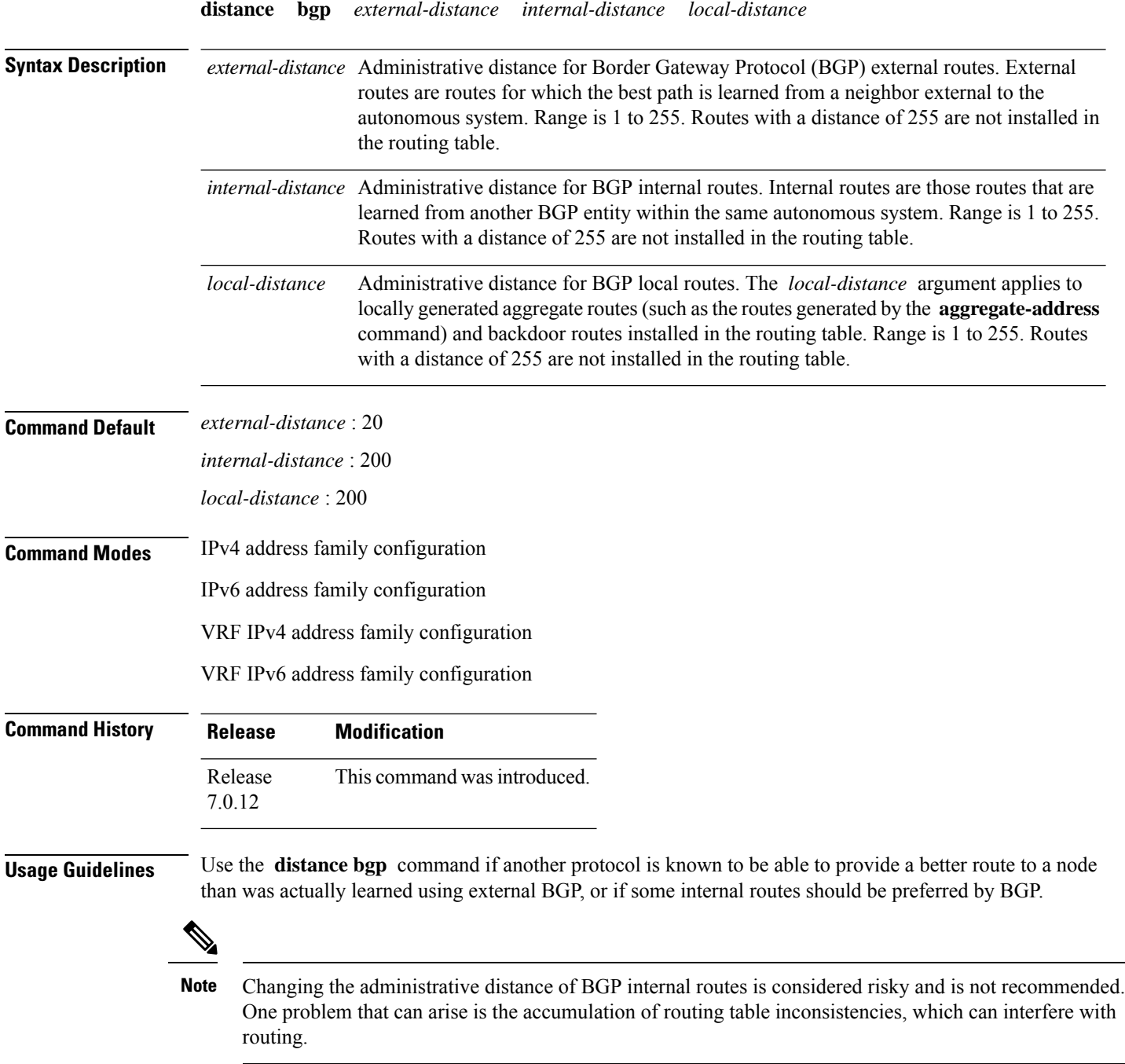

An administrative distance is a rating of the trustworthiness of a routing information source. Numerically, an administrative distance is an integer from 1 to 255. In general, the higher the value, the lower the trust rating. An administrative distance of 255 means the routing information source cannot be trusted at all and should be ignored.

**Examples** The following example shows that iBGP routes are preferable to locally generated routes, so the administrative distance values are set accordingly:

> Router(config)# **router bgp 109** Router(config-bgp)# **address-family ipv4 unicast** Router(config-bgp-af)#**distance bgp 20 20 200**

## **domain-distinguisher**

To configure globally unique identifier ASN for IGP domain, use the **domain-distinguisher** command in address-family link-state configuration mode. To remove unique identifier, use the **no** form of this command.

**domain-distinguisher** *unique-id*

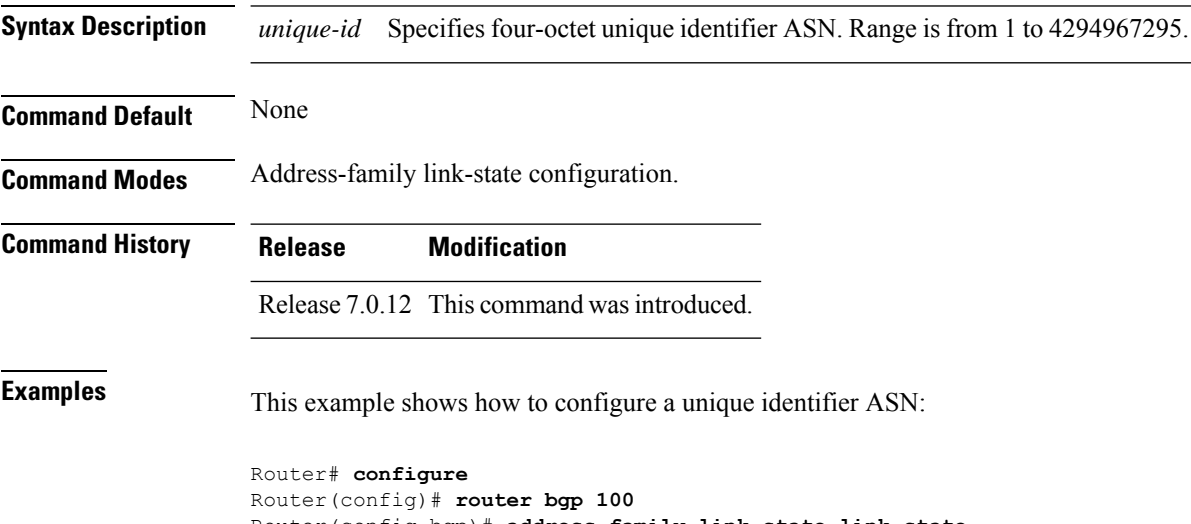

Router(config-bgp)# **address-family link-state link-state** Router(config-bgp-af)# **domain-distinguisher 1234**

### **dmz-link-bandwidth**

To originate a demilitarized zone (DMZ) link bandwidth extended community for the link to an eBGP neighbor, use the **dmz-link-bandwidth** command in an Neighbor configuration mode. To stop origination of the DMZ link bandwidth extended community, use the **no** form of this command.

**dmz-link-bandwidth** [{**inheritance-disable**}]

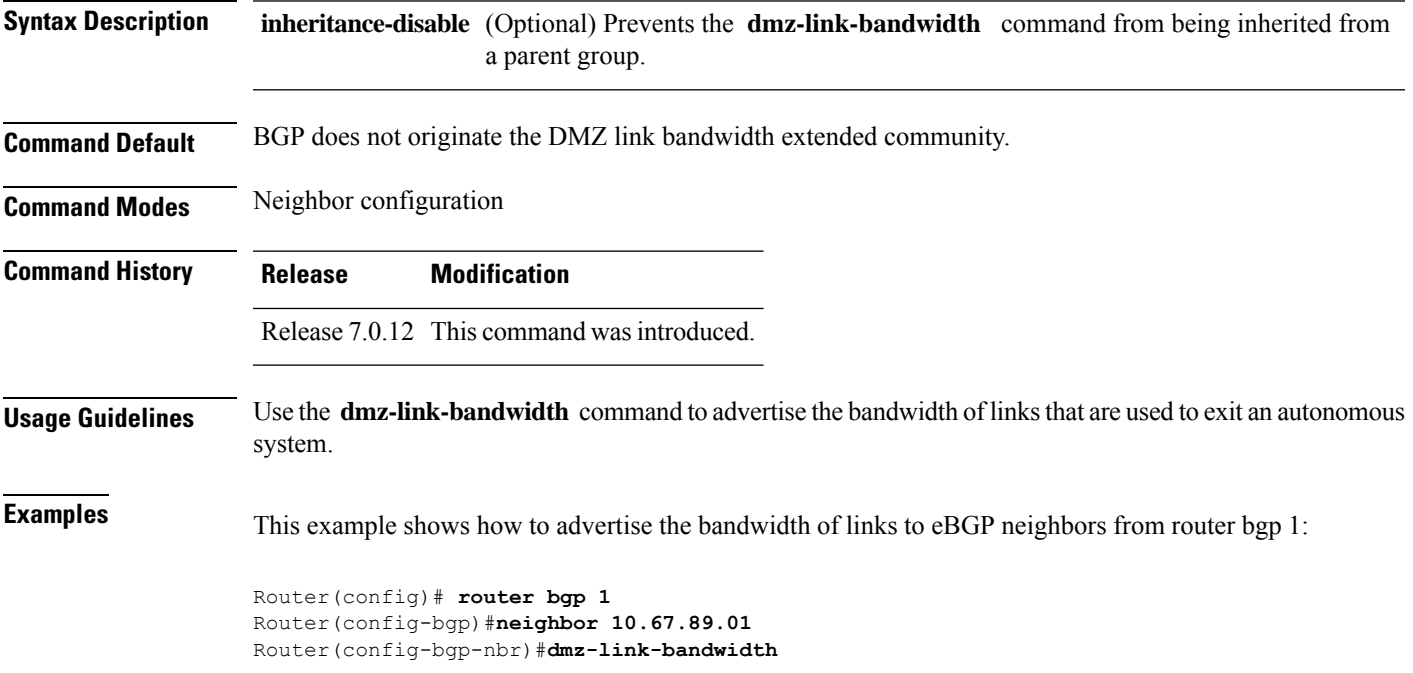

### **ebgp-multihop**

To accept and attempt Border Gateway Protocol (BGP) connections to external peers residing on networks that are not directly connected, use the **ebgp-multihop** command in an appropriate configuration mode. To disable connections to external peers and allow only direct connections between neighbors, use the **no** form of this command.

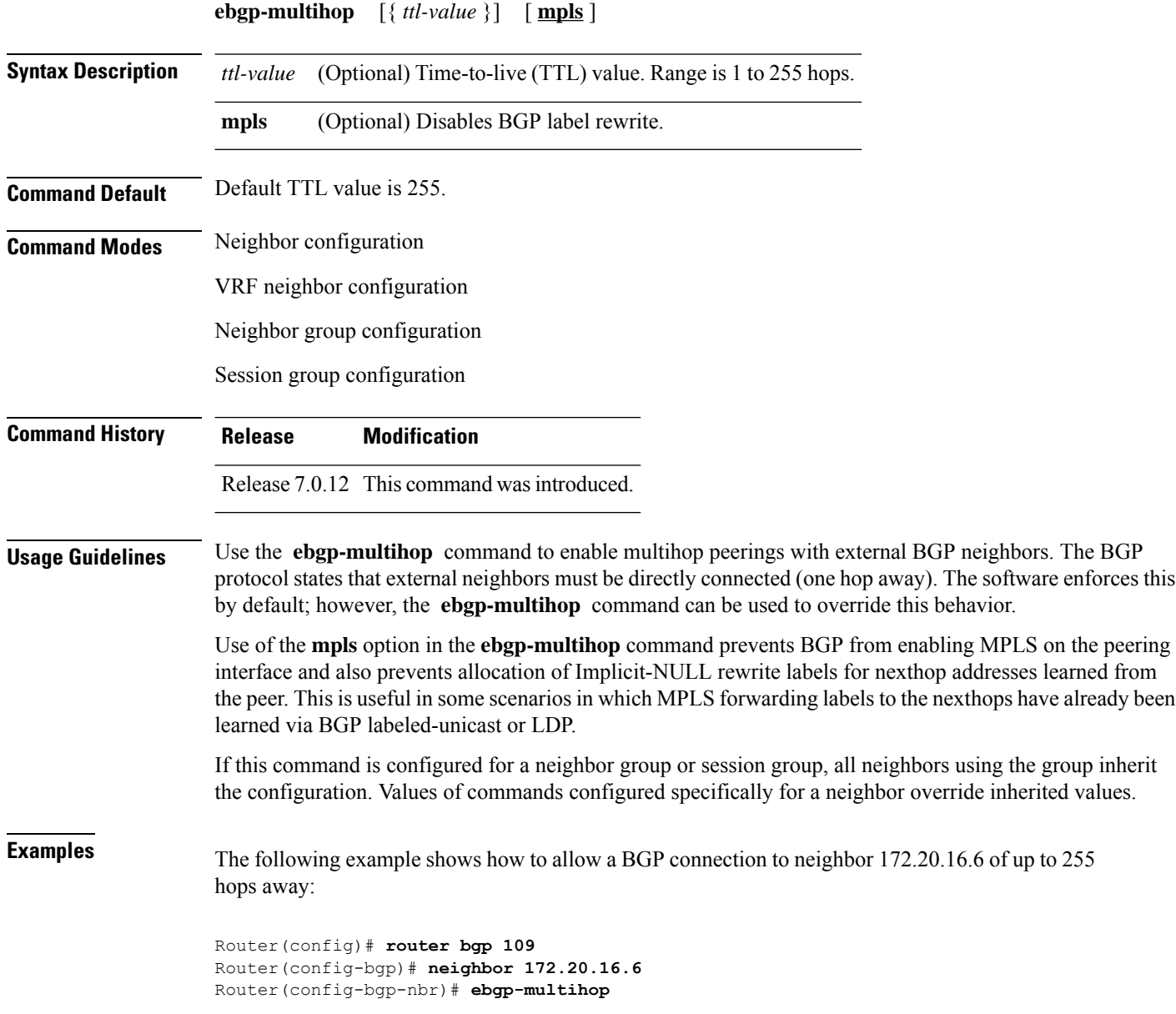

# **export route-policy**

To configure an export route policy, use the **export route-policy** command in an appropriate configuration mode. To restore the system to its default condition, use the **no** form of this command.

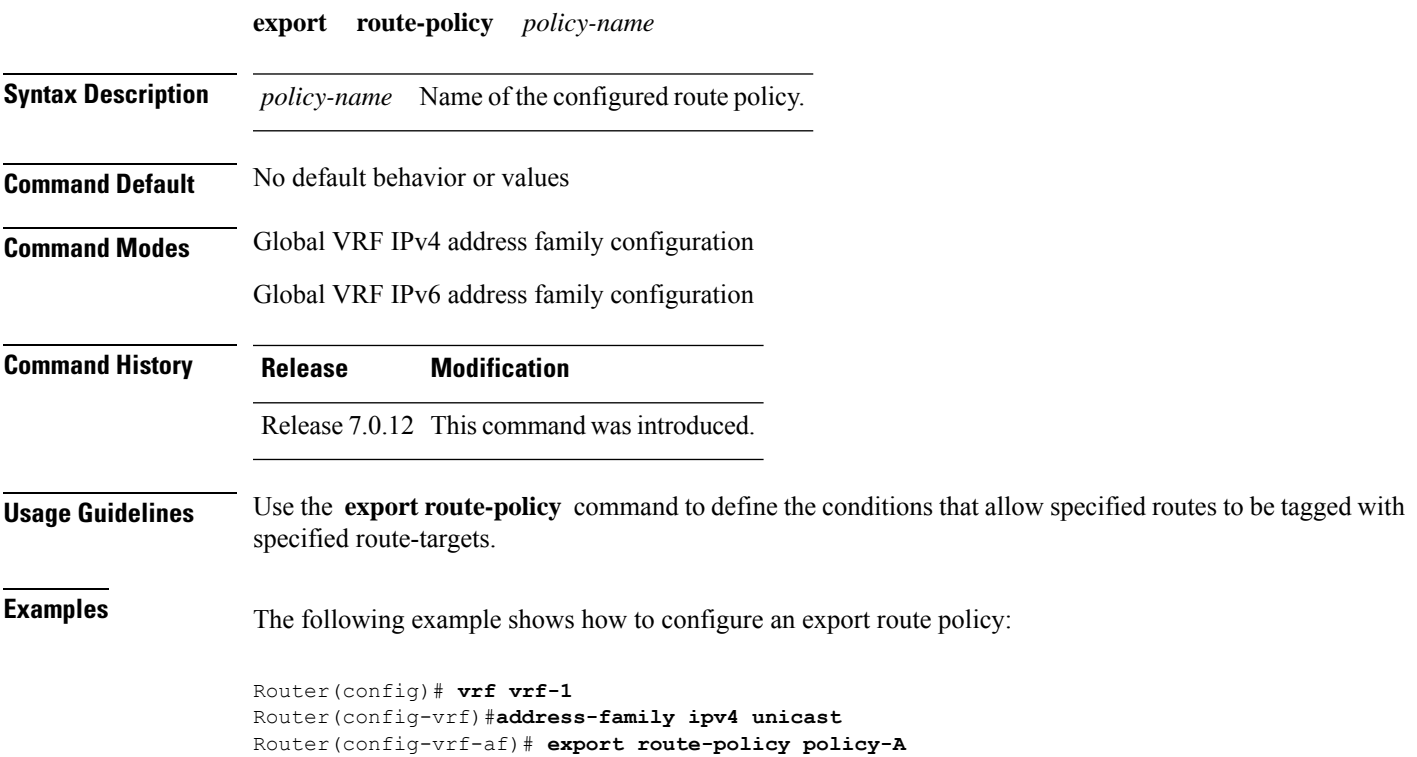

### **export route-target**

To configure a VPN routing and forwarding (VRF) export route-target extended community, use the **export route-target** command in an appropriate configuration mode. To restore the system to its default condition, use the **no** form of this command.

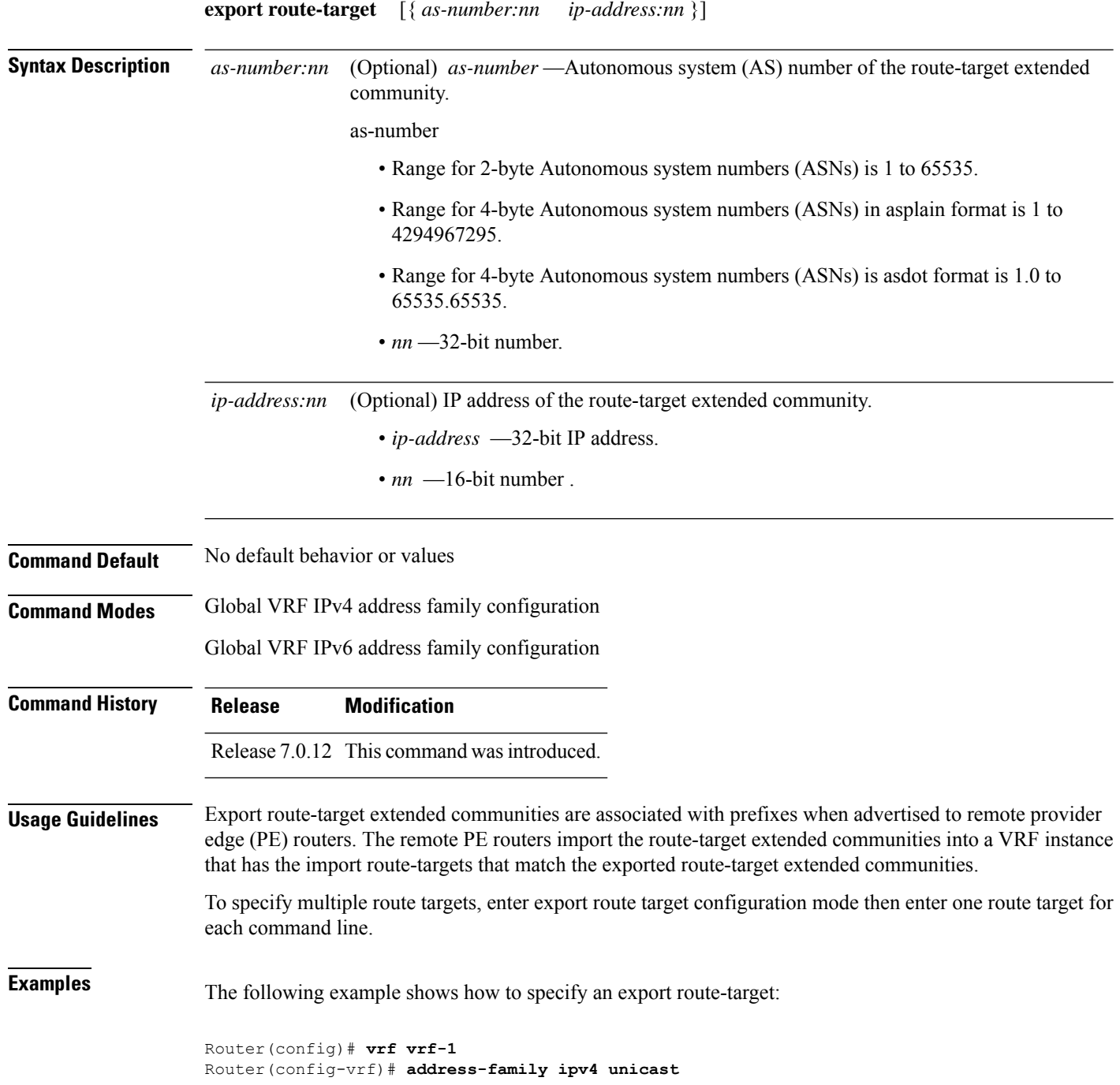

 $\mathbf I$ 

Router(config-vrf-af)# **export route-target 500:1**

### **graceful-maintenance**

**all-neighbors**

**retain-routes**

To allow the network to perform convergence before the router or link is taken out of service, use the **graceful-maintenance** command in the router BGP, neighbor or neighbor group configuration mode, as appropriate. To disable the command, use the **no** form of this command.

**graceful-maintenance activate** [{ **all-neighbors** | **retain-routes** }] **Note** This command is executed in the router BGP configuration mode. **graceful-maintenance** { **activate** [ **as-prepends** *as-prepends-value* ] [**inheritance-disable**] | [ **local-preference** *local-pref-value* ] **inheritance-disable** } **Note** This command is executed in either the neighbor configuration or neighbor group configuration mode. **Syntax Description** activate **Announces** routes with the graceful maintenance attributes while activated either under the neighbor or router BGP configuration. While activated, all routes to this neighbor are announced with the attribute configured here and all routes from this neighbor are announced to other neighbors with the graceful maintenance attributes configured under those neighbors. The GSHUT community is announced regardless of the other attributes configured here. To allow the GSHUT community to be announced to eBGP neighbors, you must configure the **send-community-gshut-ebgp** command. **activate**

BGP routes after the BGP process stops.

If you use the **all-neighbors** keyword, Graceful Maintenance is activated even for

Choosing **retain-routes** causes RIB to retain BGP routes when the BGP process is stopped. You would use **retain-routes** when only BGP is being brought down instead of the entire router and if it is known that neighboring routers are being kept in operation during the maintenance of the local BGP. If RIB has alternative routes provided by another protocol or a default route, then it is recommended not to retain

those neighbors that do not have Graceful Maintenance activated.

```
BGP Command Reference for Cisco 8000 Series Routers
```
I

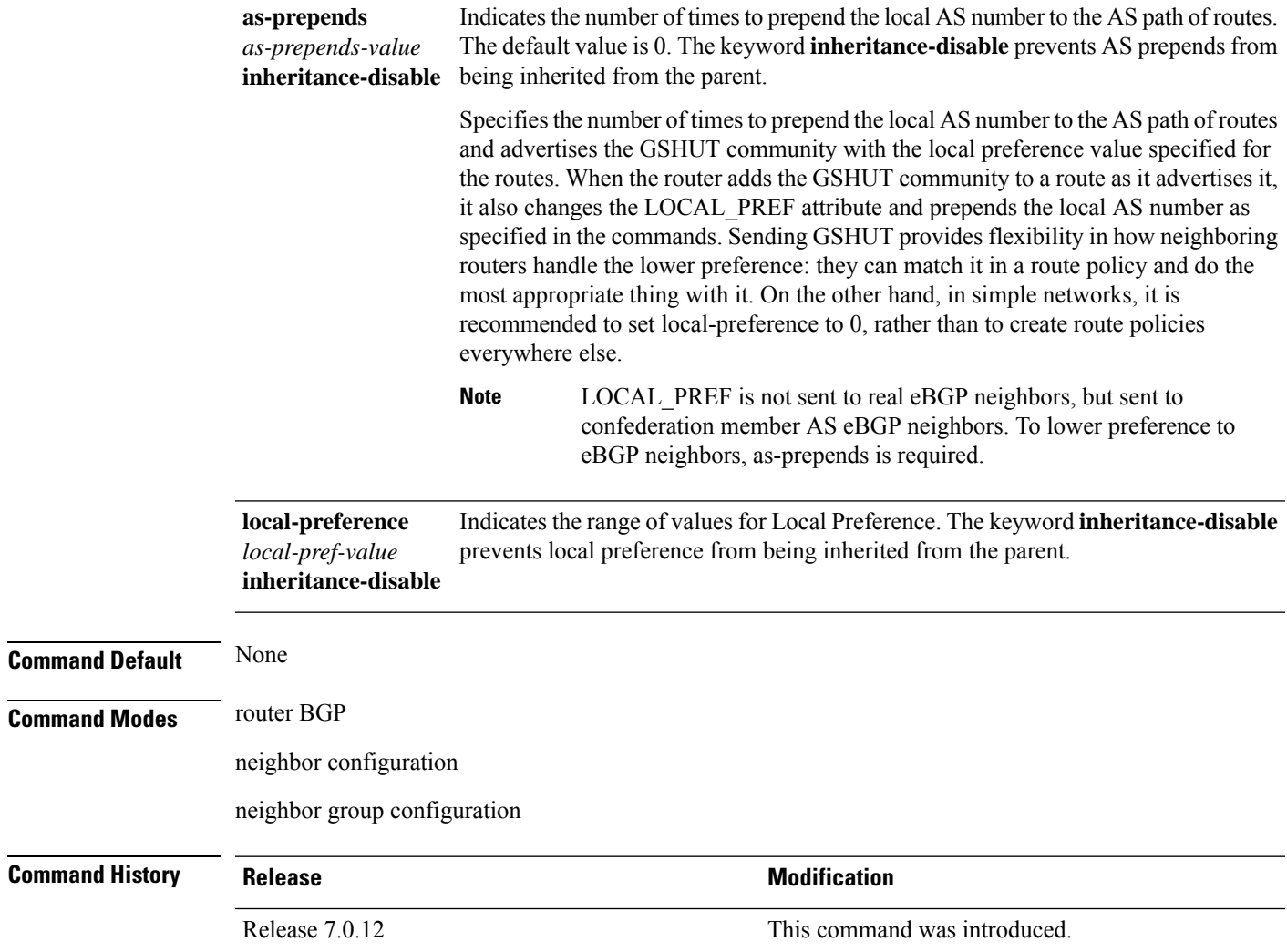

### **hw-module profile cef bgplu-over-rsvpte enable**

To enable BGP labeled unicast over RSVP-TE, use this command in interface configuration mode. Use the **no** form of the command to disable the feature.

#### **hw-module profile cef bgplu-over-rsvpte enable**

This command has no arguments or keywords.

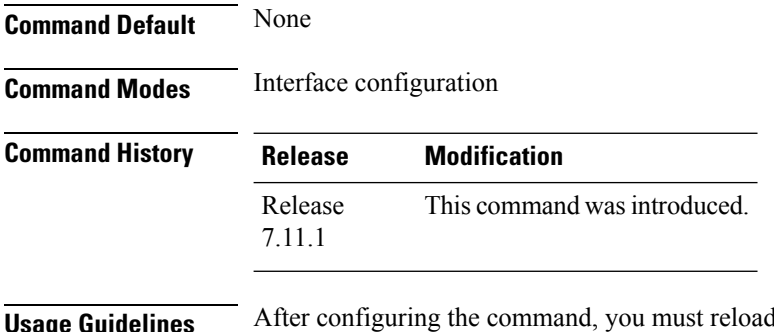

the router for the feature to take effect.

Router#**config**

Router(config)#**hw-module profile cef bgplu-over-rsvpte enable**

# **ibgp policy out enforce-modifications**

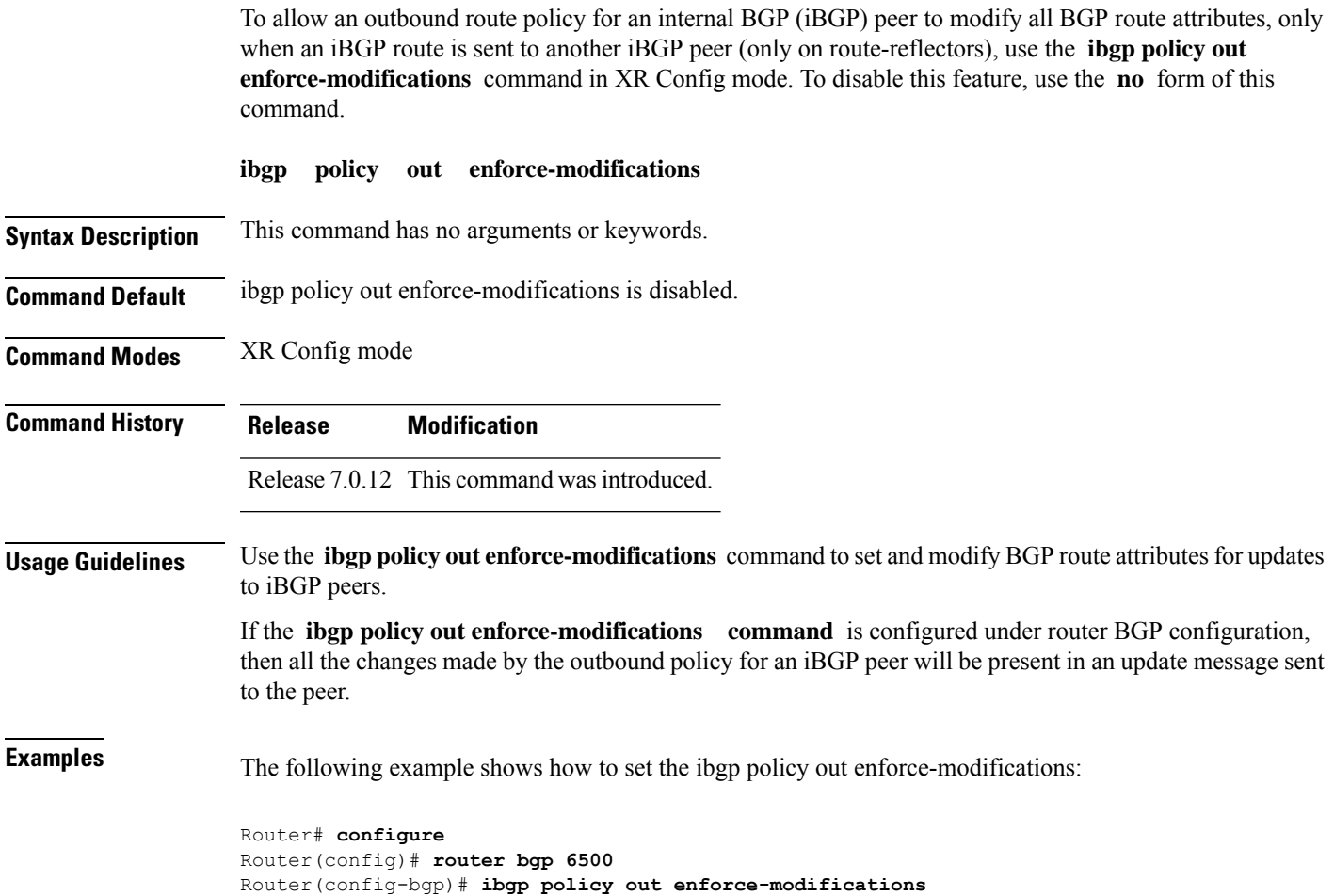

### **import**

To configure the import and export of BGP NLRIs between two BGP neighbors with respect to the route target identifiers, use the **import** command in the BGP neighbor address family configuration mode. To undo this command configuration, run the **no** form of this command.

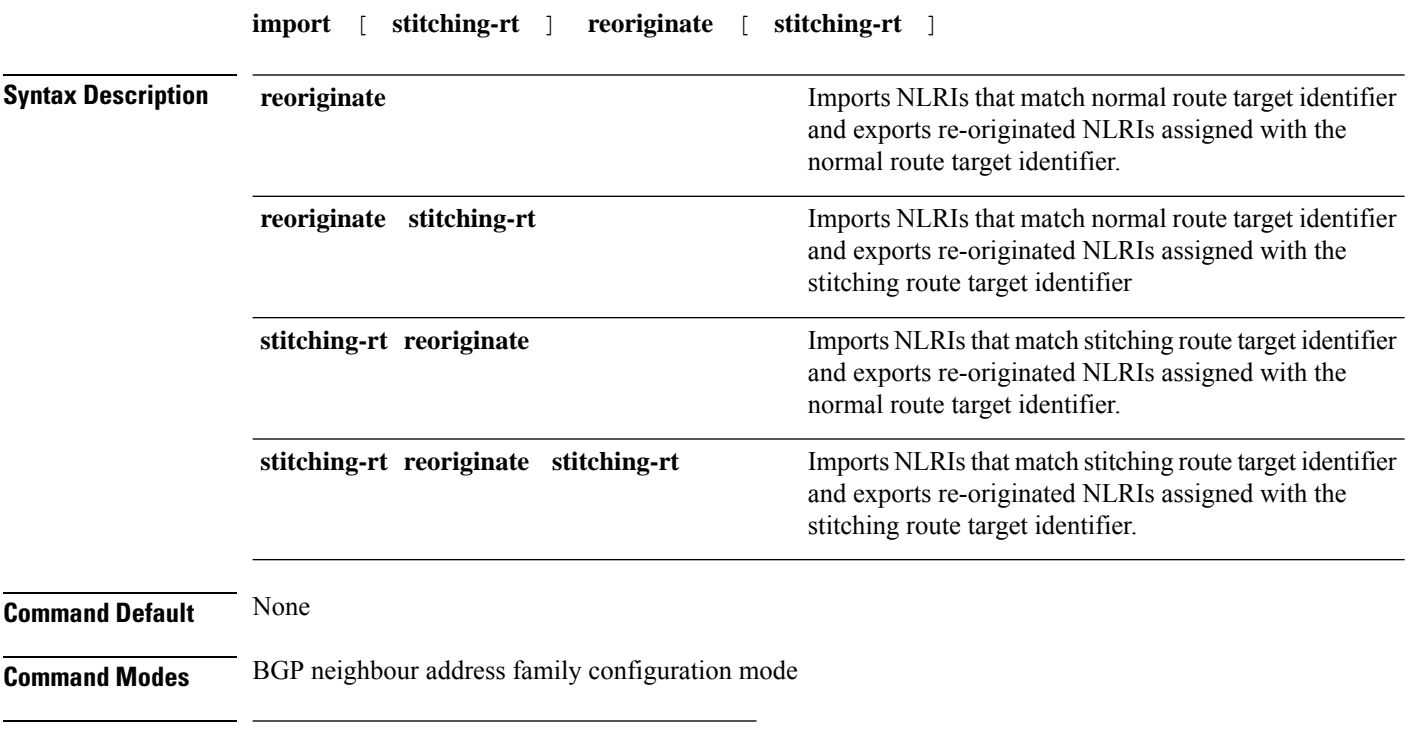

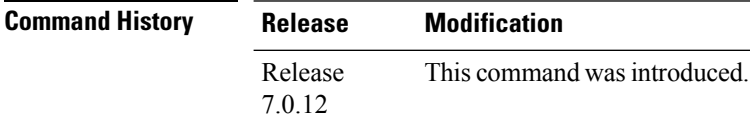

#### **Example**

The following example shows how to configure DCI router to import BGP NLRIs that match normal route target identifier and to export re-originated BGP NLRIs assigned with the stitching route target identifier.

```
Router# configure
Router(config)# router bgp 1
Router(config-bgp)# neighbor 1.1.1.1
Router(config-bgp-nbr)# address-family l2vpn evpn
Router(config-bgp-nbr-af)# import reoriginate stitching-rt
```
## **import route-policy**

To configure an import route policy, use the **import route-policy** command in an appropriate configuration mode. To restore the system to its default condition, use the **no** form of this command.

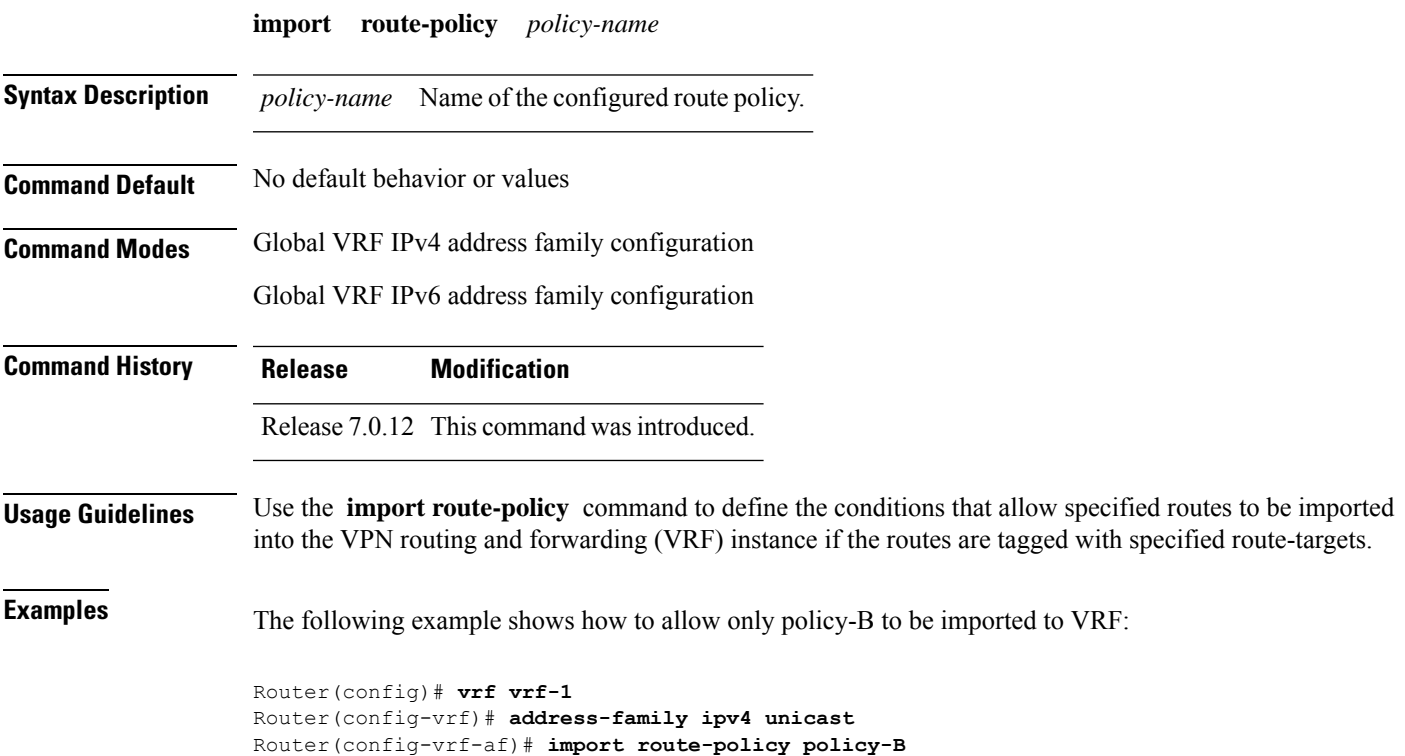

### **import route-target**

To configure a VPN routing and forwarding (VRF) import route-target extended community, use the **import route-target** command in an appropriate configuration mode. To restore the system to its default condition, use the **no** form of this command.

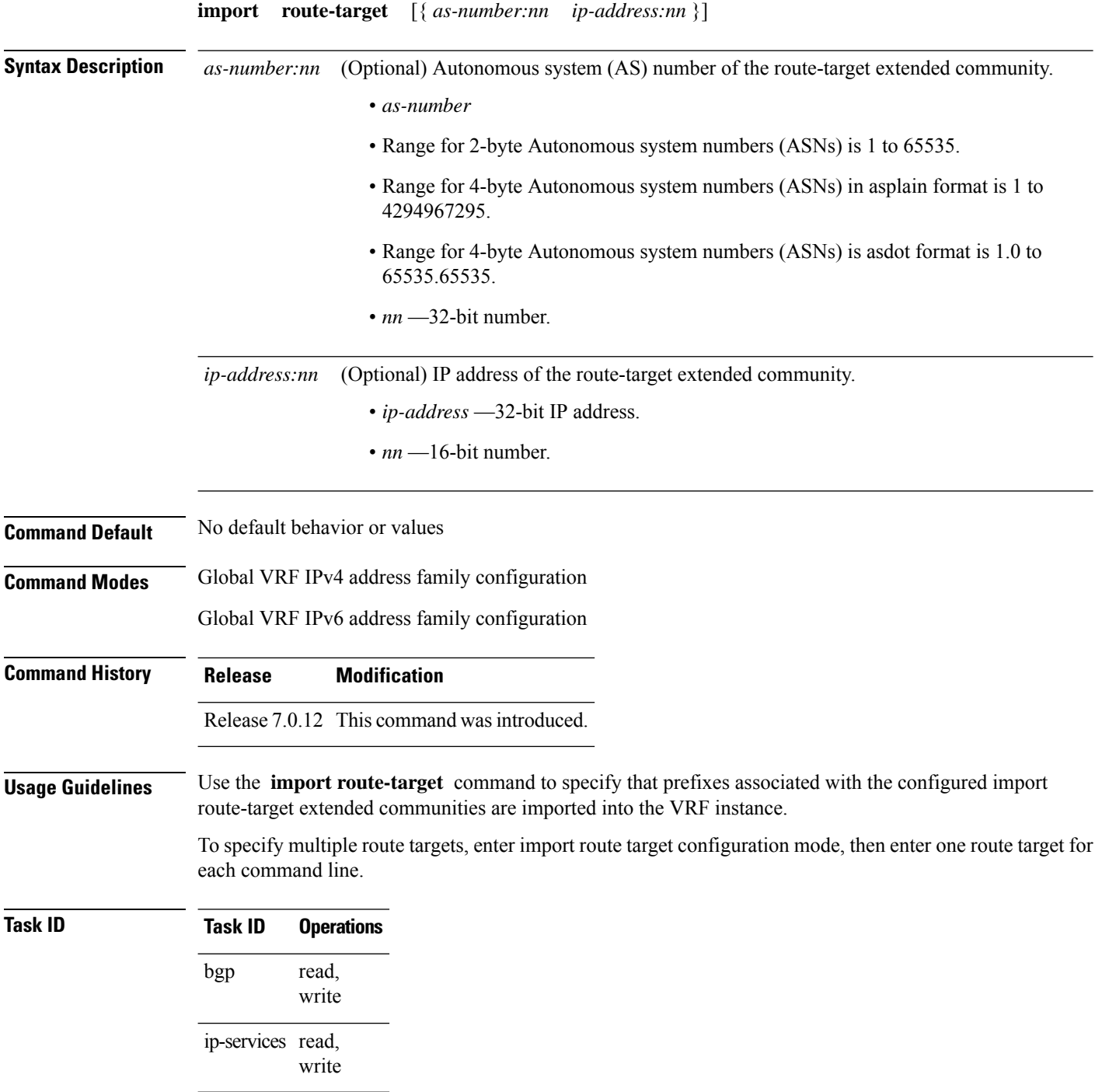

### **Examples** The following example shows how to specify an import route-target:

RP/0/RP0/CPU0:router(config)#**vrf vrf-1** RP/0/RP0/CPU0:router(config-vrf)# **address-family ipv4 unicast** RP/0/RP0/CPU0:router(config-vrf-af)# **import route-target 500:99**

### **ignore-connected-check**

To enable the software to bypass the directly connected next hop check for single-hop eBGP peering, use the **ignore-connected-check** command in an appropriate configuration mode. To re-enable the directly connected next hop check, use the **no** form of this command.

**ignore-connected-check** [{ **inheritance-disable** }]

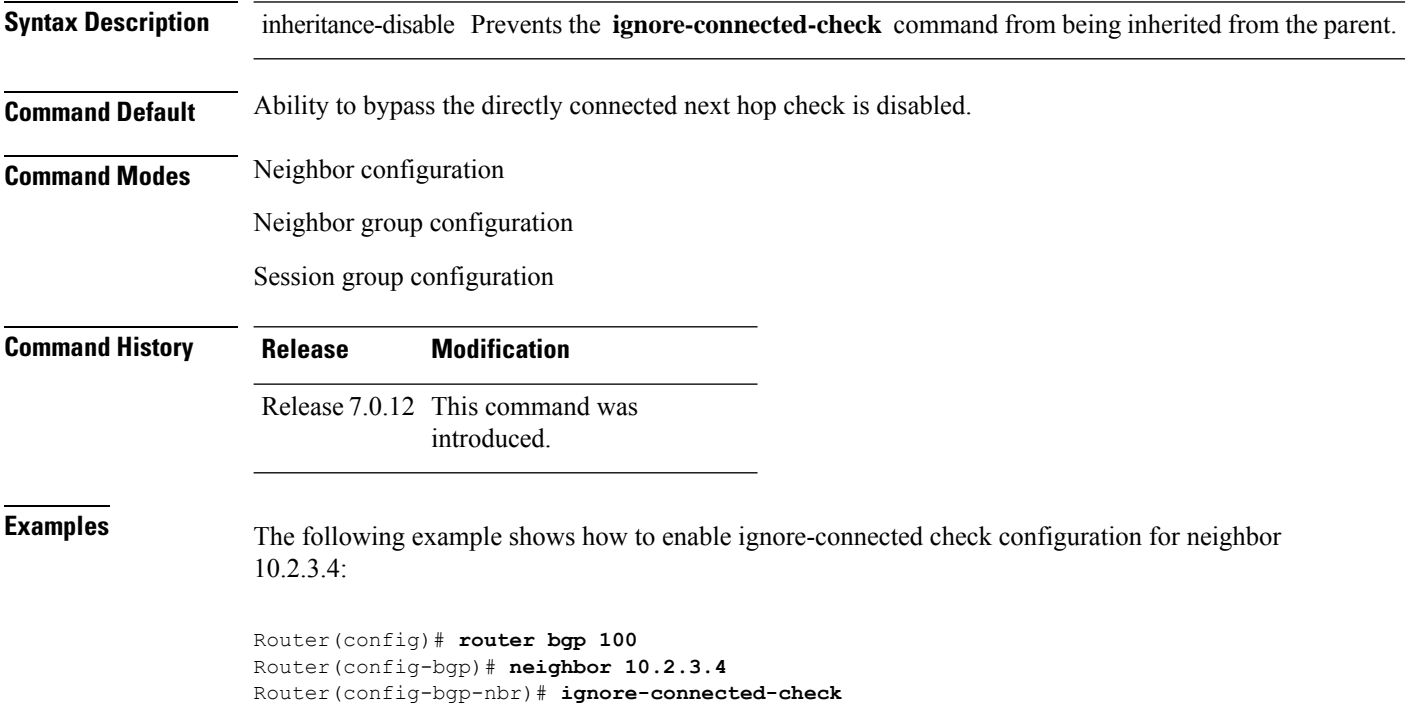

### **is-best-path**

To tag the path selected as the best path use the**is-best-path** command in route policy configuration mode.

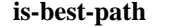

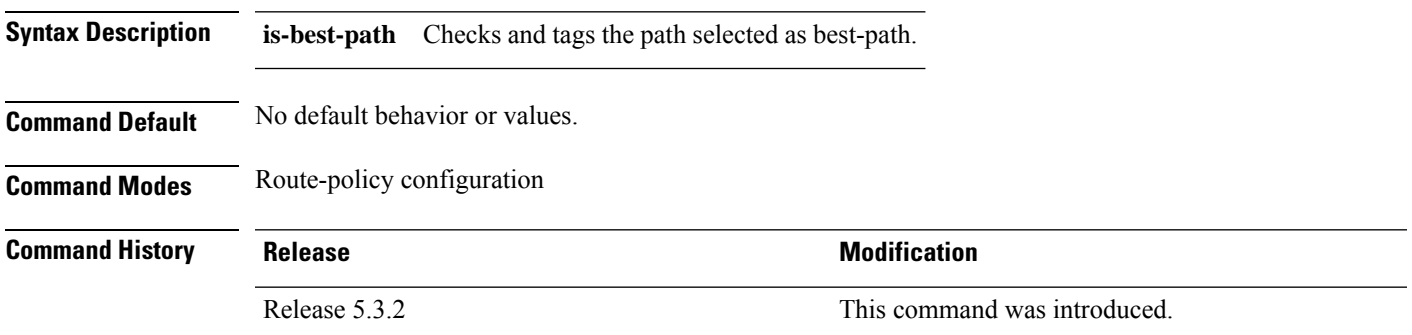

#### **Example**

```
RP/0//CPU0:router(config)# route-policy<br>WORD Route Policy name<br>RP/0//CPU0:router(config)# route-policy sample<br>RP/0//CPU0:router(config-rpl)# if destination i<br>in is-backup-path is-best-external is-best-path
if destination is-best-path then<br>set community community<br>endification<br>end-policy
!<br>Re/0//CPU0:router# sh version<br>Wed Jul 8 16:08:34.286 IST<br>Cisco IOS XR Software, Version 5.3.2.14I[EnXR]<br>Copyright (c) 2015 by Cisco Systems, Inc.<br>Built on Fri Jun 26 17:35:45 IST 2015<br>By router in RP/0//CPU0
```
### **is-backup-path**

To tag all the paths equal to the back up path use, **is-backup-path** command in route policy configuration mode.

#### **is-backup-path**

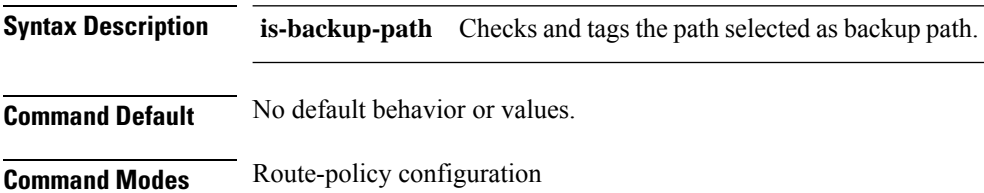

#### **Example**

```
RP/0//CPU0:router(config)# route-policy
 WORD Route Policy name
RP/0//CPU0:router(config)# route-policy sample
RP/0//CPU0:router(config-rpl)# if destination i
in is-backup-path is-best-external is-best-path
RP/0//CPU0:router(config)# route-policy
WORD Route Policy name
RP/0//CPU0:router(config)# route-policy sample
RP/0//CPU0:router(config-rpl)# if destination i
in is-backup-path is-best-external is-best-path
```
### **is-multi-path**

To tag all the paths equal to the best path based on multi-path context use, **is-multi-path** command in route policy configuration mode.

#### **is-multi-path**

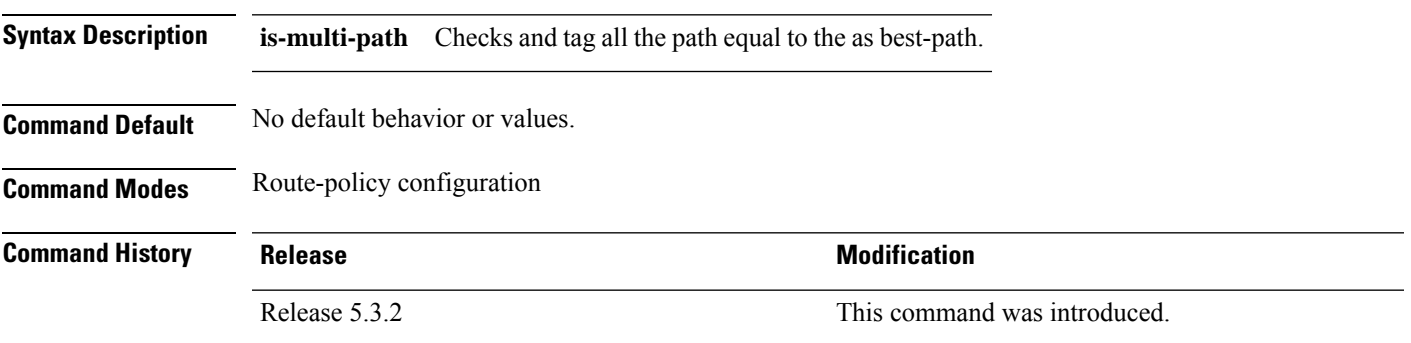

#### **Example**

```
RP/0//CPU0:router(config)#route-policy
WORD Route Policy name
RP/0//CPU0:router(config)#route-policy sample
RP/0//CPU0:router(config-rpl)#if destination i
in is-backup-path is-best-external is-best-path
is-multi-path
RP/0//CPU0:router(config-rpl)#if destination is-
is-backup-path is-best-external is-best-path is-multi-path
RP/0//CPU0:router(config-rpl)#if destination is-best-path then
RP/0//CPU0:router(config-rpl-if)#set l
label label-index label-mode level
community lsm-root
RP/0//CPU0:router(config-rpl-if)#set community community
RP/0//CPU0:router(config-rpl-if)#endif
RP/0//CPU0:router(config-rpl)#end-policy
RP/0//CPU0:router(config)#commit
Wed Jul 8 16:08:23.436 IST
```
### **label mode**

To set the MPLS/VPN label mode based on prefix value, use the **label mode** command in an appropriate configuration mode. To remove the **label mode** command from the configuration file and restore the system to its default condition, use the **no** form of this command.

Use this syntax for **vrf all** configuration mode under VPN IPv4/IPv6 AF (address family) mode or global IPv6 AF configuration mode:

**label mode** { **per-ce** | **per-vrf** | **per-vrf-46** | **route-policy** }

Use this syntax for IPv4/IPv6 AF configuration mode under vrf mode:

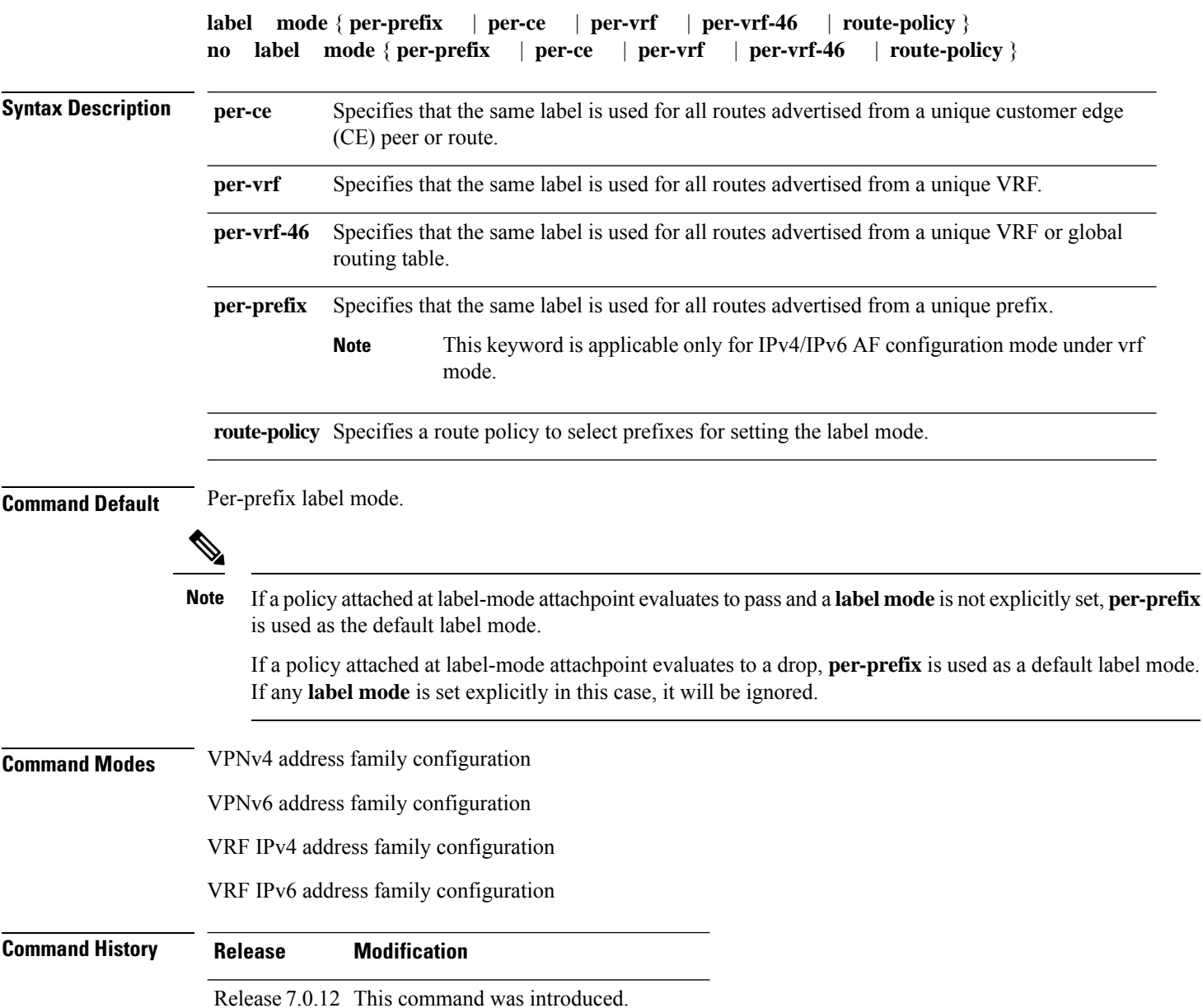

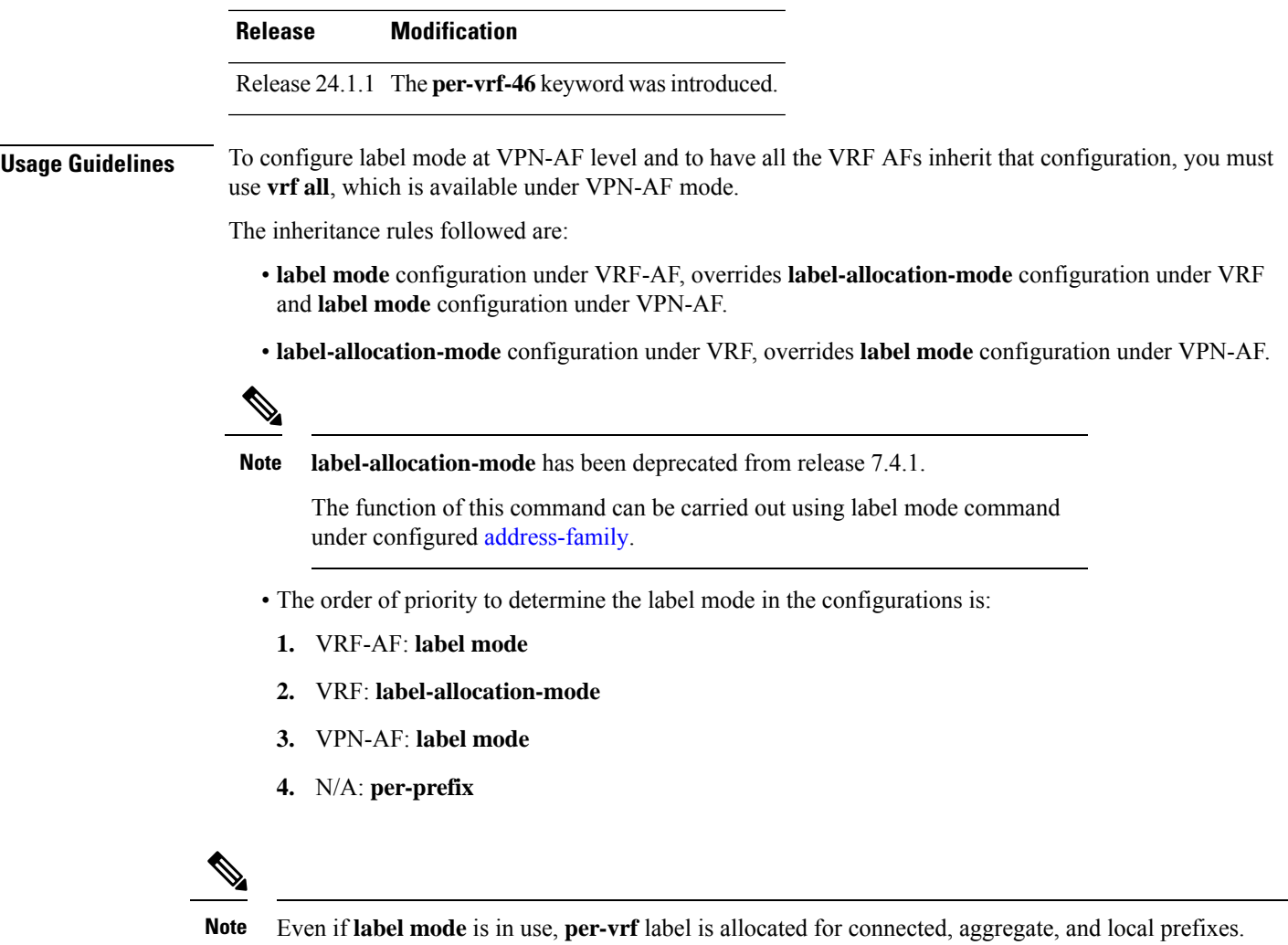

The example shows how to configure label mode selection at VPNv4 AF level:

```
Router# configure
Router(config)# router bgp 65550
Router(config-bgp)# address-family vpnv4 unicast
Router(config-bgp-af)# vrf all
Router(config-bgp-af)# label mode route-policy policy_A
```
The example shows how to configure label mode selection at VRF IPv4 AF level:

```
Router# configure
Router(config)# router bgp 65550
Router(config-bgp)# vrf vrf-1
Router(config-bgp-vrf)# rd 1:1
Router(config-bgp-vrf)# address-family ipv4 unicast
Router(config-bgp-vrf)# label mode route-policy policy_B
```
The example shows how to enable the per-vrf-46 label mode for global table IPv4 unicast:

```
Router# configure
Router(config)# router bgp 65550
Router(config-bgp-vrf)# address-family ipv4 unicast
Router(config-bgp-vrf)# label mode per-vrf-46
```
The example shows how to enable the per-vrf-46 label mode for global table IPv6 unicast:

```
Router# configure
Router(config)# router bgp 65550
Router(config-bgp-vrf)# address-family ipv6 unicast
Router(config-bgp-vrf)# label mode per-vrf-46
```
The example shows how to enable the per-vrf-46 label mode for global table VPNv4 unicast:

```
Router# configure
Router(config)# router bgp 65550
Router(config-bgp-vrf)# address-family vpnv4 unicast
Router(config-bgp-vrf)# vrf-all
Router(config-bgp-vrf)# label mode per-vrf-46
```
The example shows how to enable the per-vrf-46 label mode for global table VPNv6 unicast:

```
Router# configure
Router(config)# router bgp 65550
Router(config-bgp-vrf)# address-family vpnv6 unicast
Router(config-bgp-vrf)# vrf-all
Router(config-bgp-vrf)# label mode per-vrf-46
```
The example shows how to enable the per-vrf-46 label mode for VRF IPv6 unicast:

```
Router# configure
Router(config)# router bgp 65550
Router(config-bgp-vrf)# vrf INET
Router(config-bgp-vrf)# address-family ipv6 unicast
Router(config-bgp-vrf)# label mode per-vrf-46
```
If route policy B\_rp is applied within route policy A\_rp, execution continues from policy A\_rp to policy B\_rp and back to policy A\_rp provided prefix is not dropped by policy B\_rp.

```
route-policy A_rp
   set community (10:10)
   apply B_rp
  end-policy
  !
  route-policy B_rp
   if destination in (121.23.0.0/16 le 32, 155.12.0.0/16 le 32) then
    set community (121:155) additive
   endif
 end-policy
  !
```
This example shows the label mode selection at VPNv4 AF (address family) level and at VRF IPv4 AF level:
```
route-policy set_label_mode
  set label-mode per-prefix
end-policy
!
router bgp 65550
address-family vpnv4 unicast
 vrf all
  label mode route-policy pass-all
  !
 !
vrf abc
 rd 1:1
 address-family ipv4 unicast
  label mode route-policy set_label_mode
 !
 !
!
end
```
## **local-as**

To allow customization of the autonomous system number for external Border Gateway Protocol (eBGP) neighbor peerings, use the **local-as** command in an appropriate configuration mode. To disable customization of local autonomous system values for eBGP neighbor peerings, use the **no** form of this command.

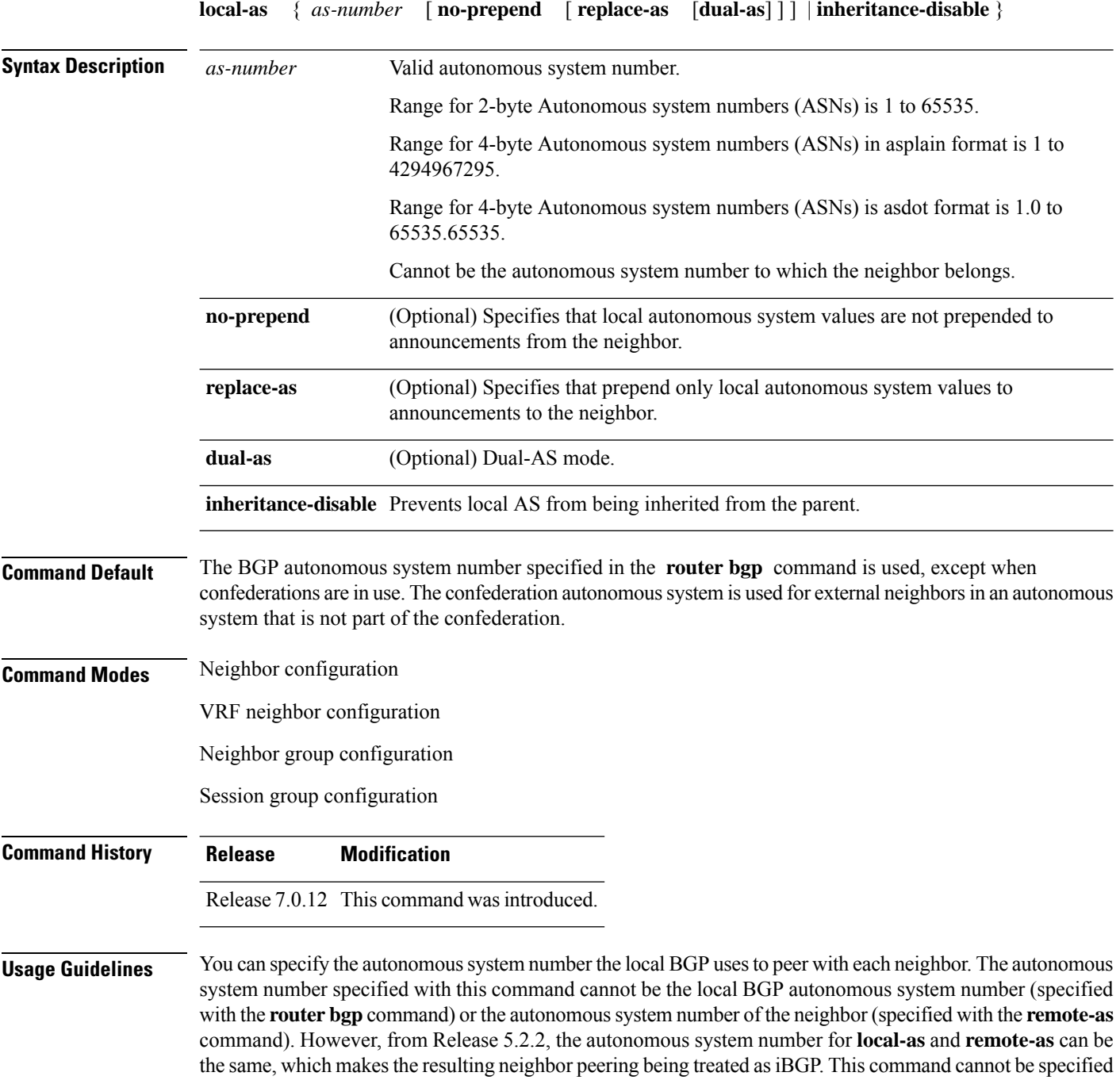

for internal neighbors or for external neighbors in an autonomous system that is part of a confederation.

П

If this command is configured for a neighbor group or session group, all neighbors using the group inherit the configuration. Values of commands configured specifically for a neighbor override inherited values.

In case the router is an ASBR and adding the **local-as** configuration changes the BGP neighbor from being an eBGP to iBGP, incremental addition of the **local-as** command is not supported. Remove the neighbor configuration, then configure the entire neighbor, including **remote-as** configuration and the new **local-as** configuration, in one commit.

**Examples** The following example shows BGP using autonomous system 30 for the purpose of peering with neighbor 172.20.1.1:

> Router(config)# **router bgp 140** Router(config-bgp)# **neighbor 172.20.1.1** Router(config-bgp-nbr)# **remote-as 300** Router(config-bgp-nbr)# **local-as 30**

#### **long-lived-graceful-restart**

To enable long lived graceful restart (LLGR) on the BGP neighbors, use the **long-lived-graceful-restart** command in neighbor VPN address family mode. To disable LLGR, use the **no** form of this command.

**long-lived-graceful-restart** { **capable** | **stale-time send** *time* **accept** *time* }

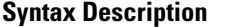

**Capable** Treats the neighbor as LLGR capable even if it does not advertise the capabilities. Causes the local router to advertise the LLGR capability to the neighbor and to enable LLGR for prefixes received from the neighbor. **stale-time send** *time* Specifies stale-time sent in LLGR capability. **accept** *time* Specifies maximum stale-time acceptable from neighbor.

The default send and accept time is zero.

VPNv4 address family configuration

VPNv6 address family configuration

**Table 3:**

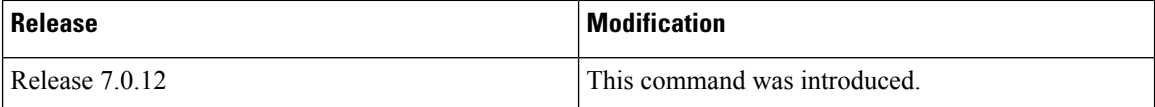

When this command is configured, the BGP session is reset, because the changes need to be advertised to the neighbor in a BGP OPEN message.

When the BGP session to a neighbor goes down the routes received from it will be marked LLGR stale if all of the following conditions are met:

- Either the neighbor is configured as capable or the neighbor sent the LLGR capability in its BGP OPEN message
- The accept time is not configured to be 0.
- The stale time that the neighbor sent in the LLGR capability in its BGP OPEN message is not 0.
- The neighbor session was not brought down with a clear command on the local router.
- The neighbor sent either the LLGR or graceful restart capability in its BGP OPEN message.

When the BGP session to a neighbor goes down the routes received from it will be marked LLGR stale if all of the following conditions are met:

LLGR routes will only be advertised to a neighbor that is LLGR capable, either because it is configured as capable or because it has sent the LLGR capability in its BGP OPEN message. An LLGR route is either one Ш

that has been marked as LLGR stale, because the BGP session from which it was received went down or because it has the LLGR\_STALE community and does not have the NO\_LLGR community.

**Examples** This example shows how to configure the neighbor to be LLGR capable for the given address family:

```
Router# configure
Router(config)# router bgp 100
Router(config-bgp)# neighbor 3.3.3.3
Router(config-bgp-nbr)# address-family vpnv4 unicast
Router(config-bgp-nbr-af)# long-lived-graceful-restart capable
```
The **long-lived-graceful-restart capable** command enables the LLGR capability on the neighbor; even though the neighbor does not advertise the LLGR capabilities during session information.

The following example shows how to advertise :

```
Router# configure
Router(config)# router bgp 100
Router(config-bgp)# neighbor 3.3.3.3
Router(config-bgp-nbr)# address-family vpnv4 unicast
Router(config-bgp-nbr-af)# long-lived-graceful-restart stale-time send 20 accept 30
```
The **long-lived-graceful-restart stale-time send 20 accept 30** command is used to configure the LLGR on the neighbor. When this command is configured the configured device will retain routes from the neighbor.

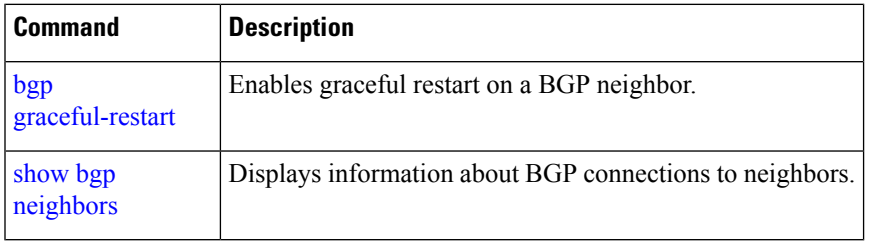

 $\mathbf I$ 

# **multipath**

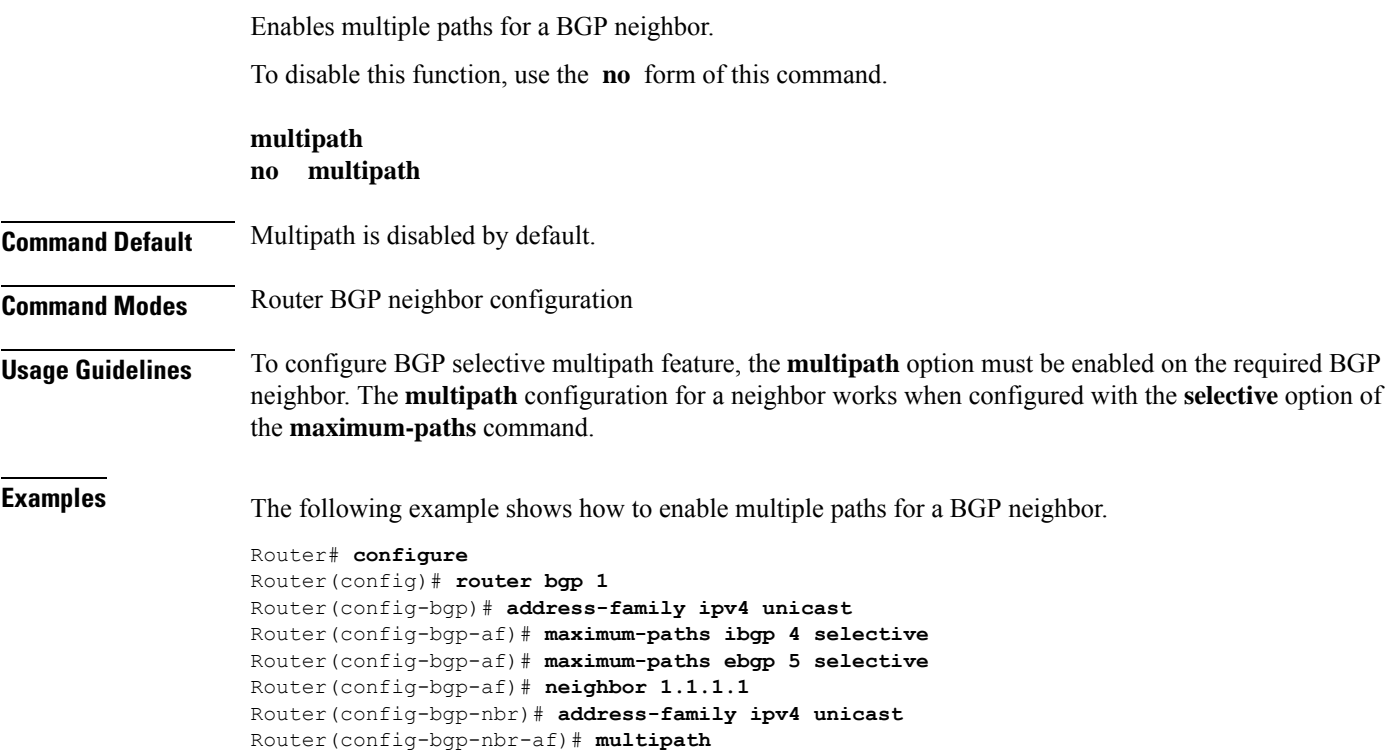

Router(config-bgp-nbr-af)# **commit**

## **maximum-paths (BGP)**

To control the maximum number of parallel routes that Border GatewayProtocol (BGP) installs in the routing table, use the **maximum-paths** command in an appropriate configuration mode. To set the maximum number of parallel routes the software installs to the default value, use the **no** form of this command.

**maximum-paths** { { **ebgp** | **ibgp** } *maximum* [ **unequal-cost** ] | **eibgp** *maximum* [ **equal-cost** ] } **route-policy** *route-policy-name* [ **selective** ] }

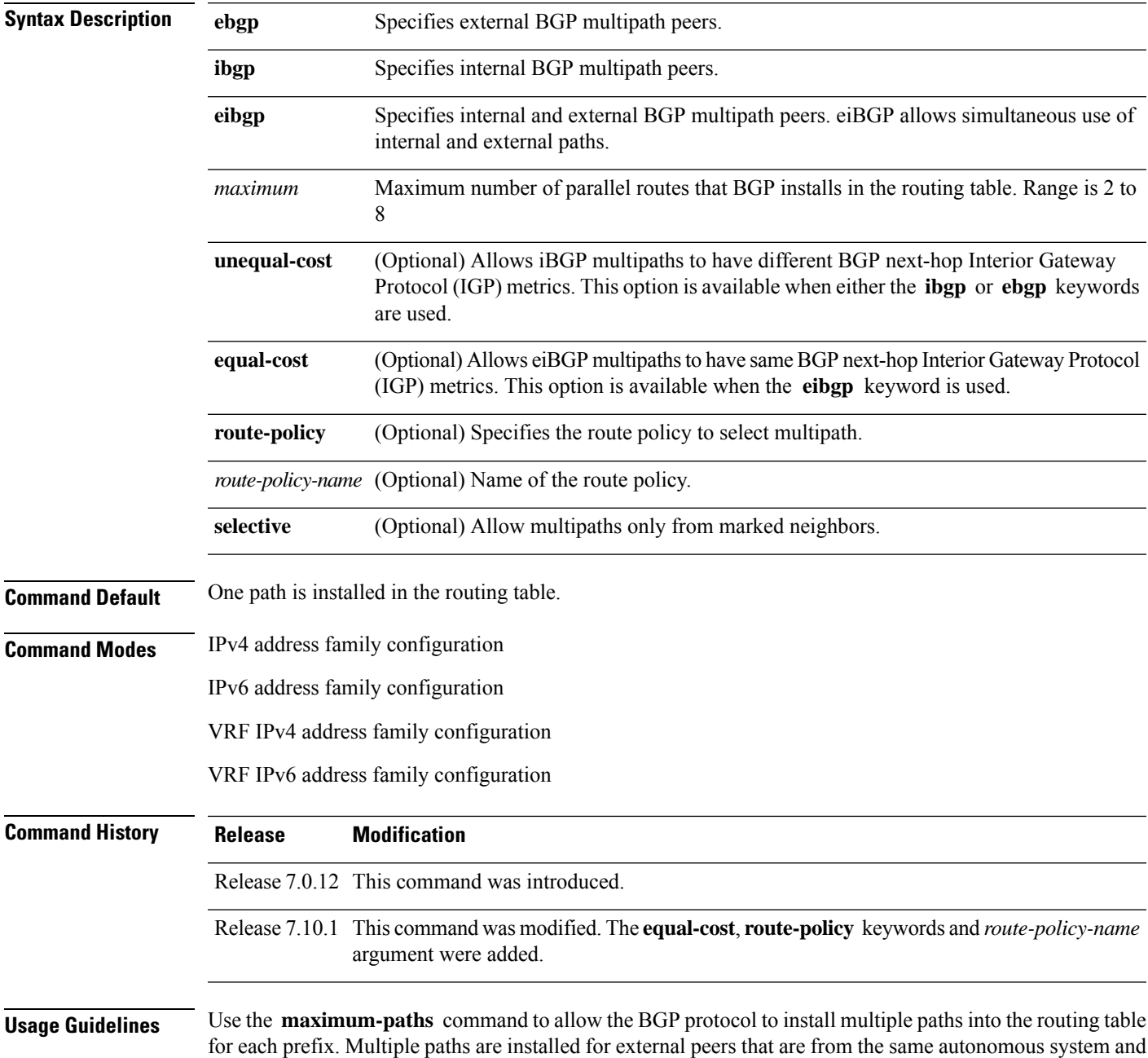

are equal cost (according to the BGP best-path algorithm). Similarly, multiple paths are installed for internal peers that are equal cost based on the BGP best-path algorithm. The IGP metric to the BGP next hop is the same as the best-path IGP metric unless the router is configured for unequal cost iBGP multipath or eiBGP multipath.

Use the **equal-cost** keyword to maintain consistent nexthop IGP metric criteria for multipath eligibility among iBGP path types.

See *Implementing BGP* in the *BGP Configuration Guide for Cisco 8000 Series Routers* for information on the BGP best-path algorithm.

**Note**

The **maximum-paths** command with the **eibgp** keyword cannot be configured if the **ibgp** or **ebgp** keywords have been configured, because the **eibgp** keyword is a superset of the **ibgp** or **ebgp** keywords.

**Examples** The following example shows how to allow a maximum of four paths to a destination installed into the IPv4 unicast routing table:

```
Router(config)# router bgp 109
Router(config-bgp)# address-family ipv4 unicast
Router(config-bgp-af)# maximum-paths ebgp 4
```
The following example showsto how to preserve consistent nexthop IGP metric criteria for multipath eligibility among similar path types, either iBGP or eBGP.

```
Router(config)# router bgp 109
Router(config-bgp)# address-family ipv4 unicast
Router(config-bgp-af)# maximum-paths eibgp 32 equal-cost route-policy EIBGP
```
## **maximum-prefix (BGP)**

To control how many prefixes can be received from a neighbor, use the **maximum-prefix** command in an appropriate configuration mode. To set the prefix limits to the default values, use the **no** form of this command.

**maximum-prefix** *maximum* [{ *threshold* }] [{**discard-extra-paths** }] [{ **warning-only** }] [ **restart** *time-interval* ]

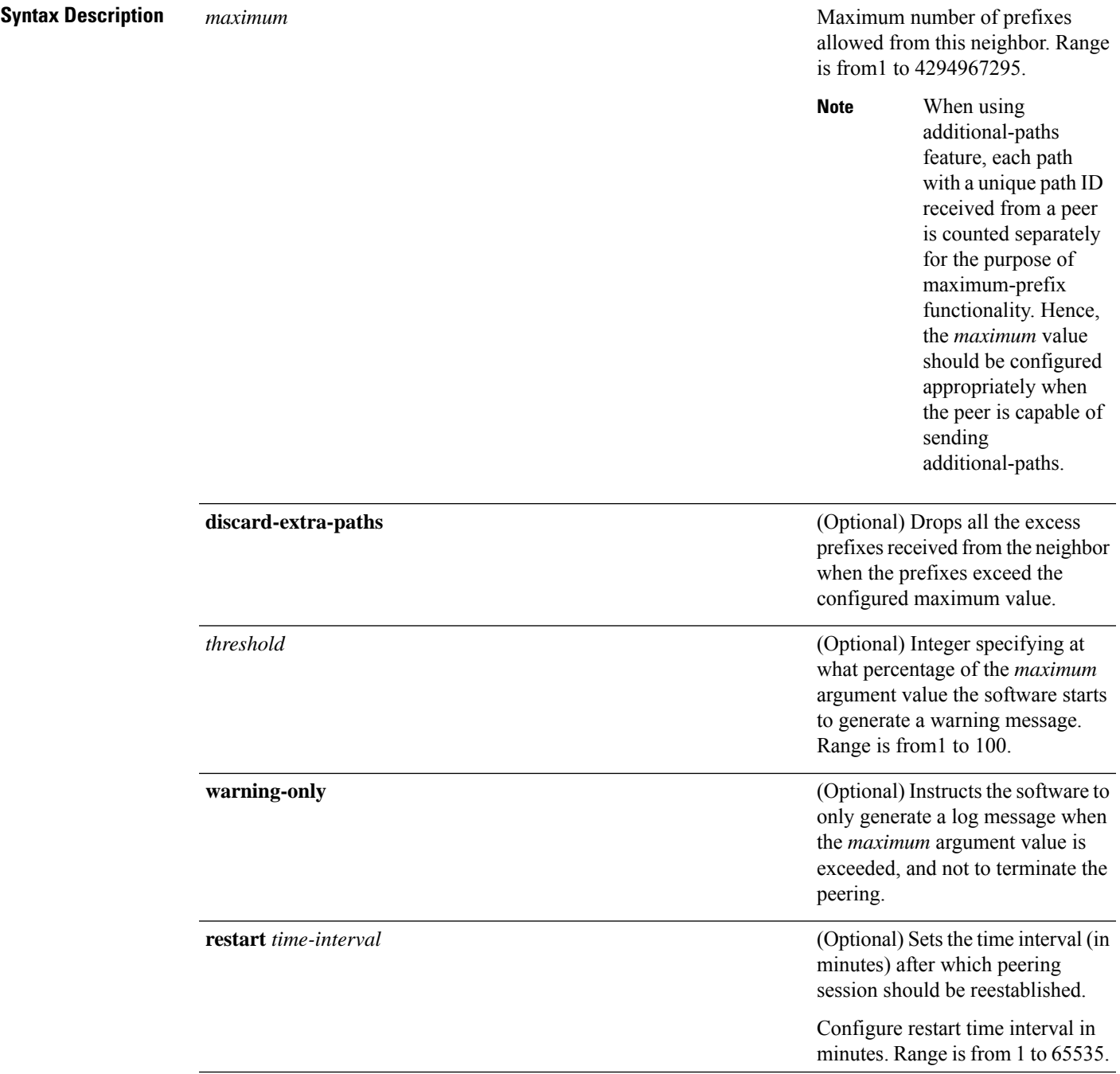

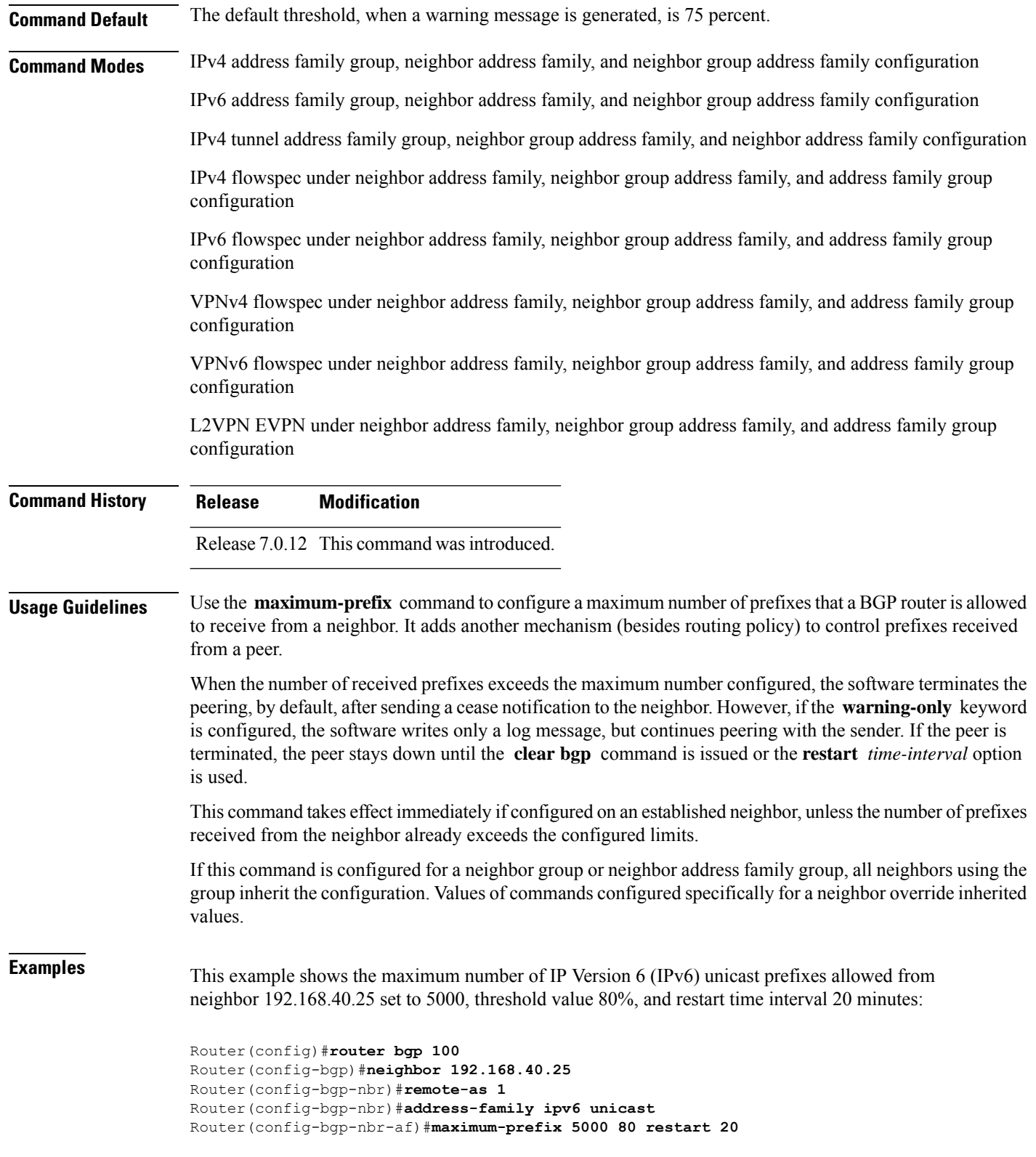

This example shows the maximum number of IP Version 4 (IPv4) unicast prefixes allowed from the neighbor 192.168.40.24 set to 1000:

```
Router(config-bgp)# router bgp 109
Router(config-bgp)# neighbor 192.168.40.24
Router(config-bgp-nbr)# remote-as 1
Router(config-bgp-nbr)#address-family ipv4 unicast
Router(config-bgp-nbr-af)# maximum-prefix 1000
```
The following example shows how to configure discard extra paths:

```
Router#configure
Router(config)#router bgp 10
Router(config-bgp)#neighbor 10.0.0.1
Router(config-bgp-nbr)#address-family ipv4 unicast
Router(config-bgp-nbr-af)#maximum-prefix 5000 discard-extra-paths
```
### **neighbor (BGP)**

To enter neighbor configuration mode for configuring Border Gateway Protocol (BGP) routing sessions, use the **neighbor** command in an appropriate configuration mode. To delete all configuration for a neighbor and terminate peering sessions with the neighbor, use the **no** form of this command.

**neighbor** *ip-address* **no neighbor** *ip-address*

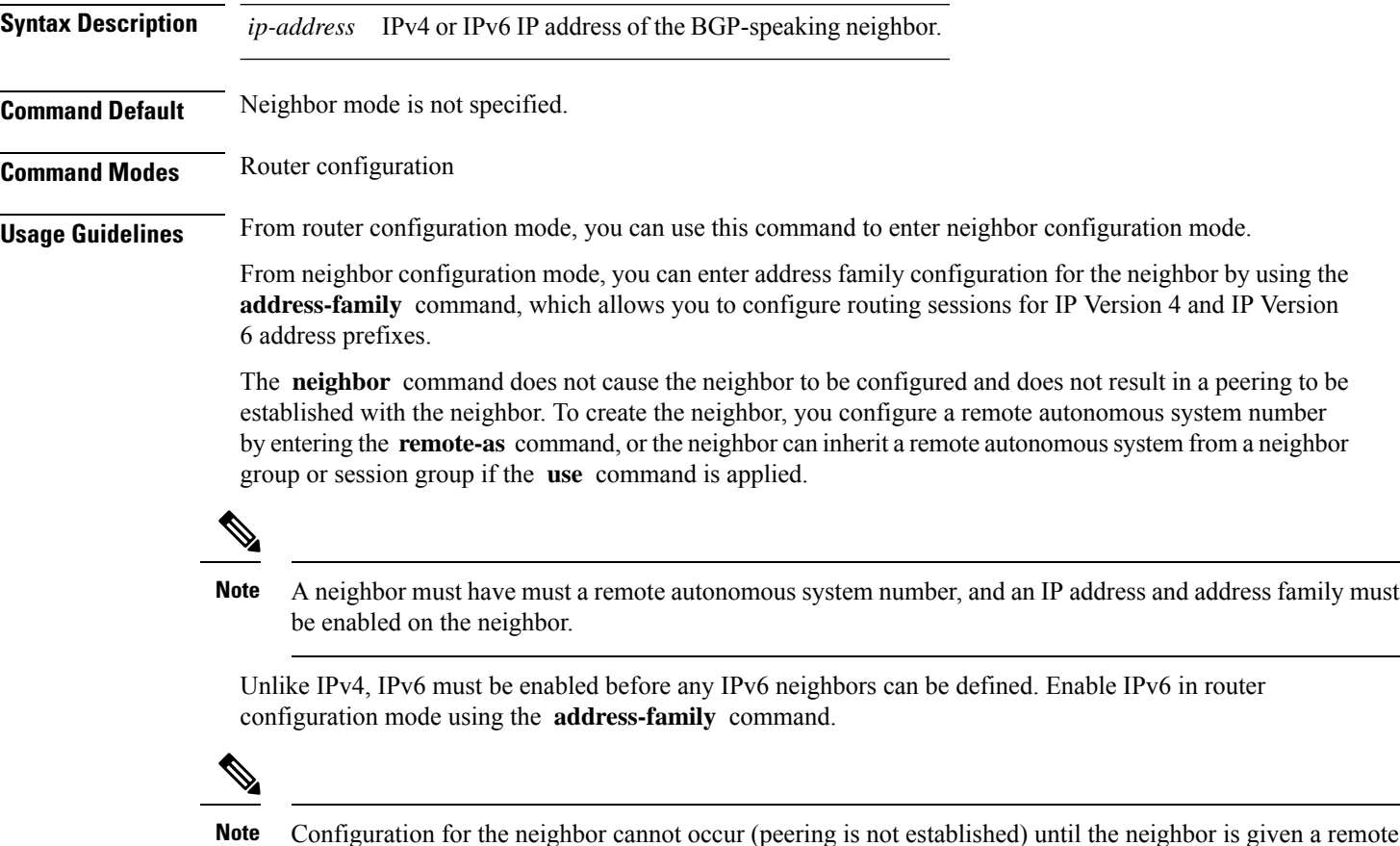

Configuration for the neighbor cannot occur (peering is not established) until the neighbor is given a remote as-number and neighbor address.

The **no** form of this command causes the peering with the neighbor to be terminated and all configuration that relates to the neighbor to be removed.

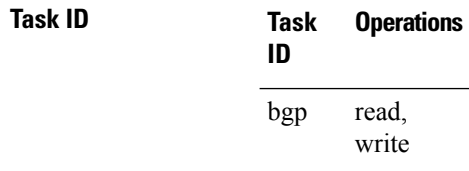

Ш

**Examples** The following example shows how to place the router in neighbor configuration mode for BGP routing process 1 and configure the neighbor IP address 172.168.40.24 as a BGP peer:

```
Router(config)# router bgp 1
Router(config-bgp)# neighbor 172.168.40.24
Router(config-bgp-nbr)# remote-as 65000
```
The following example shows how to enable IPv6 for BGP, then place the router in neighbor configuration mode for an IPv6 neighbor, 3000::1, and configure neighbor 3000::1 as a BGP peer:

```
Router(config)# router bgp 100
Router(config-bgp)# address-family ipv6 unicast
Router(config-bgp-af)# exit
Router(config-bgp)# neighbor 3000::1
Router(config-bgp-nbr)# remote-as 2002
Router(config-bgp-nbr)# address-family ipv6 unicast
```
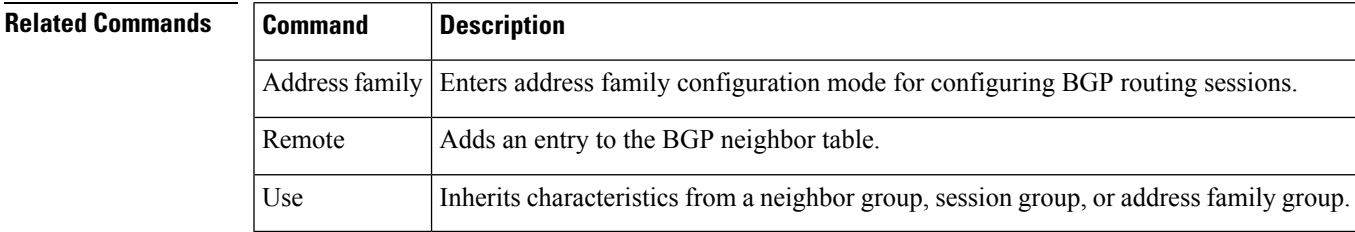

#### **neighbor-group**

To create a neighbor group and enter neighbor group configuration mode, use the **neighbor-group** command in Global Configuration mode and XR Config mode. To remove a neighbor group and delete all configuration associated with the group, use the **no** form of this command.

**Syntax Description** *name* Neighbor group name.

**Command Default** No neighbor group mode is specified.

**Command Modes** Global Configuration mode and XR Config mode

**neighbor-group** *name*

**Command History Release Modification**

Release 7.0.12 This command was introduced.

**Usage Guidelines** The **neighbor-group** command puts the router in neighbor group configuration mode and creates a neighbor group.

> A neighbor group helps you apply the same configuration to one or more neighbors. After a neighbor group is configured, each neighbor can inherit the configuration through the **use** command. If a neighbor is configured to use a neighbor group, the neighbor, by default, inherits the entire configuration of the neighbor group, which includes the address family-independent and address family-specific configurations. The inherited configuration can be overridden if you directly configure commands for the neighbor or if you configure session groups or address family groups with the **use** command.

> From neighbor group configuration mode, you can configure address family-independent parameters for the neighbor group. To enter addressfamily-specific configuration for the neighbor group, use the **address-family** command when in the neighbor group configuration mode.

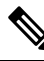

**Note**

If an address family is configured for a neighbor group, neighbors that use the neighbor group attempt to exchange routes in that address family.

The **no** form of this command ordinarily causes all configuration for the neighbor group to be removed. If using the **no** form would result in a neighbor losing its remote autonomous system number, the configuration is rejected. In this scenario, the neighbor configuration must be either removed or configured with a remote autonomous system number before the neighbor group configuration can be removed.

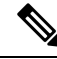

**Note**

Neighbor groups should not be configured with a mixture of IPv4 and IPv6 address families, because such a neighbor group is not usable by any neighbor. Note that within the Cisco IOS XR system configuration architecture, it is possible to create such a neighbor group; however, any attempt to use it is rejected.

П

**Examples** The following example shows how to create a neighbor group called group1 that has IP Version 4 (IPv4) unicast and IPv4 multicast activated along with various configuration features. The neighbor group is used by neighbor 10.0.0.1 and neighbor 10.0.0.2, which allows them to inherit the entire group1 configuration.

```
Router(config)# router bgp 65530
Router(config-bgp)# neighbor-group group1
Router(config-bgp-nbrgrp)# remote-as 65535
Router(config-bgp-nbrgrp)# advertisement-interval 2
Router(config-bgp-nbrgrp)# address-family ipv4 unicast
Router(config-bgp-nbrgrp-af)# send-community-ebgp
Router(config-bgp-nbrgrp-af)# exit
Router(config-bgp-nbrgrp)# address-family ipv4 multicast
Router(config-bgp-nbrgrp-af)# next-hop-self
Router(config-bgp-nbrgrp-af)# exit
Router(config-bgp-nbrgrp)# exit
Router(config-bgp)#neighbor 10.0.0.1
Router(config-bgp-nbr)# use neighbor-group group1
Router(config-bgp-nbr)# exit
Router(config-bgp)# neighbor 10.0.0.2
Router(config-bgp-nbr)# use neighbor-group group1
Router(config-bgp-nbr)# exit
```
## **neighbor internal-vpn-client**

To preserve the iBGP-CE (customer edge) attributes inside the VPN attribute set (ATTR-SET) and send it across to the core, use the **neighbor internal-vpn-client** command in the VRF neighbor configuration mode. To disable the command, use the **no** form of this command.

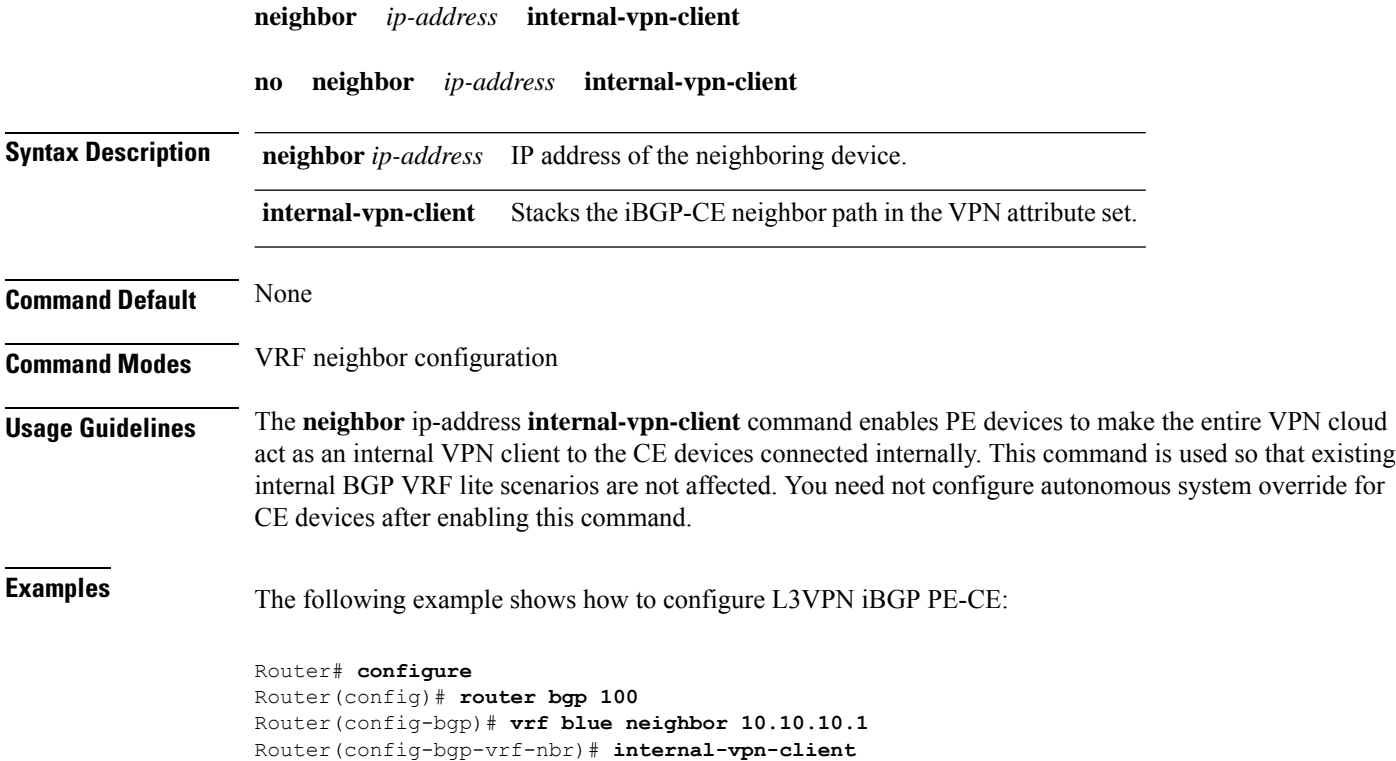

# **network (BGP)**

To specify that the Border Gateway Protocol (BGP) routing process should originate and advertise a locally known network to its neighbors, use the **network** command in an appropriate configuration mode. To disable originating or advertising the network to neighbors, use the **no** form of this command.

**network** { *ip-address/prefix-length ip-address mask* } [ **route-policy** *route-policy-name* ] **no network** { *ip-address/prefix-length ip-address mask* } [ **route-policy** *route-policy-name* ]

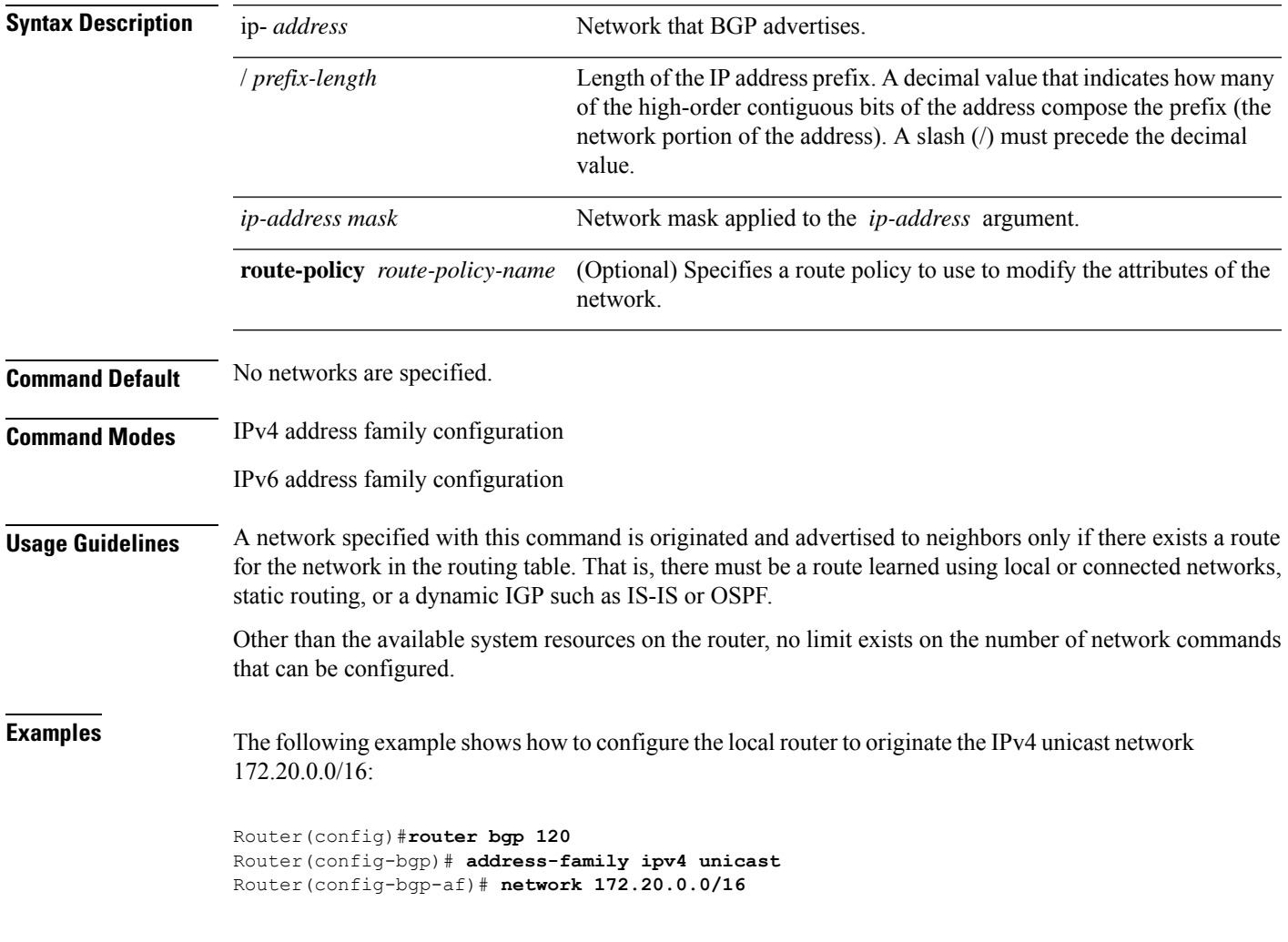

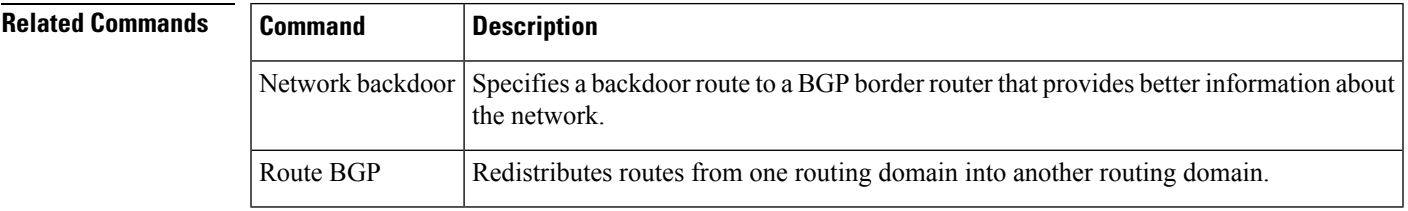

#### **network backdoor**

To set the administrative distance on an external Border Gateway Protocol (eBGP) route to that of a locally sourced BGP route, causing it to be less preferred than an Interior Gateway Protocol (IGP) route, use the **network backdoor** command in an appropriate configuration mode. To disable setting the administrative distance to the value for locally sourced BGP routes, use the **no** form of this command.

**network** { *ip-address/prefix-length ip-address mask* } **backdoor no network** { *ip-address/prefix-length ip-address mask* } **backdoor**

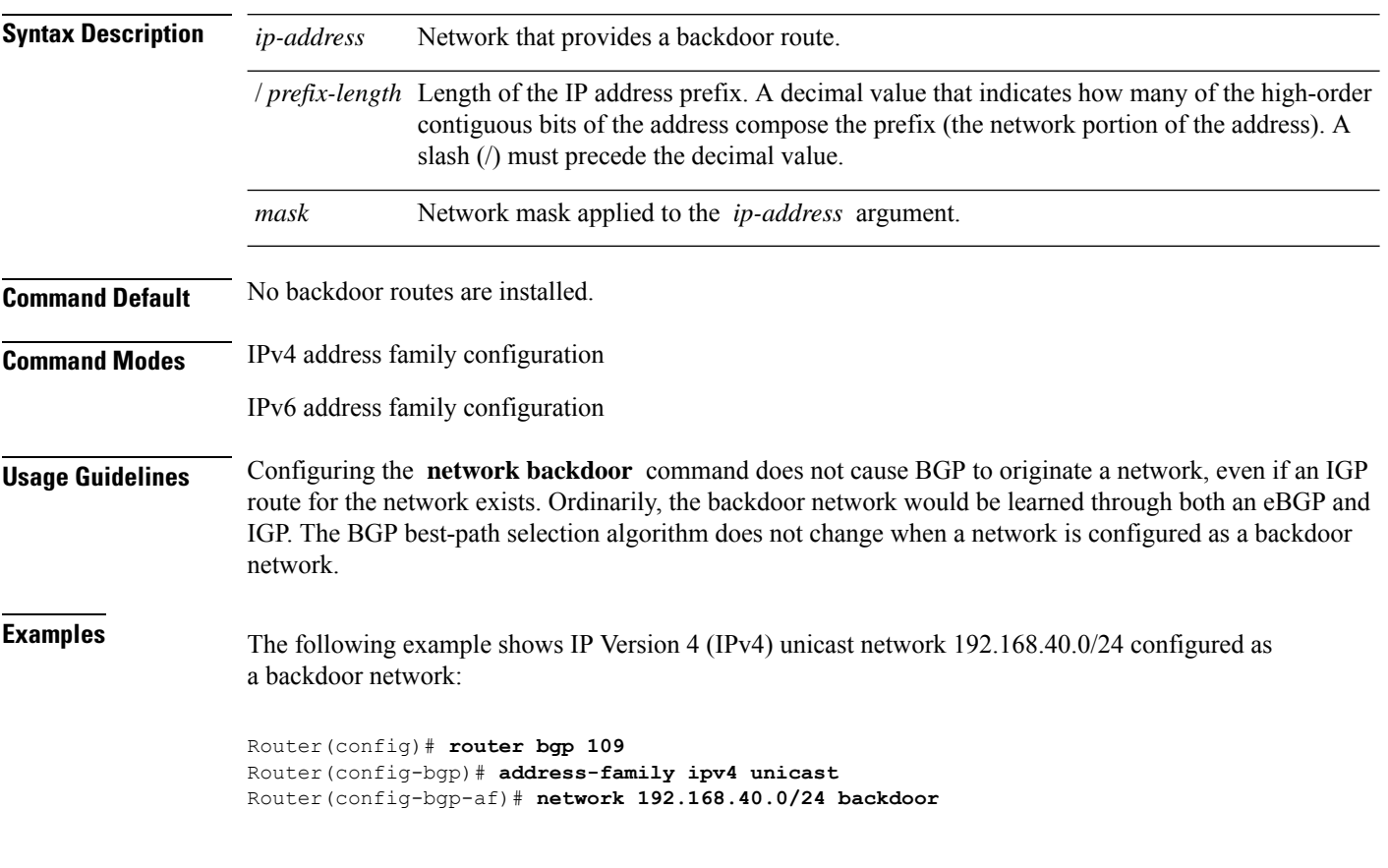

#### **Related Commands Command Description**

Specifies a local network that the BGP routing process should originate and advertise to its neighbors. Network BGP

## **next-hop-self**

To disable next-hop calculation and insert your own address in the next-hop field of Border GatewayProtocol (BGP) updates, use the **next-hop-self** command in an appropriate configuration mode. To enable next-hop calculation, use the **no** form of this command.

**next-hop-self** [{ **inheritance-disable** }] **no next-hop-self** [{ **inheritance-disable** }]

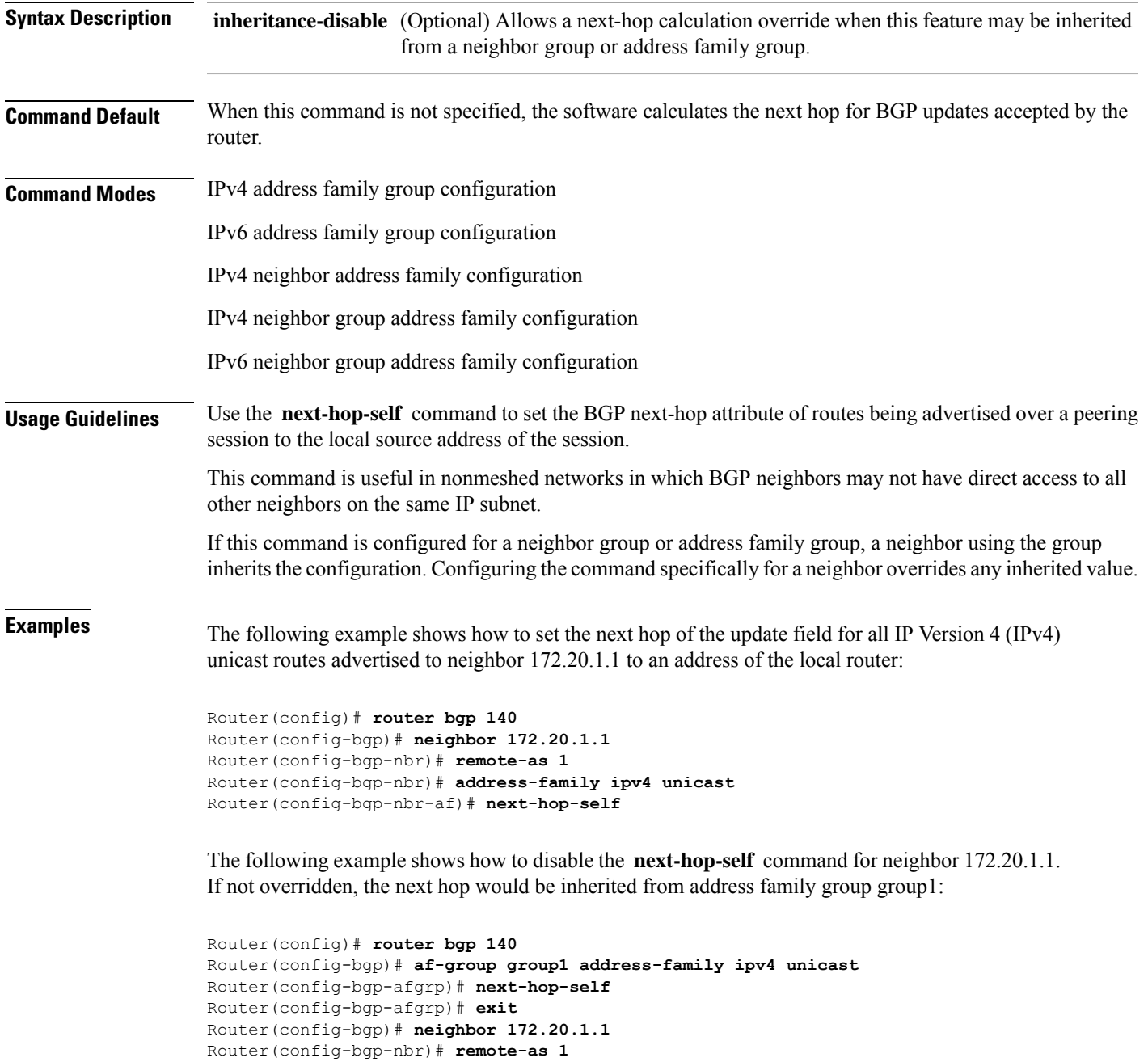

Router(config-bgp-nbr)# **address-family ipv4 unicast** Router(config-bgp-nbr-af)# **use af-group group1** Router(config-bgp-nbr-af)# **next-hop-self inheritance-disable**

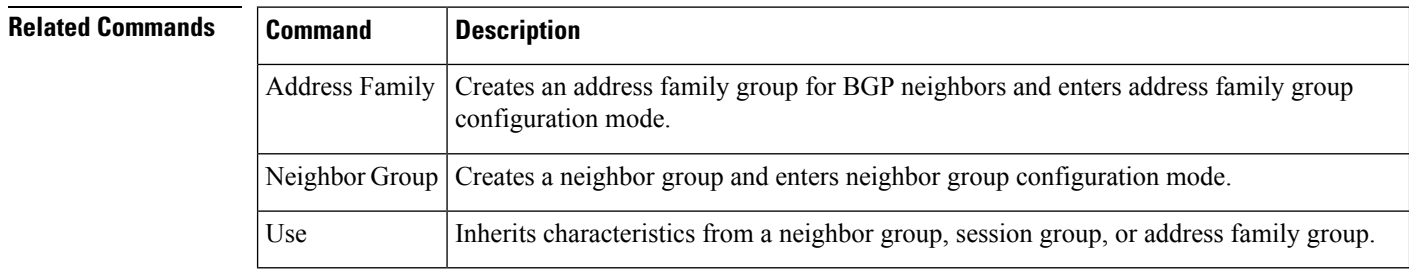

## **next-hop-unchanged**

To disable overwriting of the next hop before advertising to external Border Gateway Protocol (eBGP) peers, use the **next-hop-unchanged** command in an appropriate configuration mode. To enable overwriting of the next hop, use the **no** form of this command.

**next-hop-unchanged** [{ **inheritance-disable** }] **no next-hop-unchanged** [{ **inheritance-disable** }]

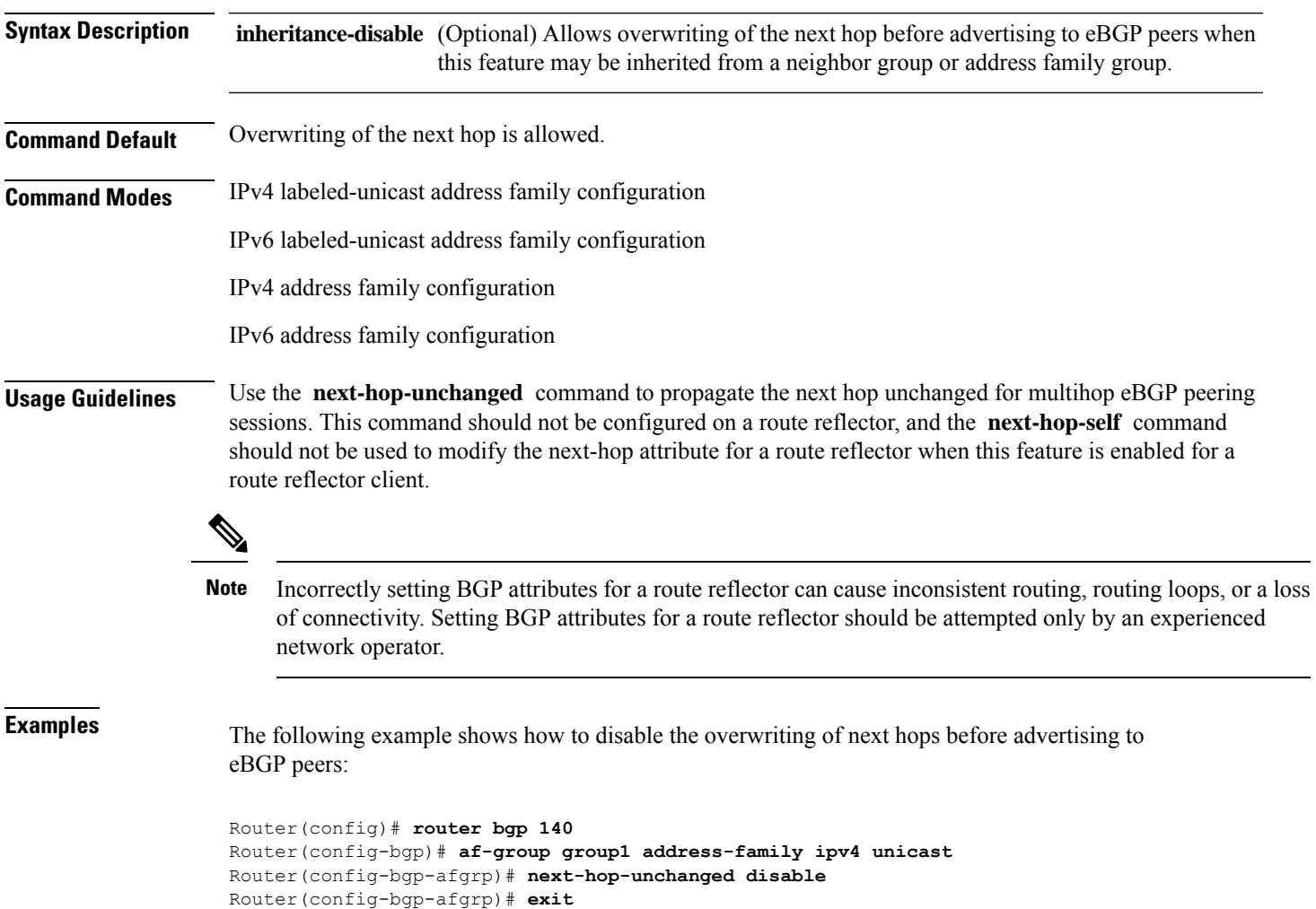

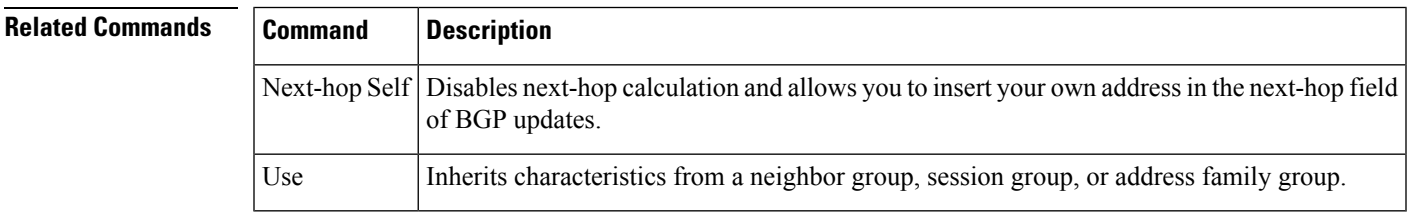

### **nexthop resolution prefix-length minimum**

To set minimum prefix-length for nexthop resolution, use the **nexthop resolution prefix-length minimum** command in an appropriate configuration mode. To disable the minimum prefix-length for nexthop resolution, use the **no** form of this command.

**nexthop resolution prefix-length minimum** *prefix-length-value* **no nexthop resolution prefix-length minimum** *prefix-length-value*

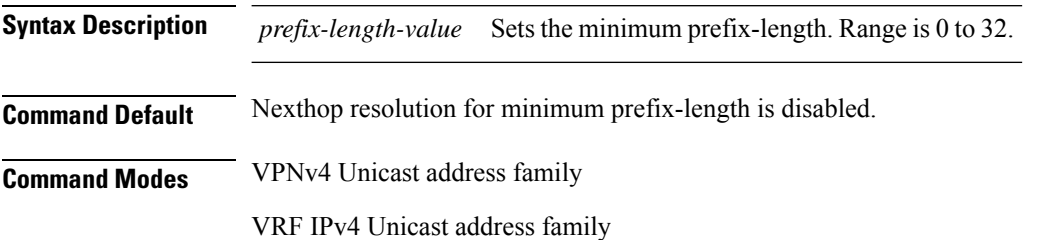

This example shows how to set the minimum prefix-length for nexthop resolution as *32*:

Router#**configure** Router(config)#**router bgp 100** Router(config-bgp)#**address-family vpnv4 unicast** Router(config-bgp-af)#**nexthop resolution prefix-length minimum 32**

## **nexthop route-policy**

To specify that BGP routes are resolved using only next hops whose routes match specific characteristics, use the **nexthop route-policy** command in the appropriate configuration mode. To remove the **nexthop route-policy** command from the configuration file and restore the system to its default behavior, use the **no** form of this command.

**nexthop route-policy** *route-policy-name* **no nexthop route-policy** *route-policy-name*

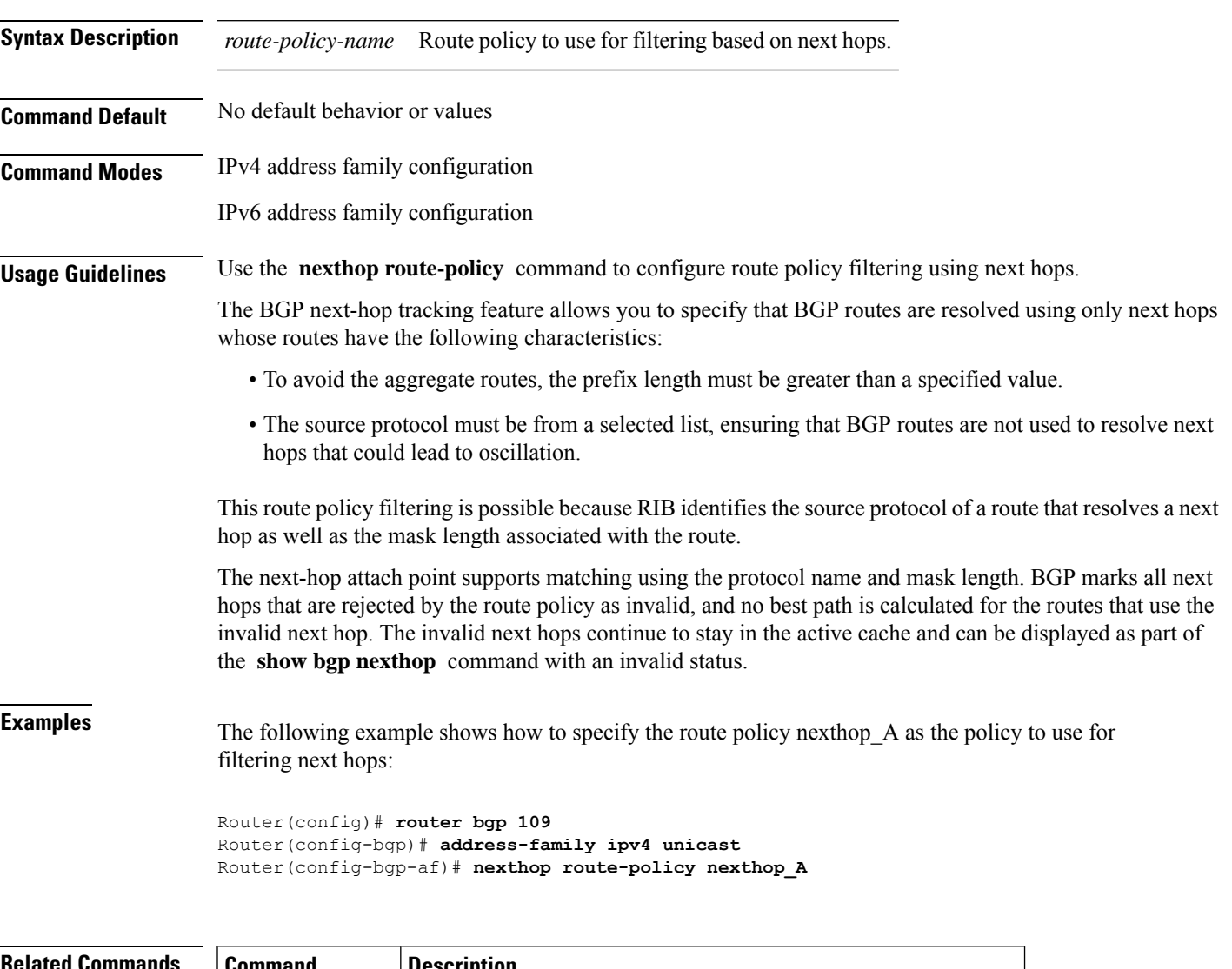

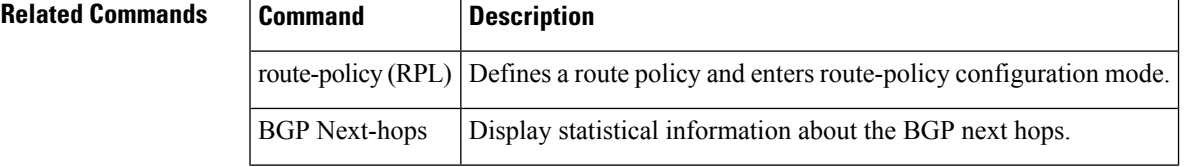

#### **nexthop trigger-delay**

To specify the delay for triggering next-hop calculations, use the **nexthop trigger-delay** command in the appropriate configuration mode. To set the trigger delay to the default value, use the**no** form of this command.

```
nexthop trigger-delay { critical delay | non-critical delay }
                     no nexthop trigger-delay { critical delay | non-critical delay }
Syntax Description critical Specifies critical next-hop events. For example, when the next hop is unreachable.
                      delay Trigger delay, in milliseconds. Range is 0 to 4294967295.
                                    Specifies noncritical next-hop events. For example, Interior Gateway Protocol (IGP) metric
                                    changes.
                      non-critical
Command Default critical : 3000 msec for all address families, except VPNv4 and VPNv6 address families
                     critical: 50 msec for VPNv4 and VPNv6 address families
                     non-critical: 10000 msec for all address families
Command Modes All address families
Usage Guidelines Use the nexthop trigger-delay command to allow for a dynamic way for Interior Gateway Protocol (IGP)
                     to converge. This convergence allows BGP to accumulate all notifications and trigger fewer walks, resulting
                     in fewer interprocess communications (IPCs) to the Routing Information Base (RIB) for route addition,
                     deletion, and modification and fewer updates to peers.
                   Note A high delay value can be configured to effectively turn off next-hop tracking.
                     The non-critical delay value must always be set to at least equal or greater than the critical delay value
                      .
                     The delay should be slightly higher than the time it takes for the IGP to settle into a steady state after some
                     event (IGP convergence time).
Examples The following example shows how to set the critical next-hop trigger delay to 3500 milliseconds:
                     Router(config)# router bgp 109
                     Router(config-bgp)# address-family ipv4 unicast
                     Router(config-bgp-af)# nexthop trigger-delay critical 3500
```
Ш

### **nsr (BGP)**

To activate Border Gateway Protocol (BGP) nonstop routing (NSR), use the **nsr** command in BGP mode. To deactivate BGP NSR, use the **no**form of this command.

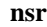

**Syntax Description** This command has no arguments or keywords.

**Command Default** BGP NSR is not activated.

#### **Command Modes**

**Usage Guidelines** Use the **nsr** command to enable the Border Gateway Protocol (BGP) Nonstop Routing (NSR) with Stateful Switchover (SSO). This enables all bgp peerings to maintain the BGP state to ensure continuous packet forwarding during events that could interrupt service.

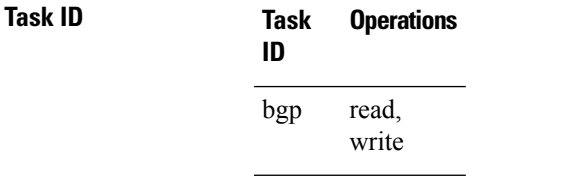

**Examples** The following example shows how to enable BGP NSR:

RP/0/RP0/CPU0:router# **configure** RP/0/RP0/CPU0:router(config)# **router bgp 120** RP/0/RP0/CPU0:router(config-bgp)# **nsr**

The following example shows how to disable BGP NSR:

RP/0/RP0/CPU0:router# **configure** RP/0/RP0/CPU0:router(config)# **router bgp 120** RP/0/RP0/CPU0:router(config-bgp)# **no nsr**

I

## **orf**

To specify Outbound Route Filter (ORF) and inbound filtering criteria, use the **orf route-policy** command in an appropriate configuration mode. To restore the system to its default condition, use the **no** form of this command.

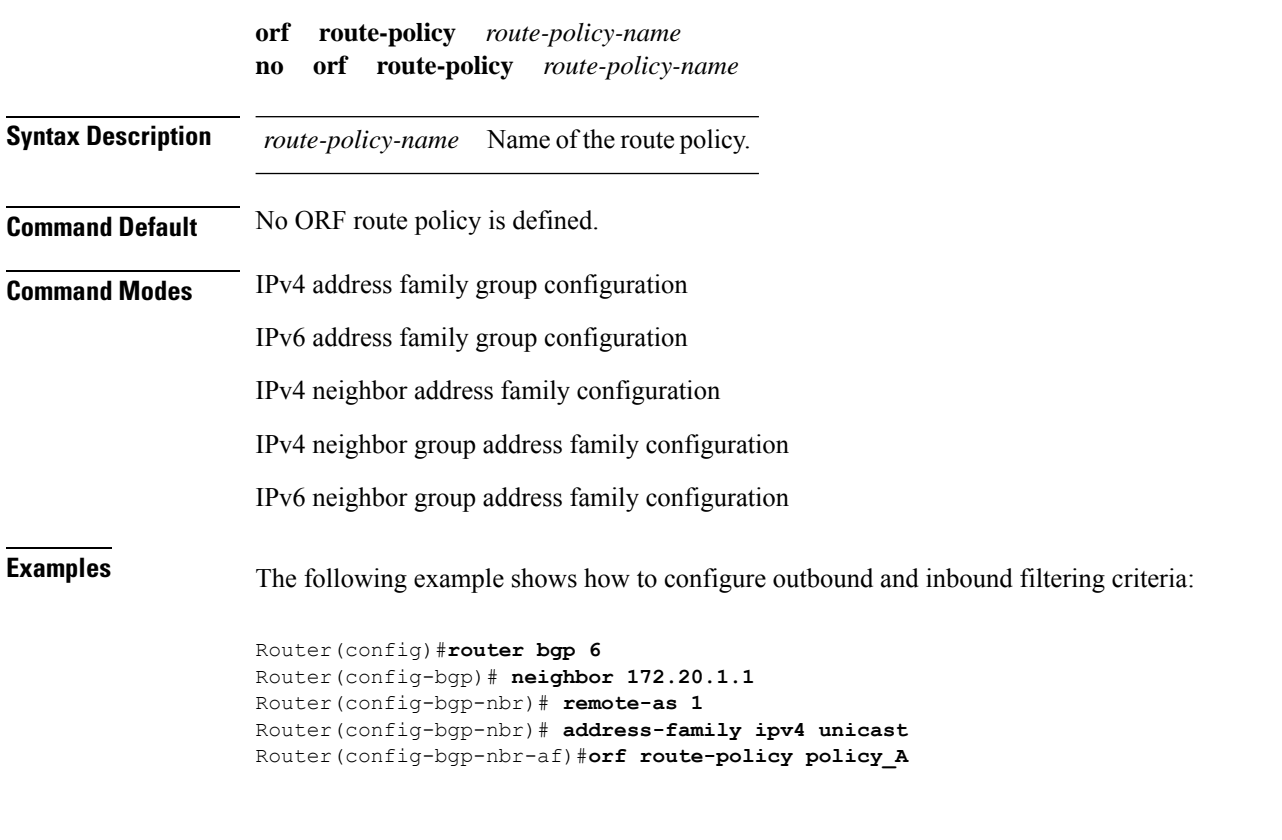

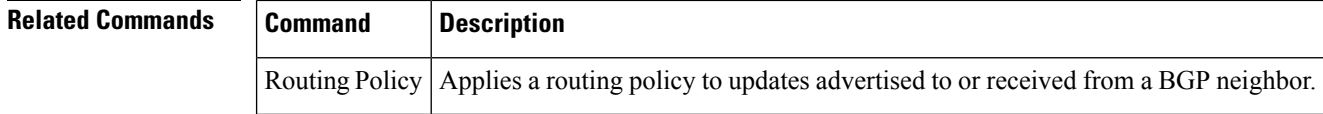

## **password (BGP)**

To enable Message Digest 5 (MD5) authentication on a TCP connection between two Border Gateway Protocol (BGP) neighbors, use the **password** command in an appropriate configuration mode. To disable MD5 authentication, use the **no** form of this command.

**password** { **clear** | **encrypted** } *password* **no password** [{ **clear** *password* | **encrypted** *password* }]

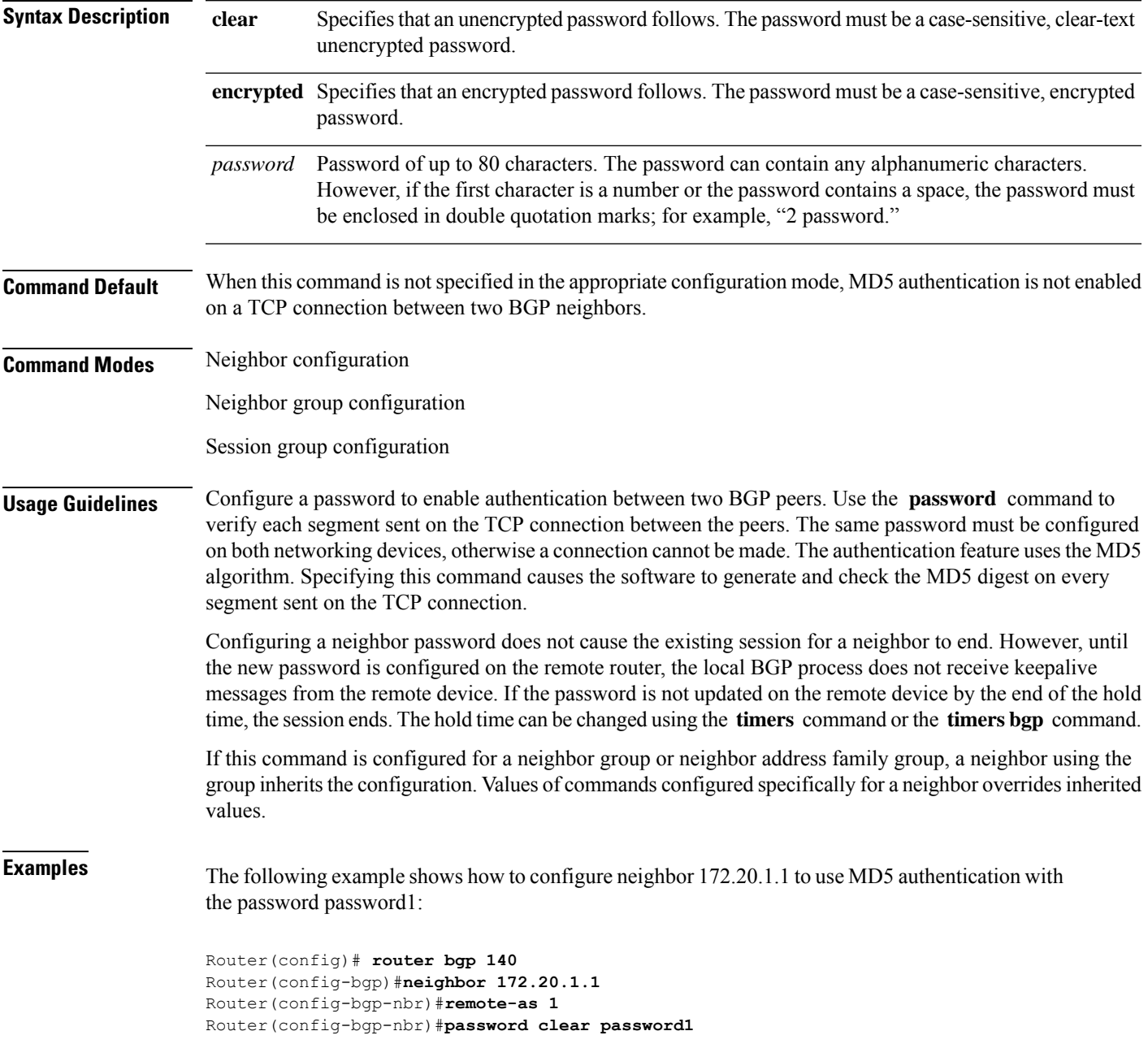

 $\mathbf I$ 

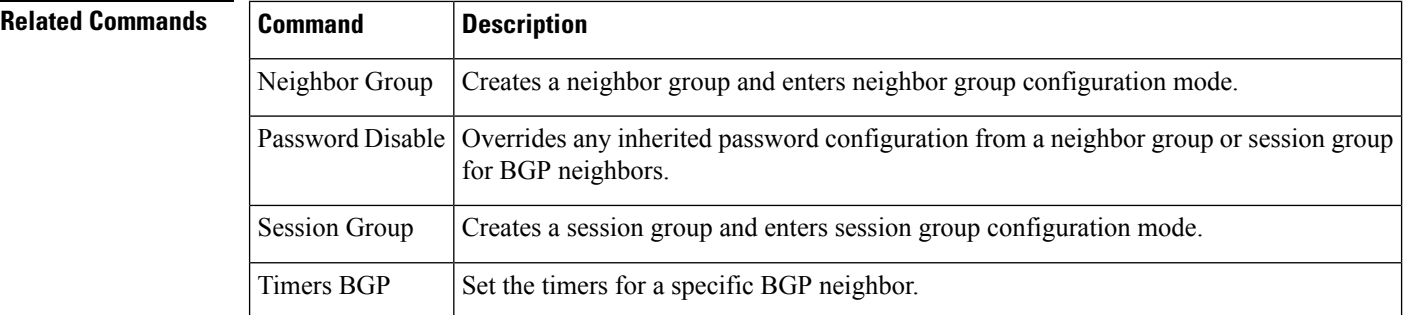

Ш

### **password (rpki-server)**

To specify aSSH password for the RPKI cache-server, use the**password**command in rpki-server configuration mode. To remove the SSH passwords, use the **no** form of this command.

**password** *password* **no password** *password*

**Syntax Description** *password* Enters a password to be used for the SSH transport mechanism.

**Command Default** Password is not configured.

**Command Modes** RPKI server configuration

**Usage Guidelines** SSH expects to use an authentication method to connect to a remote server. The SSH authentication method to connect to RPKI server is password-based. So, the RPKI cache-server must be configured with username and password. A username and password must be configure for each server configured under BGP that uses the SSH transport

> This example shows how to configure a username (*rpki-user*) and password (*rpki-ssh-pass*) for the RPKI cache-server SSH transport mechanism:

Router#**configure** Router(config)#**router bgp 100** Router(config-bgp)#**rpki server 172.168.35.40** Router(config-bgp-rpki-server)# **transport ssh port 22** Router(config-bgp-rpki-server)#**username rpki-user** Router(config-bgp-rpki-server)#**password rpki-ssh-pass**

### **password-disable**

To override any inherited password configuration from a neighbor group orsession group for Border Gateway Protocol (BGP) neighbors, use the **password-disable** command in an appropriate configuration mode. To disable overriding any inherited password command, use the **no** form of this command.

**password-disable no password-disable**

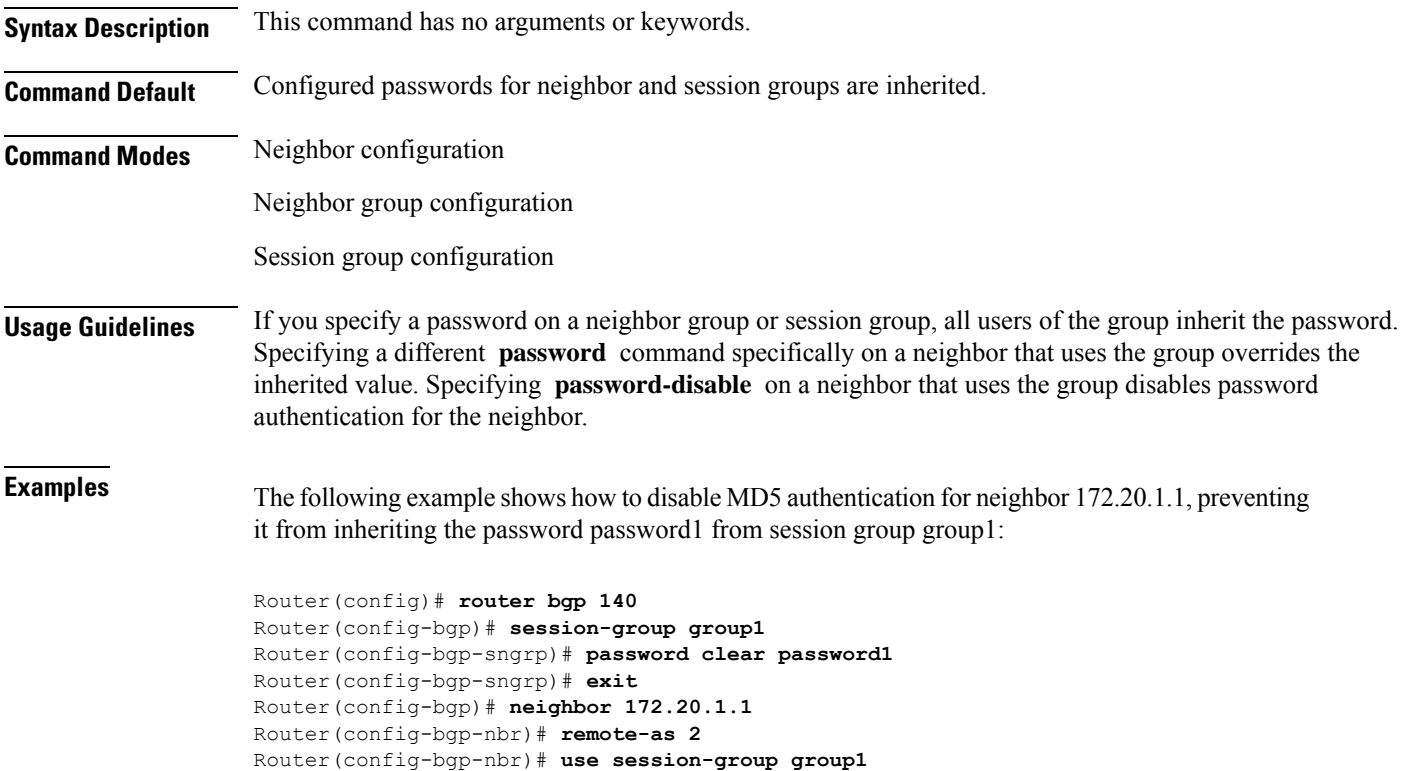

Router(config-bgp-nbr)# **password-disable**

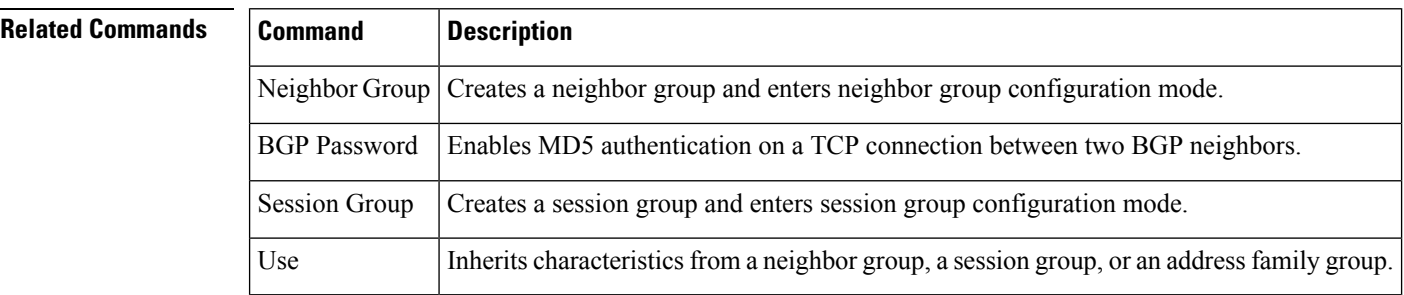

#### **permanent-network**

To define a prefix set as permanent, use the **permanent-network** command in the global address family configuration mode. To remove a prefix set as permanent, use the **no** form of this command. The **permanent-network** command uses a route-policy to identify the set of prefixes (networks) for which permanent paths needs to be created.

The permanent network feature supports only prefixes in IPv4 unicast and IPv6 unicast address-families under the default Virtual Routing and Forwarding (VRF).

**permanent-network route-policy** *route-policy-name* **no permanent-network**

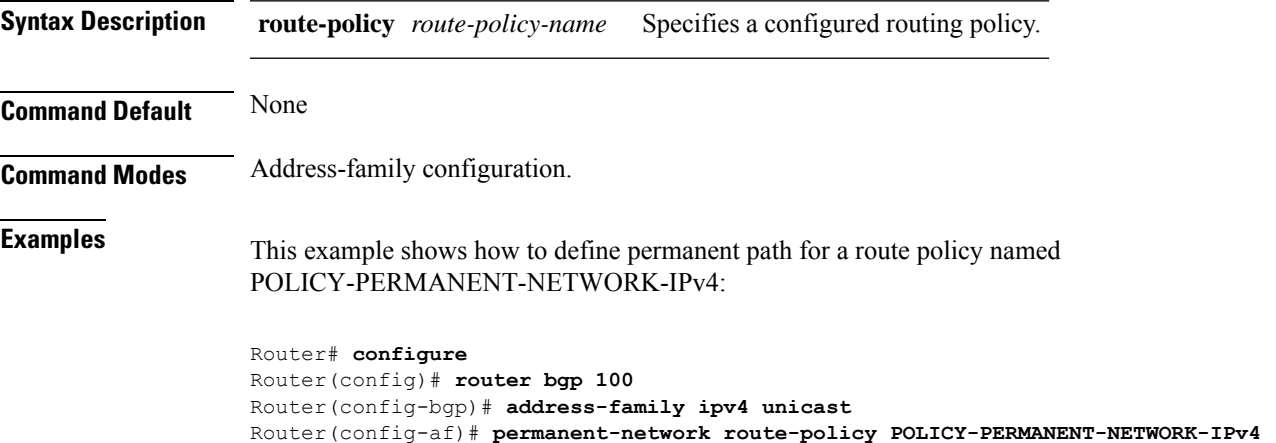

I

# **rd**

**rd**

To configure a route distinguisher, use the **rd** command in VRF configuration mode. To disable the route distinguisher, use the **no** form of this command.

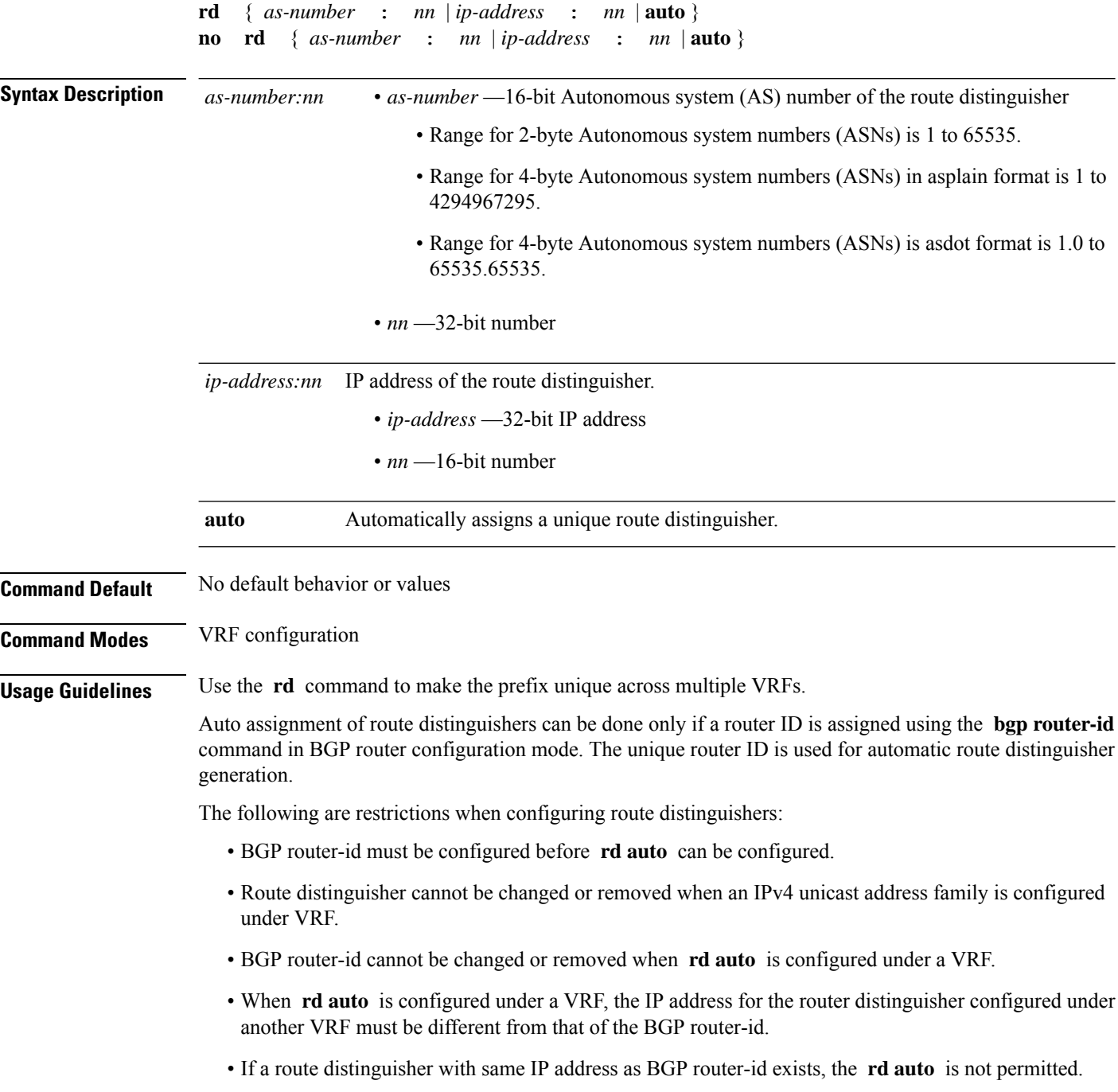

**Examples** The following example shows how to automatically assign a unique route distinguisher to VRF instance vrf-1:

```
Router(config)# router bgp 1
Router(config-bgp)# vrf vrf-1
Router(config-bgp-vrf)# rd auto
```
#### **Related Commands**

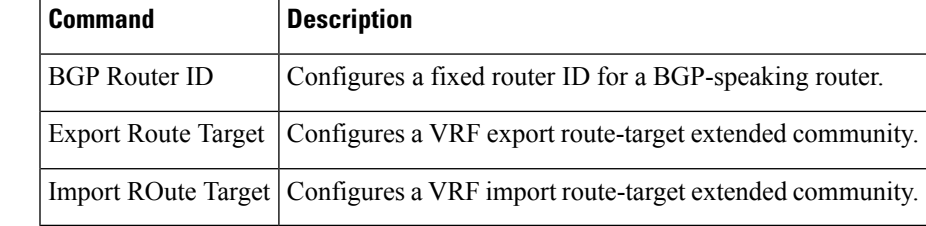

## **receive-buffer-size**

To set the size of the receive buffers for a Border Gateway Protocol (BGP) neighbor, use the **receive-buffer-size** command in an appropriate configuration mode. To remove the **receive-buffer-size** command from the configuration file and restore the system to its default condition in which the software uses the default size, use the **no** form of this command.

**receive-buffer-size** *socket-size* [ *bgp-size* ] **no receive-buffer-size** [ *socket-size* ] [ *bgp-size* ]

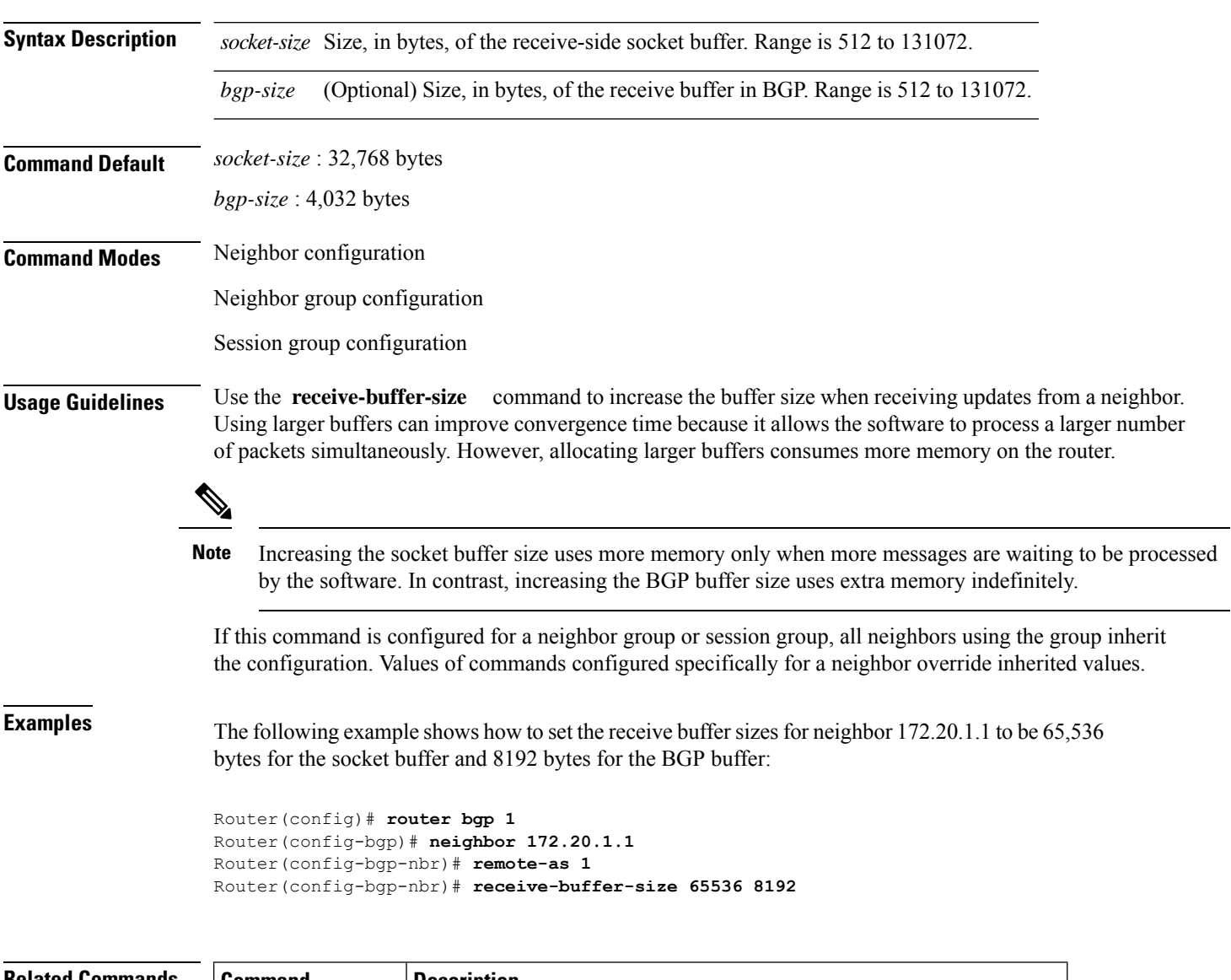

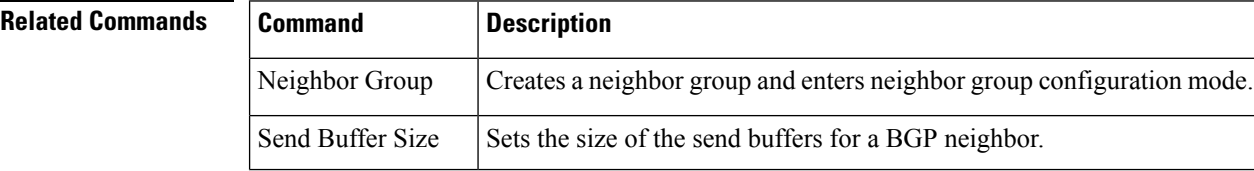

 $\mathbf l$ 

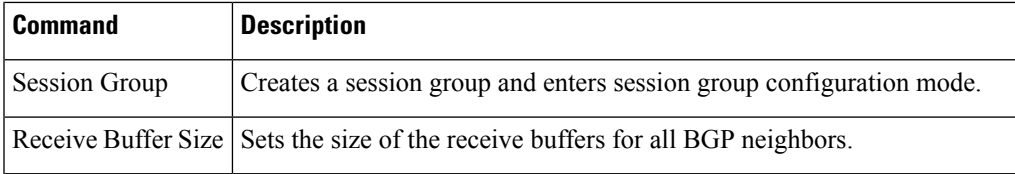

#### **redistribute (BGP)**

To redistribute routes from one routing domain into Border Gateway Protocol (BGP), use the **redistribute** command in an appropriate configuration mode. To disable route redistribution, use the **no** form of this command.

#### **Connected**

**redistribute connected** [ **metric** *metric-value* ] [ **route-policy** *route-policy-name* ] **no redistribute connected** [ **metric** *metric-value* ] [ **route-policy** *route-policy-name* ]

#### **Enhanced Interior Gateway Routing Protocol (EIGRP)**

**redistribute eigrp** *process-id* [ **match** { **external** | **internal** } ] [ **metric** *metric-value* ] [ **route-policy** *route-policy-name* ] **no redistribute eigrp** *process-id* [ **match** { **external** | **internal** } ] [ **metric** *metric-value* ] [ **route-policy** *route-policy-name* ]

#### **Intermediate System-to-Intermediate System (IS-IS)**

**redistribute isis** *process-id* [{ **level** | { **1** | **1-inter-area** | **2** } }] [ **metric** *metric-value* ] [ **route-policy** *route-policy-name* ] **no redistribute isis** *process-id* [{ **level** | { **1** | **1-inter-area** | **2** } }] [ **metric** *metric-value* ] [ **route-policy** *route-policy-name* ]

#### **Open Shortest Path First (OSPF)**

**redistribute ospf** *process-id* **no redistribute ospf** *process-id*

#### **Routing Information Protocol**

**redistribute rip** [ **metric** *metric-value* ] [ **route-policy** *route-policy-name* ] **no redistribute rip** [ **metric** *metric-value* ] [ **route-policy** *route-policy-name* ]

#### **Static**

**redistribute static** [ **metric** *metric-value* ] [ **route-policy** *route-policy-name* ] **no redistribute static** [ **metric** *metric-value* ] [ **route-policy** *route-policy-name* ]

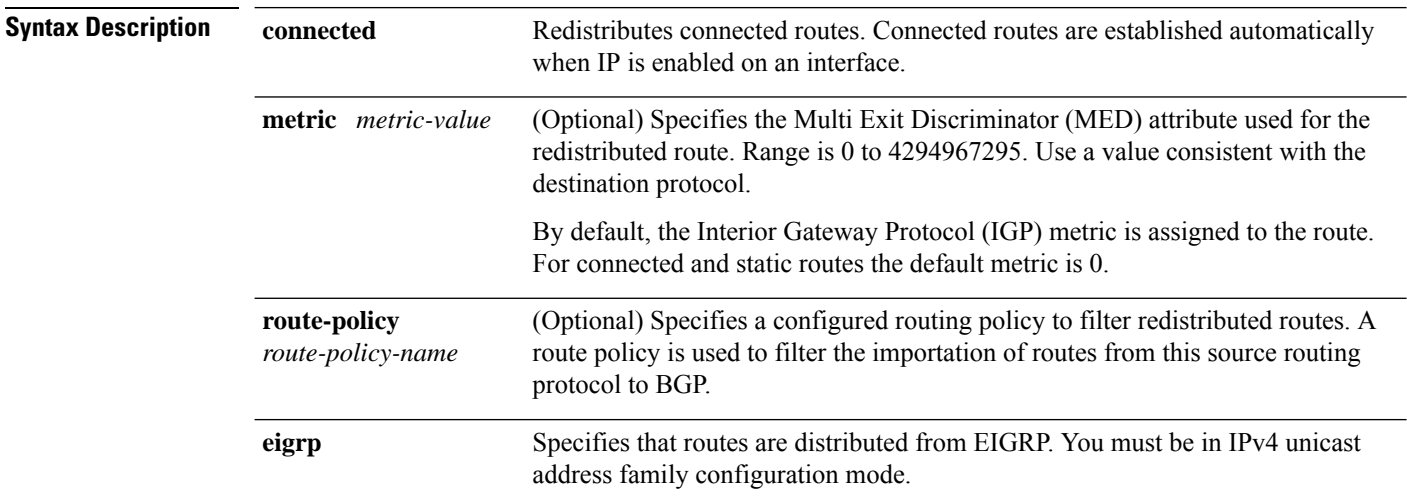
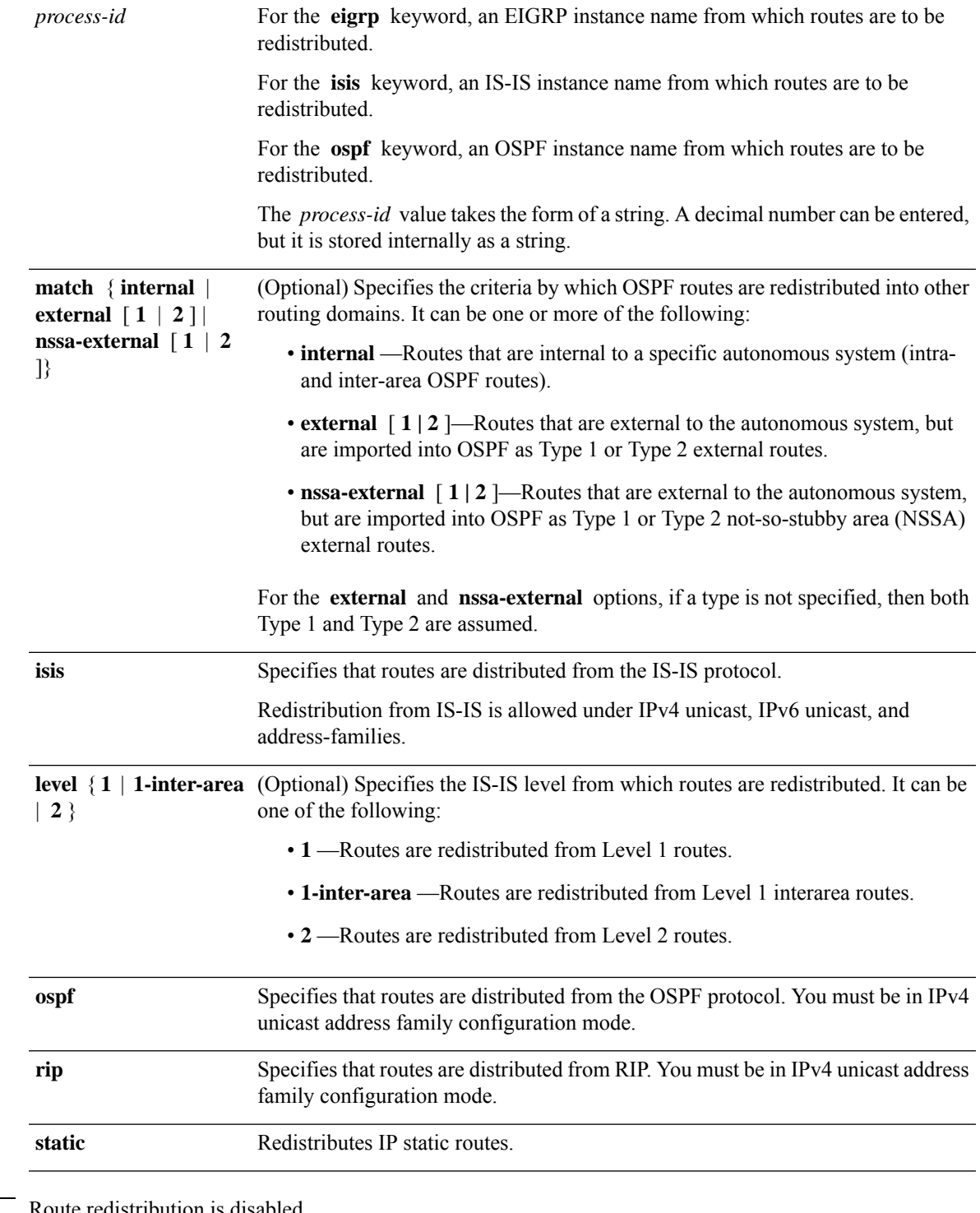

**Command Default** Route redistribution is disabled.

For IS-IS, the default is to redistribute Level 1 and Level 2 routes.

For OSPF, the default is to redistribute internal, external, and NSSA external routes of Type 1 and Type 2.

the default metric is 0. **metric** *metric-value:* 0 **match** { **internal** | **external** [ **1** | **2** ] | **nssa-external** [ **1** | **2** ]}: If no match is specified, the default is to match all routes. **Command Modes** IPv4 address family configuration (**connected**, **eigrp**, **isis**, **ospf**, **rip**, and **static** are supported) IPv6 address family configuration (**connected**, **eigrp, isis, ospfv3,** and **static** are supported) **Usage Guidelines** When redistributing routes (into BGP) using both command keywords for setting or matching of attributes and a route policy, the routes are run through the route policy first, followed by the keyword matching and setting. **Note** Each instance of a protocol may be redistributed independently of the others. Changing or removing redistribution for a particular instance does not affect the redistribution capability of other protocols or other instances of the same protocol. Networks specified using the **network** command are not affected by the **redistribute** command; that is, the routing policy specified in the **network** command takes precedence over the policy specified through the **redistribute** command. **Examples** The following example shows how to redistribute IP Version 4 (IPv4) unicast OSPF routes from OSPF instance 110 into BGP: Router(config)# **router bgp 109** Router(config-bgp)# **address-family ipv4 unicast** Router(config-bgp-af)# **redistribute ospf 110**

By default, the Interior Gateway Protocol (IGP) metric is assigned to the route. For connected and static routes

#### **Related Commands Command Description** Specifies a local network that the BGP routing process should originate and advertise to its neighbors. Network BGP

### **remove-private-as**

To remove private autonomous system numbers from autonomous system paths when generating updates to external neighbors, use the **remove-private-as** command in an appropriate configuration mode. To place the router in the default state in which it does not remove private autonomous system numbers, use the **no** form of this command.

**remove-private-as** [ **inheritance-disable** ] [**entire-aspath**] **no remove-private-as** [ **inheritance-disable** ] [**entire-aspath**]

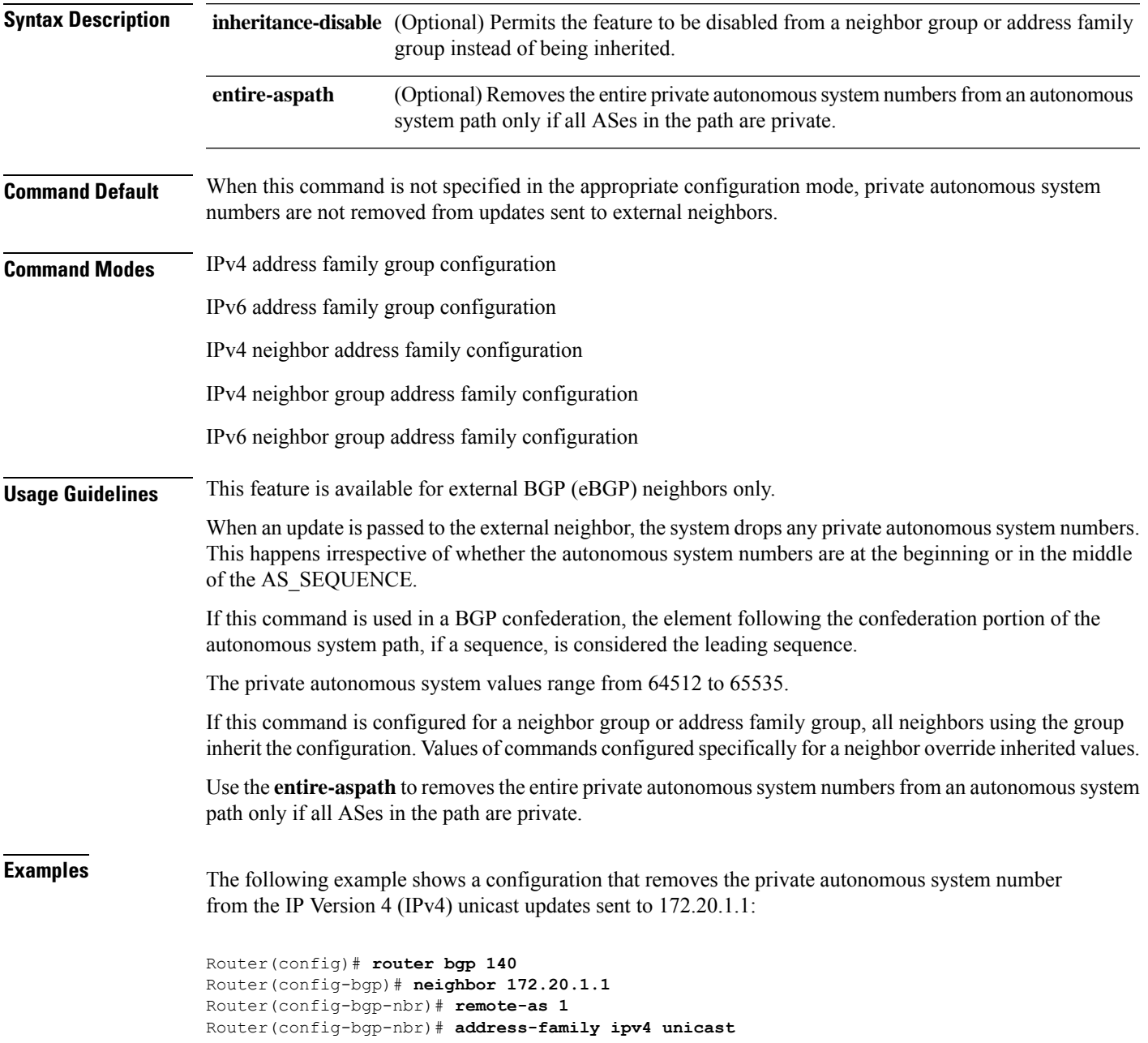

Router(config-bgp-nbr-af)# **remove-private-as**

The following example shows how to disable the remove private autonomoussystem number feature for neighbor 172.20.1.1, preventing this feature from being automatically inherited from address family group group1:

```
Router(config)# router bgp 140
Router(config-bgp)# af-group group1 address-family ipv4 unicast
Router(config-bgp-afgrp)# remove-private-as
Router(config-bgp-afgrp)# exit
Router(config-bgp)# neighbor 172.20.1.1
Router(config-bgp-nbr# remote-as 1
Router(config-bgp-nbr)# address-family ipv4 unicast
Router(config-bgp-nbr-af)# use af-group group1
Router(config-bgp-nbr-af)# remove-private-as inheritance-disable
```
#### **Related Commands Command Description**

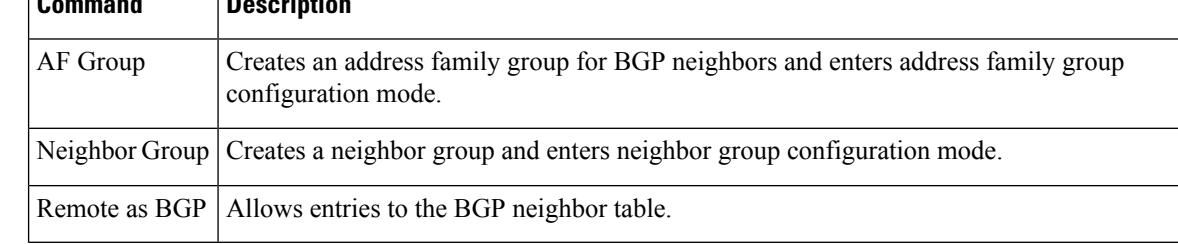

# **remote-as (BGP)**

To create a Border Gateway Protocol (BGP) neighbor and begin the exchange of routing information, use the **remote-as** command in an appropriate configuration mode. To delete the entry for the BGP neighbor, use the **no** form of this command.

**remote-as** *as-number* **no remote-as** [ *as-number* ]

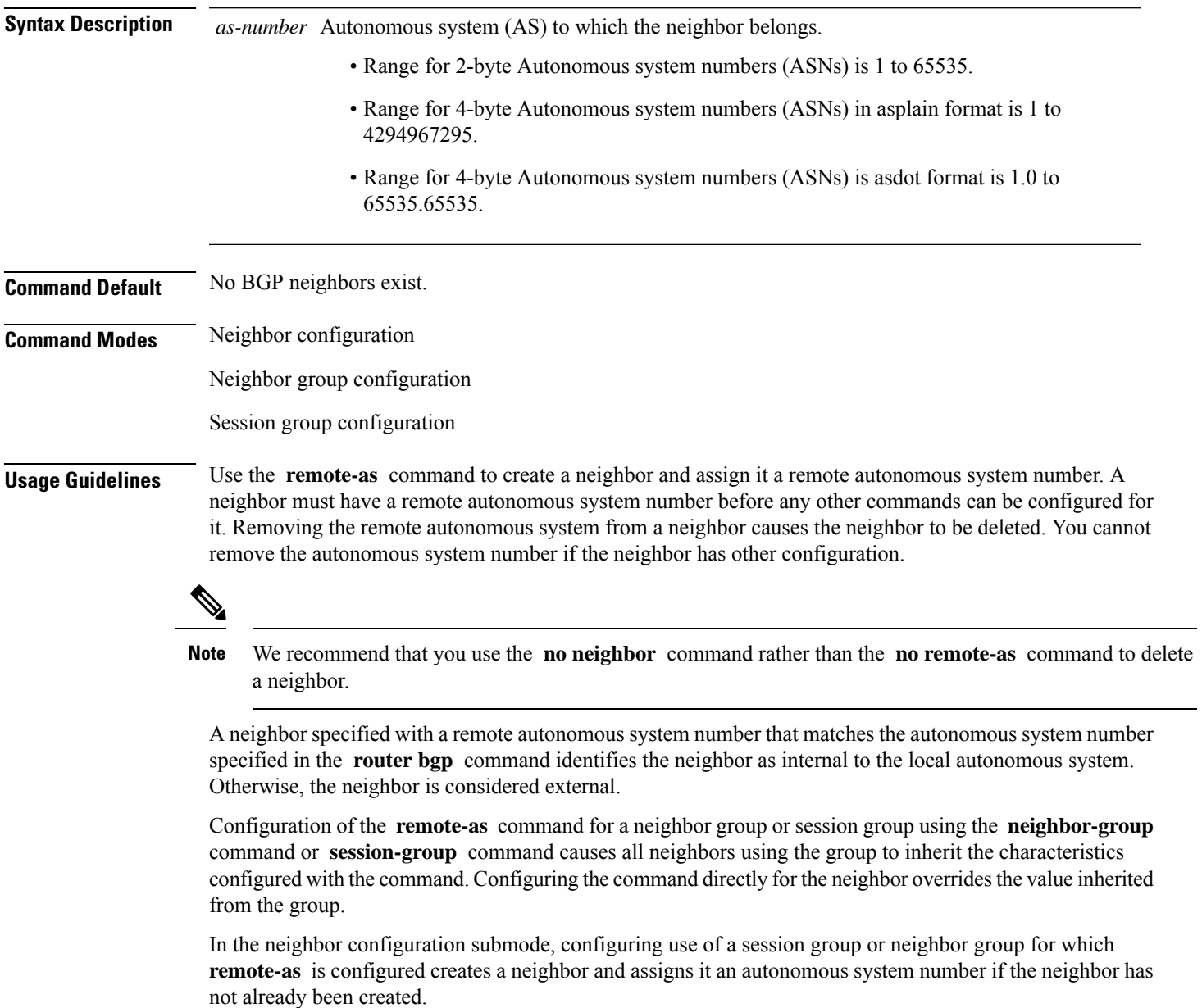

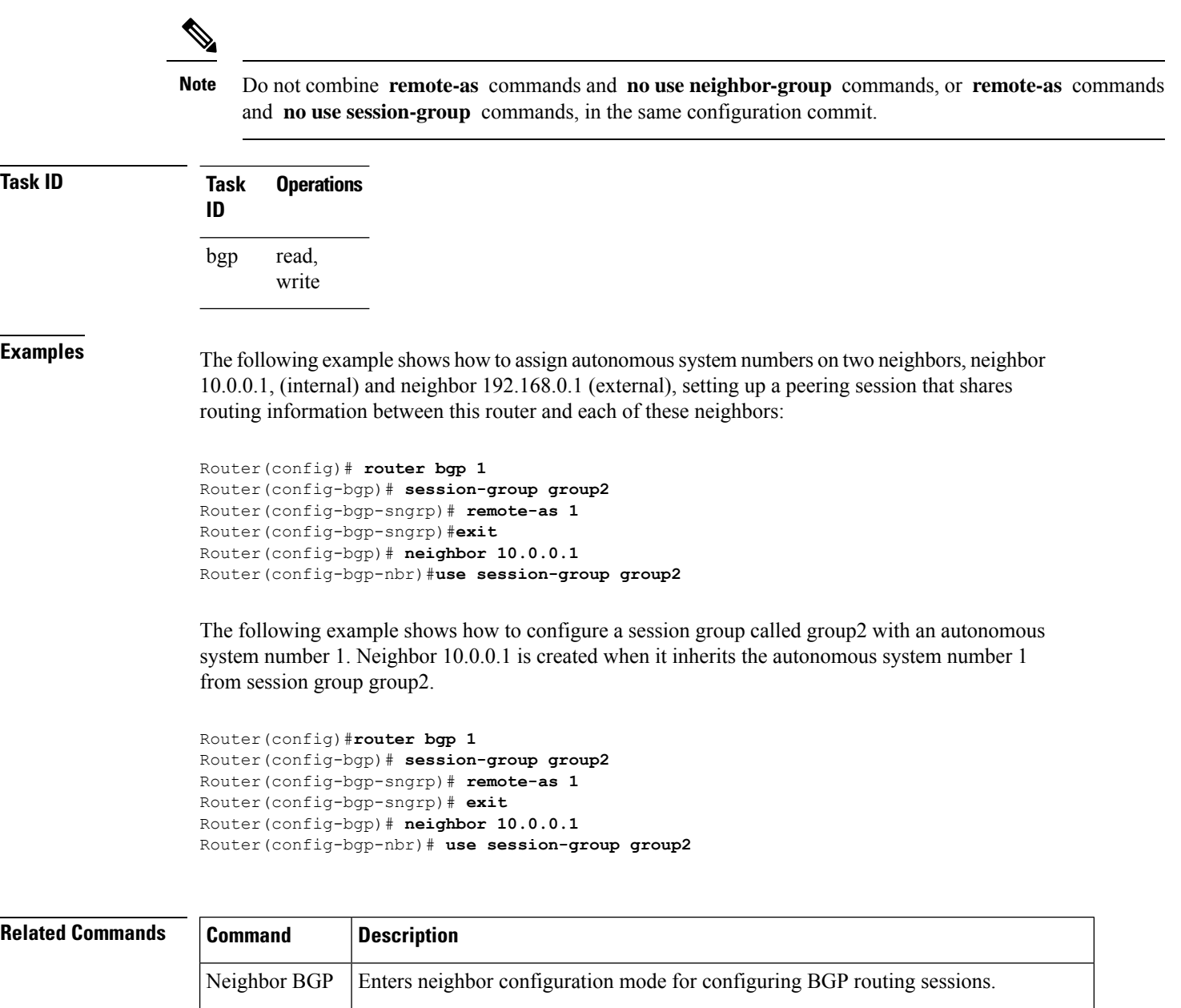

Neighbor Group Creates a neighbor group and enters neighbor group configuration mode.

Session Group Creates a session group and enters session group configuration mode.

Use Inherits characteristics from a neighbor group, session group, or address family group.

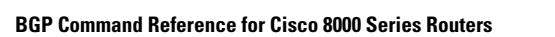

Router BGP Configures the BGP routing process.

### **retain local-label**

To retain the local label until the network is converged, use the **retainlocal-label** command in an appropriate address family configuration mode. To disable the retaining of the local label, use the **no** form of this command.

**retain local-label** *minutes* **no retain local-label**

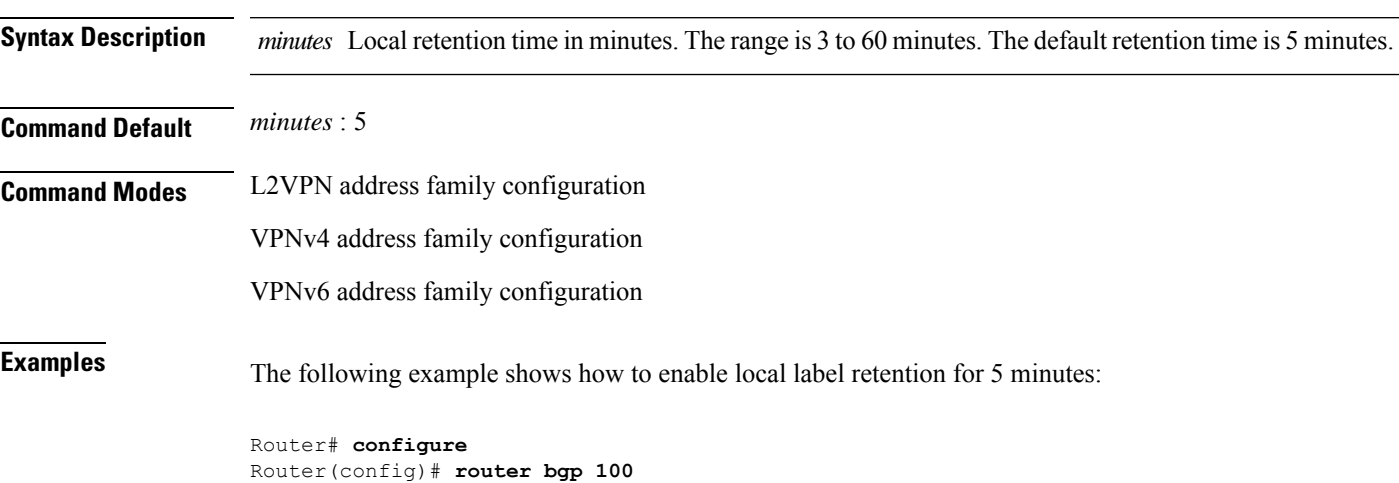

Router(config-bgp)# **address-family vpnv4 unicast** Router(config-bgp-af)# **retain local-label 5**

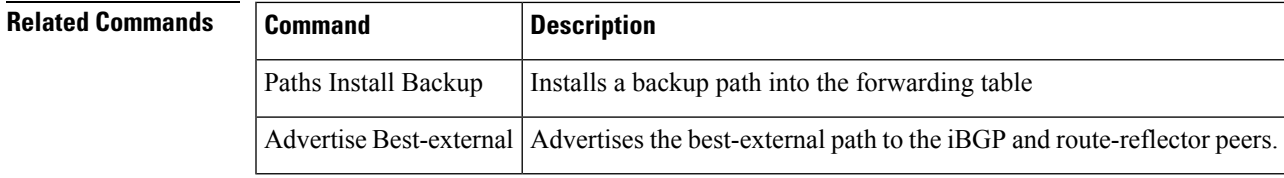

### **retain route-target**

To accept received updates with specified route targets, use the **retainroute-target** command in an appropriate configuration mode. To disable the retaining of routes tagged with specified route targets, use the **no** form of this command.

**retain route-target** { **all** | **route-policy** *route-policy-name* } **no retain route-target** [{ **all** | **route-policy** *route-policy-name* }]

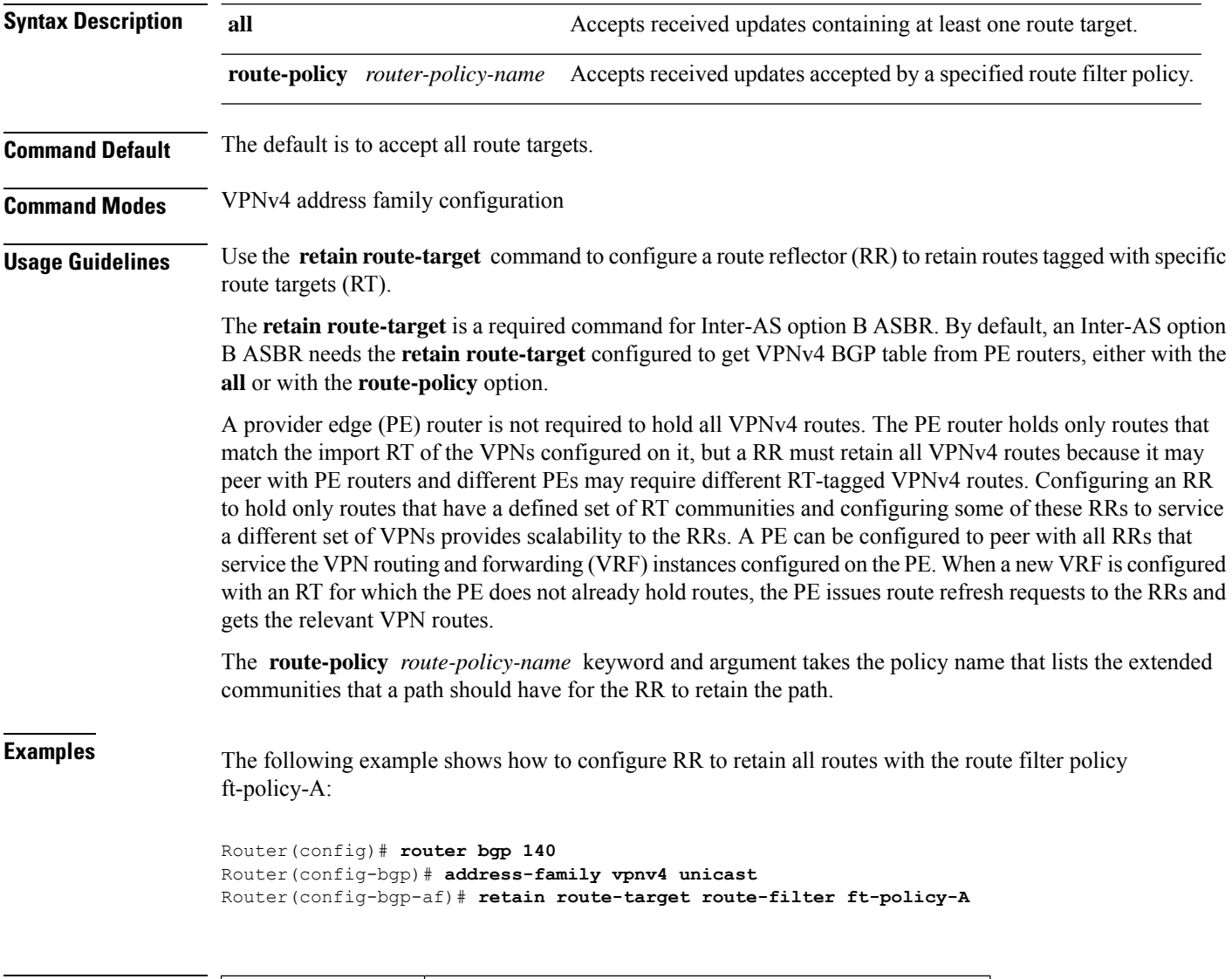

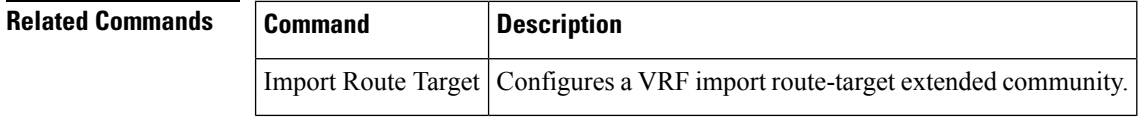

### **route-monitoring inbound post-policy**

To enable the Adj-RIB-In post-policy (inbound post-policy) view for all the address families, run the **route-monitoring inbound post-policy** command in router configuration mode. Use the **no** form of the command to disable the feature.

**route-monitoring inbound post-policy**

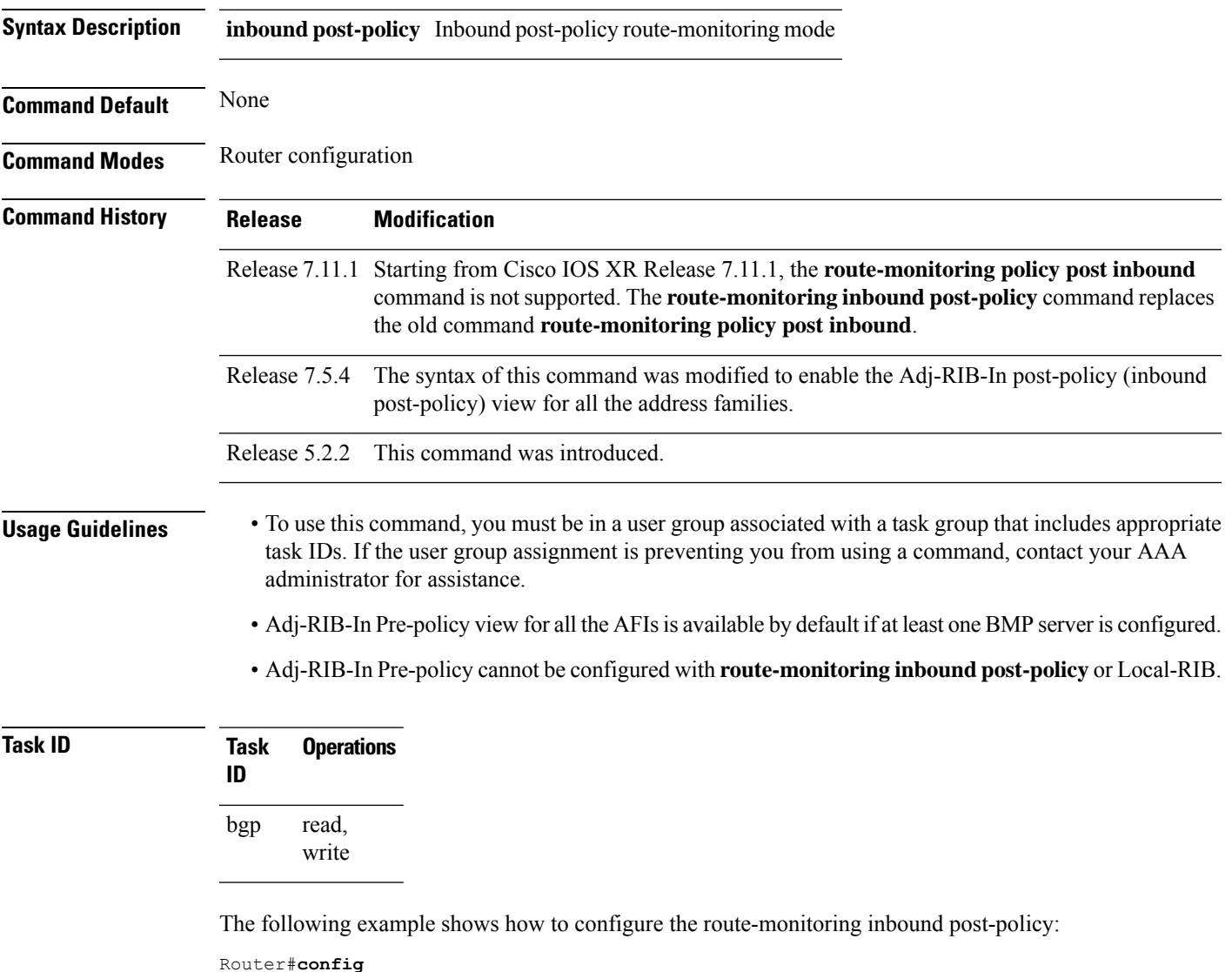

```
Router#config
Router(config)#bmp server all
```

```
Router(config-bgp-bmp)#route-monitoring inbound post-policy
```

```
Router(config-bgp-bmp-rmon)#commit
```
# **route-monitoring local-rib**

To enable the local RIB view for all the address families, run the **route-monitoring local-rib** command in router configuration mode. Use the **no** form of the command to disable the feature.

#### **route-monitoring local-rib**

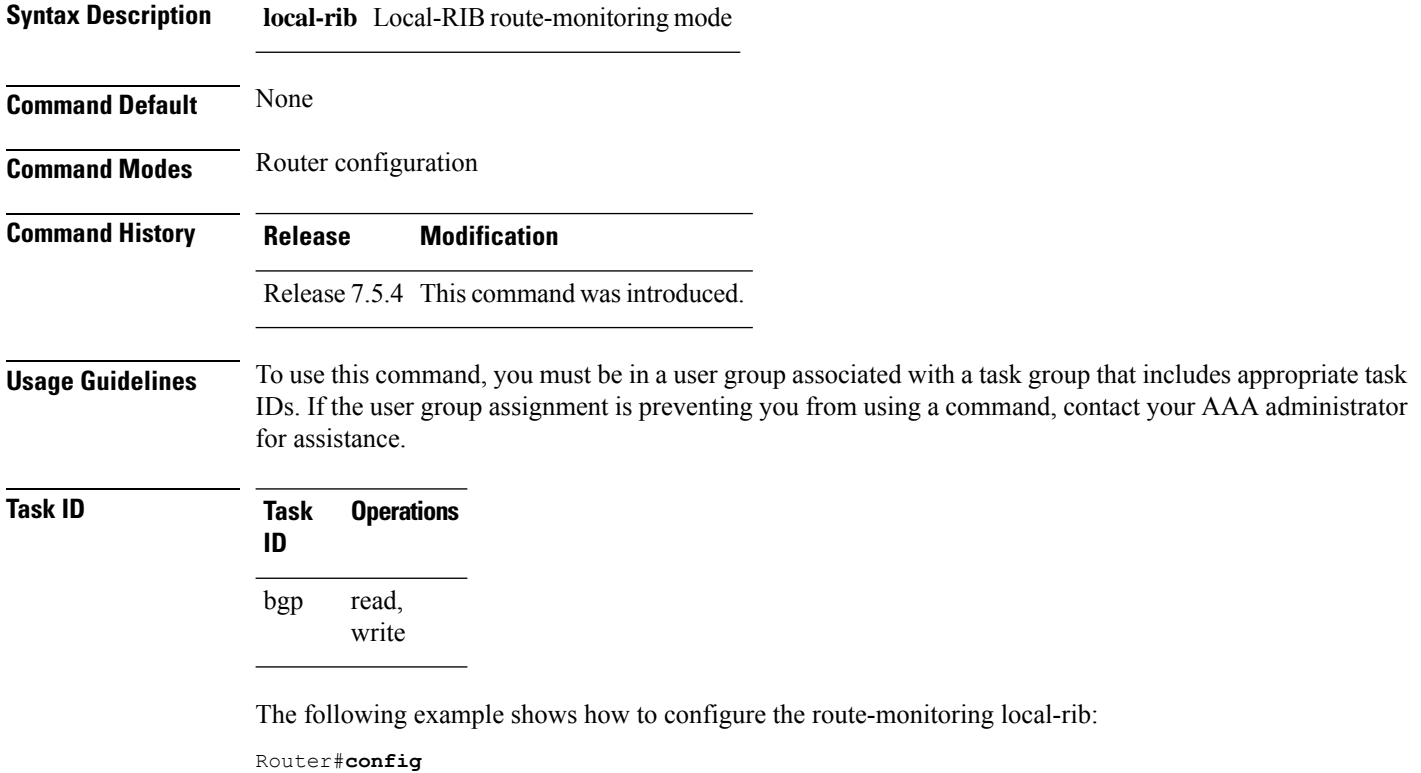

```
Router(config)#bmp server all
Router(config-bgp-bmp)#route-monitoring local-rib
Router(config-bgp-bmp-rmon)#commit
```
### **route-policy (BGP)**

To apply a routing policy to updates advertised to or received from a Border Gateway Protocol (BGP) neighbor, use the **route-policy** command in an appropriate configuration mode. To disable applying routing policy to updates, use the **no** form of this command.

**route-policy** *route-policy-name* [{ *parameter1, parameter2, . . . , parametern* }] { **in** | **out** } **no route-policy** *route-policy-name* [{ *parameter1, parameter2, . . . , parametern* }] { **in** | **out** }

**route-policy** *aggregate-route-policy-name* [{ **set aggregate-contributor** }]

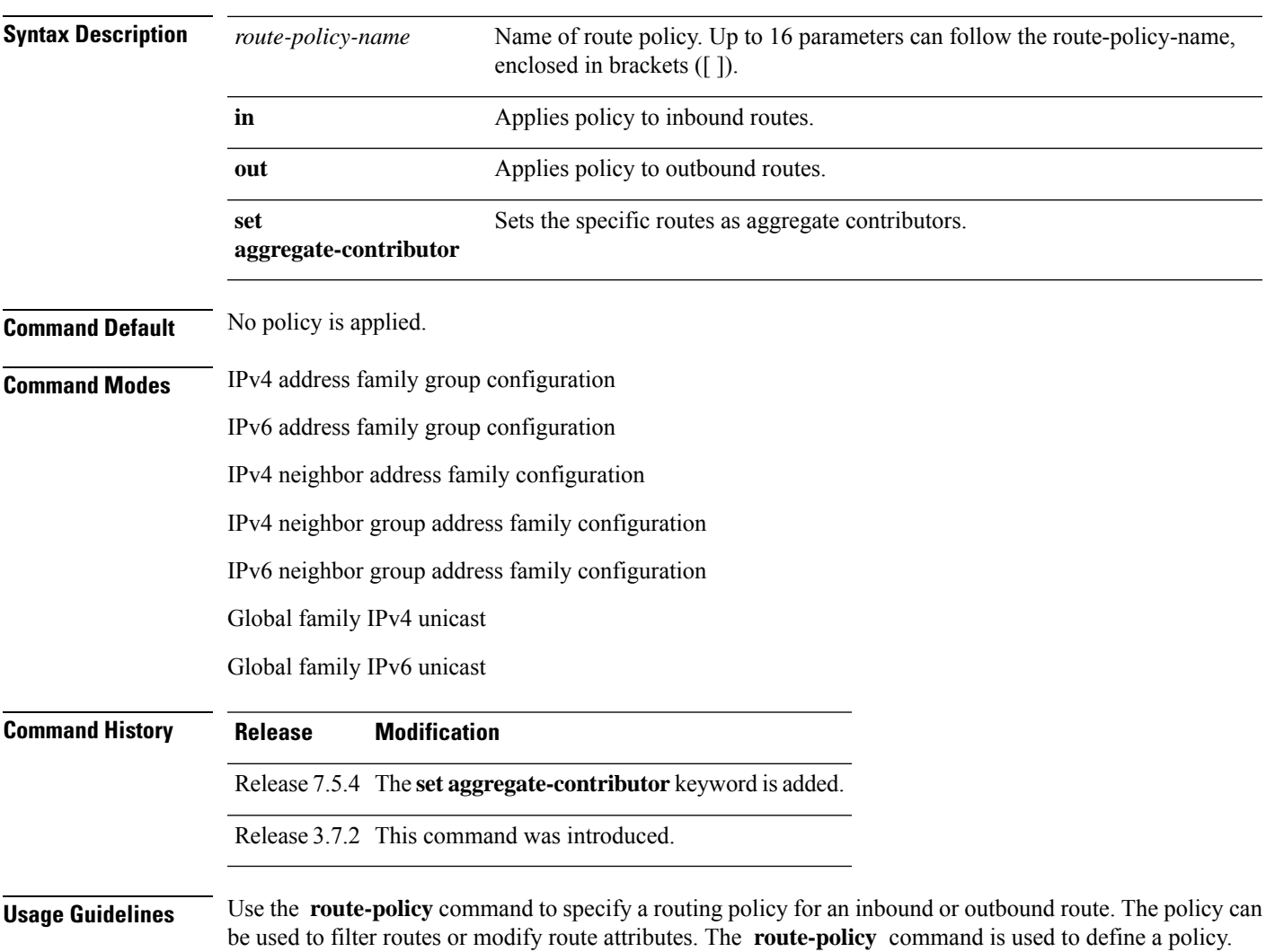

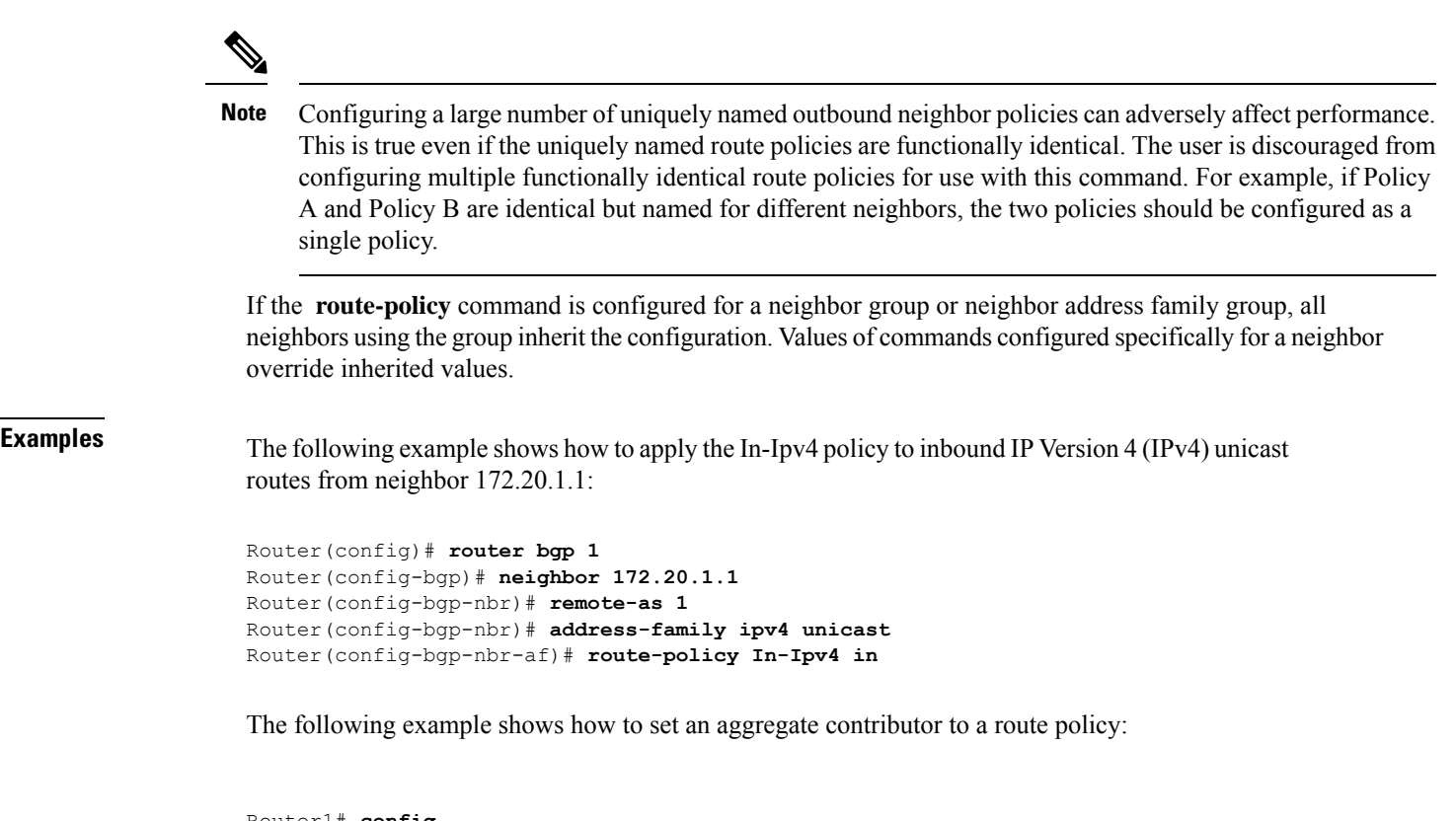

```
Router1# config
Router1(config)#route-policy aggregate-policy1
Router1(config-rpl)#set aggregate-contributor
Router1(config-rpl)#end
Router1(config-rpl)#commit
```
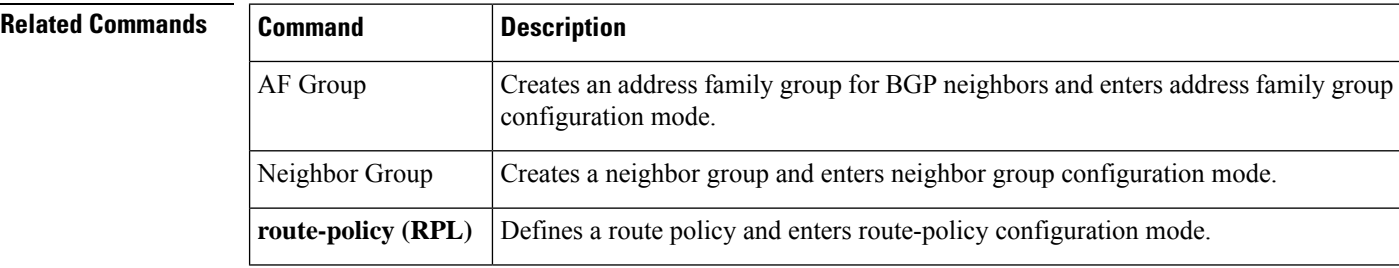

# **route-reflector-client**

To configure the router as a Border Gateway Protocol (BGP) route reflector and configure the specified neighbor as its client, use the **route-reflector-client** command in an appropriate configuration mode. To disable configuring the neighbor as a client, use the **no** form of this command.

**route-reflector-client** [ **inheritance-disable** ] **no route-reflector-client** [ **inheritance-disable** ]

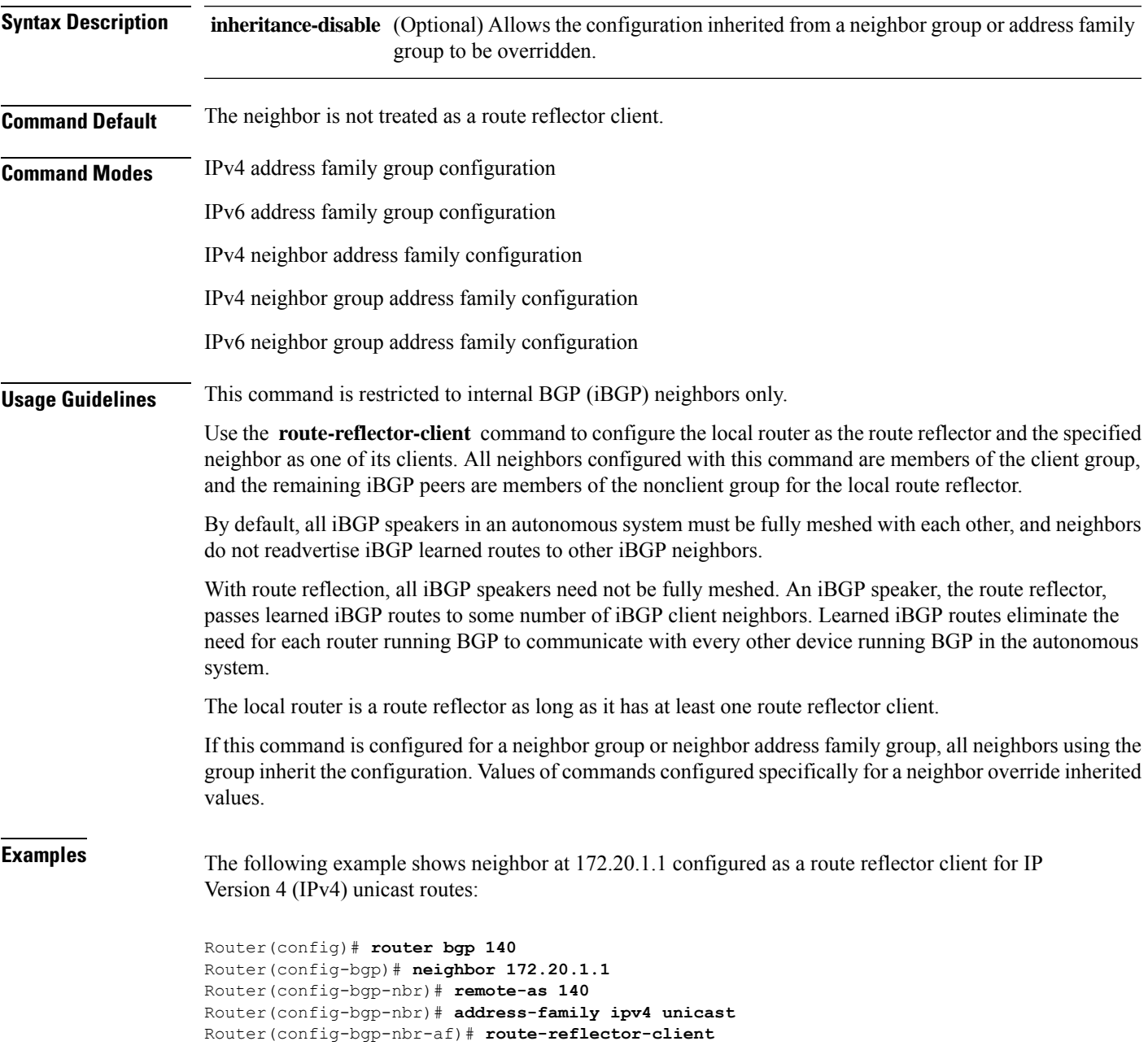

The following example disables the route-reflector client for neighbor 172.20.1.1, preventing this feature from being automatically inherited from address family group group1:

```
Router(config)# router bgp 140
Router(config-bgp)# af-group group1 address-family ipv4 unicast
Router(config-bgp-afgrp)# route-reflector-client
Router(config-bgp-afgrp)#exit
Router(config-bgp)# neighbor 172.20.1.1
Router(config-bgp-nbr)# remote-as 140
Router(config-bgp-nbr)# address-family ipv4 unicast
Router(config-bgp-nbr-af)# use af-group group1
Router(config-bgp-nbr-af)# route-reflector-client inheritance-disable
```
#### **Related Commands**

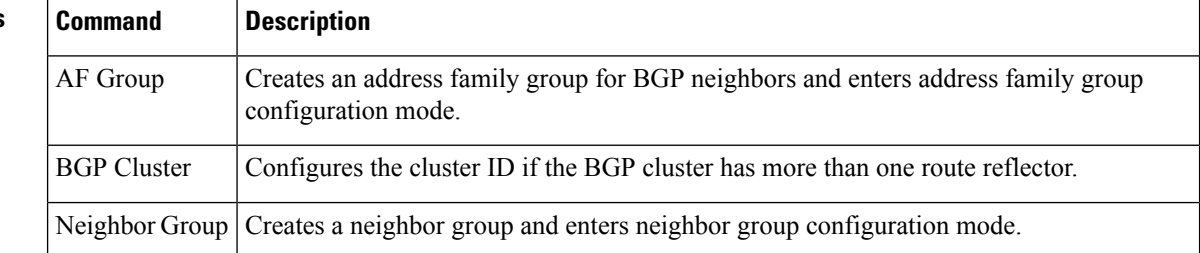

### **router bgp**

To configure the Border Gateway Protocol (BGP) routing process, use the **router bgp** command in XR Config mode mode. To remove all BGP configurations and terminate the BGP routing process, use the **no** form of this command.

**router bgp** *as-number* [ **instance** *instance-name* ]

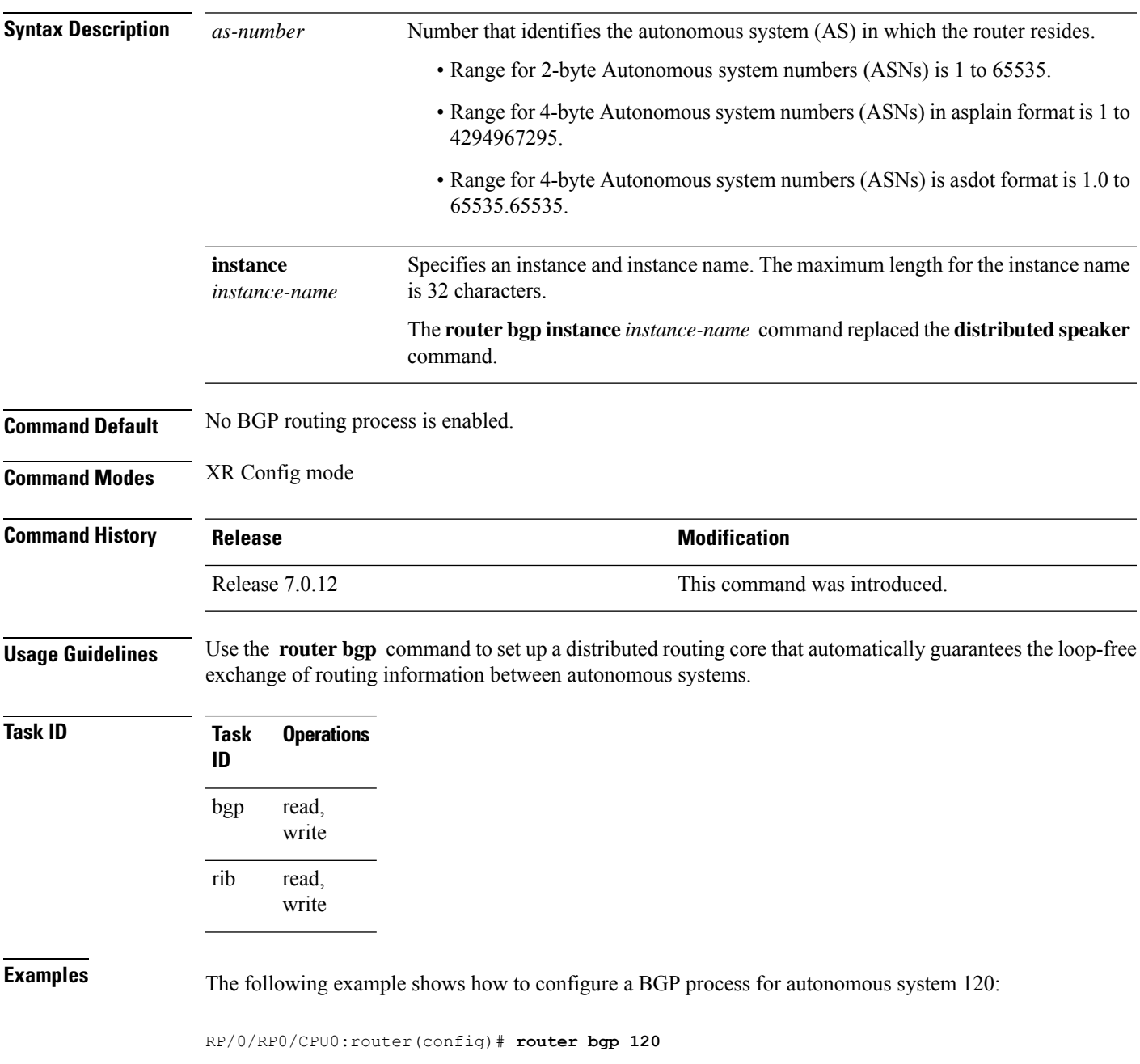

#### **rpki route**

To statically configure an RPKI route, use the **rpki route** command in the router BGPconfiguration submode. The **no** form of this command removes the RPKI routes.

**rpki route** *ip-address-length* { **max** *max-prefix-length* | **origin** *origin-autonomous-system-number* } **no rpki route** *ip-address-length* { **max** *max-prefix-length* | **origin** *origin-autonomous-system-number* }

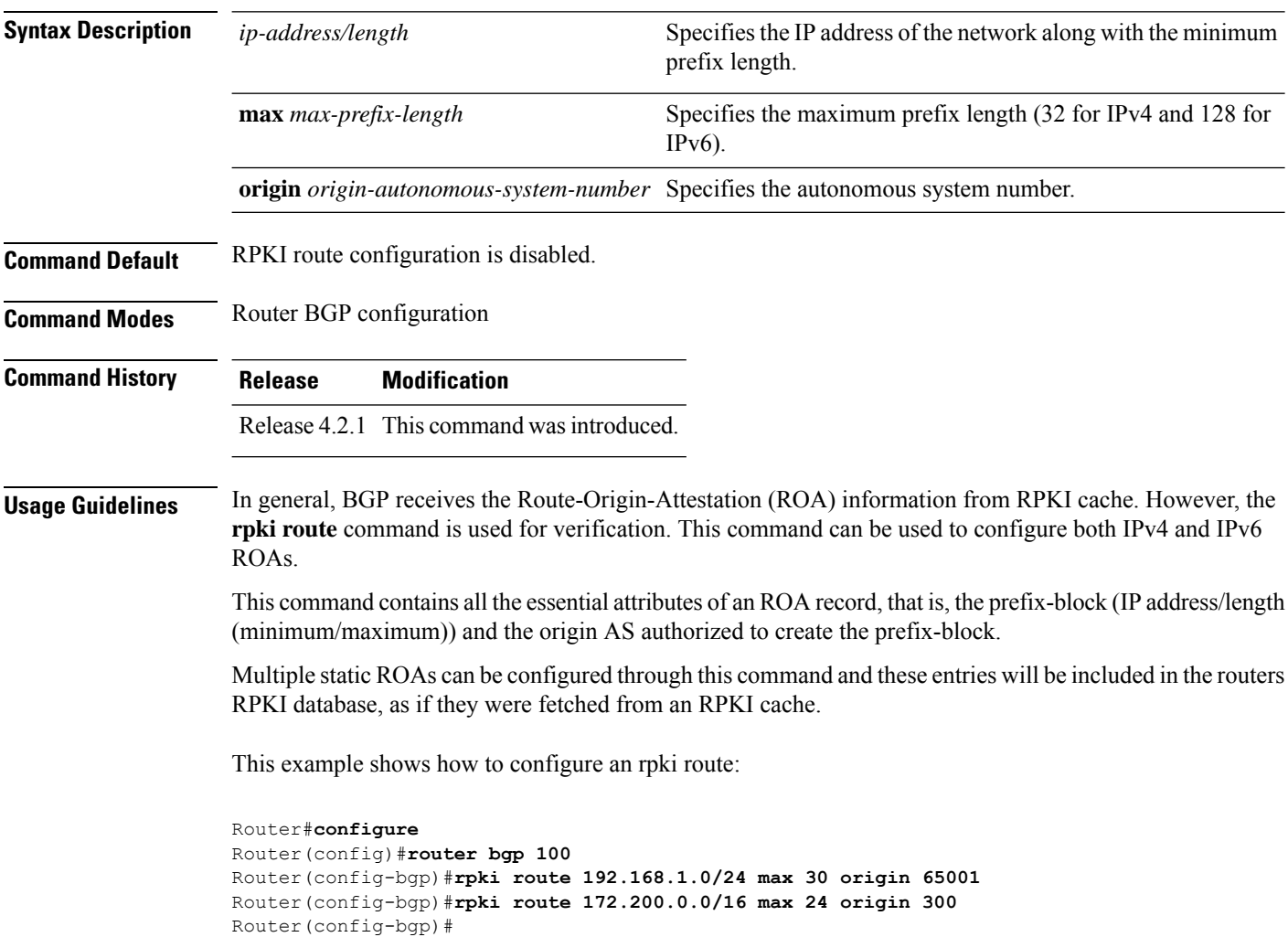

#### **selective-vrf-download disable**

To disable selective VRF download (SVD) on a line card to enable download all prefixes and labels to the line card, use the **selective-vrf-download disable** command in mode. To enable the SVD, use the **no** form of this command.

**selective-vrf-download disable no selective-vrf-download disable**

**Command Default** SVD is enabled.

#### **Command Modes**

**Usage Guidelines** You must failover the active RP or reload the router after disabling SVD for the configuration change to get activated.

This example shows how to disable selective vrf download:

Router#**configure** Router(config)#**selective-vrf-download disable**

#### **send-buffer-size**

To set the size of the send buffers for a Border Gateway Protocol (BGP) neighbor, use the **send-buffer-size** command in an appropriate configuration mode. To set the size of the send buffers to the default values, use the **no** form of this command.

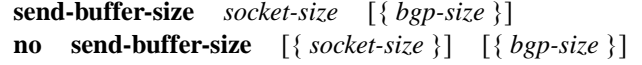

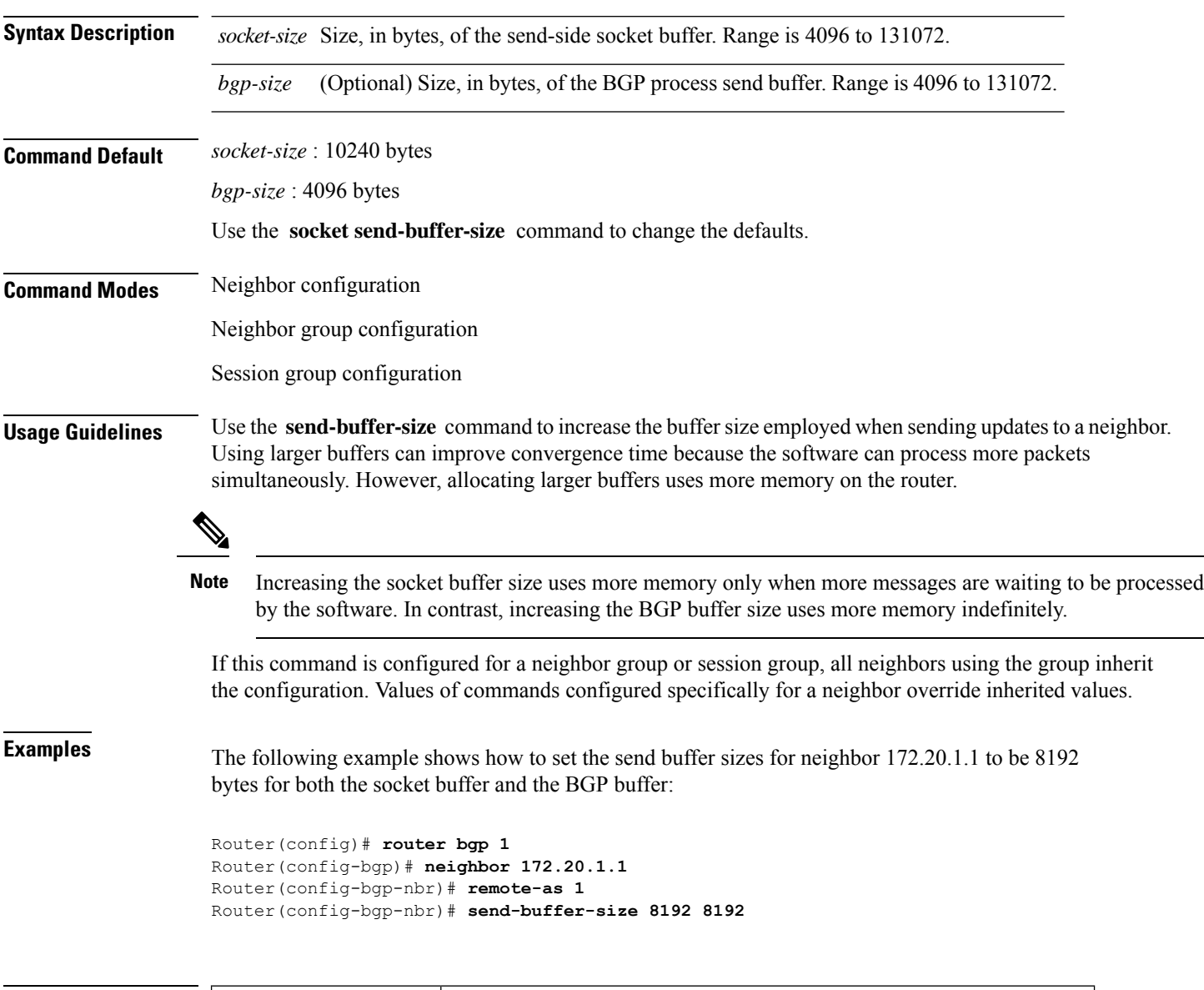

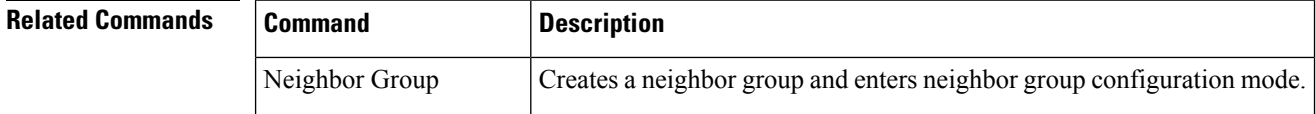

I

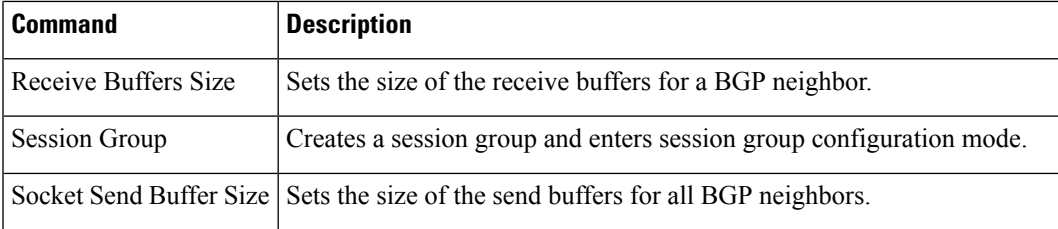

#### **send-community-ebgp**

To specify that community or the large community attributes should be sent to an external Border Gateway Protocol (eBGP) neighbor, use the **send-community-ebgp** command in an appropriate configuration mode. To disable sending community or large community attributes to an eBGP neighbor, use the **no** form of this command.

**send-community-ebgp** [{ **inheritance-disable** }] **no send-community-ebgp** [{ **inheritance-disable** }]

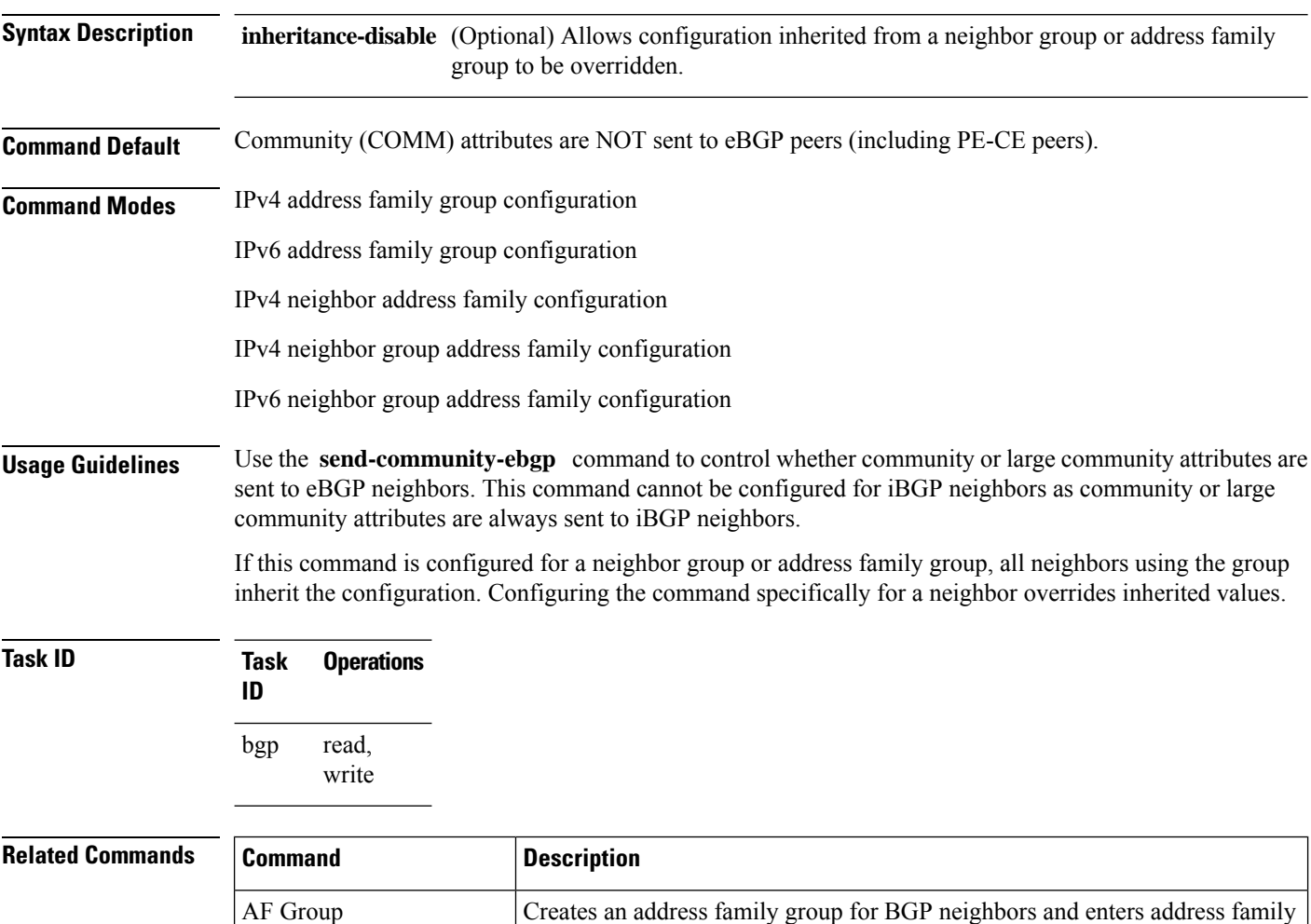

group configuration mode.

Neighbor Group Creates a neighbor group and enters neighbor group configuration mode.

Send Extended Community Specifies that extended community attributes are sent to eBGP neighbors.

# **send-community-gshut-ebgp**

To direct the router to add the gshut community to the path having the gshut attribute or the path being sent to a connection that has graceful maintenance activated, use the **send-community-gshut-ebgp** command in the neighbor address family configuration mode. To disable the g-shut community from being announced to ebgp neighbors, use the **no** form of this command.

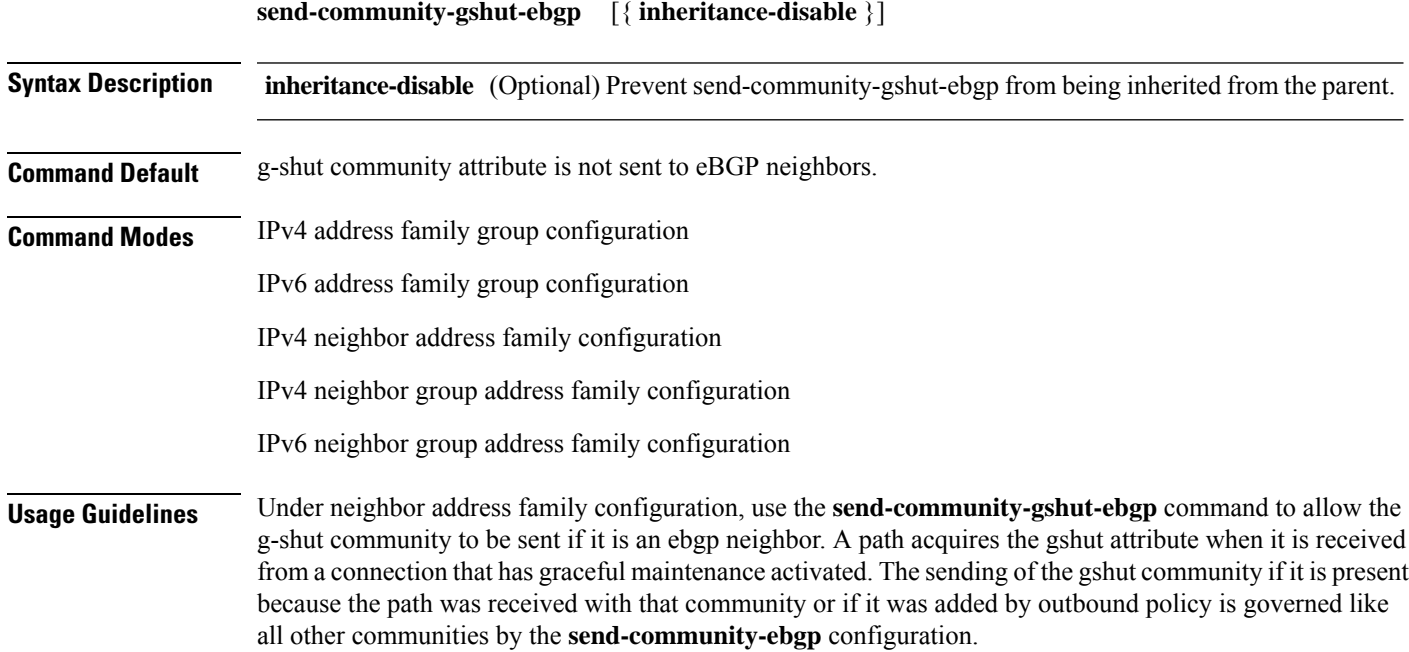

# **send-extended-community-ebgp**

To specify that extended community attributes should be sent to external Border Gateway Protocol (eBGP) neighbors, use the **send-extended-community-ebgp** command in an appropriate configuration mode. To disable sending extended community attributes to eBGP neighbors, use the **no** form of this command.

**send-extended-community-ebgp** [{ **inheritance-disable** }] **no send-extended-community-ebgp** [{ **inheritance-disable** }]

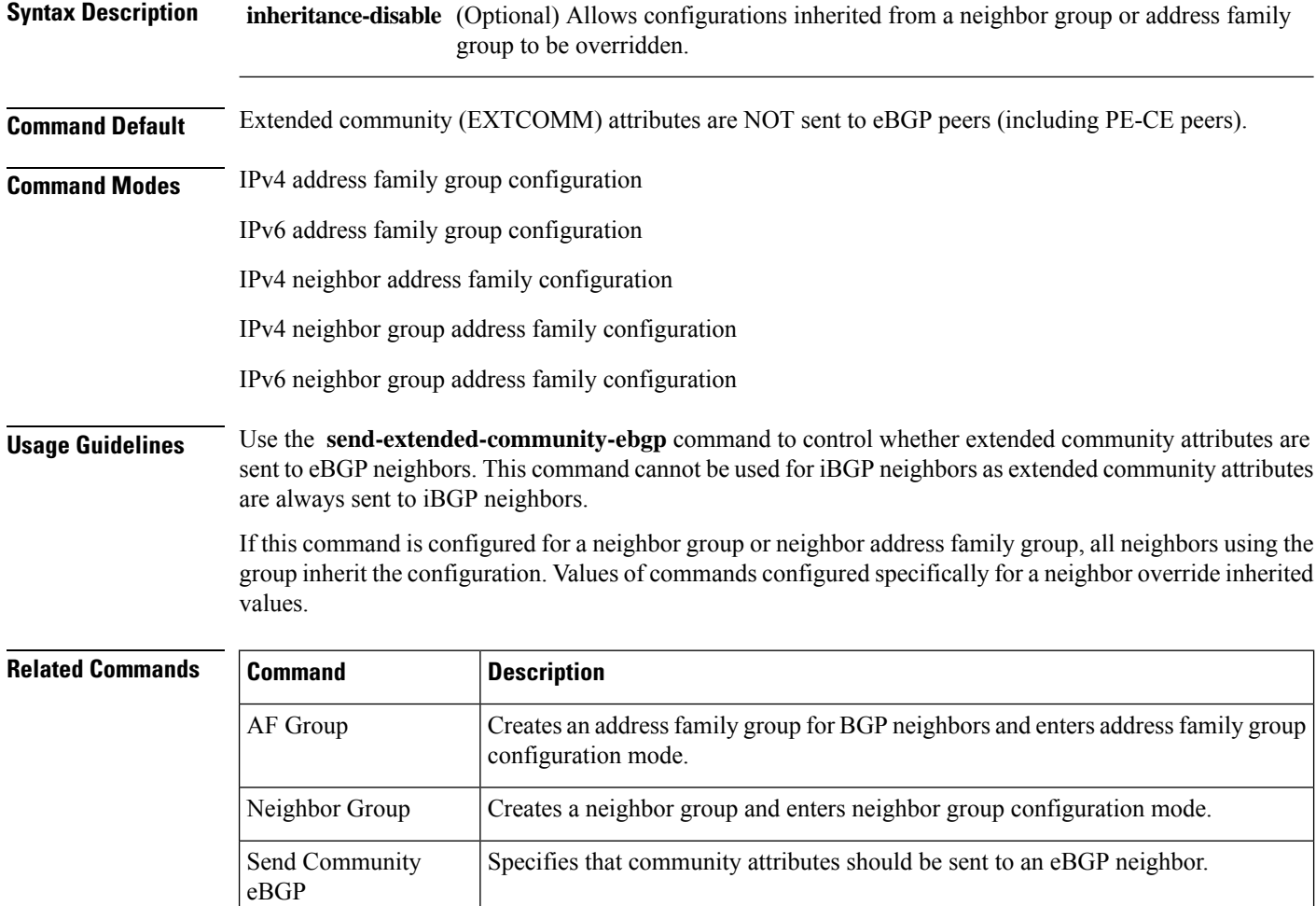

### **session-group**

To create a session group and enter session group configuration mode, use the **session-group** command in router configuration mode. To remove a session group and delete all configurations associated with it, use the **no** form of this command.

**session-group** *name* **no session-group** *name*

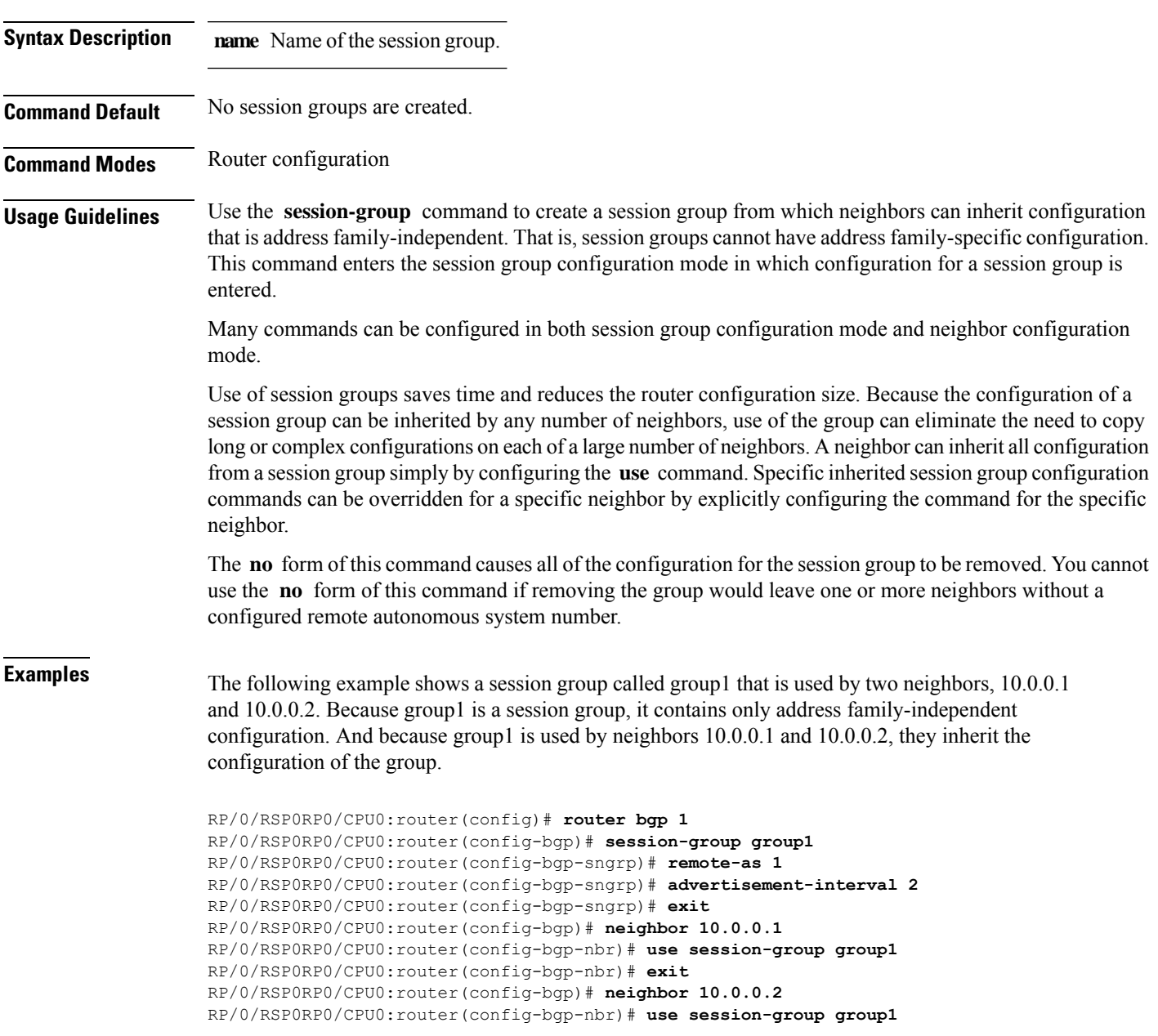

The following example shows a session group called group1 used by two neighbors, 10.0.0.1 and 10.0.0.2. Because group1 is a session group, it contains only addressfamily-independent configuration. And because group1 is used by neighbors 10.0.0.1 and 10.0.0.2, they inherit the configuration of the group. However, the **password password1** configuration from group1 is overridden for neighbor 10.0.0.2, using the **password-disable** command in the neighbor 10.0.0.2 configuration submode.

Router(config)# **router bgp 1** Router(config-bgp)# **session-group group1** Router(config-bgp-sngrp)# **remote-as 1** Router(config-bgp-sngrp)# **advertisement-interval 2** Router(config-bgp-sngrp)# **password password1** Router(config-bgp-sngrp)# **exit** Router(config-bgp)# **neighbor 10.0.0.1** Router(config-bgp-nbr)# **use session-group group1** Router(config-bgp-nbr)# **exit** Router(config-bgp)# **neighbor 10.0.0.2** Router(config-bgp-nbr)# **use session-group group1** Router(config-bgp-nbr)# **password-disable**

#### **show bgp**

To display entries in the Border Gateway Protocol (BGP) routing table, use the **show bgp** command in XR EXEC mode.

**show bgp** [{**ipv4** {**unicast** | **multicast** | **labeled-unicast** | **all**| **tunnel**| **mdt** | **| flowspec**} |**ipv6** {**unicast** | **multicast** | **all** | **labeled-unicast** | **| flowspec**} | **all** {**unicast** | **multicast** | **all** | **labeled-unicast** | **mdt** | **tunnel**} | **vpnv4** { **flowspec** | **multicast** | **unicast** | **rt-set**} [**rd** *rd-address*] | **vrf** {*vrf-name* | **all**} [{**ipv4** {**unicast** | **labeled-unicast**} |**ipv6 {unicast | flowspec}**}] | **vpnv6** { **flowspec** | **unicast** | **rt-set**} | [**instance**] | [**instances**] | **flowspec**}] [*ip-address* [{*mask* | /*prefix-length*} [{**longer-prefixes** | **unknown-attributes** | **bestpath-compare**}]]] [**standby**] [**detail**] **rt-set**

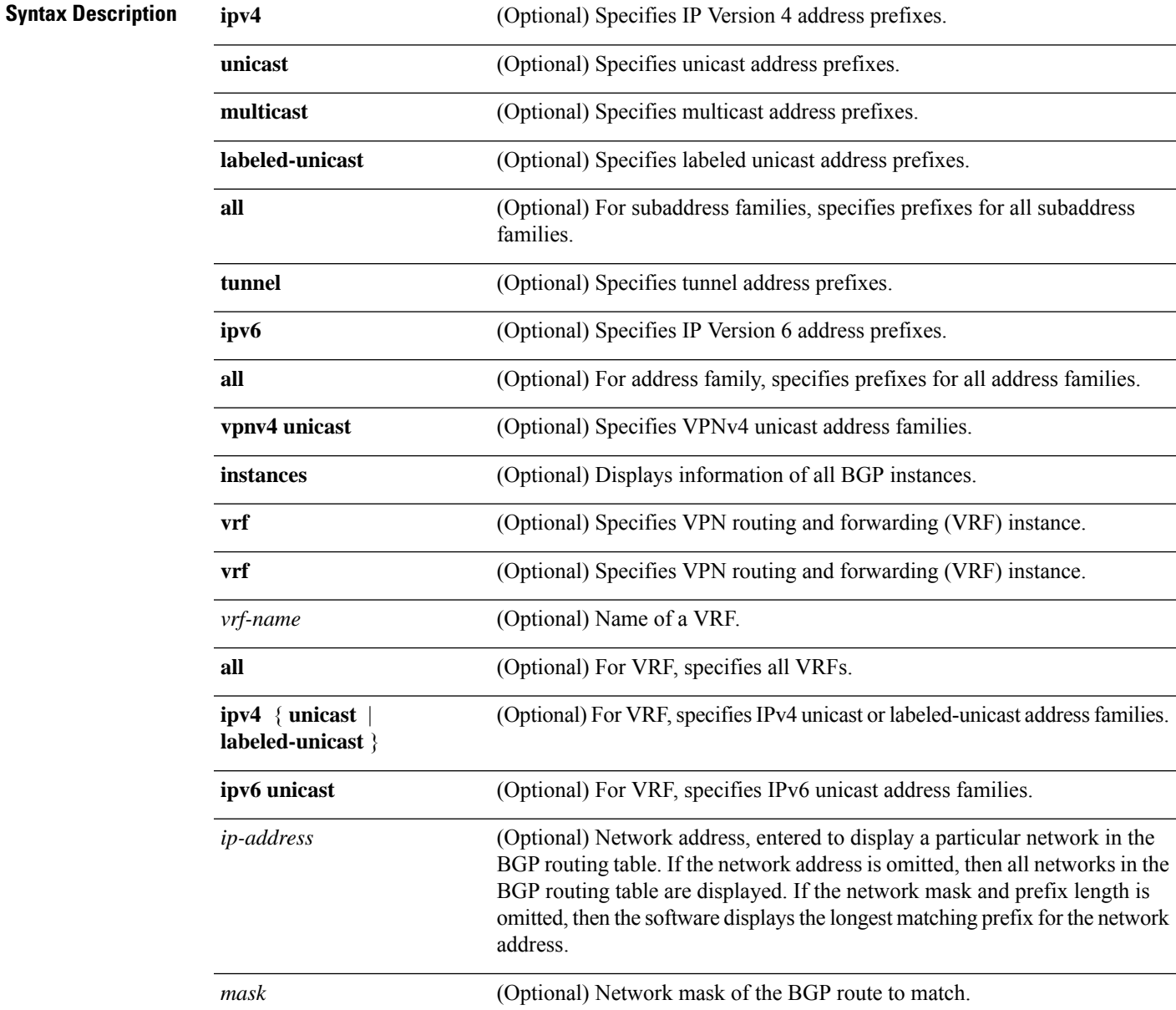

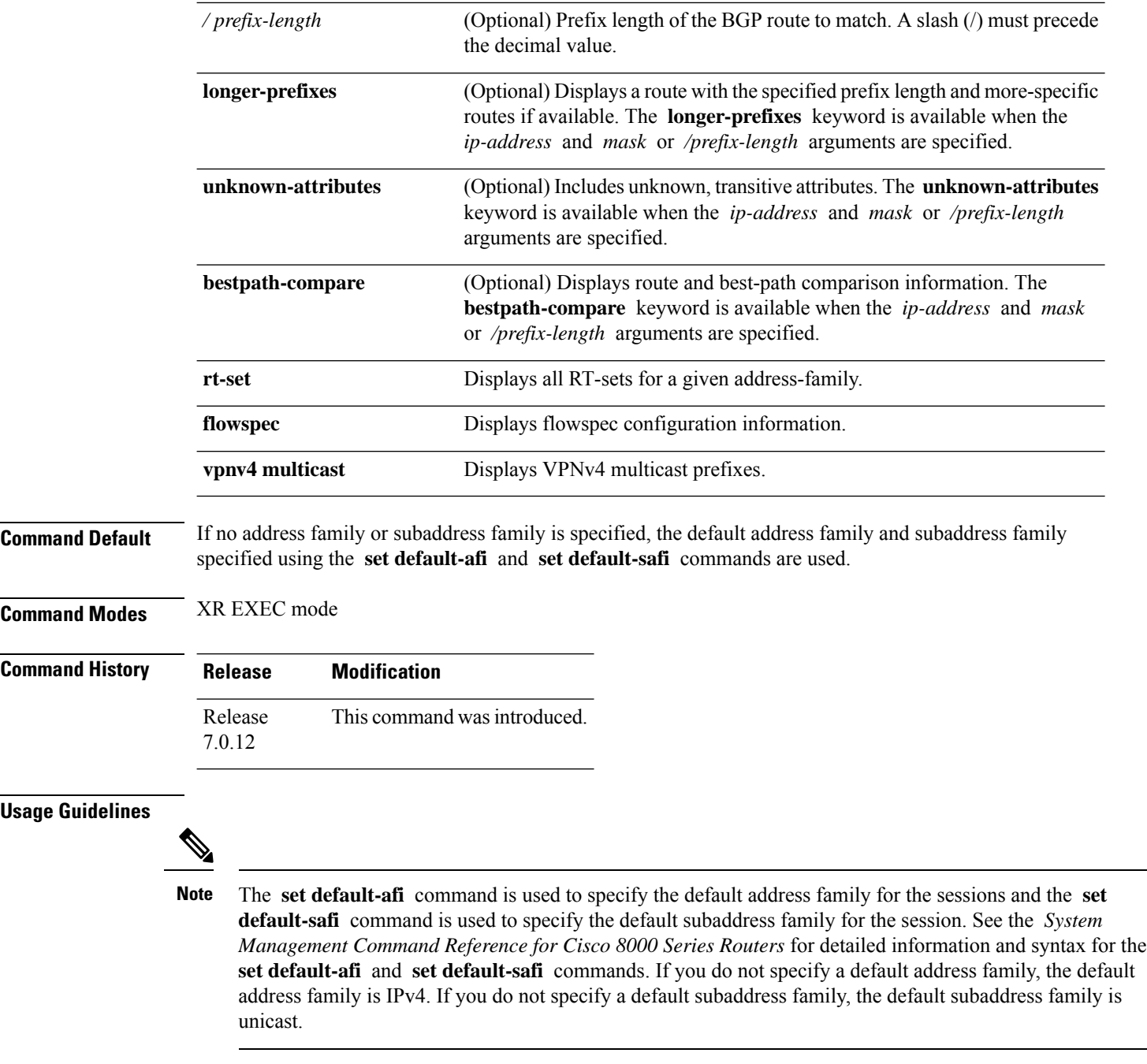

BGP contains a separate routing table for each address family and subaddress family combination that has been configured. The address family and subaddress family options specify the routing table to be examined. If the **all** keyword is specified for an address family or a subaddress family, each matching routing table is examined in turn.

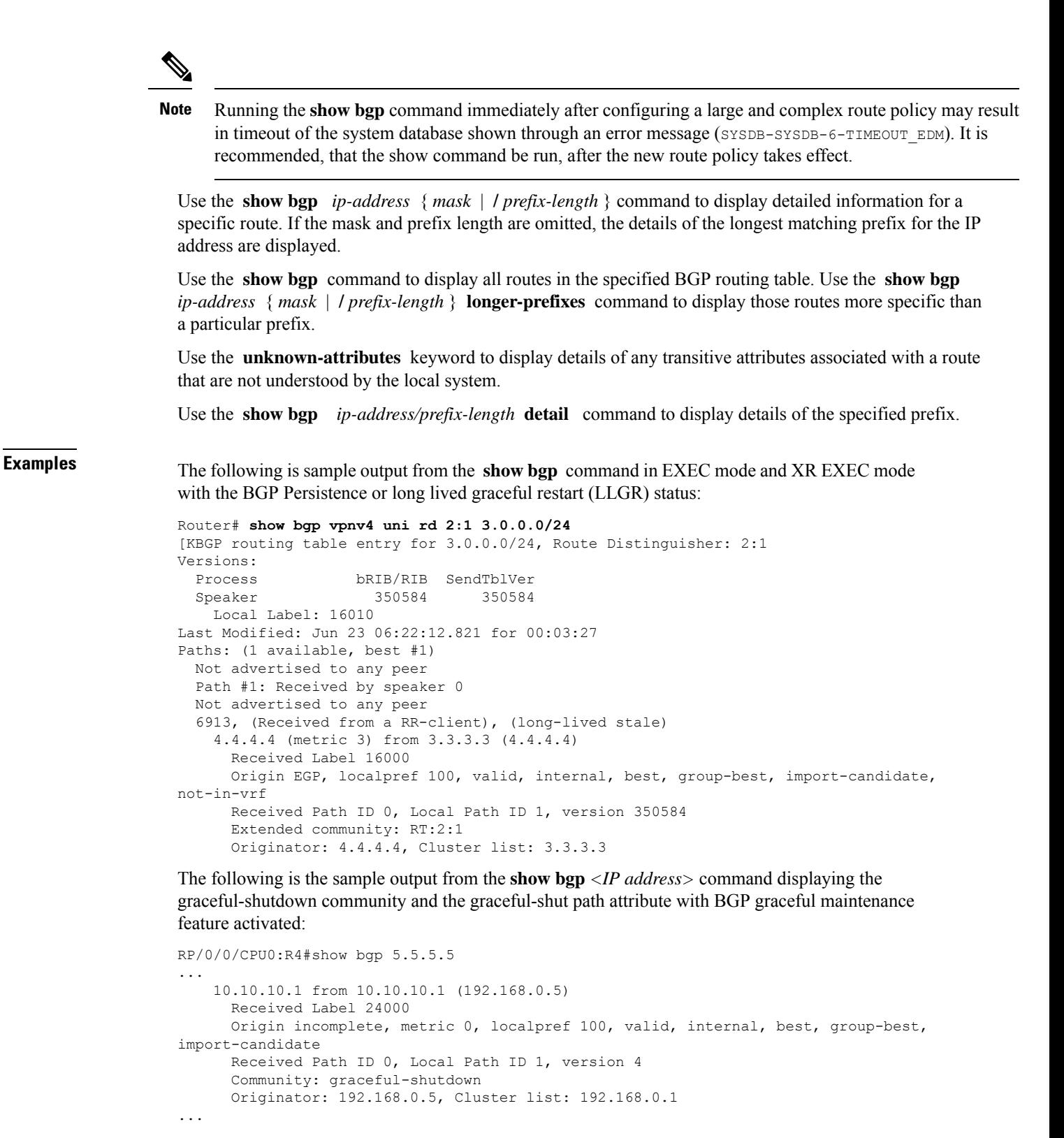

The following is sample output from the **show bgp** command in EXEC mode and XR EXEC mode:

```
Router#show bgp
BGP router identifier 172.20.1.1, local AS number 1820
BGP generic scan interval 60 secs
BGP table state: Active
Table ID: 0xe0000000
 BGP main routing table version 3
Dampening enabled
BGP scan interval 60 secs
Status codes: s suppressed, d damped, h history, * valid, > best
               i - internal, S stale
Origin codes: i - IGP, e - EGP, ? - incomplete
Network Next Hop Metric LocPrf Weight Path
 * i10.3.0.0/16 172.20.22.1 0 100 0 1800 1239 ?
 *>i 172.20.16.1 0 100 0 1800 1239 ?
 * i10.6.0.0/16 172.20.22.1 0 100 0 1800 690 568 ?
 *>i 172.20.16.1 0 100 0 1800 690 568 ?<br>* i10.7.0.0/16 172.20.22.1 0 100 0 1800 701 35 ?
                                                           0.1800 701 35 ?
 *>i 172.20.16.1 0 100 0 1800 701 35 ?
                                                            0 1878 704 701 35 ?
 * i10.8.0.0/16 172.20.22.1 0 100 0 1800 690 560 ?
 *>i 172.20.16.1 0 100 0 1800 690 560 ?
 * 192.168.40.24 0 1878 704 701 560 ?<br>* i10.13.0.0/16 172.20.22.1 0 100 0 1800 690 200 ?
 \begin{array}{cccccccc} \star & \texttt{i10.13.0.0/16} & & & \texttt{172.20.22.1} & & & & \texttt{0} & & \texttt{100} & & \texttt{0} & \texttt{1800 690 200 ?} \\ \star & \texttt{ \end{array}*>i 172.20.16.1 0 100 0 1800 690 200 ?
                     * 192.168.40.24 0 1878 704 701 200 ?
 \begin{array}{cccc} \star & \texttt{i10.15.0.0/16} & \texttt{172.20.22.1} & \star & \texttt{0} & \texttt{100} & \texttt{0} & \texttt{1800} & \texttt{174} \\ \star & \texttt{0} & \texttt{172.20.16.1} & \texttt{0} & \texttt{100} & \texttt{0} & \texttt{1800} & \texttt{174} & \texttt{2} \end{array}172.20.16.1
 * i10.16.0.0/16 172.20.22.1 0 100 0 1800 701 i
 *>i 172.20.16.1 0 100 0 1800 701 i
                     * 192.168.40.24 0 1878 704 701 i
```
Processed 8 prefixes, 8 paths

This table describes the significant fields shown in the display.

#### **Table 4: show bgp Field Descriptions**

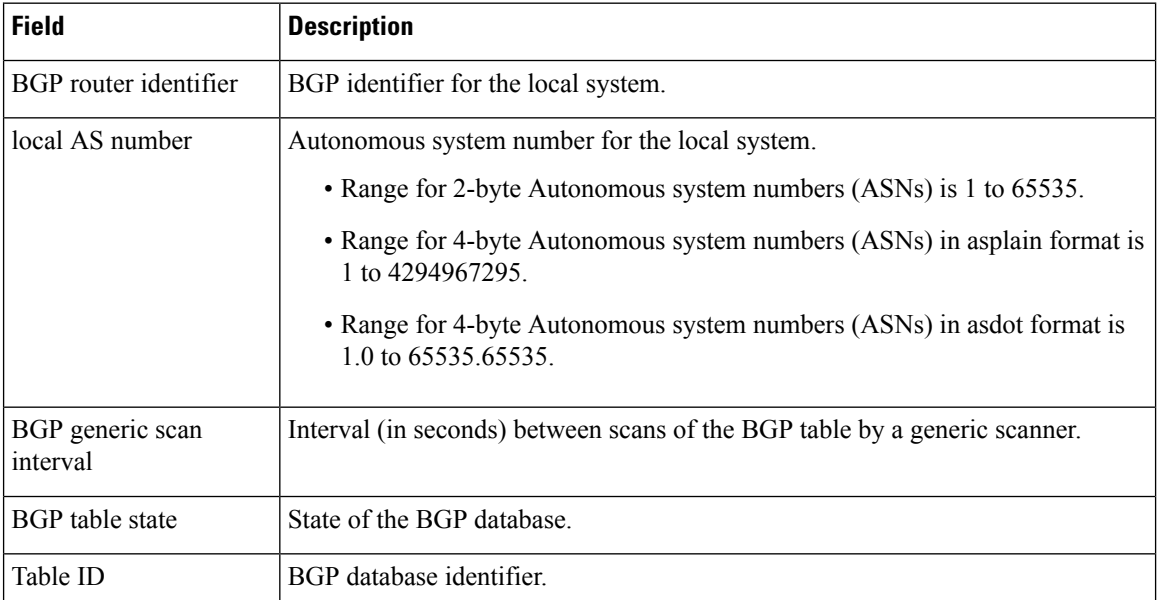

 $\mathbf{l}$ 

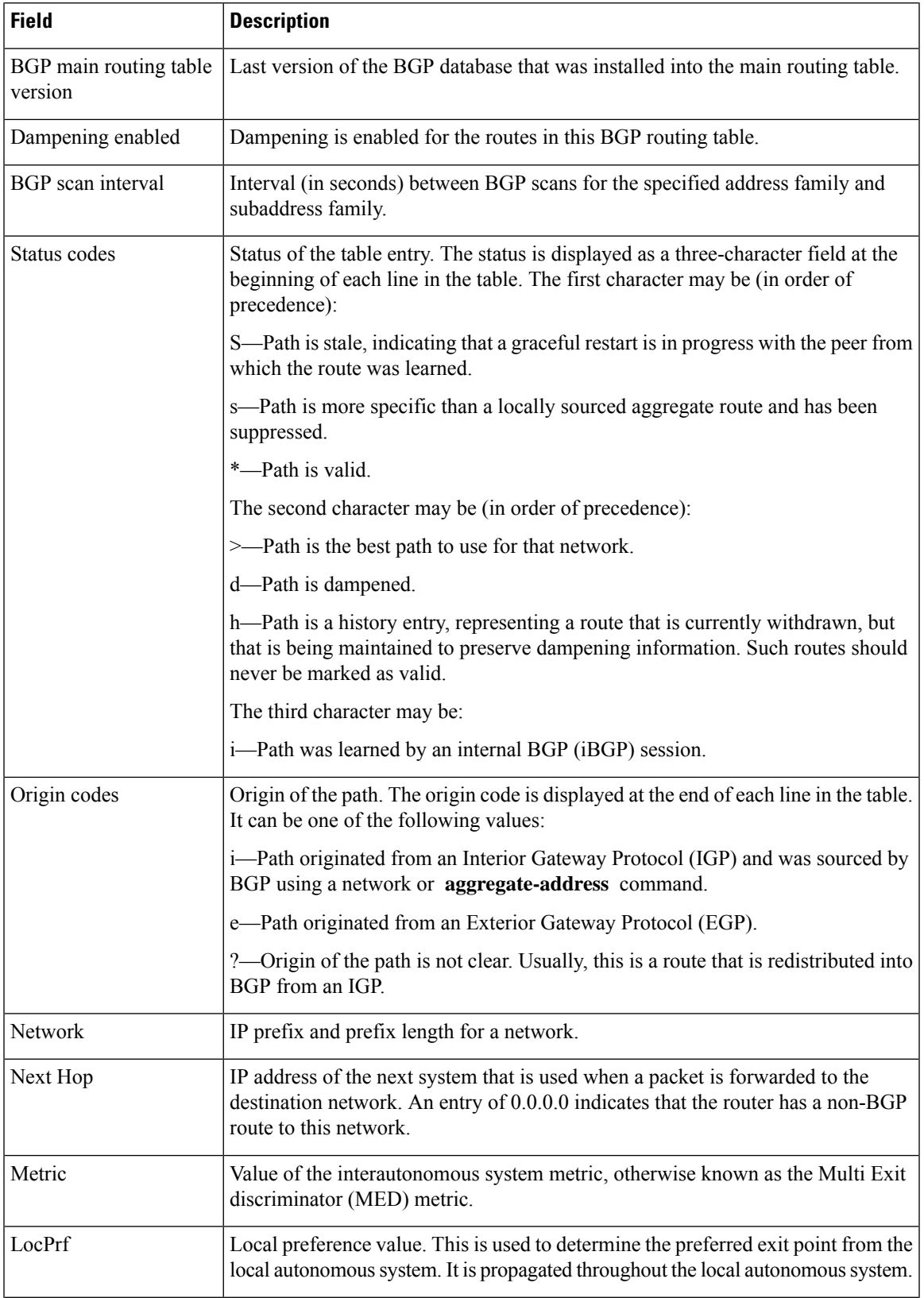

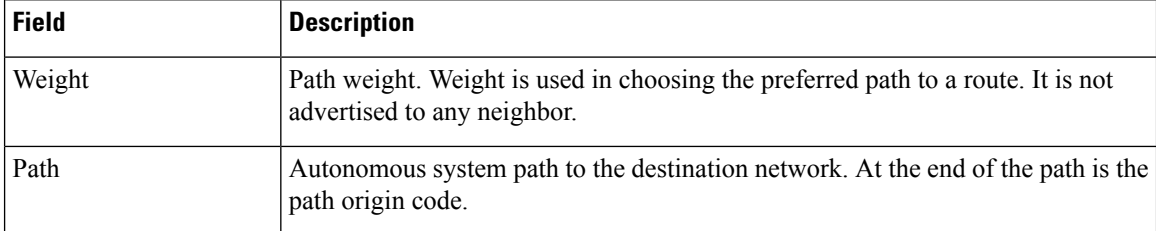

The following is sample output from the **show bgp** command with the network specified:

```
Router# show bgp 11.0.0.0/24
BGP router table entry for 11.0.0.0/24
Versions:
 Process bRIB/RIB SendTblVer
 Speaker 2 2
Last Modified: Mar 3 16:12:07.147 for 2d21h
Paths: (3 available, best #1)
  Advertised to update-groups (with more than one peer):
    0.1
  Advertised to peers (in unique update groups):
    10.4.101.1
  Received by speaker 0
  Local
    0.0.0.0 from 0.0.0.0 (10.4.0.1)
      Origin IGP, metric 0, localpref 100, weight 32768, valid, local, best
  Received by speaker 0
  2 3 4
    10.4.101.1 from 10.4.101.1 (10.4.101.1)
      Origin IGP, localpref 100, valid, external
  Received by speaker 0
  Local
    10.4.101.2 from 10.4.101.2 (10.4.101.2)
      Origin IGP, localpref 100, valid, internal
```
This table describes the significant fields shown in the display.

| <b>Field</b>           | <b>Description</b>                                                                                                    |
|------------------------|----------------------------------------------------------------------------------------------------|
| BGP router table entry | Network that is being displayed.                                                                                                    |
| Versions               | List of the network versions in each BGP process.                                                                                                    |
| Process                | Name of the BGP process.                                                                                                    |
| bRIB/RIB               | Version of the network for sending to the RIB. You can compare this version<br>with the bRIB/RIB version for the process (at the top of show bgp summary<br>) to verify whether the network has been sent to the RIB. |
| SendTblVer             | Version of the network for advertising to neighbors. This can be compared<br>with the neighbor version to determine whether the network has been<br>advertised to a particular neighbor.                              |
| Last Modified          | Timestamp when this route was last modified.                                                                                                    |

**Table 5: show bgp prefix length Field Descriptions**

 $\mathbf l$ 

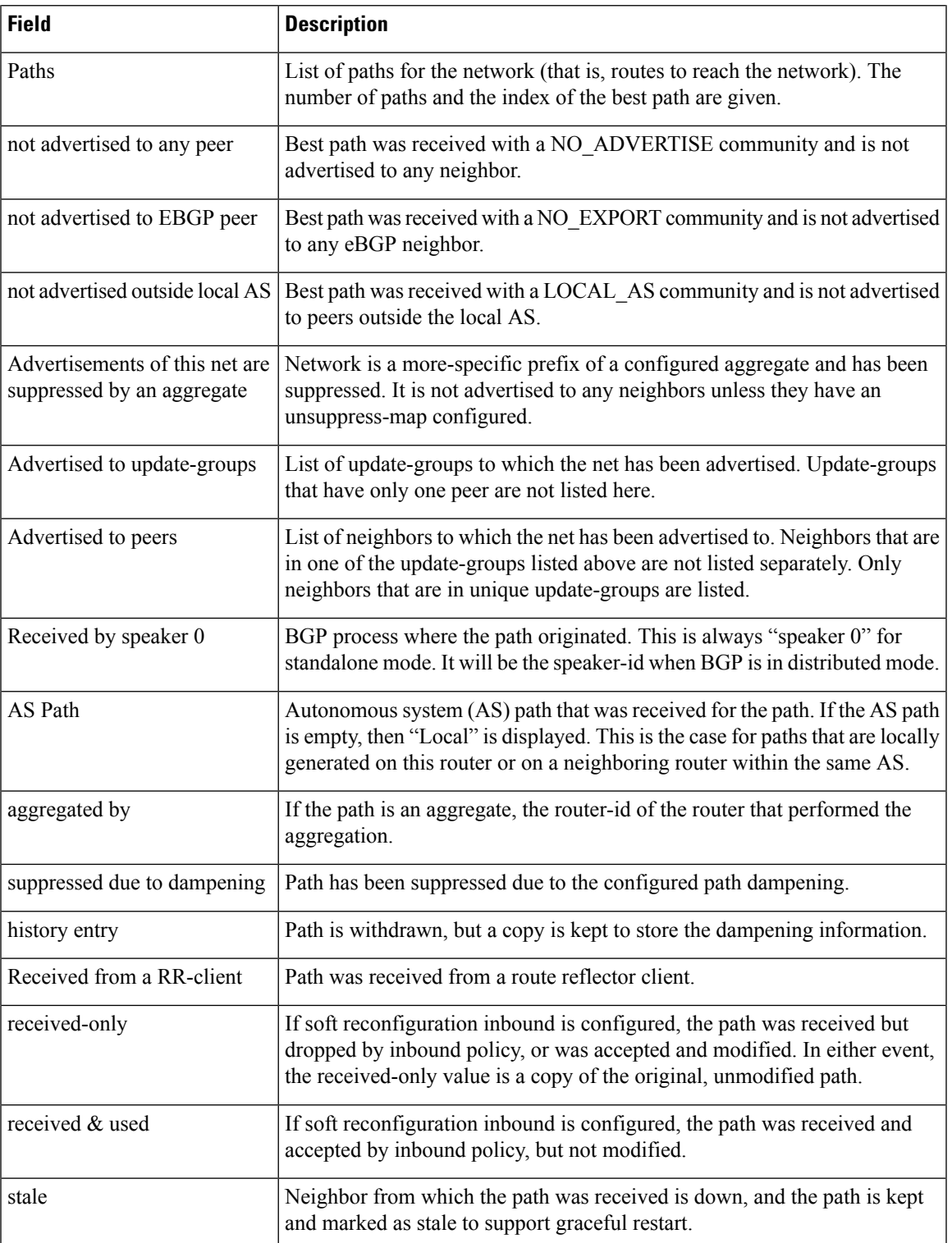

I

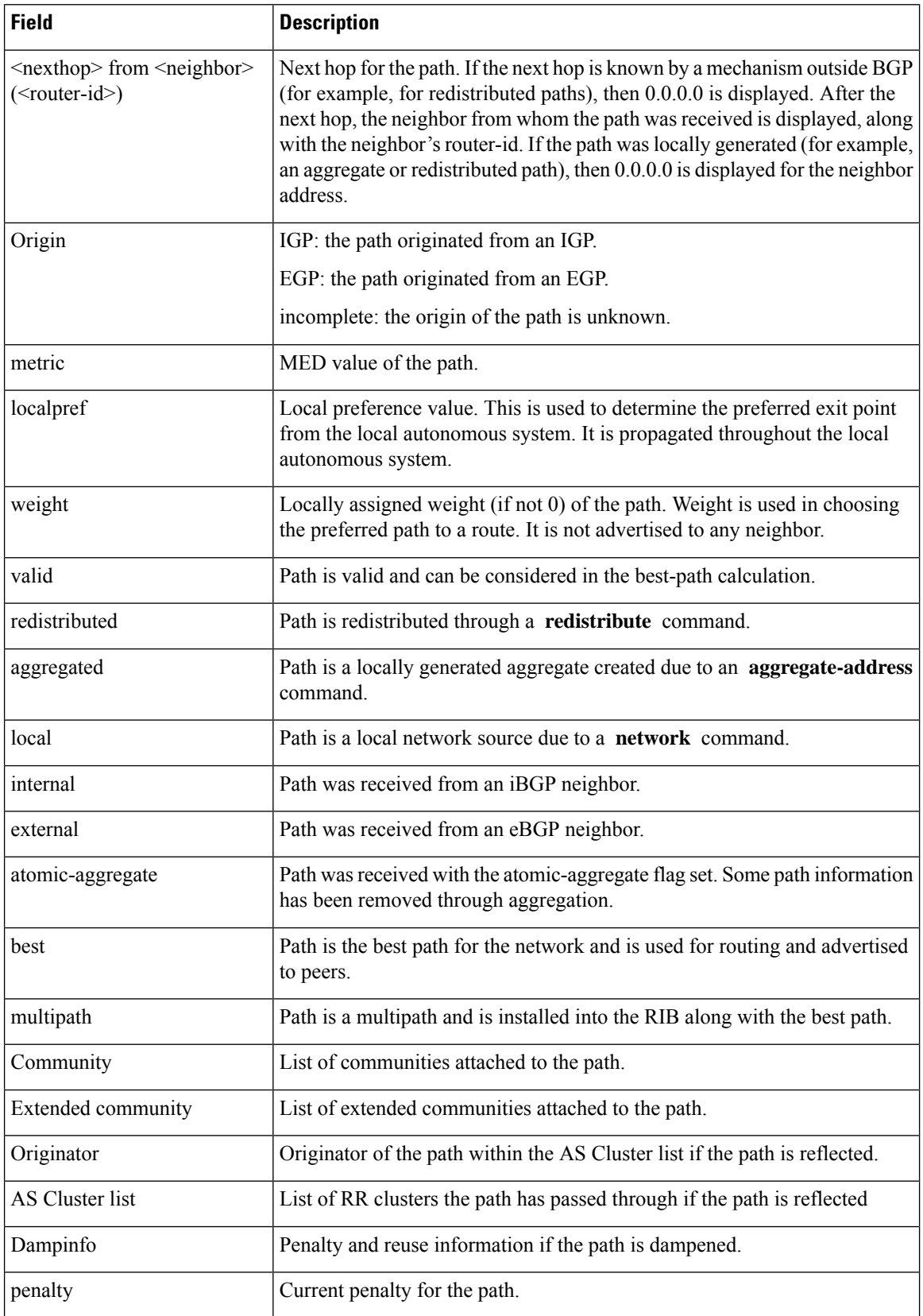

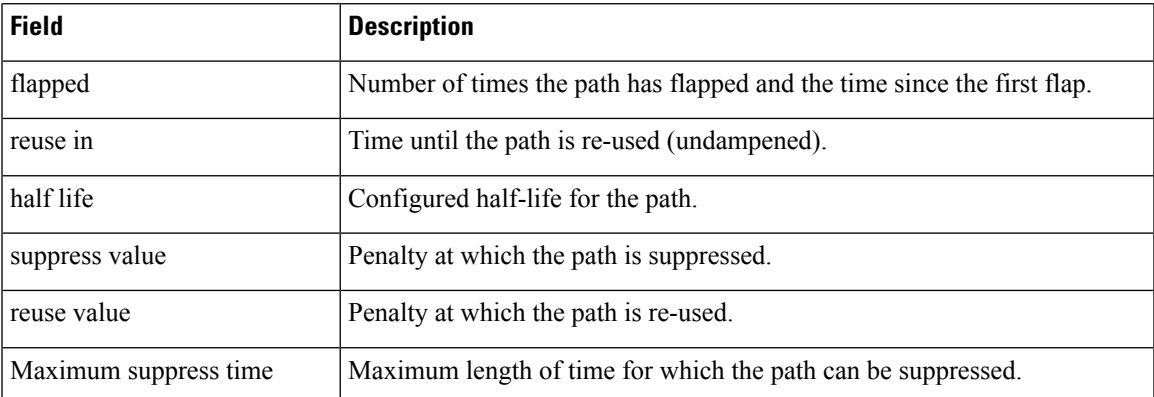

The following is sample output from the **show bgp** command with the *ip-address/prefix-length* **detail** options:

```
Router# show bgp 51.0.0.0/24 detail
```

```
Sat Mar 14 00:37:14.109 PST PDT
BGP routing table entry for 51.0.0.0/24
Versions:
 Process bRIB/RIB SendTblVer
 Speaker 3 3 3
   Flags: 0x3e1000, label retention: not enabled
Last Modified: Mar 13 19:32:17.976 for 05:04:56
Paths: (1 available, best #1)
 Advertised to update-groups (with more than one peer):
   0.3 0.4 0.7 0.8
 Advertised to peers (in unique update groups):
   201.48.20.1
 Path #1: Received by speaker 0
 Flags: 0x1000003
 200 201
   213.0.0.6 from 213.0.0.6 (200.200.3.1)
     Origin IGP, localpref 100, valid, external, best
```
The following is sample output from the show bgp command with the additional paths received from:

```
BGP routing table entry for 51.0.1.0/24, Route Distinguisher: 2:1
Versions:
 Process bRIB/RIB SendTblVer
 Speaker 63 63
```

```
Flags: 0x040630f2
Last Modified: Nov 11 12:44:05.811 for 00:00:16
Paths: (3 available, best #2)
  Advertised to CE peers (in unique update groups):
   10.51.0.10
  Path #1: Received by speaker 0
  Flags: 0x3
 Not advertised to any peer
  111 111 111 111 111 111 111 111
    10.51.0.10 from 10.51.0.10 (11.11.11.11)
      Origin IGP, metric 0, localpref 100, valid, external
      Received Path ID 0, Local Path ID 0, version 0
      Extended community: RT:55:1
  Path #2: Received by speaker 0
  Flags: 0x5060007
 Advertised to CE peers (in unique update groups):
   10.51.0.10
  561 562 563 564 565
   13.0.6.50 from 13.0.6.50 (13.0.6.50)
      Received Label 16
      Origin IGP, localpref 100, valid, internal, best, group-best, import-candidate,
imported
      Received Path ID 0, Local Path ID 1, version 63
      Extended community: RT:55:1
  Path #3: Received by speaker 0
  Flags: 0x4060007
 Not advertised to any peer
  591 592 593 594 595
    13.0.9.50 from 13.0.9.50 (13.0.9.50)
      Received Label 16
      Origin IGP, localpref 100, valid, internal, backup, add-path, import-candidate,
imported
      Received Path ID 0, Local Path ID 4, version 63
      Extended community: RT:22:232 RT:55:1
```
Thisissample output to explain 'importsuspect'state and 'import-suspect' field in **show bgp**command output:

```
Router#show bgp vpnv4 unicast rd 11:111 100.16.11.0/24
BGP routing table entry for 100.16.11.0/24, Route Distinguisher: 11:111
Versions:
 Process bRIB/RIB SendTblVer
 Speaker 1834195 1834195
Paths: (2 available, best #1)
 Advertised to update-groups (with more than one peer):
   0.1
 Path #1: Received by speaker 0
 11
    1:16.16.16.16 (metric 30) from 55.55.55.55 (16.16.16.16)
     Received Label 19602
     Origin incomplete, localpref 100, valid, internal, best, import-candidate, not-in-vrf,
 import suspect
     Extended community: RT:11:11
     Originator: 16.16.16.16, Cluster list: 55.55.55.55
  Path #2: Received by speaker 0
 11
   1:16.16.16.16 (metric 30) from 88.88.88.88 (16.16.16.16)
     Received Label 19602
     Origin incomplete, localpref 100, valid, internal, not-in-vrf, import suspect
     Extended community: RT:11:11
     Originator: 16.16.16.16, Cluster list: 88.88.88.88
```
The **show bgp** command output displays 'import suspect' when potential import oscillation has been detected for the prefix. Import of such a prefix is not affected. However, import of the prefix can be dampened in future if the oscillation continues. If the oscillation stops during the next import run, the prefix will no longer be marked 'import supect'.

This is sample output of **show bgp {ipv4 | vpnv4} unicast summary** when the **update wait-install** command was configured for an address family. The output displays the "RIBAckVer" field.

#### Router#**show bgp summary**

```
BGP router identifier 10.1.1.2, local AS number 100
BGP generic scan interval 60 secs
BGP table state: Active
Table ID: 0xe0000000 RD version: 5
BGP main routing table version 5
BGP scan interval 60 secs
```
BGP is operating in STANDALONE mode.

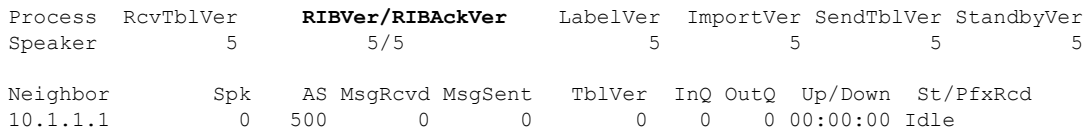

Thisissample output from **show bgpvpnv4unicast rdprefix/length**command that displays Accept Own prefix information:

```
Router#show bgp vpnv4 unicast rd 10.10.10.10:1 110.1.1.1/32 detail
BGP routing table entry for 110.1.1.1/32, Route Distinguisher: 10.10.10.10:1
Versions:
 Process bRIB/RIB SendTblVer
  Speaker 1412487 1412487
   Local Label: 137742 (no rewrite);
   Flags: 0x04043001+0x00000000;
Last Modified: Jul 19 14:42:43.690 for 00:56:34
Paths: (2 available, best #1)
  Advertised to peers (in unique update groups):
   45.1.1.1
  Path #1: Received by speaker 0
  Flags: 0xd040003, import: 0x1f
  Advertised to peers (in unique update groups):
   45.1.1.1
  101
   10.5.1.2 from 10.5.1.2 (10.5.1.2)
     Origin incomplete, localpref 100, valid, external, best, group-best, import-candidate
     Received Path ID 0, Local Path ID 1, version 1412487
     Extended community: RT:100:1
  Path #2: Received by speaker 0
  Flags: 0x324020005, import: 0x01
  Not advertised to any peer
  101
   15.1.1.1 from 55.1.1.1 (15.1.1.1)
     Received Label 137742
      Origin incomplete, localpref 100, valid, internal, import-candidate, not-in-vrf,
accept-own-self
     Received Path ID 0, Local Path ID 0, version 0
      Community: accept-own
```

```
Extended community: RT:100:1 RT:1000:1
Originator: 15.1.1.1, Cluster list: 55.1.1.1, 75.1.1.1, 45.1.1.1
```
Thisissample output from **show bgpvrf** *vrf-name* **ipv4unicast** *prefix/length* command that displays Accept Own prefix information on a customer (originating) VRF:

```
Router#show bgp vrf customer1 ipv4 uni 110.1.1.1/32
BGP routing table entry for 110.1.1.1/32, Route Distinguisher: 10.10.10.10:1
Versions:
 Process bRIB/RIB SendTblVer
  Speaker 1412487 1412487
   Local Label: 137742
Last Modified: Jul 19 14:42:43.690 for 01:01:22
Paths: (2 available, best #1)
 Advertised to PE peers (in unique update groups):
   45.1.1.1
  Path #1: Received by speaker 0
 Advertised to PE peers (in unique update groups):
    45.1.1.1
  101
    10.5.1.2 from 10.5.1.2 (10.5.1.2)
     Origin incomplete, localpref 100, valid, external, best, group-best, import-candidate
     Received Path ID 0, Local Path ID 1, version 1412487
     Extended community: RT:100:1
  Path #2: Received by speaker 0
 Not advertised to any peer
 101
    15.1.1.1 from 55.1.1.1 (15.1.1.1)
     Received Label 137742
     Origin incomplete, localpref 100, valid, internal, import-candidate, not-in-vrf,
accept-own-self
     Received Path ID 0, Local Path ID 0, version 0
     Community: accept-own
     Extended community: RT:100:1 RT:1000:1
     Originator: 15.1.1.1, Cluster list: 55.1.1.1, 75.1.1.1, 45.1.1.1
```
Thisissample output from **show bgpvrf** *vrf-name* **ipv4unicast** *prefix/length* command that displays Accept Own prefix information on a service VRF:

```
Router#show bgp vrf service1 ipv4 uni 110.1.1.1/32
BGP routing table entry for 110.1.1.1/32, Route Distinguisher: 11.11.11.11:1
Versions:
 Process bRIB/RIB SendTblVer
 Speaker 1412497 1412497
Last Modified: Jul 19 14:43:08.690 for 01:39:22
Paths: (1 available, best #1)
 Advertised to CE peers (in unique update groups):
   10.8.1.2
  Path #1: Received by speaker 0
 Advertised to CE peers (in unique update groups):
   10.8.1.2
 101
   10.5.1.2 from 55.1.1.1 (15.1.1.1)
    Origin incomplete, localpref 100, valid, internal, best, group-best, import-candidate,
 imported, accept-own
     Received Path ID 0, Local Path ID 1, version 1412497
     Community: accept-own
     Extended community: RT:100:1 RT:1000:1
```
Ш

### Originator: 15.1.1.1, Cluster list: **55.1.1.1, 75.1.1.1, 45.1.1.1**

This table describes the significant fields shown in the display:

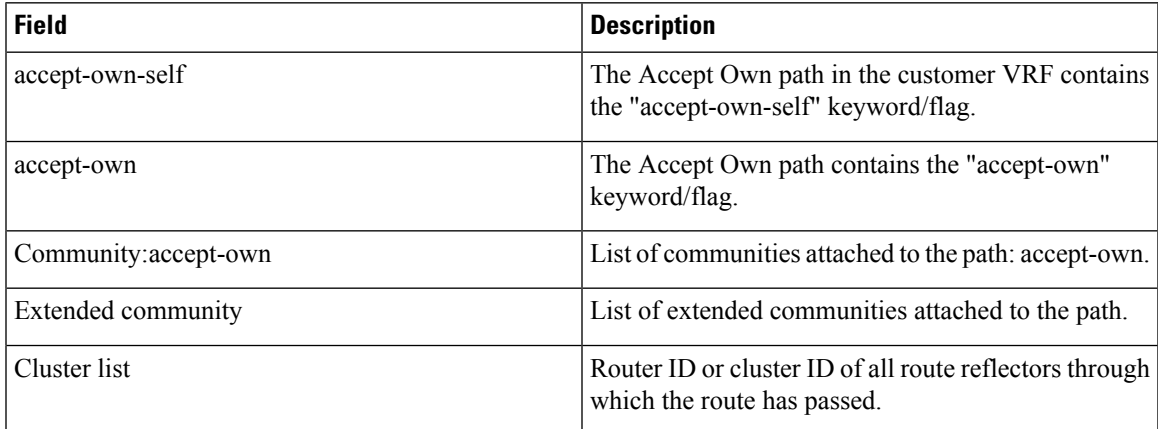

The output of **show bgp {vpnv4 | vpnv6} unicast rd** command may display the optional BGP attribute  $not-in-vrf$ . If a path in a VPNvX net is marked as not-in-vrf, it may be due to any of the following conditions:

- The RD of the VPNvX net is not the same as any of the RDs configured for VRFs on the router.
- The RD of the VPNvX net is the same as the RD configured for a specific VRF on the router, but the path is not imported to the specified VRF. For example, the route-targets attached to the path do not match any of the **import route-target** [*as-number:nn* | *ip-address:nn*] configured for VRF, *vrf\_1*.

If the not-in-vrf net is set, it indicates that the path does not belong to the VRF.

Thisissample output from the **show bgpipv4unicast** command showing the status of the permanent network:

```
Router# show bgp ipv4 unicast 1.0.0.0/24
BGP routing table entry for 1.0.0.0/24
Versions:
                   bRIB/RIB SendTblVer
 Speaker 90113 90113
Last Modified: Sep 6 04:46:03.650 for 00:14:19
Permanent Network
Paths: (2 available, best #2)
 Advertised to peers (in unique update groups):
   2.2.2.2
 Path #1: Received by speaker 0
 Advertised to peers (in unique update groups):
   3.3.3.3
  Local
   0.0.0.0 from 0.0.0.0 (1.1.1.1)
     Origin incomplete, metric 0, localpref 100, local, permanent-path
     Received Path ID 0, Local Path ID 4, version 90113
     Origin-AS validity: not-found
Path #2: Received by speaker 0
 Advertised to peers (in unique update groups):
   2.2.2.2
  7813 7814
   11.11.22.22 from 11.11.22.22 (192.1.1.1)
```
Origin EGP, localpref 100, valid, external, best, group-best, import-candidate Received Path ID 0, Local Path ID 1, version 4 Origin-AS validity: not-found

Thisis a sample output of**show bgp**command that displayslarge-communitiesin the list of attributes:

```
Router#show bgp 3.3.3.3/32
Thu Mar 23 14:36:15.301 PDT
BGP routing table entry for 3.3.3.3/32
Versions:
 Process bRIB/RIB SendTblVer
 Speaker 42 42
Last Modified: Mar 22 20:04:46.000 for 18:31:30
Paths: (1 available, best #1)
 Advertised to peers (in unique update groups):
   11.11.11.5
 Path #1: Received by speaker 0
 Advertised to peers (in unique update groups):
   11.11.11.5
 Local
   10.10.10.3 from 10.10.10.3 (3.3.3.3)
     Origin incomplete, metric 0, localpref 94, valid, internal, best, group-best
     Received Path ID 0, Local Path ID 0, version 42
     Community: 258:259 260:261 262:263 264:265
    Large Community: 1:2:3 5:6:7 4123456789:4123456780:4123456788
```
# **show bgp aggregate contributors**

To view the aggregate contributors for a specific aggregate address, run the show bgp aggregate-contributors command in EXEC mode.

**show bgp** *address/mask-length* **aggregate-contributors**

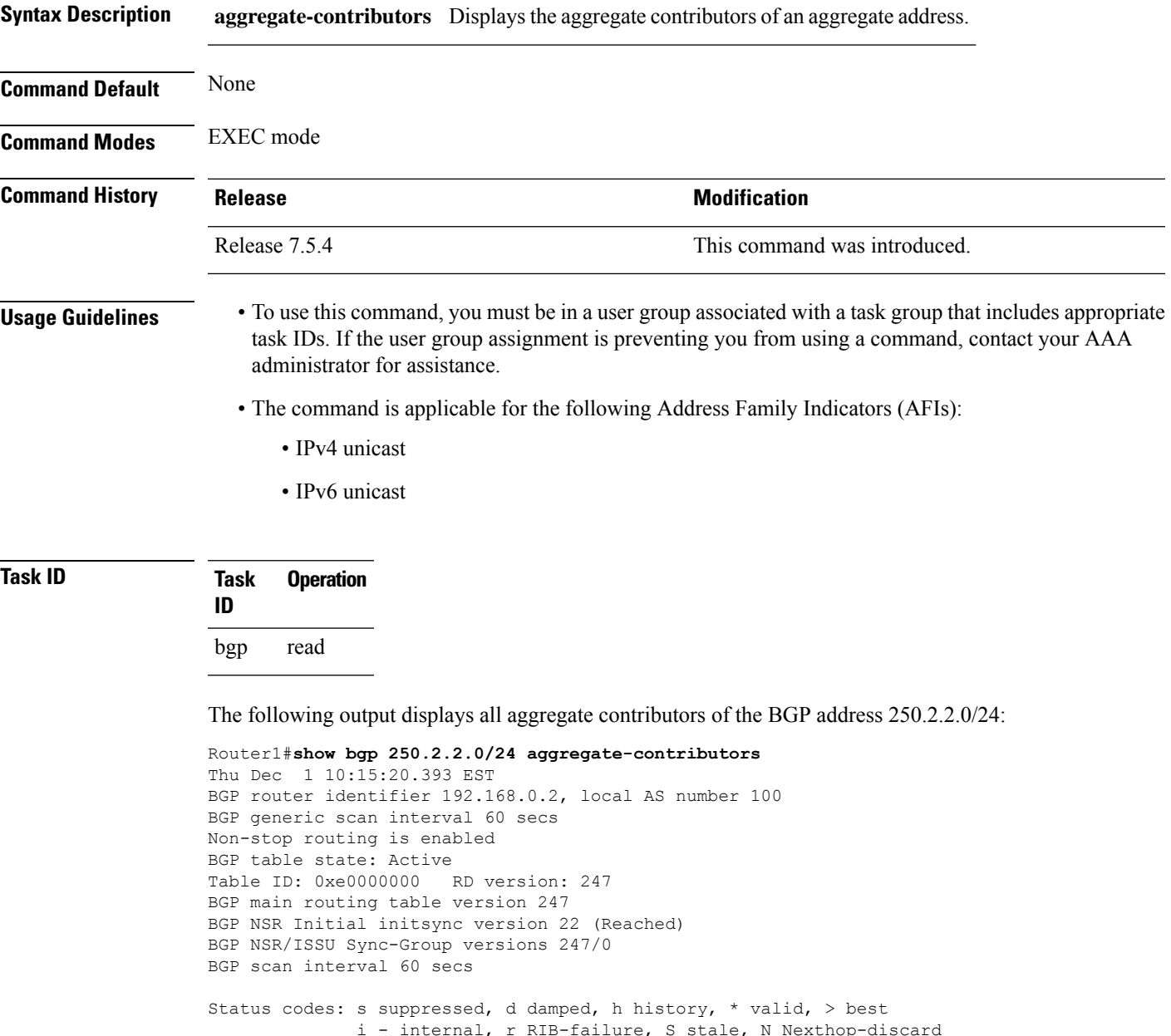

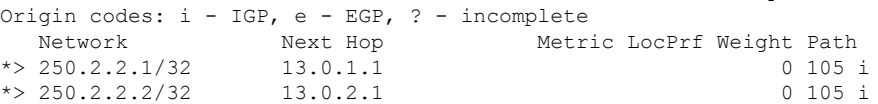

 $\mathbf I$ 

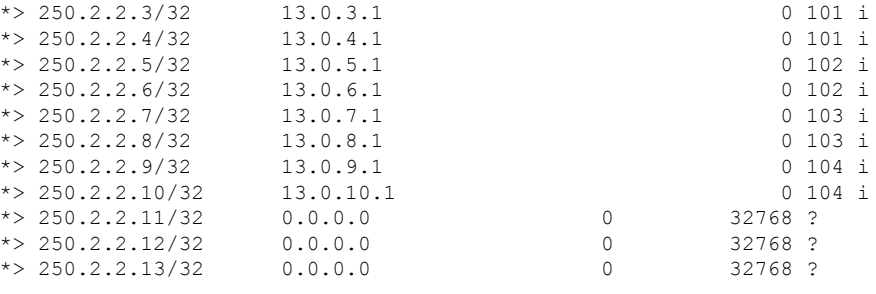

Processed 13 prefixes, 13 paths

Ш

# **show bgp bmp**

To display Border Gateway Protocol (BGP) Monitoring Protocol (BMP) information, use the **show bgp bmp** command in mode.

**show bgp bmp** { **server** *server-id* **[detail]** | **summary** }

**show bgp bmp server** *<server-id>* **[[vrf** *<vrf>* **] neighbor** *<neighbor-ip>* **] [detail | wide]**

**show bgp bmp [mode {inbound post-policy | local-rib | all}]** *[<afi> <safi>]* **table [rd** *<rd>* **| vrf** *<vrf-name>* **] [neighbor** *<address>* **| version begin** *<begin-version>* **end** *<end-version>* **| prefix** *<prefix-length>* **| summary]**

**show bgp bmp [mode {inbound post-policy | local-rib | all}] vrf** *<vrf-name> [<afi> <safi>]* **table [neighbor** *<address>* **| version begin** *<begin-version>* **end** *<end-version>* **| prefix]** *<prefix-length>*

**show bgp bmp mode local-rib [vrf** *<vrf-name>* **] emulated-peers** *<emulated-peer-address>* **[detail | performance-statistics | brief]**

**show bgp bmp mode local-rib [vrf** *<vrf-name>* **] internal update-group** *<update-group-index>* **[summary] | emulated-peer** *<emulated-peer-address>* **] [performance-statistics]**

**show bgp bmp mode local-rib internal update out [emulated-peer** *emulated-peer-address* **]**

**show bgp bmp [mode {inbound post-policy | local-rib | all}]** *[<afi> <safi>]* **convergence**

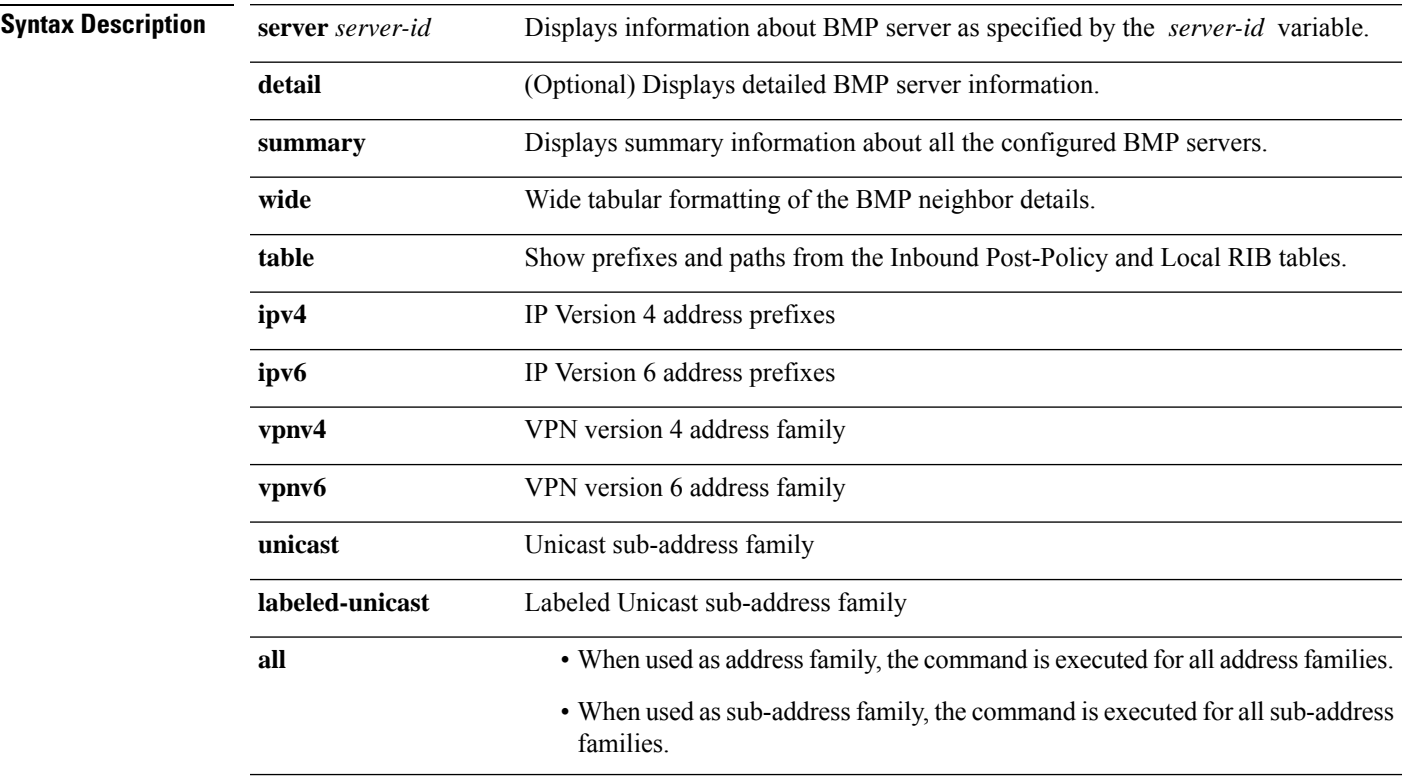

I

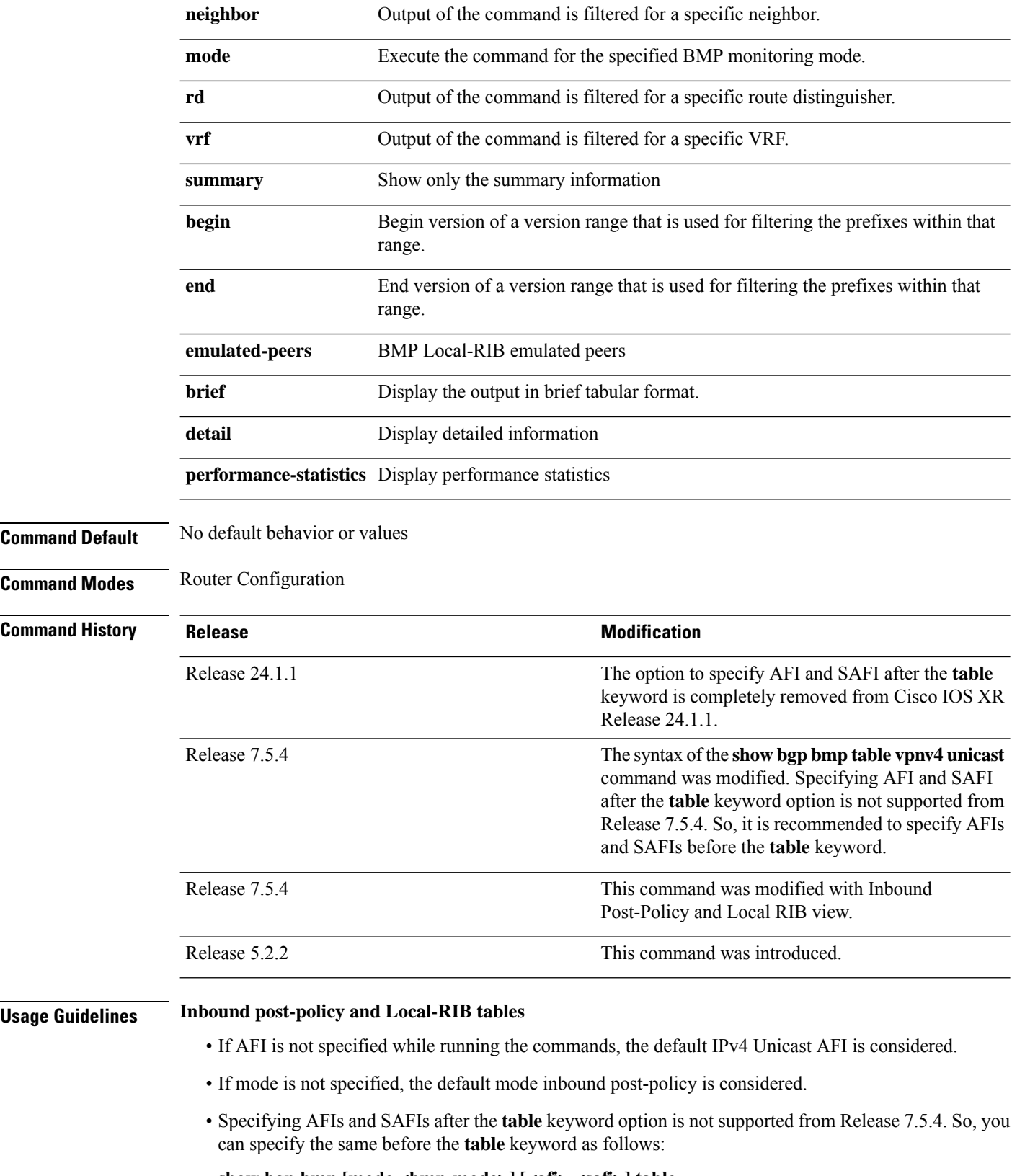

**show bgp bmp [mode <bmp-mode>] [<afi> <safi>] table**

- Starting from Release 7.5.4, if AFIs or SAFIs are specified before and after the **table** keyword, the AFIs or SAFIs after the **table** keyword are considered.
- The following filters are only available for **vpnv4 unicast** and **vpnv6 unicast** AFIs:
	- **rd**
	- **vrf**
- The *begin-version* of the **bmp table version** can be smaller than or greater than or equal to *end-version*.

### **Emulated-Peers**

- The keyword **brief** can be used only when **vrf** is not specified.
- The keyword **emulated-peers** is only applicable for Local-RIB.

### **BGP BMP Convergence**

Use the **show bgp bmp convergence** command to see if there is any pending work for BGP to perform. The software checks the following conditions to determine whether the specified address family has converged:

- Table copy is not pending (applicable only in case of Inbound Post-Policy)
- Update generation is not pending
- All BMP servers that are not administratively shutdown are *Up* state
- All BMP servers have caught up to the table version
- Write queues of all BMP servers are empty

If all the above conditions are true, the address family is considered converged.

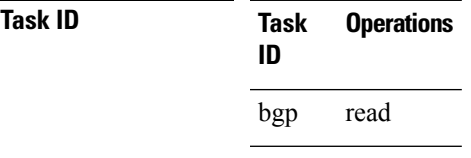

**Examples** The following example shows sample output from the **show bgp bmp** command when the **summary** keyword is used:

#### Router# **show bgp bmp summary**

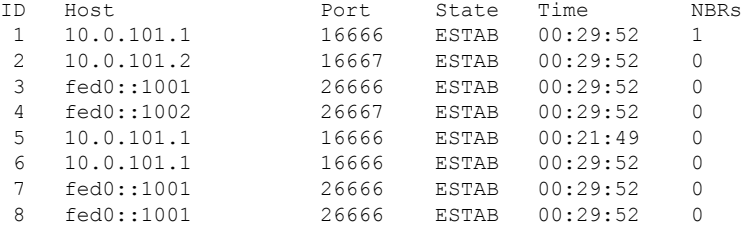

The following example shows sample output from the **show bgp bmp** command when the **server** keyword, with server ID as 4, is used:

```
Router# show bgp bmp server 4
BMP server 4
Host 10.0.101.1 Port 16666
Connected for 00:25:07
Precedence: internet
BGP neighbors: 1
VRF: - (0x60000000)
Update Source: 9.9.9.9 (Lo9)
Update Source Vrf ID: 0x60000000
Message Stats:
Total messages sent: 60
        INITIATION: 1
       TERMINATION: 0
      STATS-REPORT: 0
 PER-PEER messages: 59
 Neighbor 20.0.101.11
Messages pending: 0
Messages sent: 59
     PEER-UP: 1
   PEER-DOWN: 0
   ROUTE-MON: 58
```
The **show bgp bmp summary** command displays BMP server summary information such as server address and port number, server state, time for which server is up and the number of neighbors the server is monitoring.

Router#**show bgp bmp summary**

| ID Host    | Port.  | State Time |                         | NBRs |
|------------|--------|------------|-------------------------|------|
| 1 12.1.2.1 |        |            | 16001 ESTAB 01:35:05 14 |      |
| 2 12.2.2.1 | 16002. |            | ESTAB 01:30:47 11       |      |

The **show bgpbmpserver <ID>** command displays BMPserver details, BMPupdate modes exported to the BMP server, configured (or default) values specific to the update modes, update generation details, TCP connection status, BMP server specific message statistics, and statistics of the neighbors monitored by the BMP server.

```
Router#show bgp bmp server 1
BMP server 1
Host 12.1.2.1 Port 16001
Connected for 01:19:20
Last Disconnect event received : 00:00:00
Precedence: internet
BGP neighbors: 14
VRF: - (0x60000000)
Update Source: - (-)
Update Source Vrf ID: 0x0<br>Update Mode
                              : In-Post-Policy, Local-RIB
 In-Post-Policy
  Advertisement interval : 15 secs
  Scanner interval : 60 secs
 Local-RIB
  Advertisement interval : 15 secs
  Scanner interval
    Global : 60 secs
    IPv4 Unicast
```

```
VPNv4 Unicast : 60 secs
    IPv6 Unicast : 60 secs<br>
VPNv6 Unicast : 60 secs
    VPNv6 Unicast
Flapping Delay : 300 secs
Initial Delay : 0 secs<br>
Initial Refresh Delay : 1 secs
Initial Refresh Delay
Initial Refresh Spread : 1 secs<br>Stats Reporting Period : 0 secs
Stats Reporting Period
Queue Route Mon Msg buffer limit : 133693 KB (Current Server Up Count: 2)
Queue Route Mon Msg buffer usage : 0 B
Queue write pulse sent : Feb 6 12:32:13.676, not set (all)<br>Queue write pulse received : Feb 6 12:32:13.676
Queue write pulse received
Update Generation in Progress : No
Reset Walk in Progress : No
IPv4 Unicast
 Version : 11
 Init EOR Version : 11
 Init EOR Pending count : 0
 Update Generation
   Last Run : Feb 6 12:32:04.615, Count 1
   Walk Currently Stalled : No, Last Stalled : not set, Count 0
VPNv4 Unicast
 Version : 14<br>
Init EOR Version : 14
 Init EOR Version
 Init EOR Pending count : 0
 Update Generation
   Last Run : Feb 6 12:32:04.615, Count 1<br>Walk Currently Stalled : No, Last Stalled : not set,
                            : No, Last Stalled : not set, Count 0
IPv6 Unicast
 Version : 12
 Init EOR Version : 12
 Init EOR Pending count : 0
 Update Generation
   Last Run : Feb 6 12:32:04.615, Count 1
   Walk Currently Stalled : No, Last Stalled : not set, Count 0
VPNv6 Unicast
 Version : 16<br>
Init EOR Version : 16
 Init EOR Version
 Init EOR Pending count : 0
 Update Generation
   Last Run : Feb 6 12:32:04.615, Count 1
   Walk Currently Stalled : No, Last Stalled : not set, Count 0
TCP:
 Last message sent: Feb 6 12:32:04.615, Status: No Pending Data
 Last write pulse received: Feb 6 12:32:04.863, Waiting: FALSE
Message Stats:
Total msgs dropped : 0
Total msgs pending : 0, Max: 19 at Feb 6 12:32:04.615
Total messages sent : 100
Total bytes sent : 13148, Time spent: 0.000 secs
 INITIATION : 1
 TERMINATION : 0
 STATS-REPORT : 0
 PER-PEER messages : 99
 ROUTE-MON messages : 88
  EOR messages : 30
  Update messages : 58 (Prefixes: 41, Err: 0)
Update gen time spent: 0.000 secs
Neighbor 12.100.0.1 (vrf foo)
 Messages pending : 0
 Messages dropped : 0
```

```
Messages sent : 5
   PEER-UP : 1<br>PEER-DOWN : 0
   PEER-DOWN
   ROUTE-MON : 4
     EOR : 2
                 : 2 (Prefixes: 4, Err: 0)
Neighbor 12:100::1 (vrf foo)
 Messages pending : 0
 Messages dropped : 0
 Messages sent : 3
   PEER-UP : 1
   PEER-DOWN : 0<br>PEER-DOWN : 0<br>ROUTE-MON : 2
   ROUTE-MON
     EOR : 1
     Update : 1 (Prefixes: 2, Err: 0)
Neighbor 12.101.0.1 (vrf bar)
 Messages pending : 0
 Messages dropped : 0
 Messages sent : 5<br>PEER-UP : 1
   PEER-UP
   PEER-DOWN : 0<br>ROUTE-MON : 4
   ROUTE-MON : 4<br>EOR : 2
     EOR :
     Update : 2 (Prefixes: 4, Err: 0)
Neighbor 12.0.0.1 (vrf default)
 Messages pending : 0
 Messages dropped : 0
 Messages sent : 7
   PEER-UP : 1<br>PEER-DOWN : 0
   PEER-DOWN
   ROUTE-MON : 6
     EOR : 4
     Update : 2 (Prefixes: 4, Err: 0)
```
The **show bgp bmp server <ID>** command with the **wide** command displays the same information as **show bgp bmp server <ID>** except that it displays the neighbor information in a wide tabular format.

```
Router#show bgp bmp server 1 wide
BMP server 1
Host 12.1.2.1 Port 16001
Connected for 01:00:49
Last Disconnect event received : 00:00:00
Precedence: internet
BGP neighbors: 14
VRF: - (0x60000000)
Update Source: - (-)
Update Source Vrf ID: 0x0
..
<truncated> ..
Message Stats:
Total msgs dropped : 0
Total msgs pending : 0, Max: 19 at Feb 6 12:32:04.615
Total messages sent : 100
Total bytes sent : 13148, Time spent: 0.000 secs<br>INITIATION : 1
 INITIATION : 1
  TERMINATION : 0
 STATS-REPORT : 0
 PER-PEER messages : 99
```
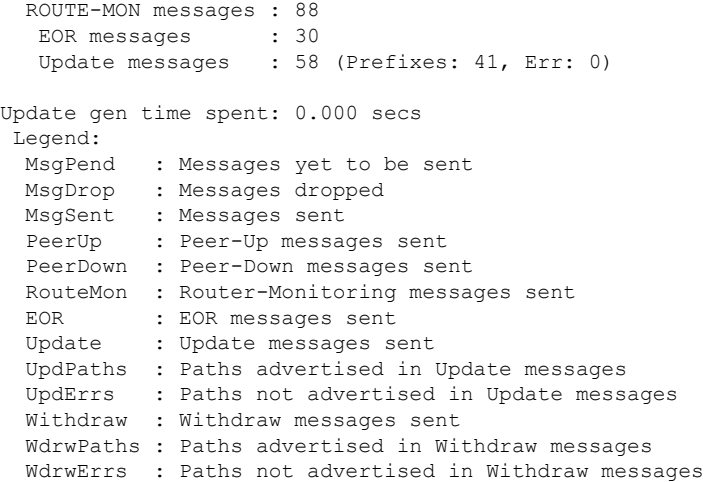

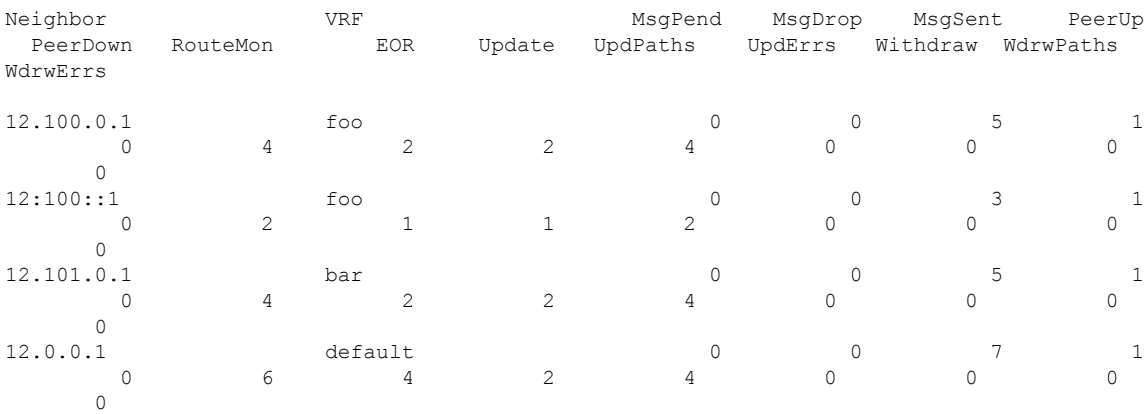

The **show bgp bmp server <ID>** command displays the advertisement-interval time that you configured.

```
Router#show bgp bmp server 1
BMP server 1
Host 12.1.2.1 Port 16001
Connected for 04:22:39
Last Disconnect event received : 00:00:00
Precedence: internet
BGP neighbors: 10
VRF: - (0x60000000)
Update Source: - (-)
Update Source Vrf ID: 0x0
Update Mode : In-Post-Policy, Local-RIB
  In-Post-Policy
   Advertisement interval : 15 secs
   Scanner interval : 60 secs
  Local-RIB
   Advertisement interval : 15 secs
   Scanner interval
     Global : 60 secs<br>IPv4 Unicast : 60 secs
     \begin{tabular}{lllllllllll} \texttt{IPv4 Unicast} & & \texttt{: 60 secs} \\ \texttt{VPNV4 Unicast} & & \texttt{: 60 secs} \\ \texttt{IPv6 Unicast} & & \texttt{: 60 secs} \end{tabular}VPNv4 Unicast
     IPv6 Unicast : 60 secs<br>
VPNv6 Unicast : 60 secs
     VPNv6 Unicast
Flapping Delay : 300 secs
```

```
Initial Delay : 0 secs
Initial Refresh Delay : 1 secs
Initial Refresh Spread : 1 secs
Stats Reporting Period : 0 secs
Queue Route Mon Msg buffer limit : 133693 KB (Current Server Up Count: 2)
Queue Route Mon Msg buffer usage : 0 B
Queue write pulse sent : Dec 16 15:19:36.755, not set (all)
-----More------
```
The **show bgp bmp server <ID>** command displays the BMP scan time that you configured.

```
Router#show bgp bmp server 1
BMP server 1
Host 12.1.2.1 Port 16001
Connected for 04:22:39
Last Disconnect event received : 00:00:00
Precedence: internet
BGP neighbors: 10
VRF: - (0x60000000)
Update Source: - (-)
Update Source Vrf ID: 0x0<br>Update Mode
                                : In-Post-Policy, Local-RIB
 In-Post-Policy
  Advertisement interval : 15 secs
  Scanner interval : 60 secs
 Local-RIB
   Advertisement interval : 15 secs
   Scanner interval
    Global : 60 secs
    IPv4 Unicast : 60 secs<br>
VPNv4 Unicast : 60 secs
    VPNv4 Unicast
    IPv6 Unicast : 60 secs
    VPNv6 Unicast : 60 secs<br>
ping Delay : 300 secs<br>
ial Delay : 0 secs
Flapping Delay
Initial Delay : 0 secs<br>
Initial Refresh Delay : 1 secs
Initial Refresh Delay
Initial Refresh Spread : 1 secs
Stats Reporting Period : 0 secs
Queue Route Mon Msg buffer limit : 133693 KB (Current Server Up Count: 2)
Queue Route Mon Msg buffer usage : 0 B
Queue write pulse sent : Dec 16 15:19:36.755, not set (all)
-----More------
```
The **show bgpbmptable** command displays summary information of prefixes and paths learnt from the monitored BGP neighbors.

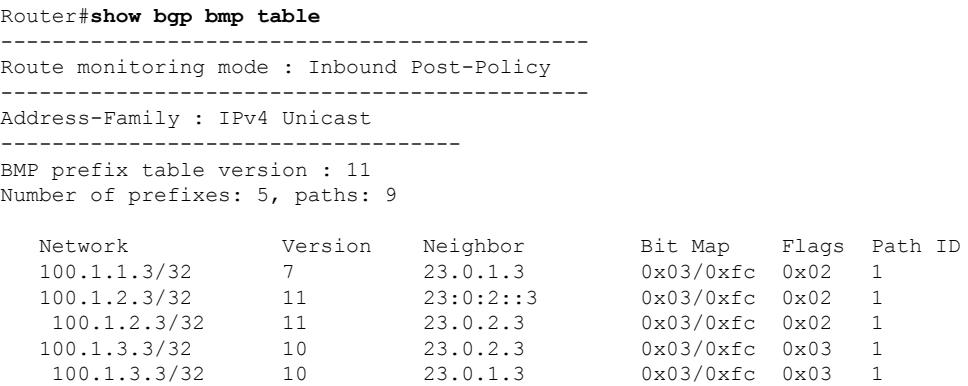

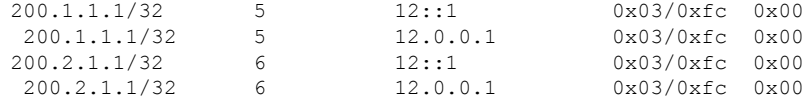

If a prefix has more than one path, the prefix is printed multiple times, once for each path, except that for the second paths onwards, the prefix is indented by one space as visible in case of the prefix 100.1.2.3 in the above table. This prefix has a path via neighbor 23:0:2::3 and 23.0.2.3.

The *Bit Map* displayed above has 2 bitmap values. The first value is the bitmap of BMP servers to which the prefix is advertised and the second value is the bitmap of BMP servers to which the prefix is yet to be advertized. Bit **n** in both the bitmaps (where n is 0 to 7) represent Server **m** where **m** = **n** + 1. For example, bit 3 represents Server 4.

If the *advertized* bitmap is 0x03 (00000011b) it means that the prefix is advertized to servers 1 and 2. Simularly, if the *yet to be advertized* bitmap is 0xfc, then it means that the prefix is yet to be advertized to servers 3, 4, 5, 6, 7 and 8. However if any of these servers is not configured, then the corresponding bits can be ignored.

You can run the **show bgp bmp table** command as follows:

- For a specific address family identifiers (AFI) or sub-address family identifiers (SAFI). For example,**show bgpbmpvpnv4unicast** table, or a specific BMP monitoring mode, for example **show bgp bmp mode inbound post-policy** table.
- If you do not specify the AFI and SAFI, the command displays information for the default AFI IPv4 Unicast.
- If you do not specify the BMP monitoring mode, the command displays information for the default mode Inbound Post-Policy.

For example, if you run the command **show bgp bmp table** where the BMP monitoring mode or the AFI are notspecified, the command displaysinformation for Inbound Post-Policy BMP mode IPv4 Unicast AFI.

• For all BMP monitoring modes (mode all) and/or all AFIs (all all).

The following example shows a brief summary of the prefixes for BMP mode **Local-RIB** and **IPv4 Unicast** AFI:

```
Router#show bgp bmp mode local-rib table
----------------------------------------------
Route monitoring mode : Local-RIB
----------------------------------------------
Address-Family : IPv4 Unicast
------------------------------------
BGP main routing table version : 9
Number of prefixes: 4, paths: 4
  Network Next Hop Metric LocPrf Path
  100.1.1.3/32 23.0.1.3 0 100 ?
  100.1.2.3/32 23.0.2.3 0 100 ?
  200.1.1.1/32 12.0.0.1 0 1 ?
  200.2.1.1/32 12.0.0.1 0 1 ?
Processed 4 prefixes, 4 paths
```
The following example shows a brief summary of the prefixes for BMP mode **Inbound Post-Policy** and **VPNv4 Unicast** AFI:

Router#**show bgp bmp vpnv4 unicast table** ---------------------------------------------- Route monitoring mode : **Inbound Post-Policy** ---------------------------------------------- Address-Family : **VPNv4 Unicast** ------------------------------------ BMP prefix table version : 14 Number of RDs: 3, prefixes: 6, paths: 10 Network Version Neighbor Bit Map Flags Path ID Route Distinguisher: 2:100 (default for vrf foo), Version 6 200.1.1.1/32 5 12.100.0.1 0x03/0xfc 0x00 200.2.1.1/32 6 12.100.0.1 0x03/0xfc 0x00 Route Distinguisher: 2:101 (default for vrf bar), Version 8 200.1.1.1/32 7 12.101.0.1 0x03/0xfc 0x00 8 12.101.0.1 0x03/0xfc 0x00 Route Distinguisher: 2:200, Version 14<br>200.1.1.4/32 14 23.0.1.3 200.1.1.4/32 14 23.0.1.3 0x03/0xfc 0x02 200.1.1.4/32 14 23.0.2.3 0x03/0xfc 0x02 200.1.1.4/32 14 23:0:2::3 0x03/0xfc 0x02 200.2.1.4/32 13 23.0.1.3 0x03/0xfc 0x02<br>200.2.1.4/32 13 23.0.2.3 0x03/0xfc 0x02<br>200.2.1.4/32 13 23:0:2::3 0x03/0xfc 0x02 200.2.1.4/32 13 23.0.2.3 0x03/0xfc 0x02 200.2.1.4/32 13 23:0:2::3 0x03/0xfc 0x02

Processed 6 prefixes, 10 paths

The following example shows a brief summary of the prefixes for **all** BMP modes and **all** AFI:

Router#**show bgp bmp mode all all all table**

---------------------------------------------- Route monitoring mode : **Inbound Post-Policy** ---------------------------------------------- Address-Family : **VPNv4 Unicast** ------------------------------------ BMP prefix table version : 14 Number of RDs: 3, prefixes: 6, paths: 10

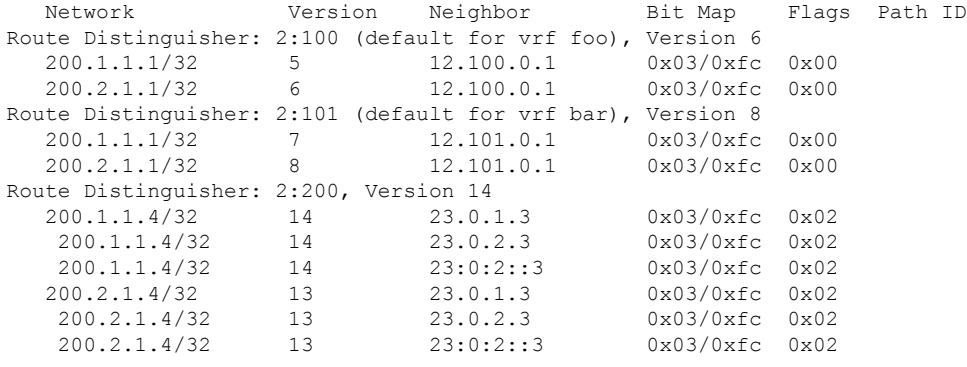

Processed 6 prefixes, 10 paths Address-Family : **VPNv6 Unicast** ------------------------------------

BMP prefix table version : 16 Number of RDs: 3, prefixes: 6, paths: 12

Network Version Neighbor Bit Map Flags Path ID Route Distinguisher: 2:100 (default for vrf foo), Version 8<br>  $200:1:1:1/128$  7<br>  $12.100.0.1$   $0x03/0xfc$ 12.100.0.1 0x03/0xfc 0x00

 $\mathbf{l}$ 

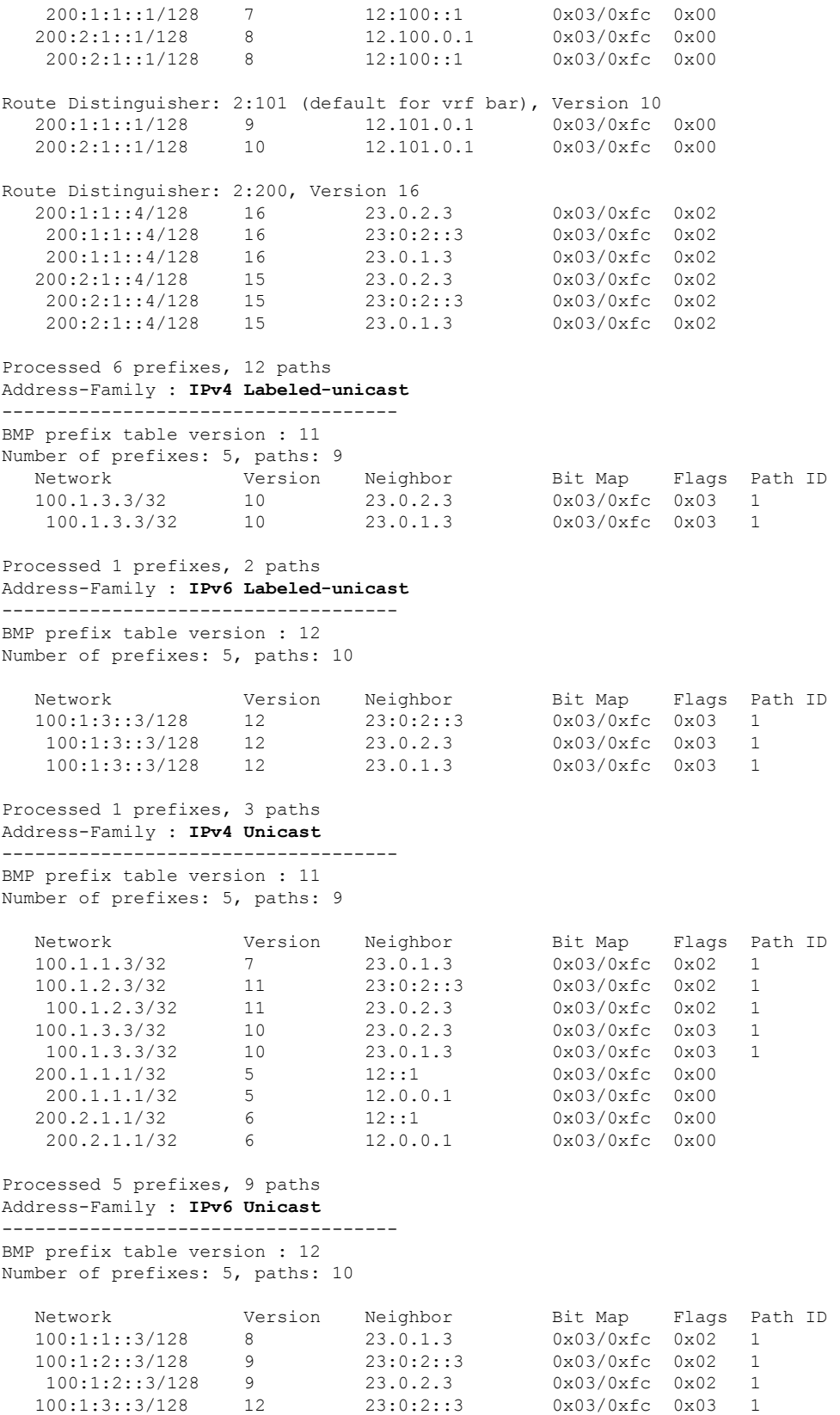

I

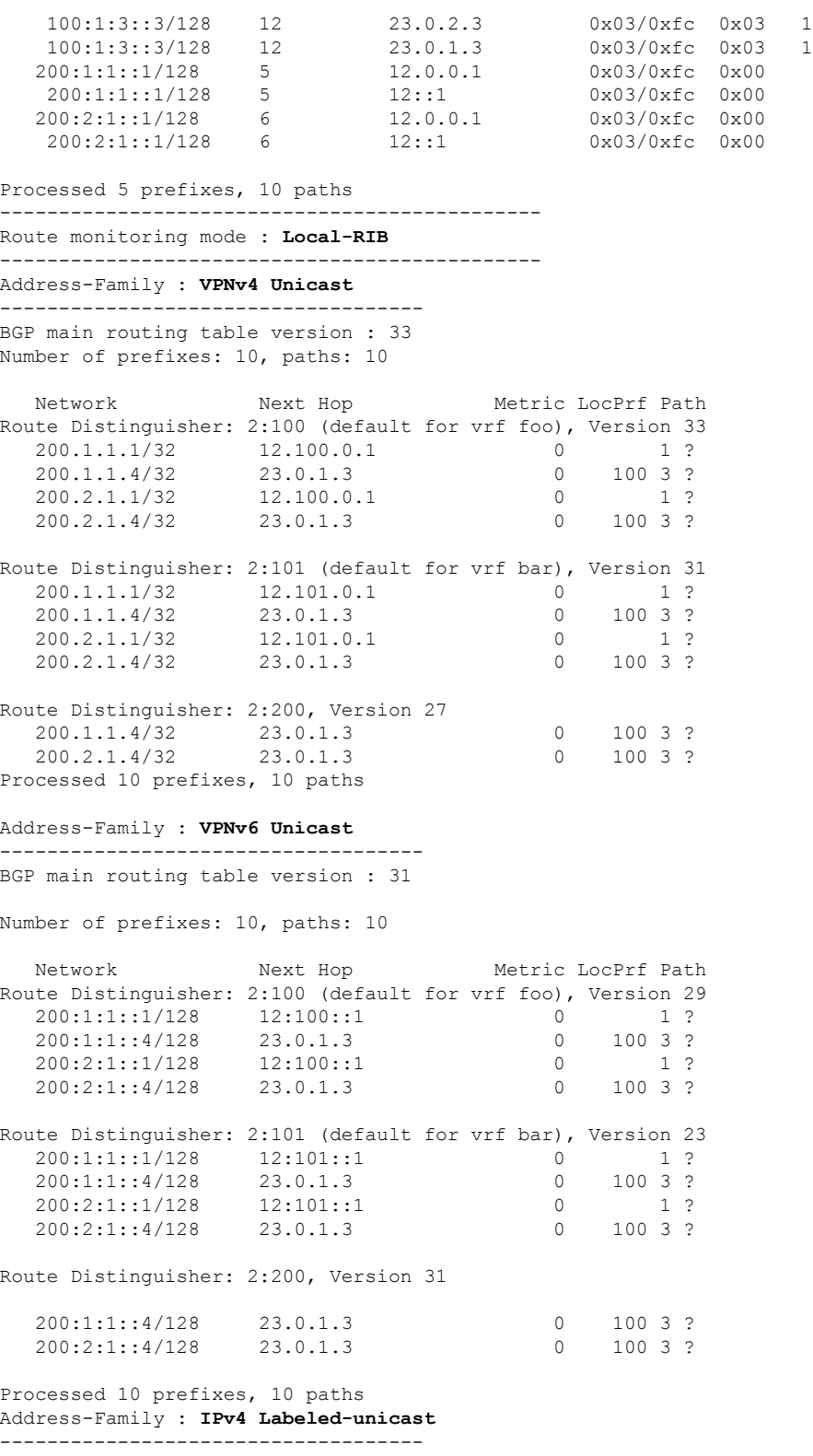

BGP main routing table version : 9 Number of prefixes: 1, paths: 1

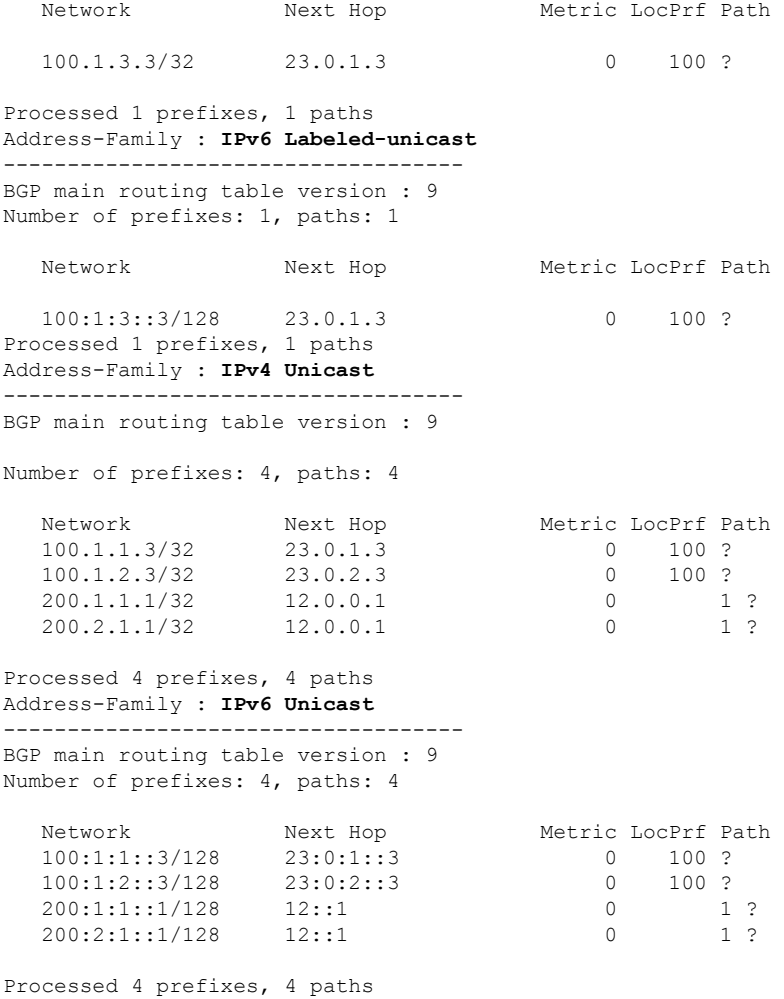

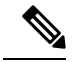

Specifying AFI and SAFI after the **table** keyword option is not supported from Release 7.5.4. So, you can specify the same before the **table** keyword as follows: **Note**

show bgp bmp [mode <br/> <br/>bmp-mode>] [<afi> <safi>] table

The option to specify AFI and SAFI after the **table** keyword is completely removed from Cisco IOS XR Release 24.1.1.

The tables for VPN AFI can be filtered on a Route Distinguisher (RD) or a VRF. The following example shows the table for **VPNv4 Unicast** without RD or VRF filter..

Router#**show bgp bmp vpnv4 unicast table**

```
----------------------------------------------
Route monitoring mode : Inbound Post-Policy
----------------------------------------------
Address-Family : VPNv4 Unicast
------------------------------------
BMP prefix table version : 18
```
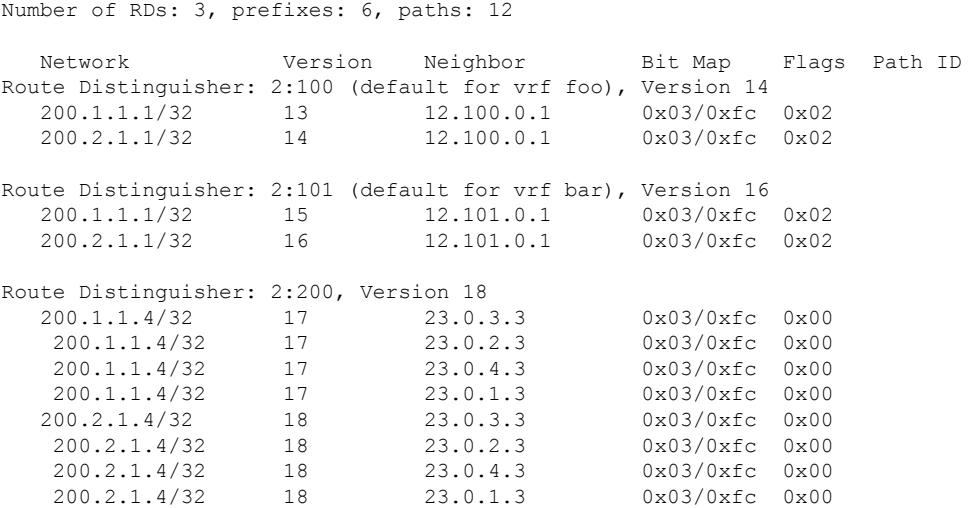

The following example showsthe **show bgpbmpvpnv4unicast table** filtered on route distinguisher *2:100*:

Router#**show bgp bmp vpnv4 unicast table rd 2:100**

---------------------------------------------- Route monitoring mode : Inbound Post-Policy ---------------------------------------------- Address-Family : VPNv4 Unicast ------------------------------------ BMP prefix table version : 18 Number of RDs: 3, prefixes: 6, paths: 12 Network Version Neighbor Bit Map Flags Path ID Route Distinguisher: 2:100 (default for vrf foo), Version 14 200.1.1.1/32 13 12.100.0.1 0x03/0xfc 0x02 200.2.1.1/32 14 12.100.0.1 0x03/0xfc 0x02

Processed 2 prefixes, 2 paths

The following example shows the **show bgp bmp vpnv4 unicast table** filtered on VRF *foo*:

Router#**show bgp bmp vpnv4 unicast table vrf foo** ---------------------------------------------- Route monitoring mode : Inbound Post-Policy ---------------------------------------------- Address-Family : VPNv4 Unicast ------------------------------------ BMP prefix table version : 18 Number of RDs: 3, prefixes: 6, paths: 12 Network Version Neighbor Bit Map Flags Path ID Route Distinguisher: 2:100 (default for vrf foo), Version 14 200.1.1.1/32 13 12.100.0.1 0x03/0xfc 0x02 200.2.1.1/32 14 12.100.0.1 0x03/0xfc 0x02

```
Processed 2 prefixes, 2 paths
```
When the **show bgp bmp table** command is run with prefix filter, it displays the details of the specified prefix as shown in the following example:

```
Router#show bgp bmp table 100.1.1.3/32
----------------------------------------------
Route monitoring mode : Inbound Post-Policy
 ----------------------------------------------
BGP routing table entry for 100.1.1.3/32
Versions:
 Process Net
 Speaker 7
Last Modified: Dec 16 15:05:22.000 for 07:05:14
   Flags: 0x00000000+0x00000000
   Net Ptr: 0x7f0bbd65ff34
Paths: (1 available)
  Path #1: Received by speaker 0
  Flags: 0x00000000
  Local
 from 23.0.1.3
 Nexthop: 23.0.1.3
 Received Path ID: 1
  Received Local Preference: 100
  Path Advertised to BMP server(s) - (Map: 0x03): Server ID: 1, 2
  Path pending send to BMP server(s) - (Map: 0xfc): Server ID: None
  Path Ptr : 0x7f0bb806f0d0, BGP Path Ptr : 0x7f0bbd915f68
```
The following examples displaysthe output of the **show bgpbmptable** command with the **summary** keyword. It displays the summary of the table of the specified AFI or SAFI, or the default AFI or SAFI if not specified in the command.

```
Router#show bgp bmp table summary
----------------------------------------------
Route monitoring mode : Inbound Post-Policy
----------------------------------------------
Address-Family : IPv4 Unicast
------------------------------------
BMP prefix table version : 12
Number of prefixes: 6, paths: 6
```
The following examples displays the output when you run the **show bgp bmp table** command with the **neighbor** filter. It displays the prefixes leanrt from the specified neighbor.

Router#**show bgp bmp table neighbor 23.0.2.3**

---------------------------------------------- Route monitoring mode : Inbound Post-Policy ---------------------------------------------- Address-Family : IPv4 Unicast ------------------------------------ BMP prefix table version : 11 Number of prefixes: 5, paths: 9 Network Version Neighbor Bit Map Flags Path ID 100.1.2.3/32 11 **23.0.2.3** 0x03/0xfc 0x02 1

100.1.3.3/32 10 **23.0.2.3** 0x03/0xfc 0x03 1

The following example displays filtering of prefixes based on prefix version range. Only the prefixes with version within the specified range are displayed.

Router#**show bgp bmp table version begin 7 end 15** ---------------------------------------------- Route monitoring mode : Inbound Post-Policy ---------------------------------------------- Address-Family : IPv4 Unicast ------------------------------------ BMP prefix table version : 11 Number of prefixes: 5, paths: 9 Network Version Neighbor Bit Map Flags Path ID 100.1.1.3/32 **7** 23.0.1.3 0x03/0xfc 0x02 1 100.1.2.3/32 **11** 23:0:2::3 0x03/0xfc 0x02 1 100.1.2.3/32 **11** 23:0:2::3 0x03/0xfc 0x02 1<br>100.1.2.3/32 **11** 23.0.2.3 0x03/0xfc 0x02 1<br>100.1.3.3/32 **10** 23.0.2.3 0x03/0xfc 0x03 1<br>100.1.3.3/32 **10** 23.0.1.3 0x03/0xfc 0x03 1 100.1.3.3/32 **10** 23.0.2.3 0x03/0xfc 0x03 1 100.1.3.3/32 **10** 

Processed 3 prefixes, 5 paths

The command **show bgp bmp convergence** displays whether there is any pending work for BMP to perform and whether a specific address family has reached convergence. The command is applicable to **Inbound Post-Policy** as well as **Local-RIB** modes. Convergence is declared when the following conditions are met.

- Table copy is not pending (applicable only for **Inbound Post-Policy**)
- Update generation is not pending
- All BMP servers that are not administratively shutdown are *Up* state
- All BMP servers have caught up to the table version
- Write queues of all BMP servers are empty

```
Router#show bgp bmp convergence
----------------------------------------------
Route monitoring mode : Inbound Post-Policy
----------------------------------------------
Address-Family : IPv4 Unicast
------------------------------------
Converged.
```
All paths from monitored neighbors are sent to the BMP servers that are not administratively shutdown.

BMP write queue is empty.

The following example displays an address family that is converged. Since BMP mode is not specified, convergence details are shown for the default mode inbound post-policy.

```
Router#show bgp bmp vpnv4 unicast convergence
 ----------------------------------------------
Route monitoring mode : Inbound Post-Policy
----------------------------------------------
Address-Family : VPNv4 Unicast
------------------------------------
```
**Converged**.

All paths from monitored neighbors are sent to the BMP servers that are not administratively shutdown. BMP write queue is empty.

The following example displays the convergence details for all AFIs and SAFIs. Since BMP mode is not specified, convergence information is shown for the default mode inbound post-policy.

Router#**show bgp bmp all all convergence** ---------------------------------------------- Route monitoring mode : **Inbound Post-Policy** ---------------------------------------------- Address-Family : **VPNv4 Unicast** ------------------------------------

### **Converged**.

All paths from monitored neighbors are sent to the BMP servers that are not administratively shutdown.

BMP write queue is empty.

Address-Family : **VPNv6 Unicast** ------------------------------------

### **Converged**.

All paths from monitored neighbors are sent to the BMP servers that are not administratively shutdown.

BMP write queue is empty.

```
Address-Family : IPv4 Labeled-unicast
------------------------------------
```
**Converged**.

All paths from monitored neighbors are sent to the BMP servers that are not administratively shutdown.

BMP write queue is empty.

```
Address-Family : IPv6 Labeled-unicast
------------------------------------
```
#### **Converged**.

All paths from monitored neighbors are sent to the BMP servers that are not administratively shutdown.

BMP write queue is empty.

Address-Family : **IPv4 Unicast**

```
------------------------------------
Converged.
```
All paths from monitored neighbors are sent to the BMP servers that are not administratively shutdown.

BMP write queue is empty.

```
Address-Family : IPv6 Unicast
------------------------------------
```
#### **Converged**.

All paths from monitored neighbors are sent to the BMP servers that are not administratively

shutdown.

BMP write queue is empty.

The following example displays the convergence details for BMP mode **inbound post-policy** explicitly specified. The output of this command is same as that of **show bgp bmp mode convergence** as the explicitly specified mode is same as the default mode.

Router#**show bgp bmp mode inbound post-policy convergence**

```
----------------------------------------------
Route monitoring mode : Inbound Post-Policy
----------------------------------------------
Address-Family : IPv4 Unicast
           ------------------------------------
```
#### **Converged**.

All paths from monitored neighbors are sent to the BMP servers that are not administratively shutdown.

BMP write queue is empty.

The following examples displays the convergence details for BMP **Local-RIB**.

```
Router#show bgp bmp mode local-rib convergence
----------------------------------------------
Route monitoring mode : Local-RIB
----------------------------------------------
Address-Family : IPv4 Unicast
------------------------------------
```
### **Converged**.

All paths from monitored neighbors are sent to the BMP servers that are not administratively shutdown.

BMP write queue is empty.

The following examples displays the convergence details for non-default address family **VPNv4 Unicast**.

Router#**show bgp bmp mode local-rib vpnv4 unicast convergence**

---------------------------------------------- Route monitoring mode : **Local-RIB** ---------------------------------------------- Address-Family : **VPNv4 Unicast** ------------------------------------

#### **Converged**.

All paths from monitored neighbors are sent to the BMP servers that are not administratively shutdown.

BMP write queue is empty.

The following examples displays the convergence details for all address families for BMP mode **Local-RIB**.

```
Router#show bgp bmp mode local-rib all all convergence
 ----------------------------------------------
Route monitoring mode : Local-RIB
----------------------------------------------
Address-Family : VPNv4 Unicast
```
------------------------------------ **Converged**.

All paths from monitored neighbors are sent to the BMP servers that are not administratively shutdown. BMP write queue is empty.

Address-Family : **VPNv6 Unicast**

------------------------------------ **Converged**.

All paths from monitored neighbors are sent to the BMP servers that are not administratively shutdown. BMP write queue is empty.

Address-Family : **IPv4 Labeled-unicast**

------------------------------------

**Converged**.

All paths from monitored neighbors are sent to the BMP servers that are not administratively shutdown.

BMP write queue is empty.

Address-Family : **IPv6 Labeled-unicast** ------------------------------------

**Converged**.

All paths from monitored neighbors are sent to the BMP servers that are not administratively shutdown.

BMP write queue is empty.

```
Address-Family : IPv4 Unicast
                                               ------------------------------------
```
**Converged**.

All paths from monitored neighbors are sent to the BMP servers that are not administratively shutdown.

```
BMP write queue is empty.
```

```
Address-Family : IPv6 Unicast
------------------------------------
```
#### **Converged**.

All paths from monitored neighbors are sent to the BMP servers that are not administratively shutdown. BMP write queue is empty.

The following example shows the convergence details of an address family that has not converged (in this case the default address family **ipv4 unicast** since it is not specified in the command). In this example, in case of **Inbound Post-Policy**, convergence is not reached as the servers are in Down state and they have not caught up to the **Table** version:

```
Router#show bgp bmp mode all convergence
                        ----------------------------------------------
Route monitoring mode : Inbound Post-Policy
 ----------------------------------------------
Address-Family : IPv4 Unicast
 ------------------------------------
```
### **Not converged**.

All paths from monitored neighbors may not be sent to the BMP servers that are not administratively shutdown.

Table copy pending: N Update generation pending: N Table version: 108 Server Caught-Up Version Queue Size State ------------------------------------------------- 0 Down 2 0 0 Down ---------------------------------------------- Route monitoring mode : **Local-RIB** ---------------------------------------------- Address-Family : **IPv4 Unicast** ------------------------------------ **Not converged**.

All paths from monitored neighbors may not be sent to the BMP servers that are not administratively shutdown.

Table copy pending: N Update generation pending: N Table version: 28 Server Caught-Up Version Queue Size State ------------------------------------------------- 1 0 0 Down 2 0 0 Down

In the following example of the **show bgp bmp mode all convergence** command, convergence is reached for BMP mode local-rib and address-family ipv4 unicast. However, the same is not yet reached for BMP mode inbound post-policy and address-family ipv4 unicast.

Router#**show bgp bmp mode all convergence** ---------------------------------------------- Route monitoring mode : **Inbound Post-Policy** ---------------------------------------------- Address-Family : **IPv4 Unicast** ------------------------------------

**Not converged**.

All paths from monitored neighbors may not be sent to the BMP servers that are not administratively shutdown.

Table copy pending: N Update generation pending: Y Table version: 108

Server Caught-Up Version Queue Size State ------------------------------------------------- 1 0 0 Up 2 0 0 Up ---------------------------------------------- Route monitoring mode : **Local-RIB** ---------------------------------------------- Address-Family : **IPv4 Unicast** ------------------------------------

#### **Converged**.

All paths from monitored neighbors are sent to the BMP servers that are not administratively

shutdown. BMP write queue is empty.

In the following example of the same command, convergence is still not reached for BMP mode inbound post-policy. In this case the server are in *Up* state and they have caught up to the **Table** version. However, the queue for Server 1 is not empty.

```
Router#show bgp bmp mode all convergence
----------------------------------------------
Route monitoring mode : Inbound Post-Policy
----------------------------------------------
Address-Family : IPv4 Unicast
------------------------------------
Not converged.
```
All paths from monitored neighbors may not be sent to the BMP servers that are not administratively shutdown.

```
Table copy pending: N
Update generation pending: N
Table version: 108
```

```
Server Caught-Up Version Queue Size State
-------------------------------------------------
     1 108 432 Up
     2 108 0 Up
----------------------------------------------
Route monitoring mode : Local-RIB
----------------------------------------------
Address-Family : IPv4 Unicast
------------------------------------
```
#### **Converged**.

All paths from monitored neighbors are sent to the BMP servers that are not administratively shutdown. BMP write queue is empty.

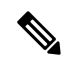

**Note**

The origin of prefixes conveyed in the **Inbound Post-Policy** view conveys is the actual BGP peers. Whereas the origin of prefixes conveyed in the **Local-RIB** view is the **Local-RIB** itself. The **Local-RIB** is viewed as a set of **emulated** peers from which the prefixes originate. Each emulated peer is associated with the prefixes belonging to one VRF (all address families inclusive) that are conveyed to one BMP server. In other words, one emulated peer is per-VRF per-BMP server. So, if BGP has *n* VRFs and there are *m* BMP servers, then *n* x *m* emulated peers are created automatically.

The internal construct of the emulated peer is largely same as that of the normal BGP peer. So, the output of some of the emulated peers related commands resembles that of the BGP peer related commands.

The following example shows the details of the Local RIB emulated peers.

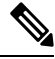

**Note** This keyword **emulated-peers** is applicable only to BMP mode **Local RIB**.

Router#**show bgp bmp mode local-rib emulated-peers BGP emulated peer is 0.0.0.1** Remote AS 2, local AS 2, internal link Remote router ID 100.1.1.2 BGP state = Established, up for 08:05:38 Previous State: Idle Last Received Message: None BGP Monitoring(BMP) activated for servers: 1 Multi-protocol capability received **Emulated peer capabilities:** Route refresh: advertised (old + new) 4-byte AS: advertised and received Address family IPv4 Unicast: advertised and received Address family IPv4 Labeled-unicast: advertised and received Address family VPNv4 Unicast: advertised and received Address family IPv6 Unicast: advertised and received Address family IPv6 Labeled-unicast: advertised and received Address family VPNv6 Unicast: advertised and received Received 0 messages, 0 notifications, 0 in queue Sent 20 messages, 0 notifications, 0 in queue Minimum time between advertisement runs is 15 secs For Address Family: **IPv4 Unicast** BMP emulated peer version 9 Update group: 0.9 Filter-group: 0.8 No Refresh request being processed Route-Reflector Client Extended Nexthop Encoding: advertised and received Route refresh request: received 0, sent 0 Prefix advertised 4, suppressed 0, withdrawn 0 AIGP is enabled Last ack version 9, Last synced ack version 0 Outstanding version objects: current 0, max 1, refresh 0 Additional-paths operation: None Send Multicast Attributes Advertise routes with local-label via Unicast SAFI For Address Family: **IPv4 Labeled-unicast** BMP emulated peer version 9 Update group: 0.10 Filter-group: 0.9 No Refresh request being processed Route-Reflector Client Extended Nexthop Encoding: advertised and received Route refresh request: received 0, sent 0 Prefix advertised 1, suppressed 0, withdrawn 0 AIGP is enabled Last ack version 9, Last synced ack version 0 Outstanding version objects: current 0, max 1, refresh 0 Additional-paths operation: None Send Multicast Attributes For Address Family: **VPNv4 Unicast** BMP emulated peer version 33 Update group: 0.7 Filter-group: 0.6 No Refresh request being processed Route-Reflector Client Extended Nexthop Encoding: advertised and received Route refresh request: received 0, sent 0 Prefix advertised 6, suppressed 0, withdrawn 0 AIGP is enabled Last ack version 33, Last synced ack version 0 Outstanding version objects: current 0, max 1, refresh 0 Additional-paths operation: None Send Multicast Attributes

```
For Address Family: IPv6 Unicast
  BMP emulated peer version 9
 Update group: 0.11 Filter-group: 0.9 No Refresh request being processed
 Route-Reflector Client
   Extended Nexthop Encoding: advertised and received
 Route refresh request: received 0, sent 0
  Prefix advertised 4, suppressed 0, withdrawn 0
 AIGP is enabled
 Last ack version 9, Last synced ack version 0
  Outstanding version objects: current 0, max 1, refresh 0
 Additional-paths operation: None
  Send Multicast Attributes
 Advertise routes with local-label via Unicast SAFI
For Address Family: IPv6 Labeled-unicast
 BMP emulated peer version 9
 Update group: 0.12 Filter-group: 0.10 No Refresh request being processed
 Route-Reflector Client
   Extended Nexthop Encoding: advertised and received
 Route refresh request: received 0, sent 0
 Prefix advertised 1, suppressed 0, withdrawn 0
 AIGP is enabled
 Last ack version 9, Last synced ack version 0
  Outstanding version objects: current 0, max 1, refresh 0
 Additional-paths operation: None
 Send Multicast Attributes
For Address Family: VPNv6 Unicast
 BMP emulated peer version 31
 Update group: 0.7 Filter-group: 0.6 No Refresh request being processed
 Route-Reflector Client
   Extended Nexthop Encoding: advertised and received
 Route refresh request: received 0, sent 0
  Prefix advertised 6, suppressed 0, withdrawn 0
 AIGP is enabled
 Last ack version 31, Last synced ack version 0
 Outstanding version objects: current 0, max 1, refresh 0
 Additional-paths operation: None
 Send Multicast Attributes
  Connections established 1; dropped 0
  Last reset 00:00:00
```
The **show bgp bmp mode local-rib emulated peers** command with additional keyword **brief** is used to display a brief summary of the Local RIB emulated peers.

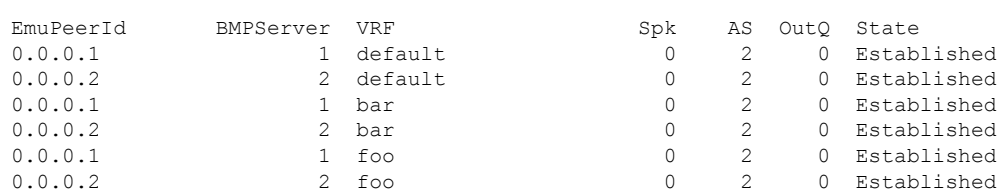

The following example showsthe detailed summary about Local RIB emulated peers when the**detail** keyword is used.

Router#**show bgp bmp mode local-rib emulated-peers detail**

Router#**show bgp bmp mode local-rib emulated-peers brief**

```
BGP emulated peer is 0.0.0.1
Remote AS 2, local AS 2, internal link
```

```
Remote router ID 100.1.1.2
BGP state = Established, up for 2d20h
Previous State: Idle
Last Received Message: None
BGP Monitoring(BMP) activated for servers:
    1
Multi-protocol capability received<br>Emulated peer capabilities: Adv
Emulated peer capabilities: Adv Rcvd
  Route refresh: Yes No
  4-byte AS: Yes Yes
  Address family IPv4 Unicast: Yes Yes
  Address family IPv4 Labeled-unicast: Yes Yes
  Address family VPNv4 Unicast: Yes Yes<br>Address family IPv6 Unicast: Yes Yes
  Address family IPv6 Unicast: Yes Yes
  Address family IPv6 Labeled-unicast: Yes Yes
  Address family VPNv6 Unicast: Yes Yes
Message stats:
  OutQ depth: 0
Minimum time between advertisement runs is 15 secs
```
The following example showsthe detailed summary of a **Local RIB** emulated peerspecified by VRF and emulated-peer address.

Router#**show bgp bmp mode local-rib vrf foo emulated-peers 0.0.0.1 detail**

## **BGP emulated peer is 0.0.0.1, vrf foo**

```
Remote AS 2, local AS 2, internal link
Remote router ID 100.1.1.2
BGP state = Established, up for 2d21h
Previous State: Idle
Last Received Message: None
BGP Monitoring(BMP) activated for servers:
   1
Multi-protocol capability received
Emulated peer capabilities: Adv Rcvd
  Route refresh: Yes No
  4-byte AS: Yes Yes
  Address family IPv4 Unicast: Yes Yes
  Address family IPv6 Unicast: Yes Yes
Message stats:
  OutQ depth: 0
Minimum time between advertisement runs is 15 secs
```
The following example shows the performance statistics information of a **Local RIB** emulated peer specified with VRF and emulated-peer address.

Router#**show bgp bmp mode local-rib vrf foo emulated-peers 0.0.0.1 performance-statistics**

```
BGP neighbor is 0.0.0.1, vrf foo
Remote AS 2
 Read 0 messages (0 bytes) in 0 calls (time spent: 0.000 secs)
 Read partly throttled 0 times
 Max socket read size: 0 bytes
  Processed 0 inbound update messages (time spent: 0.000 secs)
 Wrote 750 bytes in 2 calls (time spent: 0.000 secs)
 Processing sub-group: wrote 6 messages in 4 calls (time spent: 0.000 secs)
  Processing write queue: wrote 0 messages in 0 calls (time spent: 0.000 secs)
  Received 0 messages, 0 notifications, 0 in queue
  Sent 6 messages, 0 notifications, 0 in queue
 NSR State: None
```
Nbr Primary fd:-1 Reset flags:0x0 Sync flags:0x0 Nbr-flags:0x3000c0 Rst retries:0 For Address Family: IPv4 Unicast Message statistics: Update messages processed: 3 Update messages sent: 3 Split-horizon Advertisement messages: sent 0, blocked 0 Split-horizon Withdraw messages: sent 0, blocked 0 For Address Family: IPv6 Unicast Message statistics: Update messages processed: 3 Update messages sent: 3 Split-horizon Advertisement messages: sent 0, blocked 0 Split-horizon Withdraw messages: sent 0, blocked 0

The following example displays the details of all emulated peers belonging to all VRFs.

```
Router#show bgp bmp mode local-rib vrf all emulated-peers
```

```
VRF: bar
--------
BGP emulated peer is 0.0.0.1, vrf bar
Remote AS 2, local AS 2, internal link
 Remote router ID 100.1.1.2
 BGP state = Established, up for 2d22h
  Previous State: Idle
  Last Received Message: None
  BGP Monitoring(BMP) activated for servers:
     1
  Multi-protocol capability received
  Emulated peer capabilities:
   Route refresh: advertised (old + new)
    4-byte AS: advertised and received
   Address family IPv4 Unicast: advertised and received
   Address family IPv6 Unicast: advertised and received
  Received 0 messages, 0 notifications, 0 in queue
  Sent 6 messages, 0 notifications, 0 in queue
  Minimum time between advertisement runs is 15 secs
```
For Address Family: IPv4 Unicast

BMP emulated peer version 25 Update group: 0.1 Filter-group: 0.3 No Refresh request being processed Route-Reflector Client

The following example displays the details of all emulated peers belong to a specified VRF.

Router#**show bgp bmp mode local-rib vrf foo emulated-peers**

### **BGP emulated peer is 0.0.0.1, vrf foo** Remote AS 2, local AS 2, internal link

```
Remote router ID 100.1.1.2
 BGP state = Established, up for 2d22h
 Previous State: Idle
 Last Received Message: None
 BGP Monitoring(BMP) activated for servers:
    1
 Multi-protocol capability received
 Emulated peer capabilities:
   Route refresh: advertised (old + new)
   4-byte AS: advertised and received
```
Address family IPv4 Unicast: advertised and received Address family IPv6 Unicast: advertised and received Received 0 messages, 0 notifications, 0 in queue Sent 6 messages, 0 notifications, 0 in queue Minimum time between advertisement runs is 15 secs

For Address Family: IPv4 Unicast

BMP emulated peer version 25 Update group: 0.1 Filter-group: 0.3 No Refresh request being processed Route-Reflector Client

# **Related Commands Command Description** bmp server | Configures BMP server. bmp-activate server | Enables BMP logging for a neighbor. *<ID>*

Ш

# **show bgp update out**

To display address-family level update generation information, use the **show bgp update out** command in EXEC mode and XR EXEC mode.

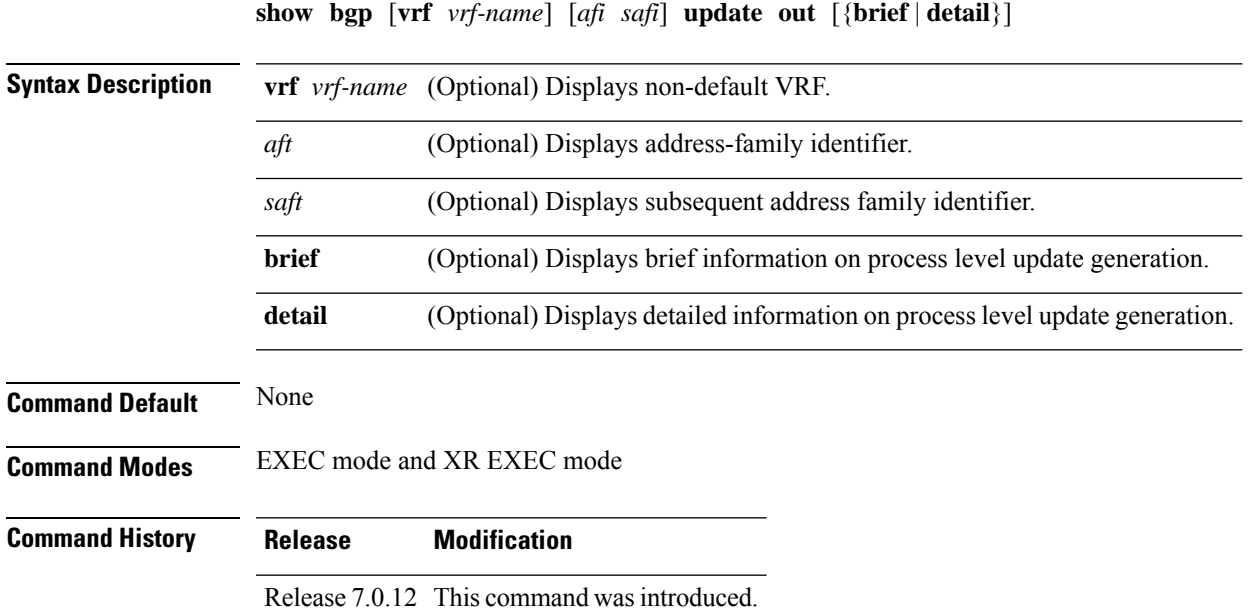

This example displays sample output from the **show bgp update out** command:

```
Router#show bgp update out
Address-family "IPv4 Unicast"
 Update generation status: Normal
  Update OutQ: 0 bytes (0 messages)
  AF update limit: 268435456 bytes (configured 268435456 bytes)
  EBGP Sub-group update limit: 33554432 bytes (configured 33554432 bytes)
  IBGP Sub-group update limit: 33554432 bytes (configured 33554432 bytes)
  Main routing table version: 2
  RIB version: 2
  Minimum neighbor version: 2
  AF Flags: 0x00000000
  Update-groups: 1
  Sub-groups: 1 (0 throttled)
  Refresh sub-groups: 0 (0 throttled)
  Filter-groups: 1
  Neighbors: 3
  History:
   Update OutQ Hi: 300 bytes (1 messages)<br>Update OutQ Cumulative: 600 bytes (2 messages)
   Update OutQ Cumulative:
   Update OutQ Discarded: 0 bytes (0 messages)
   Update OutQ Cleared: 0 bytes (0 messages)
   Last discarded from OutQ: --- (never)
    Last cleared from OutQ: --- (never)
   Update generation throttled 0 times, last event --- (never)
   Update generation recovered 0 times, last event --- (never)
```

```
Update generation mem alloc failed 0 times, last event --- (never)
  VRF "default", Address-family "IPv4 Unicast"
   RD flags: 0x00000001
   RD Version: 2
    Table flags: 0x00000021
    RIB version: 2
   Update-groups: 1
   Sub-groups: 1 (0 throttled)
   Refresh sub-groups: 0 (0 throttled)
   Filter-groups: 1
   Neighbors: 3
RP/0/RSP0/CPU0:PE51_ASR-9010#
RP/0/RSP0/CPU0:PE51_ASR-9010#
RP/0/RSP0/CPU0:PE51_ASR-9010#show bgp update out filter-group
Thu Sep 13 01:43:48.183 DST
```
# **show bgp update in error process**

To display process level update inbound error-handling information, use the **show bgp update in error process**command in EXEC mode and XR EXEC mode.

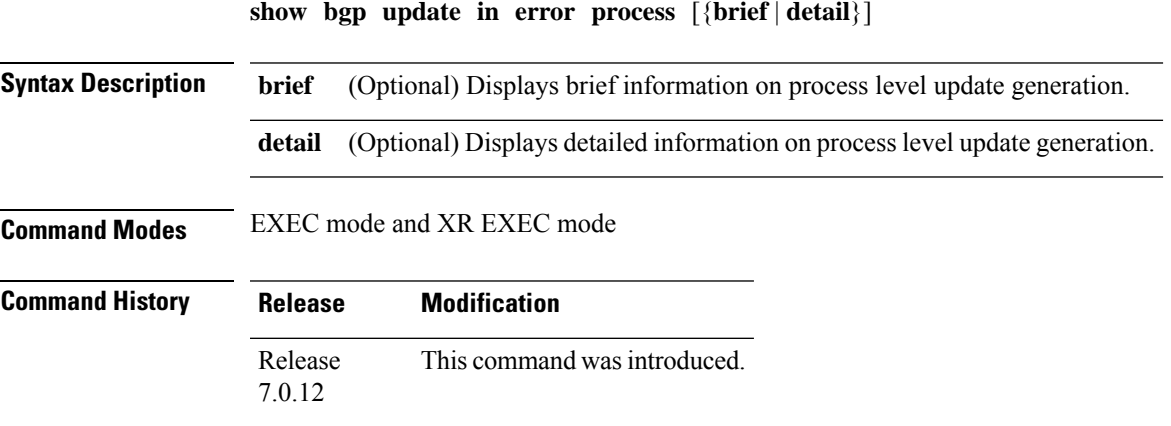

This example displays sample output from the **show bgp update in error process** command:

Router#**show bgp update in error process**

```
Basic Update error-handling:
 EBGP: [Enabled]
 IBGP: [Enabled]
Extended Update error-handling:
 EBGP: [Disabled]
  IBGP: [Disabled]
Malformed Update messages: 0
Neighbors that received malformed Update messages: 0
Last malformed Update received: --- (never)
```
# **show bgp update out filter-group**

To display update generation information at filter-group level, **show bgp update out filter-group** command in EXEC mode and XR EXEC mode.

**show bgp** [**vrf** *vrf-name*] [*afi safi*] **update out filter-group** [*fg-process-id*] [{**brief** | **detail**}]

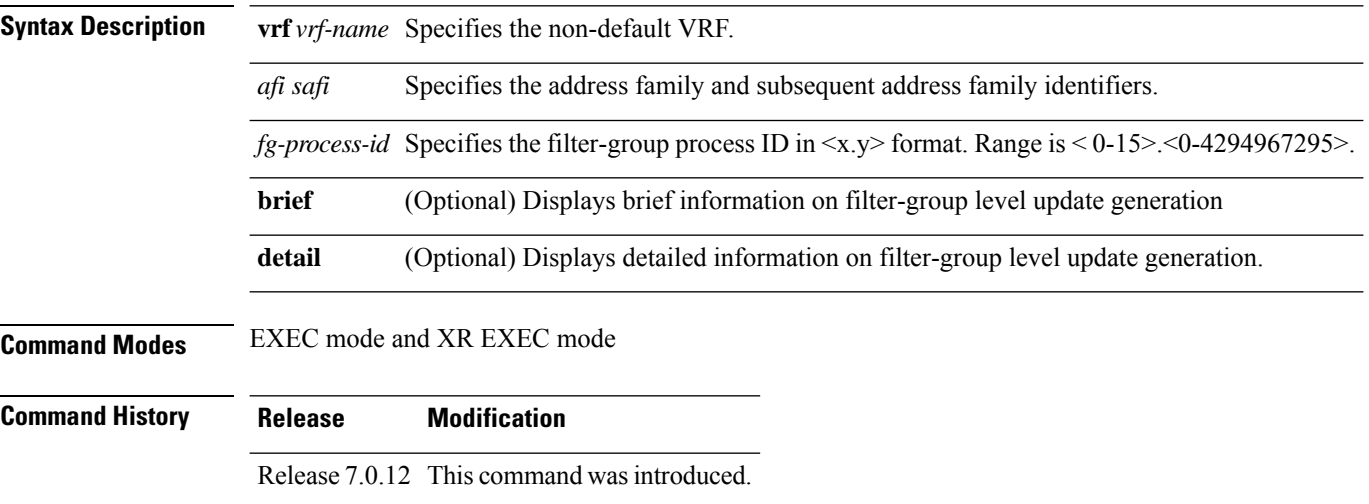

This example displays sample output from **show bgp update out filter-group** command:

Ш

# **show bgp update out process**

To display process level update generation information, use the **show bgp update out process** command in EXEC mode and XR EXEC mode.

**show bgp update out process** [{**brief** | **detail**}]

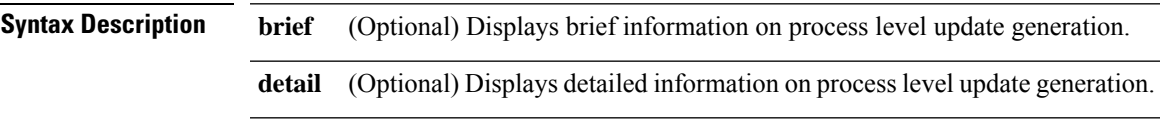

**Command Modes** EXEC mode and XR EXEC mode

**Command History Release Modification**

Release 7.0.12 This command was introduced.

This example displays sample output from the show bgp update out process brief command:

```
Router#show bgp update out process
Wed Sep 12 08:26:04.308 DST
Update generation status: Normal
Update OutQ: 0 bytes (0 messages)
Update limit: 536870912 bytes (configured 536870912 bytes)
Update generation logging: [Disabled]
 Address-family Status Limit OutQ UG SG(Thr) SG-R(Thr) Nbrs
 IPv4 Unicast Normal 268435456 0 1 1(0) 0(0) 3
 L2VPN VPLS Normal 268435456 0 1 1(0) 0(0) 3
History:<br>Update OutQ Hi:
                               300 bytes (1 messages)
 Update OutQ Cumulative: 1200 bytes (4 messages)
 Update OutQ Discarded: 0 bytes (0 messages)
 Update OutQ Cleared: 0 bytes (0 messages)
 Last discarded from OutQ: --- (never)
 Last cleared from OutQ: --- (never)
 Update generation throttled 0 times, last event --- (never)
 Update generation recovered 0 times, last event --- (never)
 Update generation mem alloc failed 0 times, last event --- (never)
```
# **show bgp update out sub-group**

To display sub-group update generation information, use the **show bgp update out sub-group** command in EXEC mode and XR EXEC mode .

**show bgp** [**vrf** *vrf-name*] [*afi safi*] **update out** [**update-group** *ug-index*] **sub-group** [*sg-index*] [{**brief** | **detail**}]

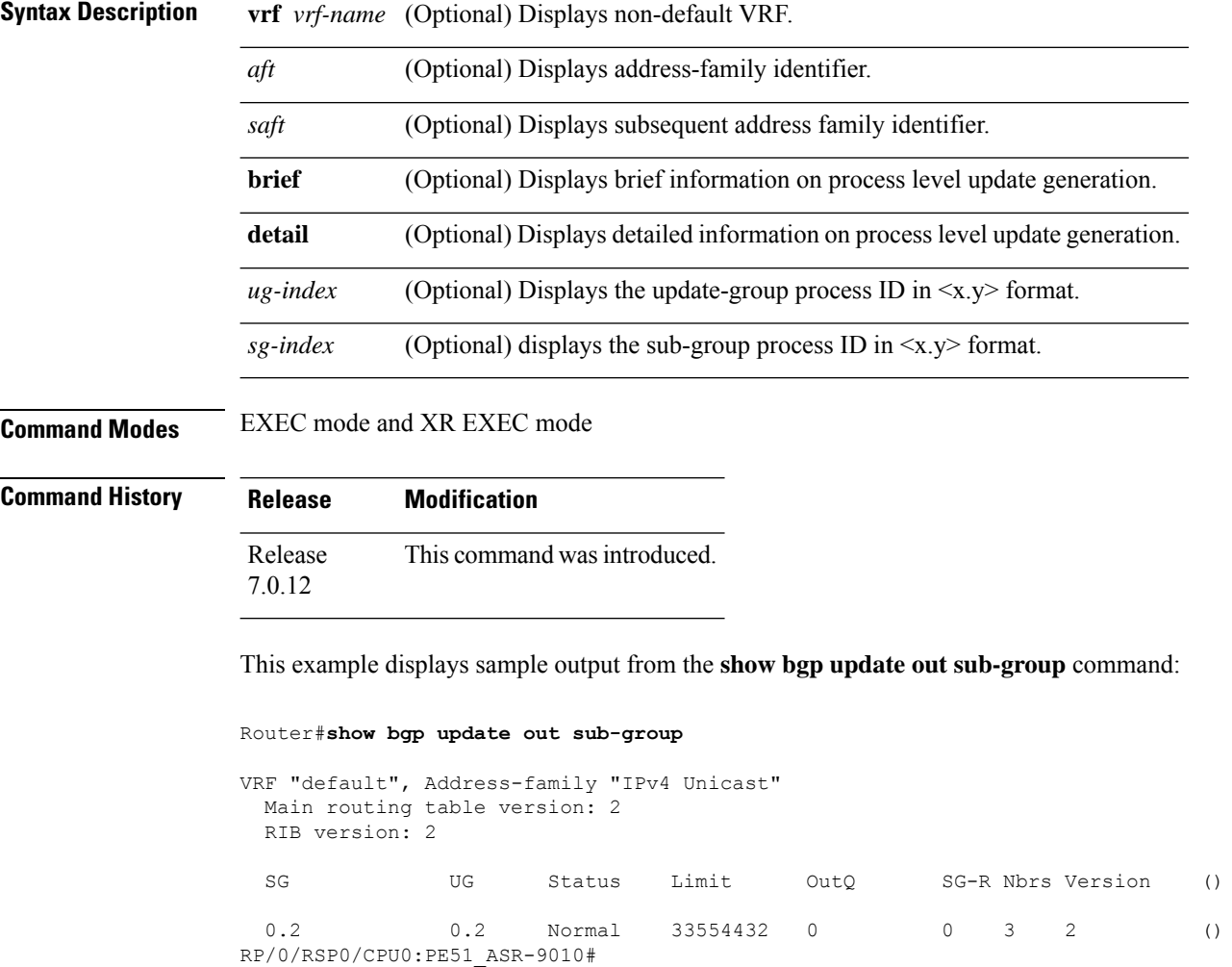

This table describes the significant fields shown in the display:
# **show bgp update out update-group**

To display update-group update generation information, use the **show bgpupdate outupdate-group**command in EXEC mode and XR EXEC mode.

**show bgp** [**vrf** *vrf-name*] [*afi safi*] **update out update-group** [*ug-index*] [{**brief** | **detail**}]

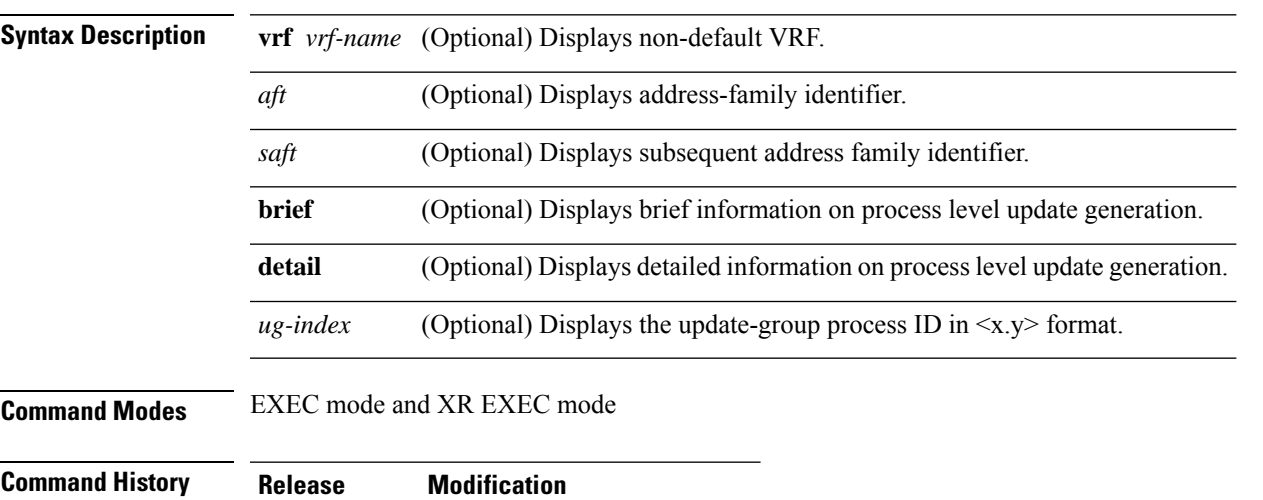

Release 7.0.12 This command was introduced.

This example shows the significant fields on display form the **show bgp update out update-group** command:

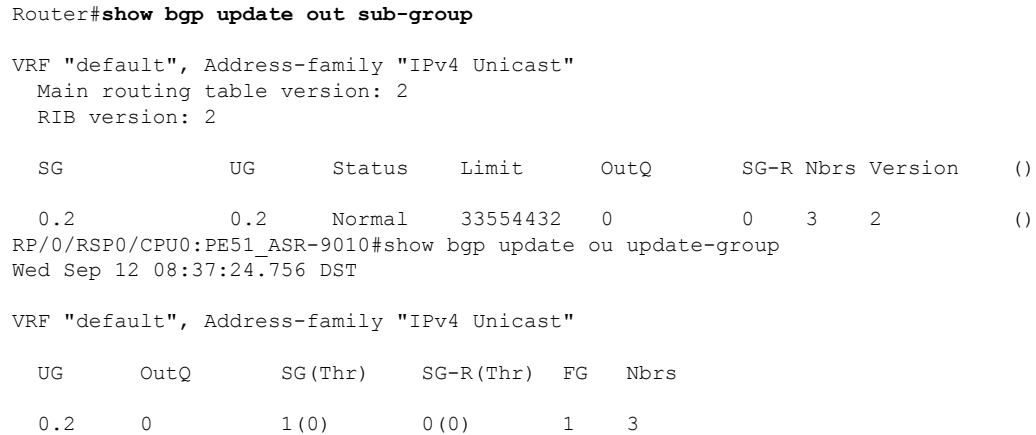

# **show bgp vrf update in error**

To display VRF level update inbound error-handling information, use the **show bgp vrf update in error** command in EXEC mode and XR EXEC mode.

**show bgp** [**vrf** *vrf-name*] **update in error** [{**brief** | **detail**}]

|              | <b>vrf</b> <i>vrf-name</i> (Optional) Displays non-default VRF. |
|--------------|-----------------------------------------------------------------|
| <b>brief</b> | (Optional) Displays brief information.                          |
| detail       | (Optional) Displays detailed information.                       |

**Command Modes** EXEC mode and XR EXEC mode

**Command History Release Modification**

Release 7.0.12 This command was introduced.

This example displays sample output from s**how bgp vrf vrf1 update in error** command:

```
Router#show bgp update in error
```

```
VRF "default"
 Malformed Update messages: 0
 Neighbors that received malformed Update messages: 0
 Last malformed update received: --- (never)
```
## **show bgp advertised**

To display advertisementsfor neighbors or a single neighbor, use the **show bgpadvertised**command in EXEC mode and XR EXEC mode.

**show bgp** [ **ipv4** { **all** | **labeled-unicast** | **mdt** | **multicast** | **tunnel** | **unicast** } ] **advertised** [ **neighbor** *ip-address* ] [ **standby** ] [ **summary** ]

**show bgp** [ **ipv6** { **all** | **labeled-unicast** | **multicast** | **unicast** } ] **advertised** [ **neighbor** *ip-address* ] [ **standby** ] [ **summary** ]

**show bgp** [ **all** { **all** | **labeled-unicast** | **multicast** | **tunnel** | **unicast** } ] **advertised** [ **neighbor** *ip-address* ] [ **standby** ] [ **summary** ]

**show bgp** [ **vpnv4 unicast** [ **rd** *rd-address* ] ] **advertised** [ **neighbor** *ip-address* ] [ **standby** ] [ **summary** ]

**show bgp** [ **vpnv6 unicast** [ **rd** *rd-address* ] ] **advertised** [ **neighbor** *ip-address* ] [ **standby** ] [ **summary** ]

**show bgp**  $\begin{bmatrix} \text{vrf} & \text{vrf-name} & \text{all} \end{bmatrix} \begin{bmatrix} \text{ipv4} & \text{falseled-unicast} & \text{unicast} \end{bmatrix}$ **advertised** [ **neighbor** *ip-address* ] [ **standby** ] [ **summary** ]

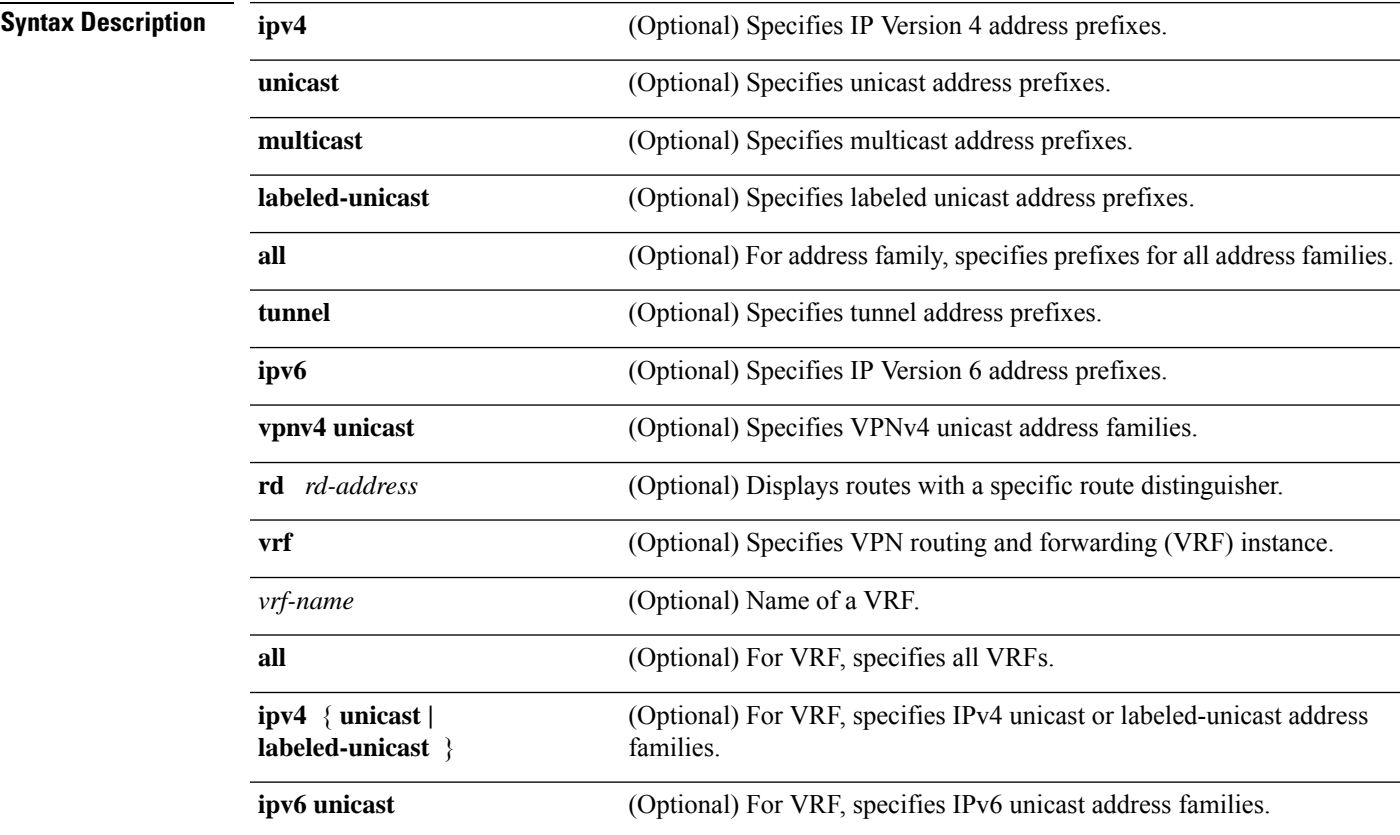

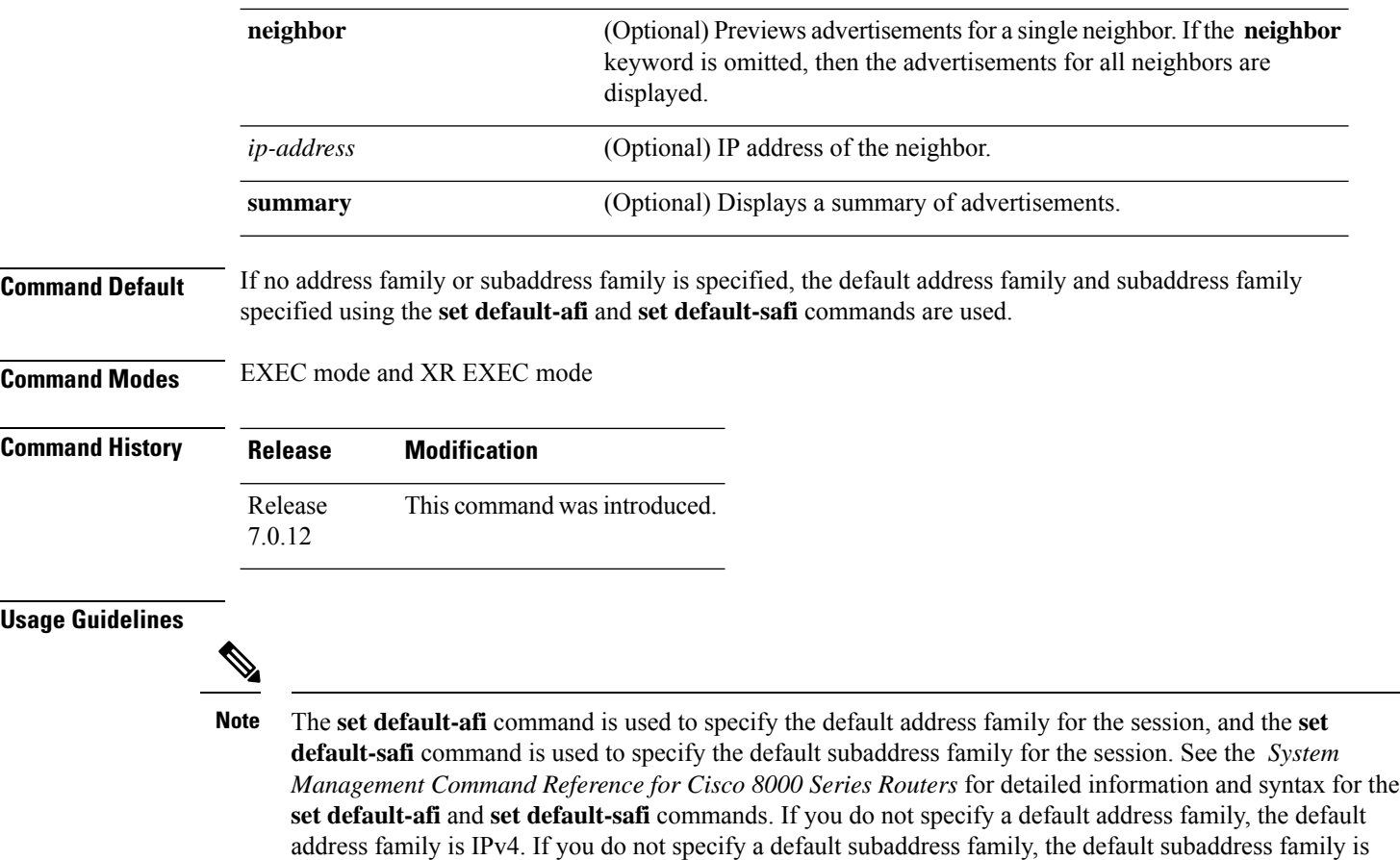

BGP contains a separate routing table for each address family and subaddress family combination that is configured. The address family and subaddress family options specify the routing table to be examined. If the **all** keyword is specified for the address family or subaddress family, each matching routing table is examined in turn.

Use the **show bgp advertised** command to display the routes that have been advertised to peers or a specific peer. To preview advertisements that would be sent to a peer under a particular policy, even if the corresponding update messages have not been generated yet, use the **show bgp policy** command.

unicast.

**Note**

When you issue the **show bgp advertised** command, a route is not displayed in the output unless an advertisement for that route has already been sent (and not withdrawn). If an advertisement for the route has not yet been sent, the route is not displayed.

Use the **summary** keyword to display a summary of the advertised routes. If you do notspecify the **summary** keyword, the software displays detailed information about the advertised routes.

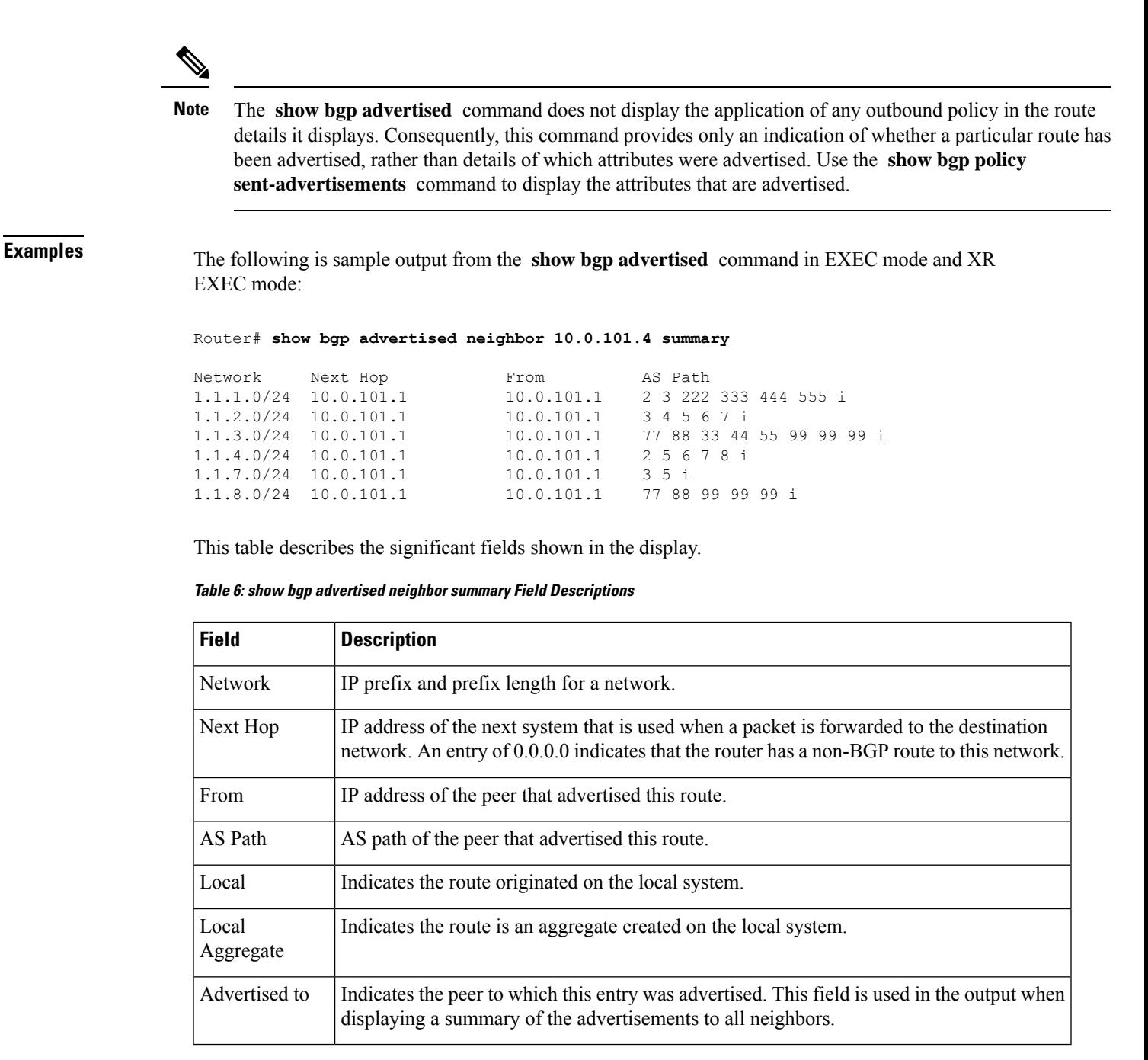

The following issample output from the **show bgpadvertised** command for detailed advertisement information:

RP/0/RP0/CPU0:router# **show bgp advertised neighbor 172.72.77.1**

```
172.16.0.0/24 is advertised to 172.72.77.1
 Path info:
   neighbor: Local neighbor router id: 172.74.84.1
   valid redistributed best
 Attributes after inbound policy was applied:
next hop: 0.0.0.0
```

```
MET ORG AS
   origin: incomplete metric: 0
   aspath:
10.52.0.0/16 is advertised to 172.72.77.1
 Path info:
   neighbor: Local Aggregate neighbor router id: 172.74.84.1
    valid aggregated best
 Attributes after inbound policy was applied:
next hop: 0.0.0.0
   ORG AGG ATOM
   origin: IGP aggregator: 172.74.84.1 (1)
   aspath:
```
This table describes the significant fields shown in the display.

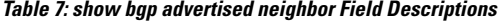

| <b>Field</b>                           | <b>Description</b>                                                                                                    |
|----------------------------------------|----------------------------------------------------------------------------------------------------|
| is advertised to                       | IP address of the peer to which this route has been advertised. If the route has been<br>advertised to multiple peers, the information is shown separately for each peer.                                                                                                    |
| neighbor                               | IP address of the peer that advertised this route, or one of the following:                                                                                                    |
|                                        | Local—Route originated on the local system.                                                                                                    |
|                                        | Local Aggregate—Route is an aggregate created on the local system.                                                                                                    |
| neighbor router id                     | BGP identifier for the peer, or the local system if the route originated on the local<br>system.                                                                                                    |
| Not advertised to any<br>peer          | Indicates the no-advertise well-known community is associated with this route.<br>Routes with this community are not advertised to any BGP peers.                                                                                                    |
| Not advertised to any<br>EBGP peer     | Indicates the no-export well-known community is associated with this route. Routes<br>with this community are not advertised to external BGP peers, even if those external<br>peers are part of the same confederation as the local router.                                                                                                    |
| Not advertised outside<br>the local AS | Indicates the local-AS well-known community is associated with this route. Routes<br>with this community value are not advertised outside the local autonomous system<br>or confederation boundary.                                                                                                    |
| (Received from a<br>RR-client)         | Path was received from a route reflector client.                                                                                                    |
| (received-only)                        | This path is not used for routing purposes. It is used to support soft reconfiguration,<br>and records the path attributes before inbound policy was applied to a path received<br>from a peer. A path marked "received-only" indicates that either the path was<br>dropped by inbound policy, or the path information was modified by inbound<br>policy and a separate copy of the modified path is used for routing. |
| (received & used)                      | Indicates that the path is used both for soft reconfiguration and routing purposes.<br>A path marked "received and used," implies the path information was not modified<br>by inbound policy.                                                                                                    |
| valid                                  | Path is valid.                                                                                                    |

I

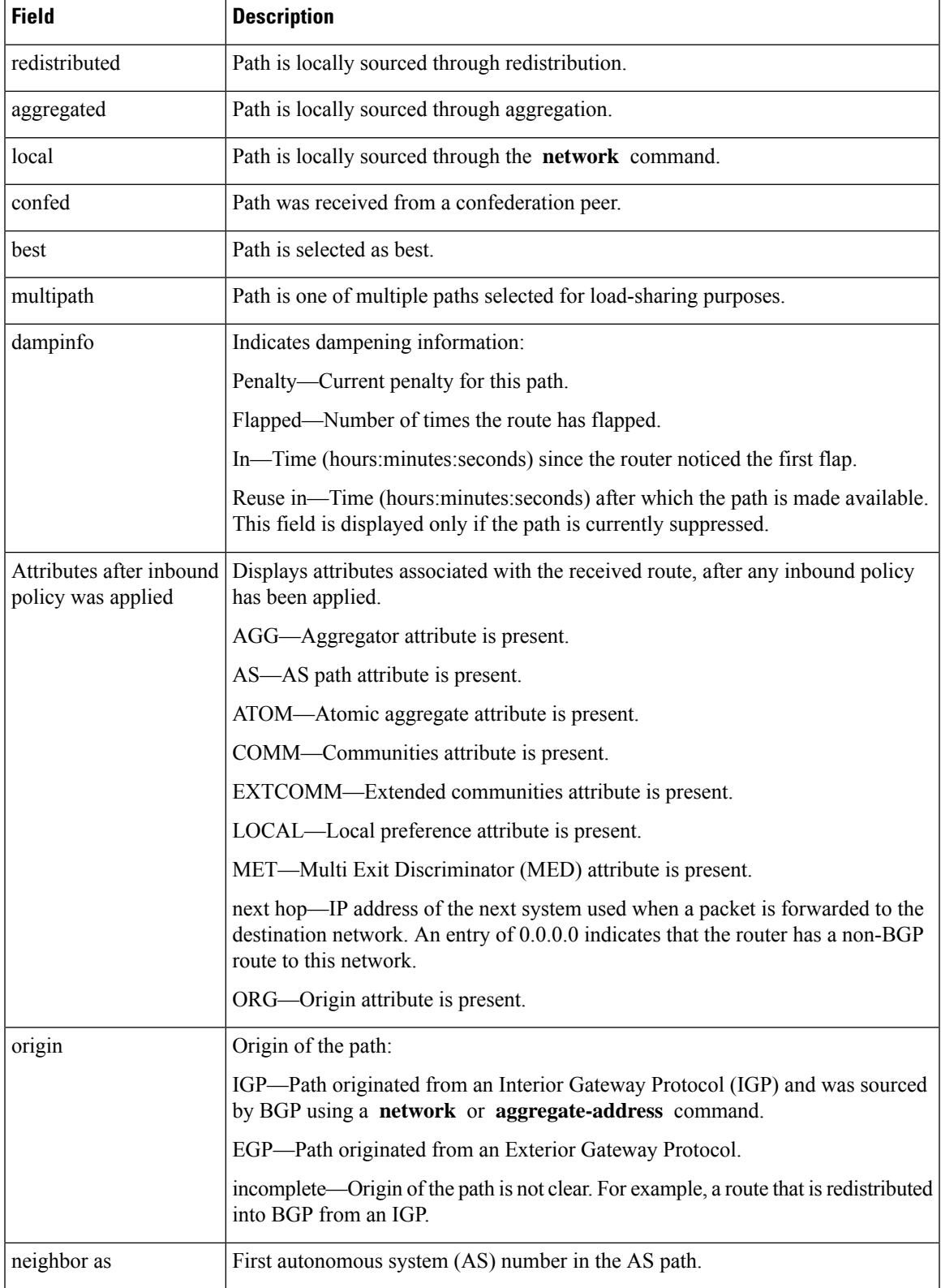

I

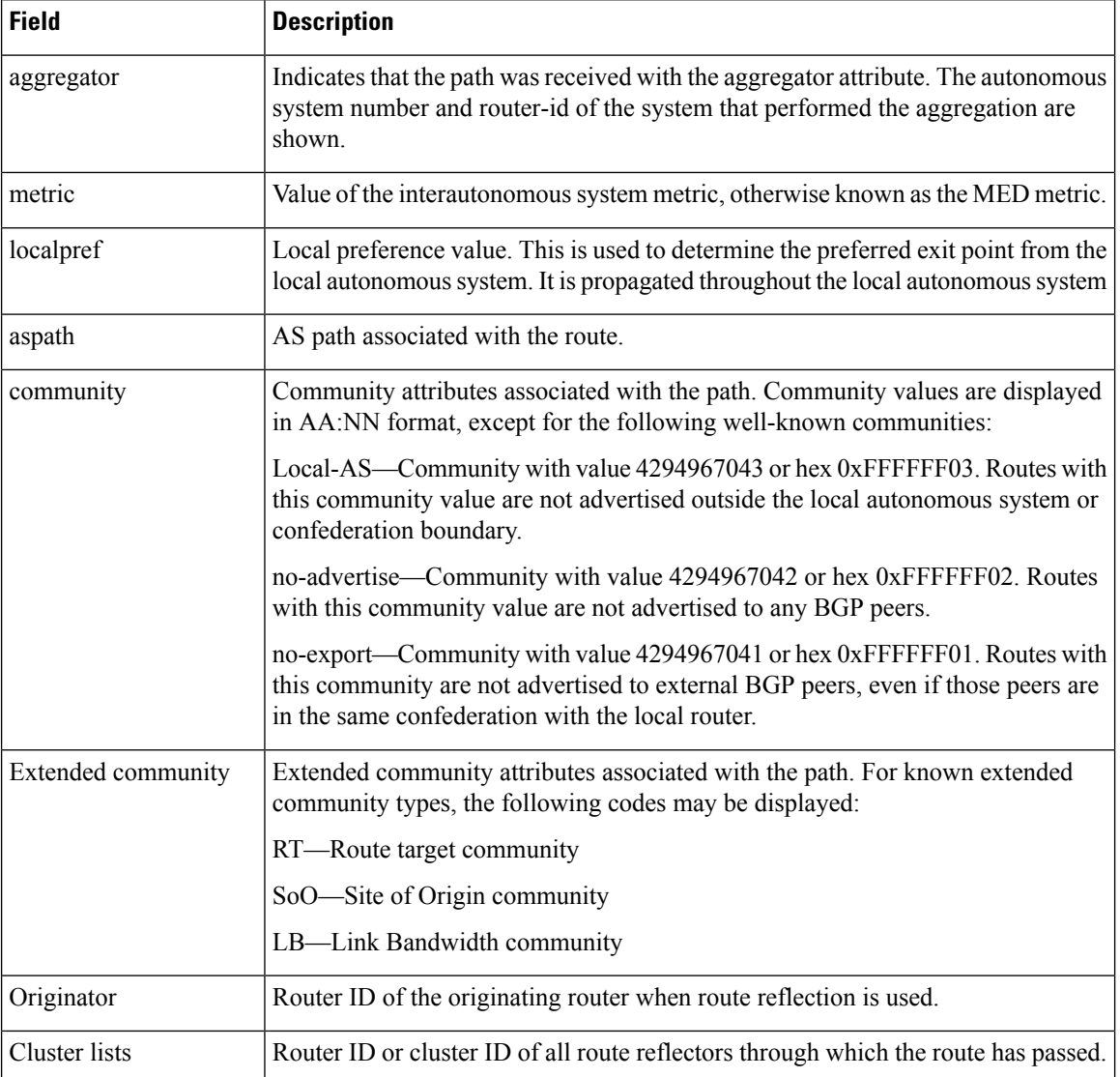

# **show bgp af-group**

To display information about Border Gateway Protocol (BGP) configuration for address family groups, use the **show bgp af-group** command in EXEC mode and XR EXEC mode.

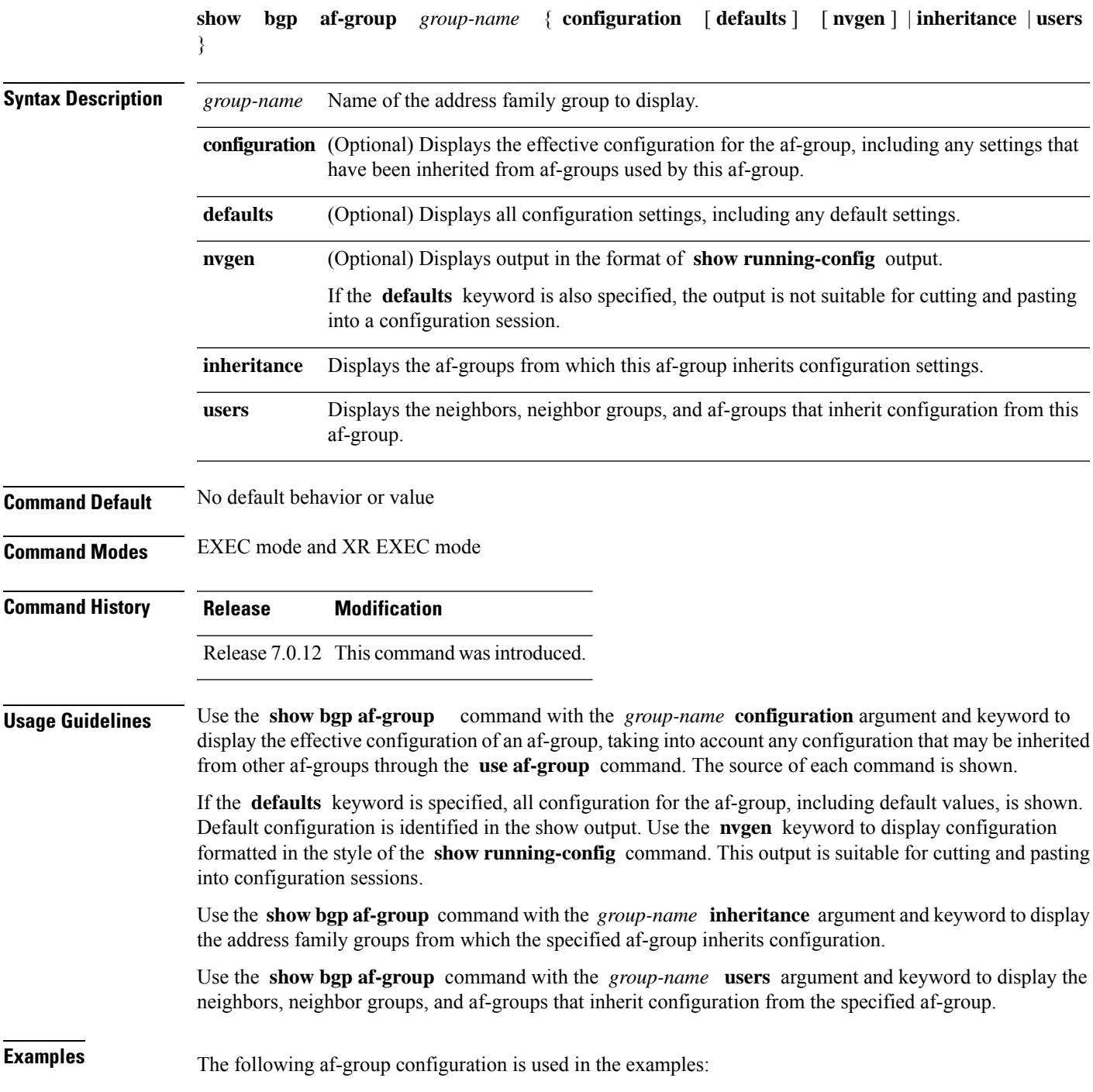

```
af-group group3 address-family ipv4 unicast
remove-private-AS
soft-reconfiguration inbound
!
af-group group1 address-family ipv4 unicast
use af-group group2
maximum-prefix 2500 75 warning-only
default-originate
soft-reconfiguration inbound disable
!
af-group group2 address-family ipv4 unicast
use af-group group3
send-community-ebgp
send-extended-community-ebgp
capability orf prefix both
```
The following is sample output from the **show bgp af-group** command with the **configuration** keyword in EXEC mode and XR EXEC mode. The source of each command is shown in the right column. For example, **default-originate** is configured directly on **af-group group1** , and the **remove-private-AS** command is inherited from af-group group2, which in turn inherits it from af-group group3.

```
Router# show bgp af-group group1 configuration
```

```
af-group group1 address-family ipv4 unicast
 capability orf prefix both [a:group2]
 default-originate []
 maximum-prefix 2500 75 warning-only []
 remove-private-AS [a:group2 a:group3]
 send-community [a:group2]
 send-extended-community [a:group2
```
The following is sample output from the **show bgp af-group** command with the **users** keyword:

Router# **show bgp af-group group2 users**

IPv4 Unicast: a:group1

The following is sample output from the **show bgp af-group** command with the **inheritance** keyword. This example shows that the specified af-group group1 directly uses the group2 af-group, which in turn uses the group3 af-group:

```
RP/0/RSP0RP0/CPU0:router# show bgp af-group group1 inheritance
IPv4 Unicast: a:group2 a:group3
```
Table 1 describes the significant fields shown in the display.

This table describes the significant fields shown in the display.

**Table 8: show bgp af-group Field Descriptions**

| Field         | <b>Description</b>                                                                                                    |
|---------------|----------------------------------------------------------------------------------------------------|
| l [ ]         | Configures the command directly on the specified address family group.                                                                                                    |
| a:            | Indicates the name that follows is an address family group.                                                                                                    |
| n:            | Indicates the name that follows is a neighbor group.                                                                                                    |
| [df]          | Indicates the setting is not explicitly configured or inherited, and the default value for the setting<br>is used. This field may be shown when the defaults keyword is specified. |
| $not$<br>set> | Indicates that the configuration is disabled by default. This field may be shown when the <b>defaults</b><br>keyword is specified.                                                 |

# **show bgp attribute-key**

To display all existing attribute keys, use the **show bgp attribute-key** command in EXEC mode and XR EXEC mode.

**show bgp** {**ipv4** | **ipv6** | **all** | **vpnv4 unicast** | } {**vrf** | **vpnv6 unicast**} **attribute-key** [**standby**]

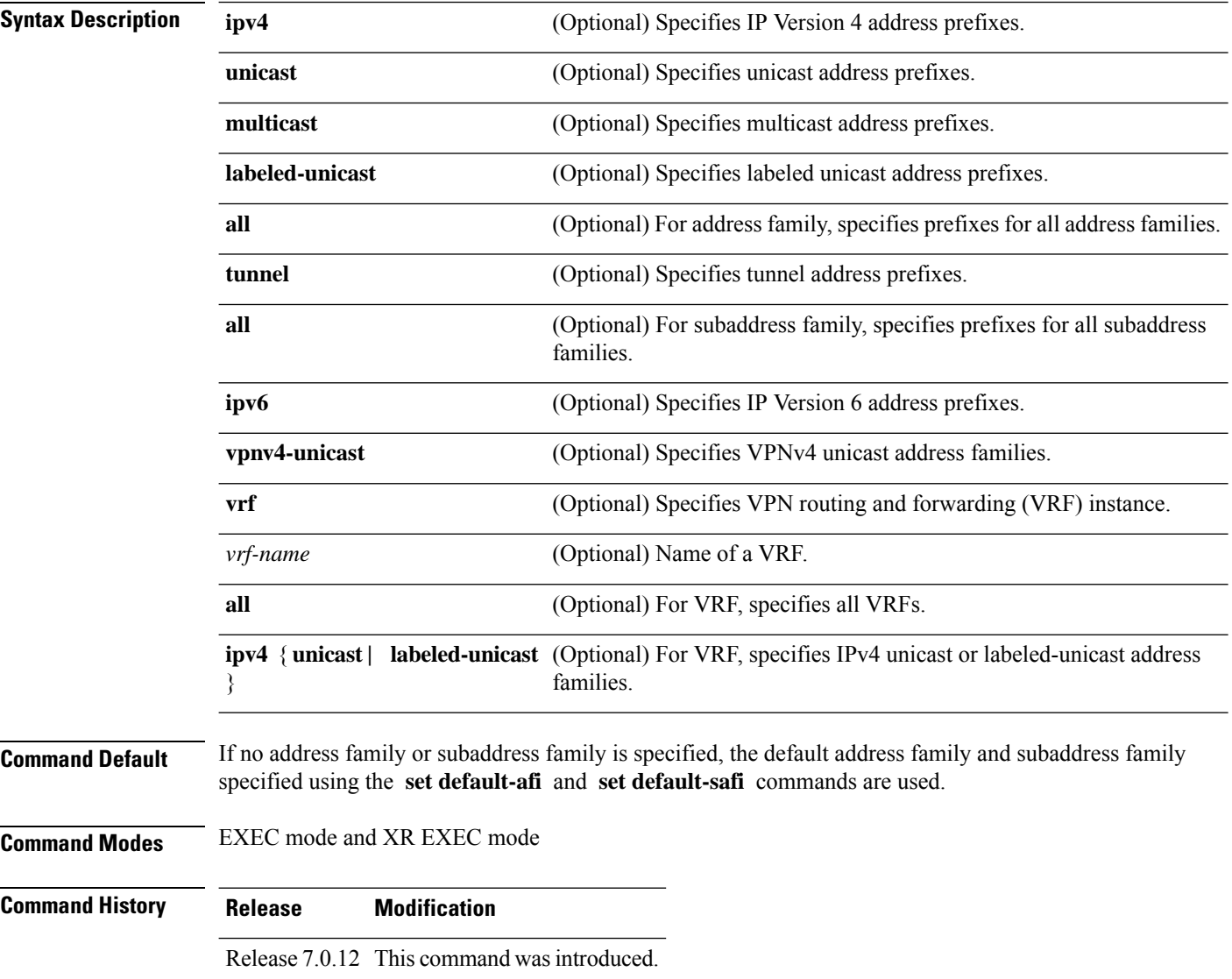

 $\mathbf{l}$ 

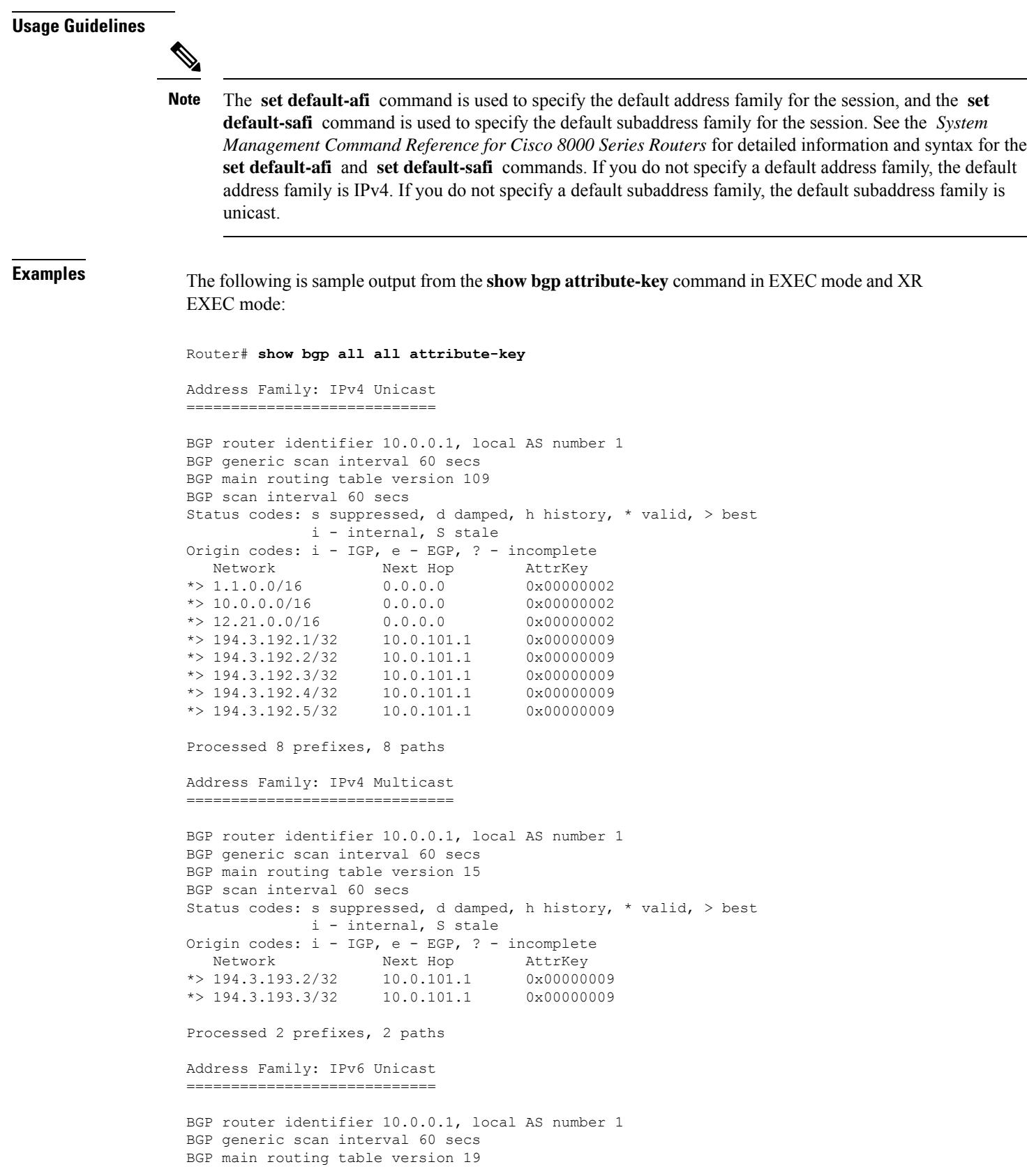

```
BGP scan interval 60 secs
Status codes: s suppressed, d damped, h history, * valid, > best
            i - internal, S stale
Origin codes: i - IGP, e - EGP, ? - incomplete
 Network Next Hop AttrKey<br>
1222::1111/128 2222::2 0x00000009<br>
2222::1112/128 2222::2 0x00000009
*> 2222::1111/128*> 2222::1112/128 2222::2 0x00000009
Processed 2 prefixes, 2 paths
```
This table describes the significant fields shown in the display.

### **Table 9: show bgp attribute-key Field Descriptions**

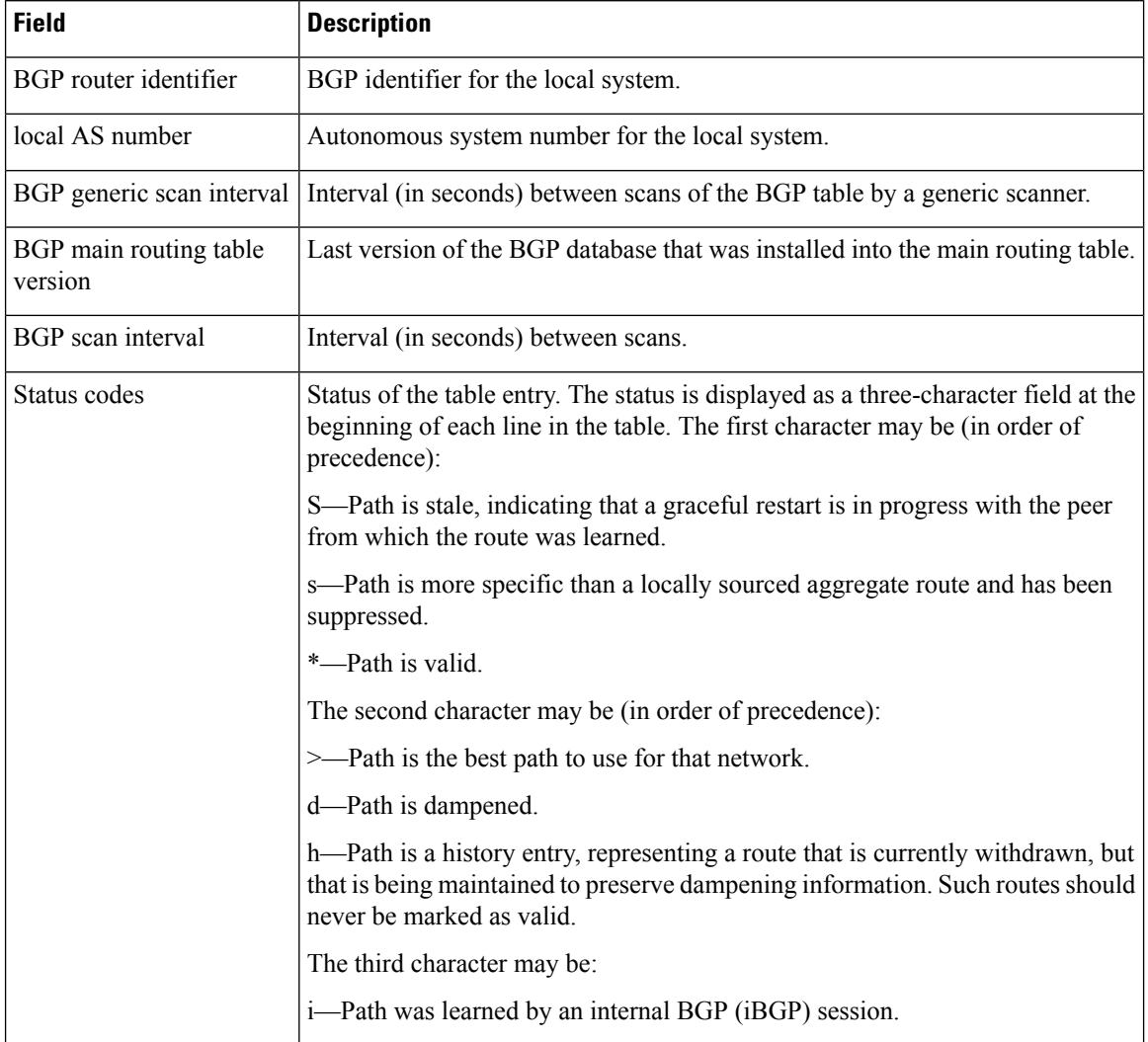

 $\mathbf I$ 

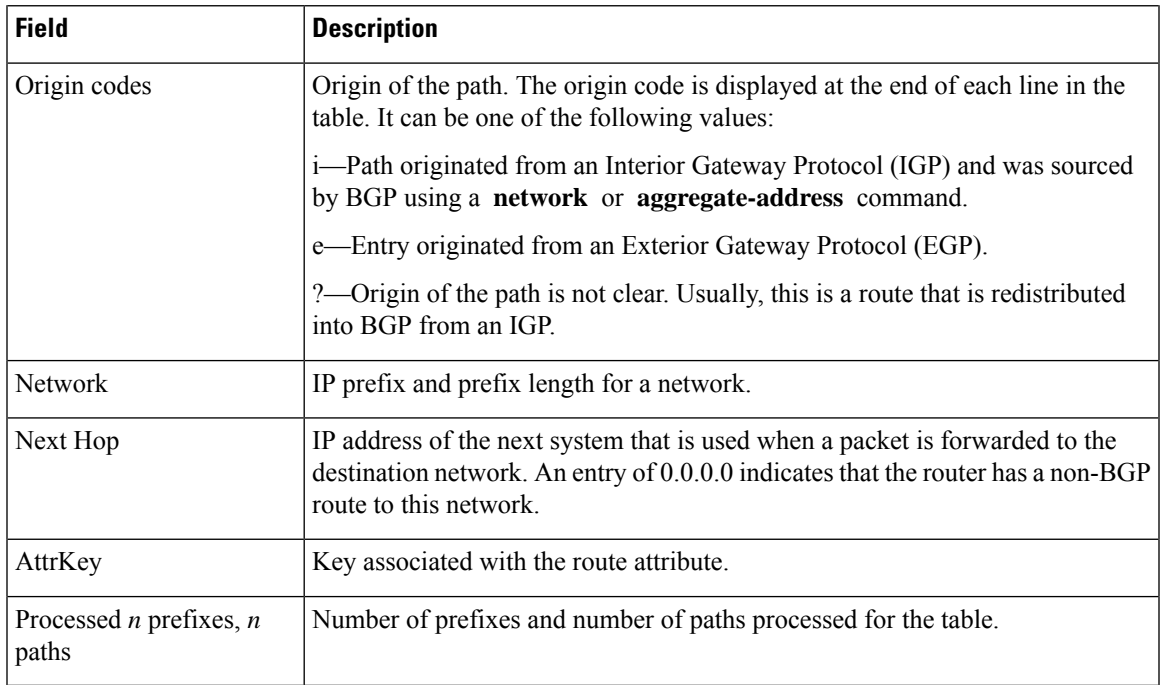

## **show bgp cidr-only**

To display routes with nonnatural network masks, also known as classlessinterdomain routing (CIDR) routes, use the **show bgp cidr-only** command in EXEC mode and XR EXEC mode.

**show bgp** [{ **ipv4** | **vrf** }] **cidr-only** [ **standby** ]

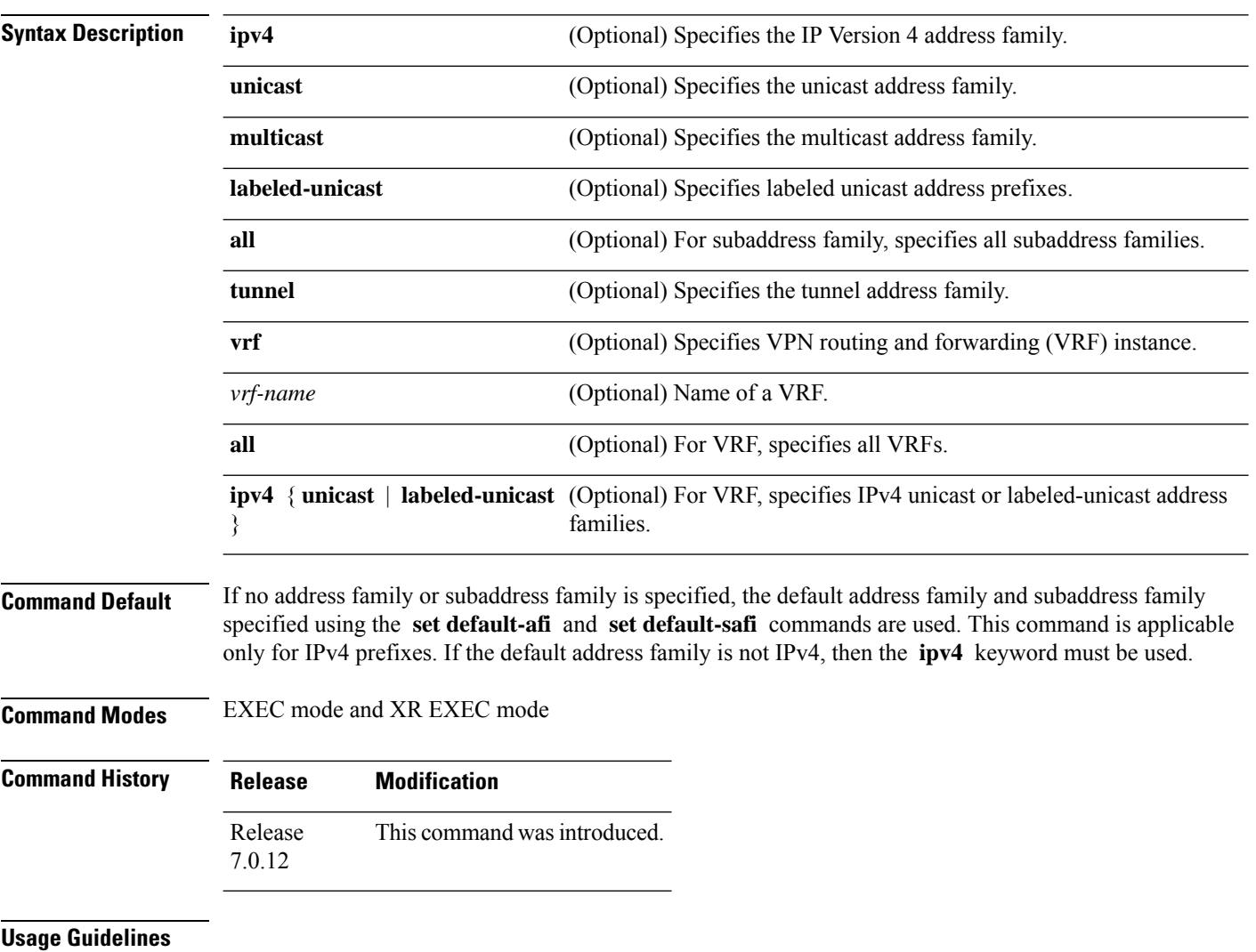

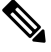

The **set default-afi** command is used to specify the default address family for the session, and the **set default-safi** command is used to specify the default subaddress family for the session. See the *System Management Command Reference for Cisco 8000 Series Routers* for detailed information and syntax for the **set default-afi** and **set default-safi** commands. If you do not specify a default address family, the default address family is IPv4. If you do not specify a default subaddress family, the default subaddress family is unicast. **Note**

Ш

Border Gateway Protocol (BGP) contains a separate routing table for each address family and subaddress family combination that has been configured. The address family and subaddress family options specify the routing table to be examined. If the **all** keyword is specified for subaddress family, all subaddress family routing tables are examined.

The **show bgp cidr-only** command applies only for IPv4 prefixes. If the **ipv4** keyword is not specified and the default address family is not IPv4, the command is not available.

Use the **show bgp cidr-only** command to display CIDR routes. Routes that have their correct class (class A, B, or C) prefix length are not displayed.

**Examples** The following is sample output from the **show bgp cidr-only** command in EXEC mode and XR EXEC mode:

```
Router# show bgp cidr-only
```

```
BGP router identifier 172.20.1.1, local AS number 1820
BGP main routing table version 2589
Dampening enabled
BGP scan interval 60 secs
Status codes: s suppressed, d damped, h history, * valid, > best
            i - internal, S stale
Origin codes: i - IGP, e - EGP, ? - incomplete
Network 192.0.0.000 Next Hop Metric LocPrf Weight Path<br>
*> 192.0.0.008 192.168.72.24 0 1878 ?
*> 192.0.0.0/8 192.168.72.24 0 1878 ?
* 192.168.0.0/16 192.168.72.30 0 108 ?
```
This table describes the significant fields shown in the display.

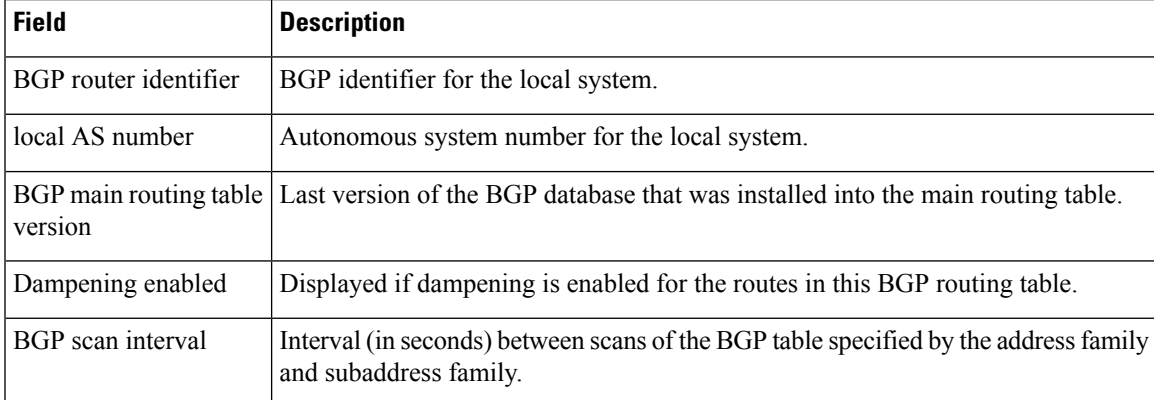

### **Table 10: show bgp cidr-only Field Descriptions**

I

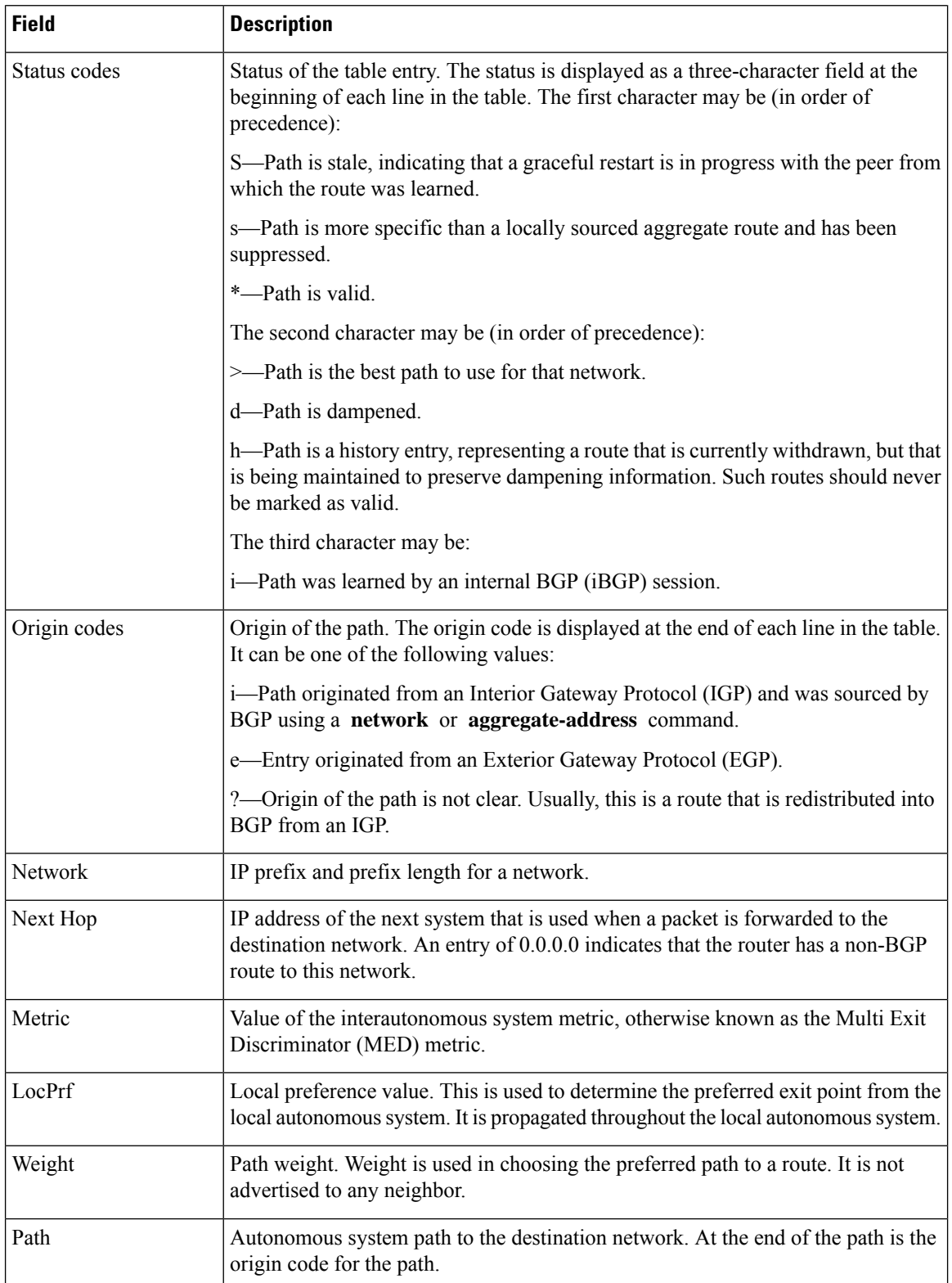

 $\overline{\phantom{a}}$ 

# **show bgp community**

To display routes that have the specified Border Gateway Protocol (BGP) communities, use the **show bgp community** command in EXEC mode and XR EXEC mode.

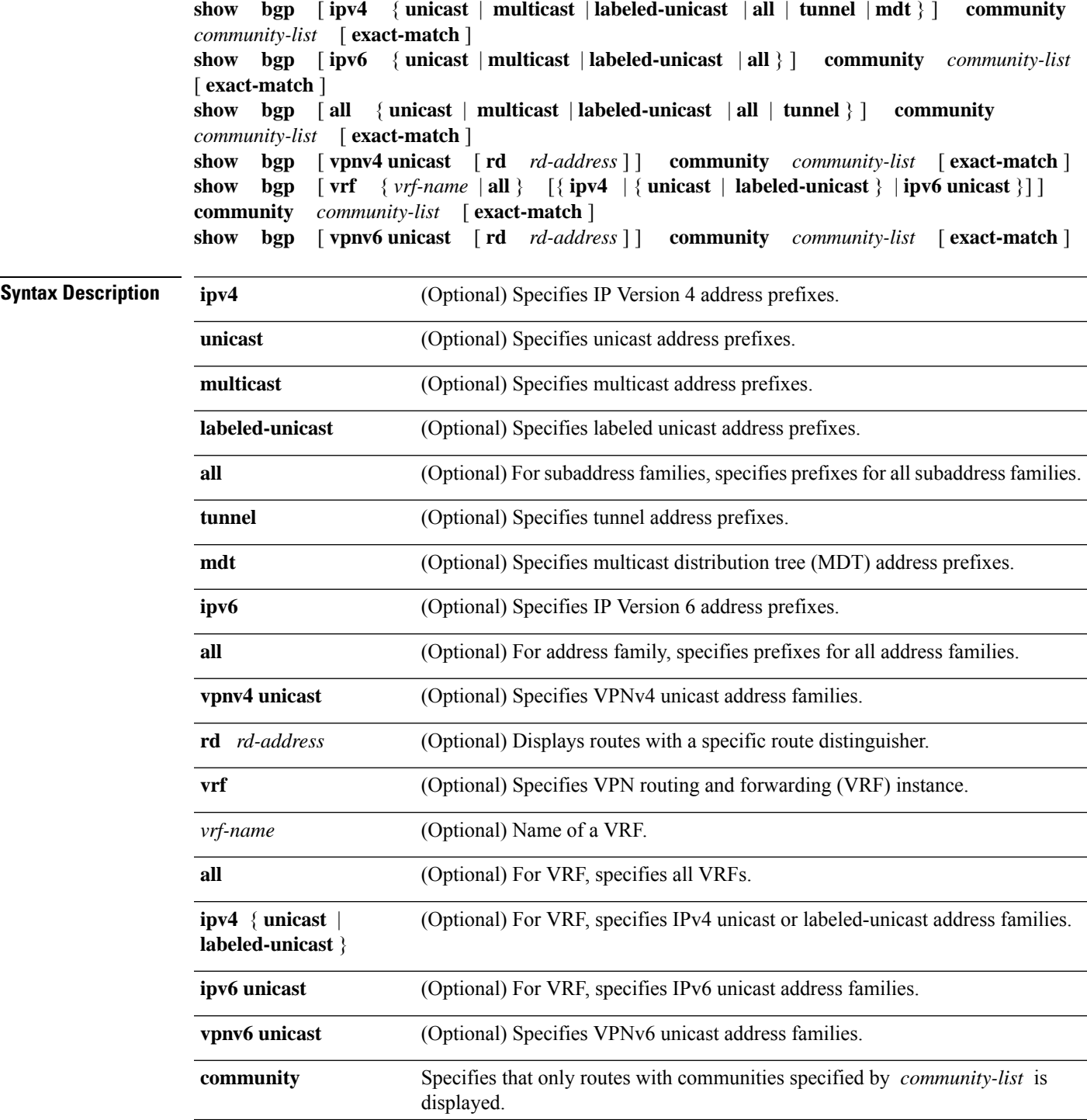

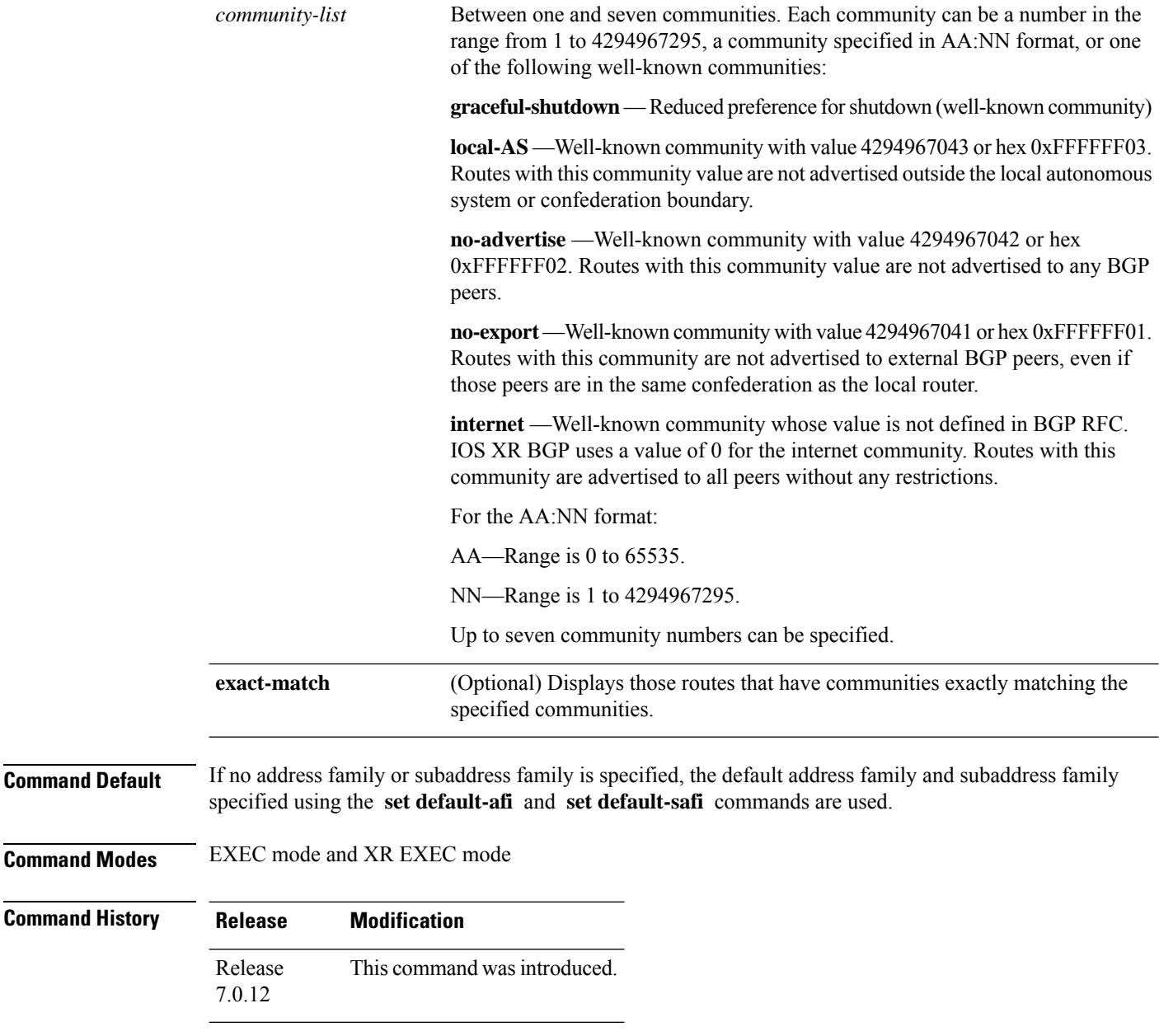

**Usage Guidelines**

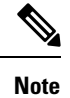

The **set default-afi** command is used to specify the default address family for the session, and the **set default-safi** command is used to specify the default subaddress family for the session. See the *System Management Command Reference for Cisco 8000 Series Routers* for detailed information and syntax for the **set default-afi** and **set default-safi** commands. If you do not specify a default address family, the default address family is IPv4. If you do not specify a default subaddress family, the default subaddress family is unicast.

BGP contains a separate routing table for each configured address family and subaddress family combination. The addressfamily and subaddressfamily optionsspecify the routing table to be examined. If the **all** keyword is specified for the address family or the subaddress family, each matching routing table is examined in turn.

If more than seven communities are required, it is necessary to configure a route policy and use the [show](#page-400-0) bgp [route-policy,](#page-400-0) on page 389 command.

Use the **exact-match** keyword to display only those routes with a set of communities exactly matching the list of specified communities. If you omit the **exact-match** keyword, those routes containing at least the specified communities are displayed.

The following is sample output from the **show bgp community graceful-shutdown** command displaying the graceful maintenance feature information:

```
RP/0/0/CPU0:R4#show bgp community graceful-shutdown
Tue Jan 27 13:36:25.006 PST
BGP router identifier 192.168.0.4, local AS number 4
BGP generic scan interval 60 secs
BGP table state: Active
Table ID: 0xe0000000 RD version: 18
BGP main routing table version 18
BGP scan interval 60 secs
Status codes: s suppressed, d damped, h history, * valid, > best
           i - internal, r RIB-failure, S stale, N Nexthop-discard
Origin codes: i - IGP, e - EGP, ? - incomplete
 Network Next Hop Metric LocPrf Weight Path
  * 5.5.5.5/32 10.10.10.1 88 0 1 ?
```
Processed 1 prefixes, 1 paths

**Examples** The following is sample output from the **show bgp community** command in EXEC mode and XR EXEC mode:

Router# **show bgp community 1820:1 exact-match**

```
BGP router identifier 172.20.1.1, local AS number 1820
BGP main routing table version 55
Dampening enabled
BGP scan interval 60 secs
Status codes: s suppressed, d damped, h history, * valid, > best
           i - internal, S stale
Origin codes: i - IGP, e - EGP, ? - incomplete
  Network Mext Hop Metric LocPrf Weight Path<br>10.13.0.0/16 192.168.40.24 192.168
                                                          0 1878 704 701 200 ?
* 10.16.0.0/16 192.168.40.24 0 1878 704 701 i
```
This table describes the significant fields shown in the display.

**Table 11: show bgp community Field Descriptions**

| <b>Field</b>          | <b>Description</b>                             |
|-----------------------|------------------------------------------------|
| BGP router identifier | <b>BGP</b> identifier for the local system.    |
| local AS number       | Autonomous system number for the local system. |

I

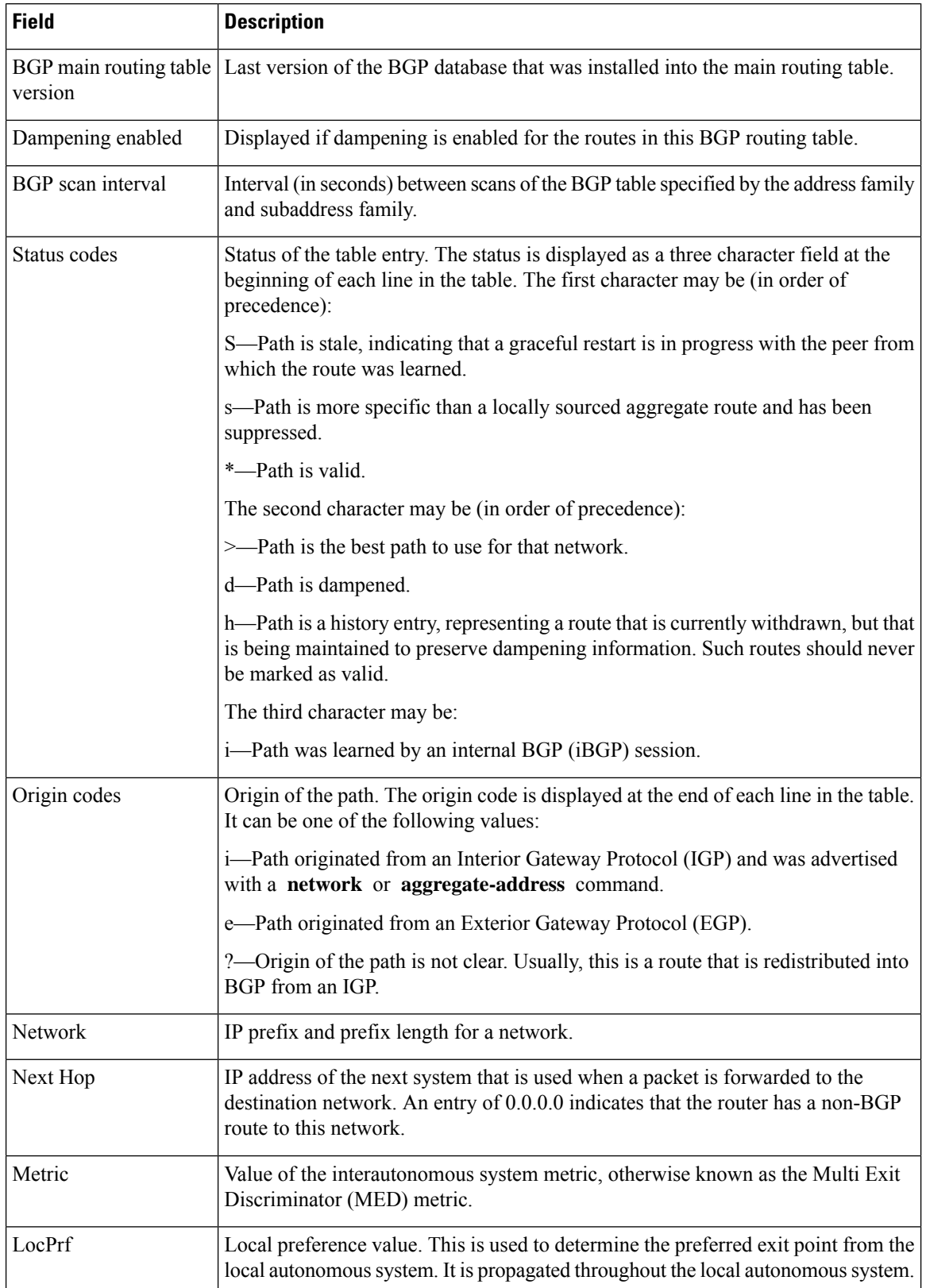

ı

 $\overline{\phantom{a}}$ 

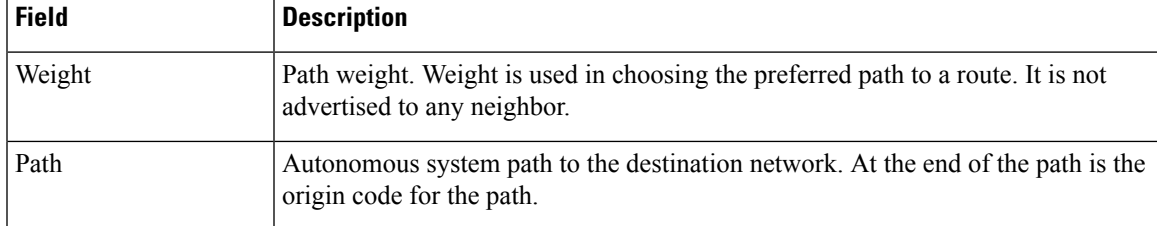

### **show bgp convergence**

To display whether a specific address family has reached convergence, use the **show bgp convergence** command in EXEC mode and XR EXEC mode.

**show bgp** [**ipv4** {**unicast** | **multicast** | **labeled-unicast** | **all** | **tunnel** | **mdt**}] **convergence show bgp** [**ipv6** {**unicast** | **multicast** | **labeled-unicast** | **all**}] **convergence show bgp** [**all** {**unicast** | **multicast** | **labeled-unicast** | **all** | **mdt** | **tunnel**}] **convergence show bgp** [**vpnv4 unicast** ] **convergence show bgp** [**vpnv4 unicast** ] **convergence**

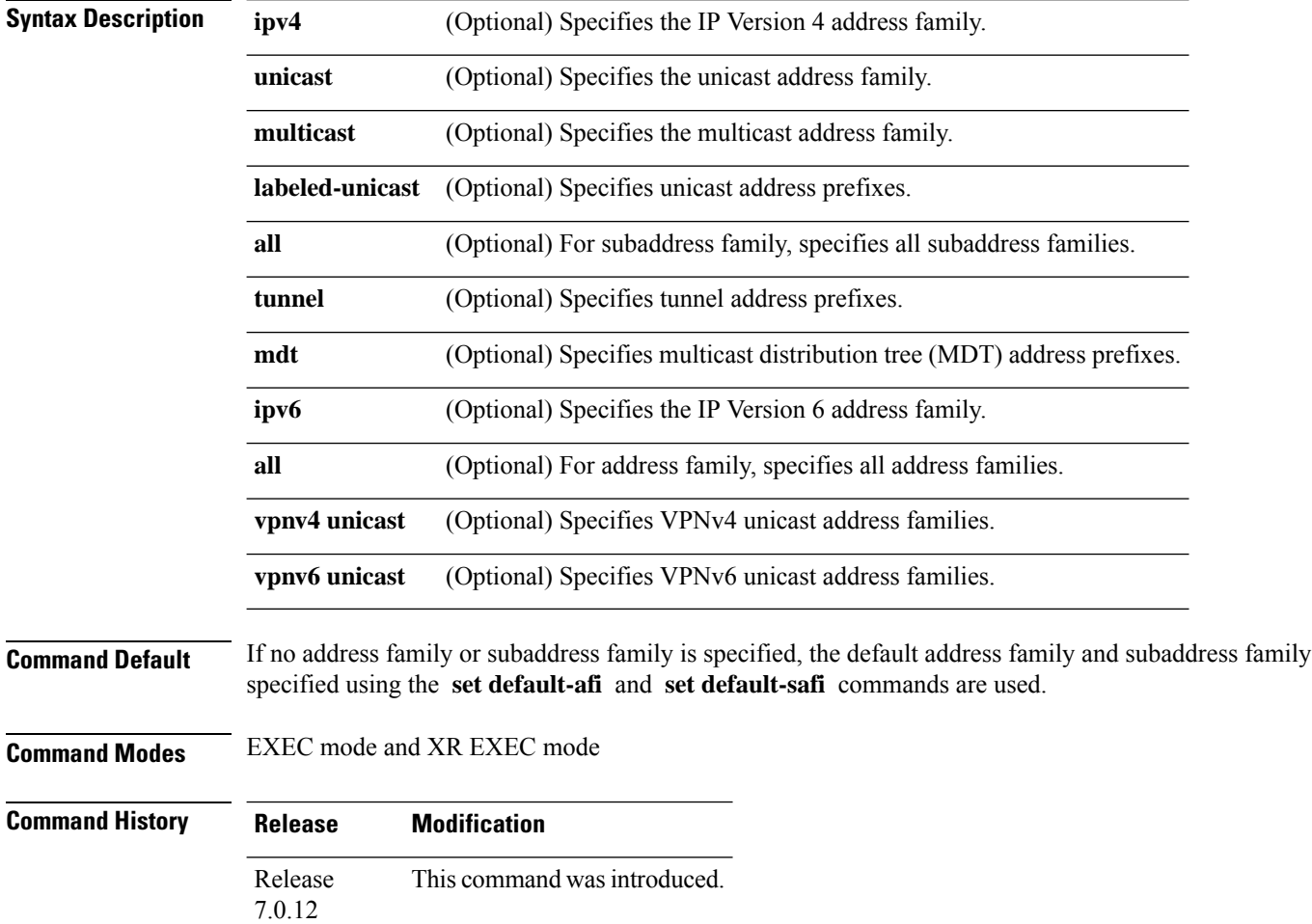

### **Usage Guidelines**

The **set default-afi** command is used to specify the default address family for the session, and the **set default-safi** command is used to specify the default subaddress family for the session. See the *System Management Command Reference for Cisco 8000 Series Routers* for detailed information and syntax for the **set default-afi** and **set default-safi** commands. If you do not specify a default address family, the default address family is IPv4. If you do not specify a default subaddress family, the default subaddress family is unicast. **Note**

Border Gateway Protocol (BGP) contains a separate routing table for each configured address family and subaddress family combination. The address family and subaddress family options specify the routing table to be examined. If the **all** keyword is specified for the address family or subaddress family, each matching routing table is examined in turn.

Use the **show bgp convergence** command to see if there is any pending work for BGP to perform. The software checks the following conditions to determine whether the specified address family has converged. If all the conditions are true, the address family is considered converged.

- All received updates have been processed and best routes selected.
- All selected routes have been installed in the global Routing Information Base (RIB).
- All selected routes have been advertised to peers, including any peers that are not established (unless those peers have been administratively shut down). See the **shutdown (BGP)** command for more information about administrative shutdown.

While testing that all selected routes have been advertised to peers, the **show bgp convergence**command checks the size of the write queue for each neighbor. Because this queue is shared by all address families, there is a small possibility that the command indicates the address family has not converged when, in fact, it has converged. This could happen if the neighbor write queue contained messages from some other address family.

If the specified address family has not converged, the **show bgp convergence** command output does not indicate the amount of work that is pending. To display thisinformation, use the**show bgpsummary** command.

**Examples** The following shows the result of using the **show bgp convergence** command for an address family that has converged:

Router# **show bgp convergence**

```
Converged.
All received routes in RIB, all neighbors updated.
All neighbors have empty write queues.
```
The following shows the result of using the **show bgp convergence** command for an address family that has not converged:

Router# **show bgp convergence**

```
Not converged.
Received routes may not be entered in RIB.
One or more neighbors may need updating.
```
This table describes the significant fields shown in the display.

**Table 12: show bgp convergence Field Descriptions**

| <b>Field</b>                  | <b>Description</b>                                                                                                    |
|-------------------------------|----------------------------------------------------------------------------------------------------|
| Converged/Not converged       | Specifies whether or not all routes have been installed in the RIB and updates<br>have been generated and sent to all neighbors.                                                                                                    |
| [All] Received routes         | For convergence, all routes must have been installed into the RIB and all<br>updates must have been generated. For non-convergence, some routes may<br>not be installed in the RIB, or some routes that have been withdrawn have<br>not yet been removed from the RIB, or some routes that are up to date in<br>the RIB have not been advertised to all neighbors. |
| [All   One or more] neighbors | Specifies the status of neighbor updating.                                                                                                    |

## **show bgp dampened-paths**

To display Border Gateway Protocol (BGP) dampened routes, use the **show bgp dampened-paths** command in EXEC mode and XR EXEC mode.

**show bgp** [ **ipv4** { **unicast** | **multicast** | **labeled-unicast** | **all** } ] **dampened-paths** [ **standby** ] **show bgp** [ **ipv6** { **unicast** | **multicast** | **labeled-unicast** | **all** } ] **dampened-paths** [ **standby** ] **show bgp** [ **all** { **unicast** | **multicast** | **labeled-unicast** | **all** | **tunnel** } ] **dampened-paths** [ **standby** ] **show bgp** [ **vpnv4 unicast** [ **rd** *rd-address* ] ] **dampened-paths** [ **standby** ] **show bgp** [ **vrf** { *vrf-name* | **all** } [{ **ipv4** | { **unicast** | **labeled-unicast** } | **ipv6 unicast** }] ] **dampened-paths** [ **standby** ] **show bgp** [ **vpnv6 unicast** [ **rd** *rd-address* ] ] **dampened-paths** [ **standby** ]

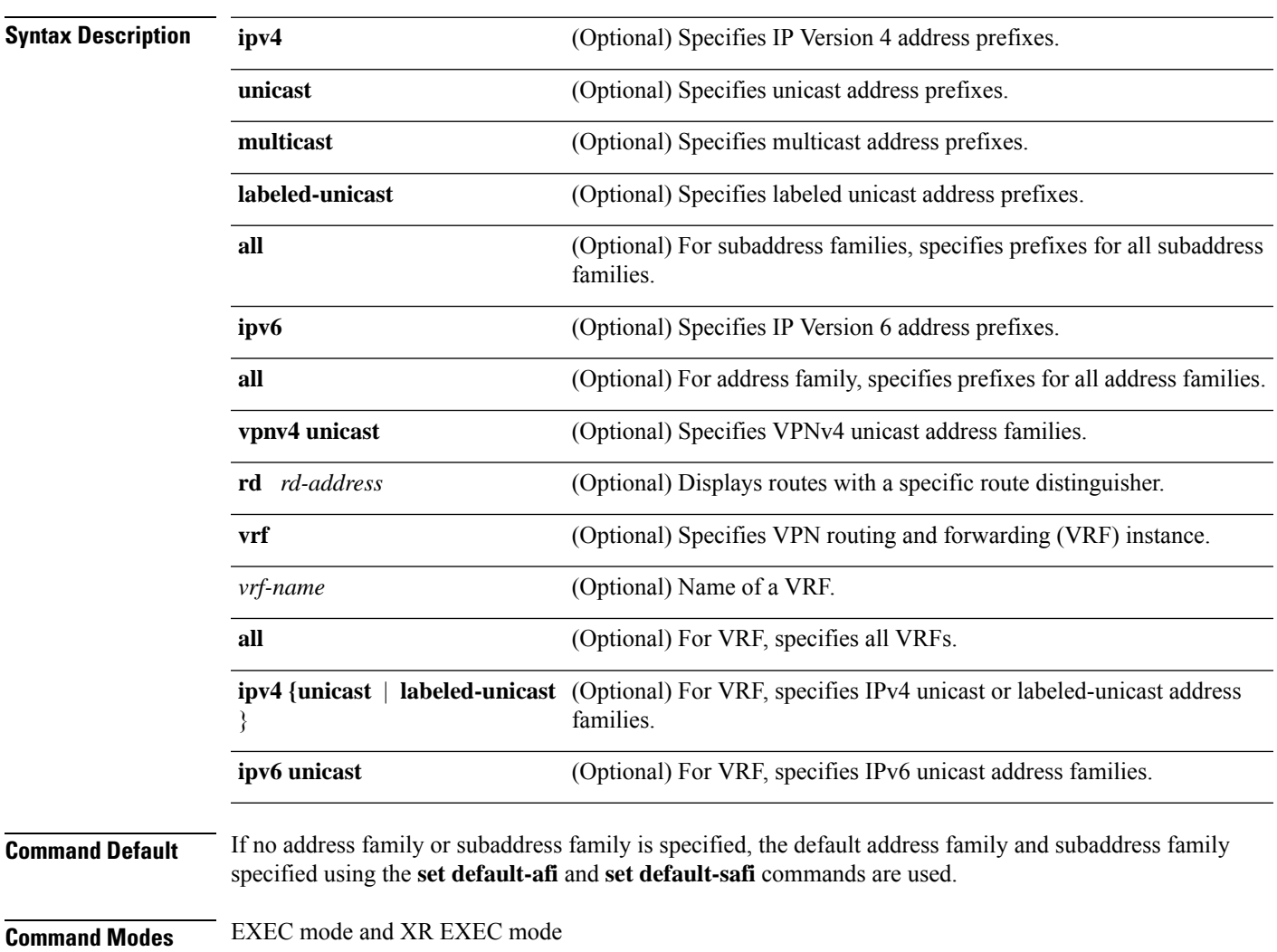

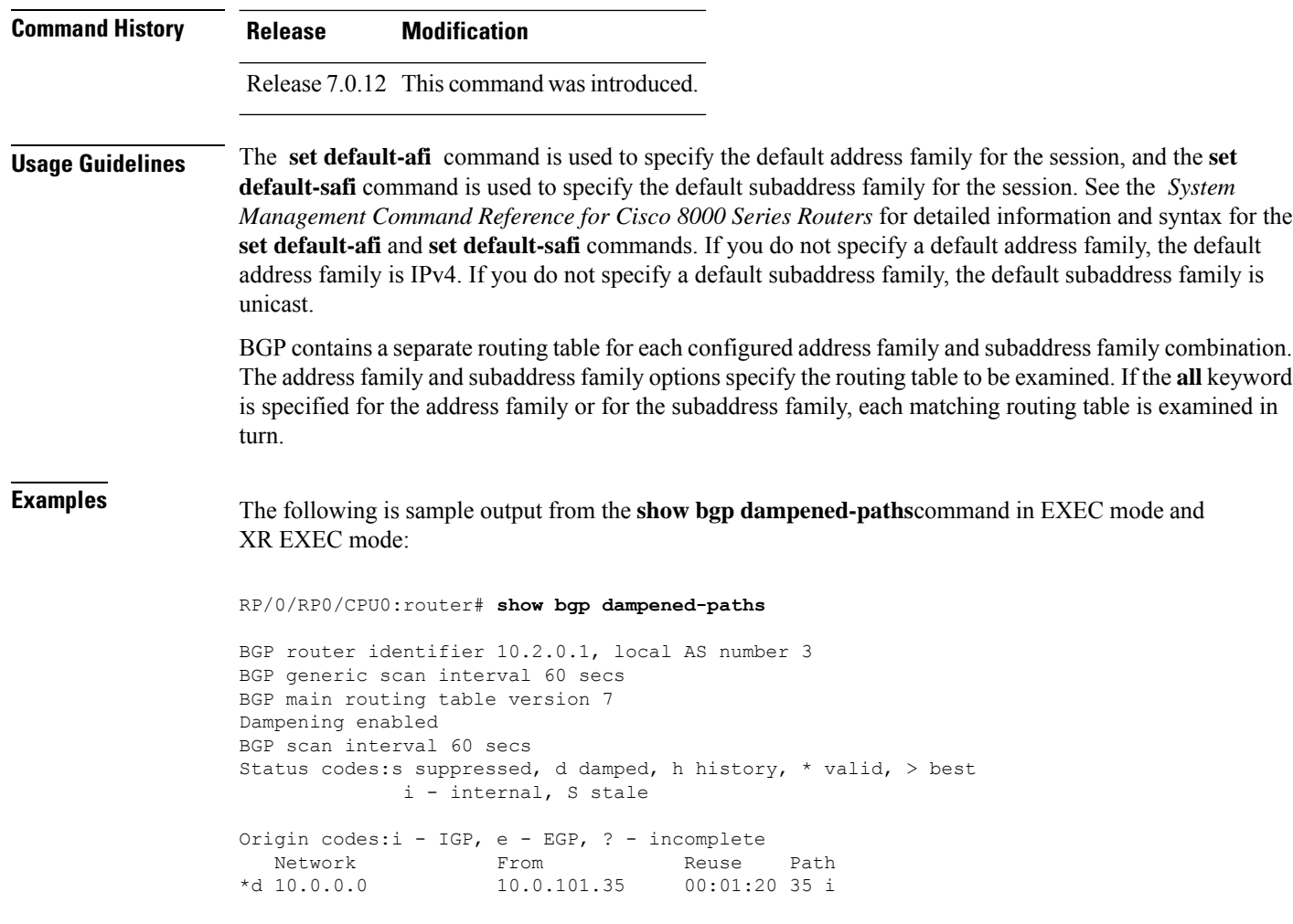

This table describes the significant fields shown in the display.

**Table 13: show bgp dampened-paths Field Descriptions**

| <b>Field</b>                      | <b>Description</b>                                                                                             |
|-----------------------------------|----------------------------------------------------------------------------------------------------|
| BGP router identifier             | BGP identifier for the local system.                                                                           |
| local AS number                   | Autonomous system number for the local system.                                                                 |
| BGP generic scan interval         | Interval (in seconds) between scans of the BGP table by a generic scanner.                                     |
| BGP main routing table<br>version | Last version of the BGP database that was installed into the main routing table.                               |
| Dampening enabled                 | Displayed if dampening is enabled for the routes in this BGP routing table.                                    |
| BGP scan interval                 | Interval (in seconds) between scans of the BGP table specified by the address<br>family and subaddress family. |

 $\mathbf I$ 

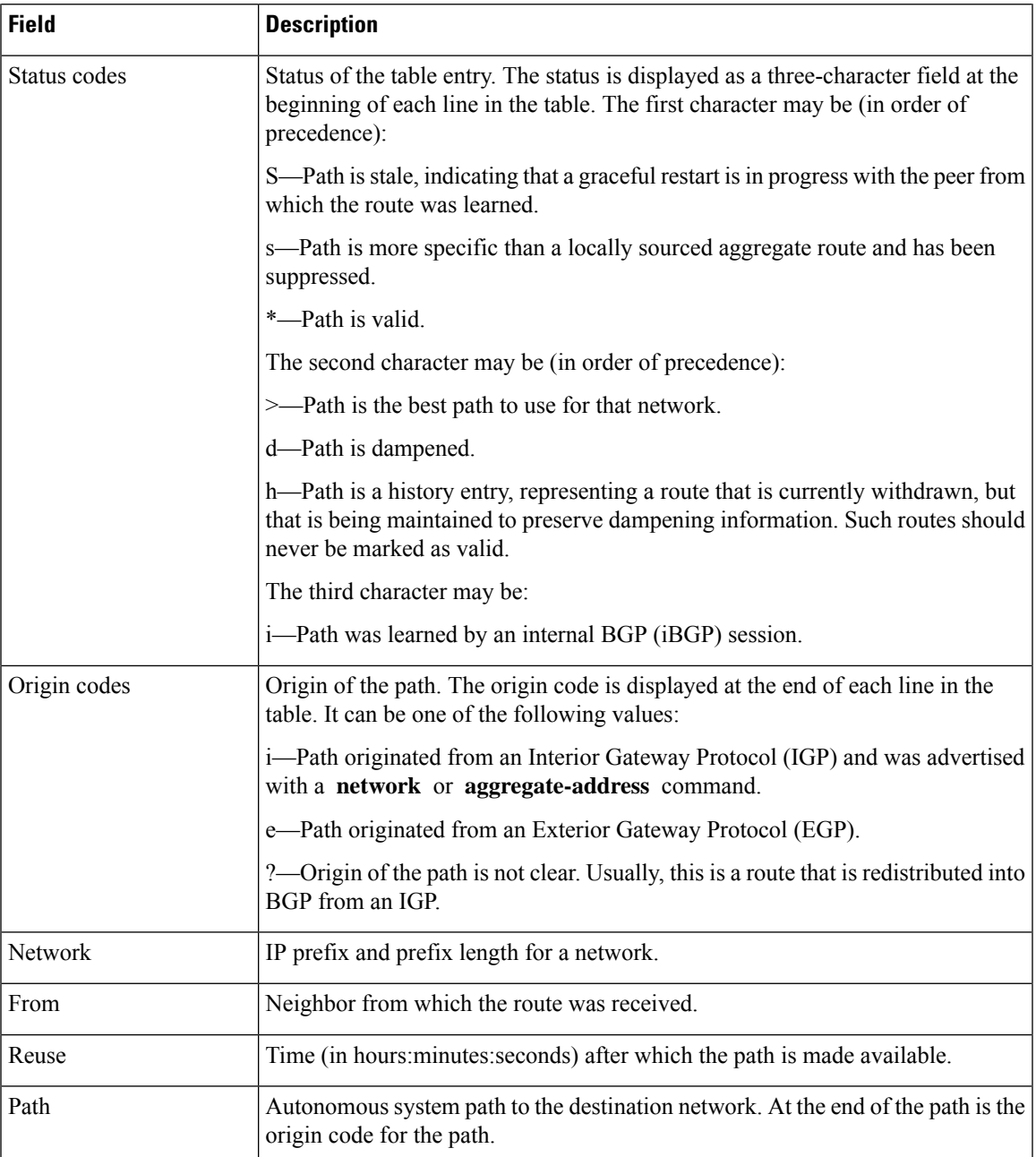

## **show bgp flap-statistics**

To display information about Border Gateway Protocol (BGP) paths that have flapped, use the **show bgp flap-statistics** command in EXEC mode and XR EXEC mode.

**show bgp** [ **ipv4** { **unicast** | **multicast** | **labeled-unicast** | **all** } ] **flap-statistics** [{ **regexp** *regular-expression* | **route-policy** *route-policy-name* | **cidr-only** | { *ip-address* | { *mask /prefix-length* } } }] [ **longer-prefixes** ] [ **detail** ] **show bgp** [ **ipv6** { **unicast** | **multicast** | **labeled-unicast** | **all** } ] **flap-statistics** [{ **regexp** *regular-expression* | **route-policy** *route-policy-name* | **cidr-only** | { *ip-address* | { *mask /prefix-length*  $\{\}$   $\{\}$   $\{\}$   $\{\}$   $\{\}$   $\{\}$   $\{\}$   $\{\}$   $\{\}$ **show bgp** [ **all** { **unicast** | **multicast** | **labeled-unicast** | **all** } ] **flap-statistics** [{ **regexp** *regular-expression* | **route-policy** *route-policy-name* | **cidr-only** | { *ip-address* | { *mask /prefix-length*  $\{\}$   $\{\}$   $\{\}$   $\{\}$   $\{\}$   $\{\}$   $\{\}$   $\{\}$   $\{\}$ **show bgp** [ **vpnv4 unicast** [ **rd** *rd-address* ] ] **flap-statistics** [{ **regexp** *regular-expression* | **route-policy** *route-policy-name* | **cidr-only** | { *ip-address* | { *mask /prefix-length* } } }] [ **longer-prefixes**  $\vert$  [ **detail** ] **show bgp** [ **vrf** { *vrf-name* | **all** } [{ **ipv4** | { **unicast** | **labeled-unicast** } | **ipv6 unicast** }] ] **flap-statistics** [{ **regexp** *regular-expression* | **route-policy** *route-policy-name* | **cidr-only** | { *ip-address* | { *mask /prefix-length* } } }] [ **longer-prefixes** ] [ **detail** ] **show bgp** [ **vpnv6 unicast** [ **rd** *rd-address* ] ] **flap-statistics** [{ **regexp** *regular-expression* | **route-policy** *route-policy-name* | **cidr-only** | { *ip-address* | { *mask /prefix-length* } } }] [ **longer-prefixes** ] [ **detail** ]

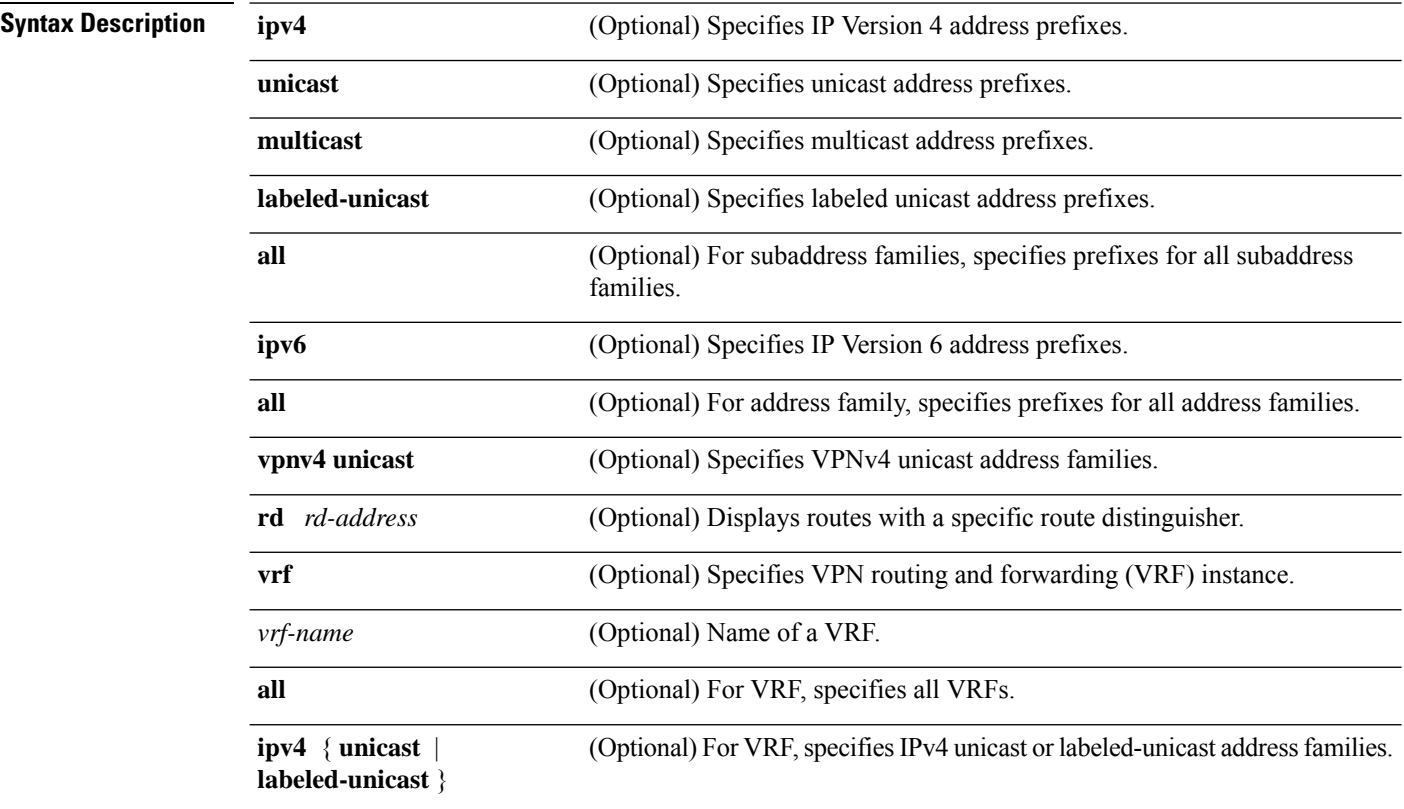

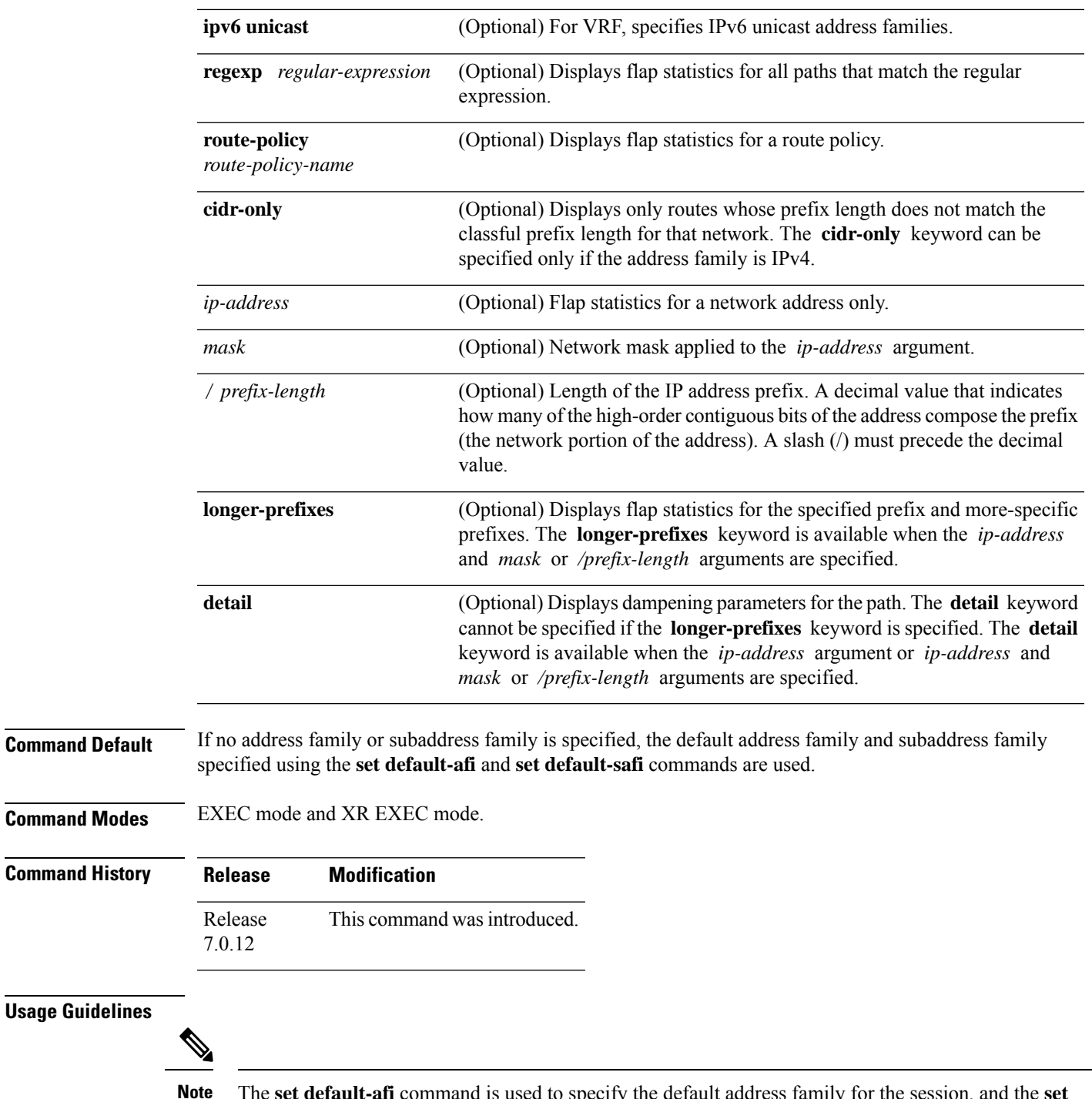

The **set default-afi** command is used to specify the default address family for the session, and the **set default-safi** command is used to specify the default subaddress family for the session. See the *System Management Command Reference for Cisco 8000 Series Routers* for detailed information and syntax for the **set default-afi** and **set default-safi** commands. If you do not specify a default address family, the default address family is IPv4. If you do not specify a default subaddress family, the default subaddress family is unicast.

BGPcontains a separate routing table for each configured address family and subaddress family combination. The address family and subaddress family options specify the routing table to be examined. If the **all** keyword is specified for the address family or subaddress family, each matching routing table is examined in turn.

Flap statistics are maintained only for paths if dampening is enabled using the **bgp dampening** command. If dampening is not enabled, the **show bgp flap-statistics** command does not display any paths.

If no arguments or keywords are specified, the software displays flap statistics for all paths for the specified address family. You can use the **regexp** , **filter-list**, **cidr-only**, and **longer-prefixes** options to limit the set of paths displayed.

If you specify a network address without a mask or prefix length, the longest matching prefix for the network address is displayed. When displaying flap statistics for a single route, use the **detail** keyword to display dampening parameters for the route.

**Examples** The following is sample output from the **show bgp flap-statistics** command:

### Router# **show bgp flap-statistics**

```
BGP router identifier 172.20.1.1, local AS number 1820
BGP main routing table version 26180
Dampening enabled
BGP scan interval 60 secs
Status codes: s suppressed, d damped, h history, * valid, > best
         i - internal, S stale
Origin codes: i - IGP, e - EGP, ? - incomplete
Network From Flaps Duration Reuse Path
*d 10.0.0.0 172.20.16.177 4 00:13:31 00:18:10 100
*d 10.10.0.0 172.20.16.177 4 00:02:45 00:28:20 100
```
The following issample output from the **show bgpflap-statistics** command with the**detail** keyword in EXEC mode and XR EXEC mode:

```
Router# show bgp flap-statistics 172.31.12.166 detail
BGP router identifier 10.0.0.5, local AS number 1
BGP main routing table version 738
Dampening enabled
BGP scan interval 60 secs
Status codes: s suppressed, d damped, h history, * valid, > best
         i - internal, S stale
Origin codes: i - IGP, e - EGP, ? - incomplete
  Network From Flaps Duration Reuse Path
h 172.31.12.166 10.0.101.1 6 00:03:28 2 2000 3000
  Half life Suppress Reuse penalty Max. supp. time
  00:15:00 2000 750 01:00:00
```
This table describes the significant fields shown in the display.

**Table 14: show bgp flap-statistics Field Descriptions**

| <b>Field</b>                | <b>Description</b>                             |
|-----------------------------|------------------------------------------------|
| <b>BGP</b> route identifier | BGP identifier for the local system.           |
| local AS number             | Autonomous system number for the local system. |

 $\mathbf I$ 

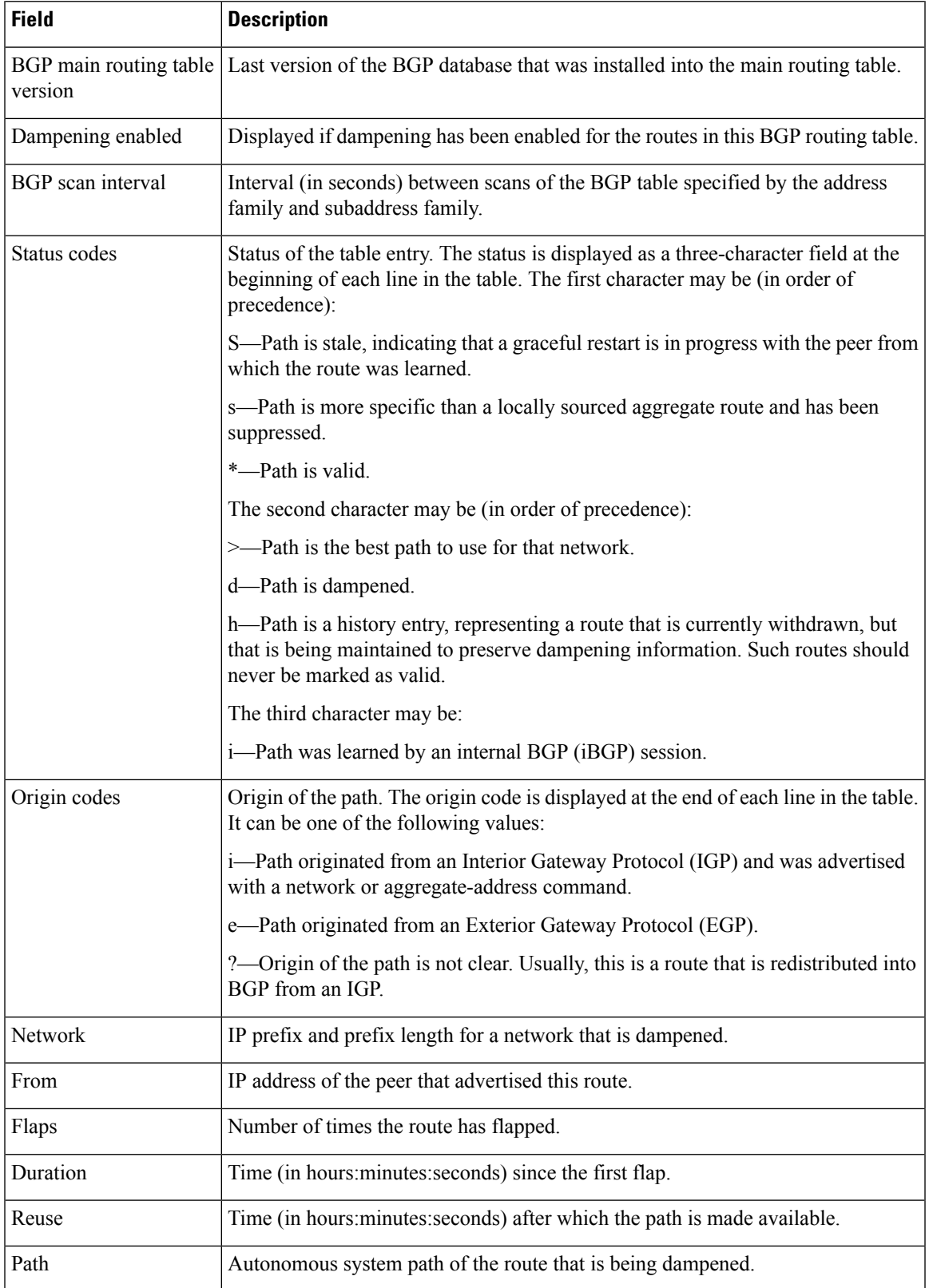

 $\mathbf I$ 

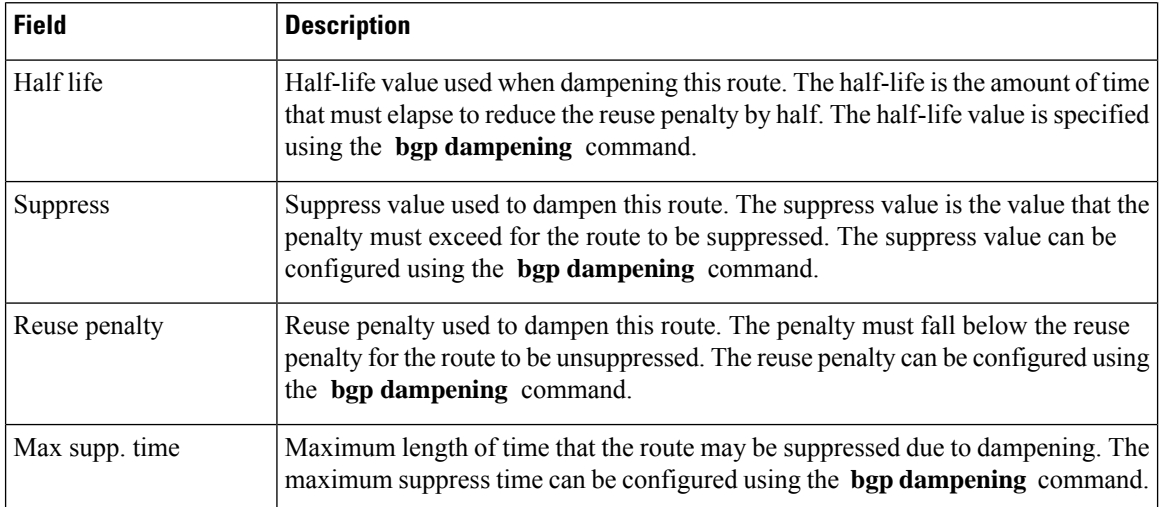

# **show bgp inconsistent-as**

To display Border Gateway Protocol (BGP) routes originated from more than one autonomous system, use the **show bgp inconsistent-as** command in EXEC mode and XR EXEC mode.

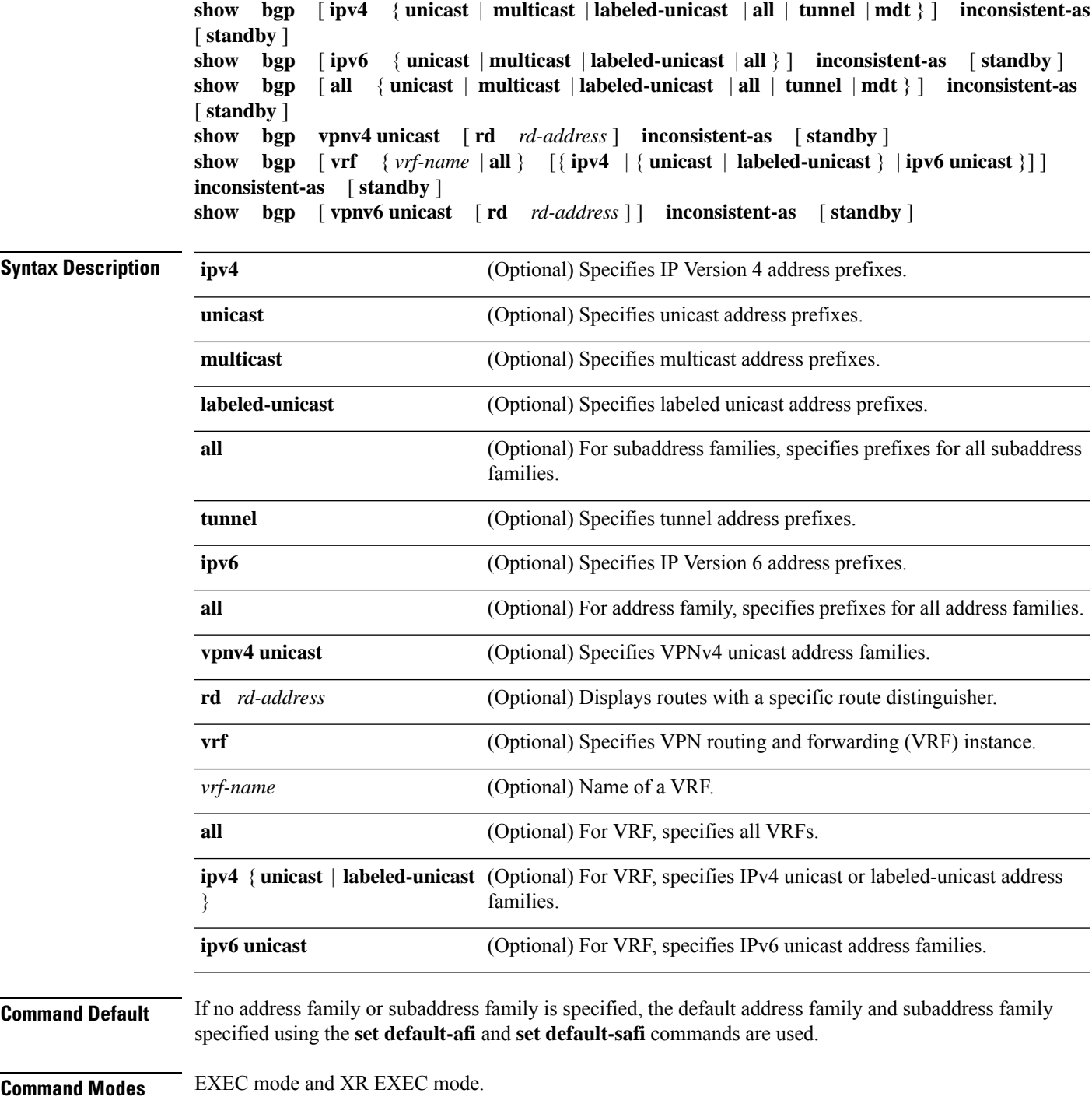

**show bgp inconsistent-as**

88 200 ?

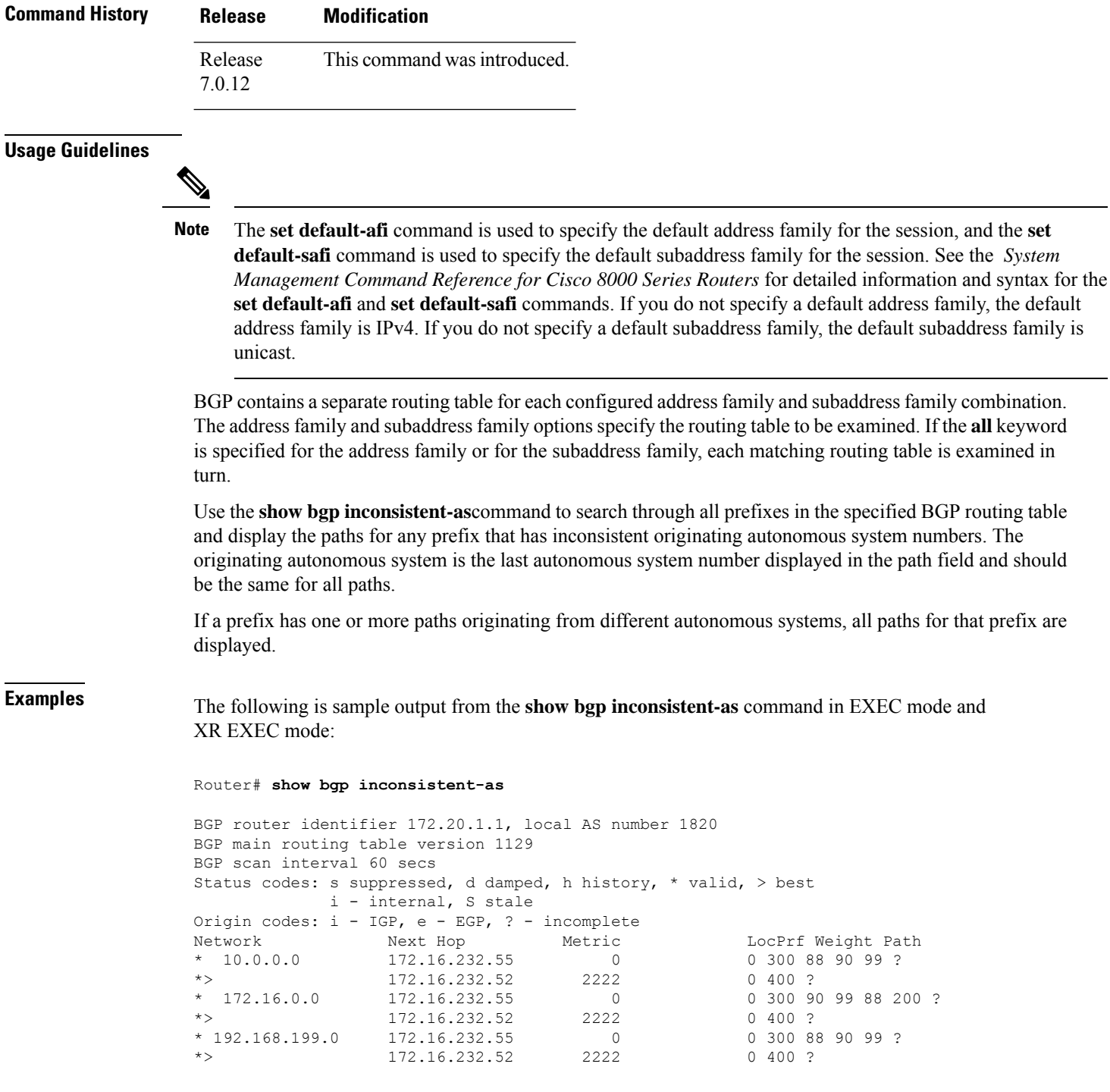
This table describes the significant fields shown in the display.

**Table 15: show bgp inconsistent-as Field Descriptions**

| <b>Field</b>                 | <b>Description</b>                                                                                                    |
|------------------------------|----------------------------------------------------------------------------------------------------|
| <b>BGP</b> router identifier | BGP identifier for the local system.                                                                                                    |
| local AS number              | Autonomous system number for the local system.                                                                                                    |
| version                      | BGP main routing table Last version of the BGP database that was installed into the main routing table.                                                                                         |
| Dampening enabled            | Displayed if dampening is enabled for the routes in this BGP routing table.                                                                                                    |
| BGP scan interval            | Interval (in seconds) between scans of the BGP table specified by the address family<br>and subaddress family.                                                                                  |
| Status codes                 | Status of the table entry. The status is displayed as a three-character field at the<br>beginning of each line in the table. The first character may be (in order of<br>precedence):            |
|                              | S—Path is stale, indicating that a graceful restart is in progress with the peer from<br>which the route was learned.                                                                           |
|                              | s—Path is more specific than a locally sourced aggregate route and has been<br>suppressed.                                                                                                    |
|                              | *-Path is valid.                                                                                                    |
|                              | The second character may be (in order of precedence):                                                                                                    |
|                              | >—Path is the best path to use for that network.                                                                                                    |
|                              | d-Path is dampened.                                                                                                    |
|                              | h—Path is a history entry, representing a route that is currently withdrawn, but that<br>is being maintained to preserve dampening information. Such routes should never<br>be marked as valid. |
|                              | The third character may be:                                                                                                    |
|                              | i-Path was learned by an internal BGP (iBGP) session.                                                                                                    |
| Origin codes                 | Origin of the path. The origin code is displayed at the end of each line in the table.<br>It can be one of the following values:                                                                |
|                              | i-Path originated from an Interior Gateway Protocol (IGP) and was advertised<br>with a network or aggregate-address command.                                                                    |
|                              | e-Path originated from an Exterior Gateway Protocol (EGP).                                                                                                    |
|                              | ?—Origin of the path is not clear. Usually, this is a route that is redistributed into<br>BGP from an IGP.                                                                                      |
| Network                      | IP prefix and prefix length for a network.                                                                                                    |

 $\mathbf I$ 

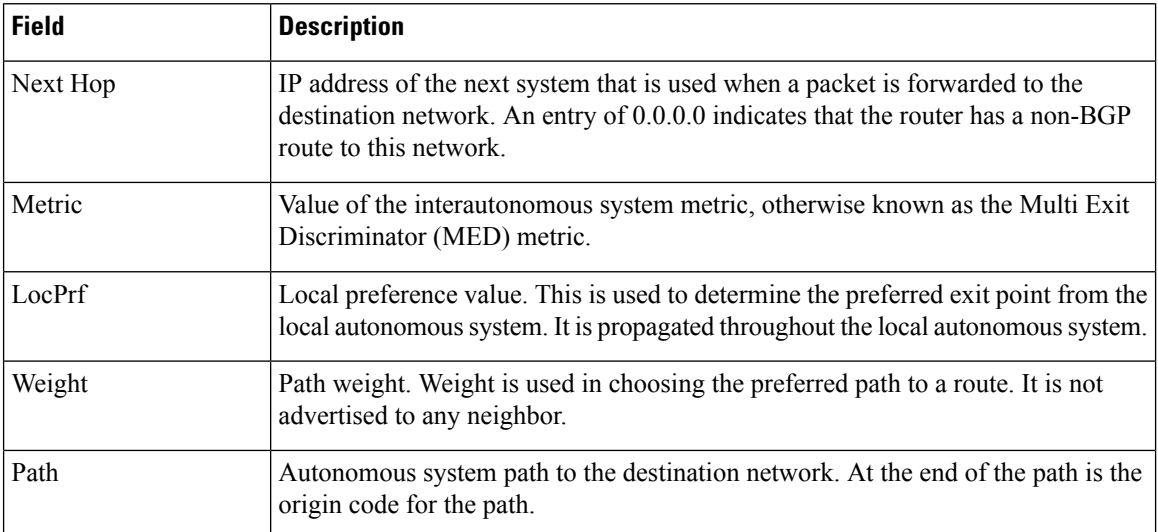

# **show bgp labels**

To display Border Gateway Protocol (BGP) routes and their incoming and outgoing labels, use the **show bgp labels** command in EXEC mode and XR EXEC mode.

**show bgp labels**

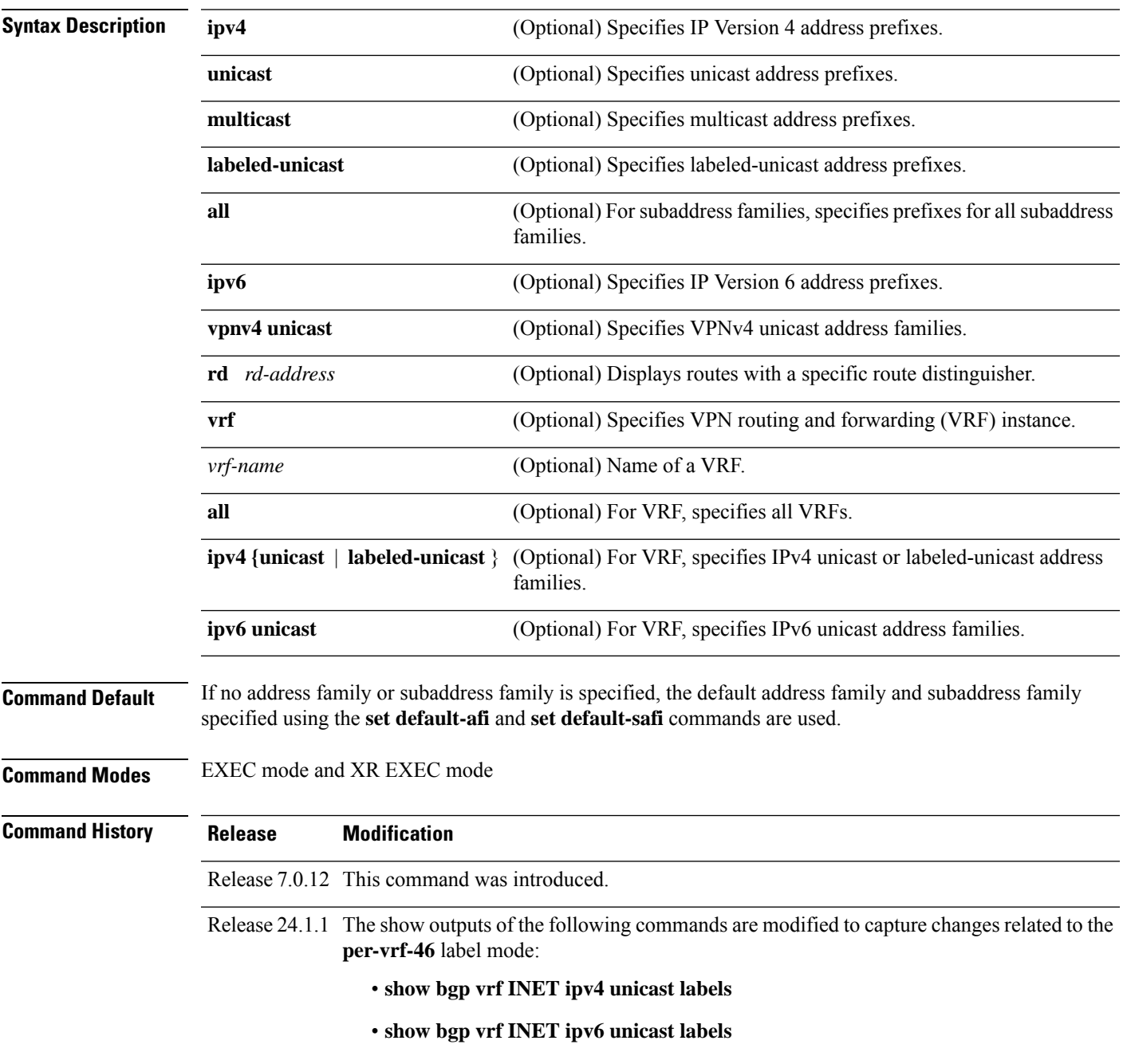

**Examples** The following are sample outputs from the **show bgp labels** command in EXEC mode and XR EXEC mode:

#### Router# **show bgp vrf BAR ipv4 unicast labels**

BGP VRF BAR, state: Active BGP Route Distinguisher: 100:1 BGP router identifier 10.1.1.1, local AS number 65550 BGP table state: Active BGP main routing table version 12 Status codes: s suppressed, d damped, h history, \* valid, > best i - internal, S stale Origin codes: i - IGP, e - EGP, ? - incomplete Network Next Hop Rcvd Label Local Label Route Distinguisher: 100:1 (default for vrf BAR) \*> 198.51.100.1/24 192.0.2.0 16 nolabel \*> 198.51.100.2/24 192.0.2.0 16 nolabel \*> 198.51.100.3/24 192.0.2.0 16 nolabel<br>\*> 198.51.100.4/24 192.0.2.0 16 nolabel<br>192.0.2.0 16 nolabel \*> 198.51.100.4/24 192.0.2.0 16 nolabel

Processed 5 prefixes, 5 paths

```
Router# show bgp vrf INET ipv4 unicast labels
Wed Dec 20 03:52:23.194 UTC
BGP VRF INET, state: Active
BGP Route Distinguisher: 600:600
VRF ID: 0x60000001
BGP router identifier 198.51.100.1, local AS number 65550
Non-stop routing is enabled
BGP table state: Active<br>Table ID: 0xe0000001 RD version: 40540
Table ID: 0xe0000001
BGP table nexthop route policy:
BGP main routing table version 40540
BGP NSR Initial initsync version 12 (Reached)
BGP NSR/ISSU Sync-Group versions 0/0
```
\*> 198.51.100.5/24 192.0.2.0 16 nolabel

Status codes: s suppressed, d damped, h history, \* valid, > best i - internal, r RIB-failure, S stale, N Nexthop-discard Origin codes: i - IGP, e - EGP, ? - incomplete Network Next Hop Rcvd Label Local Label Route Distinguisher: 600:600 (default for vrf INET) Route Distinguisher Version: 40540 \*>198.51.100.0/24 192.0.2.1 nolabel 24100 \*>198.51.100.1/24 192.0.2.1 24200 nolabel \*>198.51.100.2/24 192.0.2.1 nolabel 24100 \*>198.51.100.3/24 192.0.2.1 24200 nolabel \*>198.51.100.4/24 192.0.2.1 nolabel 24100

Processed 5 prefixes, 5 paths

Router# **show bgp vrf INET ipv6 unicast labels** Wed Dec 20 03:52:29.709 UTC BGP VRF INET, state: Active BGP Route Distinguisher: 600:600 VRF ID: 0x60000001 BGP router identifier 2.2.2.2, local AS number 65550 Non-stop routing is enabled BGP table state: Active Table ID: 0xe0800001 RD version: 34 BGP table nexthop route policy: BGP main routing table version 34 BGP NSR Initial initsync version 12 (Reached)

```
BGP NSR/ISSU Sync-Group versions 0/0
Status codes: s suppressed, d damped, h history, * valid, > best
          i - internal, r RIB-failure, S stale, N Nexthop-discard
Origin codes: i - IGP, e - EGP, ? - incomplete<br>Next Hop Royd Labe
                 Next Hop Mcvd Label Local Label
Route Distinguisher: 600:600 (default for vrf INET)
Route Distinguisher Version: 34
*>2001:DB8::1/32 :: nolabel 24100
*>2001:DB8::2/32 2001:db8::6 24200 nolabel
*>2001:DB8::3/32 2001:db8::7 24200 nolabel
*>2001:DB8::4/32 :: nolabel 24100
```

```
Processed 4 prefixes, 4 paths
```
This table describes the significant fields shown in the display.

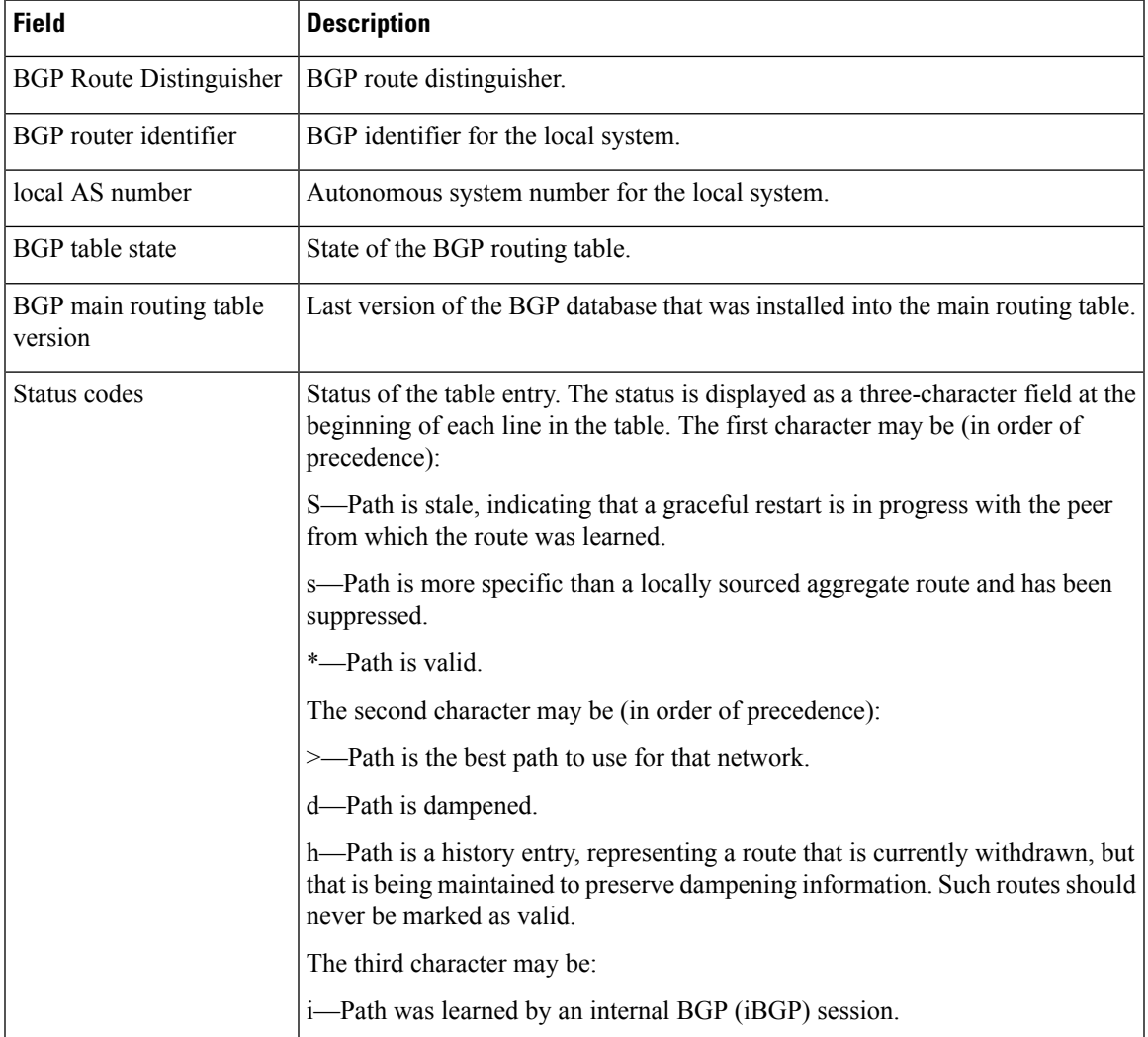

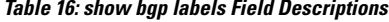

 $\mathbf I$ 

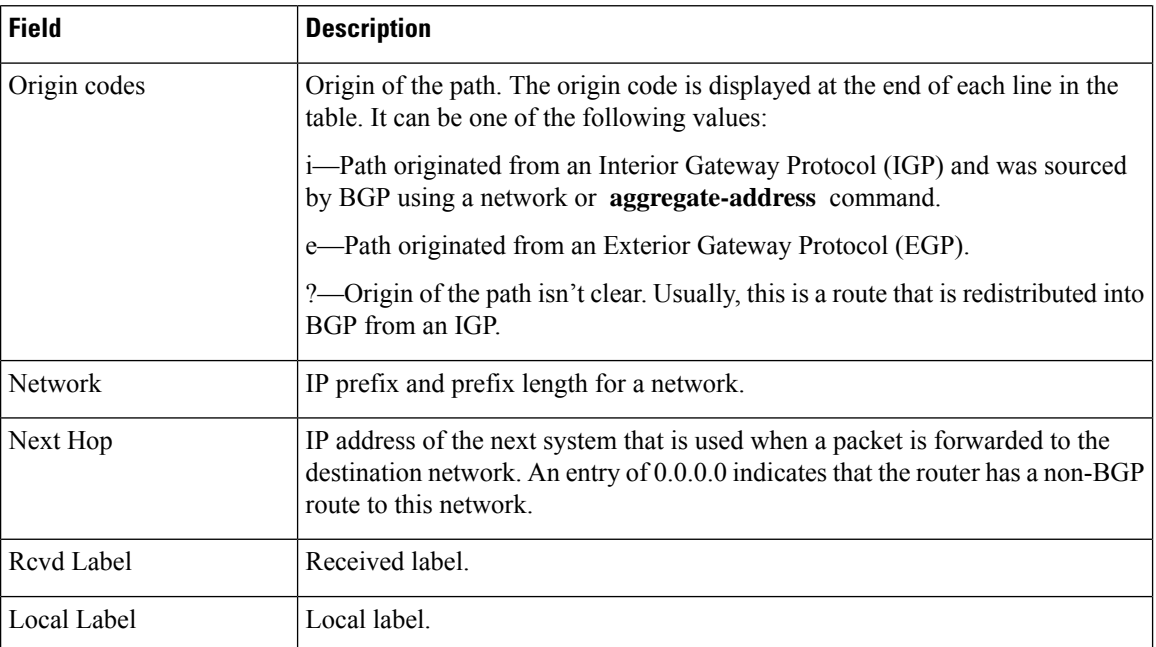

# **show bgp l2vpn**

To display BGP routes associated with VPLS or VPWS or EVPN under L2VPN address family, use the**show bgp l2vpn** command in EXEC mode and XR EXEC mode.

**show bgp l2vpn** { **vpls** | **vpws** | **evpn** } **rd** *rd \_value bgp\_prefix*[ **detail** ]

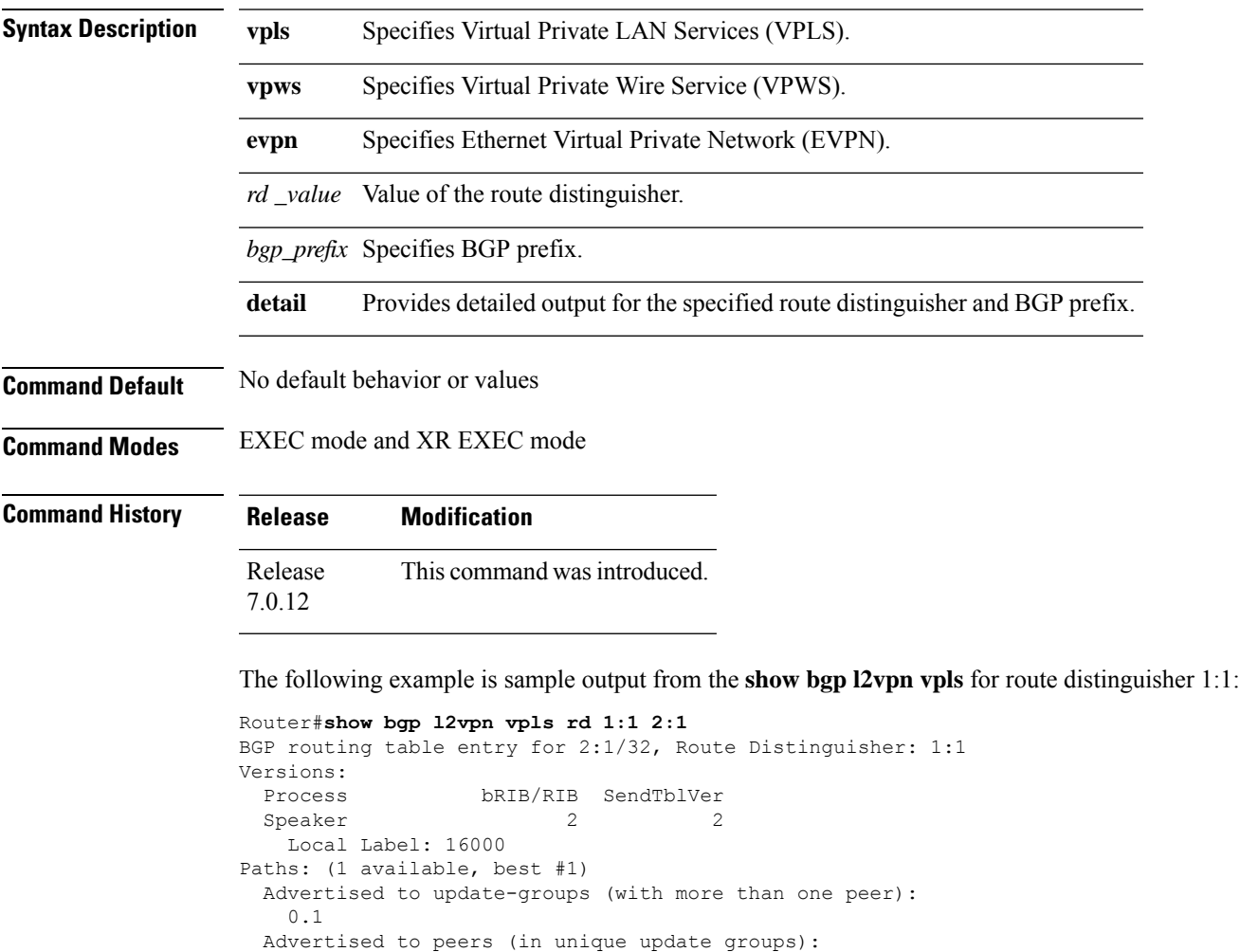

100.100.100.1 Path #1: Received by speaker 0 Local 0.0.0.0 from 0.0.0.0 (200.200.200.1) Origin IGP, localpref 100, valid, redistributed, best, import-candidate Extended community: RT:4:4 L2VPN:19:0:1500 Block Size:10

The following example is sample output from the **show bgp l2vpn vpws** for route distinguisher 200:200:

```
Router#show bgp l2vpn vpws rd 200:200 3:1
BGP routing table entry for 3:1/32, Route Distinguisher: 200:200
Versions:
```

```
Process bRIB/RIB SendTblVer
 Speaker 6 6
   Local Label: 16015
Paths: (1 available, best #1)
 Advertised to update-groups (with more than one peer):
   0.1
 Advertised to peers (in unique update groups):
   100.100.100.1
 Path #1: Received by speaker 0
 Local
   0.0.0.0 from 0.0.0.0 (200.200.200.1)
     Origin IGP, localpref 100, valid, redistributed, best, import-candidate
     Extended community: RT:2:2 L2VPN:4:0:1500
     Circuit Vector:0xfd 0xff
     Block Size:10
```
The following example is sample output from the **show bgp l2vpn vpls** for local NLRI:

RD is 3.3.3.3:3276, NH Address is 100.0.0.1, and VPLS ID is 150:200. The RT is 200:100.

## $\mathscr{P}$

**Note** The RT and VPLS-ID are always same for the same VPLS instance.

```
Router#show bgp l2vpn vpls
Sat Jun 6 17:01:18.610 PST
BGP router identifier 3.3.3.3, local AS number 101
BGP generic scan interval 60 secs
BGP table state: Active
Table ID: 0x0
BGP main routing table version 5
BGP scan interval 60 secs
Status codes: s suppressed, d damped, h history, * valid, > best
           i - internal, S stale
Origin codes: i - IGP, e - EGP, ? - incomplete
  Network Next Hop
Route Distinguisher: 3.3.3.3:3276 (default for vrf g1:b1)
*>i200.0.0.1 30.0.0.2
*>i100.0.0.1 0.0.0.0
Route Distinguisher: 2.2.2.2:3435
*>i200.0.0.1 30.0.0.2
Processed 3 prefixes, 3 paths
Router#show bgp l2vpn vpls rd 3.3.3.3:3276 100.0.0.1
Sat Jun 6 16:40:03.191 PST
BGP routing table entry for 100.0.0.1, Route Distinguisher: 3.3.3.3:3276
Versions:
 Process bRIB/RIB SendTblVer
 Speaker 3 3 3
   Last Modified: Jun 6 11:20:57.944 for 05:19:05
Paths: (1 available, best #1)
 Advertised to peers (in unique update groups):
   30.0.0.2
 Path #1: Received by speaker 0
 Local
   0.0.0.0 from 0.0.0.0 (3.3.3.3)
     Origin IGP, localpref 100, valid, redistributed, best, import-candidate
     Extended community: RT:200:100 VPLS-ID:150:200
```
The following example is sample output from the show bgp l2vpn vpls for remote NLRI:

RD is 2.2.2.2:3435, NH Address is 200.0.0.1, and VPLS ID is 150:200. The RT is 200:100.

```
Router#show bgp l2vpn vpls rd 2.2.2.2:3435 200.0.0.1
Sat Jun 6 16:53:55.726 PST
BGP routing table entry for 200.0.0.1, Route Distinguisher: 2.2.2.2:3435
Versions:
 Process bRIB/RIB SendTblVer
 Speaker 5 5 5
Last Modified: Jun 6 11:20:57.944 for 05:32:58
Paths: (1 available, best #1)
  Not advertised to any peer
 Path #1: Received by speaker 0
 Local
   30.0.0.2 from 30.0.0.2 (133.133.133.133)
     Origin IGP, localpref 100, valid, internal, best, import-candidate, imported
     Extended community: RT:200:50 VPLS-ID:150:200
```
The following example issample output of the **show bgpl2vpnevpn**command for a Data Center Interconnect Layer 3 Gateway.

```
Router#show bgp l2vpn evpn
Fri Aug 21 00:24:10.773 PDT
BGP router identifier 30.30.30.30, local AS number 100
BGP generic scan interval 60 secs
Non-stop routing is enabled
BGP table state: Active
Table ID: 0x0 RD version: 0
BGP main routing table version 16
BGP NSR Initial initsync version 1 (Reached)
BGP NSR/ISSU Sync-Group versions 16/0
BGP scan interval 60 secs
Status codes: s suppressed, d damped, h history, * valid, > best
           i - internal, r RIB-failure, S stale, N Nexthop-discard
Origin codes: i - IGP, e - EGP, ? - incomplete
 Network Next Hop Metric LocPrf Weight Path
Route Distinguisher: 100:1
*>i[2][10000][48][0226.51bd.c81c][32][200::1001]/232
                  11.0.0.1 100 0 i
*>i[2][10000][48][0226.51bd.c81c][32][200:1::1001]/232
                  11.0.0.1 100 0 i
*>i[2][10000][48][0226.51bd.c81c][32][200.1.1.1]/136
                  11.0.0.1 100 0 i
*>i[2][10000][48][0226.51bd.c81c][32][200.1.1.2]/136
                  11.0.0.1 100 0 i
*>i[5][4231][32][100.1.1.1]/80
                  11.0.0.1 100 0 i
*>i[5][4231][32][100.1.1.2]/80
                  11.0.0.1 100 0 i
*>i[5][4231][112][fec0::1001]/176
                  11.0.0.1 100 0 i
*>i[5][4232][112][fec0::1:1001]/176
                  11.0.0.1 100 0 i
```
Processed 8 prefixes, 8 paths

The following example is sample output of the **show bgp l2vpn evpn rd** command for a Data Center Interconnect Layer 3 Gateway. This sample output provides details for the specified route distinguisher and prefix.

```
Router# show bgp l2vpn evpn rd 100:1 [5][4231][112][fec0::1001]/176 detail
Fri Aug 21 00:34:43.747 PDT
```
BGP routing table entry for [5][4231][112][fec0::1001]/176, Route Distinguisher: 100:1 Versions: Process bRIB/RIB SendTblVer Speaker 5 5 5 Flags: 0x04040001+0x00000000; Last Modified: Aug 21 00:16:58.000 for 00:17:46 Paths: (1 available, best #1) Not advertised to any peer Path #1: Received by speaker 0 Flags: 0x4000600025060005, import: 0x3f Not advertised to any peer Local 11.0.0.1 (metric 2) from 20.0.0.1 (11.0.0.1) Received Label 16001 Origin IGP, localpref 100, valid, internal, best, group-best, import-candidate, reoriginate, not-in-vrf Received Path ID 0, Local Path ID 1, version 5 Extended community: Flags 0x2: Encapsulation Type:8 Router MAC:aabb.ccdd.eeff RT:65540:1 RT:40.40.40.40:1 RT:100:1 Originator: 11.0.0.1, Cluster list: 20.20.20.20 EVPN ESI: ffff.ffff.ffff.ffff.ff01, Gateway Address : fec0::254

Ш

## **show bgp l2vpn vpls**

To display L2VPN information on BGP summary, routes for a specified bridge group domain, advertised routes, routes with a specific route distinguisher, BGP neighbor connections, nexthops, and BGP process, use the **show bgp l2vpn vpls** command in EXEC mode and XR EXEC mode.

**show bgp l2vpn vpls** {**summary** | **rd** | **neighbors** | **nexthops** | **bdomain** | **advertised** | **process**}

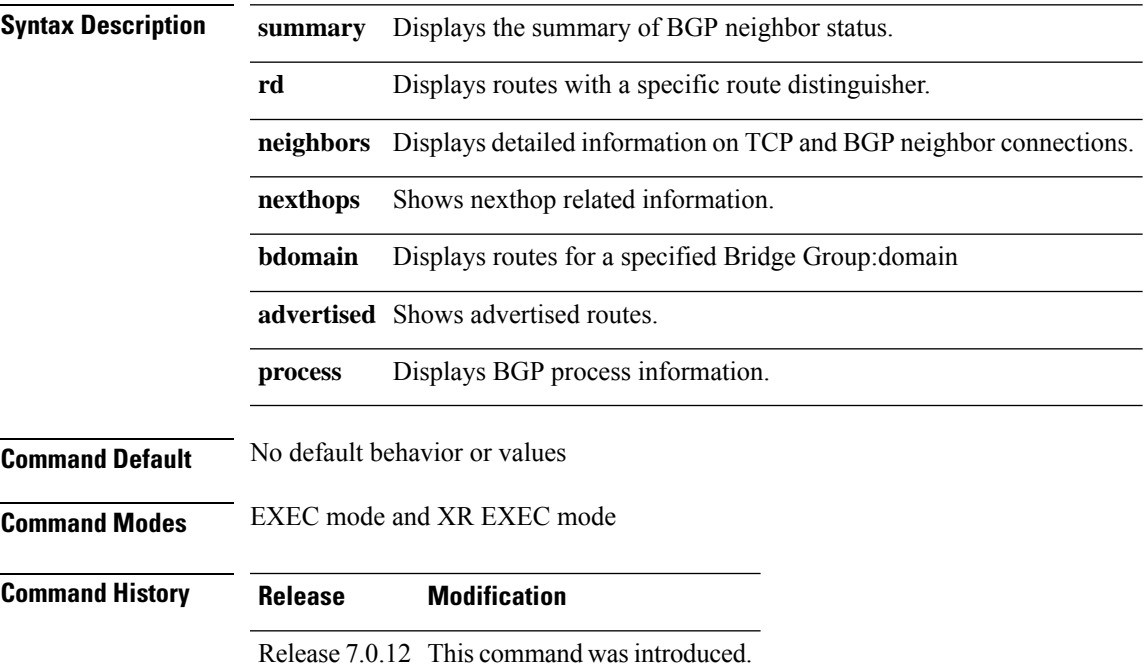

### **Example**

The following example is sample output from the **show bgp l2vpn vpls** command:

```
Router#show bgp l2vpn vpls
Wed Mar 17 15:26:29.433 EDT
BGP router identifier 60.60.60.60, local AS number 1
BGP generic scan interval 60 secs
Non-stop routing is enabled
BGP table state: Active
Table ID: 0x0
BGP main routing table version 24001
BGP NSR Initial initsync version 1 (Reached)
BGP scan interval 60 secs
Status codes: s suppressed, d damped, h history, * valid, > best
            i - internal, S stale
Origin codes: i - IGP, e - EGP, ? - incomplete<br>Network Mext Hop Royd Labe
 Network Next Hop Rcvd Label Local Label
Route Distinguisher: 101:1 (default for vrf bg1:bg1_bd1)
*>i10.10.10.10/32 10.10.10.10 nolabel nolabel
*> 60.60.60.60/32 0.0.0.0 nolabel nolabel
```
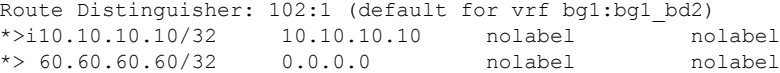

The following example is sample output from the **show bgpl2vpnvpls** command with the summary keyword:

Router#show bgp l2vpn vpls summary Wed Mar 17 15:27:09.502 EDT BGP router identifier 60.60.60.60, local AS number 1 BGP generic scan interval 60 secs Non-stop routing is enabled BGP table state: Active Table ID: 0x0 BGP main routing table version 24001 BGP NSR Initial initsync version 1 (Reached) BGP scan interval 60 secs BGP is operating in STANDALONE mode. Process RcvTblVer bRIB/RIB LabelVer ImportVer SendTblVer StandbyVer Speaker 24001 24001 24001 24001 24001 0

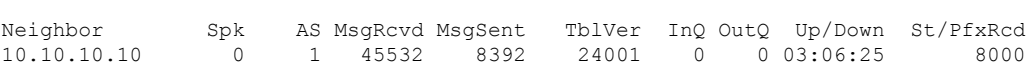

The following example is sample output from the **show bgp l2vpn vpls** command for Route Distinguisher: 101:1:

```
Router#show bgp l2vpn vpls rd 101:1
Wed Mar 17 15:27:31.347 EDT
BGP router identifier 60.60.60.60, local AS number 1
BGP generic scan interval 60 secs
Non-stop routing is enabled
BGP table state: Active
Table ID: 0x0
BGP main routing table version 24001
BGP NSR Initial initsync version 1 (Reached)
BGP scan interval 60 secs
Status codes: s suppressed, d damped, h history, * valid, > best
         i - internal, S stale
Origin codes: i - IGP, e - EGP, ? - incomplete
 Network Next Hop Rcvd Label Local Label
Route Distinguisher: 101:1 (default for vrf bg1:bg1_bd1)
*>i10.10.10.10/32 10.10.10.10 nolabel nolabel
*> 60.60.60.60/32 0.0.0.0 nolabel nolabel
```
Processed 2 prefixes, 2 paths

The following example is sample output from the **show bgp l2vpn vpls** command for BGP neighbor 10.10.10.10:

Router#show bgp l2vpn vpls neighbors 10.10.10.10 Wed Mar 17 15:28:28.766 EDT BGP neighbor is 10.10.10.10 Remote AS 1, local AS 1, internal link Remote router ID 10.10.10.10

BGP state = Established, up for 03:07:44 NSR State: None Last read 00:00:31, Last read before reset 00:00:00 Hold time is 180, keepalive interval is 60 seconds Configured hold time: 180, keepalive: 60, min acceptable hold time: 3 Last write 00:00:45, attempted 19, written 19 Second last write 00:01:45, attempted 19, written 19 Last write before reset 00:00:00, attempted 0, written 0 Second last write before reset 00:00:00, attempted 0, written 0 Last write pulse rcvd Mar 17 15:27:57.362 last full not set pulse count 847 Last write pulse rcvd before reset 00:00:00 Socket not armed for io, armed for read, armed for write Last write thread event before reset 00:00:00, second last 00:00:00 Last KA expiry before reset 00:00:00, second last 00:00:00 Last KA error before reset 00:00:00, KA not sent 00:00:00 Last KA start before reset 00:00:00, second last 00:00:00 Precedence: internet Non-stop routing is enabled Graceful restart is enabled Restart time is 300 seconds Stale path timeout time is 1200 seconds Neighbor capabilities: Route refresh: advertised and received Graceful Restart (GR Awareness): received 4-byte AS: advertised and received Address family IPv4 Unicast: advertised and received Address family VPNv4 Unicast: advertised and received Address family L2VPN VPLS: advertised and received Received 45533 messages, 0 notifications, 0 in queue Sent 8393 messages, 0 notifications, 0 in queue Minimum time between advertisement runs is 0 secs For Address Family: IPv4 Unicast BGP neighbor version 1 Update group: 0.2 AF-dependant capabilities: Graceful Restart Capability advertised and received Local restart time is 300, RIB purge time is 900 seconds Maximum stalepath time is 1200 seconds Remote Restart time is 300 seconds Route refresh request: received 0, sent 0 0 accepted prefixes, 0 are bestpaths Cumulative no. of prefixes denied: 0. Prefix advertised 0, suppressed 0, withdrawn 0 Maximum prefixes allowed 524288 Threshold for warning message 75%, restart interval 0 min An EoR was received during read-only mode Last ack version 1, Last synced ack version 0 Outstanding version objects: current 0, max 0 For Address Family: VPNv4 Unicast BGP neighbor version 1 Update group: 0.2 AF-dependant capabilities: Graceful Restart Capability advertised and received Local restart time is 300, RIB purge time is 900 seconds Maximum stalepath time is 1200 seconds Remote Restart time is 300 seconds Route refresh request: received 0, sent 0 0 accepted prefixes, 0 are bestpaths Cumulative no. of prefixes denied: 0. Prefix advertised 0, suppressed 0, withdrawn 0 Maximum prefixes allowed 524288 Threshold for warning message 75%, restart interval 0 min

```
An EoR was received during read-only mode
Last ack version 1, Last synced ack version 0
Outstanding version objects: current 0, max 0
For Address Family: L2VPN VPLS
BGP neighbor version 24001
Update group: 0.2
AF-dependant capabilities:
  Graceful Restart Capability advertised and received
    Local restart time is 300, RIB purge time is 900 seconds
    Maximum stalepath time is 1200 seconds
    Remote Restart time is 300 seconds
Route refresh request: received 0, sent 203
8000 accepted prefixes, 8000 are bestpaths
Cumulative no. of prefixes denied: 18172.
  No policy: 0, Failed RT match: 18172
  By ORF policy: 0, By policy: 0
Prefix advertised 8000, suppressed 0, withdrawn 0
Maximum prefixes allowed 524288
Threshold for warning message 75%, restart interval 0 min
An EoR was received during read-only mode
Last ack version 24001, Last synced ack version 0
Outstanding version objects: current 0, max 2
Connections established 1; dropped 0
Local host: 60.60.60.60, Local port: 179
Foreign host: 10.10.10.10, Foreign port: 50472
Last reset 00:00:00
```
The following example issample output from the **show bgpl2vpnvpls** command with the advertised keyword:

```
Router#show bgp l2vpn vpls advertised
Wed Mar 17 15:29:13.787 EDT
Route Distinguisher: 101:1
60.60.60.60/32 is advertised to 10.10.10.10
 Path info:
   neighbor: Local neighbor router id: 60.60.60.60
   valid redistributed best import-candidate
 Attributes after inbound policy was applied:
   next hop: 0.0.0.0
   EXTCOMM
   origin: IGP
   aspath:
   extended community: RT:101:1 L2VPN AGI:1:101
```
The following example is sample output from the **show bgp l2vpn vpls** command with the nexthops keyword:

```
Router#show bgp l2vpn vpls nexthops
Wed Mar 17 15:29:36.357 EDT
Total Nexthop Processing
 Time Spent: 0.000 secs
Maximum Nexthop Processing
  Received: 82y46w
  Bestpaths Deleted: 0
  Bestpaths Changed: 0
 Time Spent: 0.000 secs
Last Notification Processing
```
Ш

Received: 03:10:50 Time Spent: 0.000 secs Gateway Address Family: IPv4 Unicast Table ID: 0xe0000000 Nexthop Count: 2 Critical Trigger Delay: 3000msec Non-critical Trigger Delay: 10000msec Nexthop Version: 1, RIB version: 1 Status codes: R/UR Reachable/Unreachable C/NC Connected/Not-connected L/NL Local/Non-local I Invalid (Policy Match Failed) Next Hop Status Metric Notf LastRIBEvent RefCount 10.10.10.10 [R][NC][NL] 2 1/0 03:10:50 (Cri) 8000/8003

The following example is sample output from the show bgp l2vpn vpls command with the process keyword:

Router#show bgp l2vpn vpls process Wed Mar 17 15:29:56.086 EDT BGP Process Information: BGP is operating in STANDALONE mode Autonomous System number format: ASPLAIN Autonomous System: 1 Router ID: 60.60.60.60 (manually configured) Default Cluster ID: 60.60.60.60 Active Cluster IDs: 60.60.60.60 Fast external fallover enabled Neighbor logging is enabled Enforce first AS enabled Default local preference: 100 Default keepalive: 60 Graceful restart enabled Restart time: 180 Stale path timeout time: 1200 RIB purge timeout time: 900 Non-stop routing is enabled Update delay: 600 Generic scan interval: 60 Address family: L2VPN VPLS Dampening is not enabled Client reflection is enabled in global config Scan interval: 60 Main Table Version: 24001 Table version synced to RIB: 1 RIB has not converged: version 0

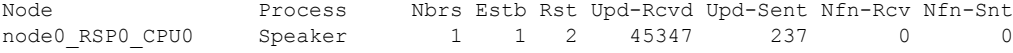

# **show bgp neighbor-group**

To display information about the Border Gateway Protocol (BGP) configuration for neighbor groups, use the **show bgp neighbor-group** command in EXEC mode and XR EXEC mode.

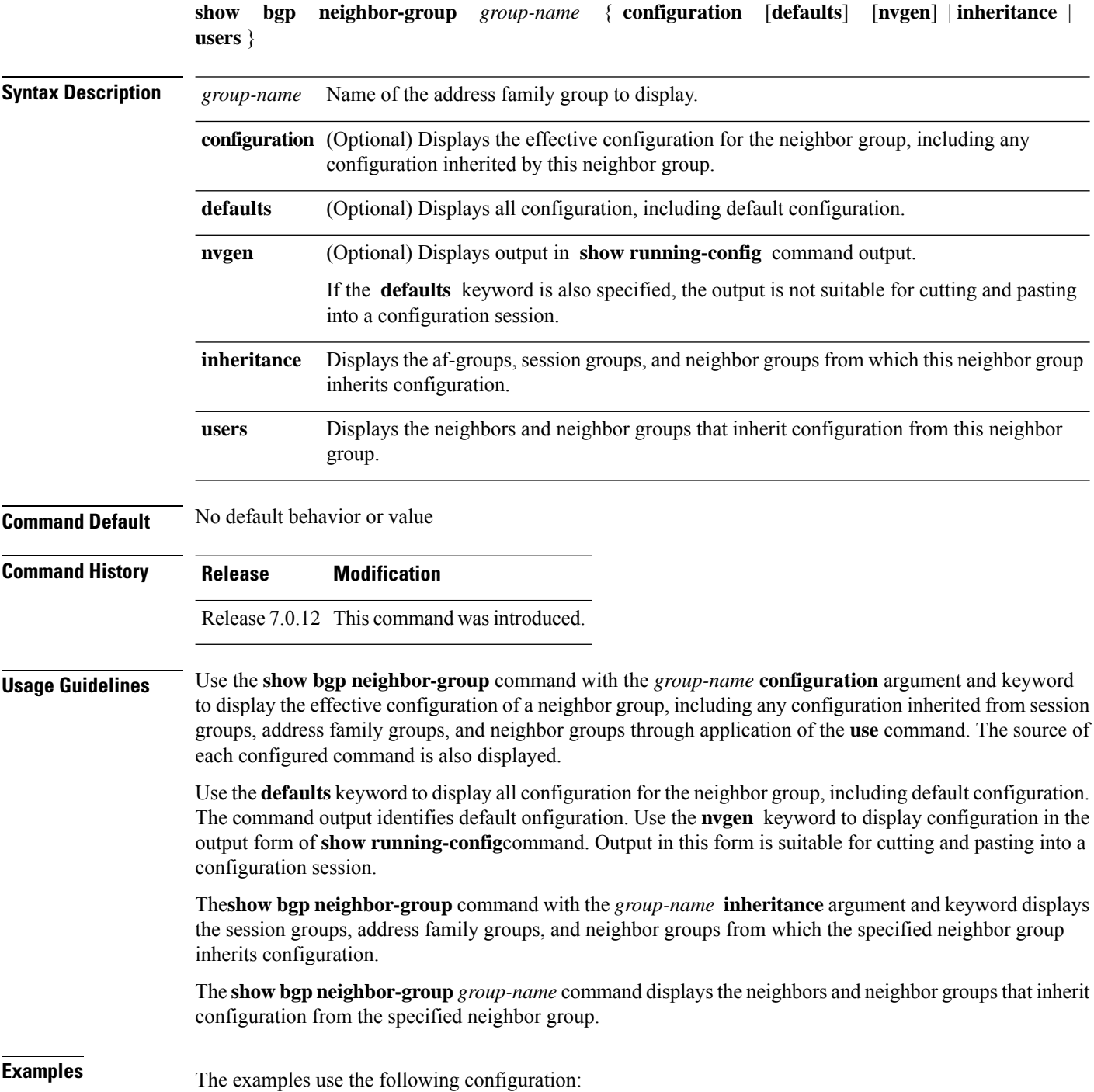

```
af-group group3 address-family ipv4 unicast
 remove-private-AS
 soft-reconfiguration inbound
!
af-group group2 address-family ipv4 unicast
 use af-group group3
 send-community-ebgp
 send-extended-community-ebgp
 capability orf prefix both
!
session-group group3
 dmzlink-bw
!
neighbor-group group3
 use session-group group3
 timers 30 90
!
neighbor-group group1
 remote-as 1982
 use neighbor-group group2
 address-family ipv4 unicast
 !
!
neighbor-group group2
 use neighbor-group group3
 address-family ipv4 unicast
  use af-group group2
  weight 100
  !
```
The following issample output from the **show bgpneighbor-group**command with the **configuration** keyword:

Router# **show bgp neighbor-group group1 configuration**

```
neighbor-group group1
remote-as 1982 []
timers 30 90 [n:group2 n:group3]
dmzlink-bw [n:group2 n:group3 s:group3]<br>address-family ipv4 unicast []
 address-family ipv4 unicast []
 capability orf prefix both [n:group2 a:group2]
 remove-private-AS [n:group2 a:group2 a:group3]
 send-community-ebgp [n:group2 a:group2]
 send-extended-community-ebgp [n:group2 a:group2]
 soft-reconfiguration inbound [n:group2 a:group2 a:group3]
 weight 100 [n:group2]
```
The configuration source is shown to the right of each command. In the output, the **remote-as** command is configured directly on neighbor group group1, and the **send-community-ebgp**command is inherited from neighbor group group2, which in turn inherits the setting from af-group group2.

The following is sample output from the **show bgp neighbor-group** command with the **users** keyword. This output shows that the group1 neighbor group inherits session (address family-independent configuration parameters) from the group2 neighbor group. The group1 neighbor group also inherits IPv4 unicast configuration parameters from the group2 neighbor group:

Router# **show bgp neighbor-group group2 users**

Session: n:group1

IPv4 Unicast: n:group1

The following is sample output from the **show bgp neighbor-group** command with the **inheritance** keyword. This output shows that the specified neighbor group group1 inherits session (address family-independent configuration) from neighbor group group2, which inherits its own session from neighbor group group3. Neighbor group group3 inherited its session from session group group3. It also shows that the group1 neighbor-group inherits IPv4 unicast configuration parameters from the group2 neighbor group, which in turn inherits them from the group2 af-group, which itself inherits them from the group3 af-group:

Router# **show bgp neighbor-group group1 inheritance**

Session: n:group2 n:group3 s:group3 IPv4 Unicast: n:group2 a:group2 a:group3

This table describes the significant fields shown in the display.

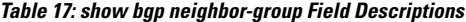

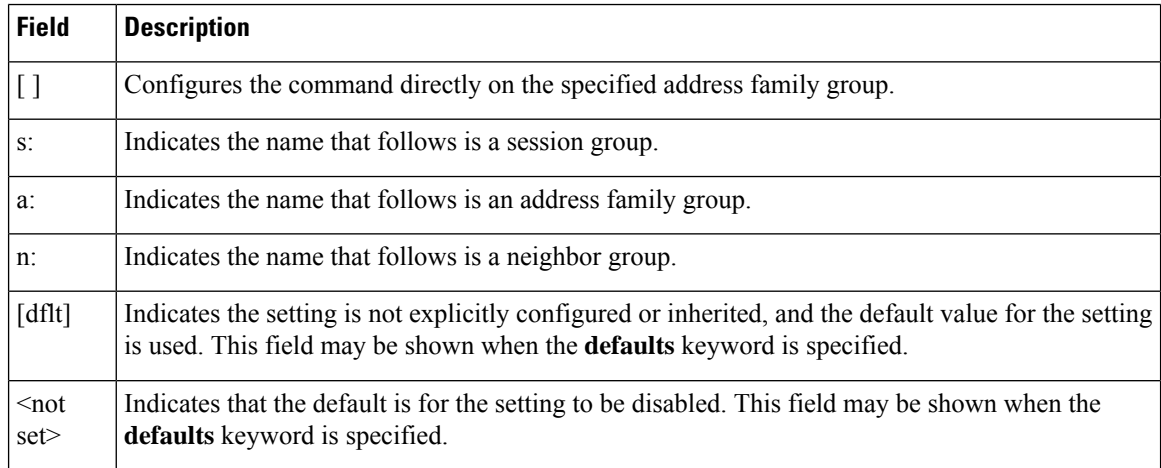

## **show bgp neighbors**

To display information about Border Gateway Protocol (BGP) connections to neighbors, use the **show bgp neighbors** command in EXEC mode and XR EXEC mode.

**show bgp neighbors** [{**performance-statistics** | **missing-eor**}] [**standby**] **show bgp neighbors** *ip-address*[{**advertised-routes** | **dampened-routes** | **flap-statistics** | **performance-statistics** | **received** | {**prefix-filter** | **routes**} | **routes**}] [**standby**] **show bgp neighbors** *ip-address* [{**configuration** | [**defaults**] | **nvgen** | **inheritance**}][**standby**] **show bgp neighbors** *ip-address* [{**decoded-message-log** | [**in**] | **out** | **standby**}] **show bgp** [{ **ipv4** { **unicast** | **multicast** | **all** } | **ipv6** { **unicast** | **multicast** | **all** } }] **neighbors** *ip-address* [**dryrun-policy**] *policy-name* **show bgp neighbors detail**

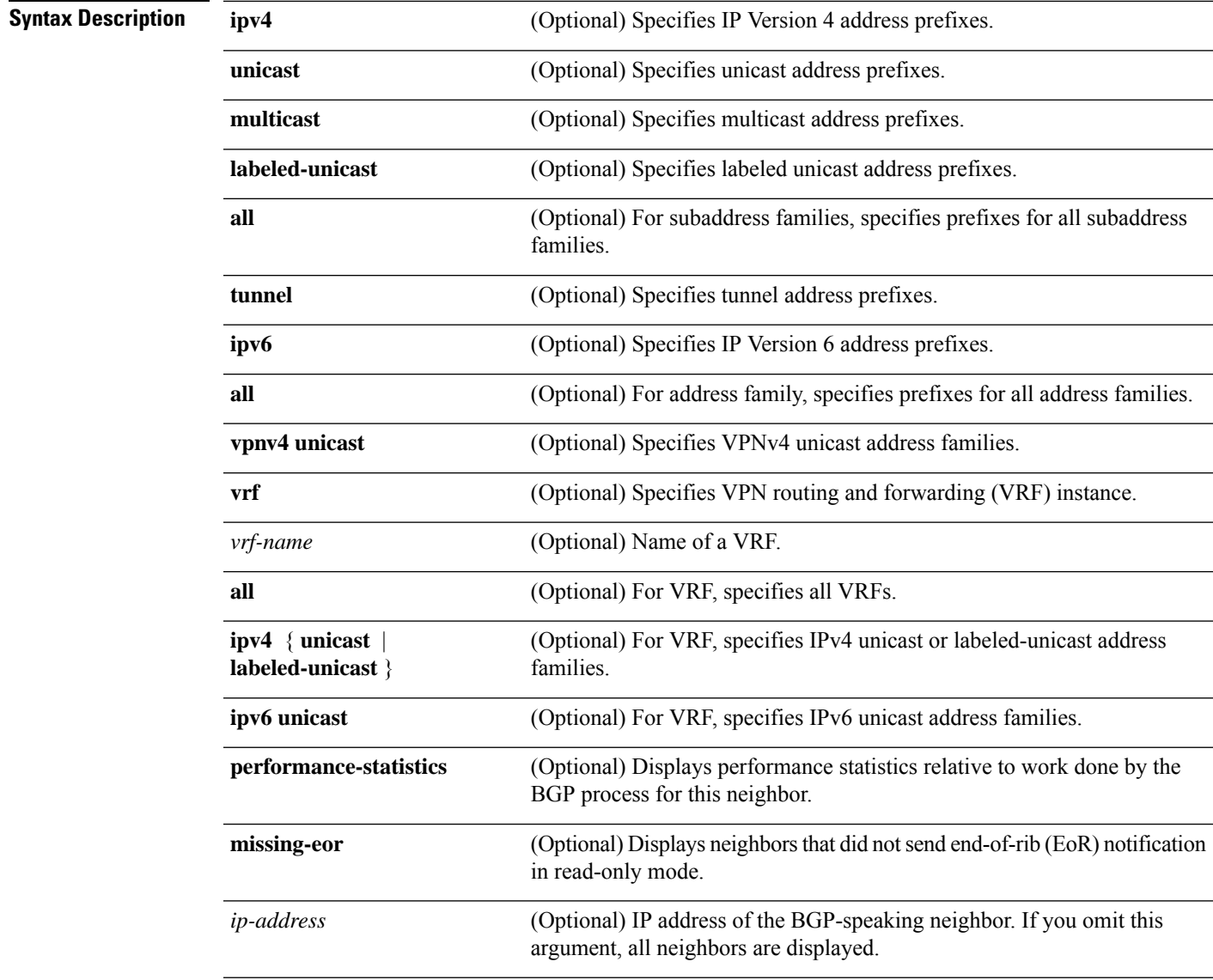

I

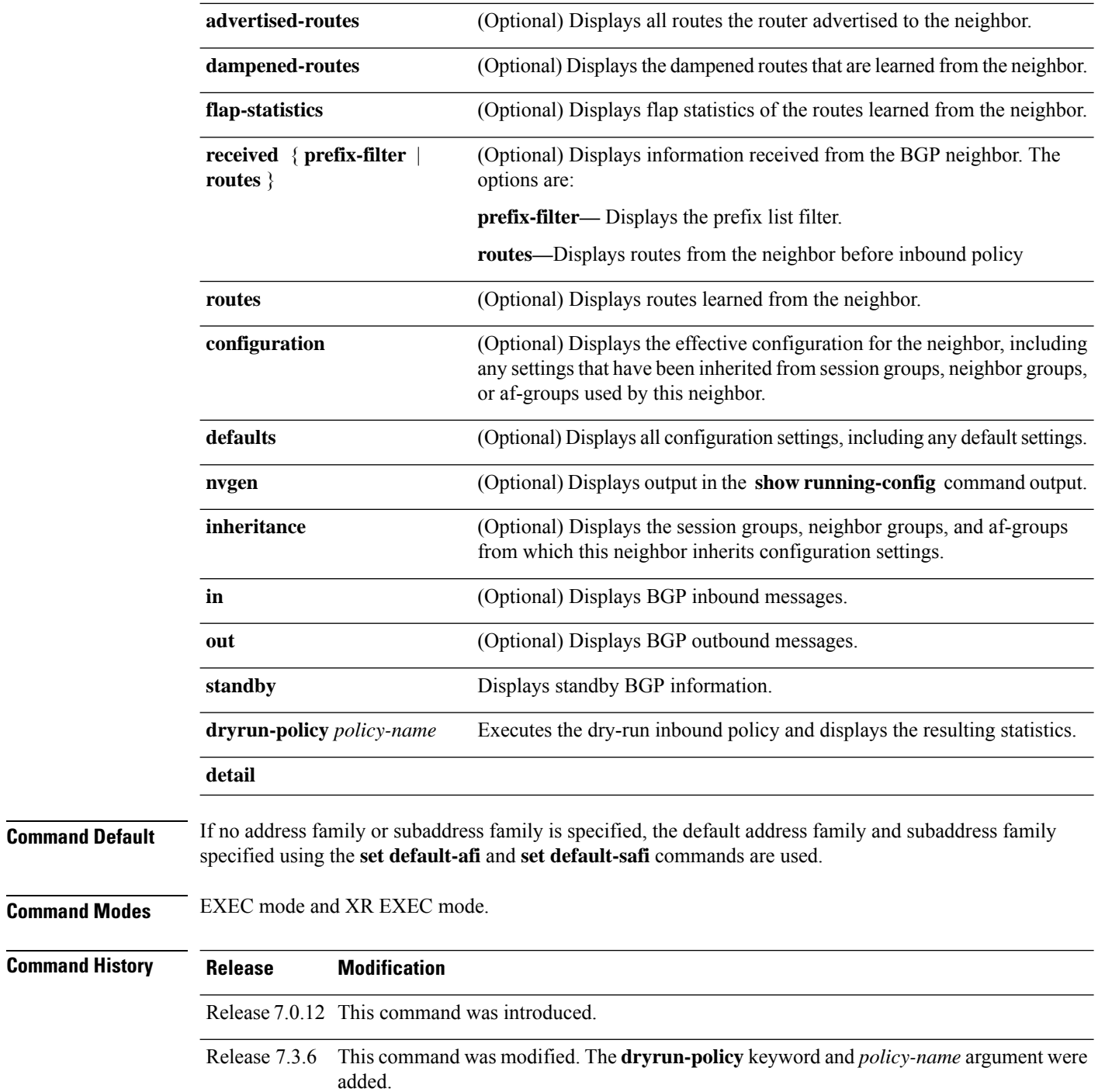

### **Usage Guidelines**

The **set default-afi** command is used to specify the default address family for the session, and the **set default-safi** command is used to specify the default subaddress family for the session. See the *System Management Command Reference for Cisco 8000 Series Routers* for detailed information and syntax for the **set default-afi** and **set default-safi** commands. If you do not specify a default address family, the default address family is IPv4. If you do not specify a default subaddress family, the default subaddress family is unicast. **Note**

BGPcontains a separate routing table for each configured address family and subaddress family combination. The address family and subaddress family options specify which routing table should be examined. If the **all** keyword is specified for address family or subaddress family, each matching routing table is examined in turn.

Use the **show bgp neighbors** command to display detailed information about all neighbors or a specific neighbor. Use the **performance-statistics** keyword to display information about the work related to specific neighbors done by the BGP process.

Use the **show bgp neighbors** command with the *ip-address* **received prefix-filter** argument and keyword to display the Outbound Route Filter (ORF) received from a neighbor.

Use the **advertised-routes** keyword to display a summary of the routes advertised to the specified neighbor.

Use the **dampened-routes** keyword to display routes received from the specified neighbor that have been suppressed due to dampening. For more details, see the **show bgp dampened-paths** command.

To display information about flapping routes received from a neighbor, use the **flap-statistics** keyword. For more details, see the **show bgp flap-statistics** command.

To display the routes received from a neighbor, use the **routes** keyword. For more details, see the **show bgp** command.

Use the **show bgp neighbor** command with the *ip-address* **configuration** argument and keyword to display the effective configuration of a neighbor, including configuration inherited from session groups, neighbor groups, or af-groups through application of the **use** command. Use the **defaults** keyword to display the value of all configurations for the neighbor, including default configuration. Use the **nvgen** keyword to display configuration output format of the **show running-config** command. Output in this format is suitable for cutting and pasting into a configuration session. Use the **show bgp neighbors** command with the *ip-address* **inheritance** argument and keyword to display the session groups, neighbor groups, and af-groups from which the specified neighbor inherits configuration.

The following is the sample output from the **show bgp neighbors** command with the *ip-address* and **configuration** argument and keyword to display graceful maintenance feature attributes:

\*\*\*\*\*\*\*\*\*\*\*\*\*\*\*\*\*\*\*\*\*\*\*\*\*\*\*\*\*\*\*\*\*\*\*\*\*\*\*\*\*\*\*\*\*\*\*\*\*\*\*\*\*\*\*\*\*\*\*\*\*\*\*\*\*\*\*\*\*\*\*\*\*\*

```
RP/0/0/CPU0:R1#show bgp neighbor 12.12.12.5
...
 Graceful Maintenance locally active, Local Pref=45, AS prepends=3
...
For Address Family: IPv4 Unicast
...
 GSHUT Community attribute sent to this neighbor
...
**************************************************************************
```

```
RP/0/0/CPU0:R1#show bgp neighbor 12.12.12.5 configuration
Mon Feb 2 14:30:41.042 PST
neighbor 12.12.12.5
remote-as 1 []
graceful-maintenance 1 []
gr-maint local-preference 45 []
gr-maint as-prepends 3 []
gr-maint activate []
**************************************************************************
```
**Examples** The following is sample output from the **show bgp neighbors** command with BGP Persistence or long lived graceful restart (LLGR) status:

```
Router# show bgp neighbors 10.3.3.3
BGP neighbor is 10.3.3.3
Remote AS 30813, local AS 30813, internal link
Remote router ID 10.3.3.3
 BGP state = Established, up for 2d19h
 NSR State: NSR Ready
 BFD enabled (initializing)
 Last read 00:00:01, Last read before reset 2d19h
  Hold time is 180, keepalive interval is 60 seconds
  Configured hold time: 180, keepalive: 60, min acceptable hold time: 3
  Last write 00:00:03, attempted 19, written 19
  Second last write 00:01:03, attempted 19, written 19
  Last write before reset 2d19h, attempted 19, written 19
  Second last write before reset 2d19h, attempted 19, written 19
  Last write pulse rcvd Nov 19 09:24:38.035 last full not set pulse count 66013
 Last write pulse rcvd before reset 2d19h
  Socket not armed for io, armed for read, armed for write
  Last write thread event before reset 2d19h, second last 2d19h
  Last KA expiry before reset 2d19h, second last 2d19h
  Last KA error before reset 00:00:00, KA not sent 00:00:00
  Last KA start before reset 2d19h, second last 2d19h
  Precedence: internet
 Non-stop routing is enabled
  Graceful restart is enabled
  Restart time is 120 seconds
  Stale path timeout time is 150 seconds
 Multi-protocol capability received
  Neighbor capabilities:
   Route refresh: advertised (old + new) and received (old + new)
    Graceful Restart (GR Awareness): advertised and received
    4-byte AS: advertised and received
   Address family IPv4 Unicast: advertised and received
   Address family VPNv4 Unicast: advertised and received
   Address family VPNv6 Unicast: advertised and received
   Address family RT Constraint: advertised and received
  Received 51634 messages, 0 notifications, 0 in queue
  Sent 33017 messages, 2 notifications, 0 in queue
 Minimum time between advertisement runs is 0 secs
For Address Family: IPv4 Unicast
  BGP neighbor version 204
  Update group: 0.2 Filter-group: 0.2 No Refresh request being processed
  AF-dependent capabilities:
    Graceful Restart capability advertised
     Local restart time is 120, RIB purge time is 600 seconds
     Maximum stalepath time is 150 seconds
```
Graceful Restart capability received Remote Restart time is 120 seconds Neighbor preserved the forwarding state during latest restart Route refresh request: received 0, sent 0 Policy for incoming advertisements is pass Policy for outgoing advertisements is pass 0 accepted prefixes, 0 are bestpaths Cumulative no. of prefixes denied: 0. Prefix advertised 0, suppressed 0, withdrawn 0 Maximum prefixes allowed 1048576 Threshold for warning message 75%, restart interval 0 min AIGP is enabled An EoR was not received during read-only mode Last ack version 204, Last synced ack version 204 Outstanding version objects: current 0, max 0 Additional-paths operation: None Send Multicast Attributes For Address Family: VPNv4 Unicast BGP neighbor version 8309 Update group: 0.2 Filter-group: 0.2 No Refresh request being processed Inbound soft reconfiguration allowed AF-dependent capabilities: Graceful Restart capability advertised Local restart time is 120, RIB purge time is 600 seconds Maximum stalepath time is 150 seconds Graceful Restart capability received Remote Restart time is 120 seconds Neighbor preserved the forwarding state during latest restart Long-lived Graceful Restart Capability advertised Advertised Long-lived Stale time 3000 seconds Maximum acceptable long-lived stale time from this neighbor is 3000 Long-lived Graceful Restart Capability received Received long-lived stale time is 3000 seconds Neighbor preserved the forwarding state during latest restart Route refresh request: received 0, sent 0 Policy for incoming advertisements is pass Policy for outgoing advertisements is pass 250 accepted prefixes, 250 are bestpaths Cumulative no. of prefixes denied: 0. Prefix advertised 100, suppressed 0, withdrawn 0 Maximum prefixes allowed 2097152 Threshold for warning message 75%, restart interval 0 min Peer will hold long-lived stale routes for 3000 seconds AIGP is enabled An EoR was not received during read-only mode Last ack version 8309, Last synced ack version 8309 Outstanding version objects: current 0, max 1 Additional-paths operation: None Send Multicast Attributes For Address Family: VPNv6 Unicast BGP neighbor version 5 Update group: 0.2 Filter-group: 0.2 No Refresh request being processed Inbound soft reconfiguration allowed AF-dependent capabilities: Graceful Restart capability advertised Local restart time is 120, RIB purge time is 600 seconds Maximum stalepath time is 150 seconds Graceful Restart capability received Remote Restart time is 120 seconds Neighbor preserved the forwarding state during latest restart Long-lived Graceful Restart Capability advertised Advertised Long-lived Stale time 3000 seconds

```
Maximum acceptable long-lived stale time from this neighbor is 3000
    Long-lived Graceful Restart Capability received
      Received long-lived stale time is 3000 seconds
      Neighbor preserved the forwarding state during latest restart
  Route refresh request: received 0, sent 0
  Policy for incoming advertisements is pass
  Policy for outgoing advertisements is pass
  0 accepted prefixes, 0 are bestpaths
  Cumulative no. of prefixes denied: 0.
  Prefix advertised 0, suppressed 0, withdrawn 0
 Maximum prefixes allowed 1048576
  Threshold for warning message 75%, restart interval 0 min
  Peer will hold long-lived stale routes for 3000 seconds
 AIGP is enabled
  An EoR was not received during read-only mode
  Last ack version 5, Last synced ack version 5
  Outstanding version objects: current 0, max 0
  Additional-paths operation: None
  Send Multicast Attributes
For Address Family: RT Constraint
  BGP neighbor version 8
  Update group: 0.1 Filter-group: 0.1 No Refresh request being processed RT constraint
nbr enabled for VPN updates:
  AF-dependent capabilities:
    Graceful Restart capability advertised
      Local restart time is 120, RIB purge time is 600 seconds
      Maximum stalepath time is 150 seconds
    Graceful Restart capability received
      Remote Restart time is 120 seconds
      Neighbor preserved the forwarding state during latest restart
    Long-lived Graceful Restart Capability advertised
      Advertised Long-lived Stale time 3000 seconds
   Maximum acceptable long-lived stale time from this neighbor is 3000
  Route refresh request: received 0, sent 0
  Policy for incoming advertisements is pass
  Policy for outgoing advertisements is pass
  1 accepted prefixes, 1 are bestpaths
  Cumulative no. of prefixes denied: 0.
  Prefix advertised 2, suppressed 0, withdrawn 0
 Maximum prefixes allowed 1048576
  Threshold for warning message 75%, restart interval 0 min
  Peer will hold long-lived stale routes for 3000 seconds
  AIGP is enabled
  An EoR was not received during read-only mode
  Last ack version 8, Last synced ack version 8
  Outstanding version objects: current 0, max 1
  Additional-paths operation: None
 Send Multicast Attributes
  Connections established 3; dropped 2
  Local host: 10.1.1.1, Local port: 179, IF Handle: 0x00000000
  Foreign host: 10.3.3.3, Foreign port: 62747
  Last reset 2d19h, due to BGP Notification sent: hold time expired
  Time since last notification sent to neighbor: 2d19h
  Error Code: hold time expired
```
Notification data sent: None

The following is sample output from the **show bgp neighbors** command:

```
Router# show bgp neighbors 10.0.101.1
BGP neighbor is 10.0.101.1, remote AS 2, local AS 1, external link
```
Description: routem neighbor Remote router ID 10.0.101.1 BGP state = Established, up for 00:00:56 TCP open mode: passive only BGP neighbor is 1.1.1.2 Remote AS 300, local AS 100, external link Remote router ID 0.0.0.0 BGP state = Idle (LC/FIB for the neighbor in reloading) Last read 00:00:00, Last read before reset 00:05:12 Hold time is 180, keepalive interval is 60 seconds Configured hold time: 180, keepalive: 60, min acceptable hold time: 3 BFD enabled (session initializing) Last read 00:00:55, hold time is 180, keepalive interval is 60 seconds DMZ-link bandwidth is 1000 Mb/s Neighbor capabilities: Route refresh: advertised 4-byte AS: advertised and received Address family IPv4 Unicast: advertised and received Address family IPv4 Multicast: advertised and received Received 119 messages, 0 notifications, 0 in queue Sent 119 messages, 22 notifications, 0 in queue Minimum time between advertisement runs is 60 seconds For Address Family: IPv4 Unicast BGP neighbor version 137 Update group: 1.3 Community attribute sent to this neighbor AF-dependant capabilities: Outbound Route Filter (ORF) type (128) Prefix-list: Send-mode: advertised Receive-mode: advertised Route refresh request: received 0, sent 0 Policy for incoming advertisements is pass-all Policy for outgoing advertisements is pass-all 5 accepted prefixes, 5 are bestpaths Prefix advertised 3, suppressed 0, withdrawn 0, maximum limit 1000000 Threshold for warning message 75% For Address Family: IPv4 Multicast BGP neighbor version 23 Update group: 1.2 Route refresh request: received 0, sent 0 Policy for incoming advertisements is pass-all Policy for outgoing advertisements is pass-all 2 accepted prefixes, 2 are bestpaths Prefix advertised 0, suppressed 0, withdrawn 0, maximum limit 131072 Threshold for warning message 75% Connections established 9; dropped 8 Last reset 00:02:10, due to User clear requested (CEASE notification sent - administrative reset) Time since last notification sent to neighbor: 00:02:10 Error Code: administrative reset Notification data sent:

None

This table describes the significant fields shown in the display.

**Table 18: show bgp neighbors Field Descriptions**

| <b>Field</b>                            | <b>Description</b>                                                                                                    |
|-----------------------------------------|----------------------------------------------------------------------------------------------------|
| <b>BGP</b> neighbor                     | IP address of the BGP neighbor and its autonomous system number. If<br>the neighbor is in the same autonomous system as the router, then the link<br>between them is internal; otherwise, it is considered external. |
| Description                             | Neighbor specific description.                                                                                                    |
| remote AS                               | • Number of the autonomous system to which the neighbor belongs.                                                                                                    |
|                                         | • Range for 2-byte Autonomous system numbers (ASNs) is 1 to 65535.                                                                                                    |
|                                         | • Range for 4-byte Autonomous system numbers (ASNs) in asplain<br>format is 1 to 4294967295.                                                                                                    |
|                                         | • Range for 4-byte Autonomous system numbers (ASNs) is asdot<br>format is 1.0 to 65535.65535.                                                                                                    |
| local AS                                | Autonomous system number of the local system.                                                                                                    |
|                                         | • Range for 2-byte Autonomous system numbers (ASNs) is 1 to 65535.                                                                                                    |
|                                         | • Range for 4-byte Autonomous system numbers (ASNs) in asplain<br>format is 1 to 4294967295.                                                                                                    |
|                                         | • Range for 4-byte Autonomous system numbers (ASNs) is asdot<br>format is 1.0 to 65535.65535.                                                                                                    |
| internal link                           | Neighbor is an internal BGP peer.                                                                                                    |
| external link                           | Neighbor is an external BGP peer.                                                                                                    |
| Administratively shut down              | Neighbor connection is disabled using the shutdown command.                                                                                                    |
| remote router ID                        | Router ID (an IP address) of the neighbor.                                                                                                    |
| Neighbor under common<br>administration | Neighbor is internal or a confederation peer.                                                                                                    |
| <b>BGP</b> state                        | Internal state of this BGP connection.                                                                                                    |
| <b>BFD</b> enabled                      | Status of bidirectional forwarding detection.                                                                                                    |
| TCP open mode                           | TCP mode used in establishing the BGP session. The following valid TCP<br>mode are supported:                                                                                                    |
|                                         | • default—Accept active/passive connections                                                                                                    |
|                                         | • passive-only—Accept only passive connections                                                                                                    |
|                                         | • active-only—Accept only active connections initiated by the router                                                                                                    |

 $\overline{\phantom{a}}$ 

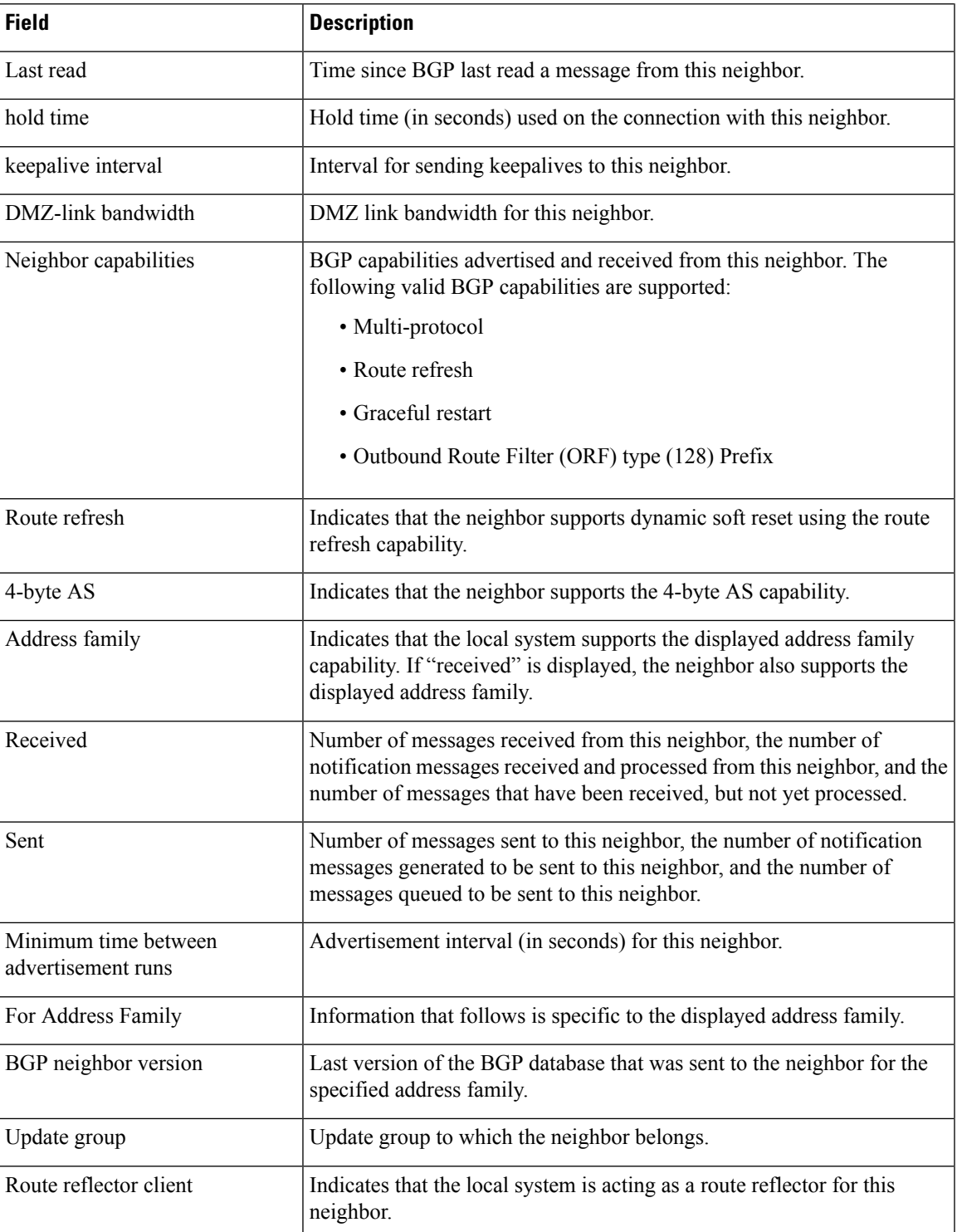

 $\mathbf I$ 

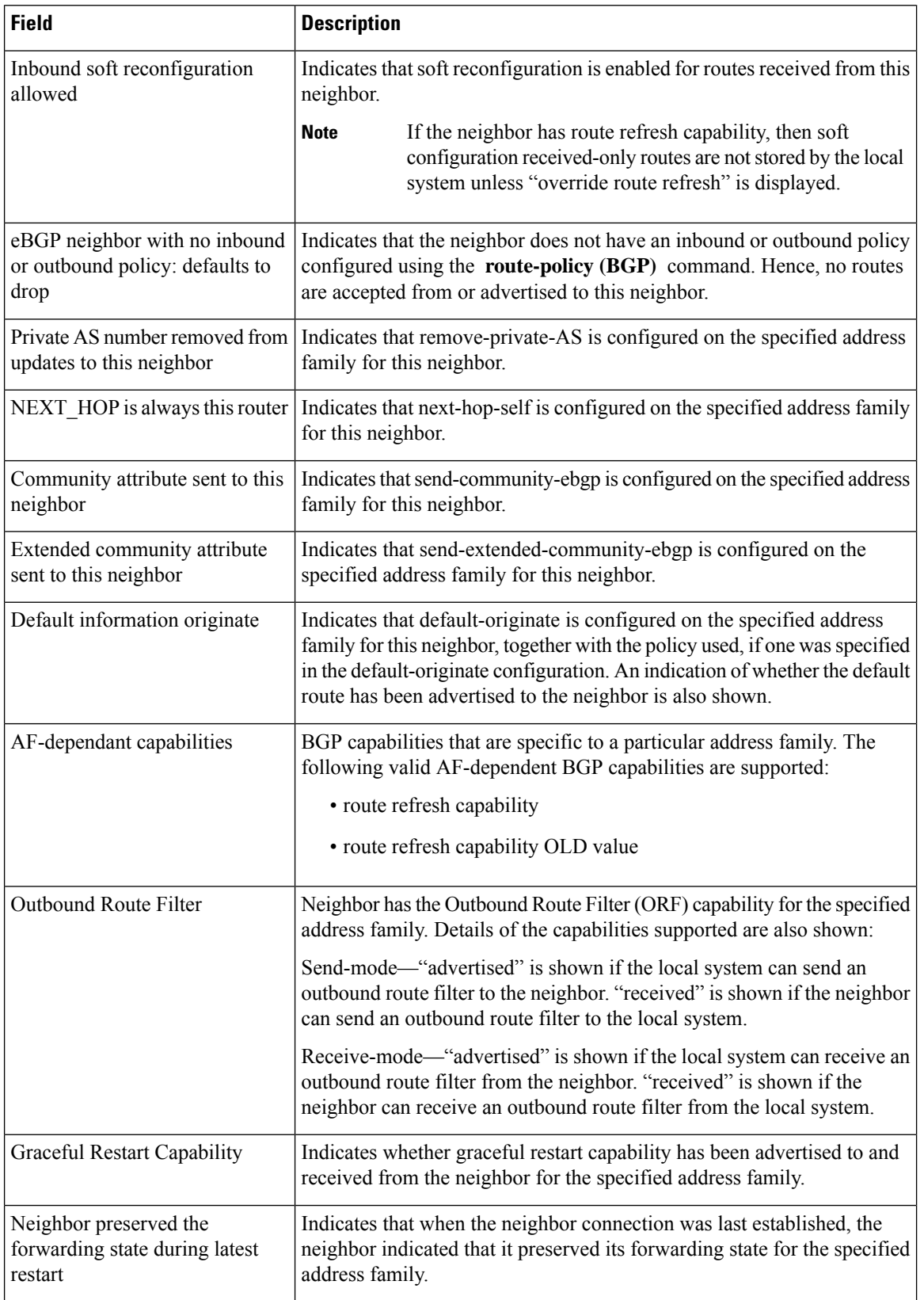

 $\overline{\phantom{a}}$ 

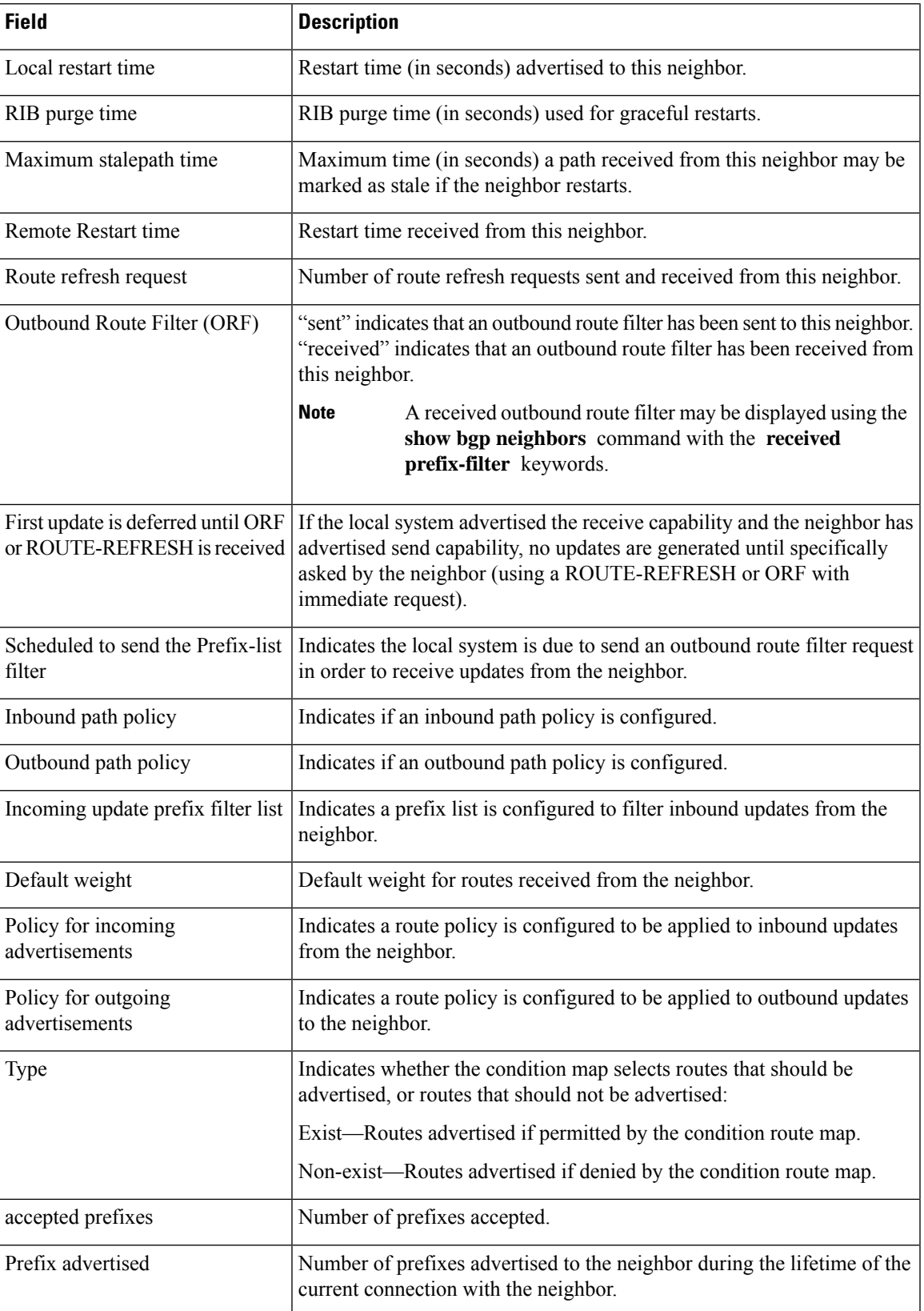

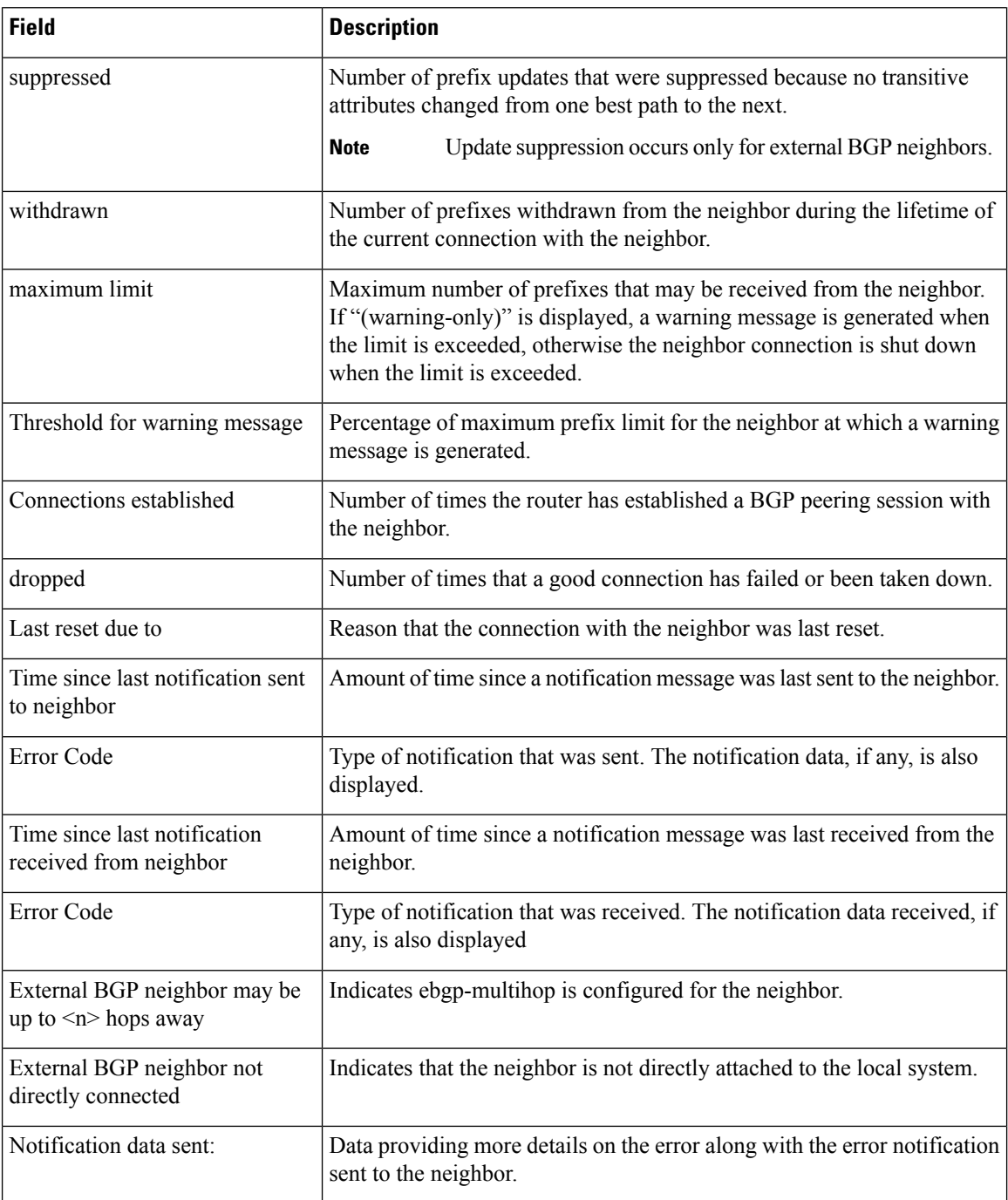

The following issample output from the **show bgpneighbors** command with the **advertised-routes** keyword:

Router# **show bgp neighbors 172.20.16.178 routes**

```
BGP router identifier 172.20.16.181, local AS number 1
BGP main routing table version 27
BGP scan interval 60 secs
Status codes: s suppressed, d damped, h history, * valid, > best
```
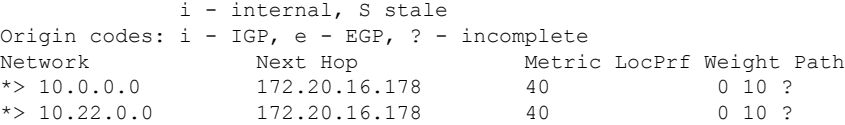

The following is sample output from the **show bgpneighbors** command with the **routes** keyword:

```
Router# show bgp neighbors 10.0.101.1 dampened-routes
```

```
BGP router identifier 10.0.0.5, local AS number 1
BGP main routing table version 48
Dampening enabled
BGP scan interval 60 secs
Status codes: s suppressed, d damped, h history, * valid, > best
                   i - internal, S stale
Origin codes: i - IGP, e - EGP, ? - incomplete
   Network From Reuse Path
*d 10.0.0.0 10.0.101.1 00:59:30 2 100 1000 i
\begin{array}{ccccccccc}\n\star_{\text{d}}&11.0.0.0 & & & & 10.0.101.1 & & & 00:59:30 & 2 & 100 & 1000 & i \\
\star_{\text{d}}&12.0.0.0 & & & & & 10.0.101.1 & & 00:59:30 & 2 & 100 & 1000 & i \\
\end{array}00:59:30 2 100 1000 i
\begin{array}{ccccccccc}\n\star_{\text{d}}&13.0.0.0 & & & & 10.0.101.1 & & & 00:59:30 & 2 & 100 & 1000 & i \\
\star_{\text{d}}&14.0.0.0 & & & & & 10.0.101.1 & & 00:59:30 & 2 & 100 & 1000 & i \\
\end{array}10.0.101.1 00:59:30 2 100 1000 i
```
This table describes the significant fields shown in the display.

**Table 19: show bgp neighbors routes Field Descriptions**

| <b>Field</b>          | <b>Description</b>                                                                                             |
|-----------------------|----------------------------------------------------------------------------------------------------|
| BGP router identifier | BGP identifier for the local system.                                                                           |
| local AS number       | Autonomous system number for the local system.                                                                 |
| version               | BGP main routing table Last version of the BGP database that was installed into the main routing table.        |
| Dampening enabled     | Displayed if dampening is enabled for the routes in this BGP routing table.                                    |
| BGP scan interval     | Interval (in seconds) between scans of the BGP table specified by the address family<br>and subaddress family. |

I

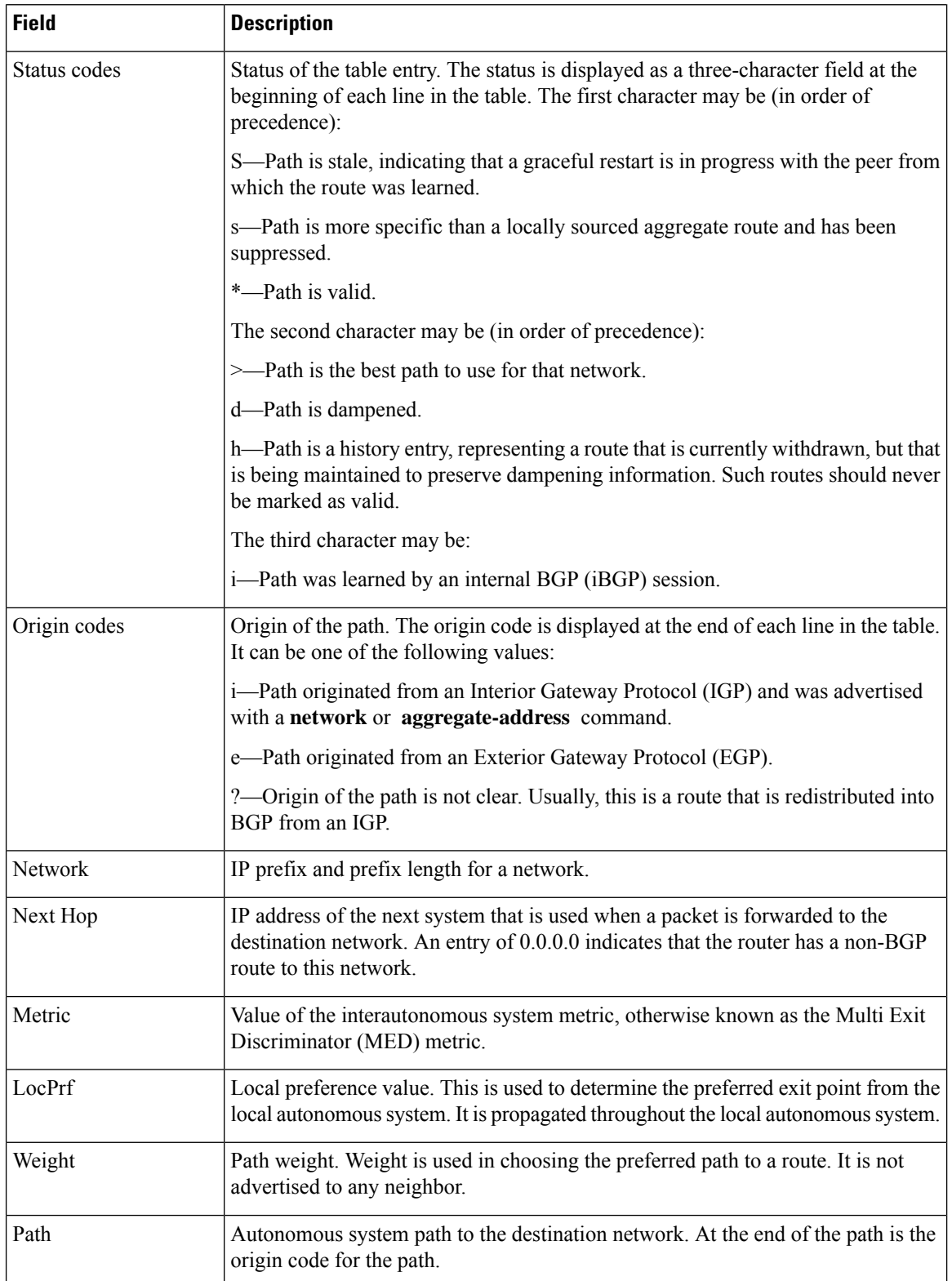

The following issample output from the **show bgpneighbors** command with the **dampened-routes** keyword:

### Router# **show bgp neighbors 10.0.101.1 flap-statistics** BGP router identifier 10.0.0.5, local AS number 1 BGP main routing table version 48 Dampening enabled BGP scan interval 60 secs Status codes: s suppressed, d damped, h history, \* valid, > best i - internal, S stale Origin codes: i - IGP, e - EGP, ? - incomplete Network From Flaps Duration Reuse Path h 10.1.0.0 10.0.101.1 5008 2d02h 2 5000 1000 h 10.2.0.0 10.0.101.1 5008 2d02h 2 2000 3000 h 10.2.0.0 10.0.101.1 5008 2d02h<br>  $\star$ d 10.0.0.0 10.0.101.1 5008 2d02h 00:59:30 2 100 1000 h 10.0.0.0/16 10.0.101.1 5008 2d02h 2 100 102 \*d 10.11.0.0 10.0.101.1 5008 2d02h 00:59:30 2 100 1000 \*d 10.12.0.0 10.0.101.1 5008 2d02h 00:59:30 2 100 1000  $\star$ d 10.13.0.0 10.0.101.1 5008 2d02h 00:59:30 2 100 1000<br> $\star$ d 10.14.0.0 10.0.101.1 5008 2d02h 00:59:30 2 100 1000  $00:59:30$  2 100 1000 h 192.168.0.0/16 10.0.101.1 5008 2d02h 2 100 101

This table describes the significant fields shown in the display.

#### **Table 20: show bgp neighbors dampened-routes Field Descriptions**

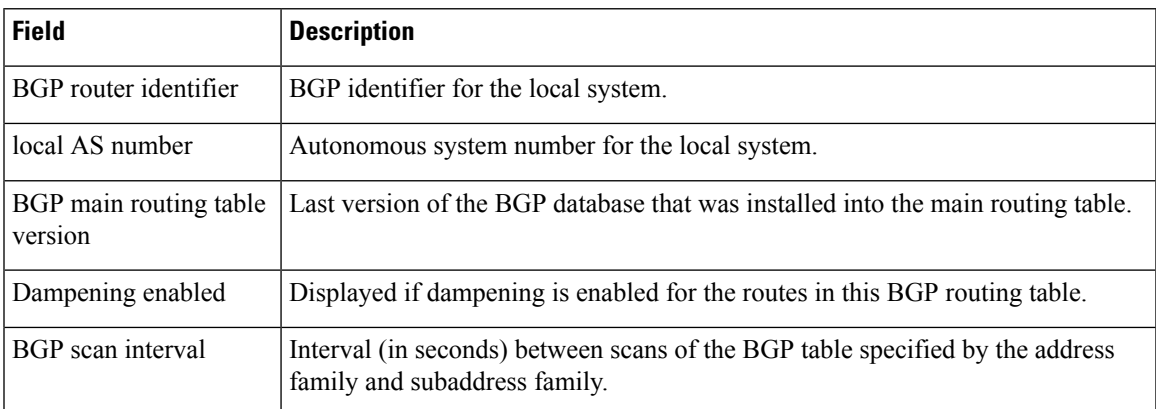

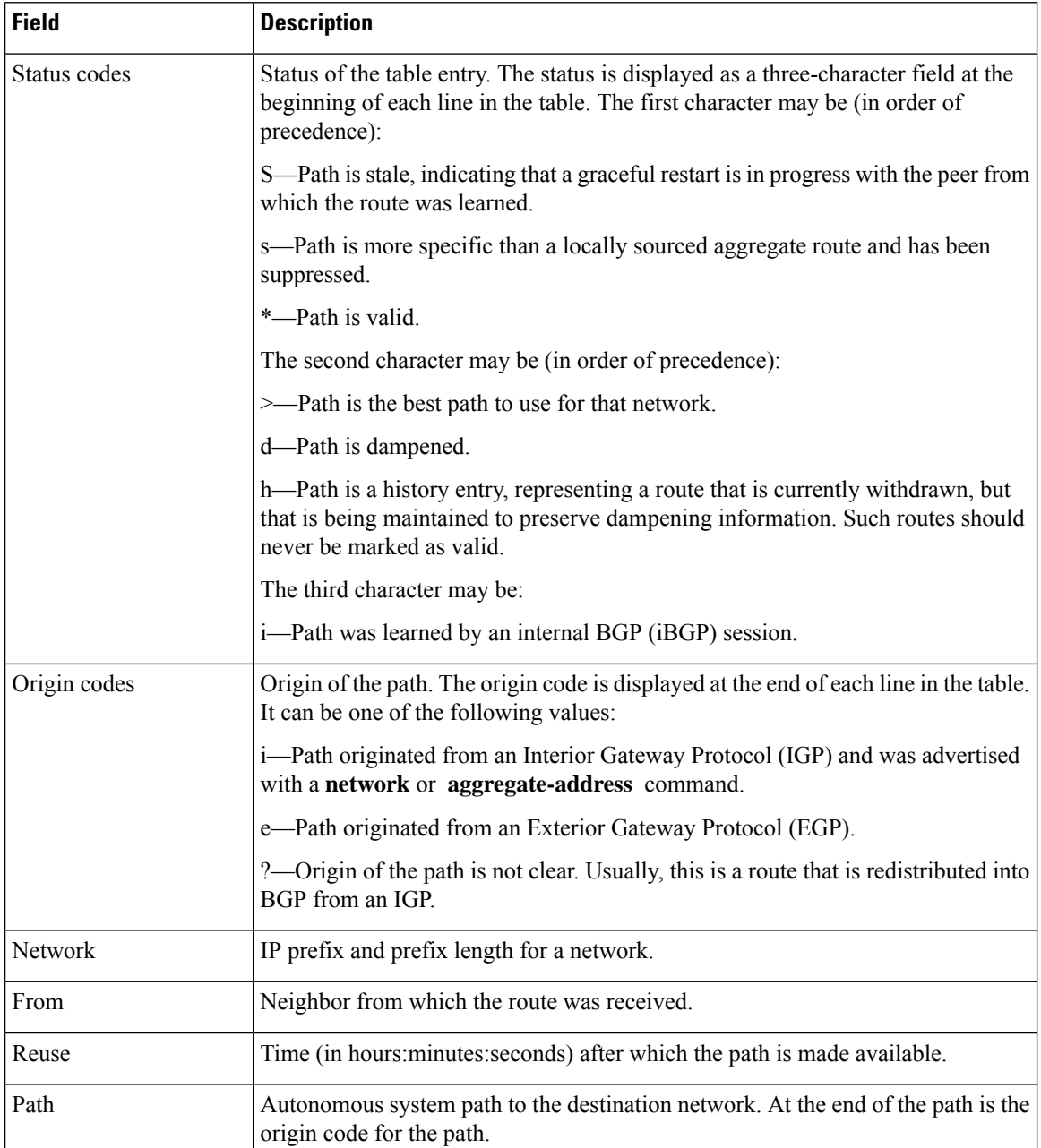

The following is sample output from the **show bgp neighbors** command with the **flap-statistics** keyword:

Router# **show bgp neighbors 10.0.101.2 performance-statistics**

```
BGP neighbor is 10.0.101.2, remote AS 1
 Read 3023 messages (58639 bytes) in 3019 calls (time spent: 1.312 secs)
 Read throttled 0 times
 Processed 3023 inbound messages (time spent: 0.198 secs)
 Wrote 58410 bytes in 6062 calls (time spent: 3.041 secs)
 Processing write list: wrote 0 messages in 0 calls (time spent: 0.000 secs)
 Processing write queue: wrote 3040 messages in 3040 calls (time spent: 0.055 secs)
```
Received 3023 messages, 0 notifications, 0 in queue Sent 3040 messages, 0 notifications, 0 in queue

This table describes the significant fields shown in the display.

**Table 21: show bgp neighbors flap-statistics Field Descriptions**

| <b>Field</b>                      | <b>Description</b>                                                                                                    |
|-----------------------------------|----------------------------------------------------------------------------------------------------|
| BGP route identifier              | BGP identifier for the local system.                                                                                                    |
| local AS number                   | Autonomous system number for the local system.                                                                                                    |
| BGP main routing table<br>version | Last version of the BGP database that was installed into the main routing table.                                                                                                    |
| Dampening enabled                 | Displayed if dampening has been enabled for the routes in this BGP routing table.                                                                                                    |
| <b>BGP</b> scan interval          | Interval (in seconds) between when the BGP process scans for the specified<br>address family and subaddress family.                                                                             |
| Status codes                      | Status of the table entry. The status is displayed as a three-character field at the<br>beginning of each line in the table. The first character may be (in order of<br>precedence):            |
|                                   | S—Path is stale, indicating that a graceful restart is in progress with the peer from<br>which the route was learned.                                                                           |
|                                   | s-Path is more specific than a locally sourced aggregate route and has been<br>suppressed.                                                                                                    |
|                                   | *-Path is valid.                                                                                                    |
|                                   | The second character may be (in order of precedence):                                                                                                    |
|                                   | d-Path is dampened.                                                                                                    |
|                                   | h—Path is a history entry, representing a route that is currently withdrawn, but<br>that is being maintained to preserve dampening information. Such routes should<br>never be marked as valid. |
|                                   | The third character may be:                                                                                                    |
|                                   | i-Path was learned by an internal BGP (iBGP) session.                                                                                                    |
| Origin codes                      | Origin of the path. The origin code is displayed at the end of each line in the table.<br>It can be one of the following values:                                                                |
|                                   | i-Path originated from an Interior Gateway Protocol (IGP) and was advertised<br>with a <b>network</b> command.                                                                                  |
|                                   | e-Path originated from an Exterior Gateway Protocol (EGP).                                                                                                    |
|                                   | ?—Origin of the path is not clear. Usually, this is a route that is redistributed into<br>BGP from an IGP.                                                                                      |
| Network                           | IP prefix and prefix length for a network.                                                                                                    |

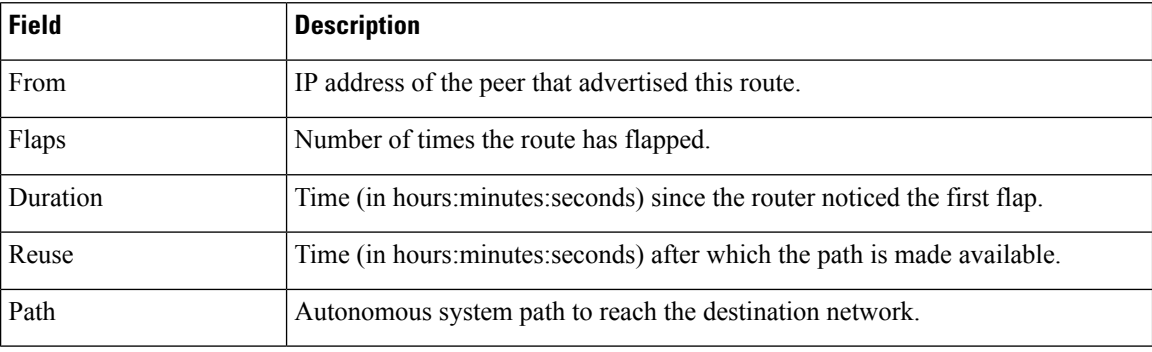

The following is sample output from the **show bgp neighbors** command with the **performance-statistics** keyword:

```
Router# show bgp neighbors 10.0.101.2 performance-statistics
BGP neighbor is 10.0.101.2, remote AS 1
 Read 3023 messages (58639 bytes) in 3019 calls (time spent: 1.312 secs)
 Read throttled 0 times
 Processed 3023 inbound messages (time spent: 0.198 secs)
 Wrote 58410 bytes in 6062 calls (time spent: 3.041 secs)
 Processing write list: wrote 0 messages in 0 calls (time spent: 0.000 secs)
  Processing write queue: wrote 3040 messages in 3040 calls (time spent: 0.055 secs)
 Received 3023 messages, 0 notifications, 0 in queue
  Sent 3040 messages, 0 notifications, 0 in queue
```
This table describes the significant fields shown in the display.

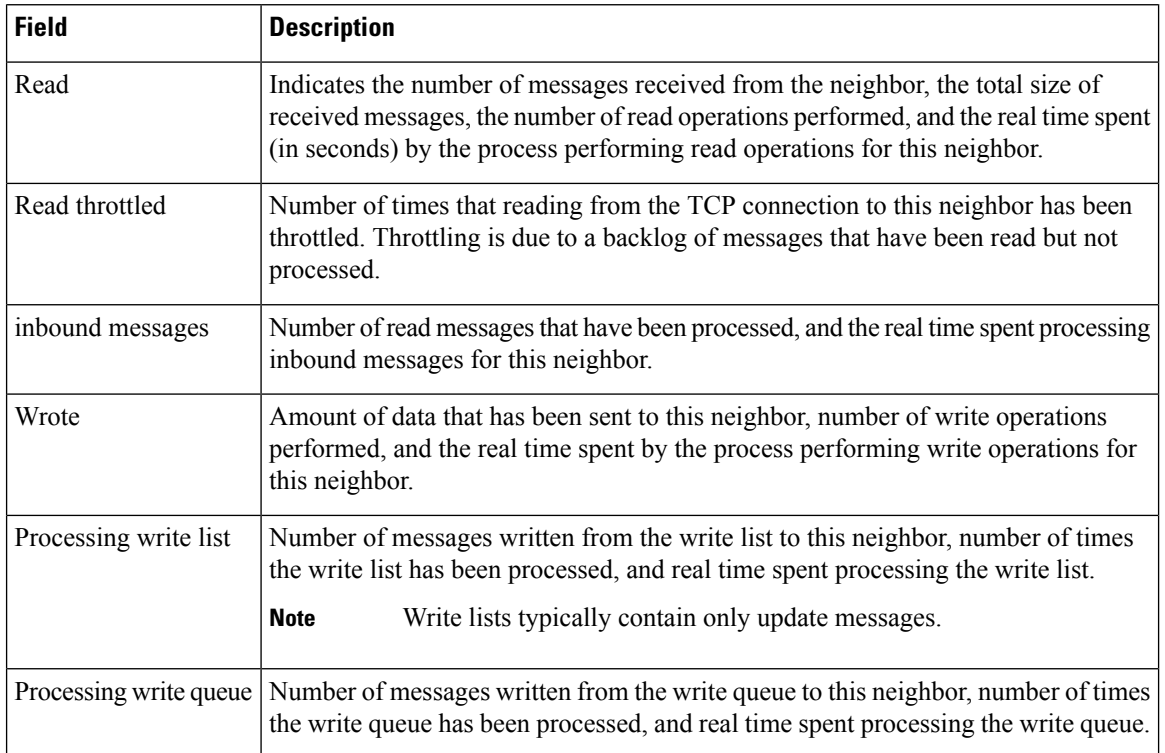

#### **Table 22: show bgp neighbors performance-statistics Field Descriptions**
Ш

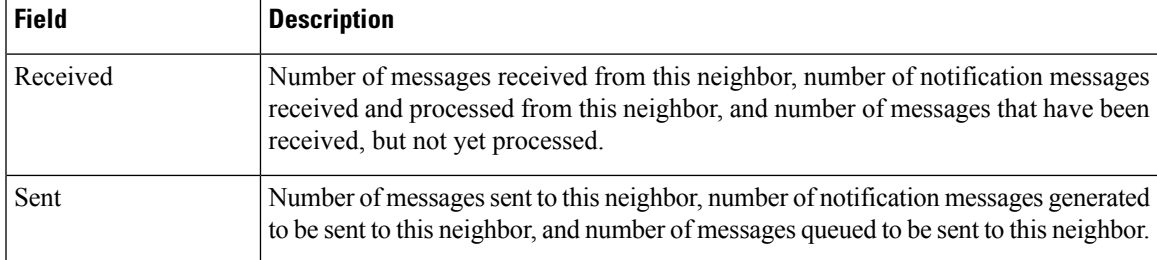

The following is sample output from the **show bgp neighbors** command with the **configuration** keyword:

```
Router# show bgp neighbors 10.0.101.1 configuration
```

```
neighbor 10.0.101.1
remote-as 2 []
bfd fast-detect []
address-family ipv4 unicast []
 policy pass-all in []
 policy pass-all out []
address-family ipv4 multicast []
 policy pass-all in []
 policy pass-all out []
```
This table describes the significant fields shown in the display.

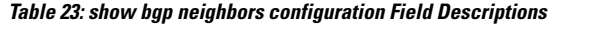

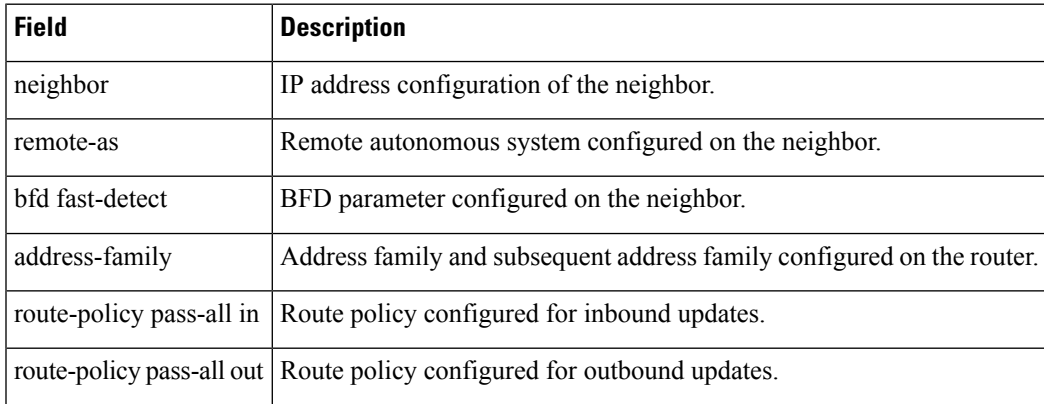

The following sample output shows sample output from **show bgp neighbors** command with additional paths send and receive capabilities advertised to neighbors:

```
BGP neighbor is 10.0.0.30
Remote AS 100, local AS 100, internal link
 Remote router ID 33.33.33.33
 BGP state = Established, up for 19:54:12NSR State: None
  Last read 00:00:25, Last read before reset 19:54:54
  Hold time is 180, keepalive interval is 60 seconds
  Configured hold time: 180, keepalive: 60, min acceptable hold time: 3
  Last write 00:00:02, attempted 19, written 19
  Second last write 00:01:02, attempted 19, written 19
  Last write before reset 19:54:54, attempted 29, written 29
```
Second last write before reset 19:54:59, attempted 19, written 19 Last write pulse rcvd Nov 11 12:58:03.838 last full not set pulse count 2407 Last write pulse rcvd before reset 19:54:54 Socket not armed for io, armed for read, armed for write Last write thread event before reset 19:54:54, second last 19:54:54 Last KA expiry before reset 00:00:00, second last 00:00:00 Last KA error before reset 00:00:00, KA not sent 00:00:00 Last KA start before reset 19:54:54, second last 19:54:59 Precedence: internet Non-stop routing is enabled Graceful restart is enabled Restart time is 120 seconds Stale path timeout time is 360 seconds Neighbor capabilities: Adv Rcvd Route refresh: Yes Yes Yes 4-byte AS: Yes Yes Address family IPv4 Unicast: Yes Yes Address family IPv4 Labeled-unicast: Yes Yes Address family VPNv4 Unicast: Yes Yes Address family IPv6 Unicast: Yes Yes Address family VPNv6 Unicast: Yes Yes Address family IPv4 MDT: Yes Yes Message stats: InQ depth: 0, OutQ depth: 0 Last Sent Contract Sent Last Rcvd Rcvd Open: Nov 10 17:03:52.731 2 Nov 10 17:03:52.730 2 Notification: --- 0 --- 0 Update: Nov 10 17:05:02.435 20 Nov 10 17:04:58.812 12 Keepalive: Nov 11 12:58:03.632 1197 Nov 11 12:57:40.458 1196 Route\_Refresh: --- 0 --- 0 Total: 1219 1210 1210 Minimum time between advertisement runs is 0 secs For Address Family: IPv4 Unicast BGP neighbor version 13 Update group: 0.9 NEXT HOP is always this router AF-dependant capabilities: Graceful Restart capability advertised and received Neighbor preserved the forwarding state during latest restart Local restart time is 120, RIB purge time is 600 seconds Maximum stalepath time is 360 seconds Remote Restart time is 120 seconds Additional-paths Send: advertised and received Additional-paths Receive: advertised and received Route refresh request: received 0, sent 0 0 accepted prefixes, 0 are bestpaths Prefix advertised 10, suppressed 0, withdrawn 0, maximum limit 524288 Threshold for warning message 75% AIGP is enabled An EoR was received during read-only mode Last ack version 13, Last synced ack version 0 Outstanding version objects: current 0, max 1 Additional-paths operation: Send and Receive For Address Family: IPv4 Labeled-unicast BGP neighbor version 13 Update group: 0.4 (Update Generation Throttled) AF-dependant capabilities: Graceful Restart capability advertised and received Neighbor preserved the forwarding state during latest restart Local restart time is 120, RIB purge time is 600 seconds Maximum stalepath time is 360 seconds

```
Remote Restart time is 120 seconds
  Additional-paths Send: received
 Additional-paths Receive: received
Route refresh request: received 0, sent 0
0 accepted prefixes, 0 are bestpaths
Prefix advertised 2, suppressed 0, withdrawn 0, maximum limit 131072
Threshold for warning message 75%
AIGP is enabled
An EoR was received during read-only mode
Last ack version 13, Last synced ack version 0
Outstanding version objects: current 0, max 1
Additional-paths operation: None
```
This is sample output of the **show bgp neighbors** command when update wait-install is enabled. If the session open is postponed due to the reloading of the LC/FIB, the text "LC/FIB for the nieghobr in reloading" is displayed next to the BGP state.

```
Router#show bgp neighbors 10.1.1.2
BGP neighbor is 10.1.1.2
Remote AS 300, local AS 100, external link
 Remote router ID 0.0.0.0
 BGP state = Idle (LC/FIB for the neighbor in reloading)
 Last read 00:00:00, Last read before reset 00:05:12
 Hold time is 180, keepalive interval is 60 seconds
 Configured hold time: 180, keepalive: 60, min acceptable hold time: 3
```
This is sample output from **show bgp neighbors** command that displays status of Accept Own configuration:

```
Router#show bgp neighbor 192.0.2.1
```

```
BGP neighbor is 192.0.2.1
Remote AS 100, local AS 100, internal link
 Remote router ID 45.1.1.1
 BGP state = Established, up for 00:19:54
 NSR State: None
 Last read 00:00:55, Last read before reset 00:00:00
 Hold time is 180, keepalive interval is 60 seconds
  Configured hold time: 180, keepalive: 60, min acceptable hold time: 3
  Last write 00:00:54, attempted 19, written 19
 Second last write 00:01:54, attempted 19, written 19
 Last write before reset 00:00:00, attempted 0, written 0
  Second last write before reset 00:00:00, attempted 0, written 0
  Last write pulse rcvd Jul 19 11:45:38.776 last full not set pulse count 43
  Last write pulse rcvd before reset 00:00:00
  Socket not armed for io, armed for read, armed for write
 Last write thread event before reset 00:00:00, second last 00:00:00
  Last KA expiry before reset 00:00:00, second last 00:00:00
  Last KA error before reset 00:00:00, KA not sent 00:00:00
  Last KA start before reset 00:00:00, second last 00:00:00
  Precedence: internet
 Non-stop routing is enabled
 Neighbor capabilities:
   Route refresh: advertised and received
   4-byte AS: advertised and received
   Address family VPNv4 Unicast: advertised and received
   Address family VPNv6 Unicast: advertised and received
  Received 22 messages, 0 notifications, 0 in queue
  Sent 22 messages, 0 notifications, 0 in queue
  Minimum time between advertisement runs is 0 secs
```

```
For Address Family: VPNv4 Unicast
BGP neighbor version 549
Update group: 0.3 Filter-group: 0.1 No Refresh request being processed
Route refresh request: received 0, sent 0
Policy for incoming advertisements is pass-all
Policy for outgoing advertisements is drop 111.x.x.x
0 accepted prefixes, 0 are bestpaths
Cumulative no. of prefixes denied: 0.
Prefix advertised 0, suppressed 0, withdrawn 0
Maximum prefixes allowed 524288
Threshold for warning message 75%, restart interval 0 min
AIGP is enabled
Accept-own is enabled
An EoR was received during read-only mode
Last ack version 549, Last synced ack version 0
Outstanding version objects: current 0, max 0
Additional-paths operation: None
For Address Family: VPNv6 Unicast
BGP neighbor version 549
Update group: 0.3 Filter-group: 0.1 No Refresh request being processed
Route refresh request: received 0, sent 0
Policy for incoming advertisements is pass-all
Policy for outgoing advertisements is drop 111.x.x.x
0 accepted prefixes, 0 are bestpaths
Cumulative no. of prefixes denied: 0.
Prefix advertised 0, suppressed 0, withdrawn 0
Maximum prefixes allowed 524288
Threshold for warning message 75%, restart interval 0 min
AIGP is enabled
Accept-own is enabled
An EoR was received during read-only mode
Last ack version 549, Last synced ack version 0
Outstanding version objects: current 0, max 0
Additional-paths operation: None
Connections established 1; dropped 0
Local host: 15.1.1.1, Local port: 179
Foreign host: 45.1.1.1, Foreign port: 56391
Last reset 00:00:00
```
RP/0/0/CPU0:BGP1-6#

This sample output from the **show bgp neighbor** command displays the status of permanent paths:

```
Router#show bgp neighbors 10.3.3.3
BGP neighbor is 10.3.3.3
Remote AS 30813, local AS 30813, internal link
Remote router ID 10.3.3.3
 BGP state = Established, up for 01:39:14
 Last read 00:00:58, Last read before reset 00:00:00
 Hold time is 180, keepalive interval is 60 seconds
 Configured hold time: 180, keepalive: 60, min acceptable hold time: 3
  Last write 00:00:53, attempted 2054, written 2054
  Second last write 00:00:53, attempted 45, written 45
  Last write before reset 00:00:00, attempted 0, written 0
  Second last write before reset 00:00:00, attempted 0, written 0
  Last write pulse rcvd Aug 14 07:53:56.846 last full not set pulse count 226
  Last write pulse rcvd before reset 00:00:00
  Socket not armed for io, armed for read, armed for write
 Last write thread event before reset 00:00:00, second last 00:00:00
```
Last KA expiry before reset 00:00:00, second last 00:00:00 Last KA error before reset 00:00:00, KA not sent 00:00:00 Last KA start before reset 00:00:00, second last 00:00:00 Precedence: internet Multi-protocol capability received Neighbor capabilities: Adv Rcvd Route refresh: Yes Yes Yes 4-byte AS: Yes Yes Address family IPv4 Unicast: Yes Yes For Address Family: IPv4 Unicast BGP neighbor version 1111 Update group: 0.3 Filter-group: 0.5 No Refresh request being processed NEXT HOP is always this router Default information originate: default sent AF-dependent capabilities: Additional-paths Send: received Additional-paths Receive: received Route refresh request: received 0, sent 0 Policy for incoming advertisements is PASS Policy for outgoing advertisements is PASS 100 accepted prefixes, 100 are bestpaths Cumulative no. of prefixes denied: 0. Prefix advertised 5500, suppressed 0, withdrawn 0 Maximum prefixes allowed 1048576 Threshold for warning message 75%, restart interval 0 min AIGP is enabled An EoR was received during read-only mode Last ack version 0, Last synced ack version 0 Outstanding version objects: current 1, max 1 Additional-paths operation: None **Advertise Permanent-Network enabled** Connections established 1; dropped 0 Local host: 10.1.1.1, Local port: 179

```
Foreign host: 10.3.3.3, Foreign port: 64742
Last reset 00:00:00
```
The following issample output from the **show bgpneighbors** command displaying BGP Monitoring Protocol (BMP) information:

```
Router# show bgp neighbors 10.1.1.2
Fri Sep 15 11:38:34.470 PST
BGP neighbor is 10.1.1.2
[...]
 Precedence: internet
 BGP Monitoring(BMP) activated for servers:
     2, 3
 Multi-protocol capability not received
[...]
```
The following is sample output from the **show bgp neighbors** command displaying BGP Persistence or long lived graceful restart (LLGR) status:

```
Router# show bgp neighbors 10.3.3.3
For Address Family: VPNv4 Unicast
 BGP neighbor version 0
```

```
Update group: 0.4 Filter-group: 0.0 No Refresh request being processed
Inbound soft reconfiguration allowed
Community attribute sent to this neighbor
AF-dependent capabilities:
 Graceful Restart capability advertised
   Local restart time is 120, RIB purge time is 600 seconds
   Maximum stalepath time is 120 seconds
 Long-lived Graceful Restart Capability advertised
   Advertised Long-lived Stale time 16777215 seconds
 Maximum acceptable long-lived stale time from this neighbor is 16777215
 Treat neighbor as LLGR capable
  Remaining LLGR stalepath time 16776942
Route refresh request: received 0, sent 0
```
This sample output from the **show bgp neighbor** command displays TCP MSS information for the specified neighbor:

Router#show bgp neighbor 10.0.0.2 BGP neighbor is 10.0.0.2 Remote AS 1, local AS 1, internal link Remote router ID 10.0.0.2 BGP state = Established, up for 00:09:17 Last read 00:00:16, Last read before reset 00:00:00 Hold time is 180, keepalive interval is 60 seconds Configured hold time: 180, keepalive: 60, min acceptable hold time: 3 Last write 00:00:16, attempted 19, written 19 Second last write 00:01:16, attempted 19, written 19 Last write before reset 00:00:00, attempted 0, written 0 Second last write before reset 00:00:00, attempted 0, written 0 Last write pulse rcvd Dec 7 11:58:42.411 last full not set pulse count 23 Last write pulse rcvd before reset 00:00:00 Socket not armed for io, armed for read, armed for write Last write thread event before reset 00:00:00, second last 00:00:00 Last KA expiry before reset 00:00:00, second last 00:00:00 Last KA error before reset 00:00:00, KA not sent 00:00:00 Last KA start before reset 00:00:00, second last 00:00:00 Precedence: internet Multi-protocol capability received Neighbor capabilities: Route refresh: advertised (old + new) and received (old + new) Graceful Restart (GR Awareness): advertised and received 4-byte AS: advertised and received Address family IPv4 Unicast: advertised and received Received 12 messages, 0 notifications, 0 in queue Sent 12 messages, 0 notifications, 0 in queue Minimum time between advertisement runs is 0 secs **TCP Maximum Segment Size 500** For Address Family: IPv4 Unicast

```
BGP neighbor version 4
Update group: 0.2 Filter-group: 0.1 No Refresh request being processed
Route refresh request: received 0, sent 0
0 accepted prefixes, 0 are bestpaths
Cumulative no. of prefixes denied: 0.
Prefix advertised 0, suppressed 0, withdrawn 0
Maximum prefixes allowed 1048576
Threshold for warning message 75%, restart interval 0 min
AIGP is enabled
An EoR was received during read-only mode
Last ack version 4, Last synced ack version 0
```
П

```
Outstanding version objects: current 0, max 0
Additional-paths operation: None
Send Multicast Attributes
```
Thissample output from the **show bgpneighbor** command with the **configuration**keyword displays TCP MSS configuration:

```
Router#show bgp neighbor 10.0.0.2 configuration
neighbor 10.0.0.2
remote-as 1 []
tcp-mss 400 [n:n1]
address-family IPv4 Unicast []
```
This sample output from the **show bgp ipv4 unicast neighbors** *10.10.10.1* **dryrun-policy pass** displays path traversal statistics for the specified policy for an inbound route policy that is to be applied at the neighbor level.

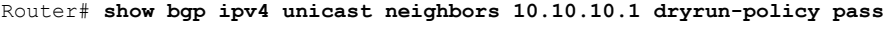

Sat Oct 14 01:22:02.946 EDT

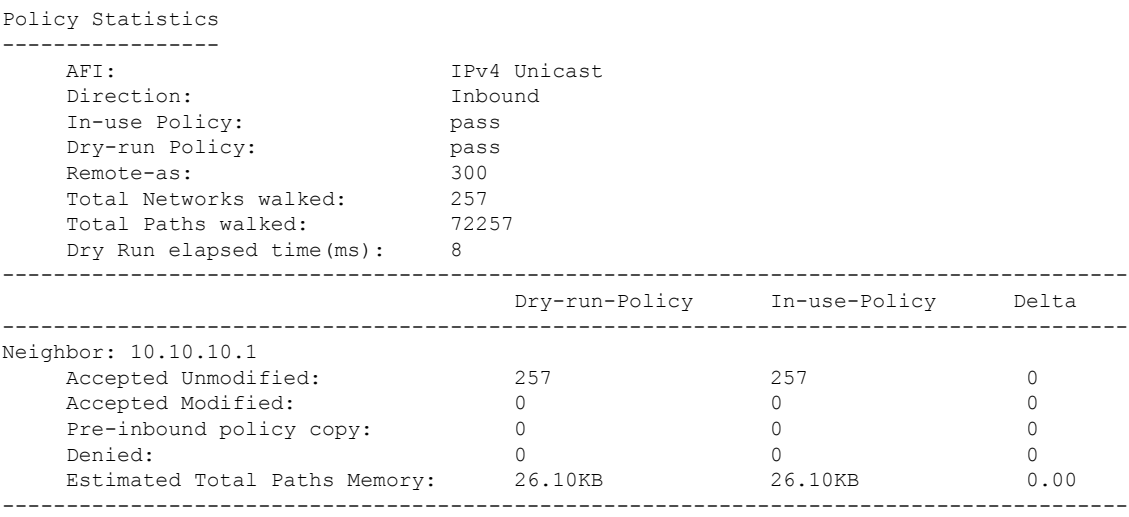

This table describes the significant fields shown in the display.

### **Table 24: show bgp neighbors dryrun-policy Field Descriptions**

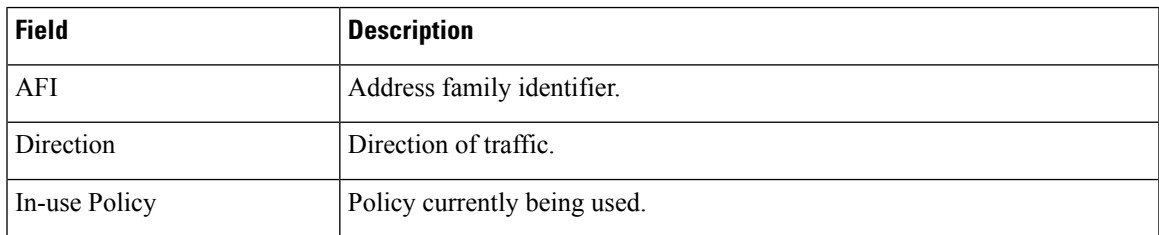

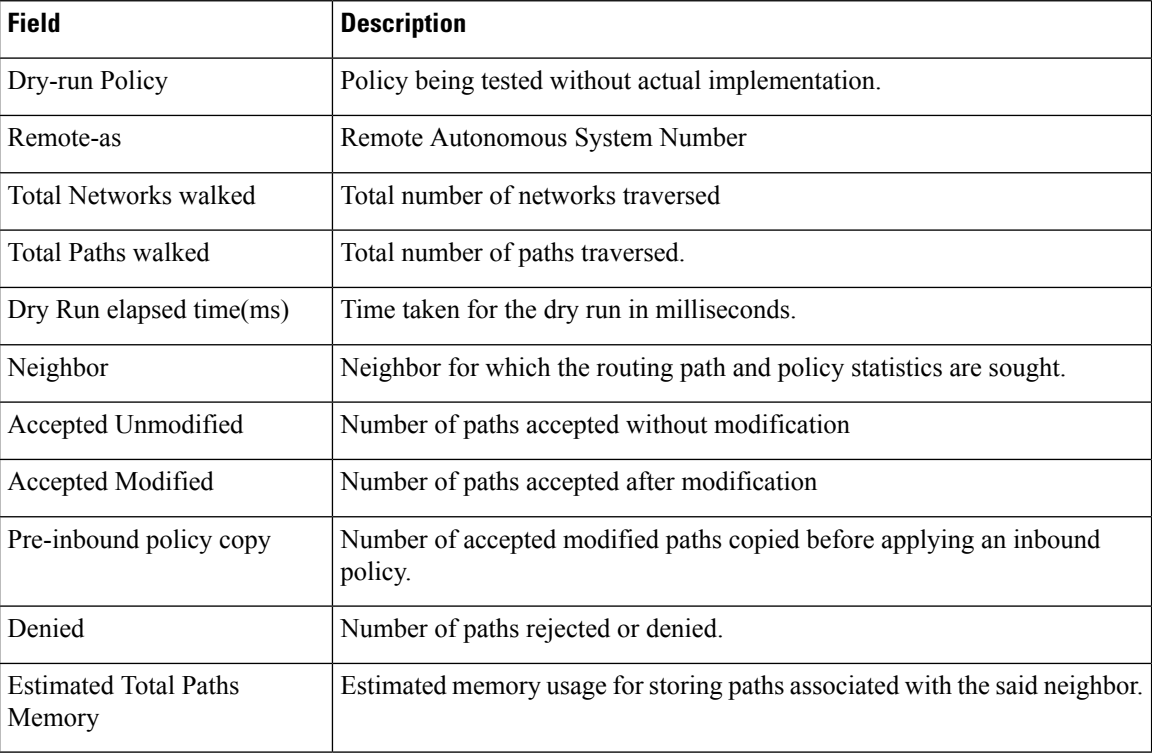

Read and Write. Release 7.3.6

```
Router# show bgp neighbor detail
Mon Aug 28 21:43:35.363 IST
BGP neighbor is 10.10.10.1
Remote AS 200, local AS 100, external link
Remote router ID 10.10.10.1
 BGP state = Established, up for 00:30:44NSR State: NSR Ready
 Last read 00:00:02, Last read before reset 00:00:00
 Hold time is 15, keepalive interval is 5 seconds
 Configured hold time: 180, keepalive: 60, min acceptable hold time: 3
 Last write 00:00:03, attempted 19, written 19
  Second last write 00:00:08, attempted 19, written 19
 Last write before reset 00:00:00, attempted 0, written 0
  Second last write before reset 00:00:00, attempted 0, written 0
 Last write pulse rcvd Aug 28 21:43:33.440 last full not set pulse count 929
 Last write pulse rcvd before reset 00:00:00
  Socket not armed for io, armed for read, armed for write
 Last write thread event before reset 00:00:00, second last 00:00:00
 Last KA expiry before reset 00:00:00, second last 00:00:00
 Last KA error before reset 00:00:00, KA not sent 00:00:00
 Last KA start before reset 00:00:00, second last 00:00:00
  Precedence: internet
  Non-stop routing is enabled
 Entered Neighbor NSR TCP mode:
    TCP Initial Sync : Aug 28 21:13:59.314<br>TCP Initial Sync Phase Two : Aug 28 21:14:00.321
    TCP Initial Sync Phase Two :
    TCP Initial Sync Done : Aug 28 21:14:01.326
  Graceful restart is enabled
  Restart time is 200 seconds
```

```
Stale path timeout time is 300 seconds
Enforcing first AS is enabled
Multi-protocol capability received
Neighbor capabilities: Adv Rcvd
  Route refresh: Yes Yes
  4-byte AS: Yes Yes
  Address family IPv4 Unicast: Yes Yes
Message stats:
  InQ depth: 0, OutQ depth: 0
              Last_Sent Sent Last_Rcvd Rcvd<br>
Aug 28 21:12:49.241 1 Aug 28 21:12:51.244 1
  Open: Aug 28 21:12:49.241 1 Aug 28 21:12:51.244 1
  Notification: ---<br>Update: Aug 28 21:12:57.318 5 Aug 28 21:12:57.326 2
  Update: Aug 28 21:12:57.318 5 Aug 28 21:12:57.326 2
  Keepalive: Aug 28 21:43:32.386 369 Aug 28 21:43:33.440 615
  Route_Refresh: --- 0 --- 0
  Total: 618
Minimum time between advertisement runs is 30 secs
Inbound message logging enabled, 3 messages buffered
Outbound message logging enabled, 3 messages buffered
Event specific version bump counts:
  Interval definitions:
  Interval Duration (min) Start time End time
  Live 5 Aug 28 21:42:44.370 Aug 28 21:43:35.670
  1 5 Aug 28 21:37:44.370 Aug 28 21:42:44.370<br>15 Aug 28 21:27:44.370 Aug 28 21:42:44.370
  2 15 Aug 28 21:27:44.370 Aug 28 21:42:44.370
  3 30 Aug 28 21:12:44.370 Aug 28 21:42:44.370
  Category Total Live Interval 1 Interval 2 Interval
3
  Reachable 5 0 0 0 0
 5
  Unreachable 0 0 0 0
 \OmegaFor Address Family: IPv4 Unicast
BGP neighbor version 98670000062
Update group: 0.2 Filter-group: 0.2 No Refresh request being processed
AF-dependent capabilities:
  Graceful Restart capability advertised
   Local restart time is 200, RIB purge time is 600 seconds
   Maximum stalepath time is 300 seconds
  Extended Nexthop Encoding: advertised and received
Route refresh request: received 0, sent 0
Policy for incoming advertisements is pass
Policy for outgoing advertisements is pass
17 accepted prefixes, 5 are bestpaths
Accepted prefixes (modified and unmodified) high water mark : 17 (Aug 28 21:12:57.326)
Accepted prefixes modified : 0.
Accepted prefixes modified high water mark : 0 (not set)
Exact no. of prefixes denied : 0.
Denied prefixes high water mark : 0 (not set)
Cumulative no. of prefixes denied: 0.
Prefix advertised 56, suppressed 0, withdrawn 0
An EoR was received during read-only mode
Last ack version 98670000062, Last synced ack version 98670000062
Outstanding version objects: current 0, max 1, refresh 0
Additional-paths operation: None
Advertise routes with local-label via Unicast SAFI
Slow peer flags: 18
Event specific version bump counts:
  Category Total Live Interval 1 Interval 2 Interval
3
  Reachable 5 0 0 0
 5
  Unreachable 0 0 0 0
```
 $\Omega$ Connections established 1; dropped 0 Local host: 10.10.10.2, Local port: 38803, IF Handle: 0x01004020 Foreign host: 10.10.10.1, Foreign port: 179 Last reset 00:00:00 Address-Family Ref Count: IPv4 Unicast: 17 BGP neighbor is 192.168.0.5 Remote AS 100, local AS 100, internal link Remote router ID 192.168.0.5 BGP state = Established, up for 00:30:45 NSR State: NSR Ready Last read 00:00:03, Last read before reset 00:00:00 Hold time is 15, keepalive interval is 5 seconds Configured hold time: 180, keepalive: 60, min acceptable hold time: 3 Last write 00:00:03, attempted 19, written 19 Second last write 00:00:08, attempted 19, written 19 Last write before reset 00:00:00, attempted 0, written 0 Second last write before reset 00:00:00, attempted 0, written 0 Last write pulse rcvd Aug 28 21:43:32.665 last full not set pulse count 752 Last write pulse rcvd before reset 00:00:00 Socket not armed for io, armed for read, armed for write Last write thread event before reset 00:00:00, second last 00:00:00 Last KA expiry before reset 00:00:00, second last 00:00:00 Last KA error before reset 00:00:00, KA not sent 00:00:00 Last KA start before reset 00:00:00, second last 00:00:00 Precedence: internet Non-stop routing is enabled Entered Neighbor NSR TCP mode: TCP Initial Sync : Aug 28 21:13:59.314<br>TCP Initial Sync Phase Two : Aug 28 21:14:00.321 TCP Initial Sync Phase Two : TCP Initial Sync Done : Aug 28 21:14:01.326 Graceful restart is enabled Restart time is 200 seconds Stale path timeout time is 300 seconds Multi-protocol capability received Neighbor capabilities: Adv Rcvd Route refresh: Yes Yes 4-byte AS: Yes Yes Address family IPv4 Unicast: Yes Yes Address family VPNv4 Unicast: Yes Yes Address family IPv6 Labeled-unicast: Yes Yes Address family VPNv6 Unicast: Yes Yes Address family RT Constraint: Yes Yes Message stats: InQ depth: 0, OutQ depth: 0 Last\_Sent 1. Sent Last\_Rcvd Rcvd Open: Aug 28 21:12:48.188 1 Aug 28 21:12:50.192 1 Notification: ---<br>Update: Aug 28 21:12:57.364 30 Aug 28 21:12:57.343 76 Update: Aug 28 21:12:57.364 30 Aug 28 21:12:57.343 76 Keepalive: Aug 28 21:43:32.463 370 Aug 28 21:43:32.417 369 Route Refresh: --- 0 --- 0 --- 0 0 --- 0  $\texttt{Total:} \quad 446$ Minimum time between advertisement runs is 0 secs Inbound message logging enabled, 3 messages buffered Outbound message logging enabled, 3 messages buffered Event specific version bump counts: Interval definitions: Interval Duration (min) Start time End time Live 5 Aug 28 21:42:44.370 Aug 28 21:43:35.670 1 5 Aug 28 21:37:44.370 Aug 28 21:42:44.370 2 15 Aug 28 21:27:44.370 Aug 28 21:42:44.370

3 30 Aug 28 21:12:44.370 Aug 28 21:42:44.370 Category **Total** Live Interval 1 Interval 2 Interval 3 Reachable 282 0 0 0 282 Unreachable 0 0 0 0  $\Omega$ For Address Family: IPv4 Unicast BGP neighbor version 98670000062 Update group: 0.3 Filter-group: 0.1 No Refresh request being processed AF-dependent capabilities: Graceful Restart capability advertised Local restart time is 200, RIB purge time is 600 seconds Maximum stalepath time is 300 seconds Extended Nexthop Encoding: advertised and received Route refresh request: received 0, sent 0 33 accepted prefixes, 31 are bestpaths Accepted prefixes (modified and unmodified) high water mark : 33 (Aug 28 21:12:55.231) Accepted prefixes modified : 0. Accepted prefixes modified high water mark : 0 (not set) Exact no. of prefixes denied : 0. Denied prefixes high water mark : 0 (not set) Cumulative no. of prefixes denied: 0. Prefix advertised 30, suppressed 0, withdrawn 0 AIGP is enabled An EoR was received during read-only mode Last ack version 98670000062, Last synced ack version 98670000062 Outstanding version objects: current 0, max 2, refresh 0 Additional-paths operation: None Send Multicast Attributes Advertise routes with local-label via Unicast SAFI Slow peer flags: 18 Event specific version bump counts: Category **Total** Live Interval 1 Interval 2 Interval 3 Reachable 31 0 0 0 0 31  $\text{Unreachable} \qquad \qquad 0 \qquad \qquad 0 \qquad \qquad 0 \qquad \qquad 0$  $\Omega$ For Address Family: VPNv4 Unicast BGP neighbor version 98670000310 Update group: 0.2 Filter-group: 0.1 No Refresh request being processed AF-dependent capabilities: Graceful Restart capability advertised Local restart time is 200, RIB purge time is 600 seconds Maximum stalepath time is 300 seconds Extended Nexthop Encoding: advertised and received Route refresh request: received 0, sent 0 110 accepted prefixes, 110 are bestpaths Accepted prefixes (modified and unmodified) high water mark : 110 (Aug 28 21:12:57.335) Accepted prefixes modified : 0. Accepted prefixes modified high water mark : 0 (not set) Exact no. of prefixes denied : 0. Denied prefixes high water mark : 0 (not set) Cumulative no. of prefixes denied: 0. Prefix advertised 55, suppressed 0, withdrawn 0 AIGP is enabled An EoR was received during read-only mode Last ack version 98670000310, Last synced ack version 98670000310 Outstanding version objects: current 0, max 1, refresh 0 Additional-paths operation: None Send Multicast Attributes

```
Slow peer flags: 18
Event specific version bump counts:
  Category Total Live Interval 1 Interval 2 Interval
3
   Reachable 110 0 0 0
110
  Unreachable 0 0 0 0
 \OmegaFor Address Family: IPv6 Labeled-unicast
BGP neighbor version 98670000062
Update group: 0.2 Filter-group: 0.2 No Refresh request being processed
AF-dependent capabilities:
  Graceful Restart capability advertised
    Local restart time is 200, RIB purge time is 600 seconds
    Maximum stalepath time is 300 seconds
Route refresh request: received 0, sent 0
33 accepted prefixes, 31 are bestpaths
Accepted prefixes (modified and unmodified) high water mark : 33 (Aug 28 21:12:55.230)
Accepted prefixes modified : 0.
Accepted prefixes modified high water mark : 0 (not set)
Exact no. of prefixes denied : 0.
Denied prefixes high water mark : 0 (not set)
Cumulative no. of prefixes denied: 0.
Prefix advertised 30, suppressed 0, withdrawn 0
AIGP is enabled
An EoR was received during read-only mode
Last ack version 98670000062, Last synced ack version 98670000062
Outstanding version objects: current 0, max 1, refresh 0
Additional-paths operation: None
Send Multicast Attributes
Slow peer flags: 18
Event specific version bump counts:
  Category Total Live Interval 1 Interval 2 Interval
3
   Reachable \begin{array}{ccccccc} 31 & 0 & 0 & 0 \end{array}31
   Unreachable 0 0 0 0
 \OmegaFor Address Family: VPNv6 Unicast
BGP neighbor version 98670000310
Update group: 0.2 Filter-group: 0.1 No Refresh request being processed
AF-dependent capabilities:
  Graceful Restart capability advertised
    Local restart time is 200, RIB purge time is 600 seconds
    Maximum stalepath time is 300 seconds
Route refresh request: received 0, sent 0
110 accepted prefixes, 110 are bestpaths
Accepted prefixes (modified and unmodified) high water mark : 110 (Aug 28 21:12:57.343)
Accepted prefixes modified : 0.
Accepted prefixes modified high water mark : 0 (not set)
Exact no. of prefixes denied : 0.
Denied prefixes high water mark : 0 (not set)
Cumulative no. of prefixes denied: 0.
Prefix advertised 55, suppressed 0, withdrawn 0
AIGP is enabled
An EoR was received during read-only mode
Last ack version 98670000310, Last synced ack version 98670000310
Outstanding version objects: current 0, max 1, refresh 0
Additional-paths operation: None
Send Multicast Attributes
Slow peer flags: 18
Event specific version bump counts:
```

```
Category Total Live Interval 1 Interval 2 Interval
3
   Reachable 110 0 0 0
110
   Unreachable 0 0 0 0 0
  \OmegaFor Address Family: RT Constraint
 BGP neighbor version 98670000010
 Update group: 0.2 Filter-group: 0.1 No Refresh request being processed RT constraint
nbr enabled for VPN updates:
 AF-dependent capabilities:
   Graceful Restart capability advertised
     Local restart time is 200, RIB purge time is 600 seconds
     Maximum stalepath time is 300 seconds
 Route refresh request: received 0, sent 0
 10 accepted prefixes, 0 are bestpaths
 Accepted prefixes (modified and unmodified) high water mark : 10 (Aug 28 21:12:55.219)
 Accepted prefixes modified : 0.
 Accepted prefixes modified high water mark : 0 (not set)
 Exact no. of prefixes denied : 0.
 Denied prefixes high water mark : 0 (not set)
 Cumulative no. of prefixes denied: 0.
 Prefix advertised 10, suppressed 0, withdrawn 0
 AIGP is enabled
 An EoR was received during read-only mode
 Last ack version 98670000010, Last synced ack version 98670000010
 Outstanding version objects: current 0, max 1, refresh 0
 Additional-paths operation: None
 Send Multicast Attributes
 Slow peer flags: 18
 Event specific version bump counts:
   Category Total Live Interval 1 Interval 2 Interval
3
   Reachable 0 0 0 0
  \Omega\verb|Unreachable| 0 0 0 0 0\OmegaConnections established 1; dropped 0
 Local host: 192.168.0.2, Local port: 24212, IF Handle: 0x00000000
 Foreign host: 192.168.0.5, Foreign port: 179
 Last reset 00:00:00
 Address-Family Ref Count:
      IPv4 Unicast: 33
      VPNv4 Unicast: 220
      IPv6 Unicast: 33
      VPNv6 Unicast: 220
      RT Constraint: 10
BGP neighbor is 10:10:10::1
Remote AS 200, local AS 100, external link
Remote router ID 10.10.10.1
 BGP state = Established, up for 00:30:45
 NSR State: NSR Ready
 Last read 00:00:02, Last read before reset 00:00:00
 Hold time is 15, keepalive interval is 5 seconds
 Configured hold time: 180, keepalive: 60, min acceptable hold time: 3
 Last write 00:00:03, attempted 19, written 19
 Second last write 00:00:08, attempted 19, written 19
 Last write before reset 00:00:00, attempted 0, written 0
 Second last write before reset 00:00:00, attempted 0, written 0
 Last write pulse rcvd Aug 28 21:43:33.434 last full not set pulse count 949
 Last write pulse rcvd before reset 00:00:00
```
Socket not armed for io, armed for read, armed for write Last write thread event before reset 00:00:00, second last 00:00:00 Last KA expiry before reset 00:00:00, second last 00:00:00 Last KA error before reset 00:00:00, KA not sent 00:00:00 Last KA start before reset 00:00:00, second last 00:00:00 Precedence: internet Non-stop routing is enabled Entered Neighbor NSR TCP mode: TCP Initial Sync : Aug 28 21:13:59.314 TCP Initial Sync Phase Two : Aug 28 21:14:00.322 TCP Initial Sync Done : Graceful restart is enabled Restart time is 200 seconds Stale path timeout time is 300 seconds Enforcing first AS is enabled Multi-protocol capability received Neighbor capabilities: Adv Rcvd Route refresh: Yes Yes Yes 4-byte AS: Yes Yes Address family IPv6 Unicast: Yes Yes Message stats: InQ depth: 0, OutQ depth: 0 Last Sent Contrast Sent Last Rcvd Rcvd Open: Aug  $\overline{2}8$  21:12:47.832 1 Aug  $\overline{2}8$  21:12:49.848 1 Notification: --- 0 --- 0 Update: Aug 28 21:12:57.326 4 Aug 28 21:12:57.329 2 Keepalive: Aug 28 21:43:32.406 369 Aug 28 21:43:33.434 615 Route\_Refresh: --- 0 --- 0 Total: 618 618 Minimum time between advertisement runs is 30 secs Inbound message logging enabled, 3 messages buffered Outbound message logging enabled, 3 messages buffered Event specific version bump counts: Interval definitions: Interval Duration (min) Start time End time Live 5 Aug 28 21:42:44.370 Aug 28 21:43:35.670 1 5 Aug 28 21:37:44.370 Aug 28 21:42:44.370<br>2 15 Aug 28 21:27:44.370 Aug 28 21:42:44.370 15 Aug 28 21:27:44.370 3 30 Aug 28 21:12:44.370 Aug 28 21:42:44.370 Category Total Live Interval 1 Interval 2 Interval 3 Reachable 5 0 0 0 5 Unreachable 0 0 0 0 0 0  $\Omega$ For Address Family: IPv6 Unicast BGP neighbor version 98670000062 Update group: 0.3 Filter-group: 0.1 No Refresh request being processed Community attribute sent to this neighbor AF-dependent capabilities: Graceful Restart capability advertised Local restart time is 200, RIB purge time is 600 seconds Maximum stalepath time is 300 seconds Route refresh request: received 0, sent 0 Policy for incoming advertisements is pass Policy for outgoing advertisements is pass 17 accepted prefixes, 5 are bestpaths Accepted prefixes (modified and unmodified) high water mark : 17 (Aug 28 21:12:57.326) Accepted prefixes modified : 0. Accepted prefixes modified high water mark : 0 (not set) Exact no. of prefixes denied : 0. Denied prefixes high water mark : 0 (not set) Cumulative no. of prefixes denied: 0.

```
Prefix advertised 56, suppressed 0, withdrawn 0
An EoR was received during read-only mode
Last ack version 98670000062, Last synced ack version 98670000062
Outstanding version objects: current 0, max 1, refresh 0
Additional-paths operation: None
Advertise routes with local-label via Unicast SAFI
Slow peer flags: 18
Event specific version bump counts:
  Category Total Live Interval 1 Interval 2 Interval
3
  Reachable 5 0 0 0
 5
 Unreachable 0 0 0 0
 0
Connections established 1; dropped 0
Local host: 10:10:10::2, Local port: 28412, IF Handle: 0x01004020
Foreign host: 10:10:10::1, Foreign port: 179
Last reset 00:00:00
Address-Family Ref Count:
     IPv6 Unicast: 17
```
This table describes the significant fields shown in the display.

### **Table 25: show bgp neighbors detail Field Descriptions**

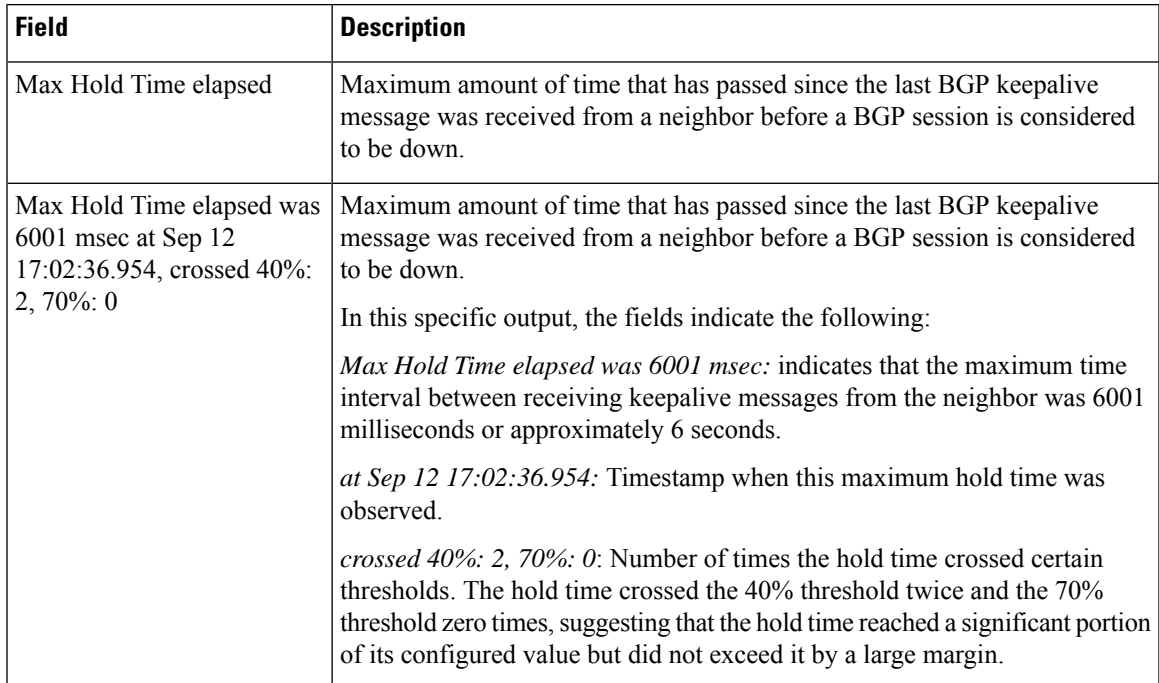

 $\mathbf I$ 

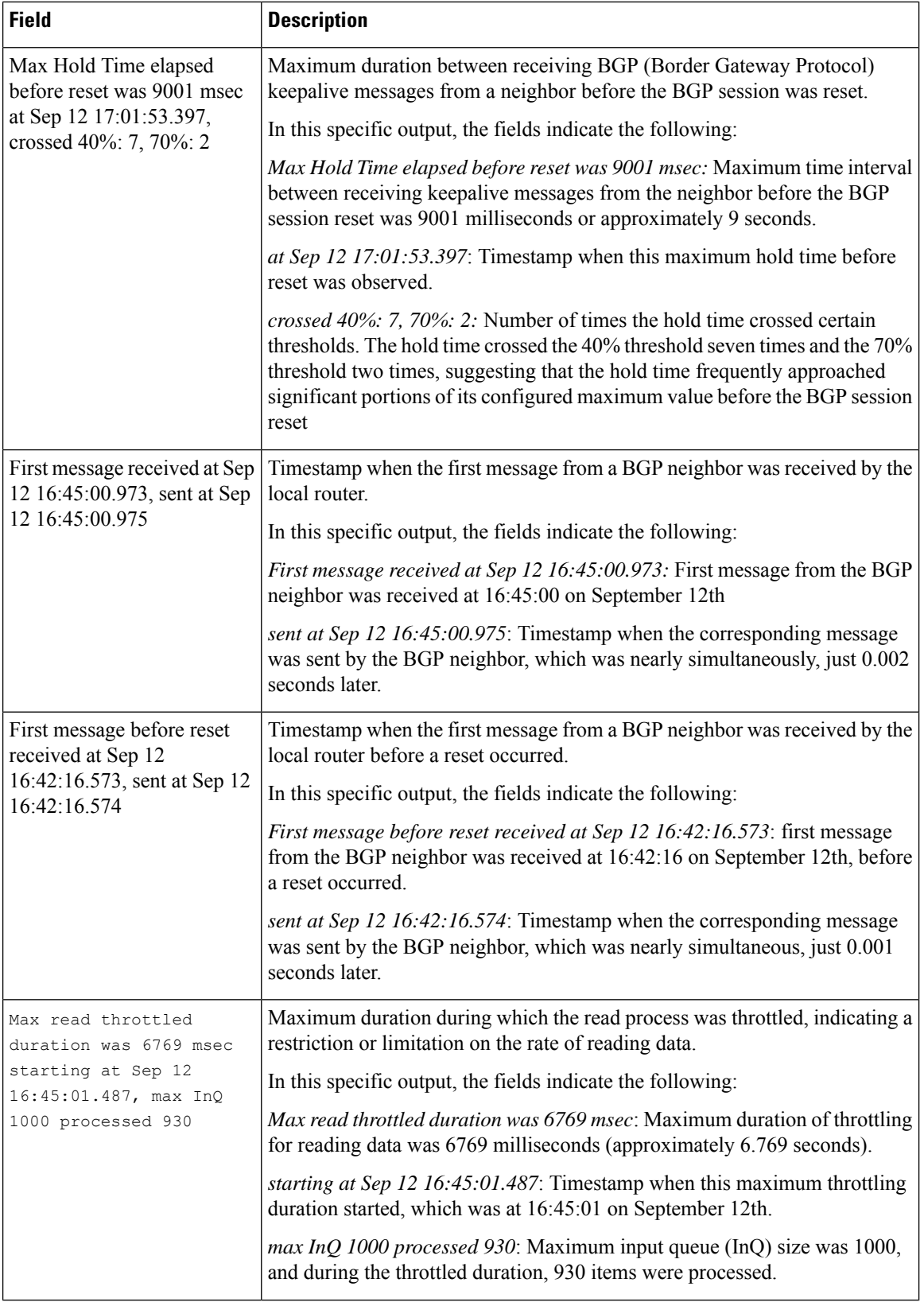

 $\overline{\phantom{a}}$ 

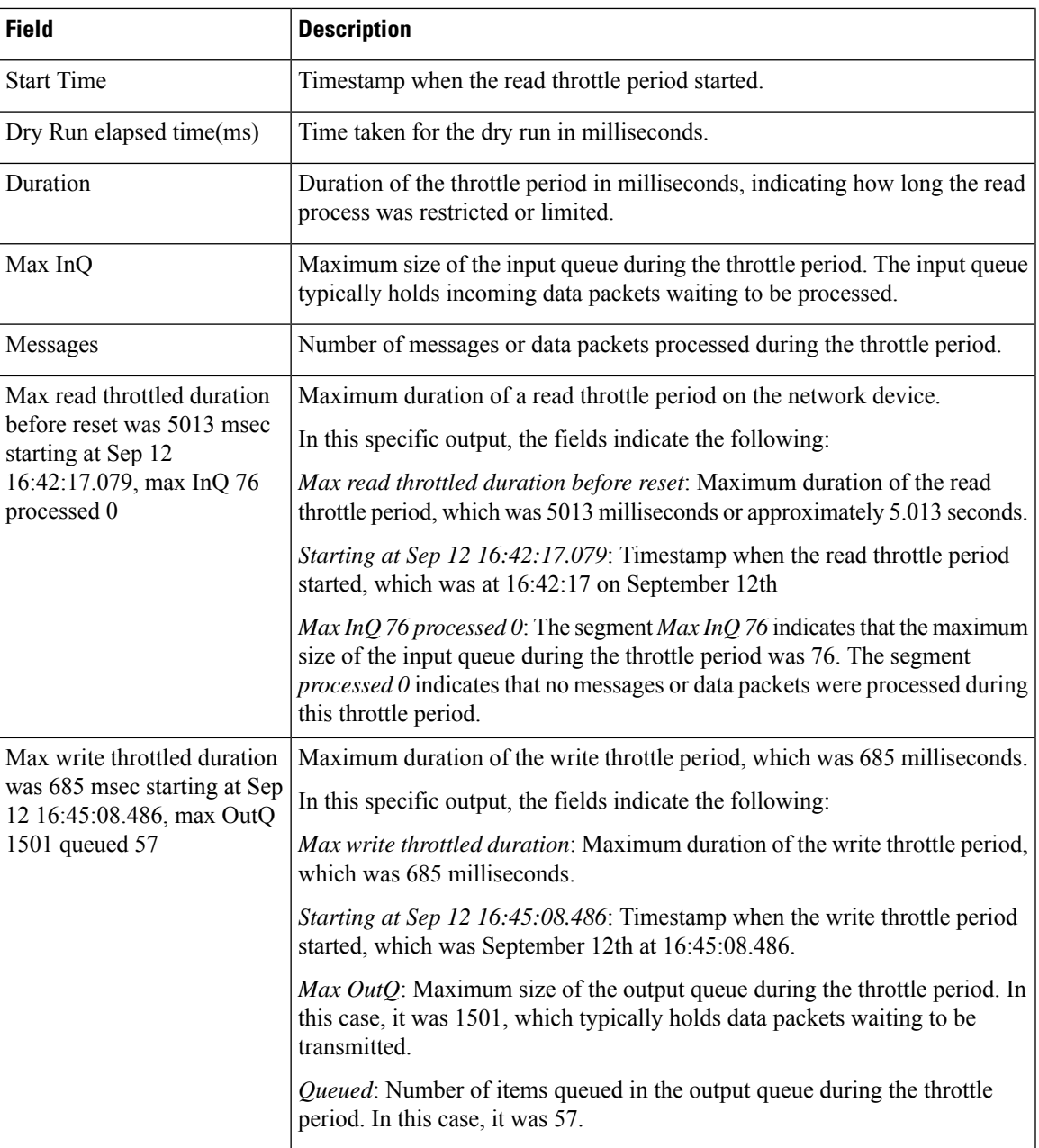

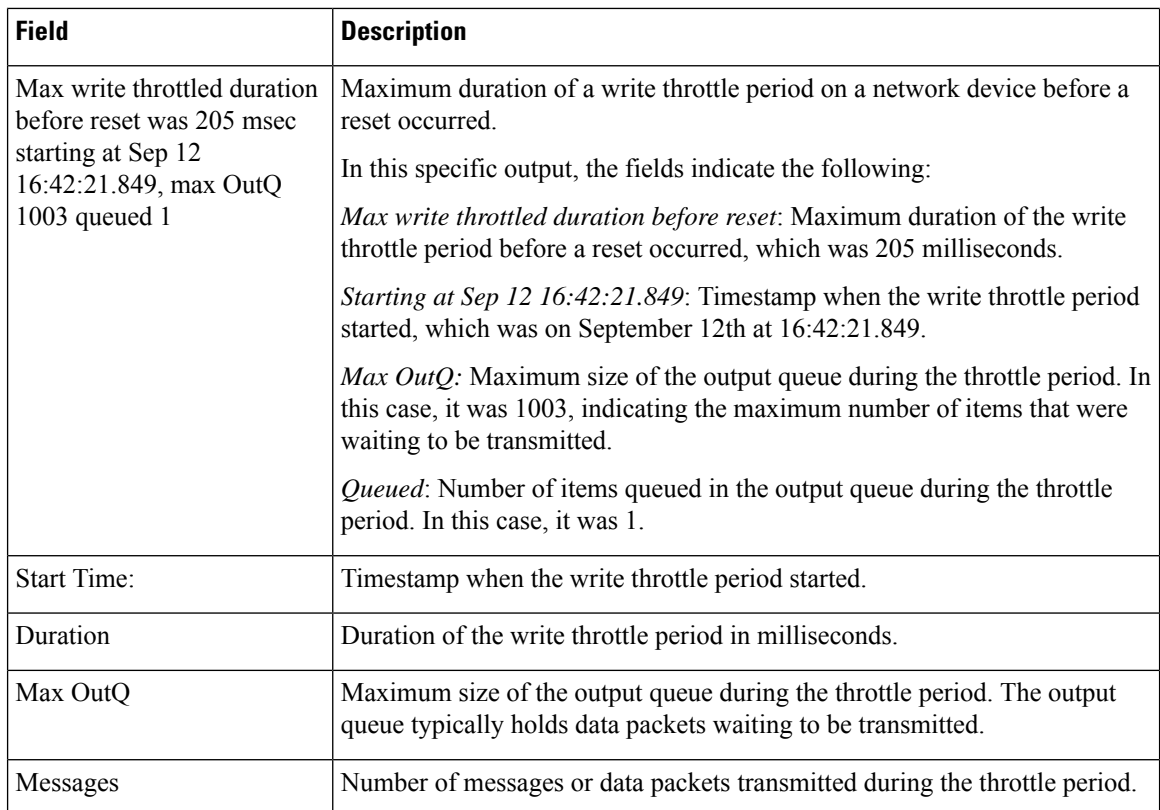

The show output given below provides a history of memory changes recorded for a threshold greater than 1.0% of the memory limit (rlimit). It provides a detailed record of memory usage, network information, and related metrics over time. The last line in the show output indicates the current memory utilization. It enables you in monitoring memory usage trends, identifying potential issues or abnormalities.

### Router# **show bgp memory history**

History of memory changes recorded for a threshold greater than 1.0% of rlimit.

Last shown record displays current values.

Network information for default VRF.

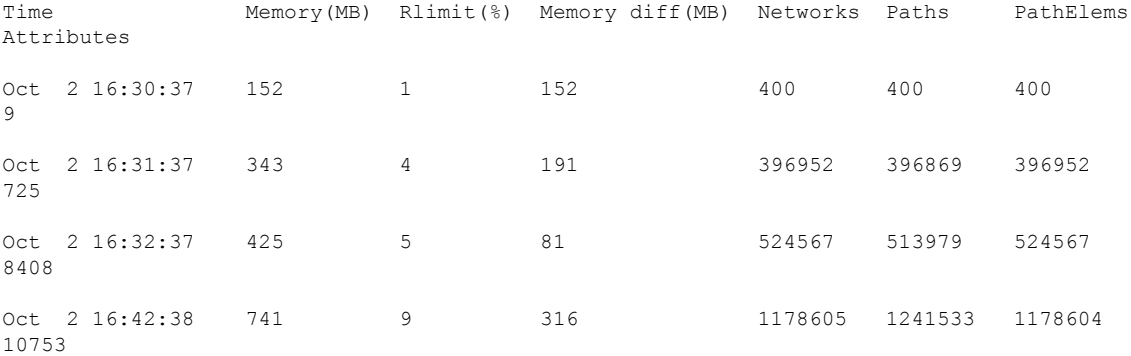

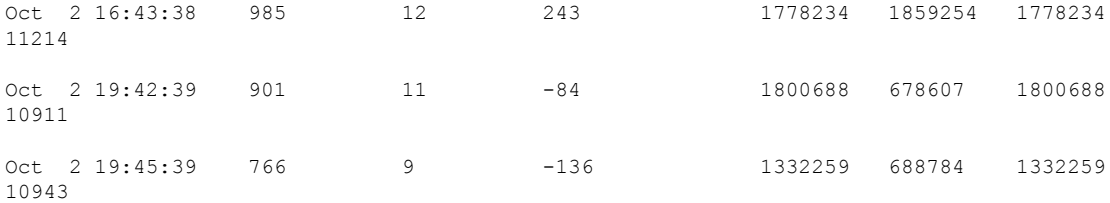

This table describes the significant fields shown in the display.

**Table 26: show bgp neighbors dryrun-policy Field Descriptions**

| <b>Field</b>       | <b>Description</b>                                                            |
|--------------------|-------------------------------------------------------------------------------|
| Time               | Timestamp when the memory changes were recorded.                              |
| Memory(MB)         | Amount of memory used in megabytes (MB) at the specified time                 |
| Rlimit(%):         | Percentage of the memory limit (rlimit) utilized at the specified time.       |
| Memory<br>diff(MB) | Difference in memory usage compared to the previous record, in megabytes (MB) |
| <b>Networks</b>    | Number of networks at the specified time.                                     |
| Paths              | Number of paths at the specified time.                                        |
| PathElems          | Number of path elements at the specified time.                                |
| <b>Attributes</b>  | Number of attributes at the specified time                                    |

# **show bgp neighbors nsr**

To display Border Gateway Protocol (BGP) nonstop routing (NSR) information across neighbors, use the **show bgp neighbors nsr** command in EXEC mode and XR EXEC mode.

**show bgp** [{**ipv4** {**unicast** | **multicast** | **all**} | **ipv6** {**unicast** | **multicast** | **all**} | **vpnv4 unicast** | **vpnv6 unicast** | **vrf** {**all***vrf\_name*}}] **neighbors nsr** [**standby**]

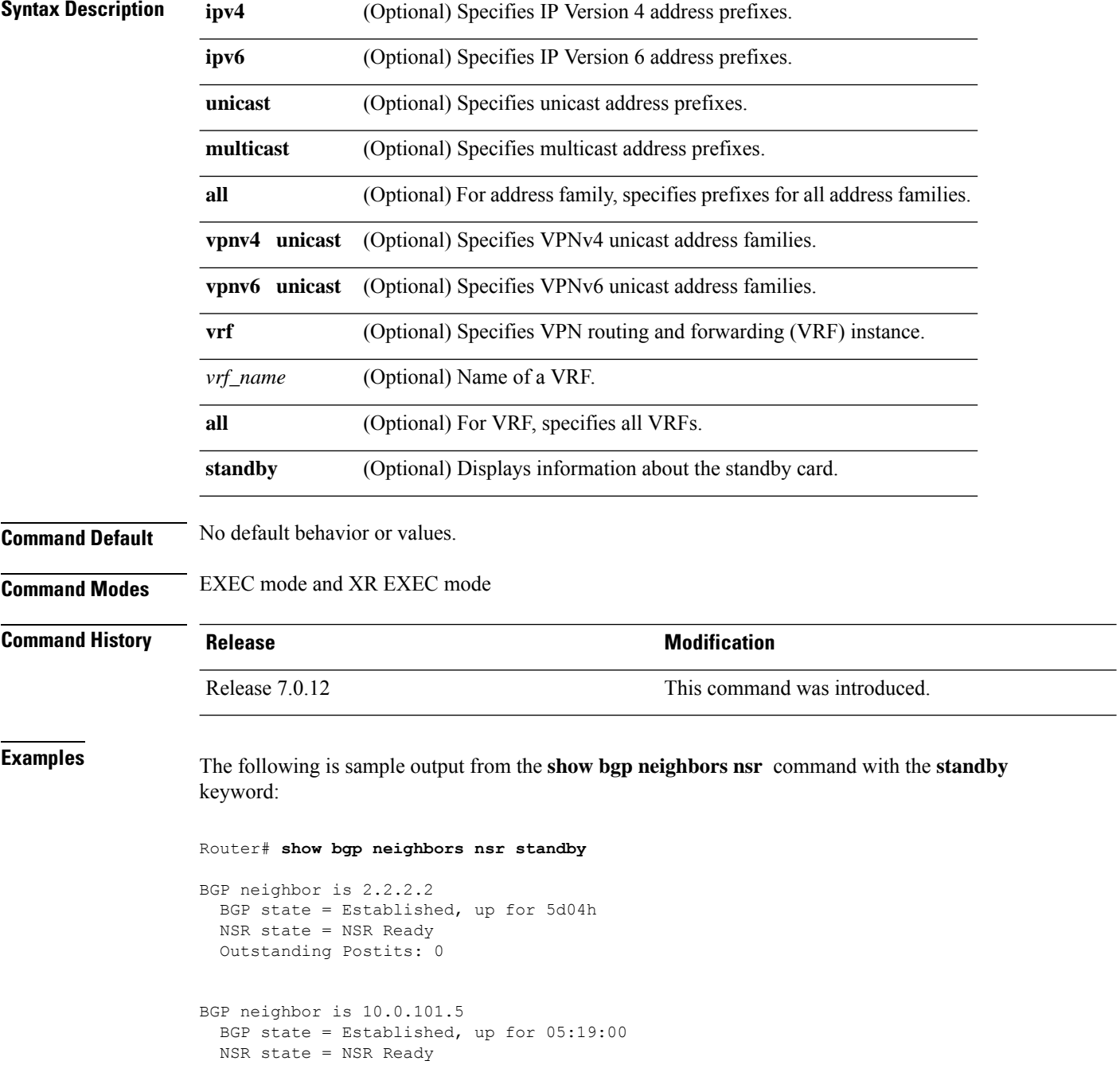

```
Outstanding Postits: 0
BGP neighbor is 10.1.0.5
 BGP state = Established, up for 5d04h
 NSR state = NSR Ready
 Outstanding Postits: 0
```
This table describes the significant fields shown in the display.

**Table 27: show bgp neighbors nsr Field Descriptions**

| <b>Field</b>     | <b>Description</b>                                                    |
|------------------|-----------------------------------------------------------------------|
| <b>BGP</b> state | Displays BGP neighbor peering state.                                  |
| NSR state        | Displays BGP neighbor NSR state.                                      |
|                  | Outstanding Postits   Displays the postit counters of pending events. |

# **show bgp nexthops**

To display statistical information about the Border Gateway Protocol (BGP) next hops, use the **show bgp nexthops** command in EXEC mode and XR EXEC mode.

**show bgp nexthops A.B.C.D.aigp-value**[**statistics**] [**speaker** *speaker-id*] [**standby**]

| <b>Syntax Description</b> | ipv4                         | (Optional) Specifies IP Version 4 address prefixes.                                                                 |
|---------------------------|------------------------------|----------------------------------------------------------------------------------------------------|
|                           | unicast                      | (Optional) Specifies unicast address prefixes.                                                                      |
|                           | multicast                    | (Optional) Specifies multicast address prefixes.                                                                    |
|                           | labeled-unicast              | (Optional) Specifies labeled-unicast address prefixes.                                                              |
|                           | all                          | (Optional) For subaddress families, specifies prefixes for all subaddress<br>families.                              |
|                           | tunnel                       | (Optional) Specifies tunnel address prefixes.                                                                       |
|                           | ipv6                         | (Optional) Specifies IP Version 6 address prefixes.                                                                 |
|                           | all                          | (Optional) For address family, specifies prefixes for all address families.                                         |
|                           | vpnv4 unicast                | (Optional) Specifies VPNv4 unicast address families.                                                                |
|                           | vrf                          | (Optional) Specifies VPN routing and forwarding (VRF) instance.                                                     |
|                           | vrf-name                     | (Optional) Name of a VRF.                                                                                           |
|                           | all                          | (Optional) For VRF, specifies all VRFs.                                                                             |
|                           |                              | ipv4 { unicast   labeled-unicast (Optional) For VRF, specifies IPv4 unicast or labeled-unicast address<br>families. |
|                           | ipv6 unicast                 | (Optional) For VRF, specifies IPv6 unicast address families.                                                        |
|                           | statistics                   | (Optional) Specifies nexthop statistics.                                                                            |
|                           | speaker speaker-id           | (Optional) Specifies a speaker process ID.                                                                          |
|                           | A.B.C.D                      | Next hop to display information about                                                                               |
|                           | aigp-value                   | Displays next hop statistics                                                                                        |
| <b>Command Default</b>    | No default behavior or value |                                                                                                    |

**Command Modes** EXEC mode and XR EXEC mode

 $\mathbf{l}$ 

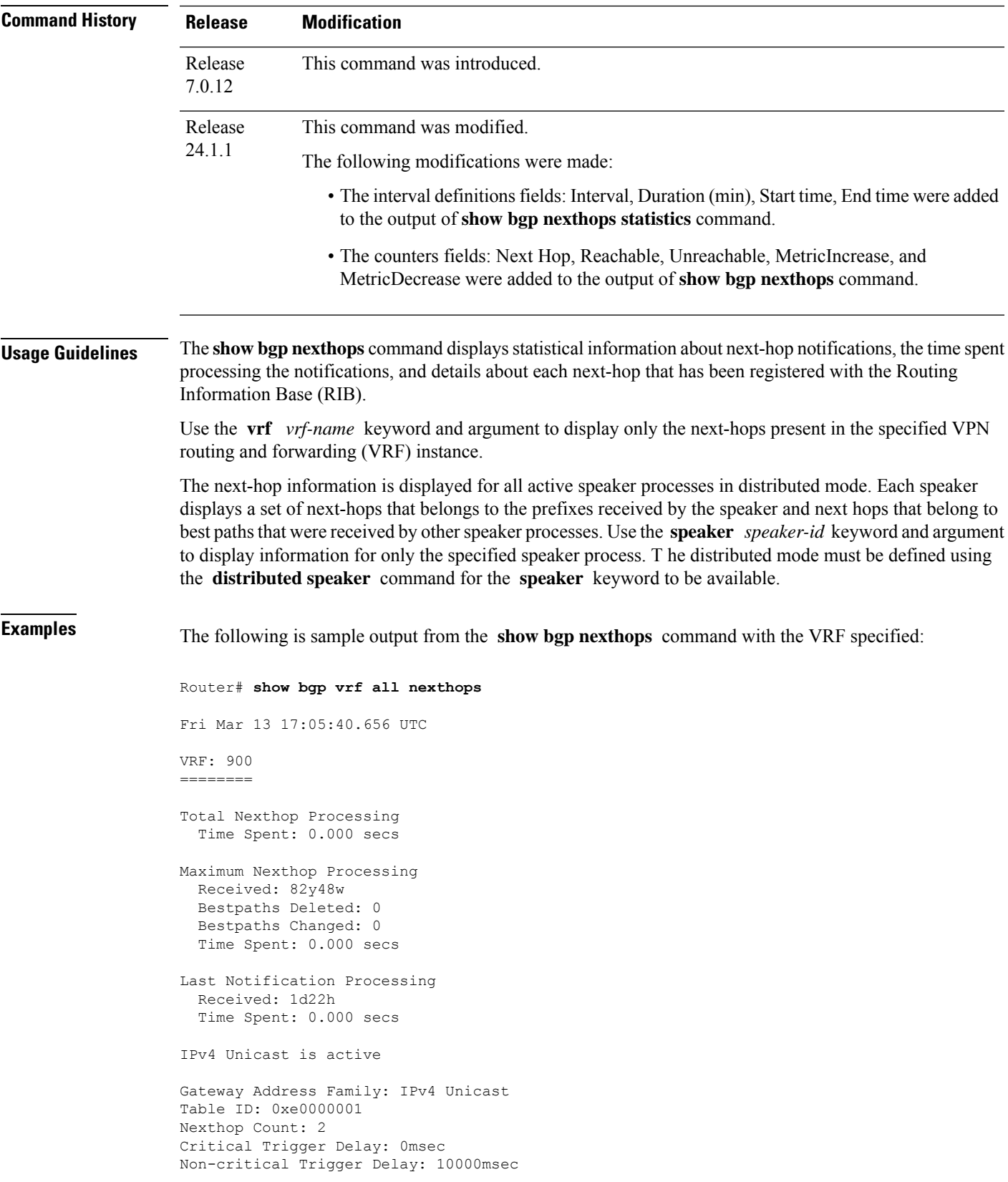

```
Nexthop Version: 1, RIB version: 1
Status codes: R/UR Reachable/Unreachable
            C/NC Connected/Not-connected
            L/NL Local/Non-local
            I Invalid (Policy Match Failed)
Next Hop Status Metric Notf LastRIBEvent RefCount
10.0.101.201 [UR] 4294967295 0/0 1d22h (Reg) 0/3
90.0.0.2 [R][C][NL] 0 1/0 1d22h (Cri) 20/23
VRF: 901
========
Total Nexthop Processing
 Time Spent: 0.000 secs
Maximum Nexthop Processing
 Received: 82y48w
 Bestpaths Deleted: 0
 Bestpaths Changed: 0
 Time Spent: 0.000 secs
Last Notification Processing
 Received: 1d22h
 Time Spent: 0.000 secs
IPv4 Unicast is active
Gateway Address Family: IPv4 Unicast
Table ID: 0xe0000002
Nexthop Count: 2
Critical Trigger Delay: 0msec
Non-critical Trigger Delay: 10000msec
Nexthop Version: 1, RIB version: 1
Status codes: R/UR Reachable/Unreachable
            C/NC Connected/Not-connected
            L/NL Local/Non-local
            I Invalid (Policy Match Failed)
Next Hop Status Metric Notf LastRIBEvent RefCount
10.0.101.201 [UR] 4294967295 0/0 1d22h (Reg) 0/3
91.0.0.2 [R][C][NL] 0 1/0 1d22h (Cri) 10/13
VRF: 902
========
Total Nexthop Processing
 Time Spent: 0.000 secs
Maximum Nexthop Processing
 Received: 82y48w
 Bestpaths Deleted: 0
 Bestpaths Changed: 0
 Time Spent: 0.000 secs
Last Notification Processing
 Received: 1d22h
 Time Spent: 0.000 secs
IPv4 Unicast is active
```
Gateway Address Family: IPv4 Unicast Table ID: 0xe0000003 Nexthop Count: 2 Critical Trigger Delay: 0msec Non-critical Trigger Delay: 10000msec Nexthop Version: 1, RIB version: 1 Status codes: R/UR Reachable/Unreachable C/NC Connected/Not-connected L/NL Local/Non-local I Invalid (Policy Match Failed) Next Hop Status Metric Notf LastRIBEvent RefCount 10.0.101.201 [UR] 4294967295 0/0 1d22h (Reg) 0/3 92.0.0.2 [R][C][NL] 0 1d22h (Cri) VRF: 903 ======== Total Nexthop Processing Time Spent: 0.000 secs Maximum Nexthop Processing Received: 82y48w Bestpaths Deleted: 0 Bestpaths Changed: 0 Time Spent: 0.000 secs Last Notification Processing Received: 1d22h Time Spent: 0.000 secs IPv4 Unicast is active Gateway Address Family: IPv4 Unicast Table ID: 0xe0000004 Nexthop Count: 2 Critical Trigger Delay: 0msec Non-critical Trigger Delay: 10000msec Nexthop Version: 1, RIB version: 1 Status codes: R/UR Reachable/Unreachable C/NC Connected/Not-connected L/NL Local/Non-local I Invalid (Policy Match Failed) Next Hop Status Netric Notf LastRIBEvent RefCount<br>
10.0.101.201 [UR] 4294967295 0/0 1d22h (Reg) 0,<br>
93.0.0.2 [R][C][NL] 0 1/0 1d22h (Cri) 10, 1d22h (Reg) 0/3 93.0.0.2 [R][C][NL] 0 1/0 1d22h (Cri) 10/13 VRF: 904 ======== Total Nexthop Processing Time Spent: 0.000 secs Maximum Nexthop Processing Received: 82y48w Bestpaths Deleted: 0

Bestpaths Changed: 0 Time Spent: 0.000 secs Last Notification Processing Received: 1d22h Time Spent: 0.000 secs IPv4 Unicast is active Gateway Address Family: IPv4 Unicast Table ID: 0xe0000005 Nexthop Count: 2 Critical Trigger Delay: 0msec Non-critical Trigger Delay: 10000msec Nexthop Version: 1, RIB version: 1 Status codes: R/UR Reachable/Unreachable C/NC Connected/Not-connected L/NL Local/Non-local I Invalid (Policy Match Failed) Next Hop Status Metric Notf LastRIBEvent RefCount 10.0.101.201 [UR] 4294967295 0/0 1d22h (Reg) 0 10.0.101.201 [UR] 4294967295 0/0 1d22h (Reg) 0/3 94.0.0.2 [R][C][NL] 0 1/0 1d22h (Cri) 10/13 VRF: 905 ======== Total Nexthop Processing Time Spent: 0.000 secs Maximum Nexthop Processing Received: 82y48w Bestpaths Deleted: 0 Bestpaths Changed: 0 Time Spent: 0.000 secs Last Notification Processing Received: 1d22h Time Spent: 0.000 secs IPv4 Unicast is active Gateway Address Family: IPv4 Unicast Table ID: 0xe0000006 Nexthop Count: 2 Critical Trigger Delay: 0msec Non-critical Trigger Delay: 10000msec Nexthop Version: 1, RIB version: 1 Status codes: R/UR Reachable/Unreachable C/NC Connected/Not-connected L/NL Local/Non-local I Invalid (Policy Match Failed) Next Hop Status Metric Notf LastRIBEvent RefCount 10.0.101.201 [UR] 4294967295 0/0 1d22h (Reg) 0/3 95.0.0.2 [R][C][NL] 0 1/0 1d22h (Cri) 10/13 VRF: 906 ======== Total Nexthop Processing Time Spent: 0.000 secs

Maximum Nexthop Processing Received: 82y48w Bestpaths Deleted: 0 Bestpaths Changed: 0 Time Spent: 0.000 secs Last Notification Processing Received: 1d22h Time Spent: 0.000 secs IPv4 Unicast is active Gateway Address Family: IPv4 Unicast Table ID: 0xe0000007 Nexthop Count: 2 Critical Trigger Delay: 0msec Non-critical Trigger Delay: 10000msec Nexthop Version: 1, RIB version: 1 Status codes: R/UR Reachable/Unreachable C/NC Connected/Not-connected L/NL Local/Non-local I Invalid (Policy Match Failed) Next Hop Status Metric Notf LastRIBEvent RefCount<br>
10.0.101.201 [UR] 4294967295 0/0 1d22h (Reg) 0<br>
96.002 ERICLENTI 10.0.101.201 [UR] 4294967295 0/0 1d22h (Reg) 0/3  $[R] [C] [NL]$  0 VRF: 907 ======== Total Nexthop Processing Time Spent: 0.000 secs Maximum Nexthop Processing Received: 82y48w Bestpaths Deleted: 0 Bestpaths Changed: 0 Time Spent: 0.000 secs Last Notification Processing Received: 1d22h Time Spent: 0.000 secs IPv4 Unicast is active Gateway Address Family: IPv4 Unicast Table ID: 0xe0000008 Nexthop Count: 2 Critical Trigger Delay: 0msec Non-critical Trigger Delay: 10000msec Nexthop Version: 1, RIB version: 1 Status codes: R/UR Reachable/Unreachable C/NC Connected/Not-connected L/NL Local/Non-local I Invalid (Policy Match Failed) Next Hop Status Metric Notf LastRIBEvent RefCount<br>10.0.101.201 [UR] 4294967295 0/0 1d22h (Reg) 0 10.0.101.201 [UR] 4294967295 0/0 1d22h (Reg) 0/3 97.0.0.2 [R][C][NL] 0 1/0 1d22h (Cri) 10/13 VRF: 908 ======== Total Nexthop Processing Time Spent: 0.000 secs Maximum Nexthop Processing Received: 82y48w Bestpaths Deleted: 0 Bestpaths Changed: 0 Time Spent: 0.000 secs Last Notification Processing Received: 1d22h Time Spent: 0.000 secs IPv4 Unicast is active Gateway Address Family: IPv4 Unicast Table ID: 0xe0000009 Nexthop Count: 2 Critical Trigger Delay: 0msec Non-critical Trigger Delay: 10000msec Nexthop Version: 1, RIB version: 1 Status codes: R/UR Reachable/Unreachable C/NC Connected/Not-connected L/NL Local/Non-local I Invalid (Policy Match Failed) Next Hop Status Metric Notf LastRIBEvent RefCount<br>10.0.101.201 [UR] 4294967295 0/0 1d22h (Reg) 0/3<br>98.0.0.2 [R][C][NL] 0 1/0 1d22h (Cri) 10/1 1d22h (Reg) 98.0.0.2 [R][C][NL] 0 1/0 1d22h (Cri) 10/13 VRF: 909 ======== Total Nexthop Processing Time Spent: 0.000 secs Maximum Nexthop Processing Received: 82y48w Bestpaths Deleted: 0 Bestpaths Changed: 0 Time Spent: 0.000 secs Last Notification Processing Received: 1d22h Time Spent: 0.000 secs IPv4 Unicast is active Gateway Address Family: IPv4 Unicast Table ID: 0xe000000a Nexthop Count: 1 Critical Trigger Delay: 0msec Non-critical Trigger Delay: 10000msec Nexthop Version: 1, RIB version: 1 Status codes: R/UR Reachable/Unreachable C/NC Connected/Not-connected

```
L/NL Local/Non-local
            I Invalid (Policy Match Failed)
Next Hop Status Metric Notf LastRIBEvent RefCount
99.0.0.2 [UR] 4294967295 0/0 1d22h (Reg) 0/3
VRF: yellow
===========
Total Nexthop Processing
 Time Spent: 0.000 secs
Maximum Nexthop Processing
 Received: 82y48w
 Bestpaths Deleted: 0
 Bestpaths Changed: 0
 Time Spent: 0.000 secs
Last Notification Processing
 Received: 82y48w
 Time Spent: 0.000 secs
IPv4 Unicast is active
Gateway Address Family: IPv4 Unicast
Table ID: 0xe000000e
Nexthop Count: 0
Critical Trigger Delay: 0msec
Non-critical Trigger Delay: 10000msec
Nexthop Version: 1, RIB version: 1
```
This table describes the significant fields shown in the display.

#### **Table 28: show bgp vrf all nexthops Field Descriptions**

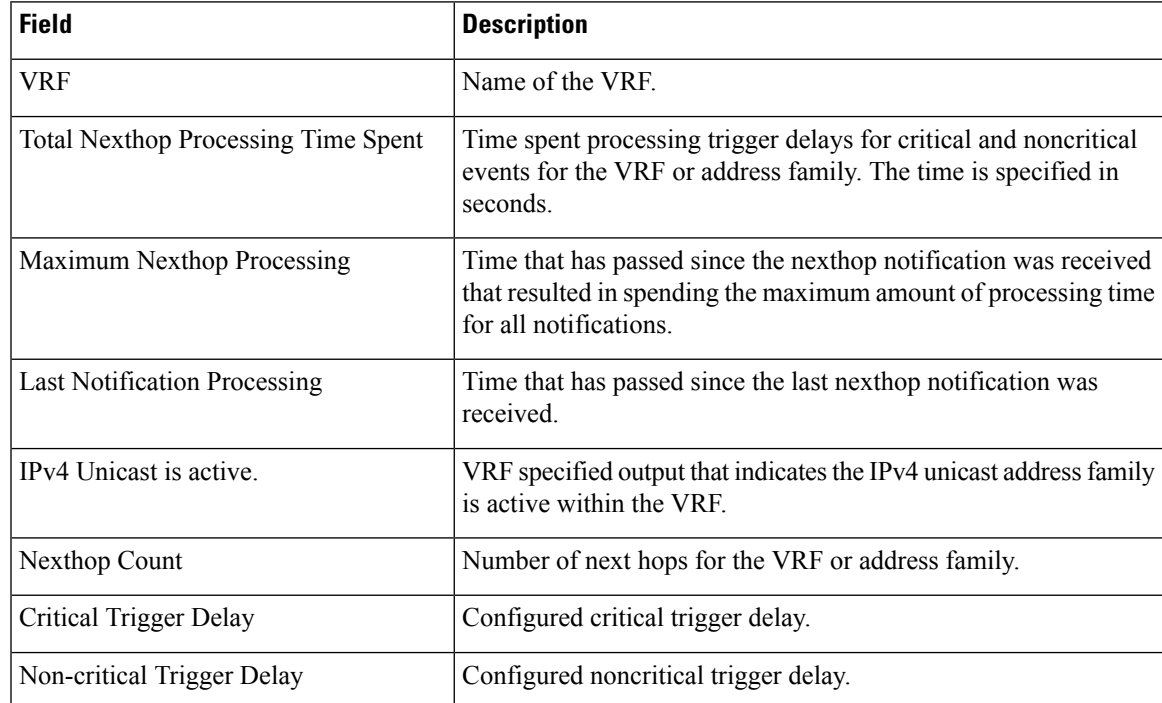

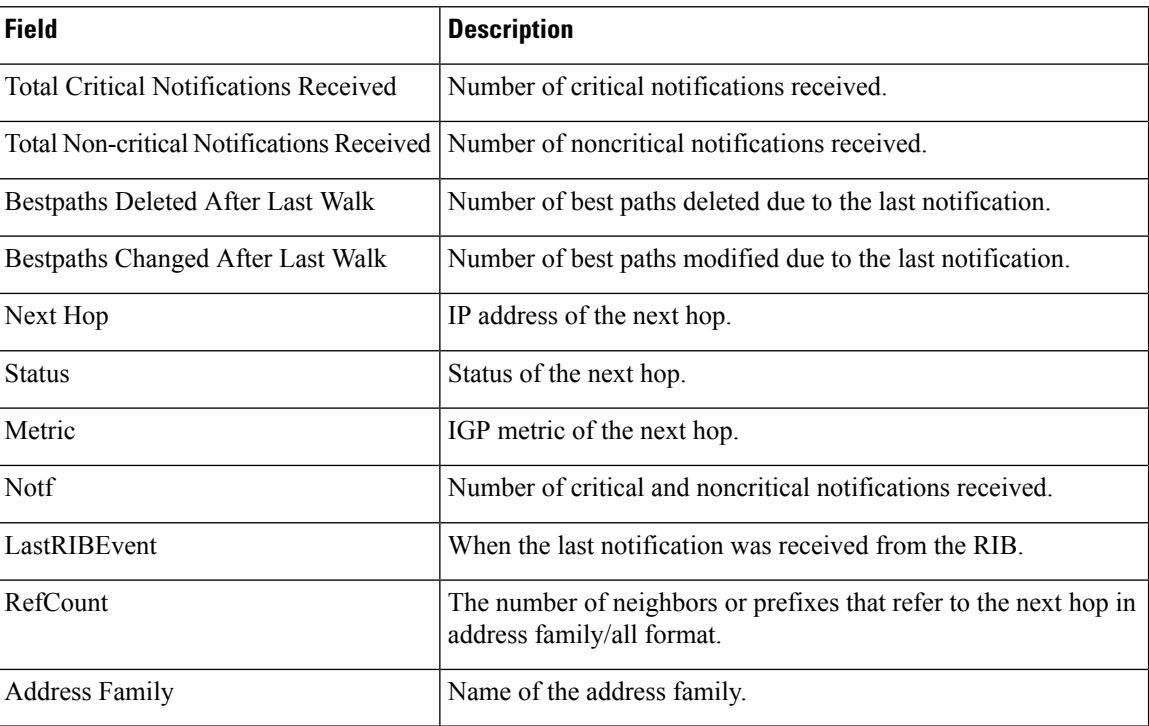

The following is sample output from the **show bgp ipv4 unicast nexthops** command:

```
Router# show bgp ipv4 unicast nexthops
Fri Aug 4 18:28:02.428 IST
Total Nexthop Processing
 Time Spent: 0.009 secs
Maximum Nexthop Processing
 Received: 03:11:51
  Bestpaths Deleted: 0
 Bestpaths Changed: 110
  Time Spent: 0.001 secs
Last Notification Processing
 Received: 03:10:27
  Time Spent: 0.000 secs
Gateway Address Family: IPv4 Unicast
Table ID: 0xe0000000
Gateway Reference Count: 30
Gateway AF Bits : 0x991
Nexthop Count: 5
Critical Trigger Delay: 3000msec
Non-critical Trigger Delay: 10000msec
Nexthop Version: 3, RIB version: 3
EPE Table Version: 1, EPE Label version: 1
EPE Downloaded Version: 1, EPE Standby Version: 1
Status codes: R/UR Reachable/Unreachable
              C/NC Connected/Not-connected
              L/NL Local/Non-local
              PR Pending Registration
```
 $\overline{\phantom{a}}$ 

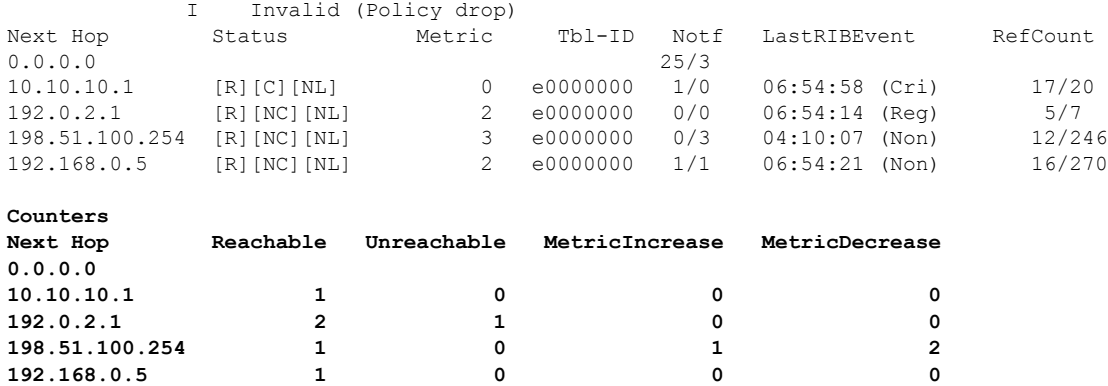

This table describes the significant fields shown in the display.

### **Table 29: show bgp ipv4 unicast nexthops Field Descriptions**

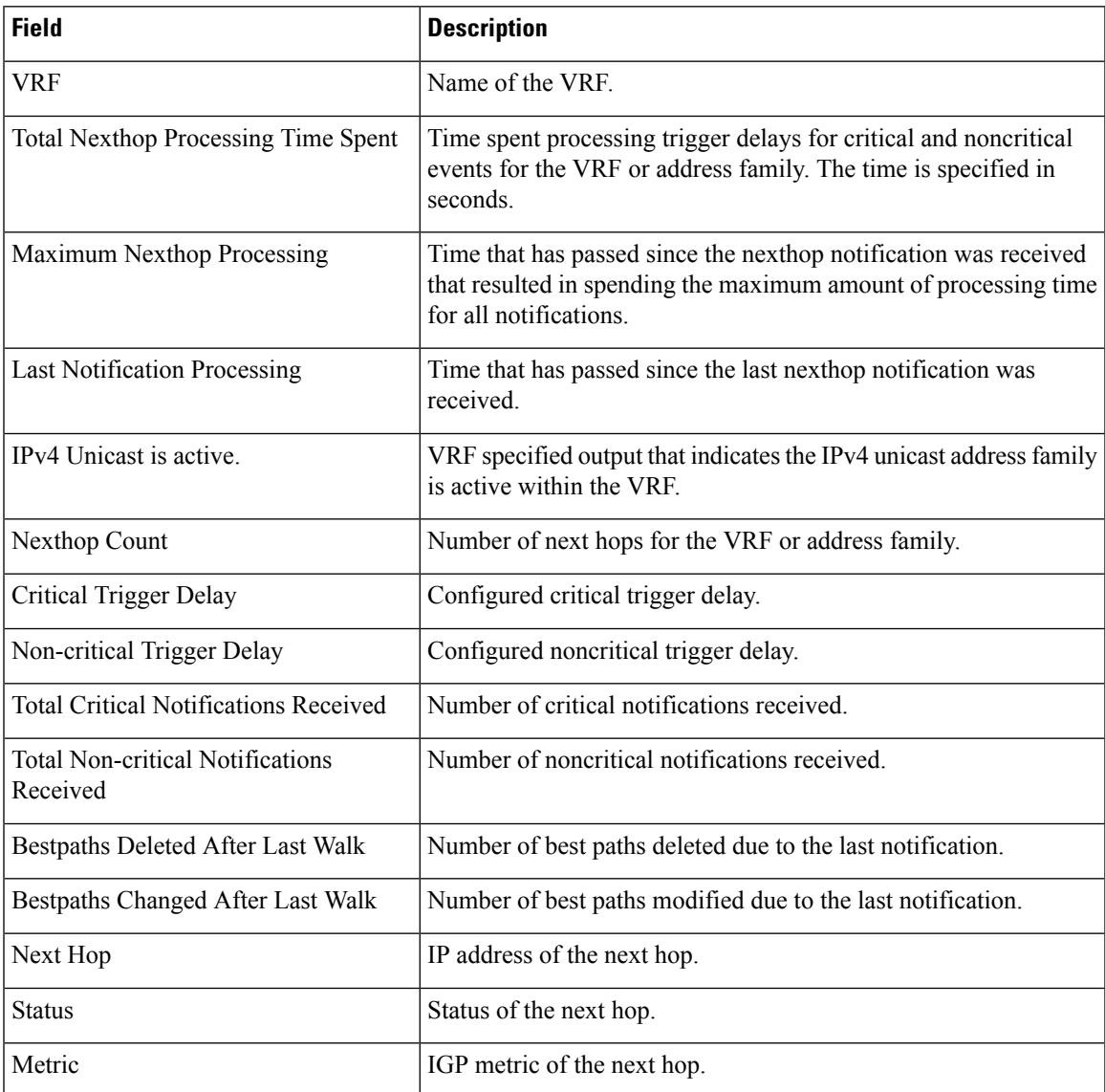

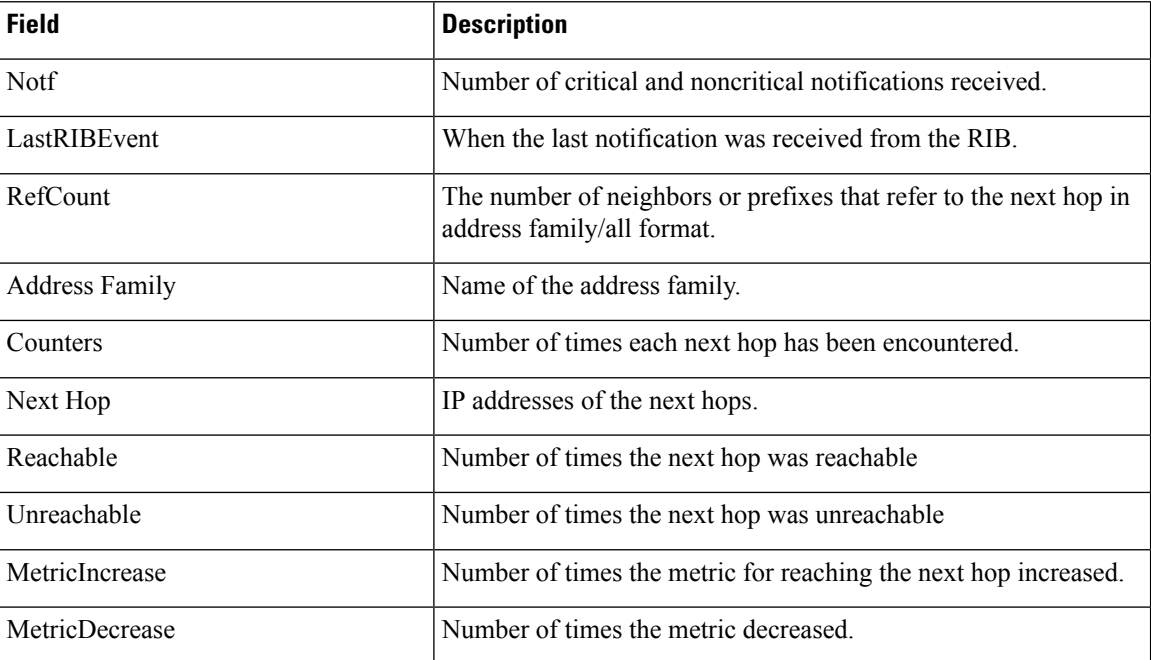

The following is sample output from the **show bgp ipv4 unicast nexthops statistics** command:

```
Router# show bgp ipv4 unicast nexthops statistics
Fri Aug 11 19:15:07.720 IST
Total Nexthop Processing
 Time Spent: 0.000 secs
Maximum Nexthop Processing
 Received: 00:00:00
  Bestpaths Deleted: 0
  Bestpaths Changed: 0
  Time Spent: 0.000 secs
Last Notification Processing
  Received: 00:05:09
 Time Spent: 0.000 secs
Gateway Address Family: IPv4 Unicast
Table ID: 0xe0000000
Gateway Reference Count: 30
Gateway AF Bits : 0x991
Nexthop Count: 5
Critical Trigger Delay: 3000msec
Non-critical Trigger Delay: 10000msec
Nexthop Version: 5, RIB version: 5
EPE Table Version: 1, EPE Label version: 1
EPE Downloaded Version: 1, EPE Standby Version: 1
Total Critical Notifications Received: 2
Total Non-critical Notifications Received: 0
Bestpaths Deleted After Last Walk: 0
Bestpaths Changed After Last Walk: 0
Nexthop register:
  Sync calls: 3, last sync call: 00:05:00
  Async calls: 2, last async call: 00:05:10
Nexthop unregister:
```
Async calls: 1, last async call: 00:04:12

```
Nexthop batch finish:
 Calls: 7, last finish call: 00:04:11
Nexthop flush timer:
  Times started: 29, last time flush timer started: 00:04:12
Nexthop pending registration list count: 0 (peak at 0)
RIB update: 13 rib update runs, last update: 00:05:00
            2 prefixes installed, 0 modified, 0 removed
```
Interval definitions:

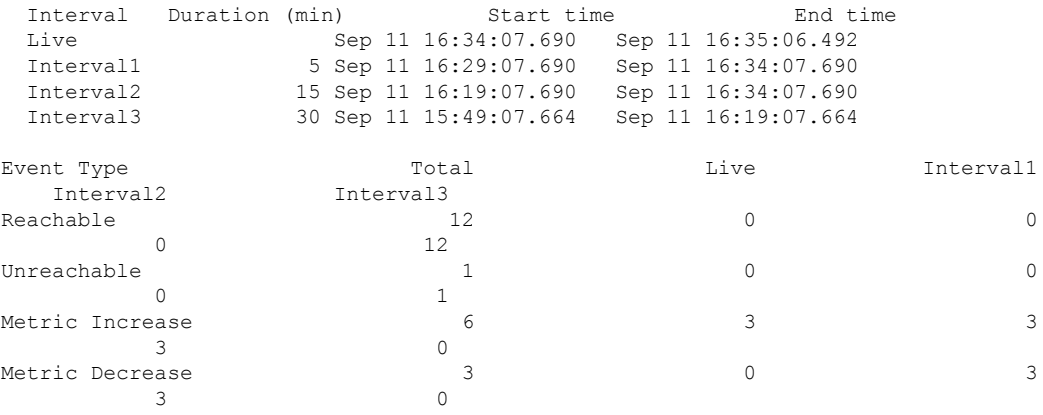

This table describes the significant fields shown in the display.

**Table 30: show bgp ipv4 unicast nexthops statistics Field Descriptions**

| <b>Field</b>                                   | <b>Description</b>                                                                                                    |
|------------------------------------------------|----------------------------------------------------------------------------------------------------|
| Interval                                       | Name or identifier of the time interval.                                                                                                    |
| Duration (min)                                 | Duration of each interval in minutes. It specifies the length of time for which<br>data is collected and analyzed within each interval.                                                                                        |
| Start time                                     | Timestamp indicating the beginning of each interval.                                                                                                    |
| End time                                       | Timestamp indicating the end of each interval.                                                                                                    |
| Live                                           | Current time interval that is actively ongoing. This interval is occurring in<br>real time, representing the present moment.                                                                                                   |
| Interval1, Interval2,<br>Interval <sub>3</sub> | Predefined time intervals for monitoring or observation. Each interval has a<br>specified duration, start time, and end time. These intervals allow for structured<br>monitoring of data or events over specific time periods. |
| Event Type                                     | Type of event being recorded.                                                                                                    |
| Total                                          | Total number of occurrences for each event type.                                                                                                    |
| Live                                           | Current count of events of each type.                                                                                                    |

 $\mathbf I$ 

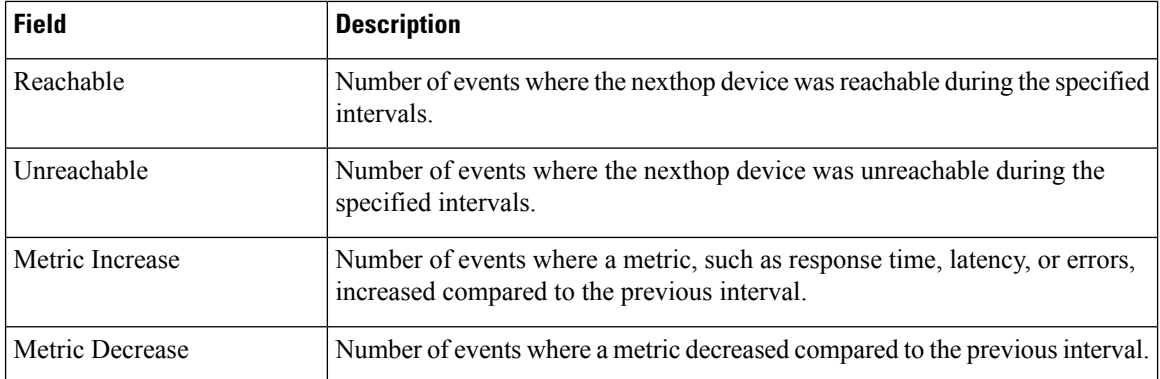

### **show bgp nsr**

To display Border Gateway Protocol (BGP) nonstop routing (NSR) information, use the **show bgp nsr** command in EXEC mode and XR EXEC mode.

**show bgp** [{ **ipv4** { **unicast** | **multicast** | **labeled-unicast** | **all** | **tunnel** | **mdt** } | **ipv6** { **unicast** | **multicast** | **all** | **labeled-unicast** } | **all** { **unicast** | **multicast** | **all** | **labeled-unicast** | **tunnel** } | **vpnv4 unicast** | **vrf** { *vrf-name* | **all** } [{ **ipv4** { **unicast** | **labeled-unicast** } | **ipv6 unicast** }] | **vpvn6 unicast** }] **nsr** [**standby**]

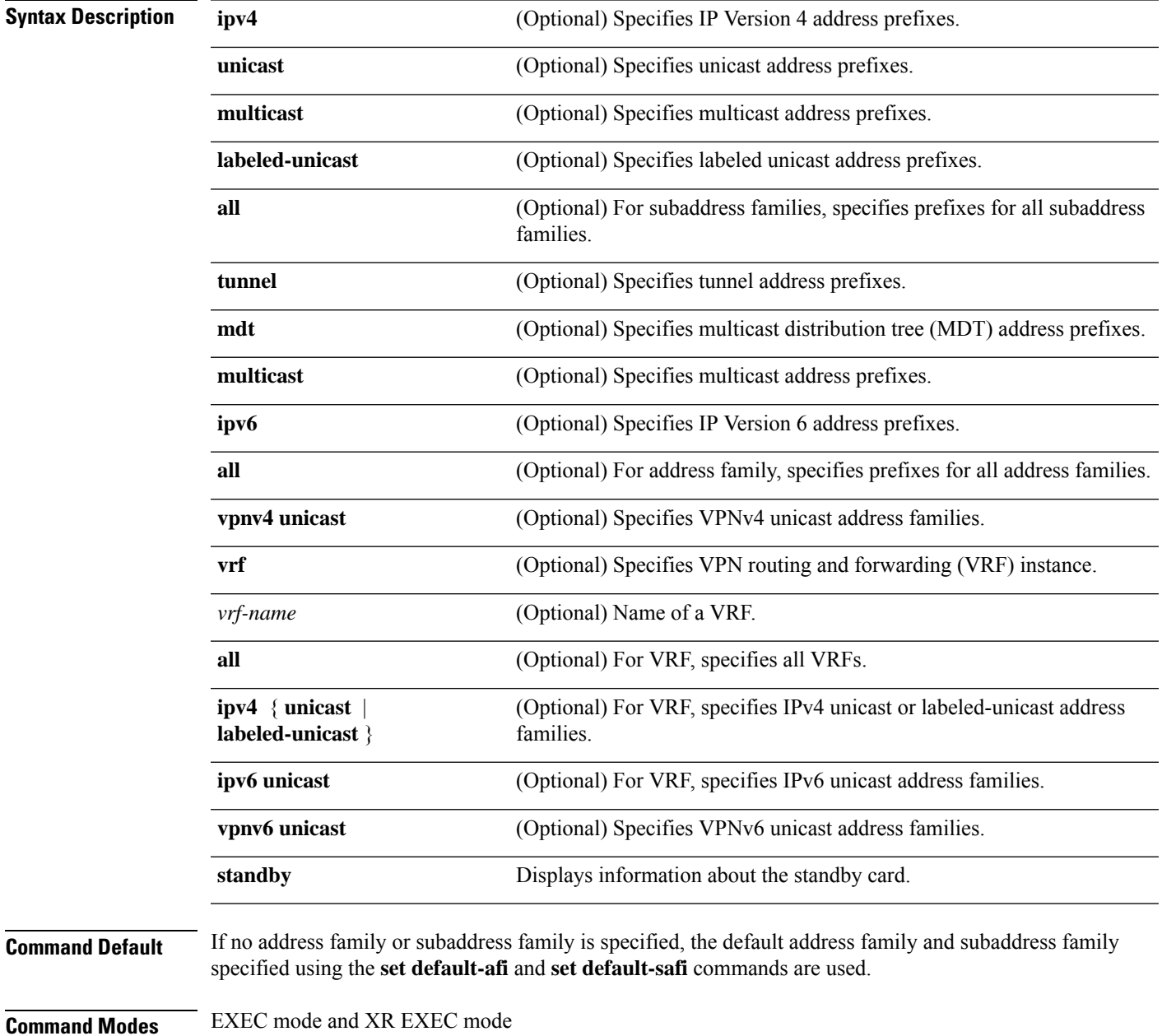

 $\mathbf I$ 

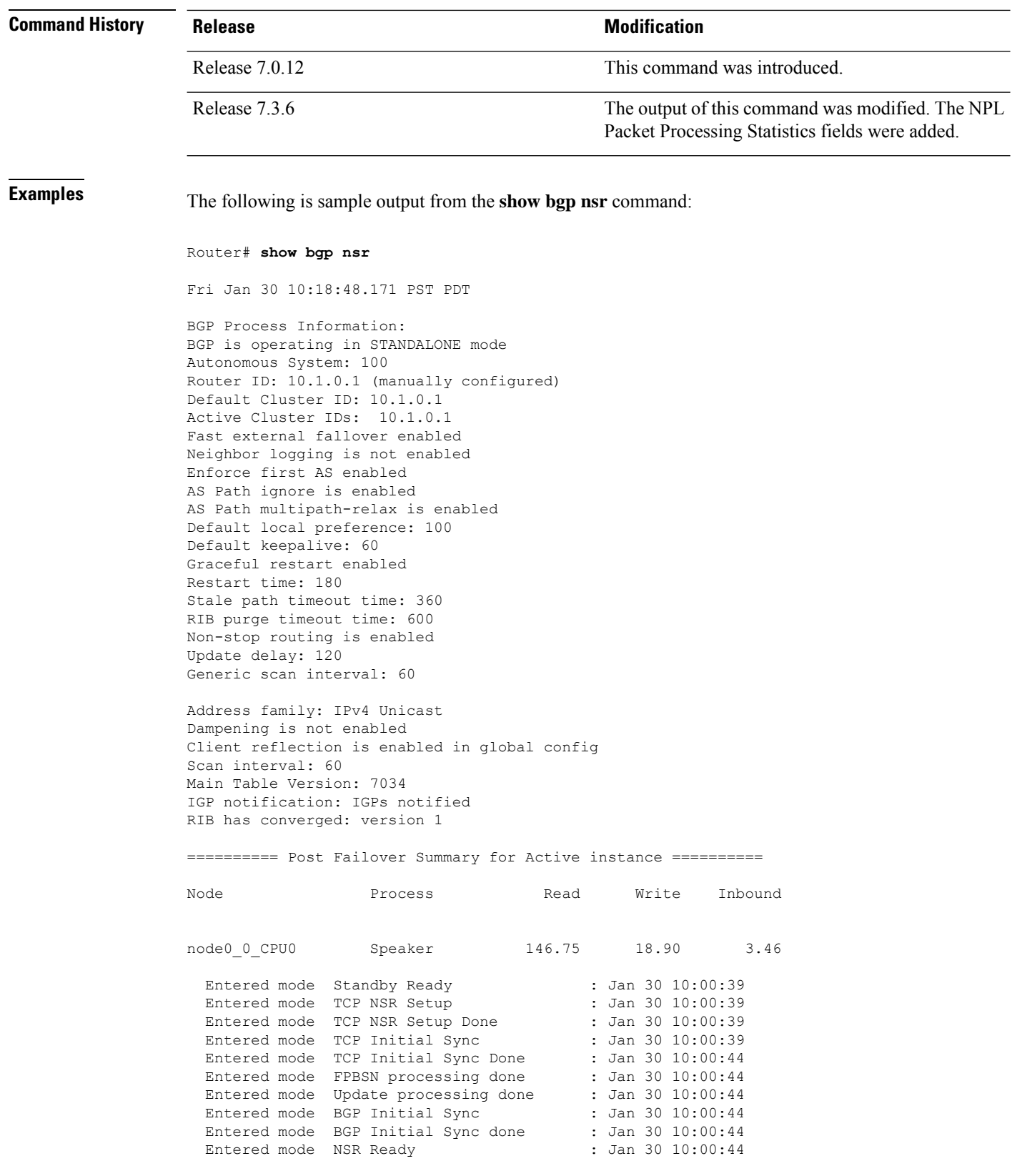
```
Current BGP NSR state - NSR Ready achieved at: Jan 30 10:00:44
NSR State READY notified to Redcon at: Jan 30 10:16:58
NSR Post Failover Summary:
QAD Statistics:
 Messages Sent : 512 ACKs Received : 512
 Messages Received : 8 ACKs Sent : 8
 Send Failures : 1 Send ACK Failures : 0
 Suspends : 1 Resumes : 1 Resumes : 1 Resumes : 1 Resumes : 1 Resumes : 1 Resumes : 1 Resumes : 1 Resumes : 1 Resumes : 1 Resumes : 1 Resumes : 1 Resumes : 1 Resumes : 1 Resumes : 1 Resumes : 1 Resumes : 1 Resumes : 1 Resum
                                       Nessand :<br>Out of sequence drops: 0
Postit Summary:
  Total pending postit messages: 0
  Neighbors with pending postits: 0
Conv Bestpath TunnelUpd Import RIBUpd Label ReadWrite LastUpd
Process: Speaker
Yes 120 --- --- 120 120 120 87531
Rib Trigger: enabled
Last RIB down event Jan 29 09:50:03.069 received
Last RIB convergence Jan 29 09:50:03.069 last ack received.
Address Family IPv4 Unicast converged in 87531 seconds
```
The following example shows sample output from the **show bgp nsr** command with the **standby** keyword:

Fri Jan 30 10:18:55.654 PST PDT BGP Process Information: BGP is operating in STANDALONE mode Autonomous System: 100 Router ID: 10.1.0.1 (manually configured) Default Cluster ID: 10.1.0.1 Active Cluster IDs: 10.1.0.1 Fast external fallover enabled Neighbor logging is not enabled Enforce first AS enabled AS Path ignore is enabled AS Path multipath-relax is enabled Default local preference: 100 Default keepalive: 60 Graceful restart enabled Restart time: 180 Stale path timeout time: 360 RIB purge timeout time: 600 Non-stop routing is enabled Update delay: 120 Generic scan interval: 60 Address family: IPv4 Unicast

Router# **show bgp nsr standby**

Dampening is not enabled

Client reflection is enabled in global config Scan interval: 60 Main Table Version: 7034 IGP notification: IGPs notified RIB has converged: version 1 ========== Post Failover Summary for Standby instance ========== Node **Process** Read Write Inbound node0 1 CPU0 Speaker 1.68 0.00 1.42 Entered mode Standby Ready : Jan 30 10:00:39 Entered mode TCP Replication : Jan 30 10:00:39 Entered mode TCP Init Sync Done : Jan 30 10:00:44 Entered mode NSR Ready : Jan 30 10:00:44 QAD Statistics: Messages Sent : 9 <br>Messages Received : 9 <br>Messages Received : 512 <br>ACKs Sent : 9 <br>ACKs Sent : 9 <br>ACKs Sent : 9 <br>ACKs Sent : 9 <br>ACKs Sent : 9 <br>ACKs Sent : 9 <br>ACKs Sent : 9 <br>ACKs Sent : 9 <br>ACKs Sent : 9 <br>ACKs Sent : 9 <br>ACKs Messages Received : 512 ACKs Sent : 512 Send Failures : 0 Send ACK Failures : 0 Send Failures : 0 Send ACK Failures : 0<br>
Suspends : 0 Resumes : 0<br>
Messages Processed : 512 Standby init drops : 0 Standby init drops : 0 Out of sequence drops: 0 Postit Summary: Total pending postit messages: 0 Neighbors with pending postits: 0 Conv Bestpath TunnelUpd Import RIBUpd Label ReadWrite LastUpd Process: Speaker Yes 1233338444 --- -- -- 1233338444 1233338444 1233338444 ---Rib Trigger: enabled Last RIB down event Jan 29 09:50:17.308 received Last RIB convergence Jan 29 09:50:17.308 last ack received. NPL Packet Processing Statistics: Interval End-Time Avg Proc Num of seq num (sec) . time(us) pkts [start - end] 30 Aug 22 23:08:11.142 140 2 [ 74 - 75 ]<br>60 Aug 22 23:08:11.142 233 4 [ 72 - 75 ] 01 Aug 22 23:08:11.142 140 2 [ 74 - 75 ]<br>
60 Aug 22 23:08:11.142 233 4 [ 72 - 75 ]<br>
80 Aug 22 23:08:11.142 426 22 [ 54 - 75 ]

This table describes the significant fields shown in the display.

180 Aug 22 23:08:11.142 426 22 [ 54 - 75 ]

#### **Table 31: show bgp summary nsr standby Field Descriptions**

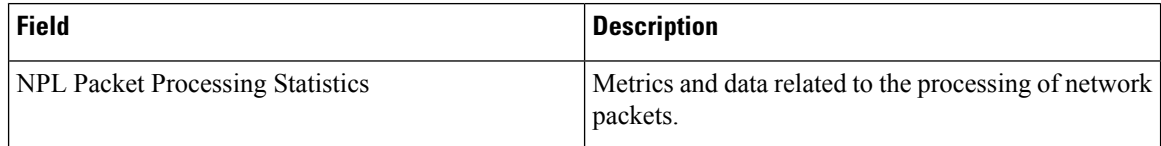

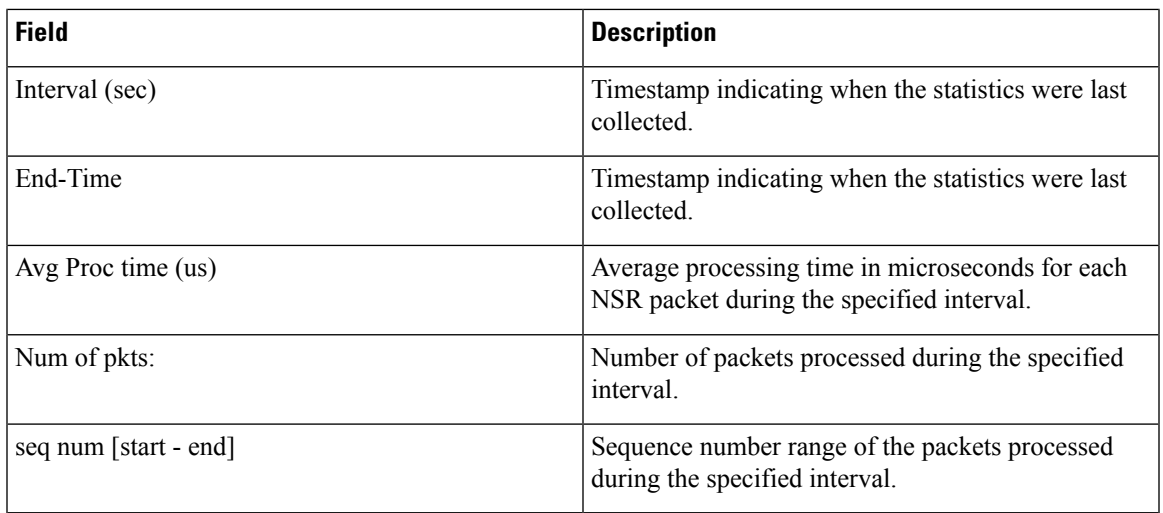

### **Related Commands Command**

I

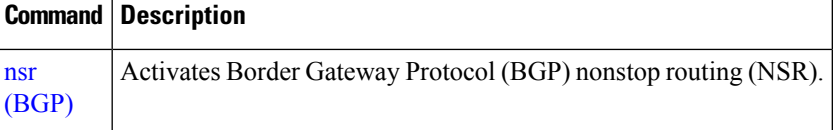

I

# **show bgp paths**

To display all the Border Gateway Protocol (BGP) paths in the database, use the **show bgp paths** command in EXEC mode and XR EXEC mode.

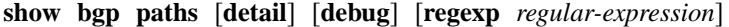

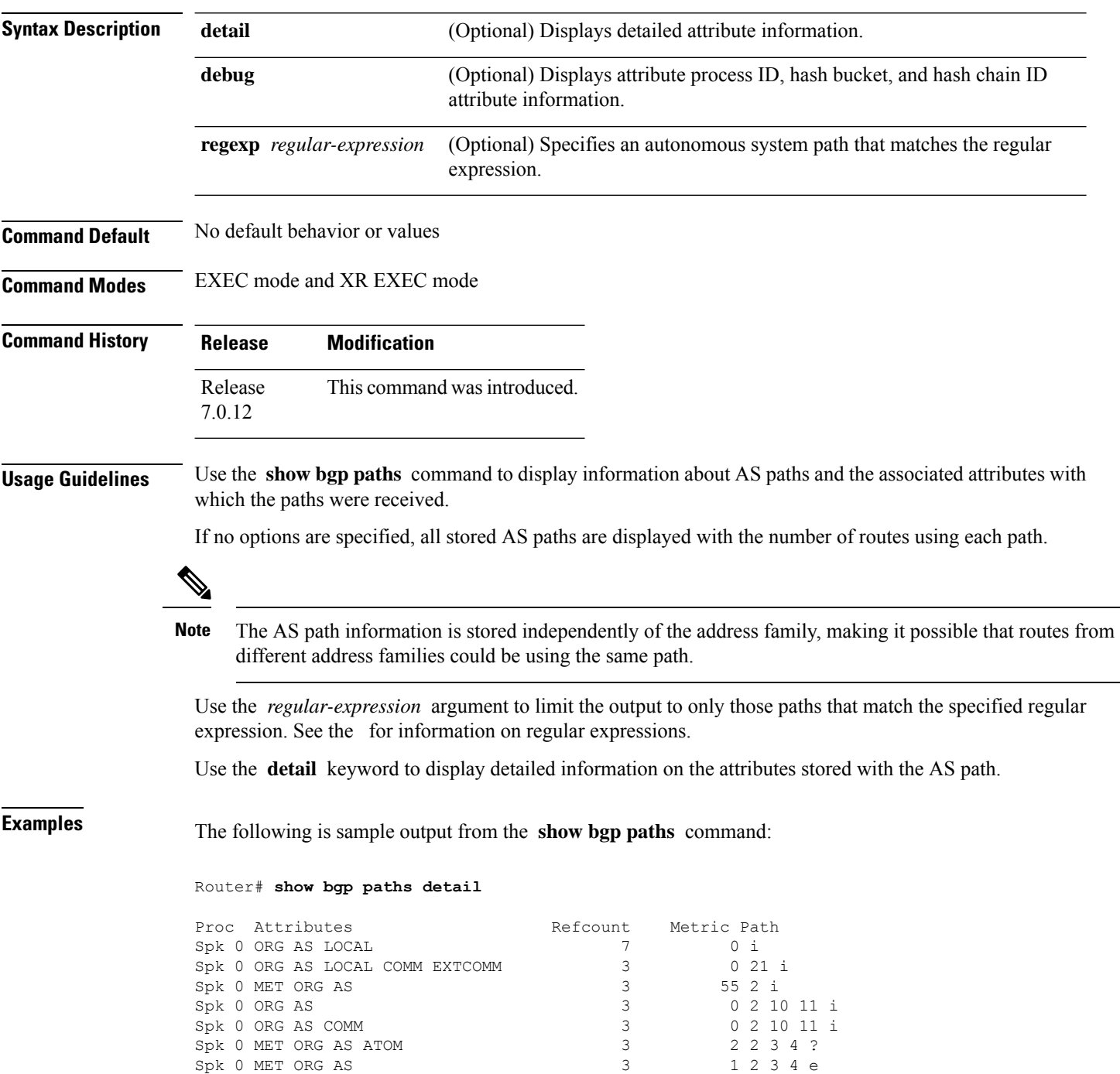

Spk 0 MET ORG AS 3 0 2 3 4 i

This table describes the significant fields shown in the display.

**Table 32: show bgp paths Field Descriptions**

| <b>Field</b> | <b>Description</b>                                                                                                    |
|--------------|----------------------------------------------------------------------------------------------------|
| Proc         | ID of the process in which the path is stored. This is always "Spk 0."                                                       |
| Attributes   | Attributes that are present. The following may appear:                                                                       |
|              | MET - Multi Exit Discriminator (MED) attribute is present.                                                                   |
|              | ORG—Origin attribute is present.                                                                                             |
|              | AS—AS path attribute is present.                                                                                             |
|              | LOCAL—Local preference attribute is present.                                                                                 |
|              | AGG—Aggregator attribute is present.                                                                                         |
|              | COMM—Communities attribute is present.                                                                                       |
|              | ATOM—Atomic aggregate attribute is present.                                                                                  |
|              | EXTCOMM—Extended communities attribute is present.                                                                           |
| NeighborAS   | Autonomous system number of the neighbor, or 0, if the path information originated locally.                                  |
|              | • Range for 2-byte Autonomous system numbers (ASNs) is 1 to 65535.                                                           |
|              | • Range for 4-byte Autonomous system numbers (ASNs) in asplain format is 1 to<br>4294967295.                                 |
|              | • Range for 4-byte Autonomous system numbers (ASNs) is asdot format is 1.0 to<br>65535.65535.                                |
| Refcount     | Number of routes using a path.                                                                                               |
| Metric       | Value of the interautonomous system metric, otherwise known as the MED metric.                                               |
| Path         | Autonomous system path to the destination network. At the end of the path is the origin code<br>for the path:                |
|              | i—Path originated from an Interior Gateway Protocol (IGP) and was advertised with a network<br>or aggregate-address command. |
|              | e-Path originated from an Exterior Gateway Protocol (EGP).                                                                   |
|              | -Origin of the path is not clear. Usually, this is a route that is redistributed into BGP from<br>an IGP.                    |

## **show bgp policy**

To display information about Border Gateway Protocol (BGP) advertisements under a proposed policy, use the **show bgp policy** command in EXEC mode and XR EXEC mode.

**show bgp policy**

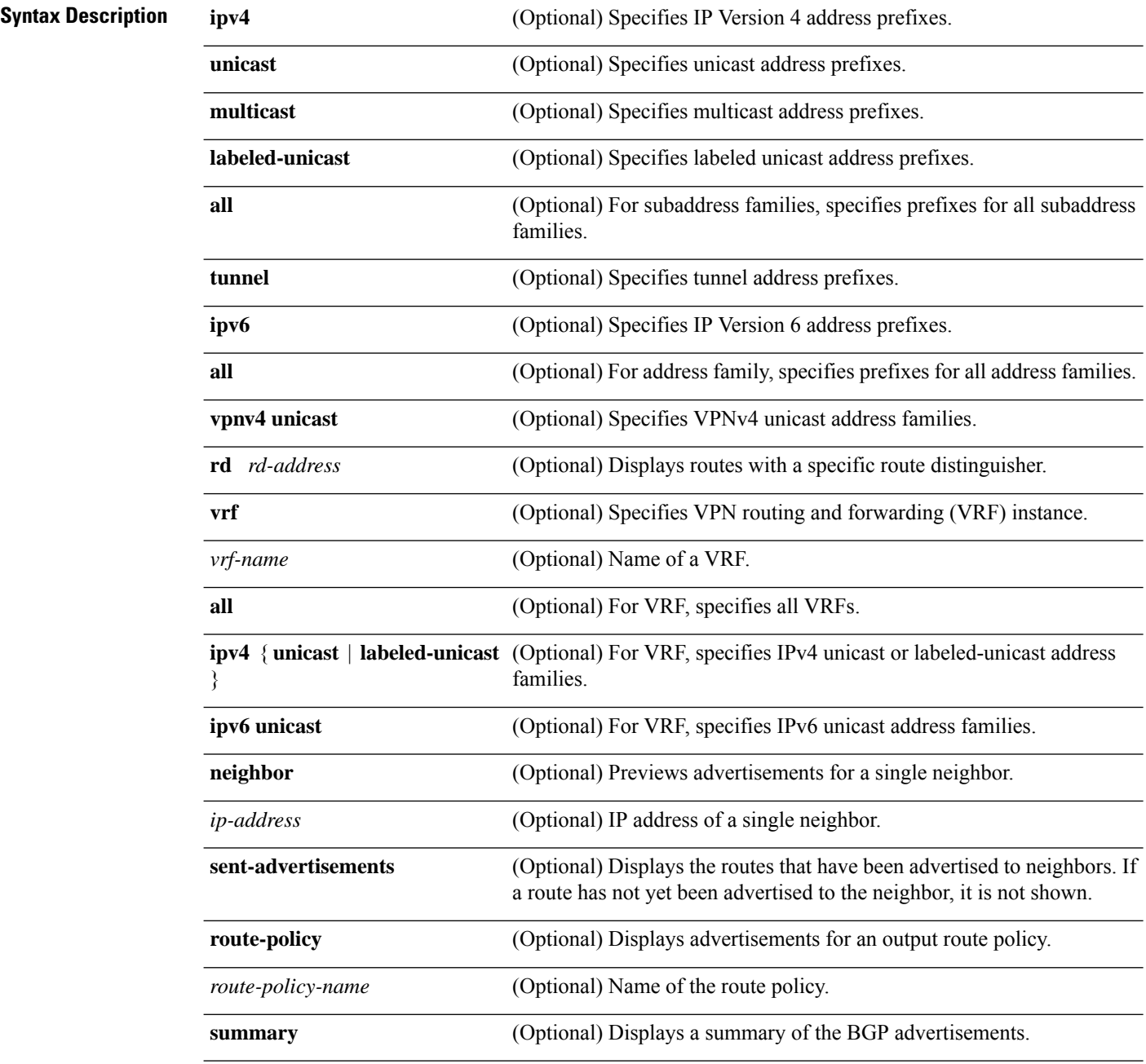

 $\mathbf{l}$ 

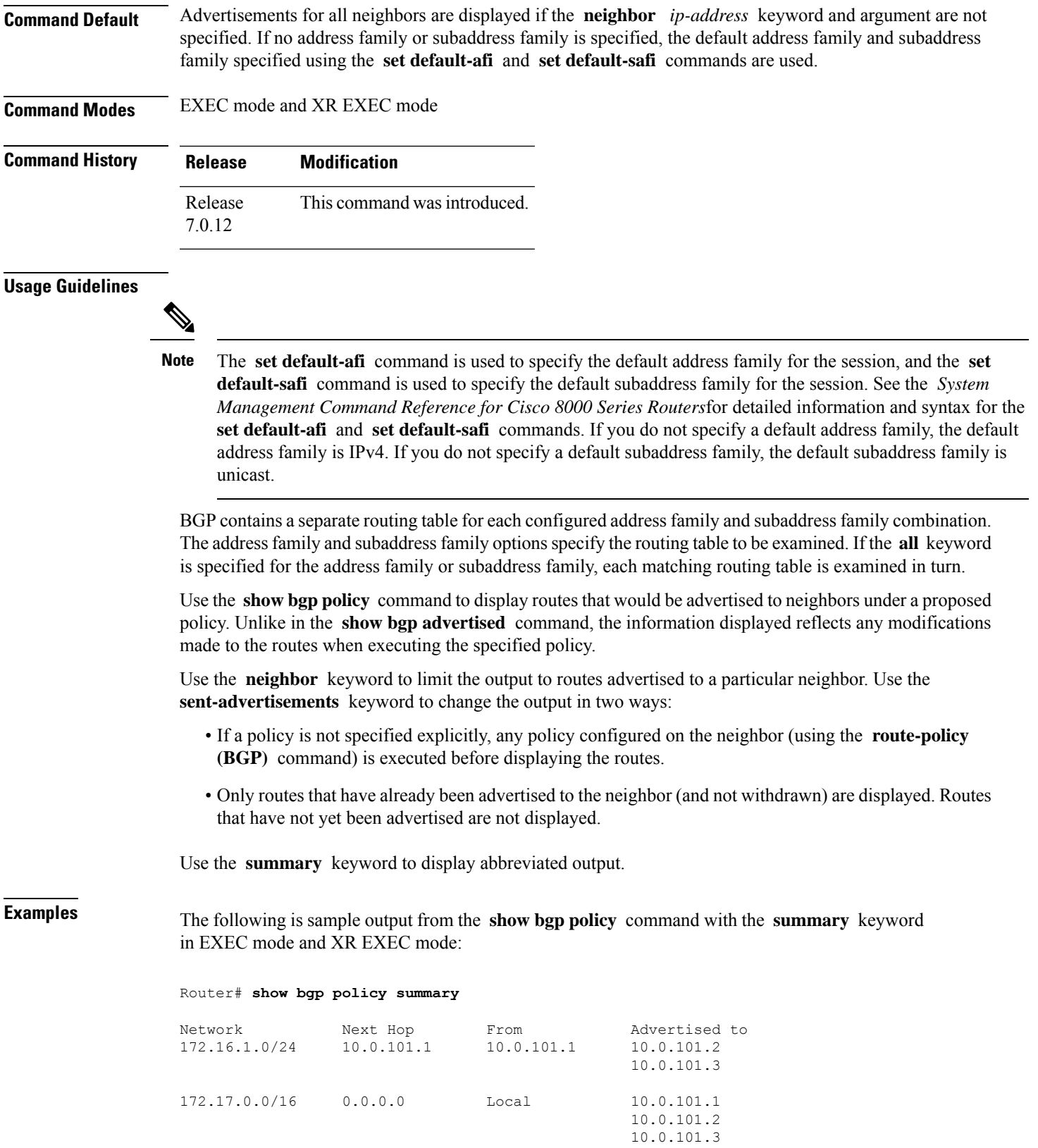

This table describes the significant fields shown in the display.

**Table 33: show bgp policy summary Field Descriptions**

| <b>Field</b>       | <b>Description</b>                                                                                                    |
|--------------------|----------------------------------------------------------------------------------------------------|
| Network            | IP prefix and prefix length for a network.                                                                                                    |
| Next Hop           | IP address of the next system that is used when a packet is forwarded to the destination<br>network. An entry of 0.0.0.0 indicates that the router has a non-BGP route to this network. |
| From               | IP address of the peer that advertised this route.                                                                                                    |
| Local              | Indicates the route originated on the local system.                                                                                                    |
| Local<br>Aggregate | Indicates the route is an aggregate created on the local system.                                                                                                    |
| Advertised to      | Indicates the neighbors to which this route was advertised.                                                                                                    |

The following is sample output from the **show bgppolicy** command in EXEC mode and XR EXEC mode:

```
Router# show bgp policy
```

```
11.0.0.0/24 is advertised to 10.4.101.1
 Path info:
   neighbor: Local neighbor router id: 10.4.0.1
   valid local best
 Attributes after inbound policy was applied:
   next hop: 0.0.0.0
   MET ORG AS
   origin: IGP metric: 0
   aspath:
 Attributes after outbound policy was applied:
   next hop: 10.4.0.1
   MET ORG AS
   origin: IGP metric: 0
   aspath: 1
11.0.0.0/24 is advertised to 10.4.101.2
  Path info:<br>neighbor: Local
                             neighbor router id: 10.4.0.1
    valid local best
 Attributes after inbound policy was applied:
   next hop: 0.0.0.0
   MET ORG AS
   origin: IGP metric: 0
   aspath:
 Attributes after outbound policy was applied:
   next hop: 10.4.0.1
   MET ORG AS
   origin: IGP metric: 0
   aspath:
11.0.0.0/24 is advertised to 10.4.101.3
Path info:
   neighbor: Local neighbor router id: 10.4.0.1
   valid local best
 Attributes after inbound policy was applied:
```

```
next hop: 0.0.0.0
    MET ORG AS
    origin: IGP metric: 0
    aspath:
  Attributes after outbound policy was applied:
    next hop: 10.4.0.1
    MET ORG AS
    origin: IGP metric: 0
    aspath:
12.0.0.0/24 is advertised to 10.4.101.2
 Path info:<br>neighbor: 10.4.101.1
                                 neighbor: 10.4.101.1 neighbor router id: 10.4.101.1
    valid external best
  Attributes after inbound policy was applied:
    next hop: 10.4.101.1
    ORG AS
    origin: IGP neighbor as: 2
    aspath: 2 3 4
  Attributes after outbound policy was applied:
    next hop: 10.4.101.1
    ORG AS
    origin: IGP neighbor as: 2
    aspath:2 3 4
12.0.0.0/24 is advertised to 10.4.101.3
 Path info:<br>neighbor: 10.4.101.1
                                 neighbor: 10.4.101.1 neighbor router id: 10.4.101.1
    valid external best
  Attributes after inbound policy was applied:
   next hop: 10.4.101.1
    ORG AS
    origin: IGP neighbor as: 2
    aspath: 2 3 4
  Attributes after outbound policy was applied:
    next hop: 10.4.101.1
    ORG AS
    origin: IGP neighbor as: 2
    aspath:2 3 4
```
This table describes the significant fields shown in the display.

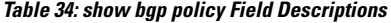

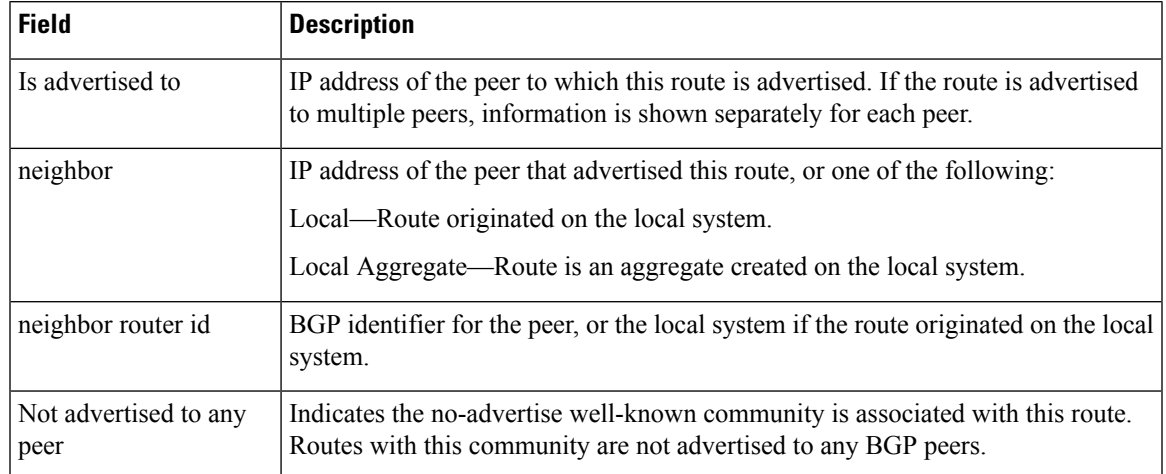

 $\mathbf I$ 

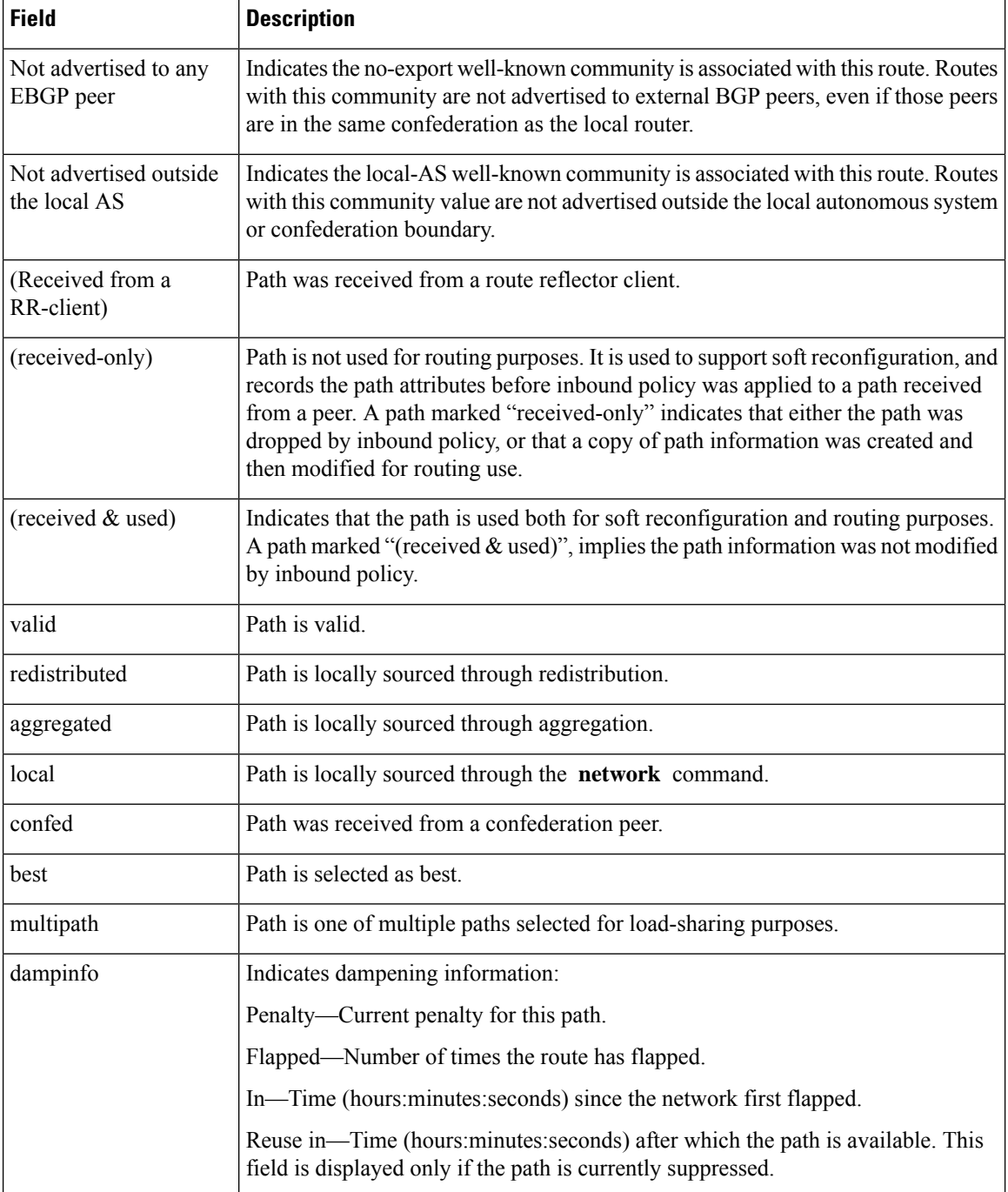

 $\mathbf{l}$ 

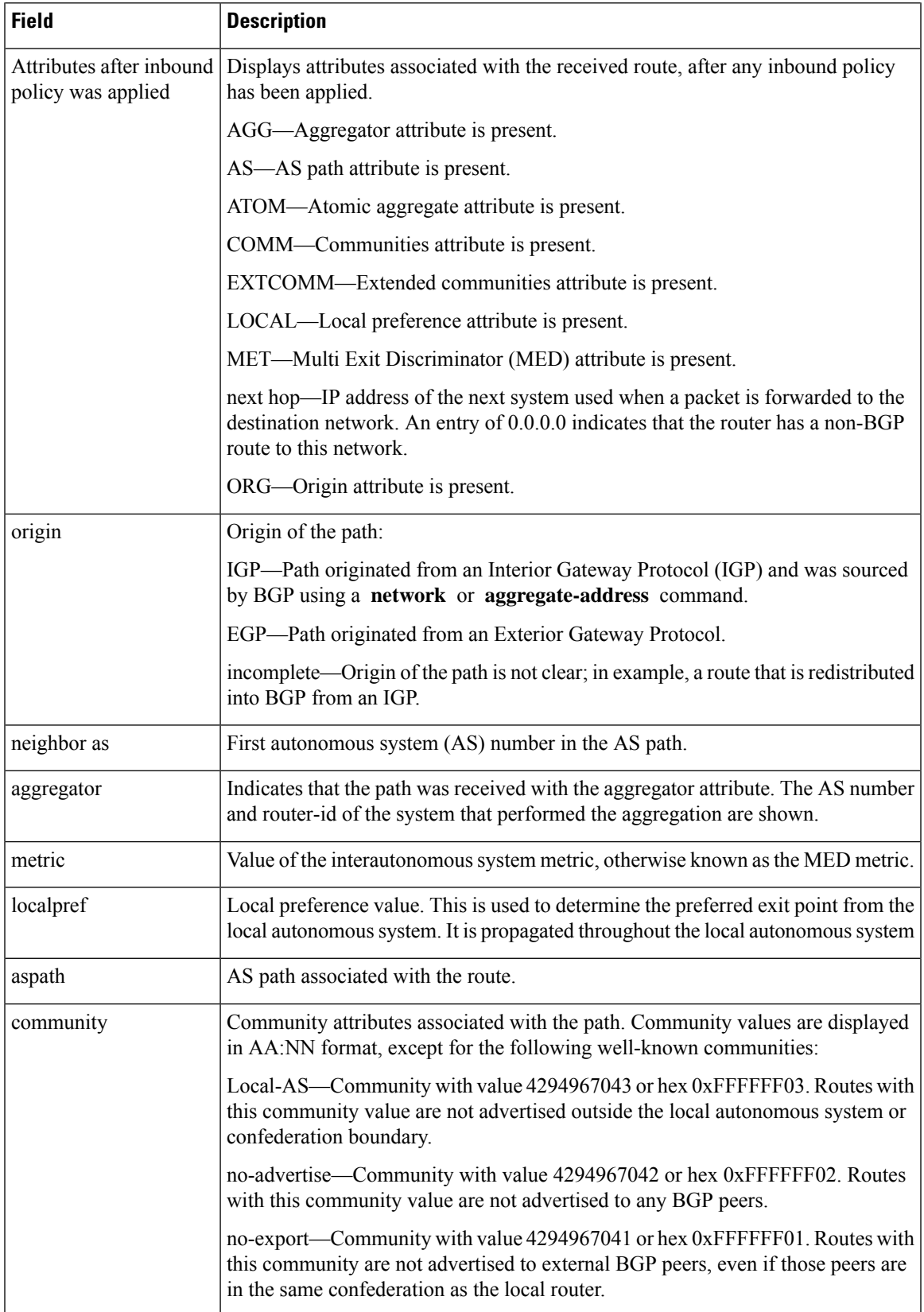

 $\mathbf I$ 

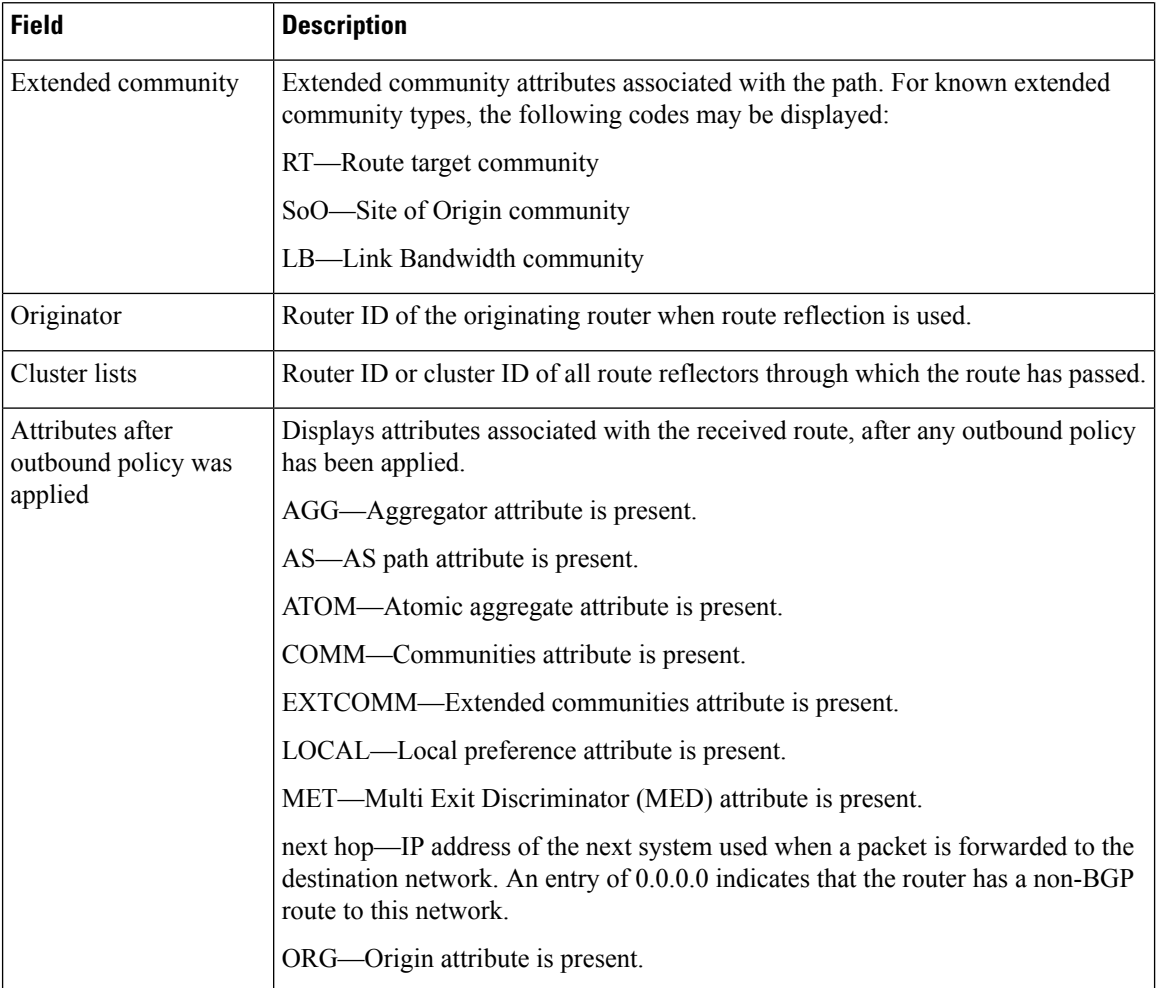

## **show bgp process**

To display Border Gateway Protocol (BGP) process information, use the **show bgp process** command in EXEC mode and XR EXEC mode.

**show bgp** [{ **ipv4** | { **unicast** | **multicast** | **labeled-unicast** | **all** | **tunnel** | **mdt** } | **ipv6** | { **unicast** | **multicast** | **all** | **labeled-unicast** } | **all** | { **unicast** | **multicast** | **all** | **labeled-unicast** | **mdt** | **tunnel** } | **vpnv4 unicast** | **vpvn6 unicast** }] **process** [ **performance-statistics** ] [ **detail** ] [ **standby** ]

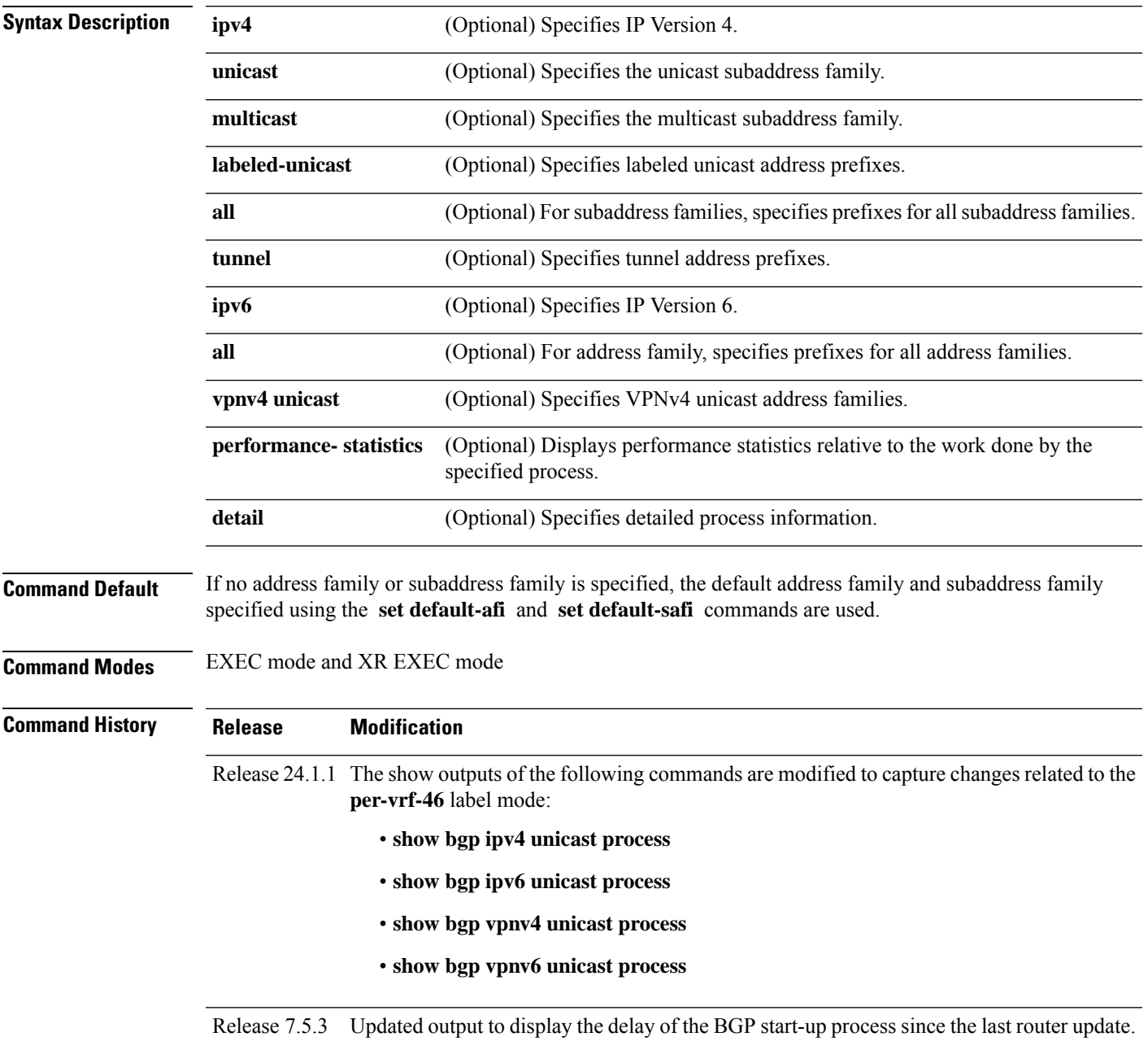

**Release Modification**

Release 7.0.12 This command was introduced.

#### **Usage Guidelines**

**Note**

The **set default-afi** command is used to specify the default address family for the session, and the **set default-safi** command is used to specify the default subaddress family for the session. See the *System Management Command Reference for Cisco 8000 Series Routers* for detailed information and syntax for the **set default-afi** and **set default-safi** commands. If you do not specify a default address family, the default address family is IPv4. If you do not specify a default subaddress family, the default subaddress family is unicast.

Use the **show bgp process** command to display status and summary information for the Border Gateway Protocol (BGP) process. The output shows various global and address family-specific BGP configurations. A summary of the number of neighbors, update messages, and notification messages sent and received by the process is also displayed.

Use the **detail** keyword to display detailed process information. The detailed process information shows the memory used by each of various internal structure types.

Use the **performance-statistics** keyword to display a summary or detail of work done by the BGP processes. The summary display shows the real time spent performing certain operations and the time stamps for state transitions during initial convergence.

**Examples** The following is sample output from the **show bgp process** command:

Router# **show bgp process**

```
BGP Process Information
BGP is operating in STANDALONE mode
Autonomous System: 1
Router ID: 10.0.0.5 (manually configured)
Cluster ID: 10.0.0.5
Fast external fallover enabled
Neighbor logging is enabled
Enforce first AS enabled
Default local preference: 100
Default keepalive: 60
Update delay: 120
Generic scan interval: 60
Address family: IPv4 Unicast
```
Dampening is enabled Client reflection is enabled Scan interval: 60 Main Table Version: 150 IGP notification: IGPs notified

Node Process Nbrs Estab Rst Upd-Rcvd Upd-Sent Nfn-Rcvd Nfn-Sent node0 0 CPU0 Speaker 3 2 1 20 10 0 0

This table describes the significant fields shown in the display.

**Table 35: show bgp process Field Descriptions**

| <b>Field</b>                     | <b>Description</b>                                                                                                    |
|----------------------------------|----------------------------------------------------------------------------------------------------|
| BGP is operating in              | Indicates BGP is operating in standalone mode. This is the only supported<br>mode.                                                                                                    |
| Autonomous System                | Autonomous system number for the local system.                                                                                                    |
|                                  | • Range for 2-byte Autonomous system numbers (ASNs) is 1 to 65535.                                                                                                    |
|                                  | • Range for 4-byte Autonomous system numbers (ASNs) in asplain format<br>is 1 to 4294967295.                                                                                                    |
|                                  | • Range for 4-byte Autonomous system numbers (ASNs) is asdot format<br>is 1.0 to 65535.65535.                                                                                                    |
| Router ID                        | BGP identifier assigned to the local system. If this is explicitly configured<br>using the <b>bgp router-id</b> command, "manually configured" is displayed. If<br>the router ID is not manually configured, it is determined from a global router<br>ID. If no global ID is available, the router ID is shown as 0.0.0.0. |
| Confederation ID                 | Confederation identifier for the local system.                                                                                                    |
| Cluster ID                       | Cluster identifier for the local system. If this is manually configured using<br>the <b>bgp cluster-id</b> command, "manually configured" is displayed.                                                                                                    |
| Default metric                   | Default metric. This is controlled by the default-metric command.                                                                                                    |
| Fast external fallover enabled   | Indicates whether fast external fallover is enabled. This is controlled by the<br>bgp fast-external-fallover disable command.                                                                                                    |
| Neighbor logging enabled         | Indicates whether logging of peer connection up and down transitions is<br>enabled. This is controlled by the bgp log neighbor changes disable<br>command.                                                                                                    |
| Enforce first AS enabled         | Indicates that strict checking of the first AS number in paths received from<br>external BGP peers is enabled. This is controlled by the bgp enforce-first-as<br>disable command.                                                                                                    |
| iBGP to IGP redistribution       | Indicates internal redistribution is enabled using the <b>bgp</b><br>redistribution-internal command.                                                                                                    |
| Treating missing MED as<br>worst | Indicates missing Multi Exit Discriminator (MED) metric values are treated<br>as worst in the route selection algorithm. This is controlled by the bgp<br>bestpath med missing-as-worst command.                                                                                                    |
| Always compare MED is<br>enabled | Indicates that the MED is always used during the route selection algorithm,<br>even when paths are received from external BGP neighbors in different<br>autonomous systems. This is controlled by the bgp bestpath med always<br>command.                                                                                  |

I

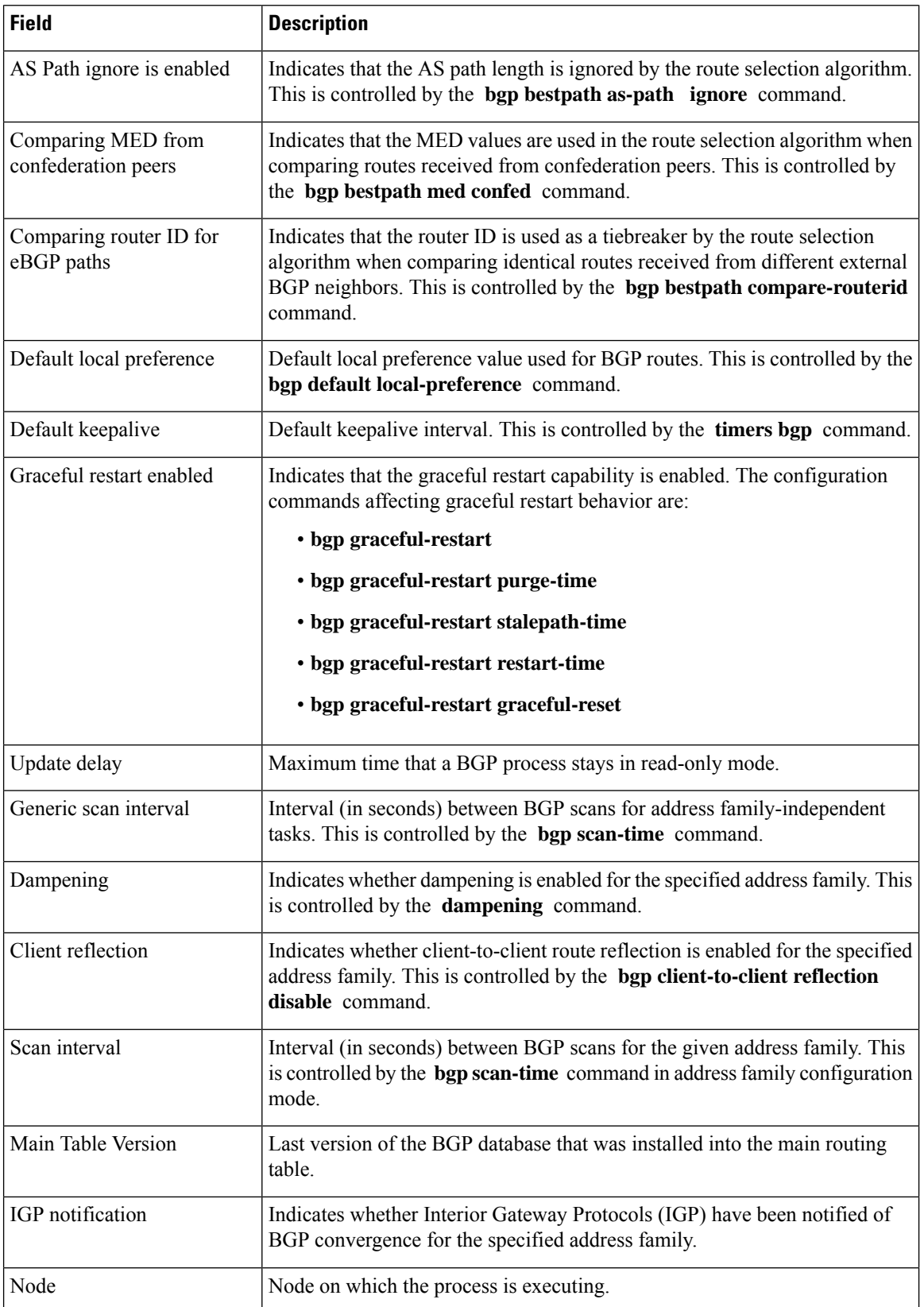

Ш

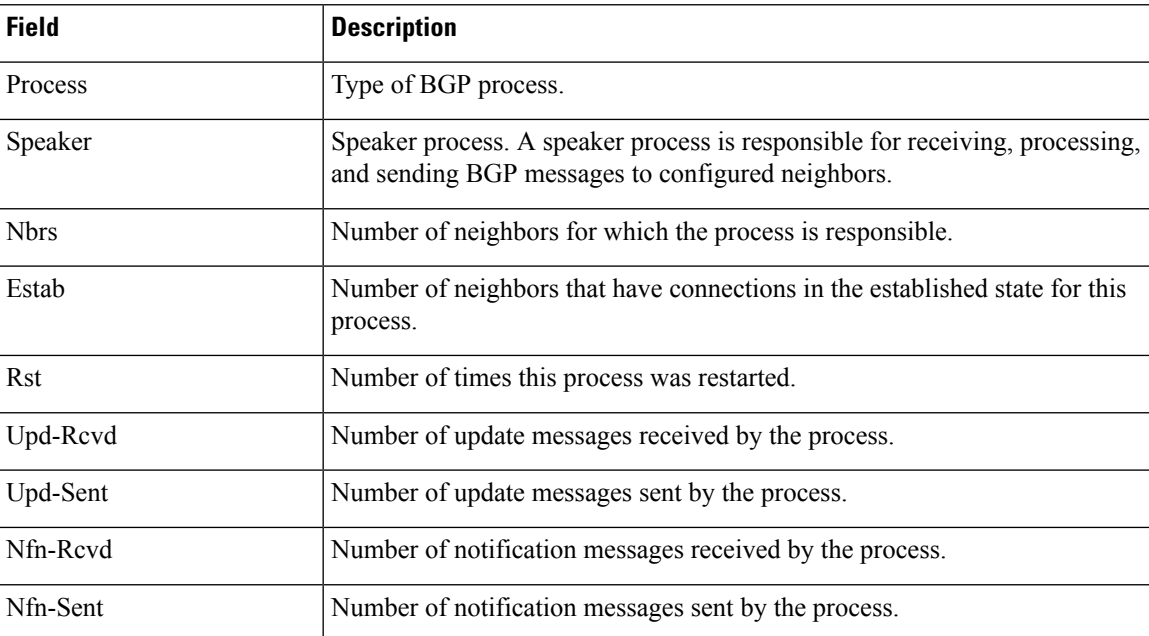

The following issample output from the **show bgpprocess** command with the Graceful Maintenance feature enabled:

RP/0/0/CPU0:R1#show bgp process

Graceful Maintenance active. Retaining routes in RIB during BGP shutdown ...

Or

...

Graceful Maintenance active for all neighbors. Retaining routes in RIB during BGP shutdown

\*\*\*\*\*\*\*\*\*\*\*\*\*\*\*\*\*\*\*\*\*\*\*\*\*\*\*\*\*\*\*\*\*\*\*\*\*\*\*\*\*\*\*\*\*\*\*\*\*\*\*\*\*\*\*\*\*\*\*\*\*\*\*\*\*\*\*\*\*\*\*\*\*\*

RP/0/0/CPU0:Jan 28 22:01:36.356 : bgp[1056]: %ROUTING-BGP-5-ADJCHANGE : neighbor 10.10.10.4 Up (VRF: default) (AS: 4) WARNING: Graceful Maintenance is Active

The following is sample output from the **show bgp process** command with the **detail** keyword:

Router# **show bgp all all process detail**

BGP Process Information BGP is operating in STANDALONE mode Autonomous System: 1 Router ID: 10.0.0.5 (manually configured) Cluster ID: 10.0.0.5 Fast external fallover enabled Neighbor logging is enabled Enforce first AS enabled Default local preference: 100 Default keepalive: 60 Update delay: 120 Generic scan interval: 60

BGP Speaker process: 0, location node0 0 0 Neighbors: 3, established: 2

Sent Received

I

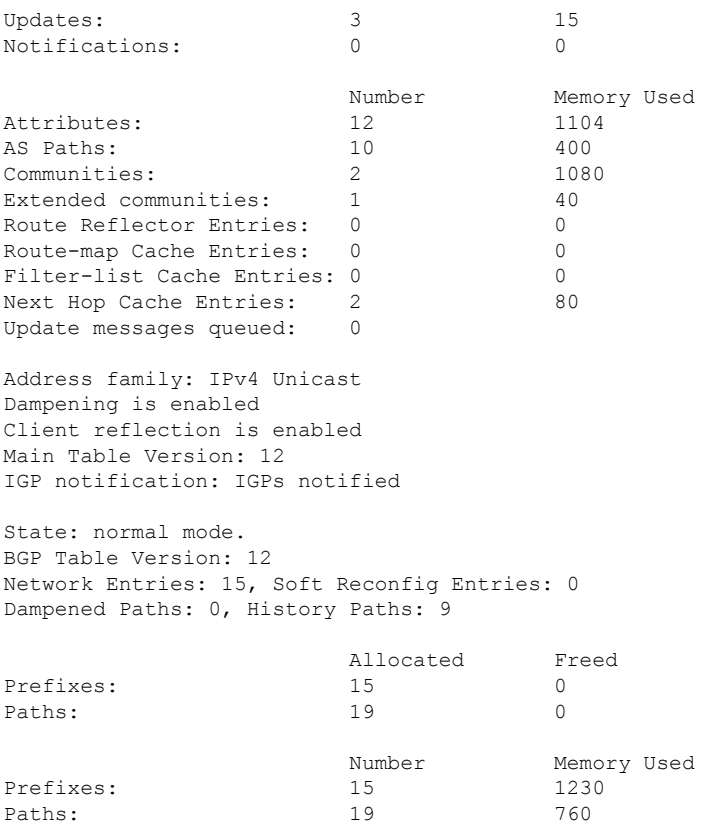

This table describes the significant fields shown in the display.

**Table 36: show bgp process detail Field Descriptions**

| <b>Field</b>             | <b>Description</b>                                                                                                    |
|--------------------------|----------------------------------------------------------------------------------------------------|
| BGP is operating in      | Indicates whether BGP is operating in standalone mode.                                                                                                    |
| Autonomous System        | Autonomous system number for the local system.                                                                                                    |
| Router ID                | BGP identifier assigned to the local system. If this is explicitly configured<br>using the <b>bgp router-id</b> command, "manually configured" is displayed. If<br>the router ID is not manually configured, it is determined from a global router<br>ID. If the global ID is not available, the router ID is shown as 0.0.0.0. |
| Confederation ID         | Confederation identifier for the local system.                                                                                                    |
| Cluster ID               | Cluster identifier for the local system. If this is manually configured using<br>the <b>bgp cluster-id</b> command, "manually configured" is displayed.                                                                                                    |
| Default metric           | Default metric.                                                                                                    |
|                          | Fast external fallover enabled   Indicates whether fast external fallover is enabled.                                                                                                    |
| Neighbor logging enabled | Indicates whether logging of peer connection up and down transitions is<br>enabled.                                                                                                    |

 $\mathbf{l}$ 

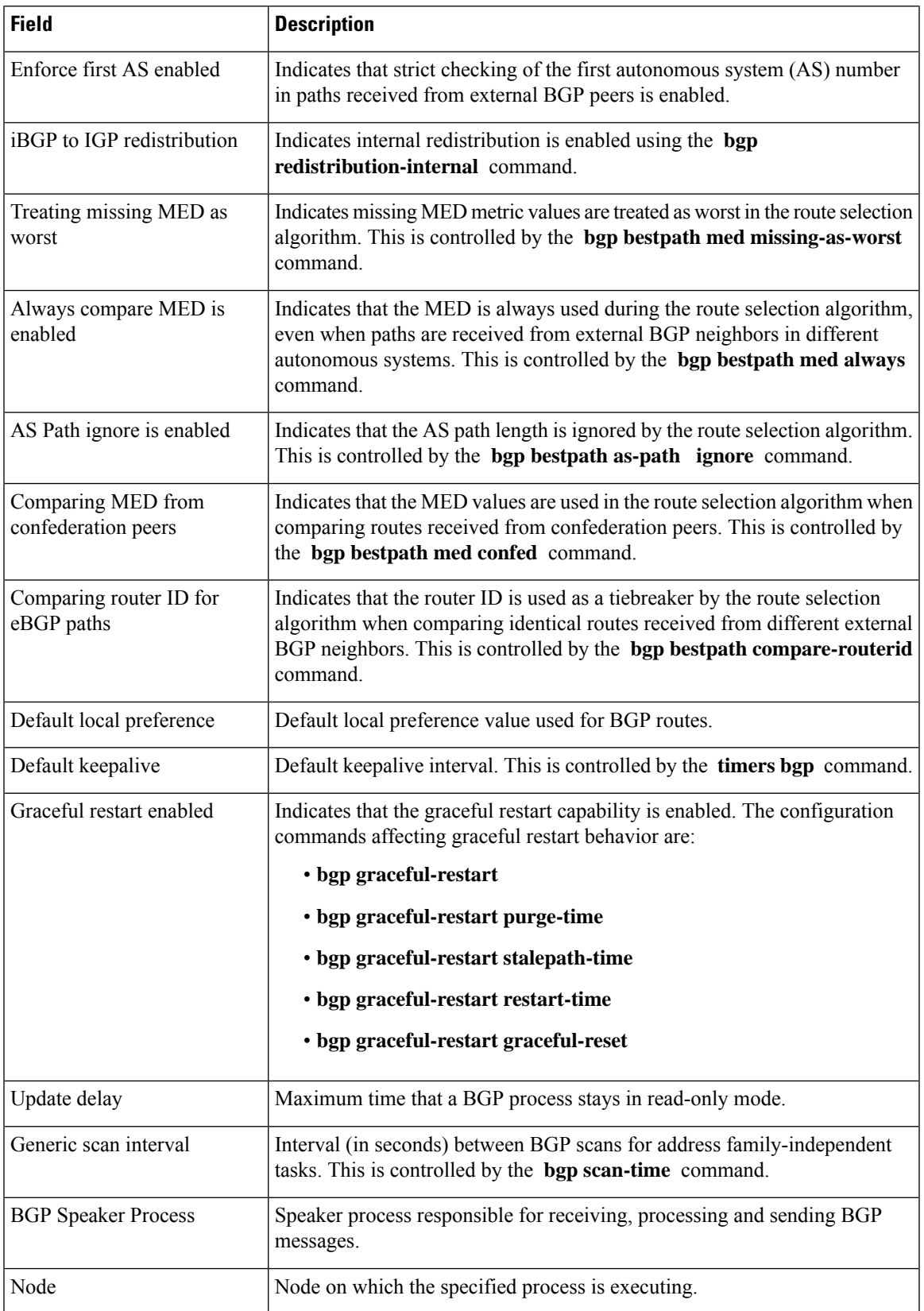

 $\mathbf I$ 

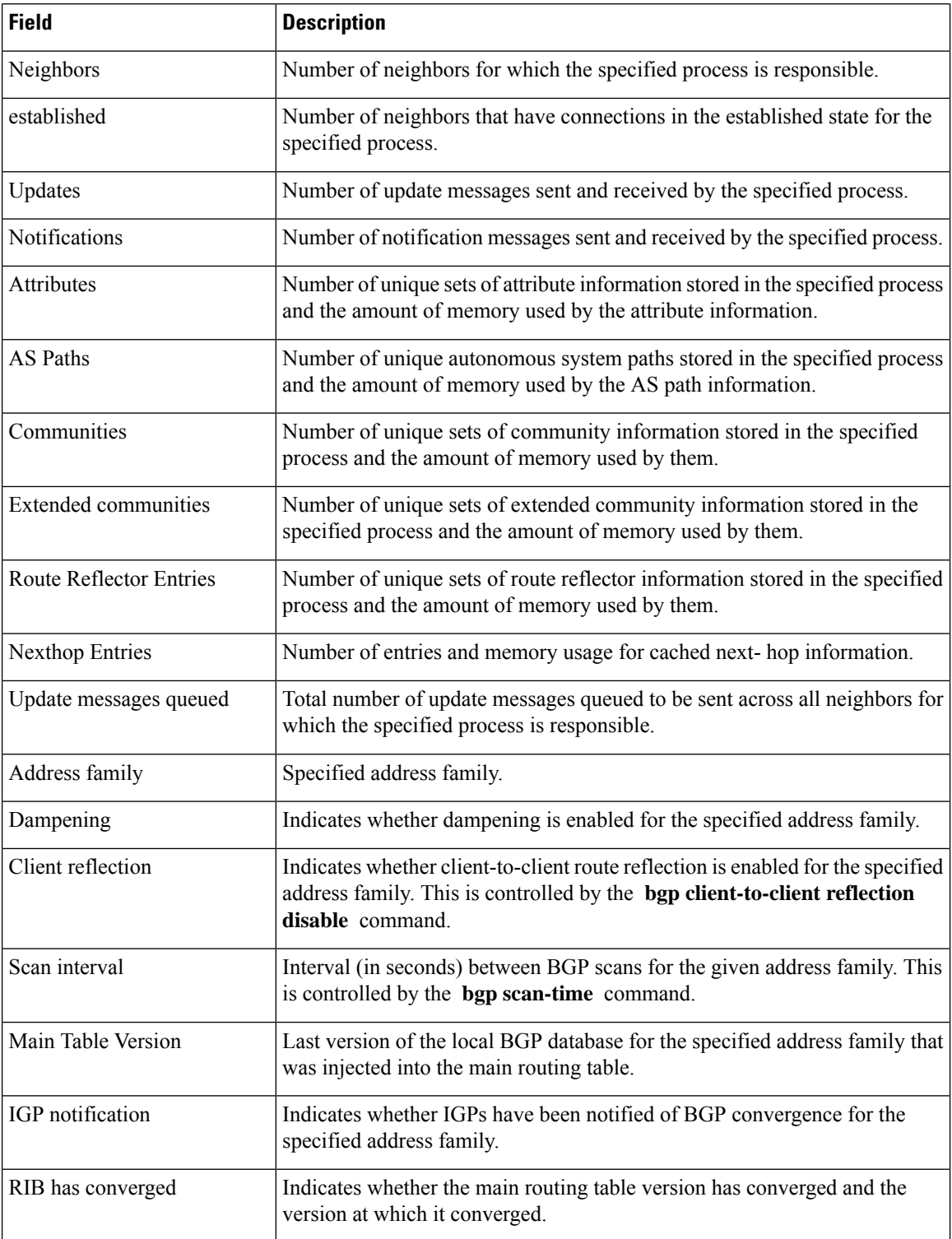

I

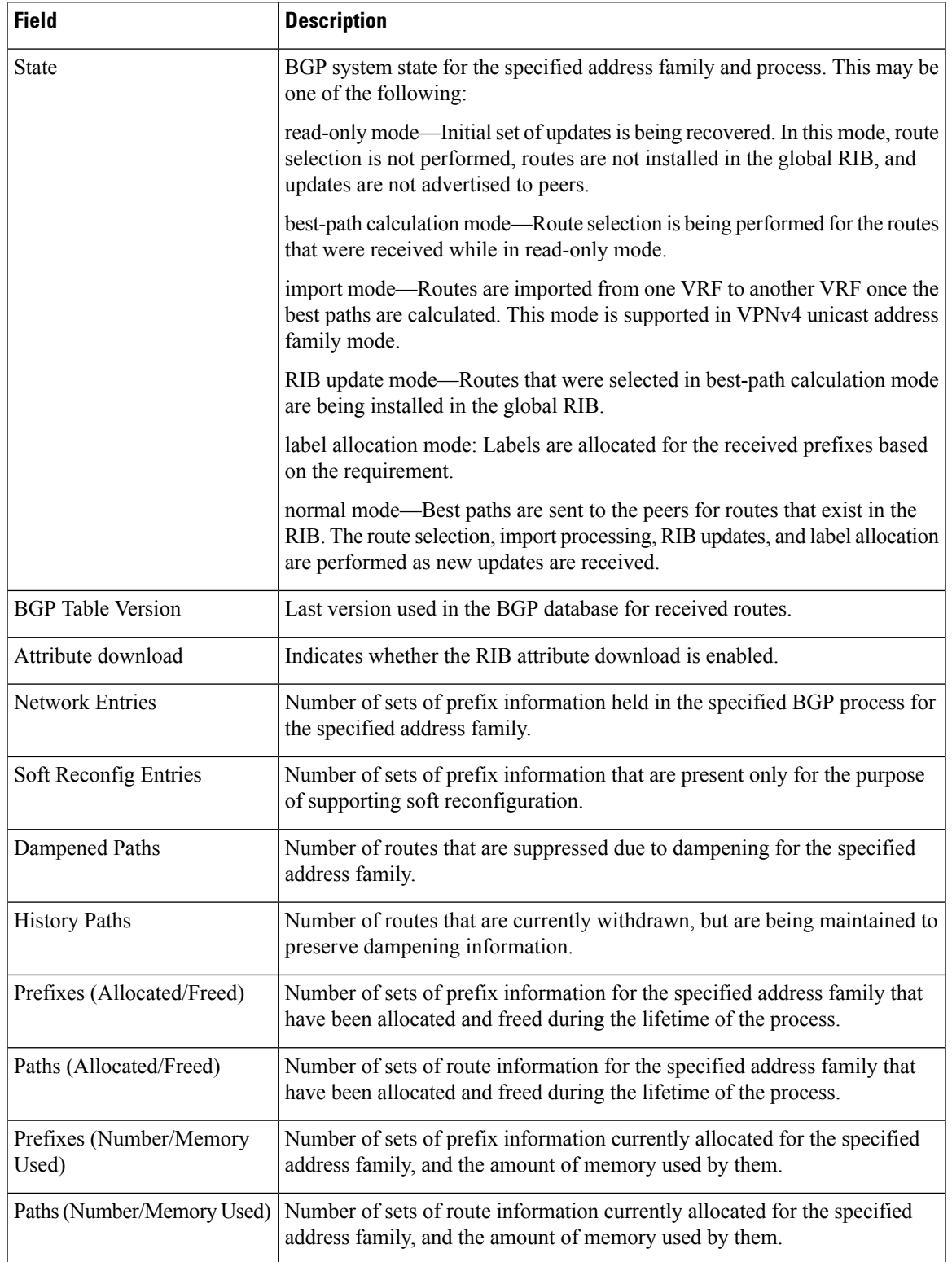

The following is sample output of version-rate information from the **show bgp process** command with the **performance-statistics** keyword:

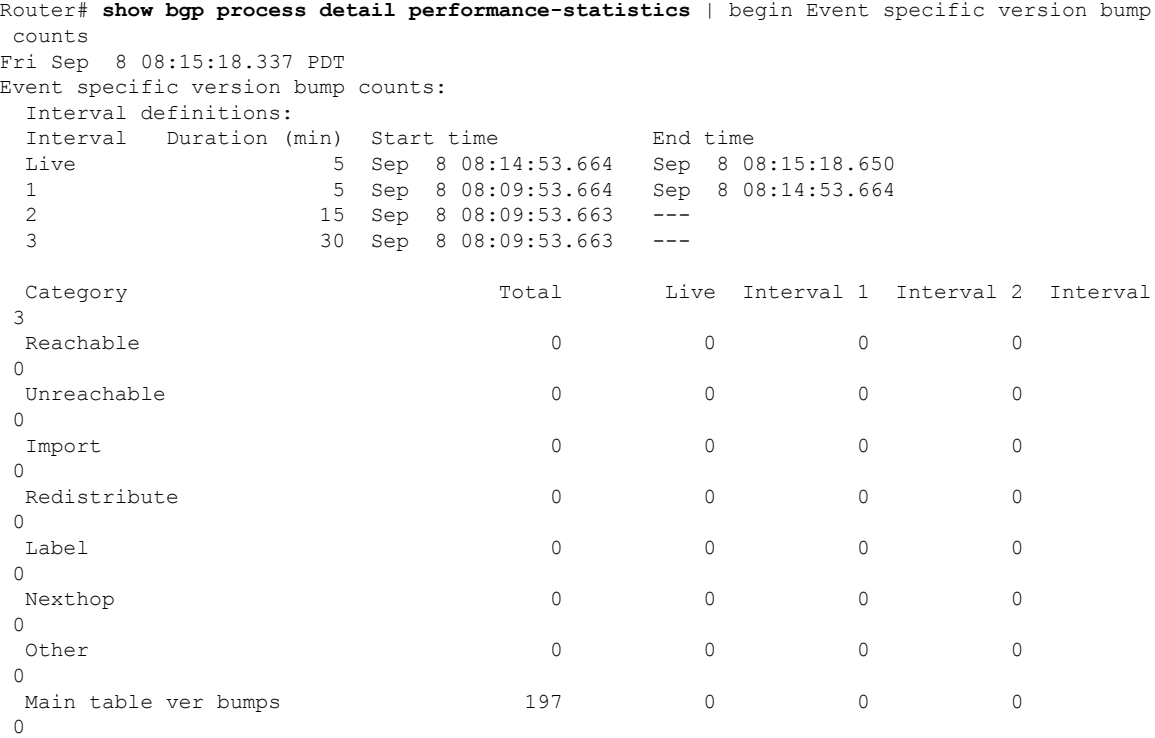

This table describes the significant fields shown in the display.

**Table 37: show bgp process performance-statistics Field Descriptions**

| <b>Field</b>                   | <b>Description</b>                                                                                                    |
|--------------------------------|----------------------------------------------------------------------------------------------------|
| BGP is operating in            | Indicates whether BGP is operating in standalone mode.                                                                                                    |
| Autonomous system              | Autonomous system number for the local system.                                                                                                    |
| Router ID                      | BGP identifier assigned to the local system. If this is explicitly configured<br>using the <b>bgp router-id</b> command, "manually configured" is displayed.<br>If the router ID is not manually configured, it is determined from a global<br>router ID. If the global ID is not available, the router ID is shown as 0.0.0.0. |
| Confederation ID               | Confederation identifier for the local system.                                                                                                    |
| Cluster ID                     | The cluster identifier for the local system. If this is manually configured<br>using the <b>bgp cluster-id</b> command, "manually configured" is displayed.                                                                                                    |
| Default metric                 | Default metric.                                                                                                    |
| Fast external fallover enabled | Indicates whether fast external fallover is enabled.                                                                                                    |
| Neighbor logging enabled       | Indicates whether logging of peer connection up and down transitions is<br>enabled. This is controlled by the <b>bgp log neighbor changes disable</b><br>command.                                                                                                    |
| Enforce first AS enabled       | Indicates that strict checking of the first AS number in paths received from<br>external BGP peers is enabled.                                                                                                    |

 $\mathbf l$ 

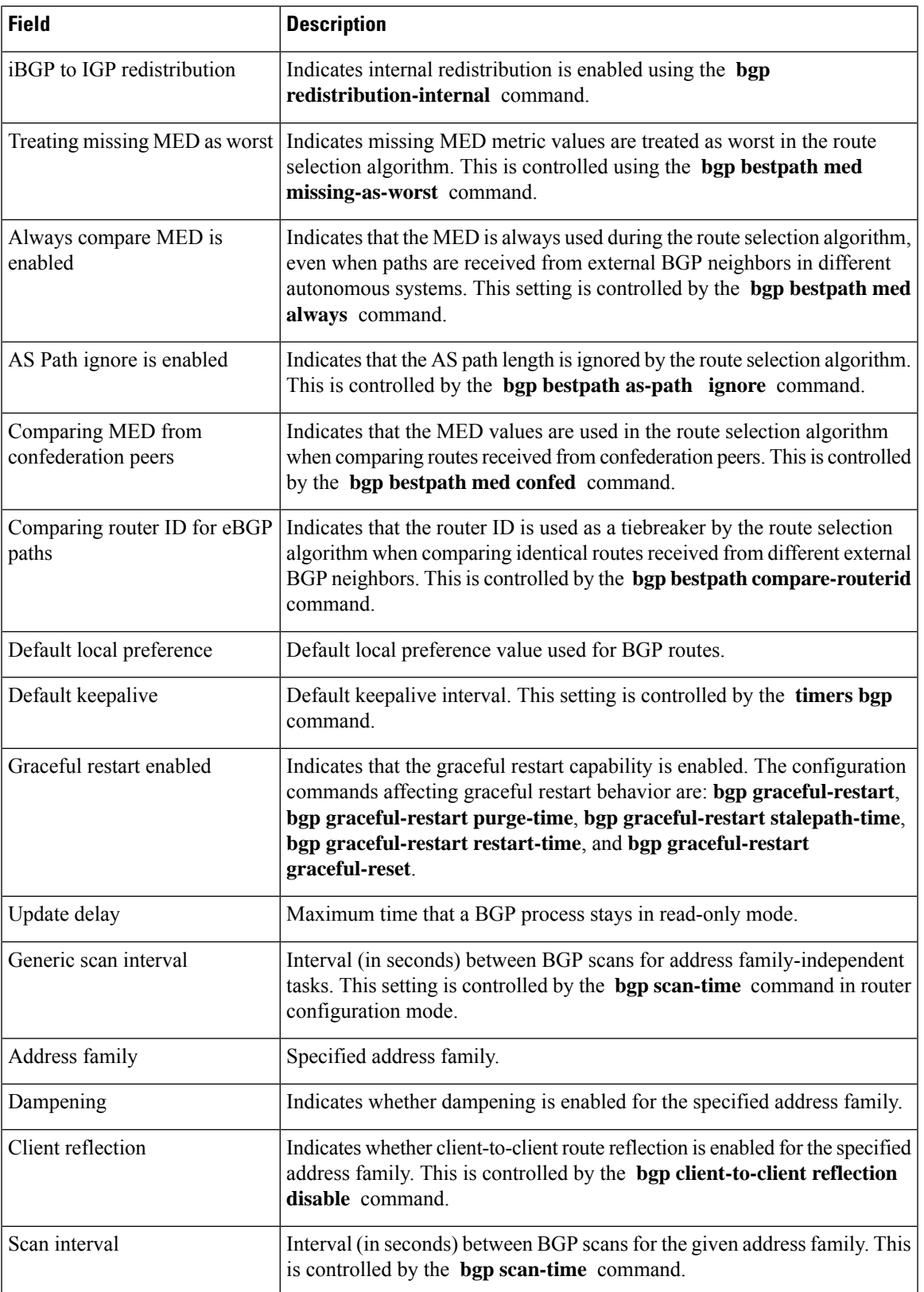

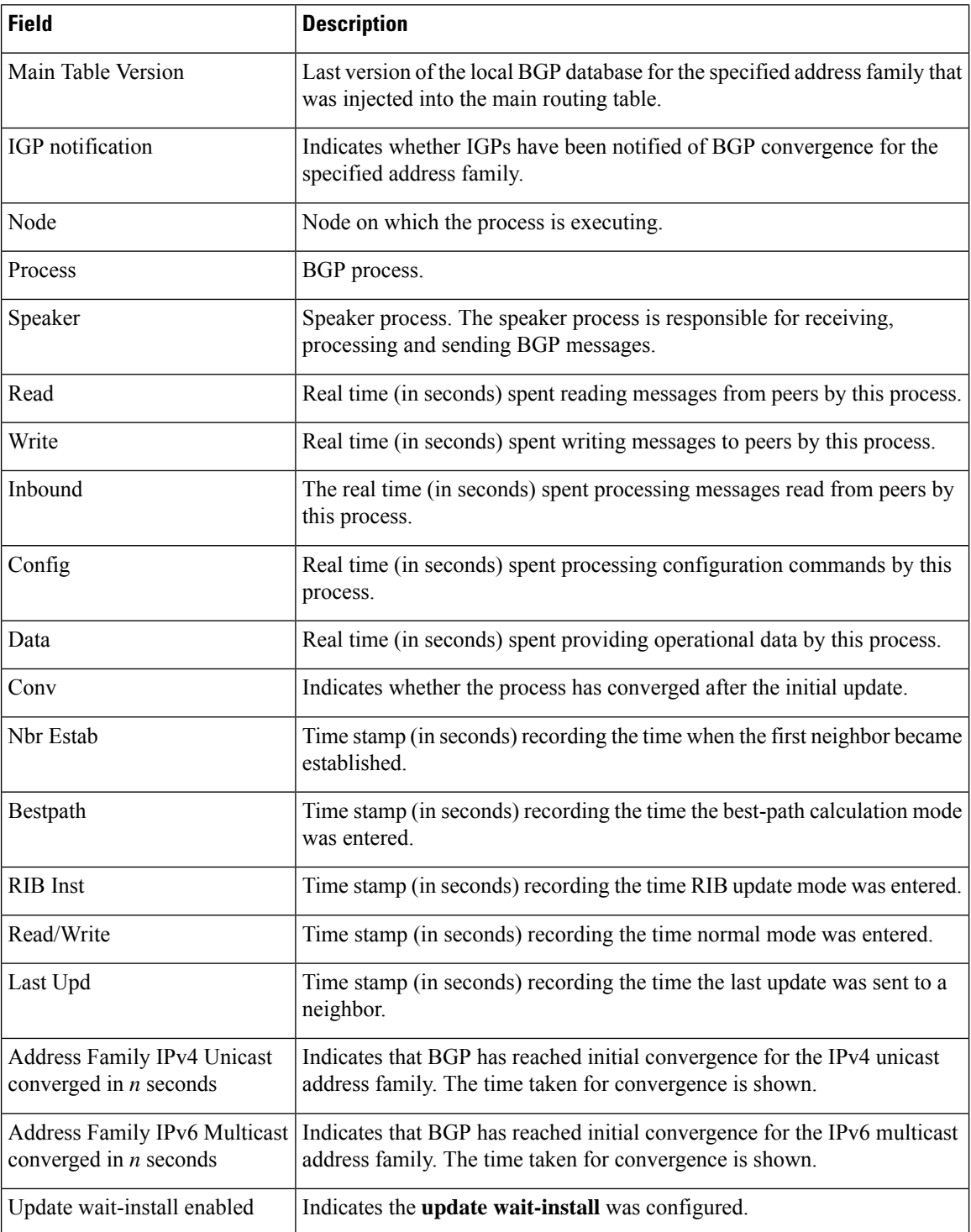

The following is sample output from the **show bgp process** command with the **performance-statistics** and **detail** keywords:

Router# **show bgp process performance-statistics detail**

Restart count: 2 Neighbors: 3, established: 2 Sent Received Updates: 20 20 Notifications: 0 0 Number Memory Used Attributes: 2 184 AS Paths: 2 48 Communities: 0 0 Extended communities: 0 0 0 0 Route Reflector Entries: 0 0 0 Route-map Cache Entries: 0 0 0 Filter-list Cache Entries: 0 0 Next Hop Cache Entries: 2 80 Update messages queued: 0 Read 14 messages (1142 bytes) in 12 calls (time spent: 0.024 secs) Read throttled 0 times Processed 14 inbound messages (time spent: 0.132 secs) Wrote 2186 bytes in 24 calls (time spent: 0.024 secs) Processing write list: wrote 18 messages in 4 calls (time spent: 0.000 secs) Processing write queue: wrote 10 messages in 20 calls (time spent: 0.000 secs) Socket setup (LPTS): 4 calls (time spent: 0.010 secs) Configuration: 1 requests (time spent: 0.002 secs) Operational data: 9 requests (time spent: 0.026 secs) State: normal mode. BGP Table Version: 150 Network Entries: 149, Soft Reconfig Entries: 0 Allocated Freed Prefixes: 149 0 Paths: 200 0 Number Memory Used Prefixes: 149 12516 Paths: 200 8000 Updates generated: 149 prefixes in 8 messages from 2 calls (time spent: 0.046 secs) Scanner: 2 scanner runs (time spent: 0.008 secs) RIB update: 1 rib update runs, 149 prefixes installed (time spent: 0.024 secs) Process has converged for IPv4 Unicast. First neighbor established: 1082604050s

Entered DO\_BESTPATH mode: 1082604055s Entered DO\_RIBUPD mode: 1082604055s Entered Normal mode: 1082604055s Latest UPDATE sent: 1082604056s

BGP Speaker process: 0, Node: node0 0 CPU0

This table describes the significant fields shown in the display.

**Table 38: show bgp process performance-statistics detail Field Descriptions**

| Field          | Description            |
|----------------|------------------------|
| <b>Process</b> | The specified process. |

 $\mathbf I$ 

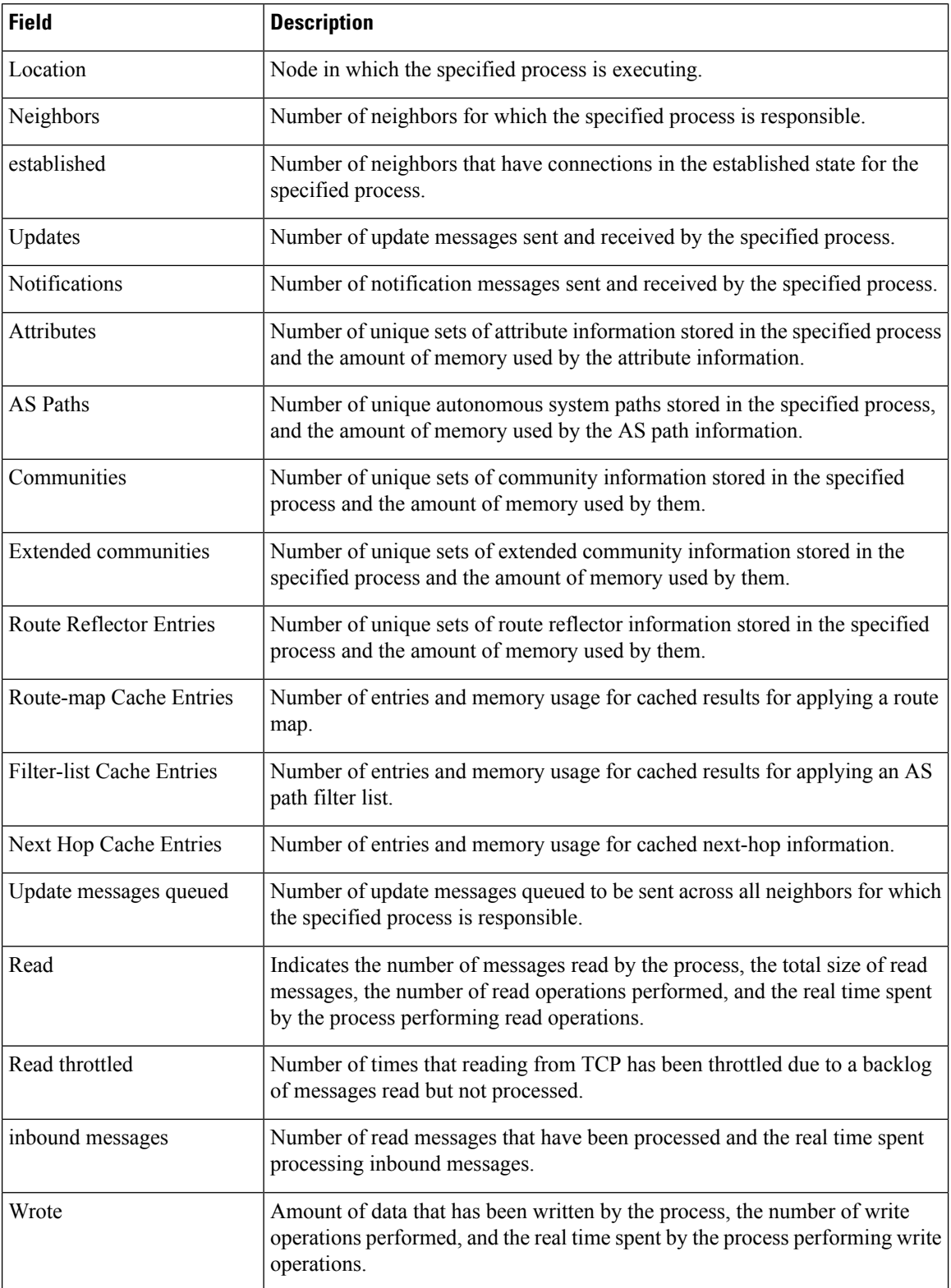

 $\mathbf{l}$ 

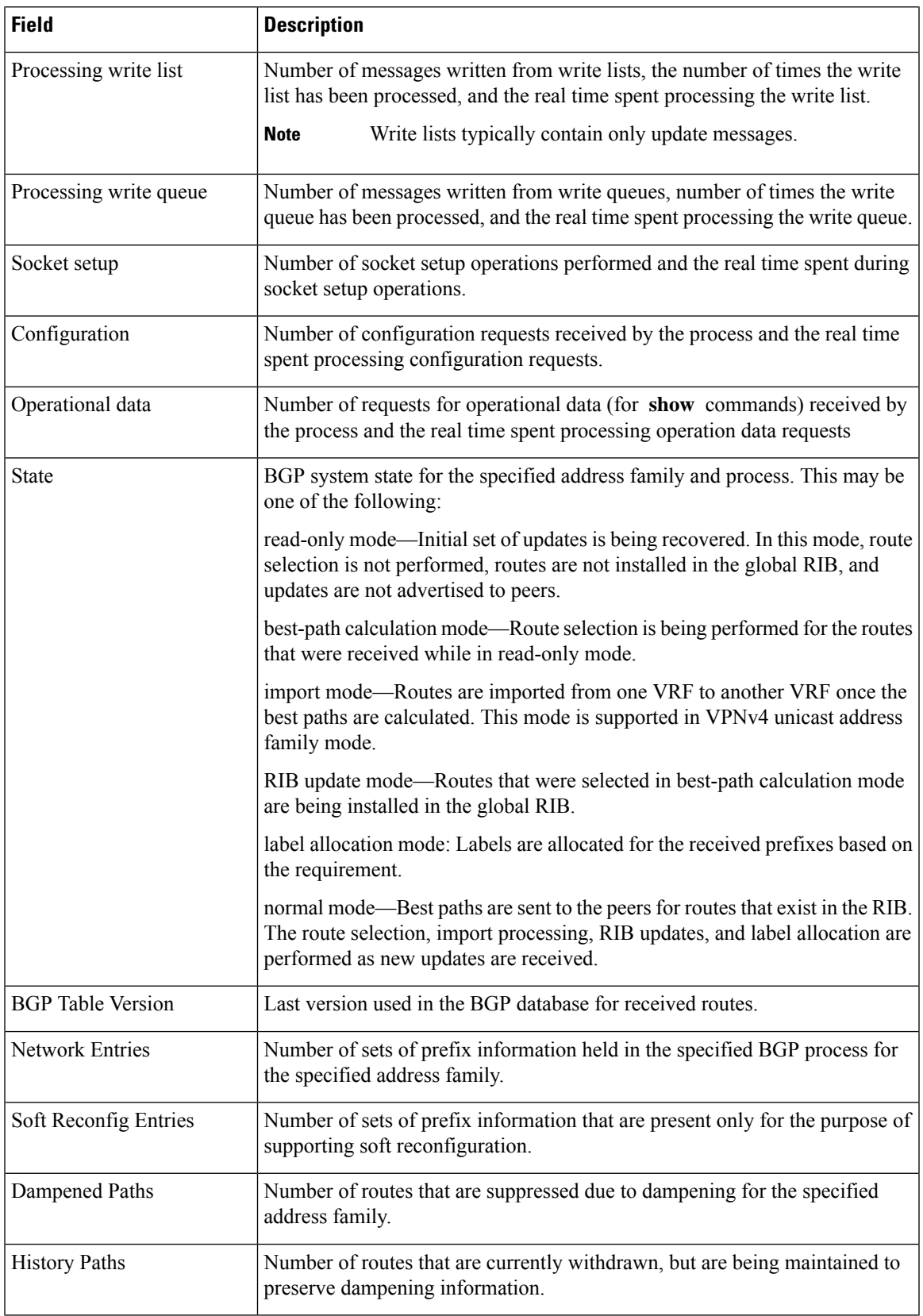

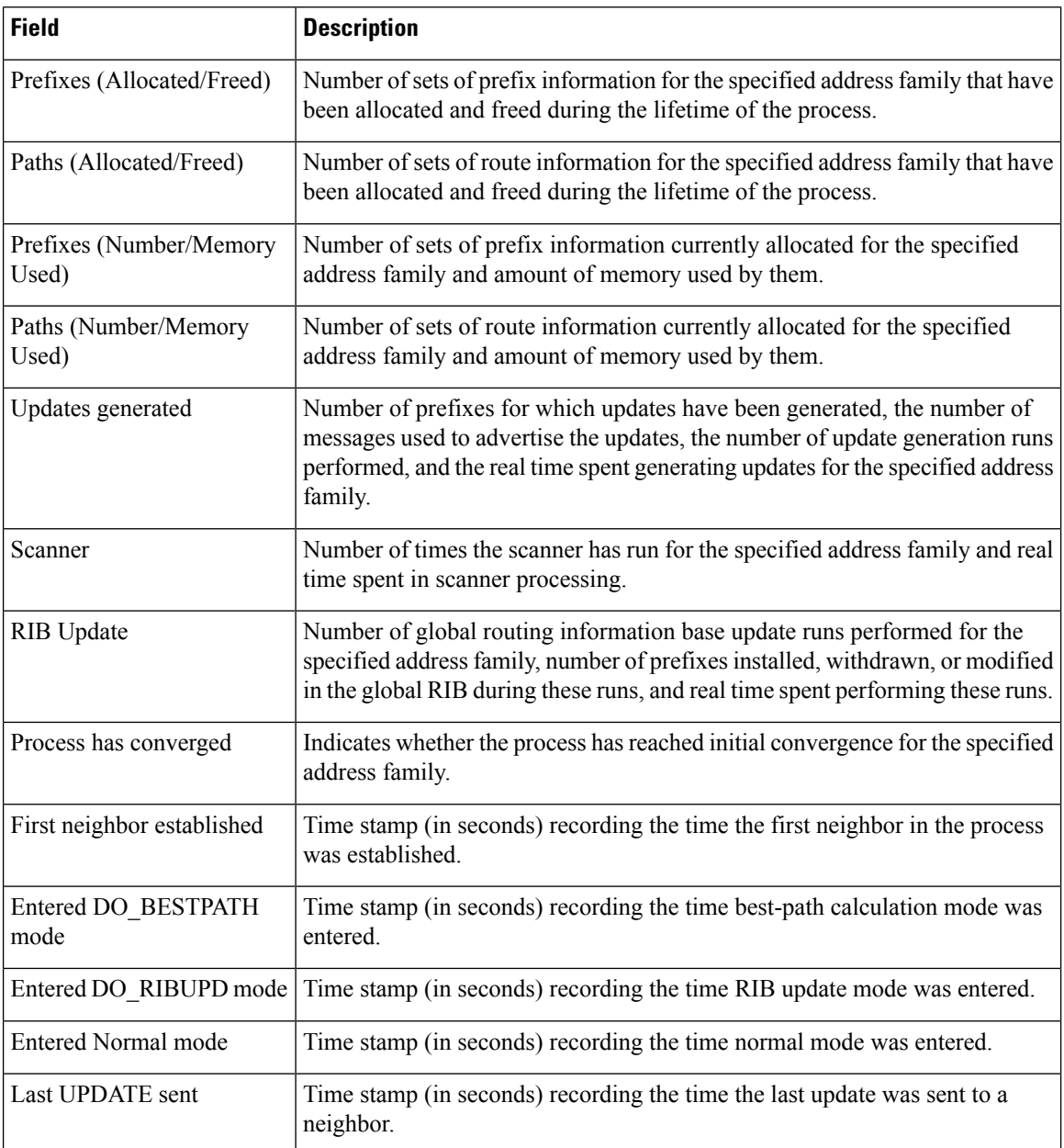

The following is sample output from the **show bgp vpnv4 unicast process performance-statistics detail** command:

Router# **show bgp vpnv4 unicast process performance-statistics detail** BGP Speaker process: 0, Node: node0\_8\_CPU0 Restart count: 1 Total Nbrs Estab/Cfg Default VRFs: 1 4/12 Non-Default VRFs: 1009 Sent Received Updates: 362259 56<br>Notifications: 362259 56 Notifications: Number Memory Used

 $\mathbf{l}$ 

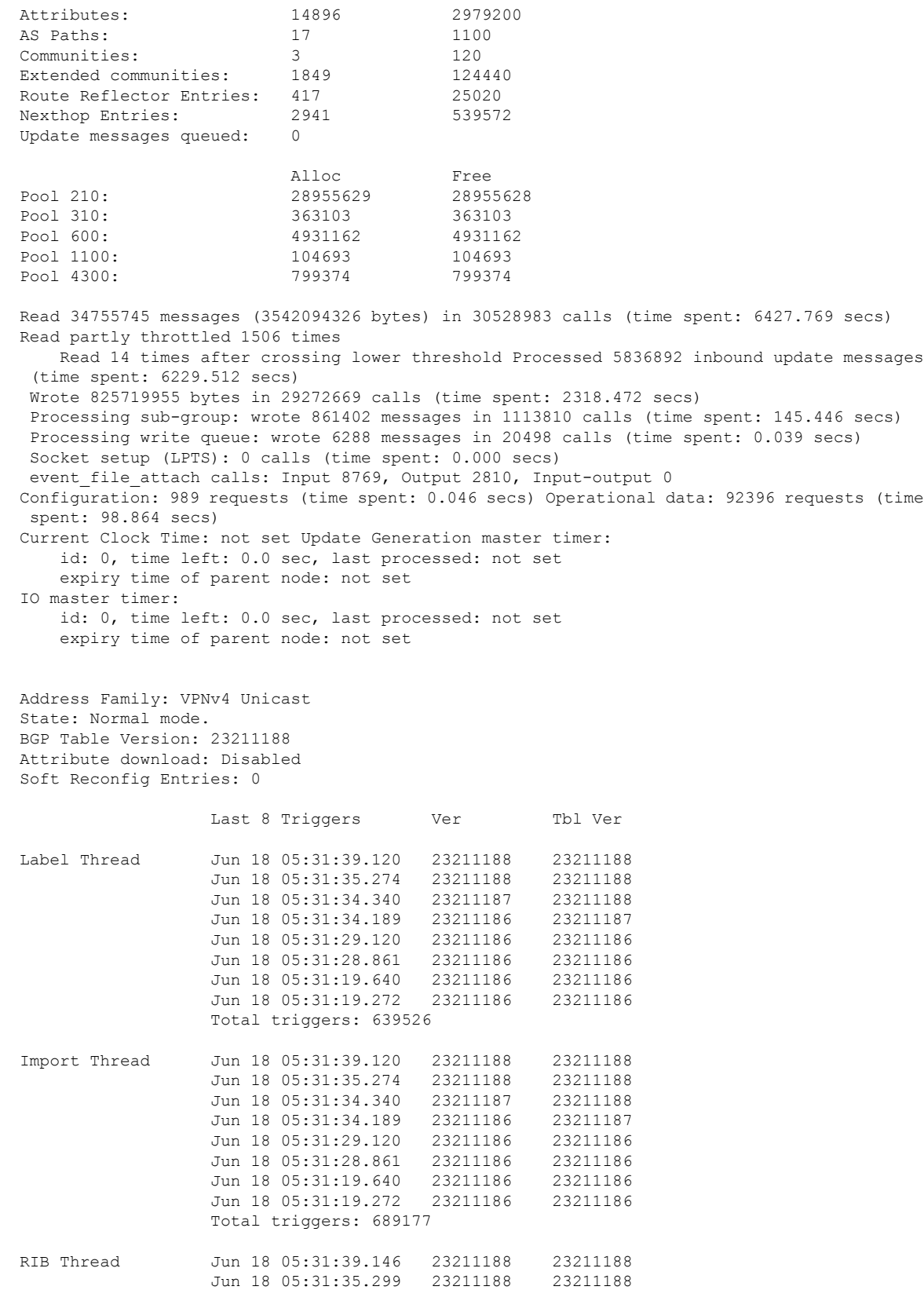

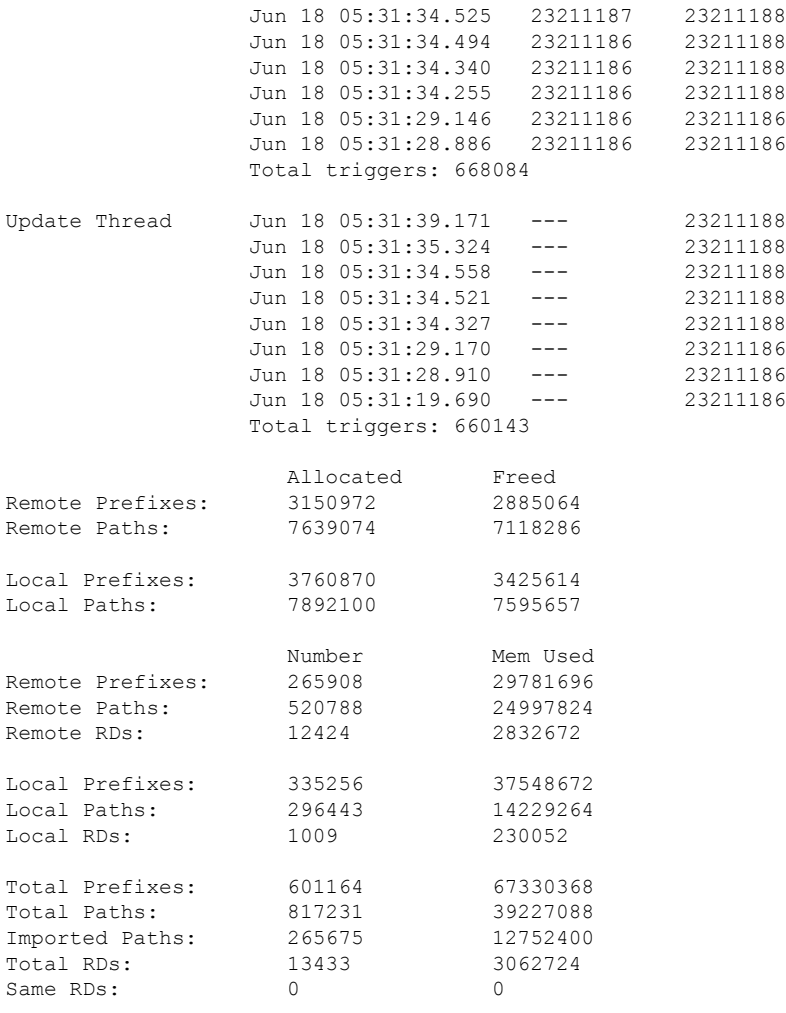

Update Groups: 3 Subgroups: 2 Updates generated: 1438448 prefixes in 67375 messages from 181564 calls (time spent: 6779.576 secs) Scanner: 0 scanner runs (time spent: 0.000 secs) RIB update: 0 rib update runs, 0 prefixes installed, 0 modified, 0 prefixes removed (time spent: 0.000 secs) RIB table update: 0 table deletes, 0 table invalid, 3526736604 table skip, 0 no local label, 0 rib retries Process has not converged for VPNv4 Unicast. First neighbor established: Jun 11 08:32:10<br>Entered DO\_BESTPATH mode: Jun 11 08:52:10 Entered DO\_BESTPATH mode: Jun 11 08:52:10<br>Entered DO\_IMPORT mode: Jun 11 08:52:12 Entered DO IMPORT mode: Entered DO\_LABEL\_ALLOC mode: Jun 11 08:52:16<br>Entered DO\_RIBUPD mode: Jun 11 08:52:19 Entered DO RIBUPD mode: Entered Normal mode: Jun 11 08:52:23 Latest UPDATE sent: Jun 18 05:31:34

The following issample output from show bgp process detail command with information on additional paths send and receive information:

BGP Process Information:

```
BGP is operating in STANDALONE mode
Autonomous System number format: ASDOT
Autonomous System: 65550
Router ID: 22.22.22.22 (manually configured)
Default Cluster ID: 2.2.2.2 (manually configured)
Active Cluster IDs: 2.2.2.2
Fast external fallover enabled
Neighbor logging is enabled
Enforce first AS enabled
AS Path multipath-relax is enabled
Default local preference: 100
Default keepalive: 60
Graceful restart enabled
Restart time: 120
Stale path timeout time: 360
RIB purge timeout time: 600
Non-stop routing is enabled
Update delay: 120
Generic scan interval: 60
……
……
                     Allocated Freed
Prefixes: 12 0
Paths: 60 0
Path-elems: 12 0
                     Number Mem Used
Prefixes: 12 1200
Paths: 60 3120
Path-elems: 12 624
```
The **Update wait-install enabled** section in the **show bgp process** command displays the delay of the BGP process update since the last router reload.

```
Router# show bgp process
Wed Aug 24 00:40:48.649 PDT
BGP Process Information:
BGP is operating in STANDALONE mode
Autonomous System number format: ASPLAIN
Autonomous System: 65550
Router ID: 192.168.0.2 (manually configured)
Default Cluster ID: 192.168.0.2
Active Cluster IDs: 192.168.0.2
------------------------------
  ------------------------------
Update wait-install enabled:
  ack request 2, ack rcvd 2, slow ack 0
  startup delay 10 secs
```
--More—

The following is the sample output from the **show bgp ipv4 unicast process** command:

```
Router# show bgp ipv4 unicast process
Tue Dec 12 04:48:17.132 UTC
BGP Process Information:
BGP is operating in STANDALONE mode
Autonomous System number format: ASPLAIN
Autonomous System: 65550
Router ID: 2.2.10.2
```
Default Cluster ID: 2.2.10.2 Active Cluster IDs: 2.2.10.2 Fast external fallover enabled Platform Loadbalance paths max: 1024 Platform RLIMIT max: 8589934592 bytes Maximum limit for BMP buffer size: 1638 MB Default value for BMP buffer size: 1228 MB Current limit for BMP buffer size: 1228 MB Current utilization of BMP buffer limit: 0 B Neighbor logging is enabled Enforce first AS enabled AS Path multipath-relax is enabled Use SR-Policy admin/metric of color-extcomm Nexthop during path comparison: disabled Default local preference: 100 Default keepalive: 60 Graceful restart enabled Restart time: 120 Stale path timeout time: 360 RIB purge timeout time: 600 Non-stop routing is enabled ExtComm Color Nexthop validation: RIB Update delay: 120 Generic scan interval: 60 Configured Segment-routing Local Block: [0, 0] In use Segment-routing Local Block: [15000, 15999] Platform support mix of sr-policy and native nexthop: No Address family: IPv4 Unicast Dampening is not enabled Client reflection is enabled in global config Dynamic MED is Disabled Dynamic MED interval : 10 minutes Dynamic MED Timer : Not Running Dynamic MED Periodic Timer : Not Running Scan interval: 60 Total prefixes scanned: 1037 Prefixes scanned per segment: 100000 Number of scan segments: 1 Nexthop resolution minimum prefix-length: 0 (not configured) IPv6 Nexthop resolution minimum prefix-length: 0 (not configured) Main Table Version: 7237 Table version synced to RIB: 7237 Table version acked by RIB: 7237 IGP notification: IGPs notified RIB has converged: version 4 RIB table prefix-limit reached ? [No], version 0 Permanent Network Unconfigured Label alloc mode: per-vrf-46 BGP NSR scoped sync stats: Scoped Sync last msg failed: 0 Scoped Sync last msg resumed: 0 Scoped Sync default route stopped: 0 Scoped Sync default route resumed: 0 Scoped Sync default route lookup failure: 0 OC-RIB Telemetry Neighbor Outbound Attributes Pool summary: Free Pool 25: 0 0 Pool 49: 0 0 Pool 73: 0 0 Pool 97: 0 0 Pool 121: 0 0 Pool 145: 0 0

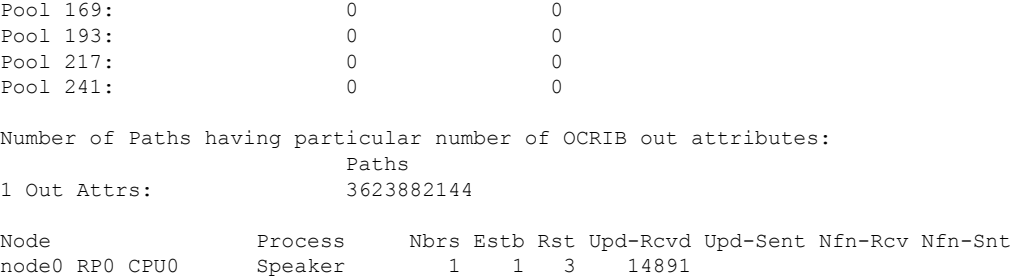

The following is the sample output from the **show bgp ipv6 unicast process** command:

```
Router# show bgp ipv6 unicast process
Tue Dec 12 04:48:24.452 UTC
BGP Process Information:
BGP is operating in STANDALONE mode
Autonomous System number format: ASPLAIN
Autonomous System: 65550
Router ID: 2.2.10.2
Default Cluster ID: 2.2.10.2
Active Cluster IDs: 2.2.10.2
Fast external fallover enabled
Platform Loadbalance paths max: 1024
Platform RLIMIT max: 8589934592 bytes
Maximum limit for BMP buffer size: 1638 MB
Default value for BMP buffer size: 1228 MB
Current limit for BMP buffer size: 1228 MB
Current utilization of BMP buffer limit: 0 B
Neighbor logging is enabled
Enforce first AS enabled
AS Path multipath-relax is enabled
Use SR-Policy admin/metric of color-extcomm Nexthop during path comparison: disabled
Default local preference: 100
Default keepalive: 60
Graceful restart enabled
Restart time: 120
Stale path timeout time: 360
RIB purge timeout time: 600
Non-stop routing is enabled
ExtComm Color Nexthop validation: RIB
Update delay: 120
Generic scan interval: 60
Configured Segment-routing Local Block: [0, 0]
In use Segment-routing Local Block: [15000, 15999]
Platform support mix of sr-policy and native nexthop: No
Address family: IPv6 Unicast
Dampening is not enabled
Client reflection is enabled in global config
Dynamic MED is Disabled
Dynamic MED interval : 10 minutes
Dynamic MED Timer : Not Running
Dynamic MED Periodic Timer : Not Running
Scan interval: 60
Total prefixes scanned: 12
Prefixes scanned per segment: 100000
Number of scan segments: 1
Nexthop resolution minimum prefix-length: 0 (not configured)
IPv6 Nexthop resolution minimum prefix-length: 0 (not configured)
Main Table Version: 68
```
Table version synced to RIB: 68

```
Table version acked by RIB: 68
RIB has converged: version 1
RIB table prefix-limit reached ? [No], version 0
Permanent Network Unconfigured
Label alloc mode: per-vrf-46
BGP NSR scoped sync stats:
  Scoped Sync last msg failed: 0
  Scoped Sync last msg resumed: 0
  Scoped Sync default route stopped: 0
  Scoped Sync default route resumed: 0
  Scoped Sync default route lookup failure: 0
OC-RIB Telemetry Neighbor Outbound Attributes Pool summary:
                  Alloc Free
Pool 25: 0 0
Pool 49: 0 0
Pool 73: 0 0
Pool 97: 0 0
Pool 121: 0 0
Pool 145: 0 0
Pool 169: 0 0
Pool 193: 0 0
Pool 217: 0 0
Pool 241: 0 0
Number of Paths having particular number of OCRIB out attributes:
                  Paths
Node Process Nbrs Estb Rst Upd-Rcvd Upd-Sent Nfn-Rcv Nfn-Snt
node0_RP0_CPU0 Speaker 1 1 3 14891 472 0 2
```
The following is the sample output from the **show bgp vpnv4 unicast process** command:

```
BGP Process Information:
BGP is operating in STANDALONE mode
Autonomous System number format: ASPLAIN
Autonomous System: 65550
Router ID: 2.2.10.2
Default Cluster ID: 2.2.10.2
Active Cluster IDs: 2.2.10.2
Fast external fallover enabled
Platform Loadbalance paths max: 1024
Platform RLIMIT max: 8589934592 bytes
Maximum limit for BMP buffer size: 1638 MB
Default value for BMP buffer size: 1228 MB
Current limit for BMP buffer size: 1228 MB
Current utilization of BMP buffer limit: 0 B
Neighbor logging is enabled
Enforce first AS enabled
AS Path multipath-relax is enabled
Use SR-Policy admin/metric of color-extcomm Nexthop during path comparison: disabled
Default local preference: 100
Default keepalive: 60
Graceful restart enabled
Restart time: 120
Stale path timeout time: 360
RIB purge timeout time: 600
Non-stop routing is enabled
ExtComm Color Nexthop validation: RIB
Update delay: 120
```
Tue Dec 12 04:48:46.674 UTC

```
Generic scan interval: 60
Configured Segment-routing Local Block: [0, 0]
In use Segment-routing Local Block: [15000, 15999]
Platform support mix of sr-policy and native nexthop: No
Address family: VPNv4 Unicast
Dampening is not enabled
Client reflection is enabled in global config
Dynamic MED is Disabled
Dynamic MED interval : 10 minutes
Dynamic MED Timer : Not Running
Dynamic MED Periodic Timer : Not Running
Scan interval: 60
Total prefixes scanned: 11184
Prefixes scanned per segment: 100000
Number of scan segments: 1
Nexthop resolution minimum prefix-length: 0 (not configured)
IPv6 Nexthop resolution minimum prefix-length: 0 (not configured)
Main Table Version: 292595
Table version synced to RIB: 292595
Table version acked by RIB: 0
RIB has not converged: version 0
RIB table prefix-limit reached ? [No], version 0
RPKI version 1
RPKI soft-reconfig version 1
Origin-AS validation is enabled for this address-family
Permanent Network Unconfigured
BGP NSR scoped sync stats:
  Scoped Sync last msg failed: 0
  Scoped Sync last msg resumed: 0
  Scoped Sync default route stopped: 0
  Scoped Sync default route resumed: 0
  Scoped Sync default route lookup failure: 0
OC-RIB Telemetry Neighbor Outbound Attributes Pool summary:
                      Alloc Free
Pool 0: 0 0
P_{\Omega} \cap 1 \cap \cdotPool 0: 0 0
Pool 0: 0 0
Pool 0: 0 0
Pool 0: 0 0
Pool 0: 0 0
Pool 0: 0 0
Pool 0: 0 0
Pool 0: 0 0
Number of Paths having particular number of OCRIB out attributes:
                      Paths
1 Out Attrs: 32
Node Process Nbrs Estb Rst Upd-Rcvd Upd-Sent Nfn-Rcv Nfn-Snt
node0_RP0_CPU0 Speaker 1 1 3 14891 472 0 2
VRF all label alloc mode: per-vrf-46
The following is the sample output from the show bgp vpnv6 unicast process command:
```
Router# show bgp vpnv6 unicast process Tue Dec 12 04:48:52.603 UTC

BGP Process Information: BGP is operating in STANDALONE mode Autonomous System number format: ASPLAIN Autonomous System: 65550

Router ID: 2.2.10.2 Default Cluster ID: 2.2.10.2 Active Cluster IDs: 2.2.10.2 Fast external fallover enabled Platform Loadbalance paths max: 1024 Platform RLIMIT max: 8589934592 bytes Maximum limit for BMP buffer size: 1638 MB Default value for BMP buffer size: 1228 MB Current limit for BMP buffer size: 1228 MB Current utilization of BMP buffer limit: 0 B Neighbor logging is enabled Enforce first AS enabled AS Path multipath-relax is enabled Use SR-Policy admin/metric of color-extcomm Nexthop during path comparison: disabled Default local preference: 100 Default keepalive: 60 Graceful restart enabled Restart time: 120 Stale path timeout time: 360 RIB purge timeout time: 600 Non-stop routing is enabled ExtComm Color Nexthop validation: RIB Update delay: 120 Generic scan interval: 60 Configured Segment-routing Local Block: [0, 0] In use Segment-routing Local Block: [15000, 15999] Platform support mix of sr-policy and native nexthop: No Address family: VPNv6 Unicast Dampening is not enabled Client reflection is enabled in global config Dynamic MED is Disabled Dynamic MED interval : 10 minutes Dynamic MED Timer : Not Running Dynamic MED Periodic Timer : Not Running Scan interval: 60 Total prefixes scanned: 6 Prefixes scanned per segment: 100000 Number of scan segments: 1 Nexthop resolution minimum prefix-length: 0 (not configured) IPv6 Nexthop resolution minimum prefix-length: 0 (not configured) Main Table Version: 21 Table version synced to RIB: 21 Table version acked by RIB: 0 RIB has not converged: version 0 RIB table prefix-limit reached ? [No], version 0 RPKI version 1 RPKI soft-reconfig version 1 Origin-AS validation is enabled for this address-family Permanent Network Unconfigured BGP NSR scoped sync stats: Scoped Sync last msg failed: 0 Scoped Sync last msg resumed: 0 Scoped Sync default route stopped: 0 Scoped Sync default route resumed: 0 Scoped Sync default route lookup failure: 0 OC-RIB Telemetry Neighbor Outbound Attributes Pool summary: Alloc Free Pool 0: 0 0 Pool 0: 0 0 Pool 0: 0 0 Pool 0: 0 0
$\mathbf I$ 

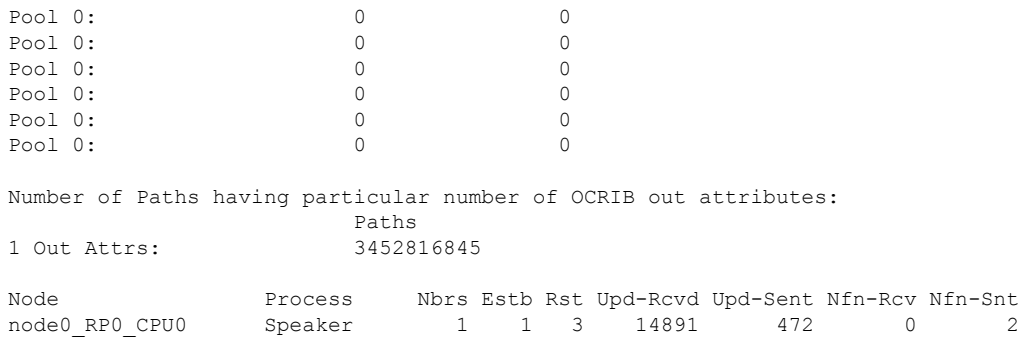

VRF all label alloc mode: per-vrf-46

# **show bgp regexp**

To display routes matching the autonomous system path regular expression, use theshow bgp regexp command in EXEC mode and XR EXEC mode.

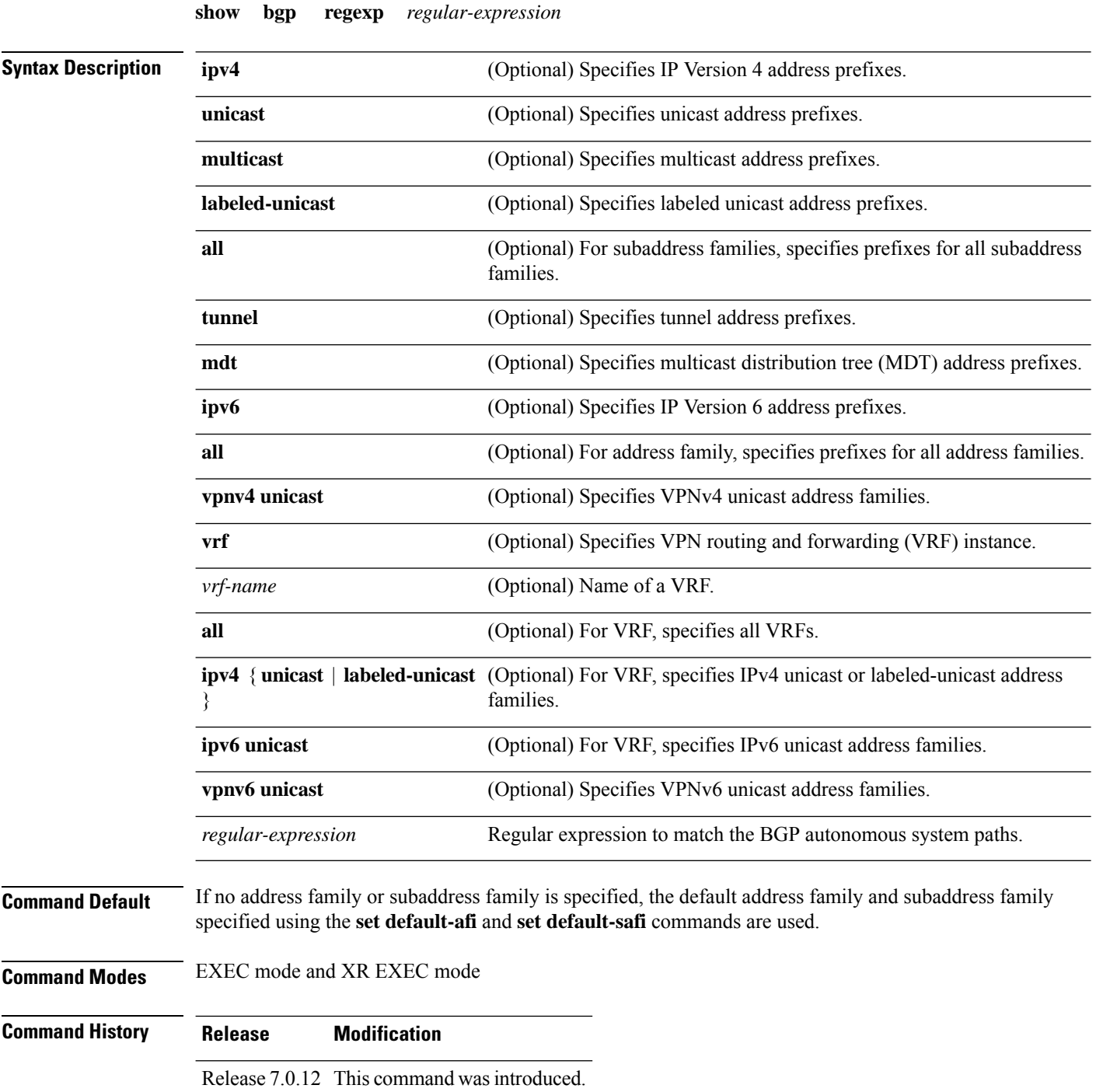

### **Usage Guidelines**

The **set default-afi** command is used to specify the default address family for the session, and the **set default-safi** command is used to specify the default subaddress family for the session. See the *System Management Command Reference for Cisco 8000 Series Routers* for detailed information and syntax for the **set default-afi** and **set default-safi** commands. If you do not specify a default address family, the default address family is IPv4. If you do not specify a default subaddress family, the default subaddress family is unicast. **Note**

BGPcontains a separate routing table for each configured address family and subaddress family combination. The address family and subaddress family options specify the routing table to be examined. If the **all** keyword is specified for the address family or subaddress family, each matching routing table is examined in turn.

Use the **show bgp regexp** command to display all routes in the specified BGP table whose autonomous system path is matched by the specified regular expression.

If the regular expression contains spaces and parentheses, it must be specified and surrounded by quotation marks. **Note**

**Examples** The following is sample output from the **show bgp regexp** command:

```
Router# show bgp regexp "^3 "
BGP router identifier 10.0.0.5, local AS number 1
BGP main routing table version 64
BGP scan interval 60 secs
Status codes: s suppressed, d damped, h history, * valid, > best
            i - internal, S stale
Origin codes: i - IGP, e - EGP, ? - incomplete
  Network Next Hop Metric LocPrf Weight Path
*>i172.20.17.121 10.0.101.2 100 0 3 2000 3000 i
*>i10.0.0.0 10.0.101.2 100<br>*>i172.5.23.0/24 10.0.101.2 100
                   10.0.101.2 100 0 3 4 60 4378 i
```
This table describes the significant fields shown in the display.

**Table 39: show bgp regexp Field Descriptions**

| <b>Field</b>          | <b>Description</b>                                                                                      |
|-----------------------|----------------------------------------------------------------------------------------------------|
| BGP router identifier | BGP identifier for the local system.                                                                    |
| local AS number       | Autonomous system number for the local system.                                                          |
| Dampening enabled     | Displayed if dampening has been enabled for the routes in this BGP routing table.                       |
| version               | BGP main routing table Last version of the BGP database that was installed into the main routing table. |

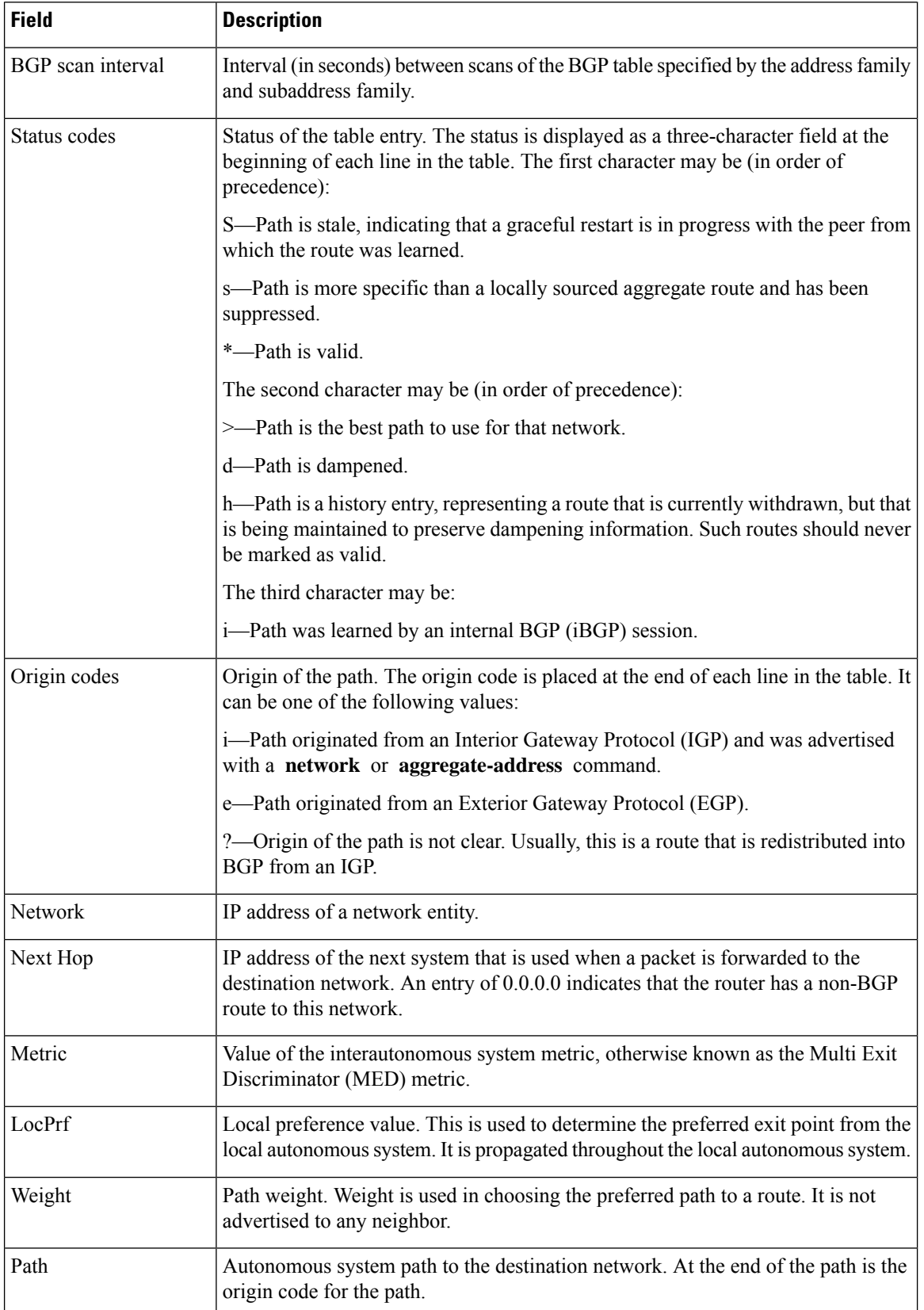

## **show bgp route-policy**

To display Border Gateway Protocol (BGP) information about networks that match an outbound route policy, use the **show bgp route-policy** command in EXEC mode and XR EXEC mode.

| <b>Syntax Description</b> | ipv4                       | (Optional) Specifies IP Version 4 address prefixes.                                                                                                    |
|---------------------------|----------------------------|----------------------------------------------------------------------------------------------------|
|                           | unicast                    | (Optional) Specifies unicast address prefixes.                                                                                                    |
|                           | multicast                  | (Optional) Specifies multicast address prefixes.                                                                                                    |
|                           | labeled-unicast            | (Optional) Specifies labeled unicast address prefixes.                                                                                                    |
|                           | all                        | (Optional) For subaddress families, specifies prefixes for all subaddress<br>families.                                                                                                  |
|                           | tunnel                     | (Optional) Specifies tunnel address prefixes.                                                                                                    |
|                           | ipv6                       | (Optional) Specifies IP Version 6 address prefixes.                                                                                                    |
|                           | all                        | (Optional) For address family, specifies prefixes for all address families.                                                                                                    |
|                           | vpnv4 unicast              | (Optional) Specifies VPNv4 unicast address families.                                                                                                    |
|                           | rd rd-address              | (Optional) Displays routes with a specific route distinguisher.                                                                                                    |
|                           | vrf                        | (Optional) Specifies VPN routing and forwarding (VRF) instance.                                                                                                    |
|                           | vrf-name                   | (Optional) Name of a VRF.                                                                                                    |
|                           | all                        | (Optional) For VRF, specifies all VRFs.                                                                                                    |
|                           |                            | ipv4 { unicast   labeled-unicast (Optional) For VRF, specifies IPv4 unicast or labeled-unicast address<br>families.                                                                     |
|                           | ipv6 unicast               | (Optional) For VRF, specifies IPv6 unicast address families.                                                                                                    |
|                           | route-policy-name          | Name of a route policy.                                                                                                    |
| <b>Command Default</b>    |                            | If no address family or subaddress family is specified, the default address family and subaddress family<br>specified using the set default-afi and set default-safi commands are used. |
| <b>Command Modes</b>      | EXEC mode and XR EXEC mode |                                                                                                    |
| <b>Command History</b>    | <b>Release</b>             | <b>Modification</b>                                                                                                    |
|                           |                            | Release 7.0.12 This command was introduced.                                                                                                    |

**show bgp route-policy** *route-policy-name* [ **standby** ]

### **Usage Guidelines**

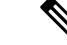

The **set default-afi** command is used to specify the default address family for the session, and the **set default-safi** command is used to specify the default subaddress family for the session. See the *System Management Command Reference for Cisco 8000 Series Routers* for detailed information and syntax for the **set default-afi** and **set default-safi** commands. If you do not specify a default address family, the default address family is IPv4. If you do not specify a default subaddress family, the default subaddress family is unicast. **Note**

BGP contains a separate routing table for each address family and subaddress family combination that has been configured. The address family and subaddress family options specify the routing table to be examined. If the **all** keyword is specified for the address family or subaddress family, each matching routing table is examined.

A route policy must be configured to use this command. When the **show bgp route-policy** command is entered, routes in the specified BGP table are compared with the specified route policy, and all routes passed by the route policy are displayed.

If a pass clause is encountered while the route policy is being applied to the route and the route policy processing completes without hitting a drop clause, the route is displayed. The route is not displayed if a drop clause is encountered, if the route policy processing completes without hitting a pass clause, or if the specified route policy does not exist.

The information displayed does not reflect modifications the policy might make to the route. To display such modifications, use the **show bgp policy** command.

**Examples** The following is sample output from the **show bgp route-policy** command in EXEC mode and XR EXEC mode:

```
Router# show bgp route-policy p1
```

```
BGP router identifier 172.20.1.1, local AS number 1820
BGP main routing table version 729
Dampening enabled
BGP scan interval 60 secs
Status codes: s suppressed, d damped, h history, * valid, > best
           i - internal, S stale
Origin codes: i - IGP, e - EGP, ? - incomplete
  Network Next Hop Metric LocPrf Weight Path
  * 10.13.0.0/16 192.168.40.24 0 1878 704 701 200 ?
  * 10.16.0.0/16 192.168.40.24 0 1878 704 701 i
```
This table describes the significant fields shown in the display.

**Table 40: show bgp route-policy Field Descriptions**

| Field<br><b>Description</b>                                         |                                      |
|---------------------------------------------------------------------|--------------------------------------|
| <b>BGP</b> router identifier                                        | BGP identifier for the local system. |
| Autonomous system number for the local system.<br>l local AS number |                                      |

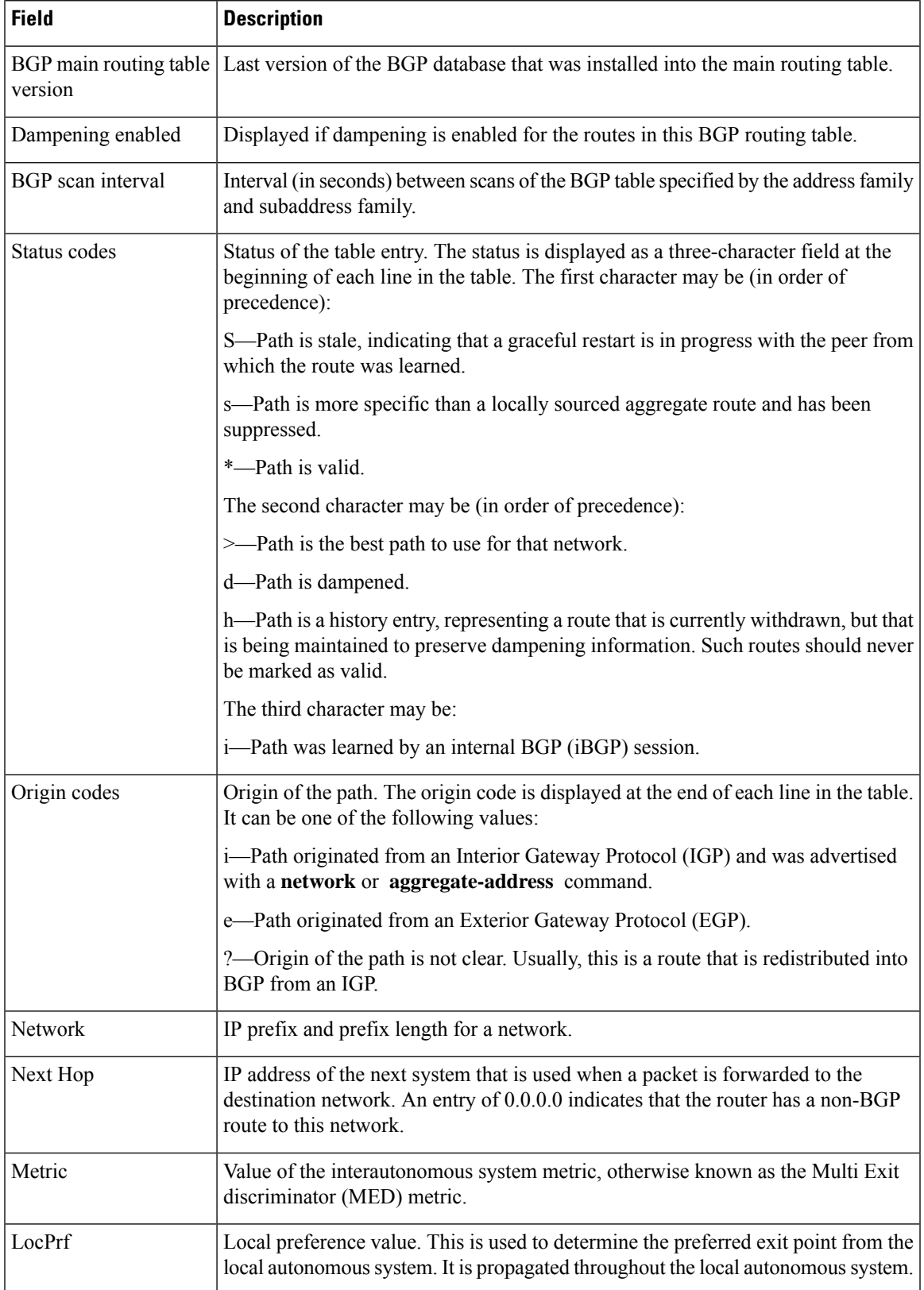

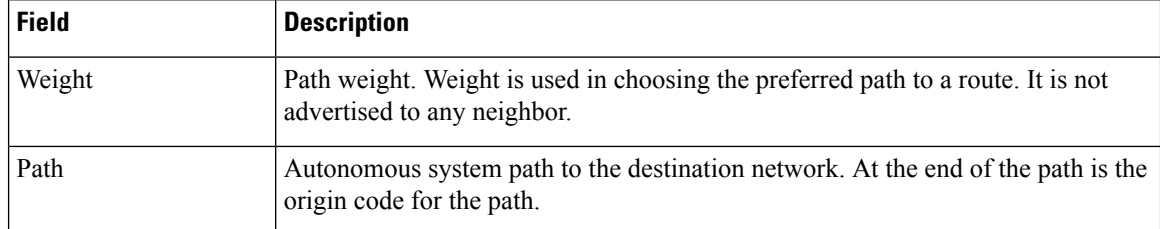

# **show bgp session-group**

To display information about the Border Gateway Protocol (BGP) configuration for session groups, use the **show bgp session-group** command in EXEC mode and XR EXEC mode.

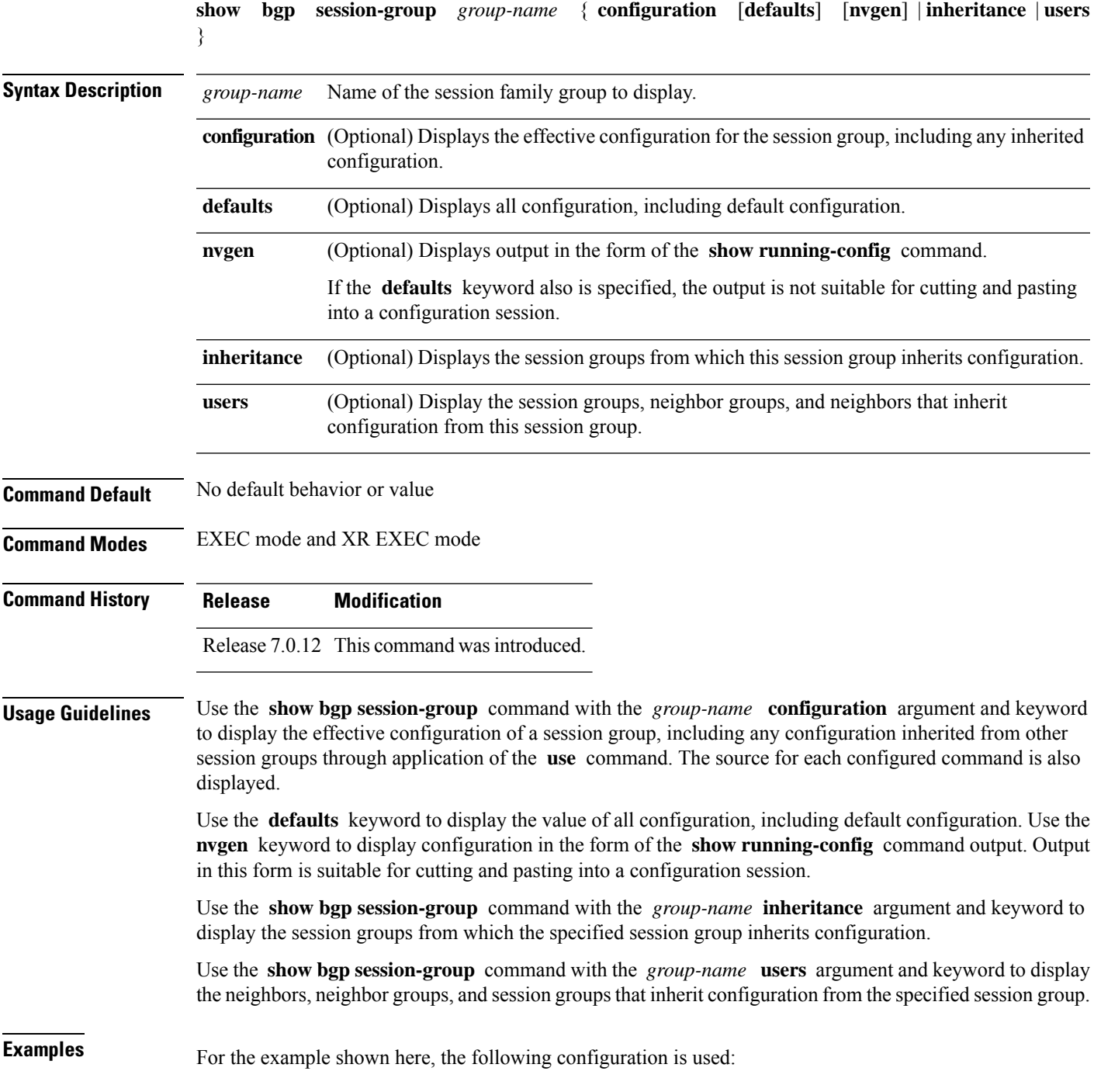

```
session-group group3
 advertisement-interval 5
 dmzlink-bw
 !
session-group group1
 use session-group group2
 update-source Loopback0
 !
session-group group2
 use session-group group3
 ebgp-multihop 2
```
The following example shows the **show bgp session-group** command with the **configuration** keyword:

Router# **show bgp session-group group1 configuration**

```
session-group group1
advertisement-interval 5[s:group2 s:group3]
ebgp-multihop 2 [s:group2]
update-source Loopback0 []
dmzlink-bandwidth [s:group2 s:group3]
```
The source of each command is shown to the right of the command. For example, **update-source** is configured directly on session group group1. The **dmzlink-bandwidth** command is inherited from session group group2, which in turn inherits it from session group group3.

The following example shows the **show bgp session-group** command with the **users** keyword:

Router# **show bgp session-group group2 users**

IPv4 Unicast:a:group1

The following example shows the **show bgp session-group** command with the **inheritance** keyword.

Router# **show bgp session-group group1 inheritance**

Session:s:group2 s:group3

The command output shows that the session group group1 directly uses the group2 session group. The group2 session group uses the group3 session group.

This table describes the significant fields shown in the display.

**Table 41: show bgp session-group Field Descriptions**

| <b>Field</b> | <b>Description</b>                                              |
|--------------|-----------------------------------------------------------------|
|              | Configures the command directly on the specified session group. |
| S.           | Indicates the name that follows is a session group.             |
| a:           | Indicates the name that follows is an address family group.     |
| n:           | Indicates the name that follows is a neighbor group.            |

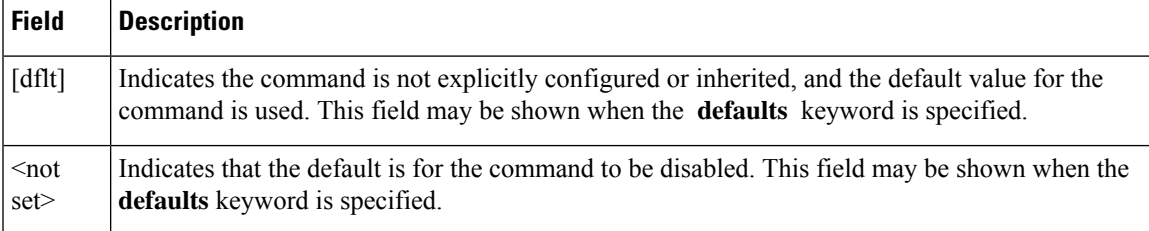

## **show bgp sessions**

To display brief information about BGP neighbors, use the **show bgp sessions** command in EXEC mode and XR EXEC mode.

**show bgp sessions** [**not-established**] [**not-nsr-ready**]

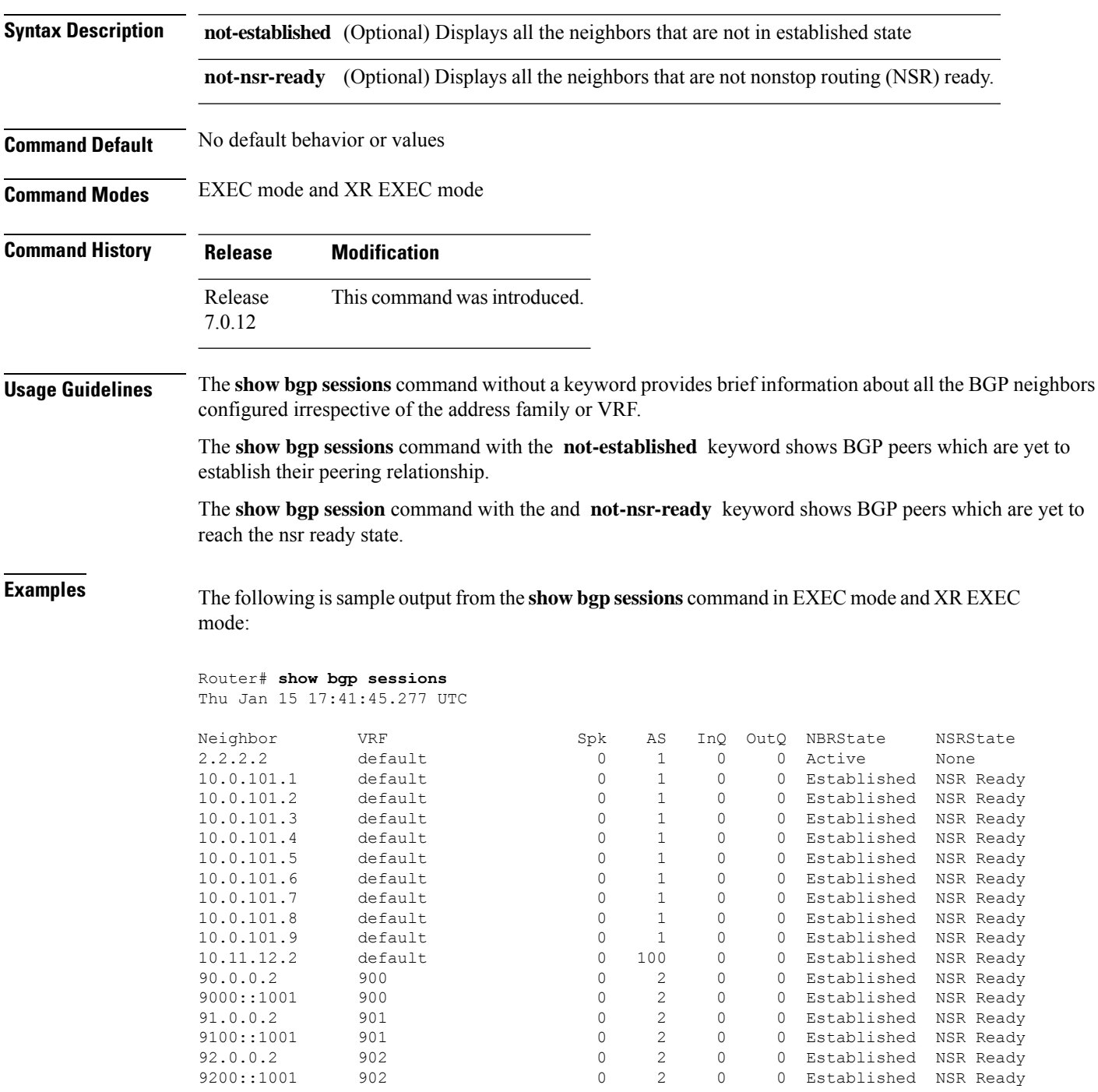

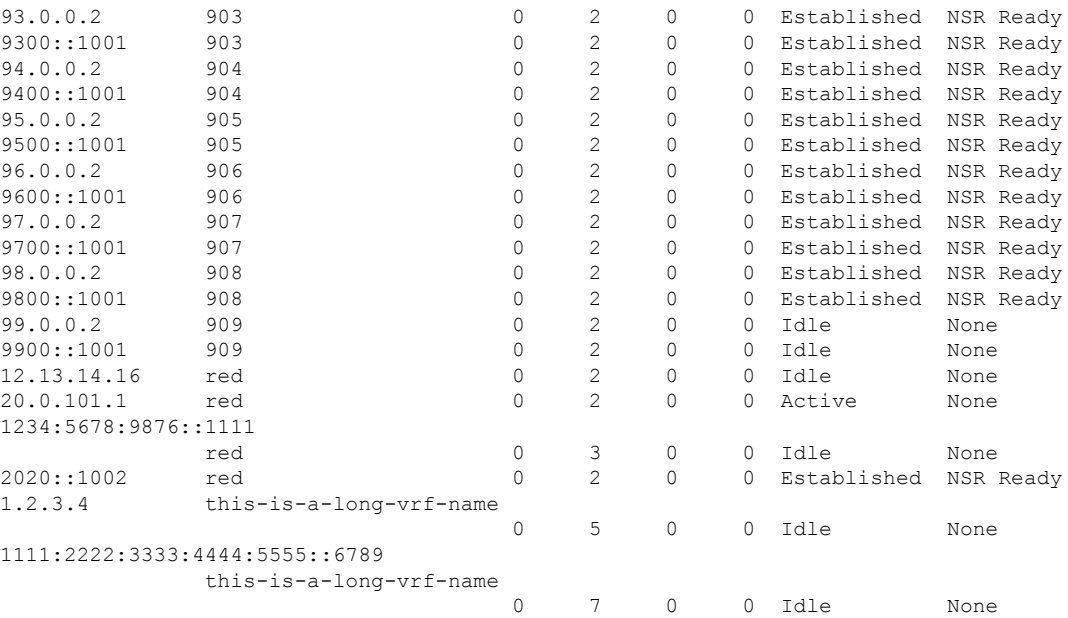

The following is sample output from the **show bgp sessions** command with the **not-established** keyword:

```
Router# show bgp sessions not-established
Fri Jan 30 11:30:42.720 PST PDT
```
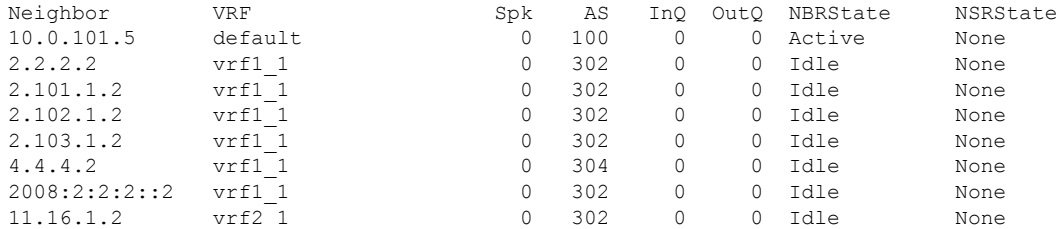

The following is sample output from the **show bgp sessions** command with the **not-nsr-ready** keyword:

```
Router# show bgp sessions not-nsr-ready
Fri Jan 30 11:30:52.301 PST PDT
```
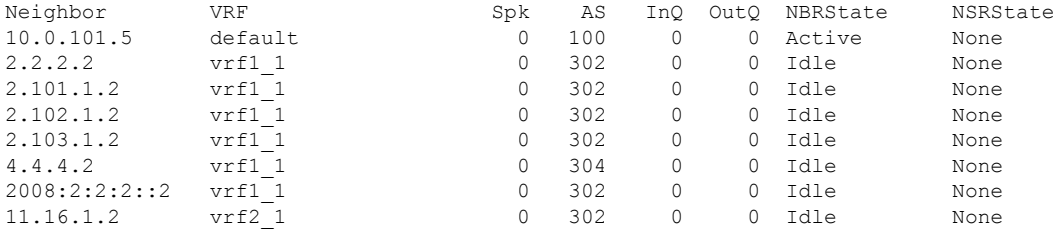

This table describes the significant fields shown in the display.

**Table 42: show bgp sessions Field Descriptions**

| <b>Field</b>    | <b>Description</b>                                                |
|-----------------|-------------------------------------------------------------------|
| Neighbor        | Displays neighbor IP address.                                     |
| <b>VRF</b>      | Displays information about the VRF.                               |
| Spk             | Speaker process that is responsible for the neighbor. Always 0.   |
| <b>AS</b>       | Autonomous system.                                                |
| InQ             | Number of messages from a neighbor waiting to be processed.       |
| OutQ            | Number of messages waiting to be sent to a neighbor.              |
| <b>NBRState</b> | State of the Border Gateway Protocol (BGP) neighbor sessions.     |
| <b>NSRState</b> | State of the Border Gateway Protocol (BGP) nonstop routing (NSR). |

# **show bgp sessions version-rate**

To display version rate information about BGP neighbors, use the **show bgp sessions version-rate** command in EXEC mode and XR EXEC mode.

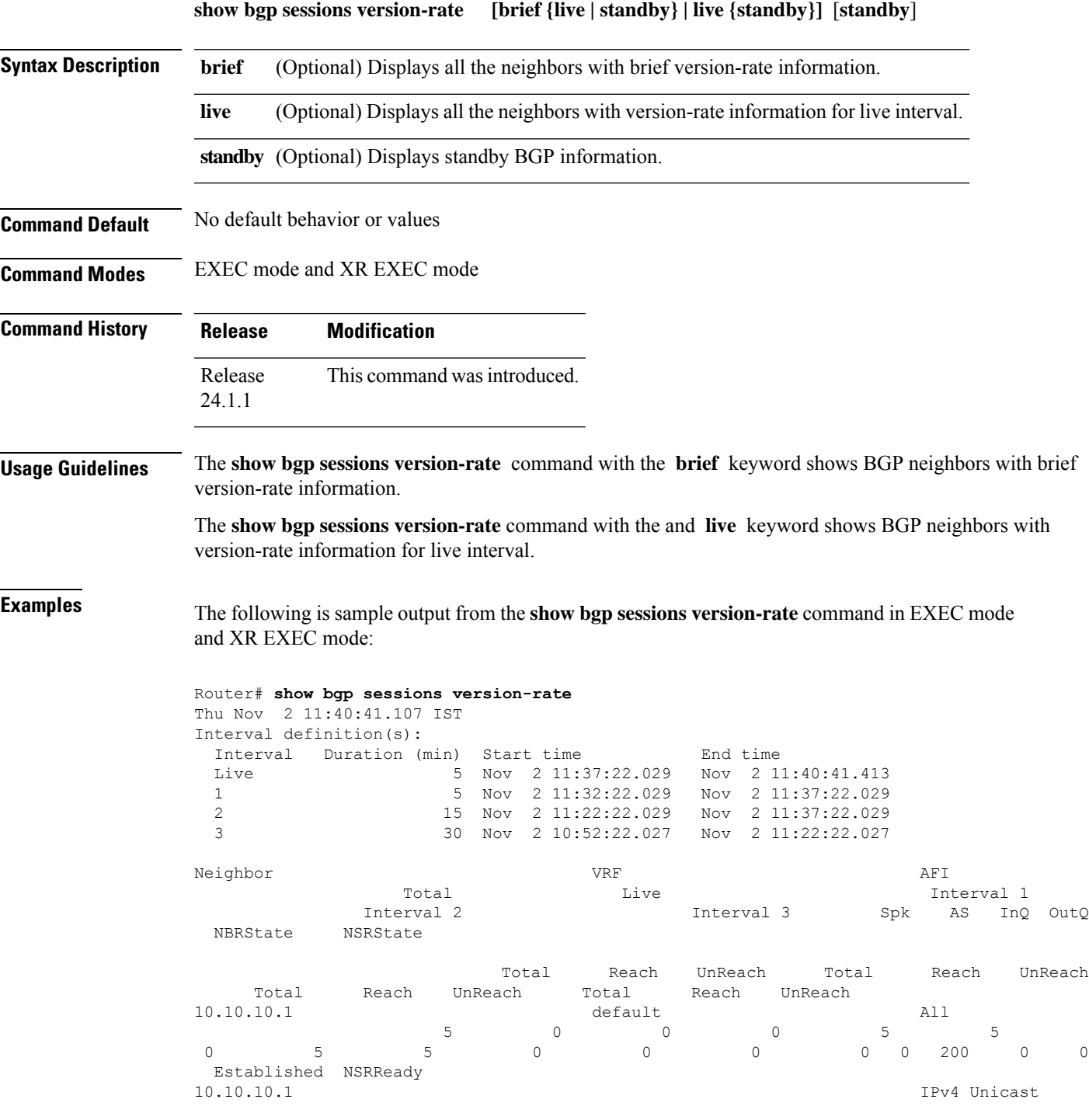

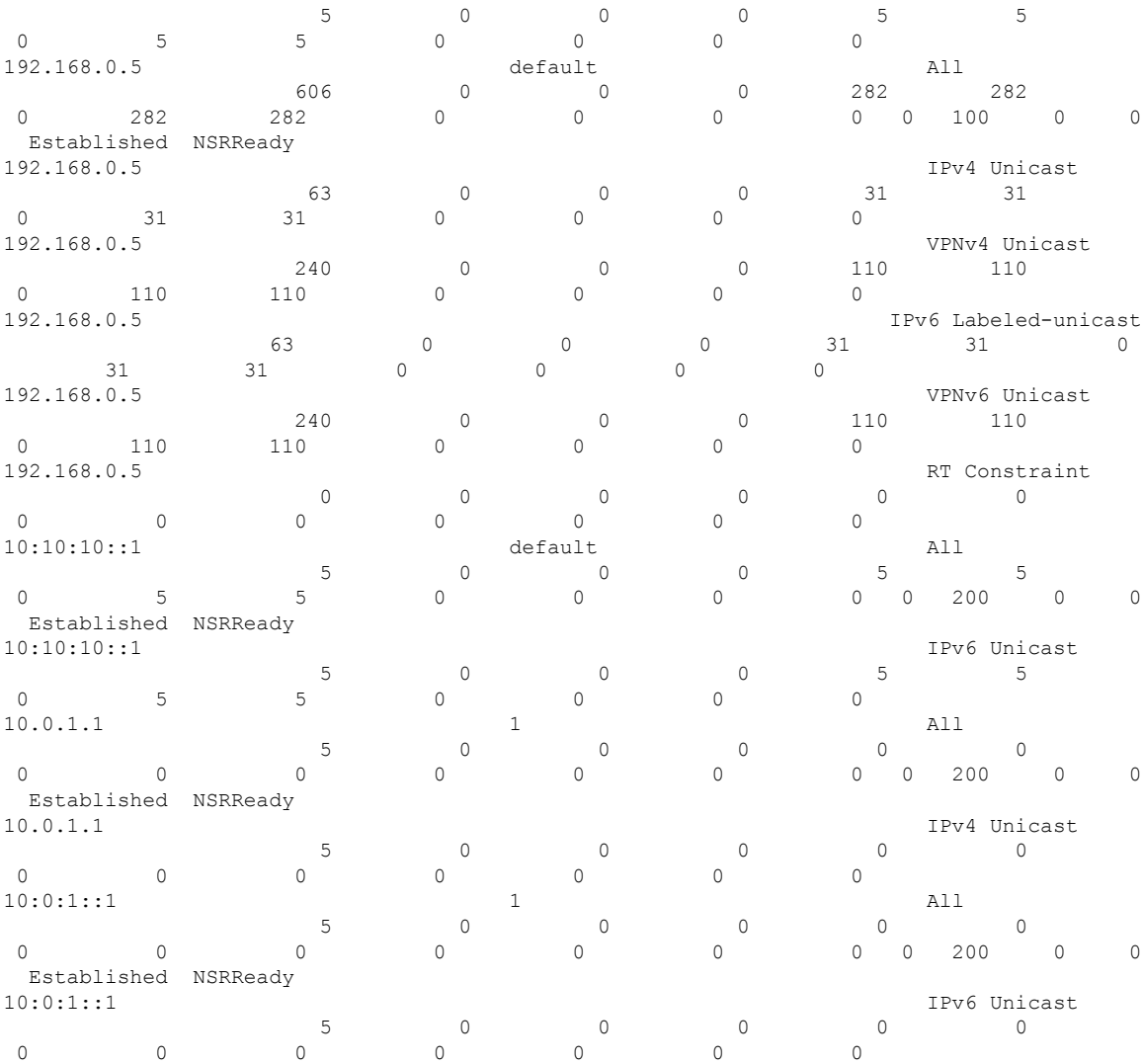

The following is sample output from the **show bgp sessions version-rate** command with the **live** keyword:

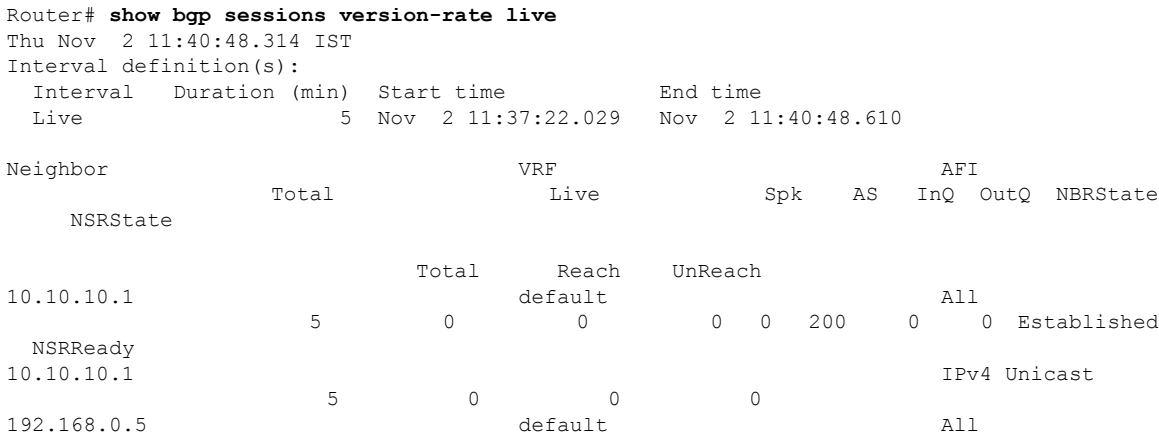

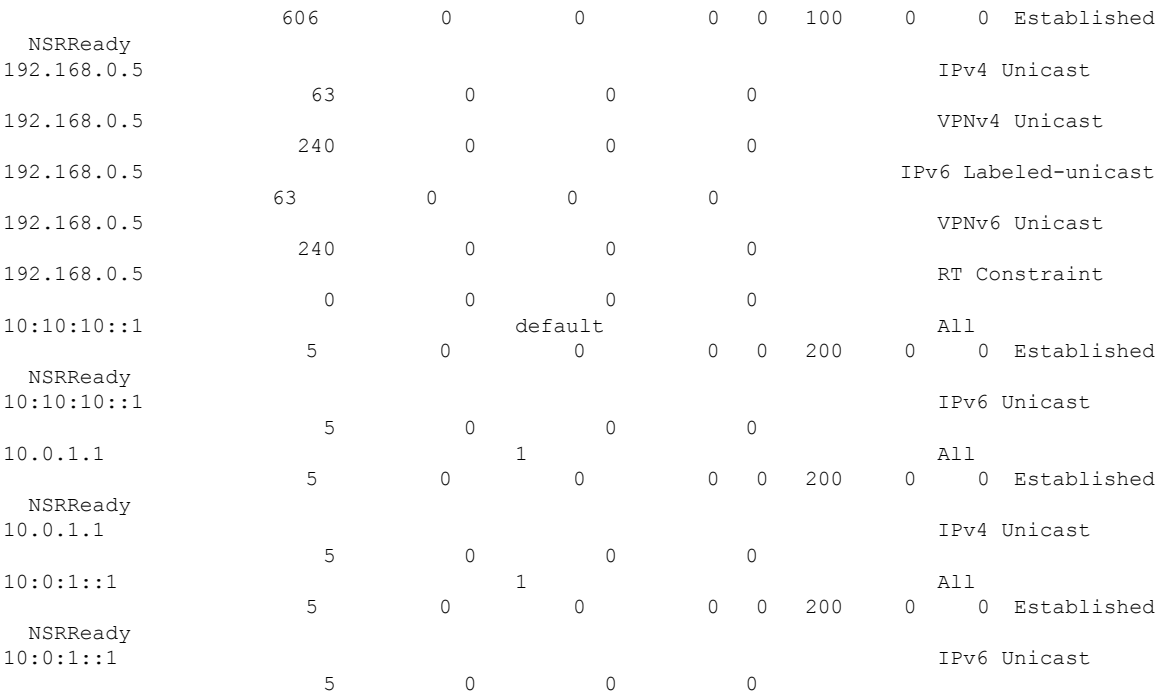

The following is sample output from the **show bgp sessions version-rate** command with the **brief** keyword:

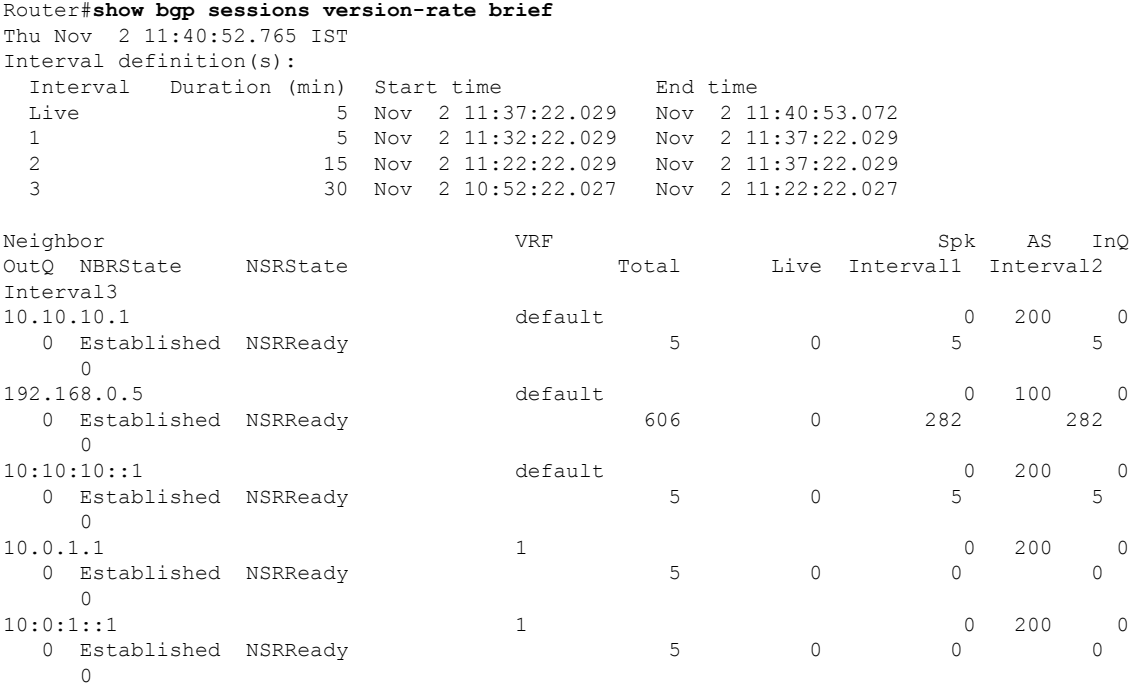

The following is sample output from the **show bgp sessions version-rate** command with the **brief live** keyword:

Router#**show bgp sessions version-rate brief live**

 $\mathbf I$ 

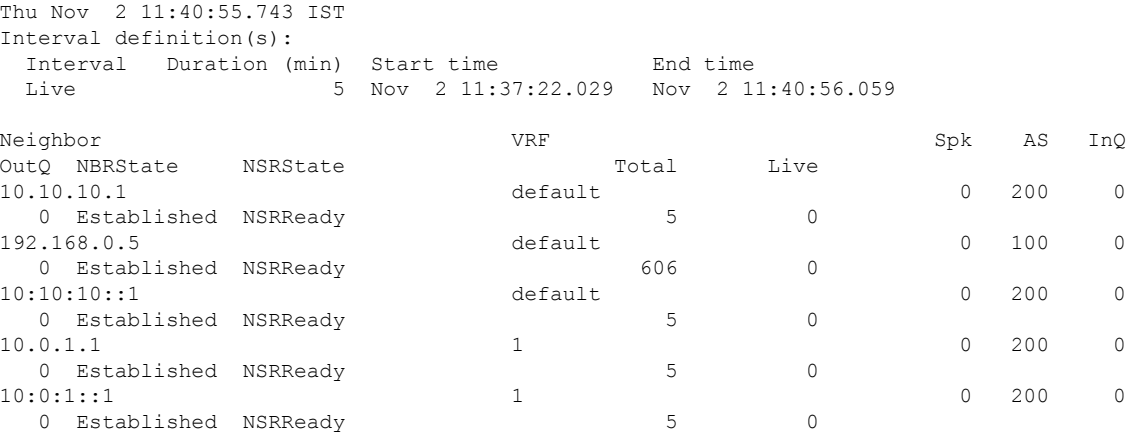

### <span id="page-414-0"></span>**show bgp summary**

To display the status of all Border Gateway Protocol (BGP) connections, use the **show bgp summary** command in EXEC mode and XR EXEC mode.

**show bgp** [{ **ipv4** { **unicast** | **multicast** | **labeled-unicast** | **all** | **tunnel** | **mdt** } | **ipv6** { **unicast** | **multicast** | **all** | **labeled-unicast** } | **all** { **unicast** | **multicast** | **all** | **labeled-unicast** | **mdt** | **tunnel** } | **vpnv4 unicast** | **vrf** { **vrf-name** | **all** } [{ **ipv4** { **unicast** | **labeled-unicast** } | **ipv6 unicast** }] | **vpvn6 unicast** }] **summary** [ **soft-reconfig-stats** ]

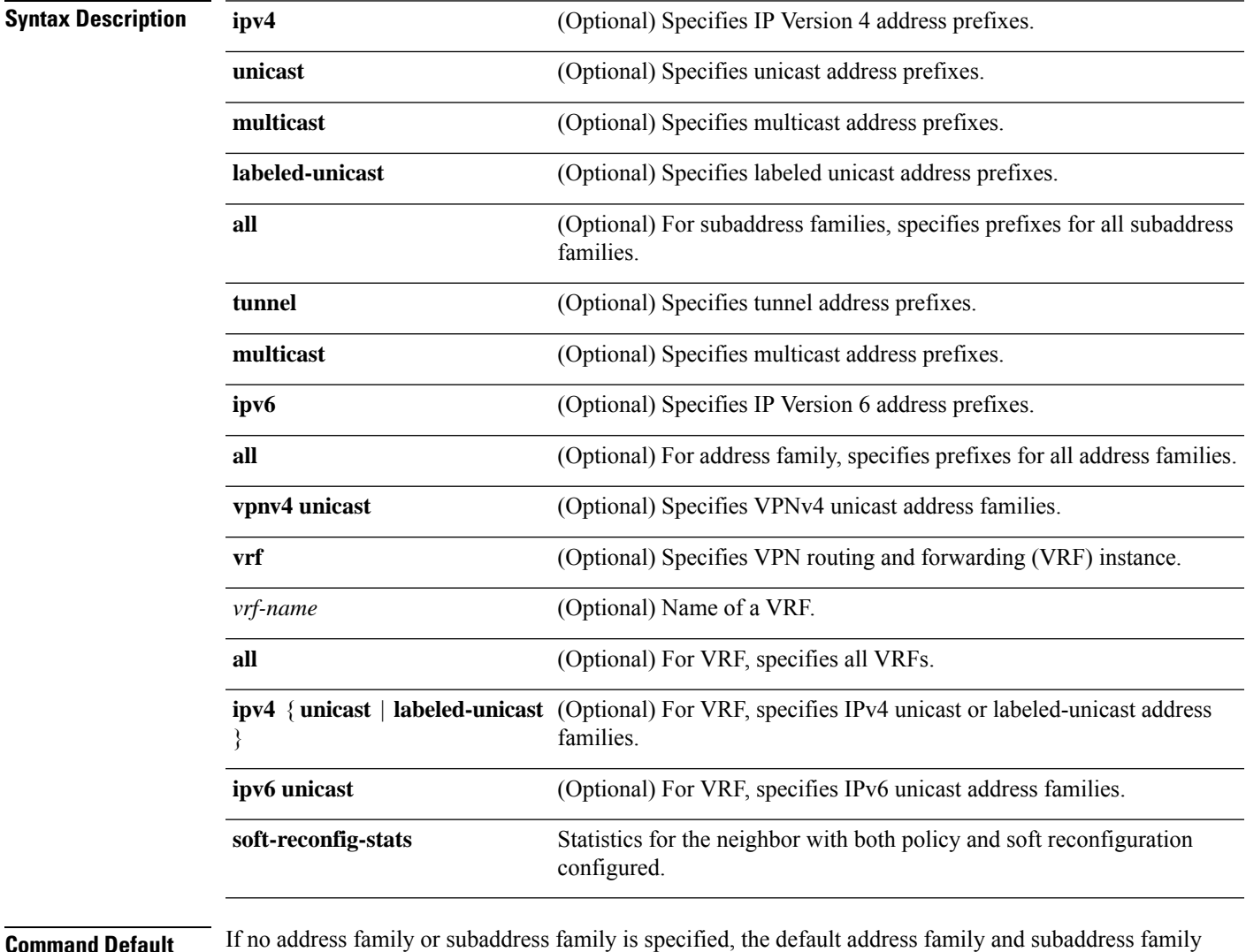

**Command Default** If no address family or subaddress family is specified, the default address family and subaddress family specified using the **set default-afi** and **set default-safi** commands are used.

**Command Modes** EXEC mode and XR EXEC mode

 $\mathbf I$ 

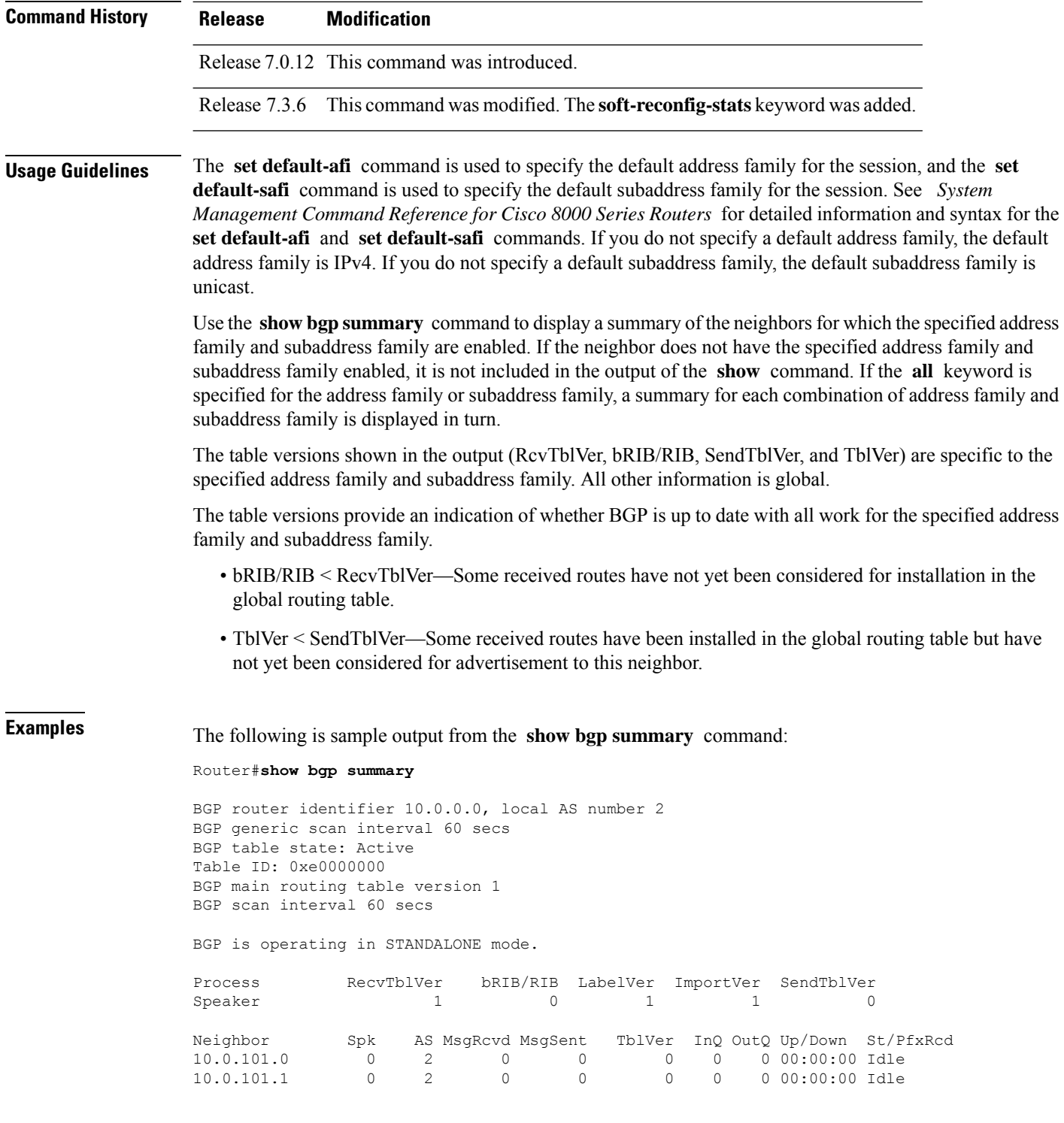

 $\overline{\phantom{a}}$ 

This table describes the significant fields shown in the display.

**Table 43: show bgp summary Field Descriptions**

| <b>Field</b>                                                | <b>Description</b>                                                                                                    |
|-------------------------------------------------------------|----------------------------------------------------------------------------------------------------|
| <b>BGP</b> router identifier                                | IP address of the router.                                                                                                    |
| local AS number                                             | Autonomous system number set by the router bgp, on page 183 command.                                                                                                    |
|                                                             | • Range for 2-byte Autonomous system numbers (ASNs) is 1 to 65535.                                                                                                    |
|                                                             | • Range for 4-byte Autonomous system numbers (ASNs) in asplain format<br>is 1 to 4294967295.                                                                                                    |
|                                                             | • Range for 4-byte Autonomous system numbers (ASNs) is asdot format<br>is 1.0 to 65535.65535.                                                                                                    |
| BGP generic scan interval                                   | Interval (in seconds) between scans of the BGP table by a generic scanner.                                                                                                    |
| <b>BGP</b> table state                                      | State of the BGP database.                                                                                                    |
| Table ID                                                    | BGP database identifier.                                                                                                    |
| BGP main routing table<br>version                           | Last version of the BGP database that was injected into the main routing table.                                                                                                    |
| Dampening enabled                                           | Displayed if dampening has been enabled for the routes in this BGP routing<br>table.                                                                                                    |
| <b>BGP</b> scan interval                                    | Interval (in seconds) between scans of the BGP table specified by the address<br>family and subaddress family.                                                                                                    |
| BGP is operating in                                         | Specifies BGP is operating in standalone mode.                                                                                                    |
| Process                                                     | BGP process.                                                                                                    |
| RecvTblVer                                                  | Last version used in the BGP database for received routes.                                                                                                    |
| bRIB/RIB                                                    | Last version of the local BGP database that was injected into the main routing<br>table.                                                                                                    |
| LabelVer                                                    | Label version used in the BGP database for label allocation.                                                                                                    |
| <b>ImportVer</b>                                            | Last version of the local BGP database for importing routes.                                                                                                    |
| SendTblVer                                                  | Latest version of the local BGP database that is ready to be advertised to<br>neighbors.                                                                                                    |
| Some configured eBGP<br>neighbors do not have any<br>policy | Some external neighbors exist that do not have both an inbound and outbound<br>policy configured for every address family, using the route-policy (BGP)<br>command. In this case, no prefixes are accepted and advertised to those<br>neighbors. |
| Neighbor                                                    | IP address of a neighbor.                                                                                                    |

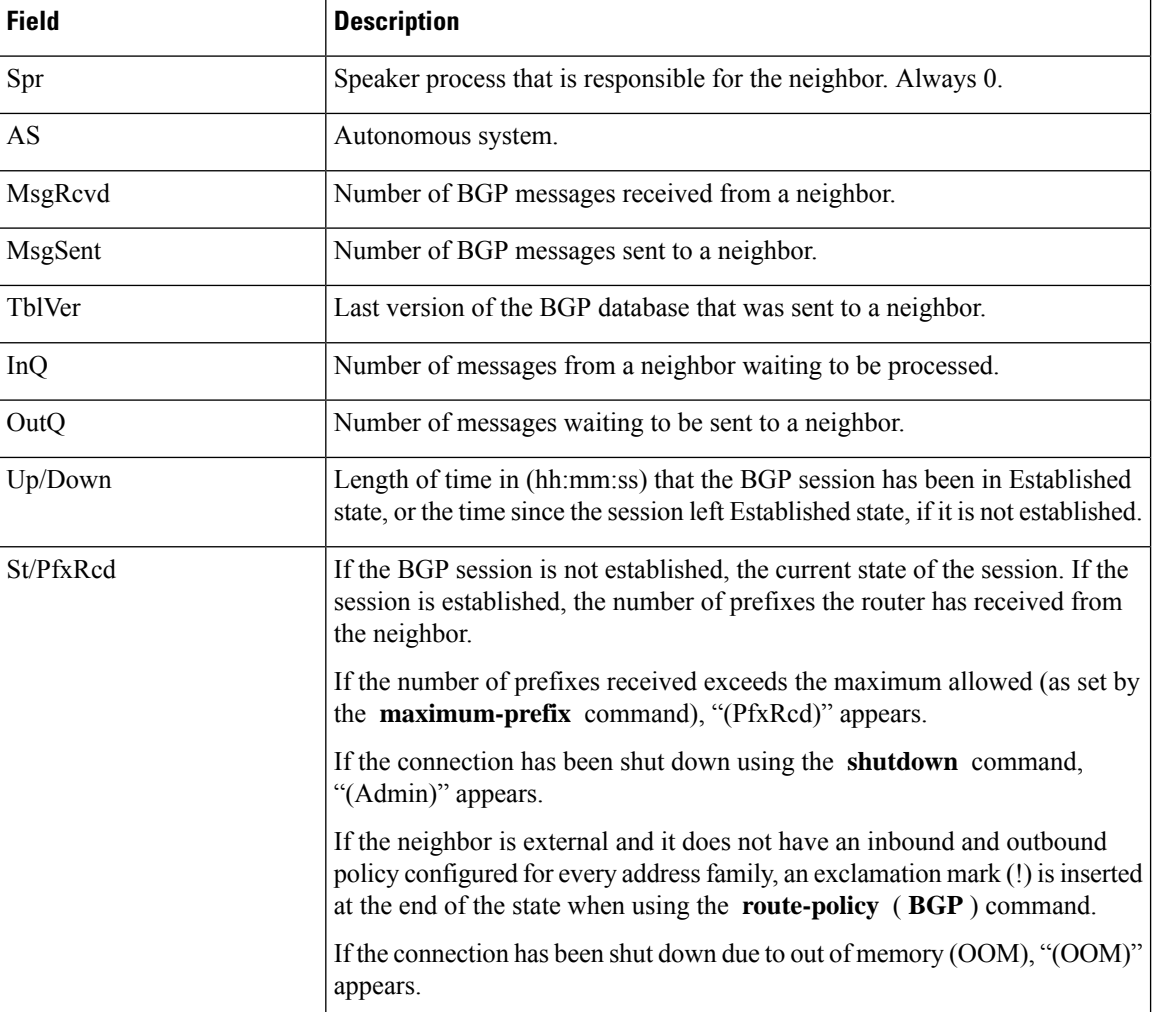

The following is sample output from the **show bgp summary** command with optional keywords. The output displays the soft reconfiguration statistics for IPv4 unicast BGP sessions.

```
Router# show bgp ipv4 unicast summary soft-reconfig-stats
```

```
Tue Sep 19 14:02:39.106 EDT
BGP router identifier 192.168.0.3, local AS number 3
BGP generic scan interval 60 secs
Non-stop routing is enabled BGP table state: Active
Table ID: 0x0000000 RD version: 6
BGP table nexthop route policy:
BGP main routing table version 6
BGP NSR Initial initsync version 6 (Reached)
BGP NSR/ISSU Sync-Group versions 6/0
BGP scan interval 60 secs
BGP is operating in STANDALONE mode.
Process
Speaker RcvTblVer bRIB/RIB Labelver ImportVer SendTblVer StandbyVer
```
6 6 6 6 6 6 Neighbor Spk AS MsgRcvd MsgSent TblVer InQ OutQ Up/Down St/PfcRcd SoftChgd Denied<br>10.10.10.4 0 3 15 12 6 0 0 0 00:46:06 2 0 0  $\Gamma$ otal  $2$  0  $\overline{0}$ Legend: Total PfxRcd: Sum of accepted unmodified and modifed paths

This table describes the significant fields shown in the display.

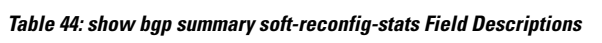

Total SoftChgd: Sum of accepted modified paths

Total Denied: Sum of Denied paths

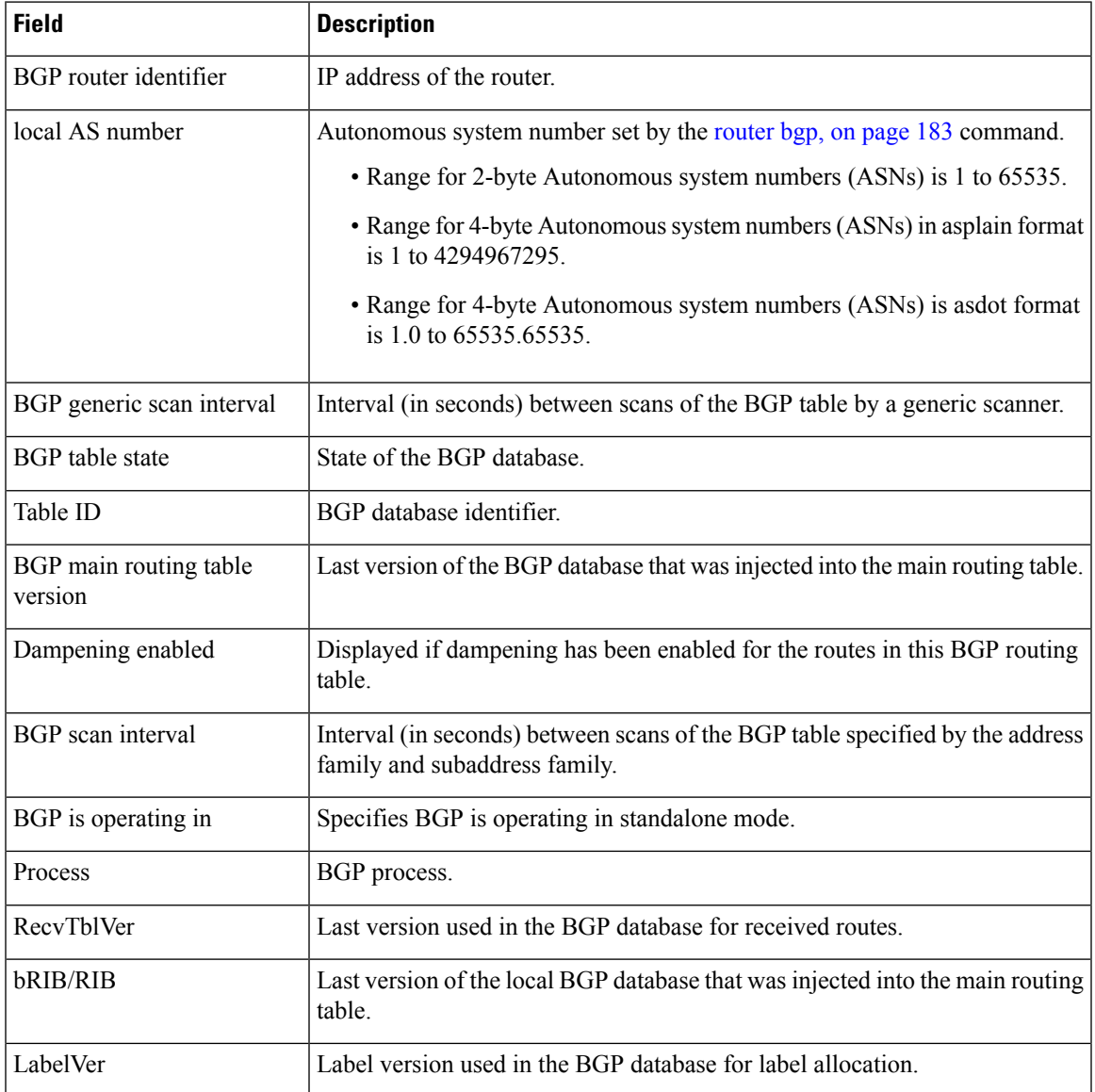

 $\mathbf I$ 

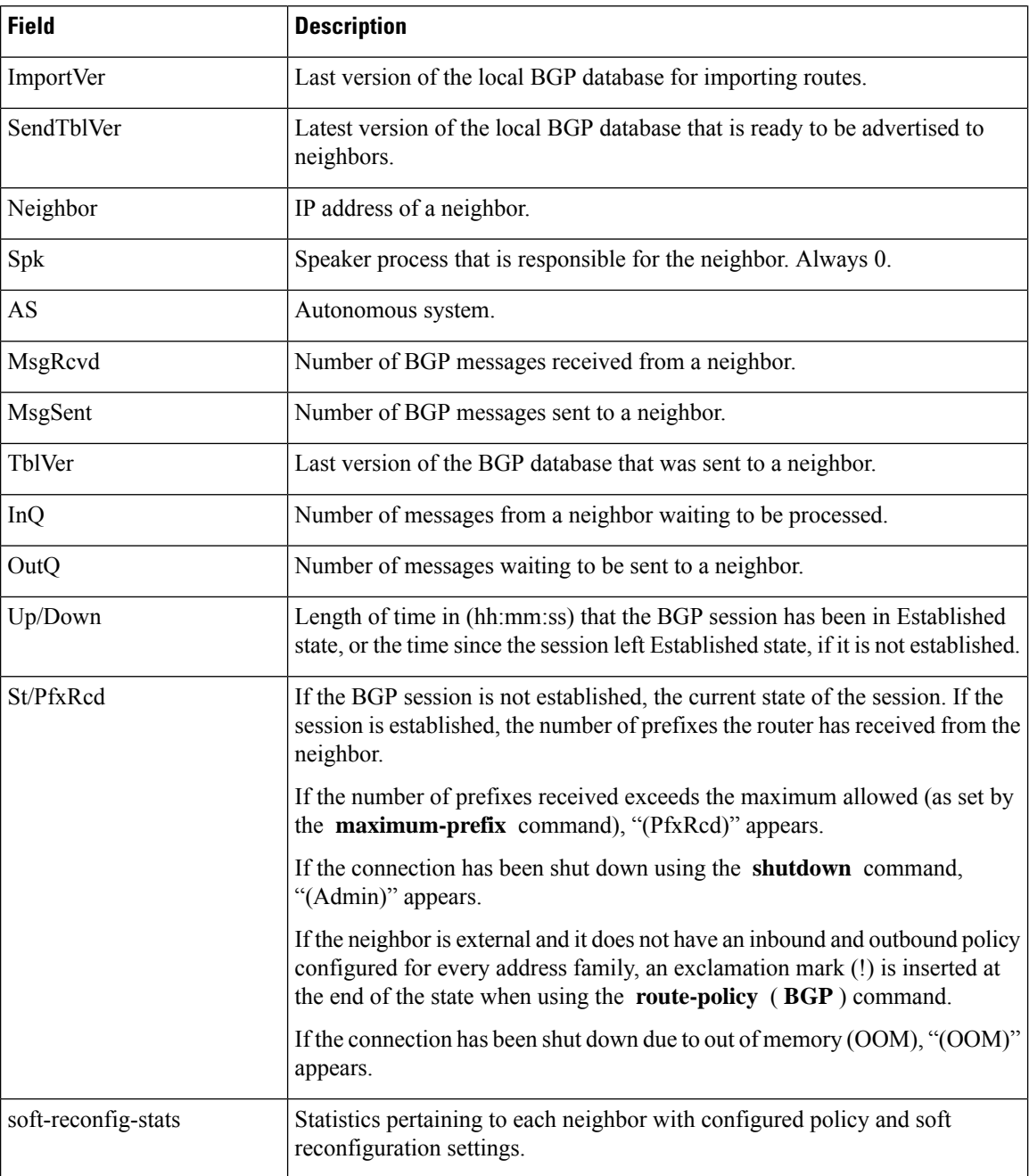

## **show bgp summary nsr**

To display the summary of Border Gateway Protocol (BGP) neighbor state and nonstop routing (NSR) state information, use the **show bgp summary nsr** command in EXEC mode and XR EXEC mode.

**show bgp summary** [{**ipv4** {**unicast** | **multicast** | **labeled-unicast** | **all** | **tunnel** | **mdt**} | **ipv6** {**unicast** | **multicast** | **all** | **labeled-unicast**} | **all** {**unicast** | **multicast** | **all** | **labeled-unicast** | **mdt** | **tunnel**} | **vpnv4 unicast** | **vrf** {*vrf-name* | **all**} [{**ipv4** {**unicast** | **labeled-unicast**} | **ipv6 unicast**}] | **vpvn6 unicast**}] **nsr** [**standby**]

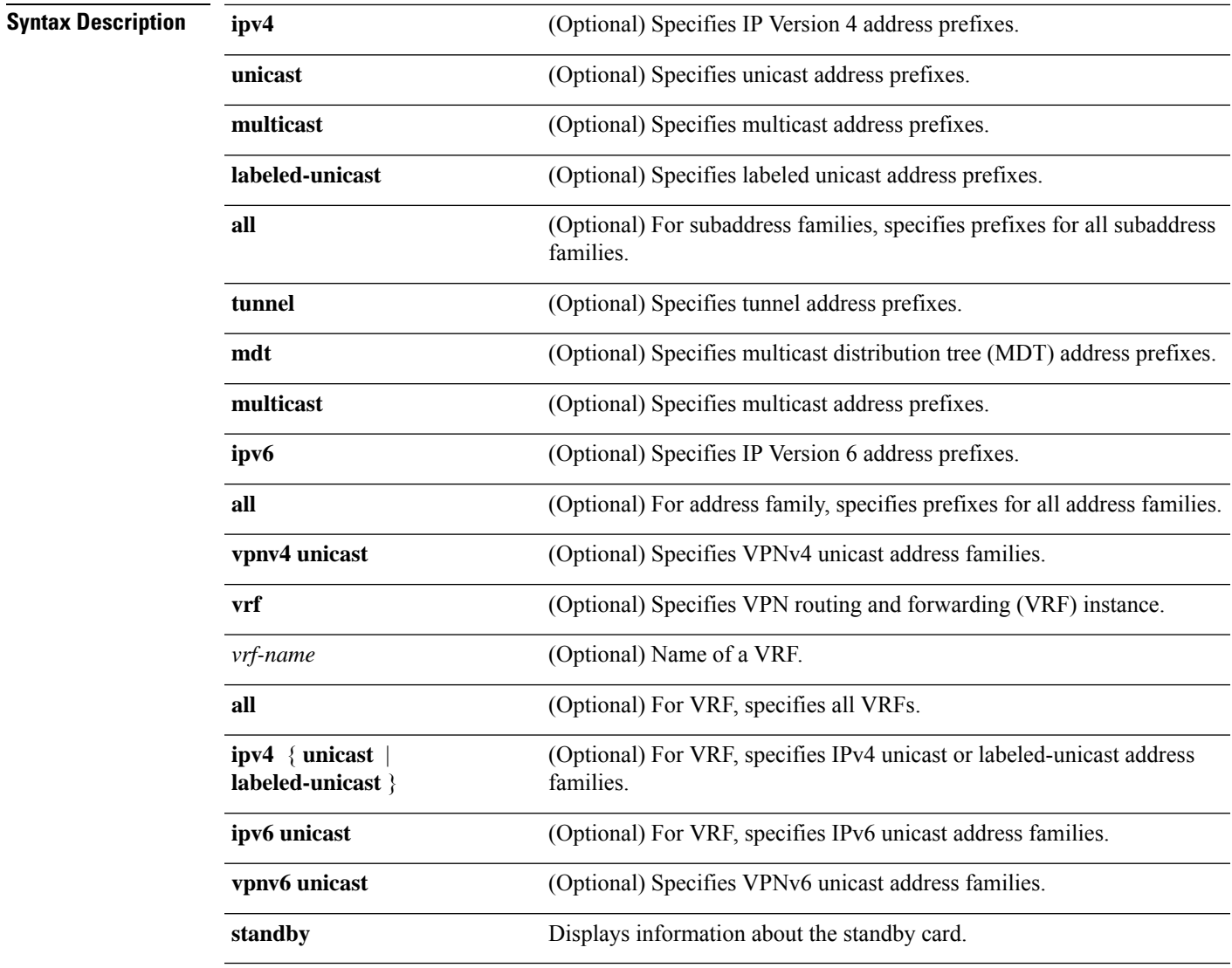

**Command Default** If no address family or subaddress family is specified, the default address family and subaddress family specified using the **set default-afi** and **set default-safi** commands are used.

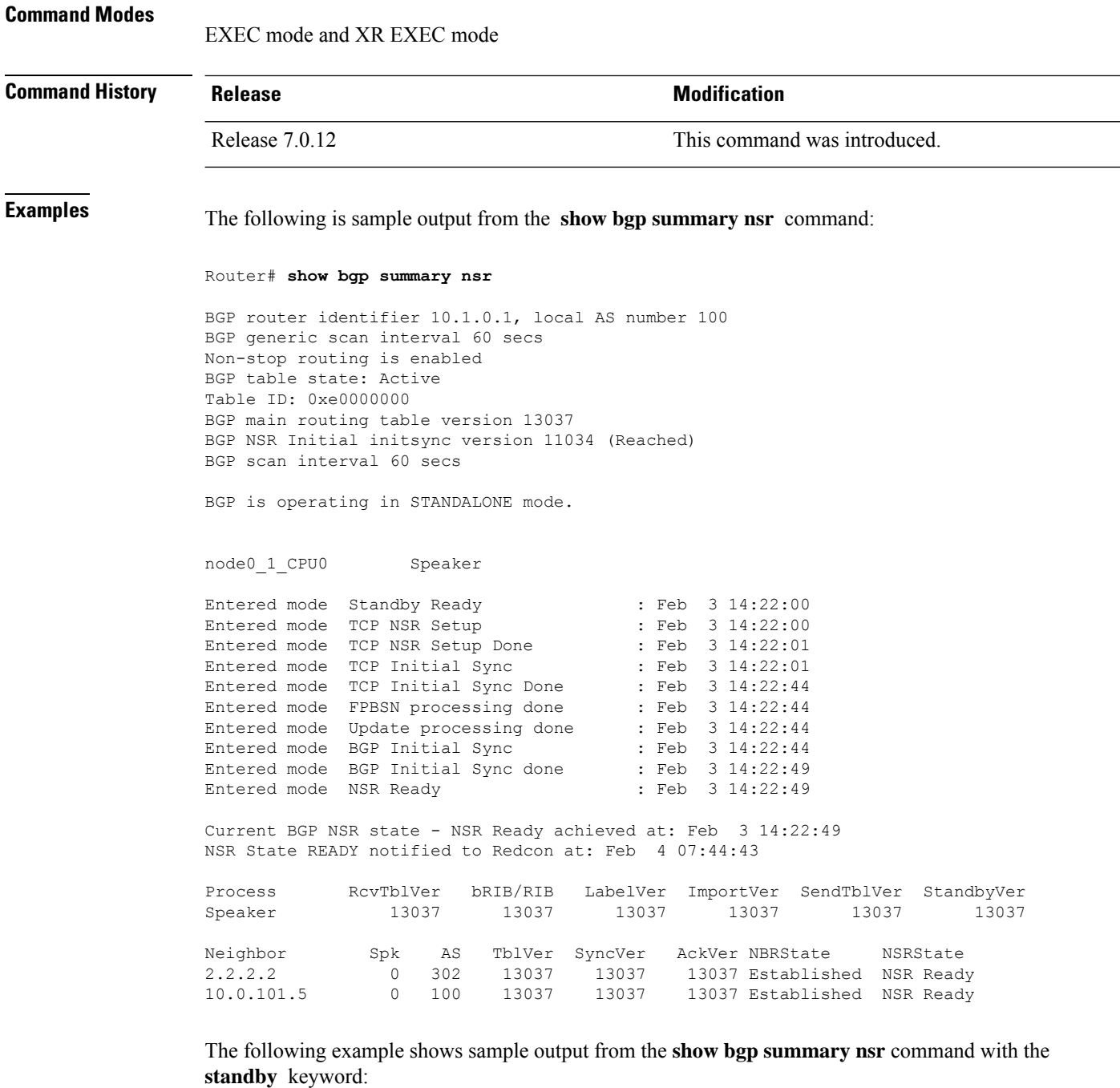

Router# **show bgp summary nsr standby**

BGP router identifier 10.1.0.1, local AS number 100 BGP generic scan interval 60 secs Non-stop routing is enabled BGP table state: Active Table ID: 0xe0000000 BGP main routing table version 13037 BGP NSR Initial initsync version 0 (Not Reached)

 $\overline{\phantom{a}}$ 

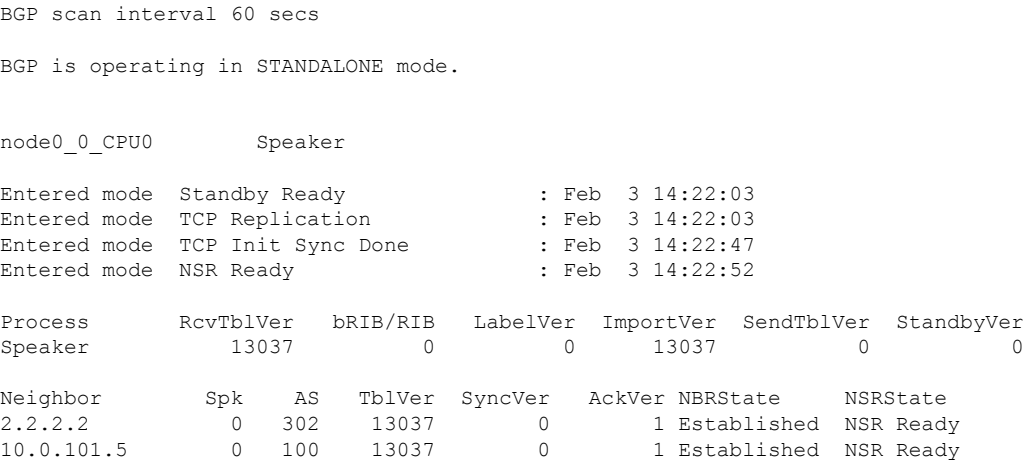

This table describes the significant fields shown in the display.

**Table 45: show bgp summary nsr Field Descriptions**

| <b>Field</b>                   | <b>Description</b>                                                                                             |
|--------------------------------|----------------------------------------------------------------------------------------------------|
| BGP router identifier          | IP address of the router.                                                                                      |
| BGP generic scan interval      | Interval (in seconds) between scans of the BGP table by a generic scanner.                                     |
| Non-stop routing               | State of the Nonstop routing.                                                                                  |
| <b>BGP</b> table state         | State of the BGP database.                                                                                     |
| Table ID                       | BGP database identifier                                                                                        |
| BGP main routing table version | Last version of the BGP database that was injected into the main routing<br>table.                             |
| <b>BGP</b> scan interval       | Interval (in seconds) between scans of the BGP table specified by the address<br>family and subaddress family. |
| BGP is operating in            | Specifies BGP is operating in standalone mode.                                                                 |
| Entered mode                   | The successive transition of various states of TCP and BGP, leading to the<br>NSR ready state.                 |
|                                | This is used for monitoring and debugging purposes.<br><b>Note</b>                                             |
| <b>SyncVer</b>                 | The version which has synced to standby for this neighbor.                                                     |
| AckVer                         | The version which the neighbor has acknowledge.                                                                |
| <b>NBRState</b>                | State of the BGP neighbor.                                                                                     |
| <b>NSRState</b>                | Neighbor NSR state.                                                                                            |

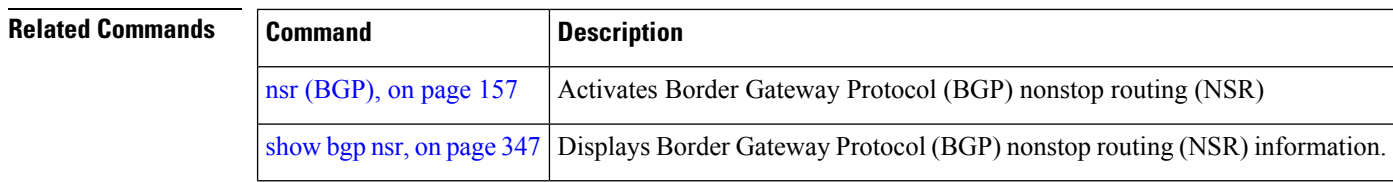

## **show bgp table**

To display the status of all Border Gateway Protocol (BGP) neighbors for a particular Address Family (AF) in the global address table, use the **show bgp table** command in EXEC mode and XR EXEC mode.

**show bgp table** [{**ipv4** {**mdt** | **multicast** | **mvpn** | **rt-filter** | **tunnel** | **unicast**} | **ipv6** {**multicast** | **mvpn** | **unicast**} | **l2vpn** {**evpn** | **vpls** | **vpws**} | **standby** | **vpnv4 unicast** | **vpnv6 unicast**}]

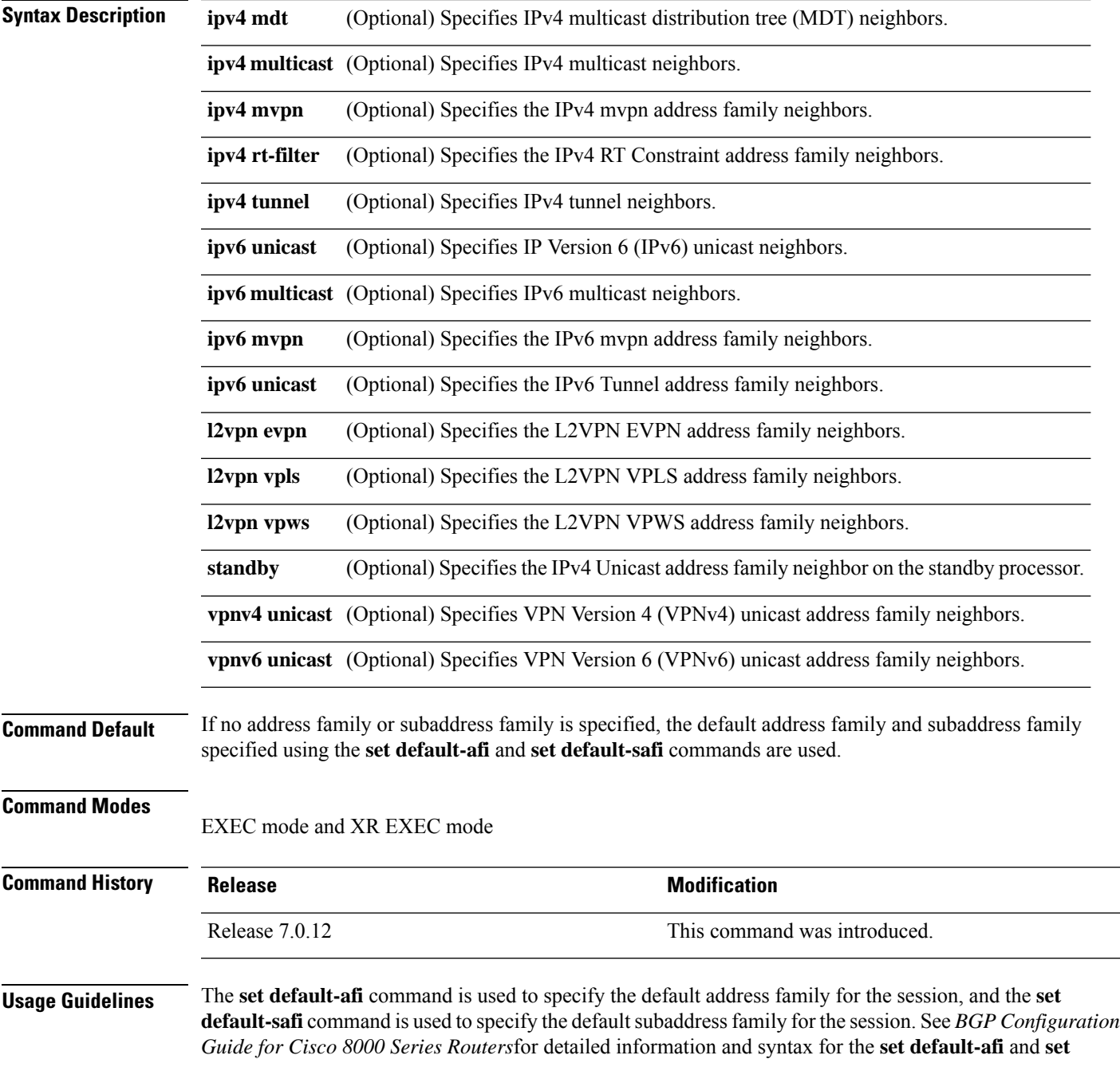

**default-safi** commands. If you do not specify a default address family, the default address family is IPv4. If you do not specify a default subaddress family, the default subaddress family is unicast.

Use the **show** bgp table command to display a brief summary of the neighbors for which the specified address family (AFI) and subaddress family (SAFI) are enabled. If the AFI and/or SAFI is not enabled, the command will only display the column headings.

**Examples** The following is sample output from the **bgp table vpnv4 unicast** command in EXEC mode and XR EXEC mode:

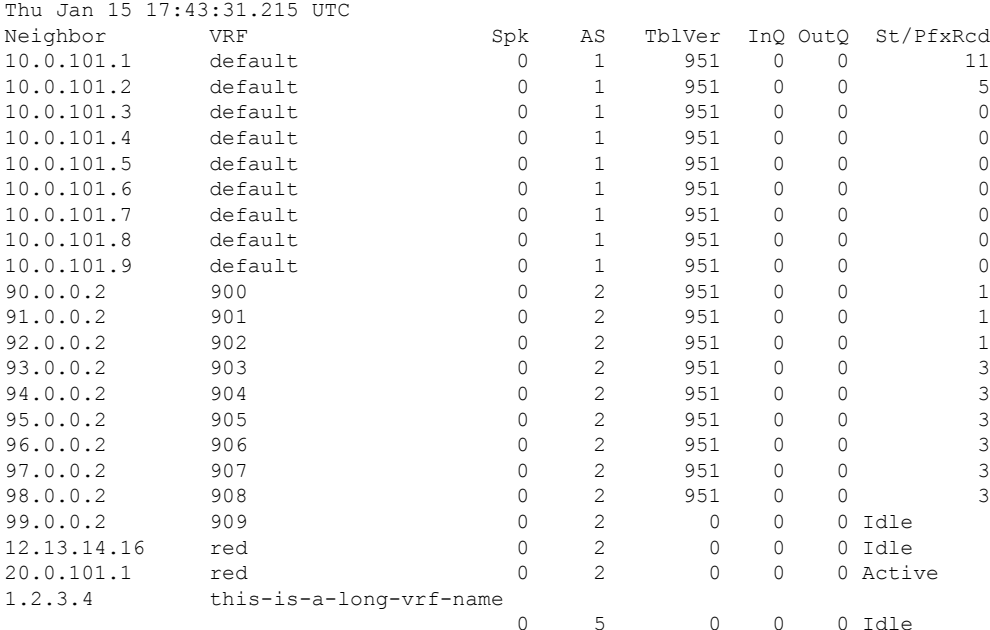

### Router# **show bgp table vpnv4 unicast**

This table describes the significant fields shown in the display.

### **Table 46: show bgp table Field Descriptions**

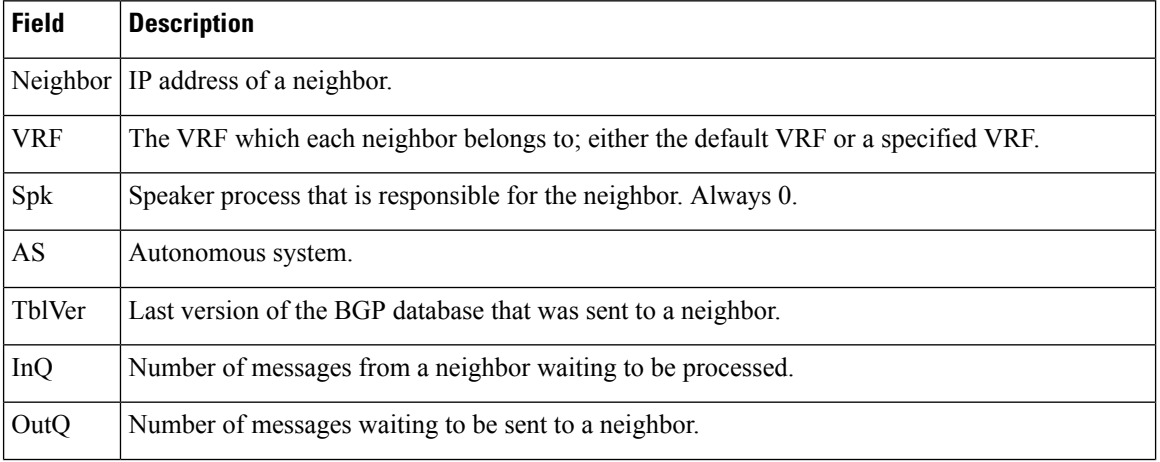

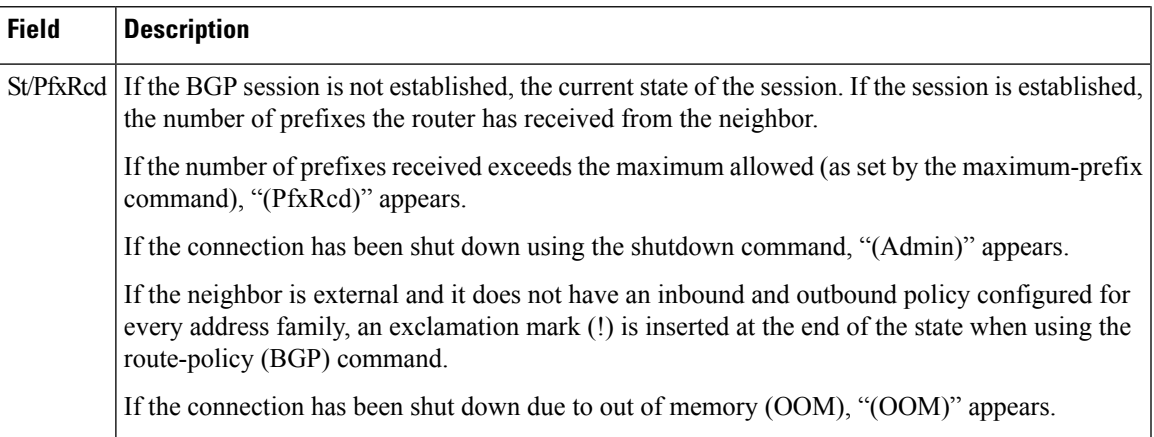

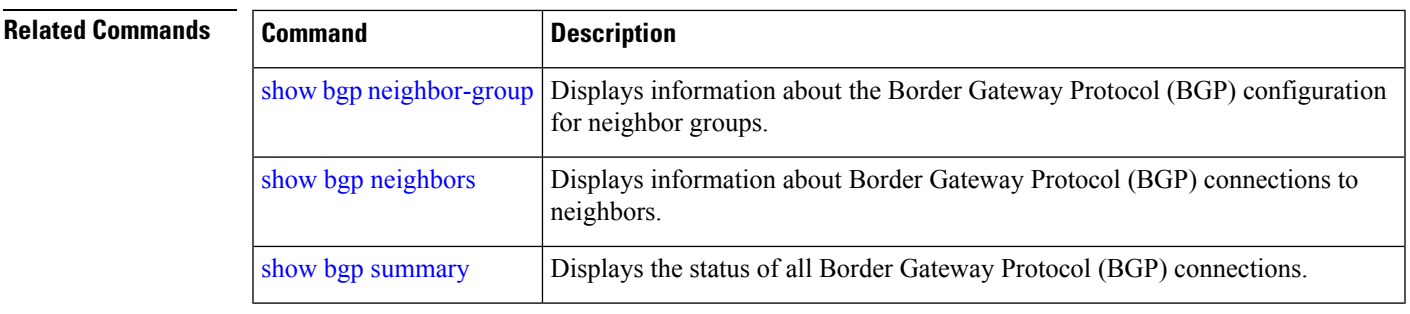

# **show bgp truncated-communities**

To display routes in the Border Gateway Protocol (BGP) routing table for which inbound policy or aggregation has exceeded the maximum number of communities that may be attached, use the **show bgp truncated-communities** command in EXEC mode and XR EXEC mode.

| <b>Syntax Description</b> | ipv4                                   | (Optional) Specifies IP Version 4 address prefixes.                                                                                                    |
|---------------------------|----------------------------------------|----------------------------------------------------------------------------------------------------|
|                           | unicast                                | (Optional) Specifies unicast address prefixes.                                                                                                    |
|                           | multicast                              | (Optional) Specifies multicast address prefixes.                                                                                                    |
|                           | labeled-unicast                        | (Optional) Specifies labeled unicast address prefixes.                                                                                                    |
|                           | all                                    | (Optional) For subaddress families, specifies prefixes for all subaddress<br>families.                                                                                                  |
|                           | tunnel                                 | (Optional) Specifies tunnel address prefixes.                                                                                                    |
|                           | mdt                                    | (Optional) Specifies multicast distribution tree (MDT) address prefixes.                                                                                                    |
|                           | multicast                              | (Optional) Specifies multicast address prefixes.                                                                                                    |
|                           | ipv6                                   | (Optional) Specifies IP Version 6 address prefixes.                                                                                                    |
|                           | all                                    | (Optional) For address family, specifies prefixes for all address families.                                                                                                    |
|                           | vpnv4 unicast                          | (Optional) Specifies VPNv4 unicast address families.                                                                                                    |
|                           | rd rd-address                          | (Optional) Displays routes with a specific route distinguisher.                                                                                                    |
|                           | vrf                                    | (Optional) Specifies VPN routing and forwarding (VRF) instance.                                                                                                    |
|                           | vrf-name                               | (Optional) Name of a VRF.                                                                                                    |
|                           | all                                    | (Optional) For VRF, specifies all VRFs.                                                                                                    |
|                           | $ipv4 \{$ unicast<br>labeled-unicast } | (Optional) For VRF, specifies IPv4 unicast or labeled-unicast address<br>families.                                                                                                    |
|                           | ipv6 unicast                           | (Optional) For VRF, specifies IPv6 unicast address families.                                                                                                    |
|                           | vpvn6 unicast                          | (Optional) Specifies VPNv6 unicast address families.                                                                                                    |
|                           | standby                                | (Optional) Displays information about the standby card.                                                                                                    |
| <b>Command Default</b>    |                                        | If no address family or subaddress family is specified, the default address family and subaddress family<br>specified using the set default-afi and set default-safi commands are used. |
| <b>Command Modes</b>      | EXEC mode and XR EXEC mode             |                                                                                                    |

**show bgp truncated-communities standby**

routing table is

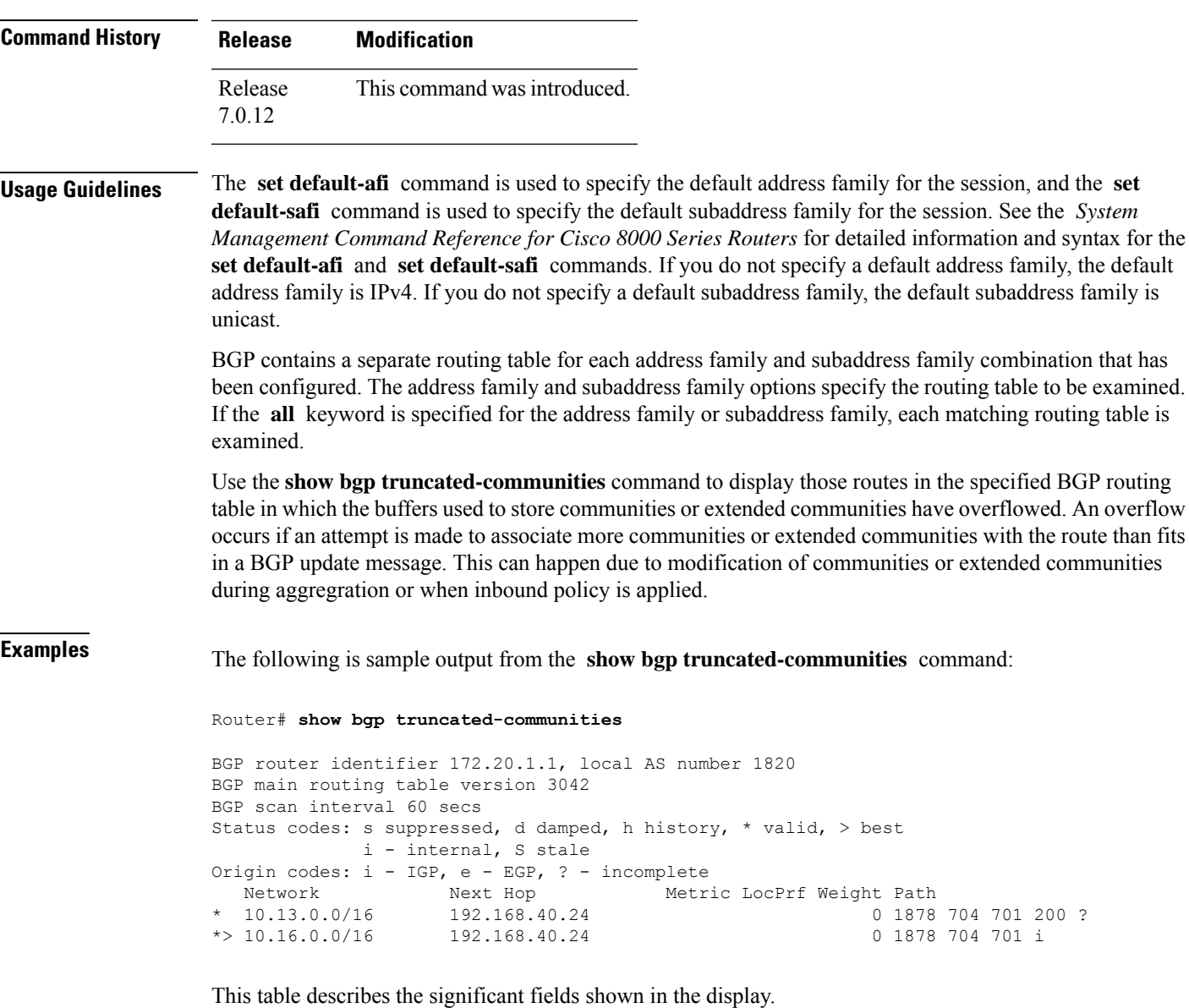

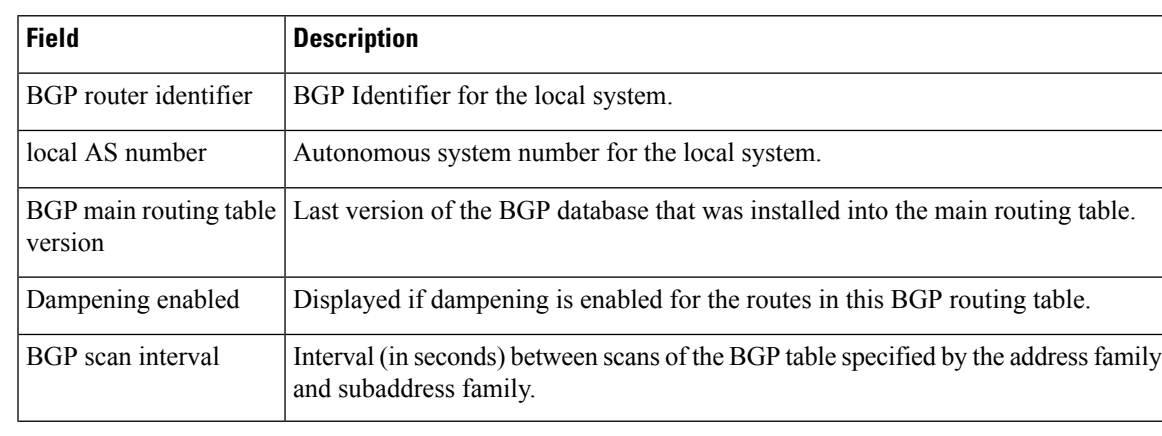

### **Table 47: show bgp truncated-communities Field Descriptions**

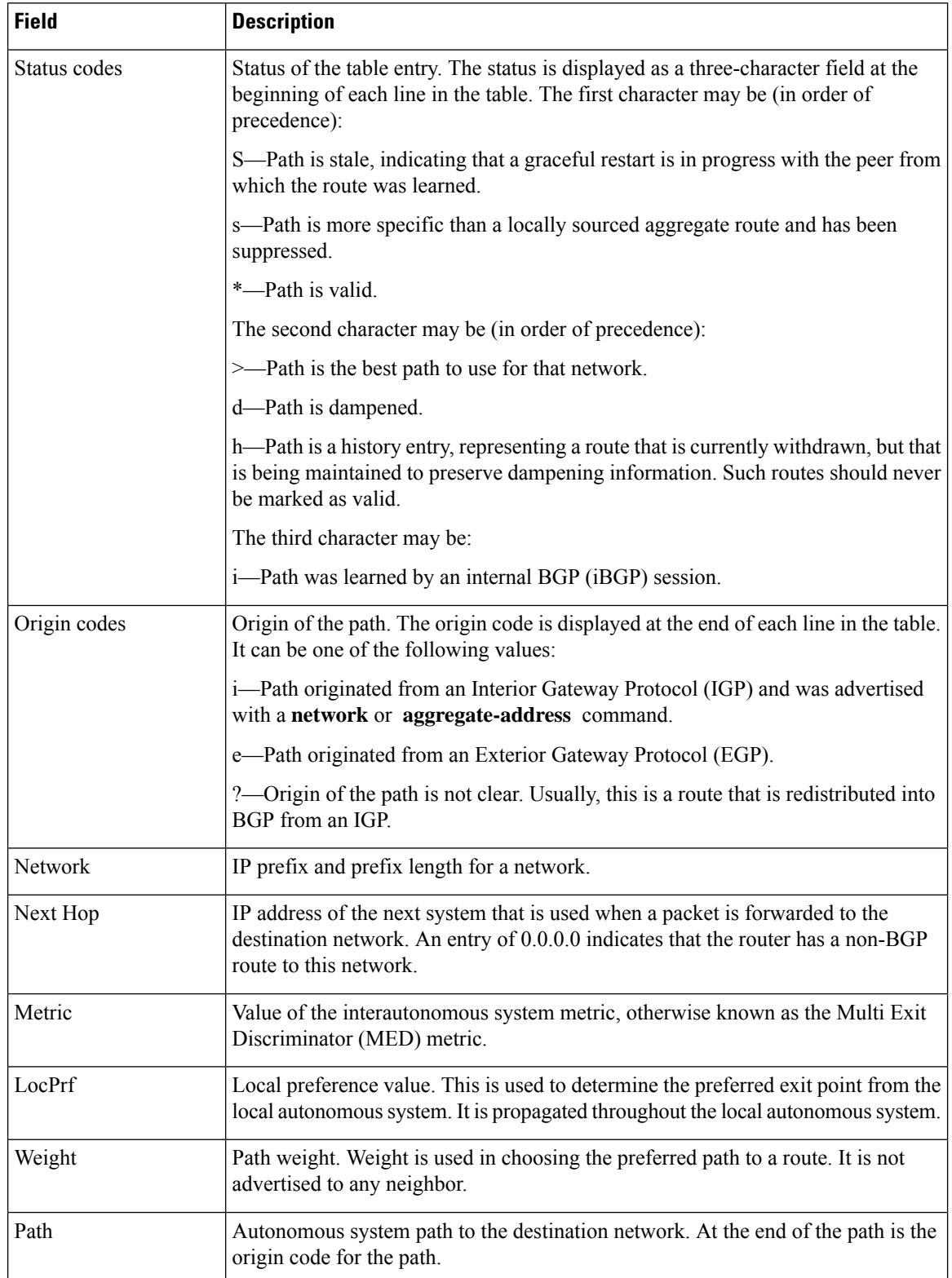

## **show bgp update-group**

To display Border Gateway Protocol (BGP) information for update groups, use the **show bgp update-group** command in EXEC mode and XR EXEC mode.

**show bgp** [{**ipv4** {**unicast** | **multicast** | **labeled-unicast** | **all** | **tunnel** | **mdt**} | **ipv6** {**unicast** | **multicast** | **all** | **labeled-unicast**} | **all** {**unicast** | **multicast** | **all** | **labeled-unicast** | **mdt** | **tunnel**} | **vpnv4 unicast** | **vrf** {**vrf-name** | **all**} [{**ipv4** {**unicast** | **labeled-unicast**} | **ipv6 unicast**}] | **vpnv6 unicast**}] **update-group** [{**neighbor ip-address** | **process-id**.**index** [{**summary** | **performance-statistics**}]}]

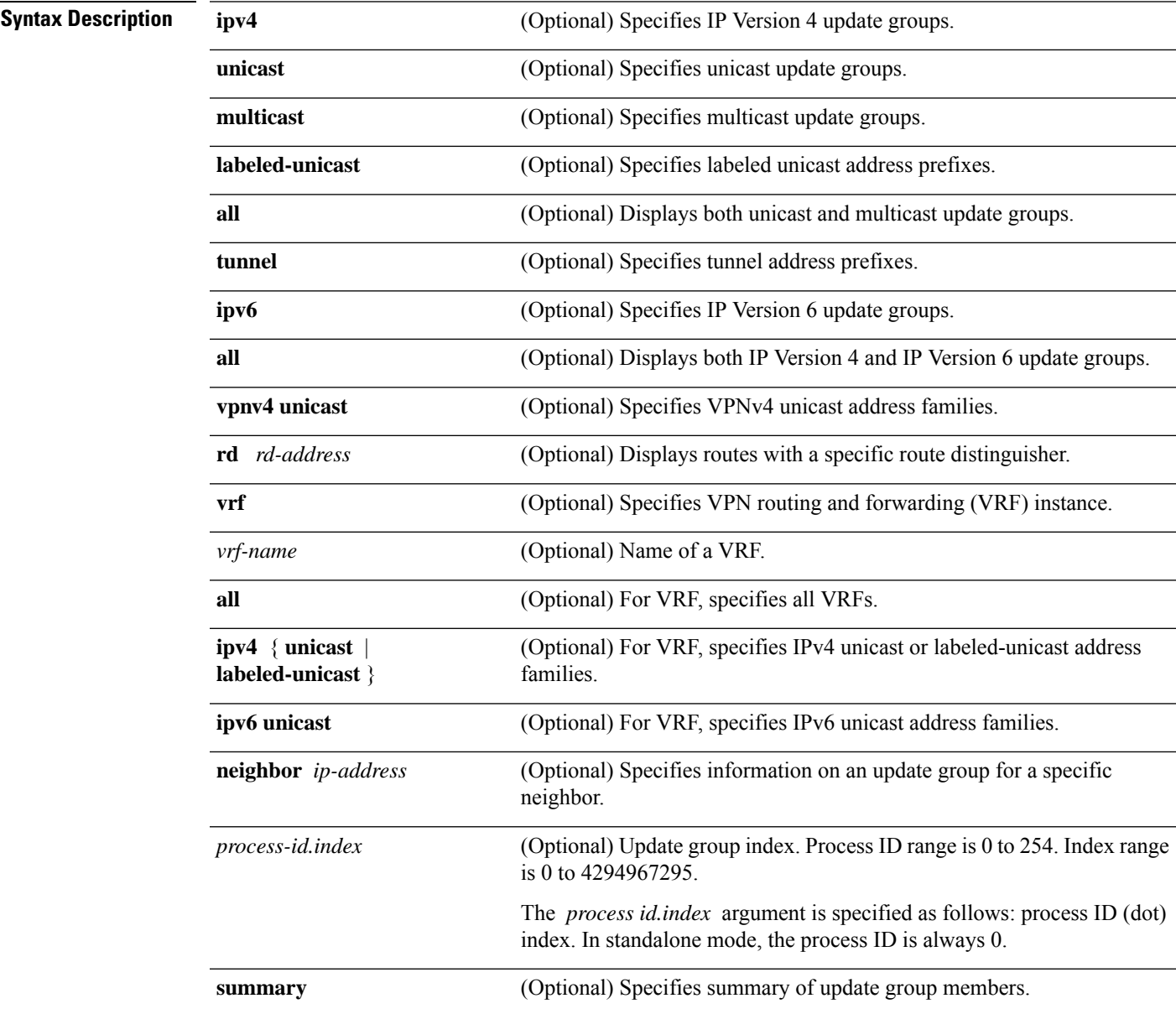

|                         | (Optional) Specifies performance information about the updates generated<br>performance-statistics<br>for the update group.                                                                                                    |  |  |
|-------------------------|----------------------------------------------------------------------------------------------------|--|--|
| <b>Command Default</b>  | If no address family or subaddress family is specified, the default address family and subaddress family<br>specified using the set default-afi and set default-safi commands are used.                                                                                                    |  |  |
| <b>Command Modes</b>    | EXEC mode and XR EXEC mode                                                                                                    |  |  |
| <b>Command History</b>  | <b>Modification</b><br><b>Release</b>                                                                                                    |  |  |
|                         | Release 7.0.12 This command was introduced.                                                                                                    |  |  |
| <b>Usage Guidelines</b> | The set default-afi command is used to specify the default address family for the session, and the set<br>default-safi command is used to specify the default subaddress family for the session. See the System<br>Management Command Reference for Cisco 8000 Series Routers for detailed information and syntax for the<br>set default-afi and set default-safi commands. If you do not specify a default address family, the default<br>address family is IPv4. If you do not specify a default subaddress family, the default subaddress family is<br>unicast. |  |  |
|                         | Every BGP neighbor is automatically assigned to an update group for each address family that is enabled on<br>the neighbor. Neighbors that have similar outbound policy, such that they are sent the same updates, are placed<br>in the same update group.                                                                                                    |  |  |
|                         | Use the show bgp update-group command to display the update groups and a list of the neighbors that<br>belong to the update group.                                                                                                    |  |  |
|                         | Use the show bgp update-group neighbor command to display details about the update group to which a<br>neighbor belongs for the specified address family.                                                                                                    |  |  |
|                         | Use the summary keyword to display a summary of the neighbors belonging to the specified update group.<br>The display format is the same as for the show bgp summary command.                                                                                                    |  |  |
|                         | Use the performance-statistics keyword to display information about the number of prefixes processed and<br>the time taken to generate updates for the specified update group.                                                                                                    |  |  |
|                         |                                                                                                    |  |  |
|                         | Update group indexes are not necessarily persistent over a process restart. If a BGP process restarts, the index<br><b>Note</b><br>of the update group to which a particular neighbor is assigned may be different, though the set of neighbors<br>belonging to the update group is the same.                                                                                                    |  |  |
| <b>Examples</b>         | The following is sample output from the show bgp update-group command:                                                                                                    |  |  |
|                         | Router# show bgp update-group                                                                                                    |  |  |
|                         | Update group for IPv4 Unicast, index 0.1:<br>Attributes:<br>Internal                                                                                                    |  |  |

Common admin Send communities Send extended communities Minimum advertisement interval: 300 Update group desynchronized: 0
```
Sub-groups merged: 0
Messages formatted: 0, replicated: 0
Neighbors not in any sub-group:
  10.0.101.1
```
This table describes the significant fields shown in the display.

**Table 48: show bgp update-group Field Descriptions**

| <b>Field</b>                   | <b>Description</b>                                                                                                    |
|--------------------------------|----------------------------------------------------------------------------------------------------|
| Update group for               | Address family to which updates in this update group apply.                                                                                   |
| index                          | Update group index.                                                                                                    |
| Attributes                     | Attributes common to all members of the update group.                                                                                         |
| Unsuppress map                 | Unsuppress route map used to selectively unsuppress more specific routes<br>of locally generated aggregates for members of this update group. |
| Outbound policy                | Route policy applied to outbound updates generated for members of this<br>update group.                                                       |
| Internal                       | Members of the update group are internal peers.                                                                                               |
| ORF Receive enabled            | Members of this update group are capable of receiving an outbound route<br>filter.                                                            |
| Route Reflector Client         | Local system is acting as a route reflector for members of this update group.                                                                 |
| Remove private AS numbers      | Members of this update group have private AS numbers stripped from<br>outbound updates.                                                       |
| Next-hop-self enabled          | Next-Next hop for members of the update group is set to the local router.                                                                     |
| Directly connected IPv6 EBGP   | Members of this update group are directly connected external<br>BGP IPv6-based peers.                                                         |
| Configured Local AS            | Local autonomous system (AS) used for members of this update group.                                                                           |
| Common admin                   | Peers in this update group are under common administration (internal or<br>confederation peers).                                              |
| Send communities               | Communities are sent to neighbors in this update group.                                                                                       |
| Send extended communities      | Extended communities is sent to neighbors in this update group.                                                                               |
| Minimum advertisement interval | Minimum advertisement interval for members of this update group.                                                                              |
| replicated                     | Number of update messages replicated for this update group.                                                                                   |
| Messages formatted             | Number of update messages generated for this update group.                                                                                    |
| Neighbors in this update group | List of neighbors that use this update group for the given address family.                                                                    |

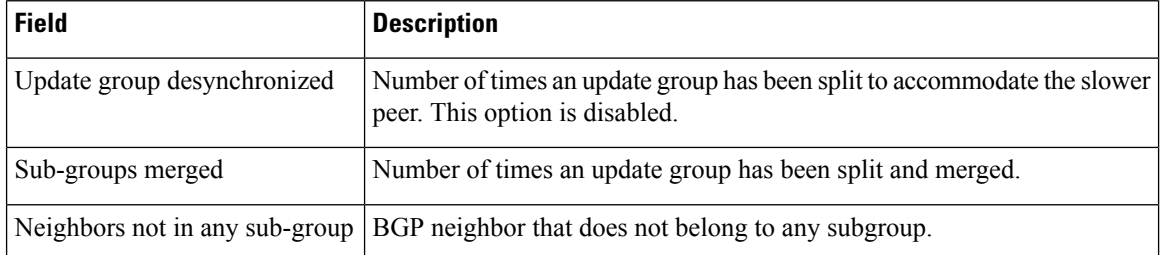

The following issample output from the **show bgpupdate-group** command with the **ipv4** , **unicast** , and **summary** keywords and the *process id.index* argument:

```
Router# show bgp ipv4 unicast update-group 0.1 summary
```

```
BGP router identifier 10.140.140.1, local AS number 1.1
BGP generic scan interval 60 secs
BGP table state: Active
Table ID: 0xe0000000
BGP main routing table version 1
BGP scan interval 60 secs
```
BGP is operating in STANDALONE mode.

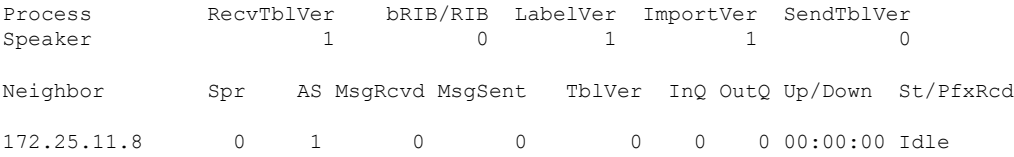

This is sample output from the **show bgpipv4unicastupdate-group** command showing the status of advertised permanent paths:

```
Router# show bgp ipv4 unicast update-group
Update group for IPv4 Unicast, index 0.2:
 Attributes:
   Neighbor sessions are IPv4
   Outbound policy: PASS
   Internal
   Common admin
   First neighbor AS: 30813
   Send communities
   Send extended communities
   Next-hop-self enabled
    4-byte AS capable
   Non-labeled address-family capable
   Advertise Permanent-Network capable
   Send AIGP
   Minimum advertisement interval: 0 secs
  Update group desynchronized: 0
 Sub-groups merged: 4
 Number of refresh subgroups: 0
 Messages formatted: 42, replicated: 68
 Neighbors not in any sub-group:
   100.12.13.3 100.13.13.3
```
This table describes the significant fields shown in the display.

**Table 49: show bgp ipv4 unicast update-group Field Descriptions**

| <b>Field</b>                                                | <b>Description</b>                                                                                                    |
|-------------------------------------------------------------|----------------------------------------------------------------------------------------------------|
| <b>BGP</b> router identifier                                | IP address of the router.                                                                                                    |
| local AS number                                             | Autonomous system number set by the router bgp, on page 183 command.                                                                                                    |
|                                                             | • Range for 2-byte Autonomous system numbers (ASNs) is 1 to 65535.                                                                                                    |
|                                                             | • Range for 4-byte Autonomous system numbers (ASNs) in asplain format<br>is 1 to 4294967295.                                                                                                    |
|                                                             | • Range for 4-byte Autonomous system numbers (ASNs) is asdot format<br>is 1.0 to 65535.65535.                                                                                                    |
| BGP generic scan interval                                   | Interval (in seconds) between scans of the BGP table by a generic scanner.                                                                                                    |
| <b>BGP</b> table state                                      | State of the BGP database.                                                                                                    |
| Table ID                                                    | BGP database identifier.                                                                                                    |
| BGP main routing table<br>version                           | Last version of the BGP database that was injected into the main routing<br>table.                                                                                                    |
| Dampening enabled                                           | Displayed if dampening has been enabled for the routes in this BGP routing<br>table.                                                                                                    |
| <b>BGP</b> scan interval                                    | Interval (in seconds) between scans of the BGP table specified by the address<br>family and subaddress family.                                                                                                    |
| BGP is operating in                                         | BGP is operating in standalone mode.                                                                                                    |
| Process                                                     | BGP process.                                                                                                    |
| RecvTblVer                                                  | Last version used in the BGP database for received routes.                                                                                                    |
| bRIB/RIB                                                    | Last version of the local BGP database that was injected into the main routing<br>table.                                                                                                    |
| LabelVer                                                    | Label version used in the BGP database for label allocation.                                                                                                    |
| ImportVer                                                   | Last version of the local BGP database for importing routes.                                                                                                    |
| SendTblVer                                                  | Latest version of the local BGP database that is ready to be advertised to<br>neighbors.                                                                                                    |
| Some configured eBGP<br>neighbors do not have any<br>policy | Some external neighbors that exist do not have both an inbound and outbound<br>policy configured for every address family, using the route-policy (BGP)<br>command. In this case, no prefixes are accepted or advertised to those<br>neighbors. |
| Neighbor                                                    | IP address of a neighbor.                                                                                                    |

I

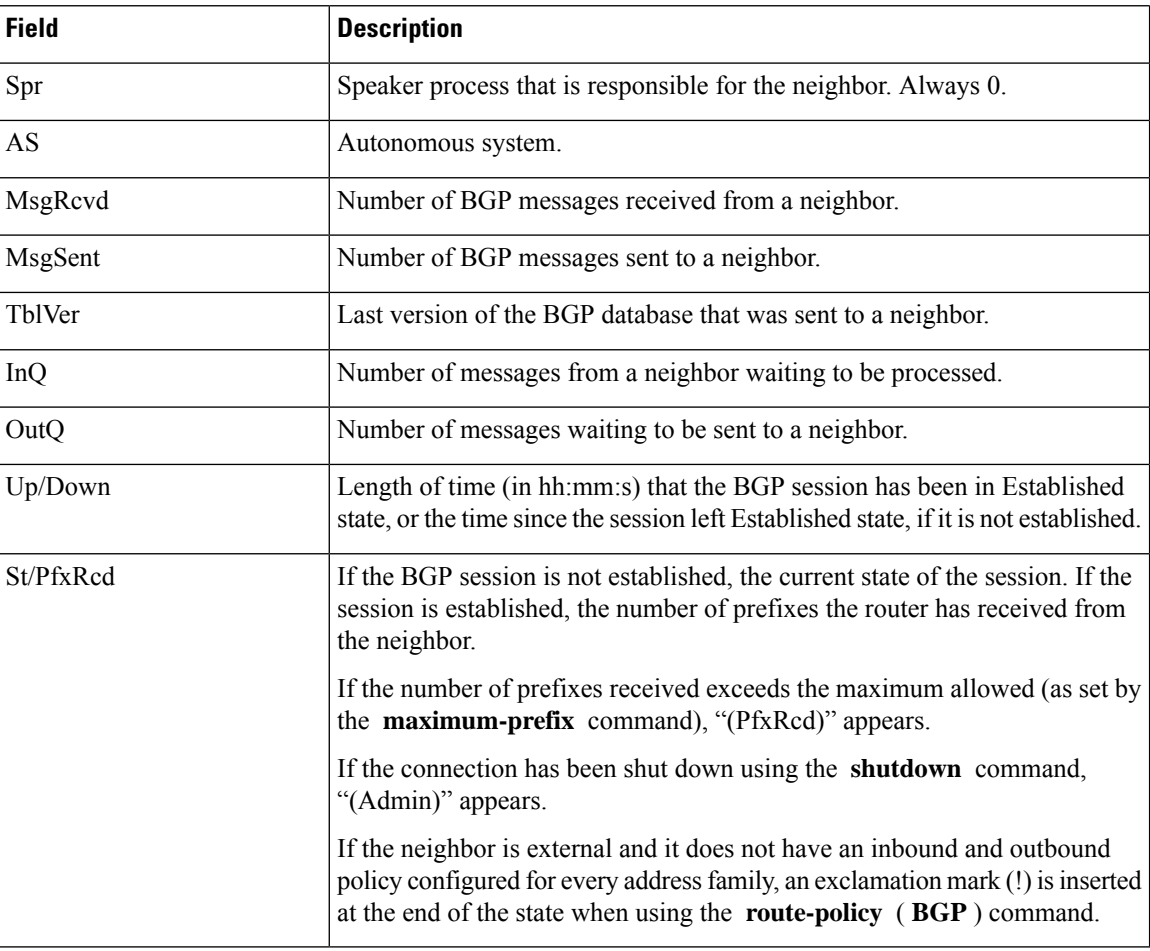

## **show bgp vrf**

To display Border Gateway Protocol (BGP) prefix information for VPN routing and forwarding (VRF) instances, use the **show bgp vrf** command in EXEC mode and XR EXEC mode.

**show bgp vrf** { **all** *vrf-name* } **{ process**|**rpki** *refresh-list* }{ **ipv4** { **unicast** [ *ipv4-address/length* [ **detail** ] ] | **labeled-unicast** } | **ipv6** { **unicast** } | **imported-routes** { **neighbor** | **standby** | **vrf** *vrf-name* }}

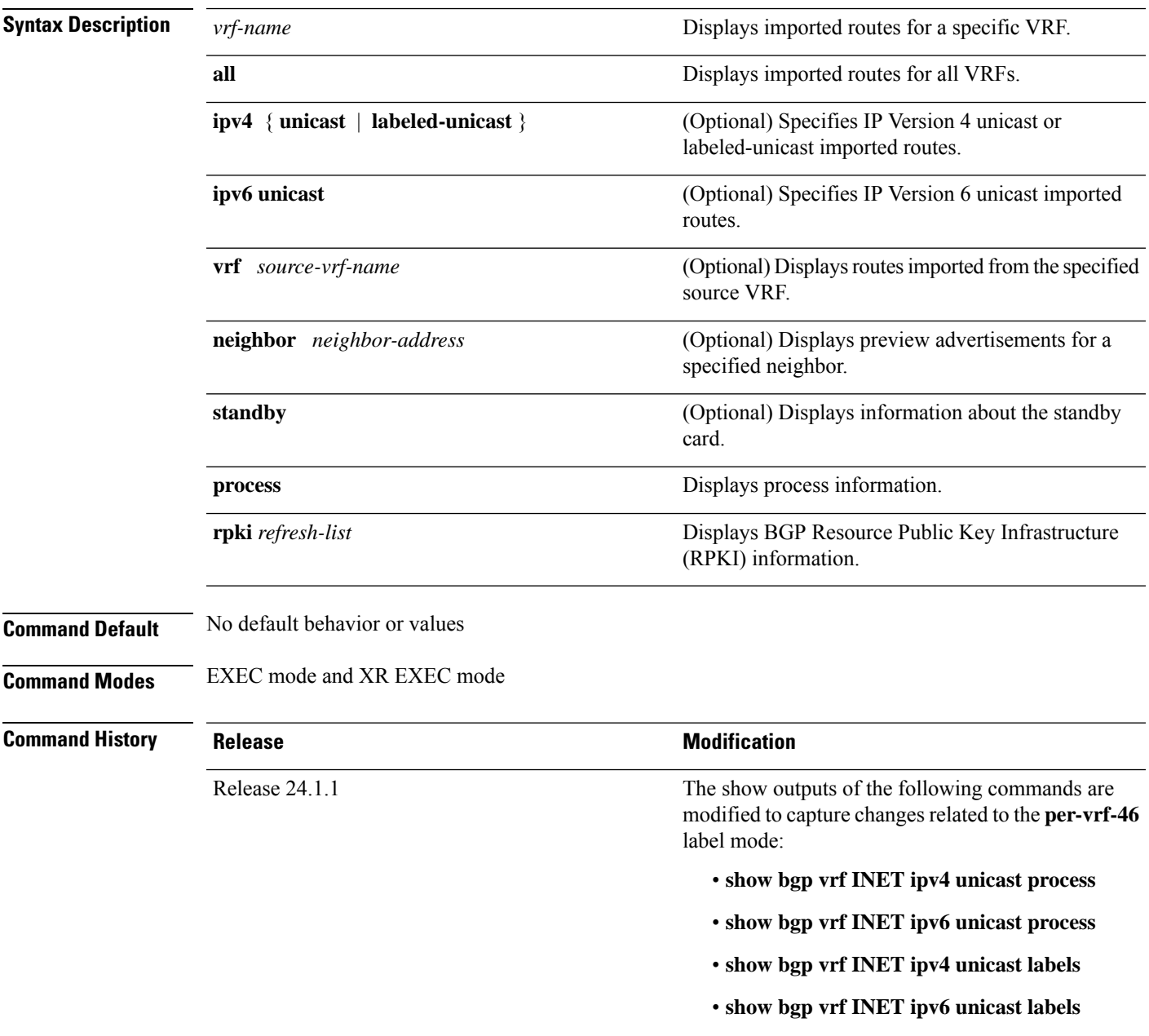

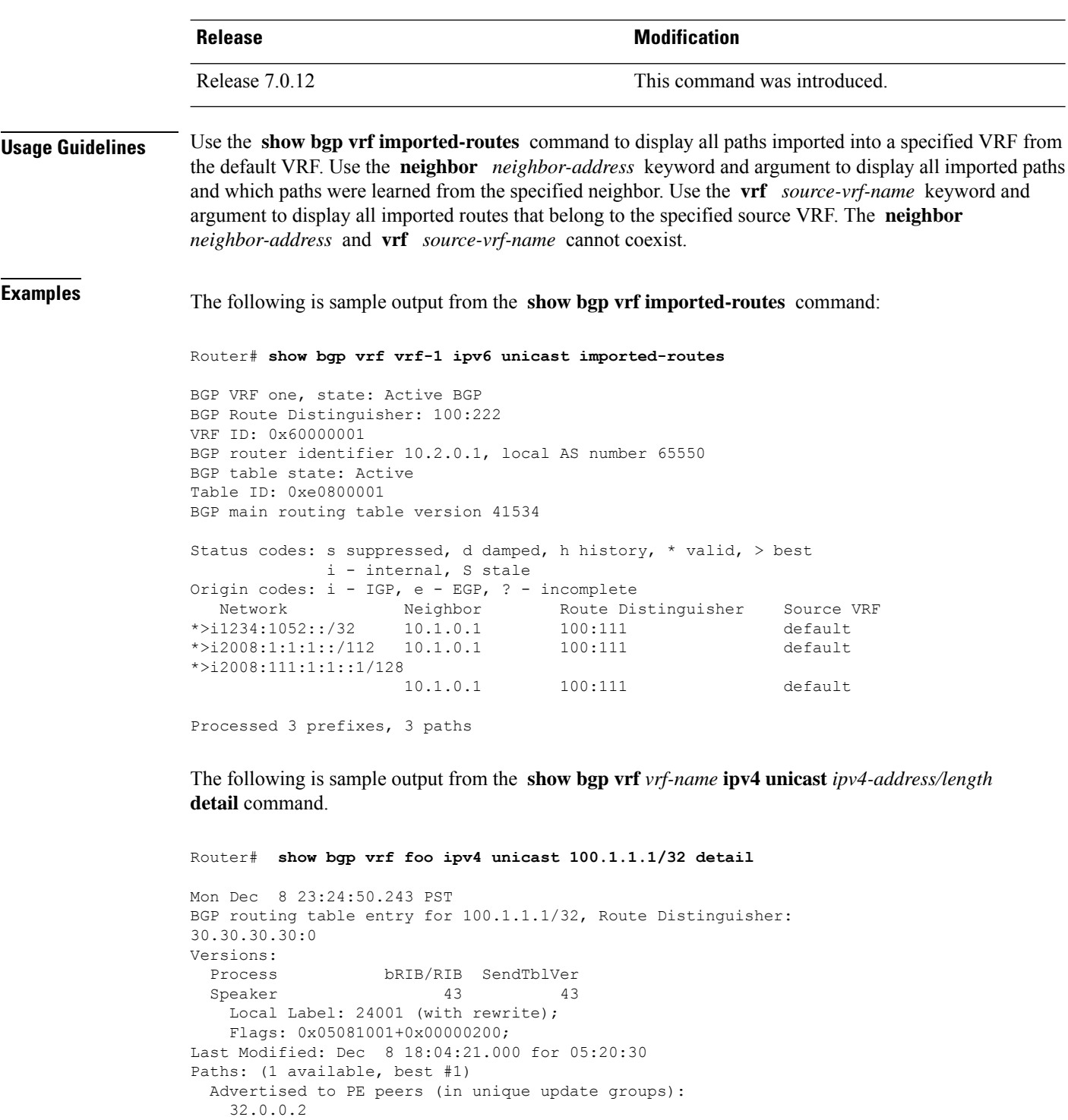

Received Label 1234

Path #1: Received by speaker 0

32.0.0.2 Local

Flags: 0x400061000d060005, import: 0x80

Advertised to PE peers (in unique update groups):

192.0.2.1 (metric 2) from 198.51.100.1 (192.0.2.1)

Origin IGP, localpref 100, valid, internal, best, group-best, import-candidate,

```
imported, reoriginated
      Received Path ID 0, Local Path ID 1, version 43
     Extended community: Encapsulation Type:8 Router MAC:aabb.ccdd.eeff RT:1:2
     Originator: 11.0.0.1, Cluster list: 20.20.20.20
     RIB RNH: table id 0xe0000011, Encap 8, VNI 1234, MAC Address: aabb.ccdd.eeff, IP
Address: 11.0.0.1, IP table_id 0xe0000000
     Source AFI: L2VPN EVPN, Source VRF: default, Source Route
Distinguisher: 100:1
```
The following is sample output from the **show bgp vrf** *vrf-name* **ipv4 unicast** *ipv4-address/length* **process** command.

Router# **show bgp vrf INET ipv4 unicast process** Wed Dec 20 03:51:13.504 UTC BGP Process Information: VRF INET BGP Route Distinguisher: 600:600 BGP is operating in STANDALONE mode Autonomous System number format: ASPLAIN Autonomous System: 65550 Router ID: 2.2.2.2 Default Cluster ID: 2.2.2.2 Active Cluster IDs: 2.2.2.2 Fast external fallover enabled Platform Loadbalance paths max: 1024 Platform RLIMIT max: 8589934592 bytes Maximum limit for BMP buffer size: 1638 MB Default value for BMP buffer size: 1228 MB Current limit for BMP buffer size: 1228 MB Current utilization of BMP buffer limit: 0 B Neighbor logging is enabled Enforce first AS enabled iBGP to IGP redistribution enabled Use SR-Policy admin/metric of color-extcomm Nexthop during path comparison: disabled Default local preference: 100 Default keepalive: 60 Graceful restart enabled Restart time: 120 Stale path timeout time: 360 RIB purge timeout time: 600 Non-stop routing is enabled ExtComm Color Nexthop validation: RIB Update delay: 120 Generic scan interval: 60 Configured Segment-routing Local Block: [0, 0] In use Segment-routing Local Block: [15000, 15999] Platform support mix of sr-policy and native nexthop: No VRF INET Address family: IPv4 Unicast Dampening is not enabled Client reflection is not enabled in global config Dynamic MED is Disabled Dynamic MED interval : 10 minutes Dynamic MED Timer : Not Running Dynamic MED Periodic Timer : Not Running

Scan interval: 60

Total prefixes scanned: 7

Prefixes scanned per segment: 100000

```
Number of scan segments: 1
Nexthop resolution minimum prefix-length: 0 (not configured)
IPv6 Nexthop resolution minimum prefix-length: 0 (not configured)
Main Table Version: 40540
Table version synced to RIB: 40540
Table version acked by RIB: 40540
IGP notification: IGPs notified
RIB has converged: version 2
RIB table prefix-limit reached ? [No], version 0
Permanent Network Unconfigured
Label alloc mode: per-vrf-46
BGP NSR scoped sync stats:
  Scoped Sync last msg failed: 0
  Scoped Sync last msg resumed: 0
  Scoped Sync default route stopped: 0
  Scoped Sync default route resumed: 0
  Scoped Sync default route lookup failure: 0
OC-RIB Telemetry Neighbor Outbound Attributes Pool summary:
                   Alloc Free
Pool 0: 0 0
Pool 0: 0 0
Pool 0: 0 0
Pool 0: 0 0
Pool 0: 0 0
Pool 0: 0 0
Pool 0: 0 0
Pool 0: 0 0
Pool 0: 0 0
Pool 0: 0 0
Number of Paths having particular number of OCRIB out attributes:
                   Paths
1 Out Attrs: 340127644
Node Process Nbrs Estb Rst Upd-Rcvd Upd-Sent Nfn-Rcv Nfn-Snt
node0_RP0_CPU0 Speaker 1 1 2 1 31 0 0
```
The following is sample output from the **show bgp vrf** *vrf-name* **ipv6 unicast** *ipv6-address/length* **process** command.

Router# **show bgp vrf INET ipv6 unicast process** Wed Dec 20 03:51:53.031 UTC BGP Process Information: VRF INET BGP Route Distinguisher: 600:600 BGP is operating in STANDALONE mode Autonomous System number format: ASPLAIN Autonomous System: 65550 Router ID: 2.2.2.2 Default Cluster ID: 2.2.2.2 Active Cluster IDs: 2.2.2.2 Fast external fallover enabled Platform Loadbalance paths max: 1024 Platform RLIMIT max: 8589934592 bytes Maximum limit for BMP buffer size: 1638 MB Default value for BMP buffer size: 1228 MB Current limit for BMP buffer size: 1228 MB Current utilization of BMP buffer limit: 0 B Neighbor logging is enabled

Enforce first AS enabled iBGP to IGP redistribution enabled Use SR-Policy admin/metric of color-extcomm Nexthop during path comparison: disabled Default local preference: 100 Default keepalive: 60 Graceful restart enabled Restart time: 120 Stale path timeout time: 360 RIB purge timeout time: 600 Non-stop routing is enabled ExtComm Color Nexthop validation: RIB Update delay: 120 Generic scan interval: 60 Configured Segment-routing Local Block: [0, 0] In use Segment-routing Local Block: [15000, 15999] Platform support mix of sr-policy and native nexthop: No VRF INET Address family: IPv6 Unicast Dampening is not enabled Client reflection is not enabled in global config Dynamic MED is Disabled Dynamic MED interval : 10 minutes Dynamic MED Timer : Not Running Dynamic MED Periodic Timer : Not Running Scan interval: 60 Total prefixes scanned: 6 Prefixes scanned per segment: 100000 Number of scan segments: 1 Nexthop resolution minimum prefix-length: 0 (not configured) IPv6 Nexthop resolution minimum prefix-length: 0 (not configured) Main Table Version: 34 Table version synced to RIB: 34 Table version acked by RIB: 34 RIB has converged: version 2 RIB table prefix-limit reached ? [No], version 0 Permanent Network Unconfigured Label alloc mode: per-vrf-46 BGP NSR scoped sync stats: Scoped Sync last msg failed: 0 Scoped Sync last msg resumed: 0 Scoped Sync default route stopped: 0 Scoped Sync default route resumed: 0 Scoped Sync default route lookup failure: 0 OC-RIB Telemetry Neighbor Outbound Attributes Pool summary: Alloc Free Pool 0: 0 0 Pool 0: 0 0 Pool 0: 0 0 Pool 0: 0 0 Pool 0: 0 0 Pool 0: 0 0 Pool 0: 0 0 Pool 0: 0 0 Pool 0: 0 0 Pool 0: 0 0 Number of Paths having particular number of OCRIB out attributes: Paths Node Process Nbrs Estb Rst Upd-Rcvd Upd-Sent Nfn-Rcv Nfn-Snt node0\_RP0\_CPU0 Speaker 1 1 2 1

The following is sample output from the **show bgp vrf** *vrf-name* **ipv4 unicast** *ipv4-address/length* **label** command.

Router# **show bgp vrf INET ipv4 unicast labels** Wed Dec 20 03:52:23.194 UTC BGP VRF INET, state: Active BGP Route Distinguisher: 600:600 VRF ID: 0x60000001 BGP router identifier 2.2.2.2, local AS number 65550 Non-stop routing is enabled BGP table state: Active Table ID: 0xe0000001 RD version: 40540 BGP table nexthop route policy: BGP main routing table version 40540 BGP NSR Initial initsync version 12 (Reached) BGP NSR/ISSU Sync-Group versions 0/0 Status codes: s suppressed, d damped, h history, \* valid, > best i - internal, r RIB-failure, S stale, N Nexthop-discard Origin codes: i - IGP, e - EGP, ? - incomplete Network Next Hop Rcvd Label Local Label Route Distinguisher: 600:600 (default for vrf INET) Route Distinguisher Version: 40540 \*> 2.2.1.2/32 0.0.0.0 nolabel 24100 \*>i5.5.6.5/32 5.5.5.5 24200 nolabel \*> 90.0.0.1/32 200.1.1.2 nolabel 24100 \*>i160.1.1.0/24 5.5.5.5 24200 nolabel<br>\*> 200.1.1.0/24 0.0.0.0 nolabel 24100 \*> 200.1.1.0/24 0.0.0.0 nolabel 24100

```
Processed 5 prefixes, 5 paths
```
The following is sample output from the **show bgp vrf** *vrf-name* **ipv6 unicast** *ipv6-address/length* **label** command.

Router# **show bgp vrf INET ipv6 unicast labels** Wed Dec 20 03:52:29.709 UTC BGP VRF INET, state: Active BGP Route Distinguisher: 600:600 VRF ID: 0x60000001 BGP router identifier 2.2.2.2, local AS number 65550 Non-stop routing is enabled BGP table state: Active Table ID: 0xe0800001 RD version: 34 BGP table nexthop route policy: BGP main routing table version 34 BGP NSR Initial initsync version 12 (Reached) BGP NSR/ISSU Sync-Group versions 0/0 Status codes: s suppressed, d damped, h history, \* valid, > best i - internal, r RIB-failure, S stale, N Nexthop-discard Origin codes: i - IGP, e - EGP, ? - incomplete Network Next Hop Rcvd Label Local Label Route Distinguisher: 600:600 (default for vrf INET) Route Distinguisher Version: 34 \*> 2:2:1::2/128 :: nolabel 24100 \*>i5:5:6::5/128 5.5.5.5 24200 nolabel<br>\*>i1600::1:1:0/112 5.5.5.5 24200 nolabel \*>i1600::1:1:0/112 5.5.5.5 24200 nolabel \*> 2000::1:1:0/112 :: nolabel 24100

```
Processed 4 prefixes, 4 paths
```
This table describes the significant fields shown in the display output for **show bgp vrf** command.

**Table 50: show bgp vrf Field Descriptions**

| <b>Field</b>                    | <b>Description</b>                                                                            |  |  |
|---------------------------------|-----------------------------------------------------------------------------------------------|--|--|
| <b>BGP VRF</b>                  | VRF name.                                                                                     |  |  |
| state                           | State of the VRF.                                                                             |  |  |
| <b>BGP</b> Route Distinguisher: | Unique identifier for the BGP routing instance.                                               |  |  |
| VRF Id                          | VRF identifier.                                                                               |  |  |
| BGP router identifier           | IP address of the router.                                                                     |  |  |
| local AS number                 | Autonomous system number set by the router bgp, on page 183 command.                          |  |  |
|                                 | • Range for 2-byte Autonomous system numbers (ASNs) is 1 to 65535.                            |  |  |
|                                 | • Range for 4-byte Autonomous system numbers (ASNs) in asplain<br>format is 1 to 4294967295.  |  |  |
|                                 | • Range for 4-byte Autonomous system numbers (ASNs) is asdot format<br>is 1.0 to 65535.65535. |  |  |
| <b>BGP</b> table state          | State of the BGP database.                                                                    |  |  |
| Table ID                        | Table identifier.                                                                             |  |  |
| BGP main routing table version  | Last version of the BGP database that was injected into the main routing<br>table.            |  |  |
| Network                         | Network address.                                                                              |  |  |
| Neighbor                        | IP address of a neighbor.                                                                     |  |  |
| Route Distinguisher             | Unique identifier for the routing instance.                                                   |  |  |
| Source VRF                      | Source VRF for the imported route.                                                            |  |  |

# **show lpts punt excessive-flow-trap bgp**

To display the details of bad actor identified for bgp protocol, use the **show lpts punt excessive-flow-trap bgp** command in the Global Configuration mode and XR Config mode.

**show lpts punt excessive-flow-trap bgp**

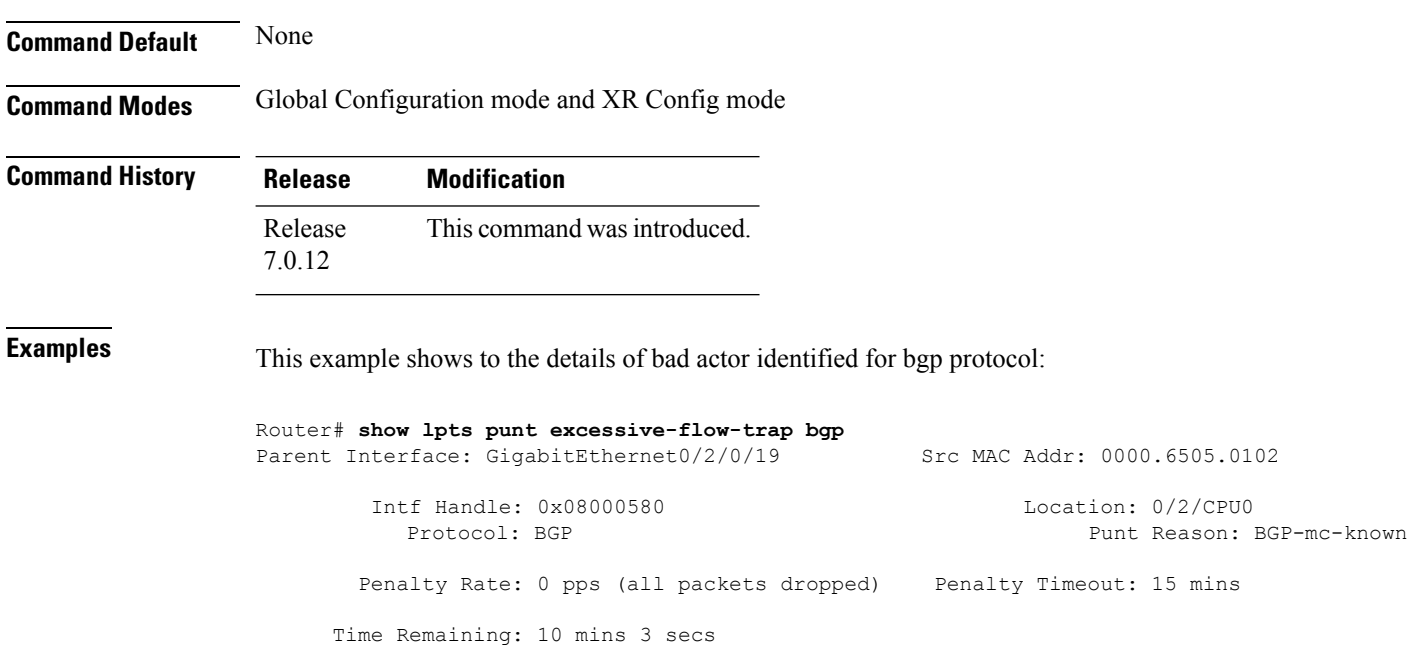

## **show protocols (BGP)**

To display information about the Border Gateway Protocol (BGP) instances running on the router, use the **show protocols** command in EXEC mode and XR EXEC mode and specify either the **bgp** or **all** keyword.

**show protocols** [{**ipv4** | **ipv6** | **afi-all**}] [{**all***protocol*}]

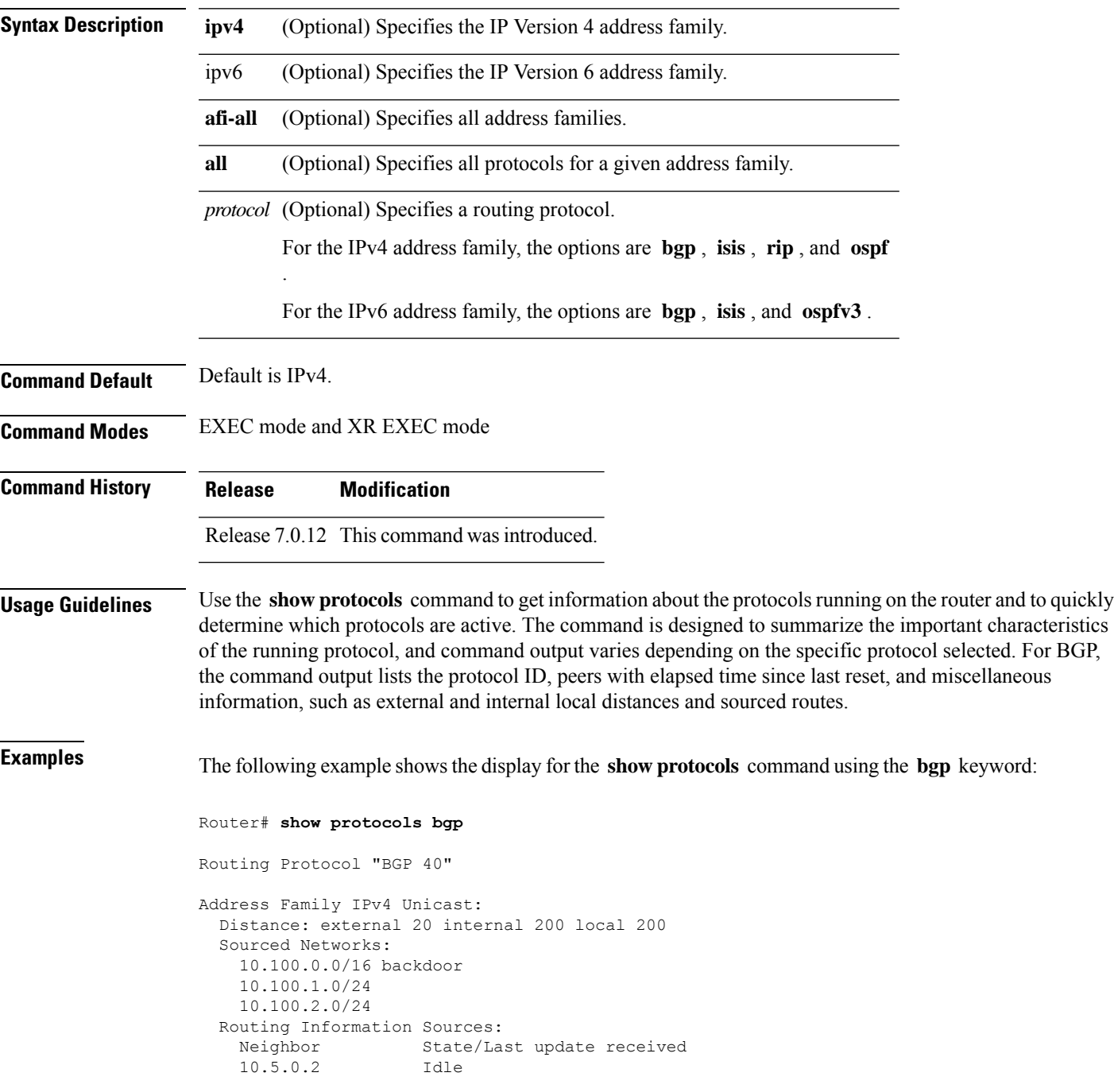

10.9.0.3 Idle

This table describes the significant fields shown in the display.

**Table 51: show protocols (BGP) Field Descriptions**

| <b>Field</b>                | <b>Description</b>                                                                                                    |
|-----------------------------|----------------------------------------------------------------------------------------------------|
| Routing Protocol:           | Identifies BGP as the running protocol and displays the BGP AS number.                                                                                                    |
|                             | • Range for 2-byte Autonomous system numbers (ASNs) is 1 to 65535.                                                                                                    |
|                             | • Range for 4-byte Autonomous system numbers (ASNs) in asplain format<br>is 1 to 4294967295.                                                                                                    |
|                             | • Range for 4-byte Autonomous system numbers (ASNs) is asdot format<br>is 1.0 to 65535.65535.                                                                                                    |
| <b>Address Family</b>       | Specifies the address family. This can be IPv4 Unicast, IPv4 Multicast, or IPv6<br>Unicast.                                                                                                    |
| Distance: external          | Specifies the distance BGP sets when installing eBGP routes into the RIB.<br>eBGP routes are routes received from eBGP peers. The RIB uses the distance<br>as a tiebreaker when several protocols install a route for the same prefix. |
| Distance: internal          | Specifies the distance BGP sets for routes received from iBGP peers.                                                                                                    |
| Distance: local             | Specifies the distance BGP sets for locally generated aggregates and backdoor<br>routes.                                                                                                    |
| <b>Sourced Networks</b>     | List of locally sourced networks. These are networks sourced using the<br>network command.                                                                                                    |
| Routing information Sources | List of configured BGP neighbors.                                                                                                    |
| Neighbor                    | Address of a BGP neighbor.                                                                                                    |
| State/Last update received  | State of each neighbor and the time since the last update was received from<br>the neighbor if it is established.                                                                                                    |

ı

#### **show svd role**

To display selective VRF download (SVD) role information, use the **show svd role** command in EXEC mode and XR EXEC mode.

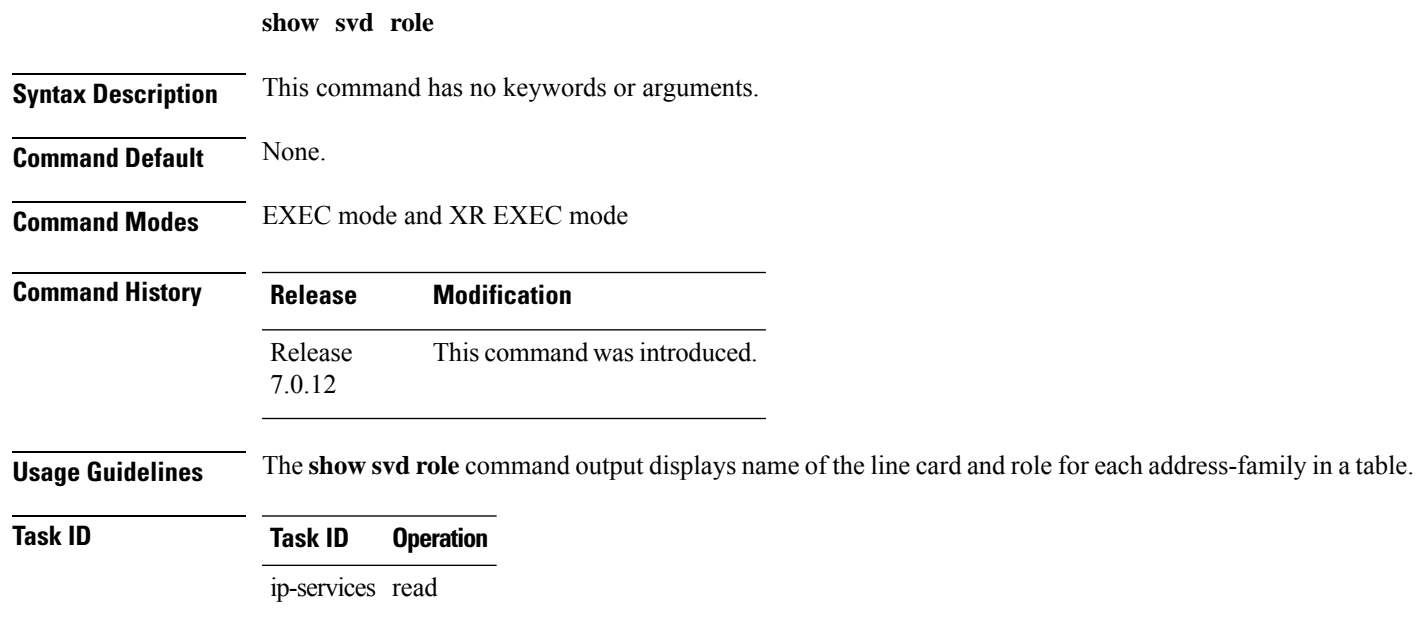

This example displays the different nodes in a line card and corresponding IPv4, and IPv6 SVD role information:

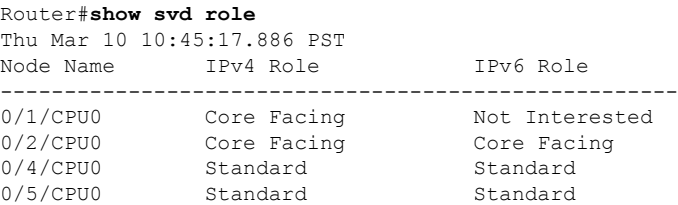

#### **show svd state**

To display selective VRF download (SVD) state information, use the **show svd state** command in EXEC mode and XR EXEC mode.

**show svd state**

**Syntax Description** This command has no keywords or arguments.

**Command Modes** EXEC mode and XR EXEC mode

**Command History Release Modification** Release This command was introduced. 7.0.12

**Usage Guidelines** No specific guidelines impact the use of this command.

This example shows the SVD configuration state and the SVD operational state in a line card:

Router#**show svd state** Thu Mar 10 10:45:32.184 PST Selective VRF Download (SVD) Feature State: SVD Configuration State Enabled SVD Operational State Enabled

## **shutdown (BGP)**

To disable a neighbor without removing its configuration, use the **shutdown** command in an appropriate configuration mode. To re-enable the neighbor and reestablish a Border Gateway Protocol (BGP) session, use the **no** form of this command.

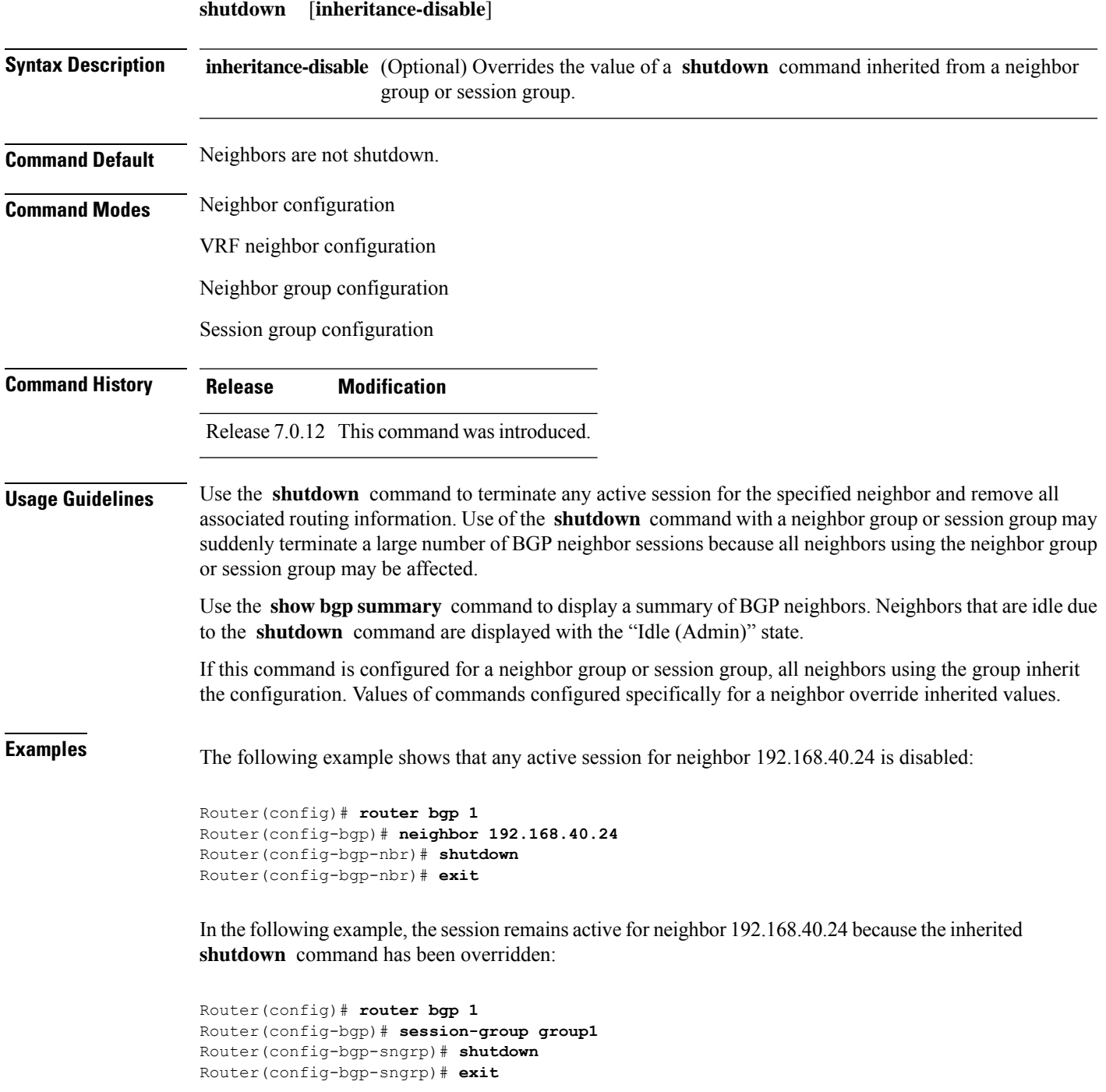

Router(config-bgp)# **neighbor 192.168.40.24** Router(config-bgp-nbr)# **remote-as 1** Router(config-bgp-nbr)# **use session-group group1** Router(config-bgp-nbr)# **shutdown inheritance-disable** Router(config-bgp-nbr)# **exit**

# **site-of-origin (BGP)**

To attach a site-of-origin extended community attribute to each route received from the specified peer, use the **site-of-origin** command in VRF neighbor address family configuration mode. To restore the system to its default condition, use the **no** form of this command.

**site-of-origin** [{*as-number:nn ip-address:nn*}]

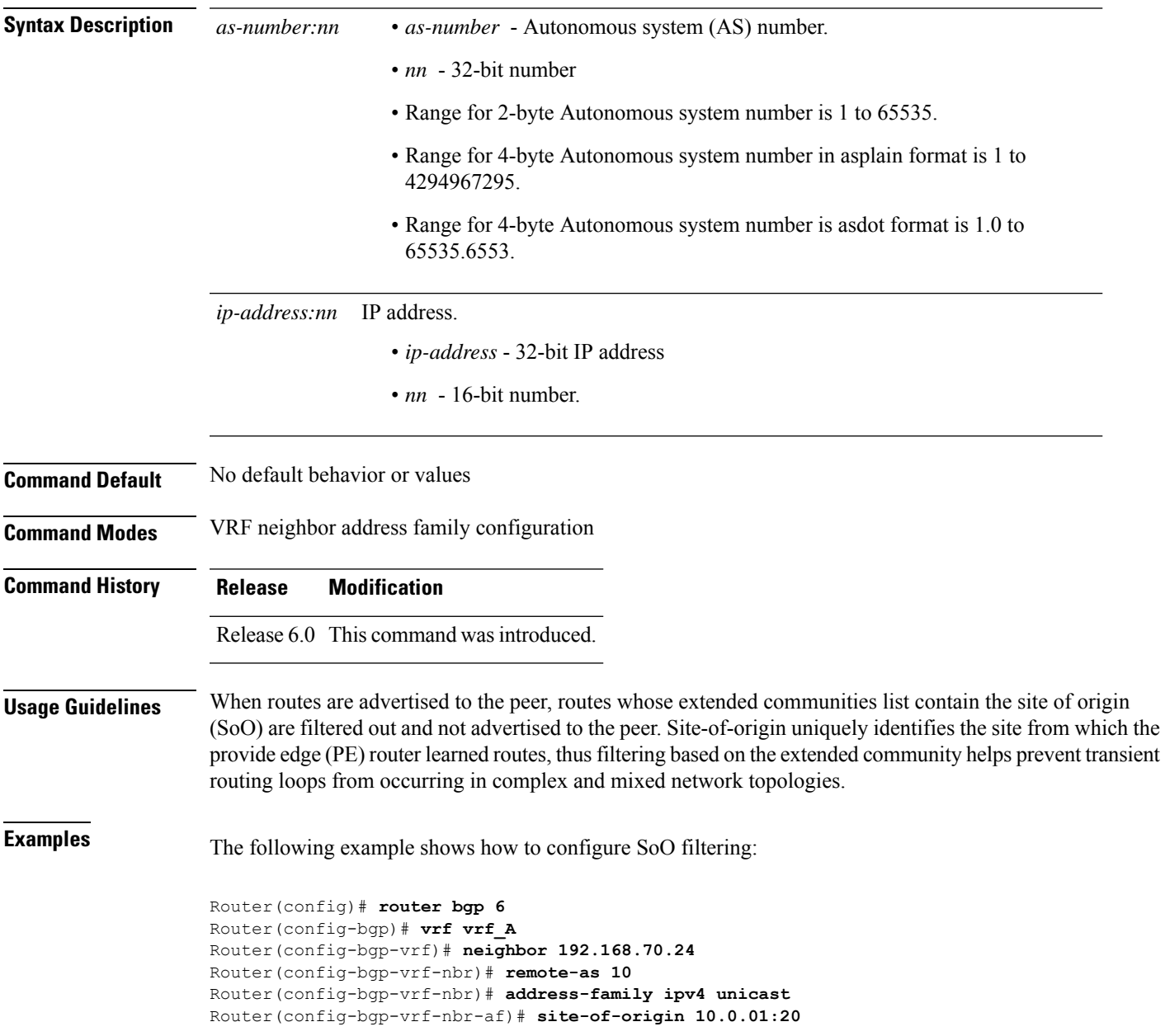

### **soft-reconfiguration inbound**

To configure the software to store updates received from a neighbor, use the **soft-reconfiguration inbound** command in an appropriate configuration mode. To disable storing received updates, use the **no** form of this command.

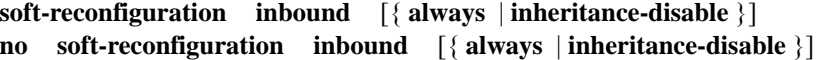

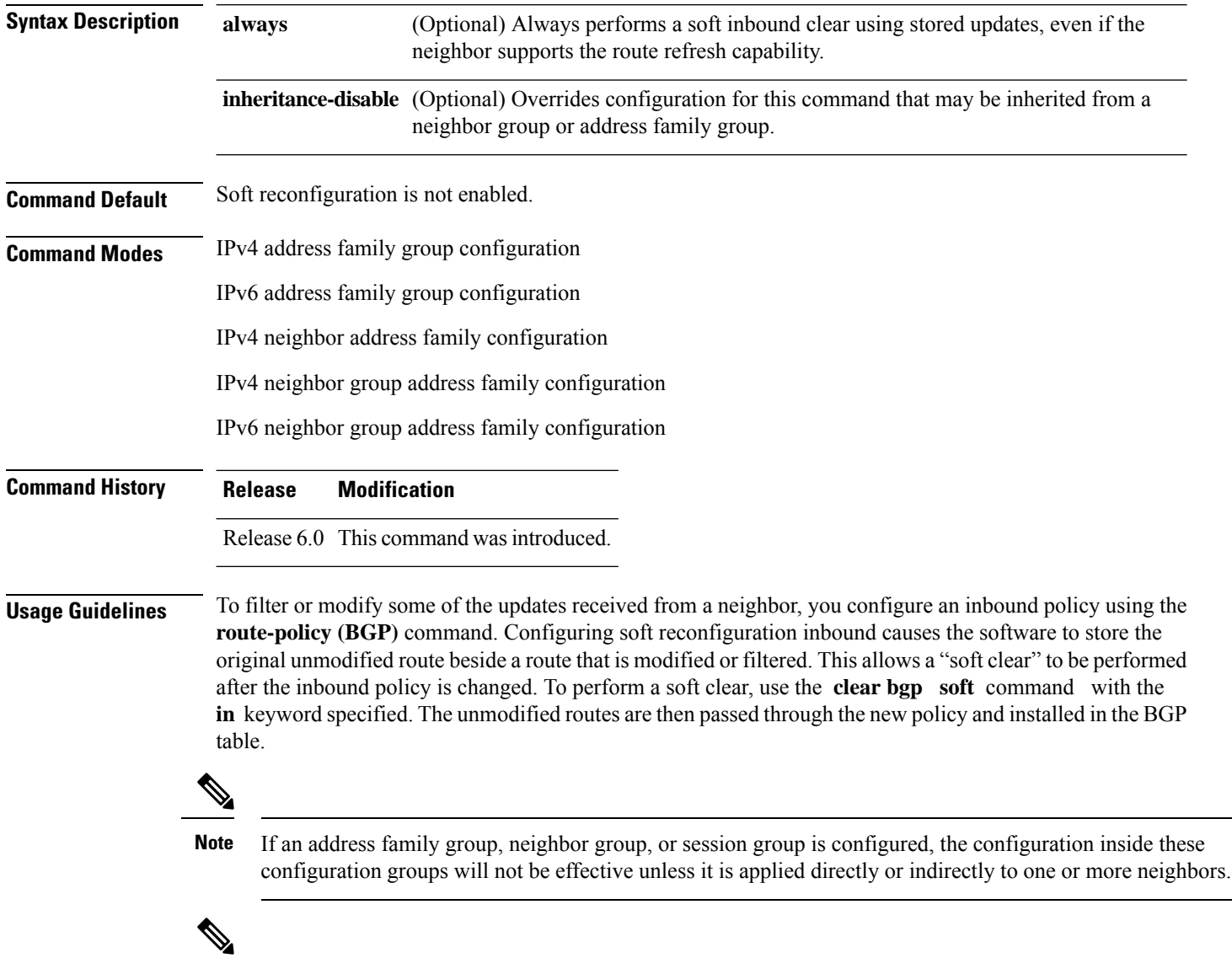

**Note**

The bgp auto-policy-soft-reset is enabled by default. A soft clear is done automatically when the inbound policy configured with the **route-policy** (BGP) command is changed. This behavior can be changed by disabling the auto-policy-soft-reset using the **bgp auto-policy-soft-reset disable** command.

If the neighbor supports the route refresh capability, then the original routes are not stored because they can be retrieved from the neighbor through a route refresh request. However, if the **always** keyword is specified, the original routes are stored even when the neighbor supports the route refresh capability.

If the **soft-reconfigurationinbound** command is not configured and the neighbor does not support the route refresh capability, then an inbound soft clear is not possible. In that case, the only way to rerun the inbound policy is to use the **clear bgp** *ip-address* command to reset the neighbor BGP session.

If there is an existing BGP session with a neighbor that does not support the route refresh capability, the session is terminated and a new one is initiated. **Note**

**Note** The extra routes stored as a result of configuring this command use more memory on the router.

If you configure this command for a neighbor group or neighbor address family group, all neighbors using the group inherit the configuration. Values of commands configured specifically for a neighbor override inherited values.

**Examples** The following example shows inbound soft reconfiguration enabled for IP Version 4 (IPv4) unicast routes received from neighbor 10.108.1.1. The software stores all routes received in their unmodified form so that when an inbound soft clear is performed later, the stored information can then be used to generate a new set of modified routes.

```
Router(config)# router bgp 100
Router(config-bgp)# neighbor 10.108.1.1
Router(config-bgp-nbr)# remote-as 100
Router(config-bgp-nbr)# address-family ipv4 unicast
Router(config-bgp-nbr-af)# soft-reconfiguration inbound
Router(config-bgp-nbr-af)# exit
```
#### **table-policy**

To apply a routing policy to routes being installed into the routing table, use the **table-policy** command in an appropriate configuration mode. To disable applying a routing policy when installing routes into the routing table, use the **no** form of this command.

**table-policy** *policy-name* **no table-policy** [*policy-name*]

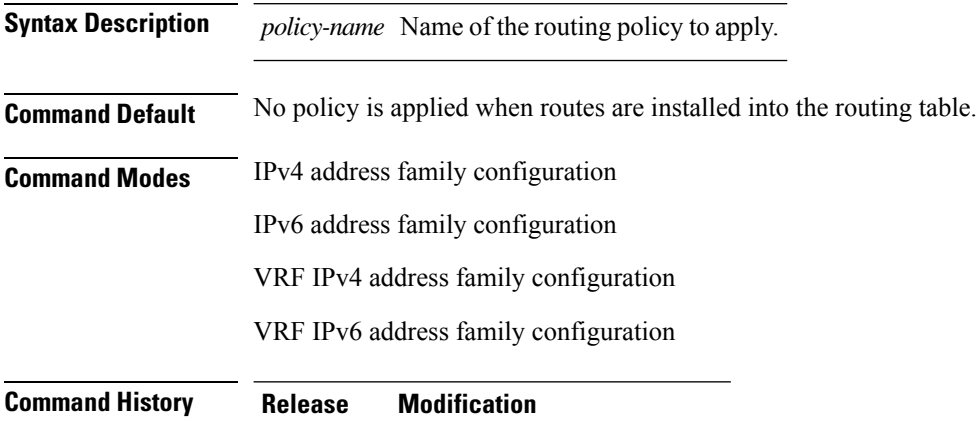

Release 6.0 This command was introduced.

**Usage Guidelines**

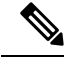

Table policy provides users with the ability to drop routes from the RIB based on match criteria. This feature can be useful in certain applications and should be used with caution as it can easily create a routing 'black hole' where BGP advertises routes to neighbors that BGP does not install in its global routing table and forwarding table. **Note**

Use the **table-policy** command to modify route attributes as the routes are installed into the routing table by Border Gateway Protocol (BGP). Commonly, it is used to set the traffic index attribute.

**Examples** The following example shows how to apply the set-traffic-index policy to IPv4 unicast routes being installed into the routing table:

```
Router(config)# router bgp 1
Router(config-bgp)# address-family ipv4 unicast
Router(config-bgp-af)# table-policy set-traffic-index
```
#### **timers bgp**

To change the default timer values for Border Gateway Protocol (BGP) neighbors, use the **timers bgp** command in an appropriate configuration mode. To set the default timers to the default values, use the **no** form of this command.

**timers bgp** *keepalive hold-time* **no timers bgp** [ *keepalive hold-time* ]

**Syntax Description** *keepalive* Frequency (in seconds) with which the software sends keepalive messages to a neighbor. Range is 0 to 65535.

> *hold-time* Interval (in seconds) after not receiving a keepalive message from the neighbor that the software terminates the BGP session for the neighbor. Values are 0 or a number in the range from 3 to 65535.

**Command Default** *keepalive* : 60 seconds

**Command Modes** Router configuration

**Command History Release Modification**

*hold-time* : 180 seconds

Release 6.0 This command was introduced.

**Usage Guidelines** Use the **timers bgp** command to adjust the default timer times used by all BGP neighbors. The values can be overridden on particular neighbors using the **timers** command in the neighbor configuration mode.

> The timers actually used in connection with the neighbor may not be the same as those configured with this command. The actual timers are negotiated with the neighbor when establishing the session. The negotiated hold time isthe minimum of the configured time and the hold time received from the neighbor. If the negotiated hold time is 0, keepalives are disabled.

The configured value for the keepalive must not exceed one-third of the negotiated hold time. If it does, a value of one-third of the negotiated hold time is used.

In cases where mechanisms such as Bi-directional Forwarding Detection (BFD), BGP fast-external-failover or Next-hop Tracking cannot be employed to detect and react to changes in the network in a faster manner, BGP Keepalive and Hold-timer values can be configured to use smaller values than the default (60 and 180 seconds respectively). When using aggressive values, consider the router's profile and scale, particularly in respect to the number of BGP neighbors that will be using sessions with the non-default timers.

Sessions using very aggressive values will be more susceptible to flap during events that cause the Route-Processor's CPU utilization levels to increase. Such events include component OIR, Route-Processor Failover, network instability, excessive churn in routing protocols etc. It is therefore recommended that the desired scale and profile of the router be tested with the non-default timer values, subjecting the router to CPU-intensive events in order to determine the timer threshold values that are appropriate for the router before configuring the values in an operational network.

The BGP Non-Stop Routing (NSR) is able to sustain sessions with more aggressive timer values than BGP Graceful Restart (GR) since in the event of a Route-Processor Failover, Graceful Restart (GR) requires the re-establishment of the TCP session over which the BGP session takes place. When using Non-Stop Routing (NSR), both the underlying TCP session and BGP session are maintained during Route-Processor failover.

**Examples** The following example shows how to configure a default keepalive time of 30 seconds and a default hold time of 90 seconds:

> Router(config)# **router bgp 1** Router(config-bgp)# **timers bgp 30 90**

## **timers (BGP)**

To set the timers for a specific Border Gateway Protocol (BGP) neighbor, use the **timers** command in an appropriate configuration mode. To set the timers to the default values, use the **no** form of this command.

**timers** *keepalive hold-time* **no timers** [*keepalive hold-time*]

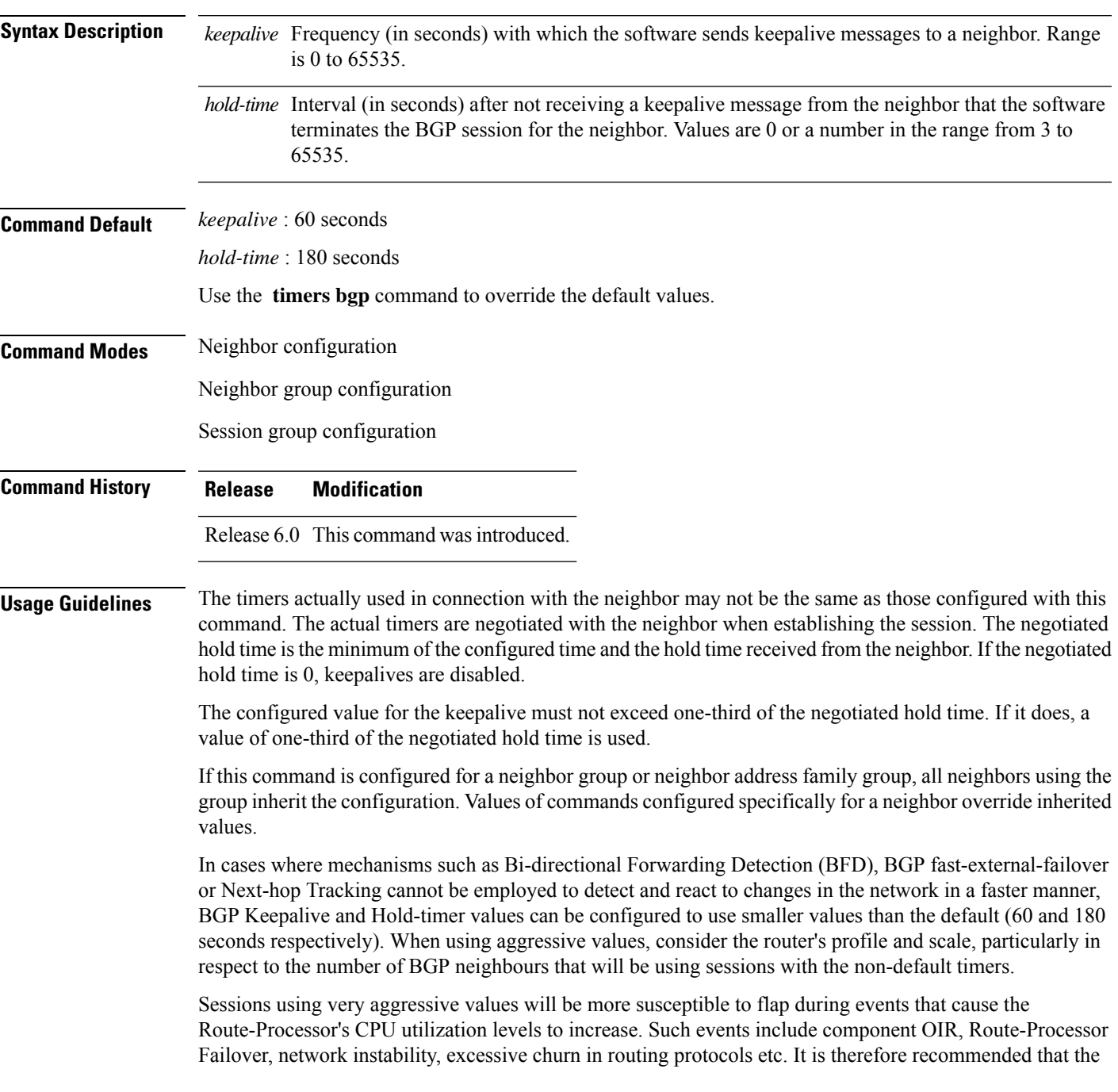

desired scale and profile of the router be tested with the non-default timer values, subjecting the router to CPU-intensive events in order to determine the timer threshold values that are appropriate for the router before configuring the values in an operational network.

The BGP Non-Stop Routing (NSR) is able to sustain sessions with more aggressive timer values than BGP Graceful Restart (GR) since in the event of a Route-Processor Failover, Graceful Restart (GR) requires the re-establishment of the TCP session over which the BGP session takes place. When using Non-Stop Routing (NSR), both the underlying TCP session and BGP session are maintained during Route-Processor failover.

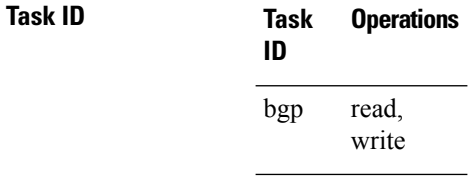

**Examples** The following example shows how to change the keepalive timer to 70 seconds and the hold-time timer to 210 seconds for the BGP peer 192.168.40.24:

> RP/0/RP0/CPU0:router(config)# **router bgp 109** RP/0/RP0/CPU0:router(config-bgp)# **neighbor 192.168.40.24** RP/0/RP0/CPU0:router(config-bgp-nbr)# **remote-as 1** RP/0/RP0/CPU0:router(config-bgp-nbr)# **timers 70 210**

## **update limit**

To set upper bound on transient memory usage for update generation, use the**update limit** command in router configuration mode. To return the bounds to the default value, use the **no** form of this command.

**update limit** *update-limit-MB* **no update limit**

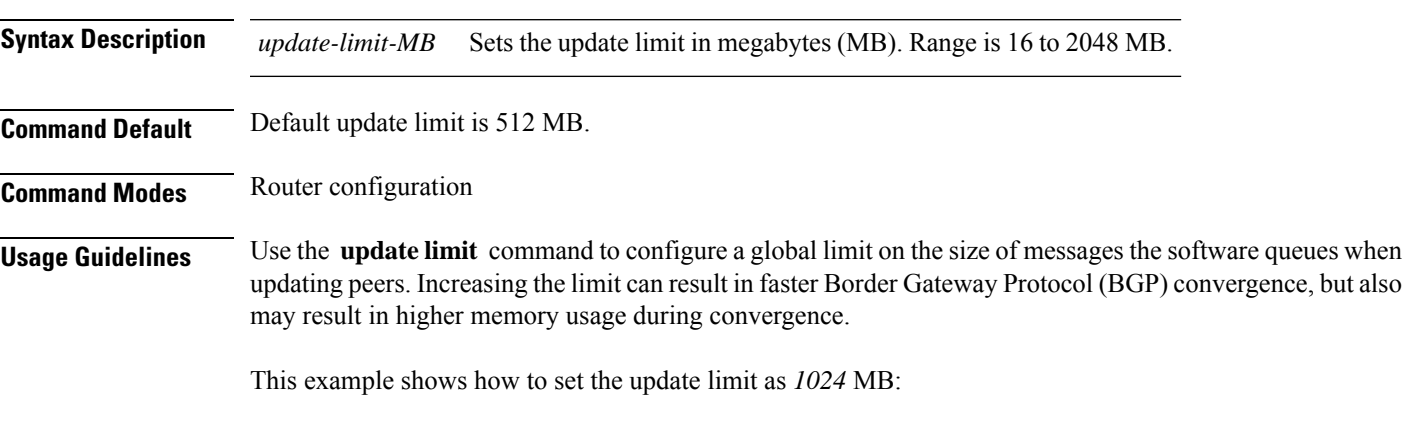

Router(config)# **router bgp 65000** Router(config-bgp)#**update limit 1024**

## **update limit address-family**

To set upper bound on transient memory usage for update generation for an address family, use the **update limit address-family** command in an appropriate address-family configuration mode. To return the bounds to the default value, use the **no** form of this command.

**update limit address-family** *update-limit-MB*

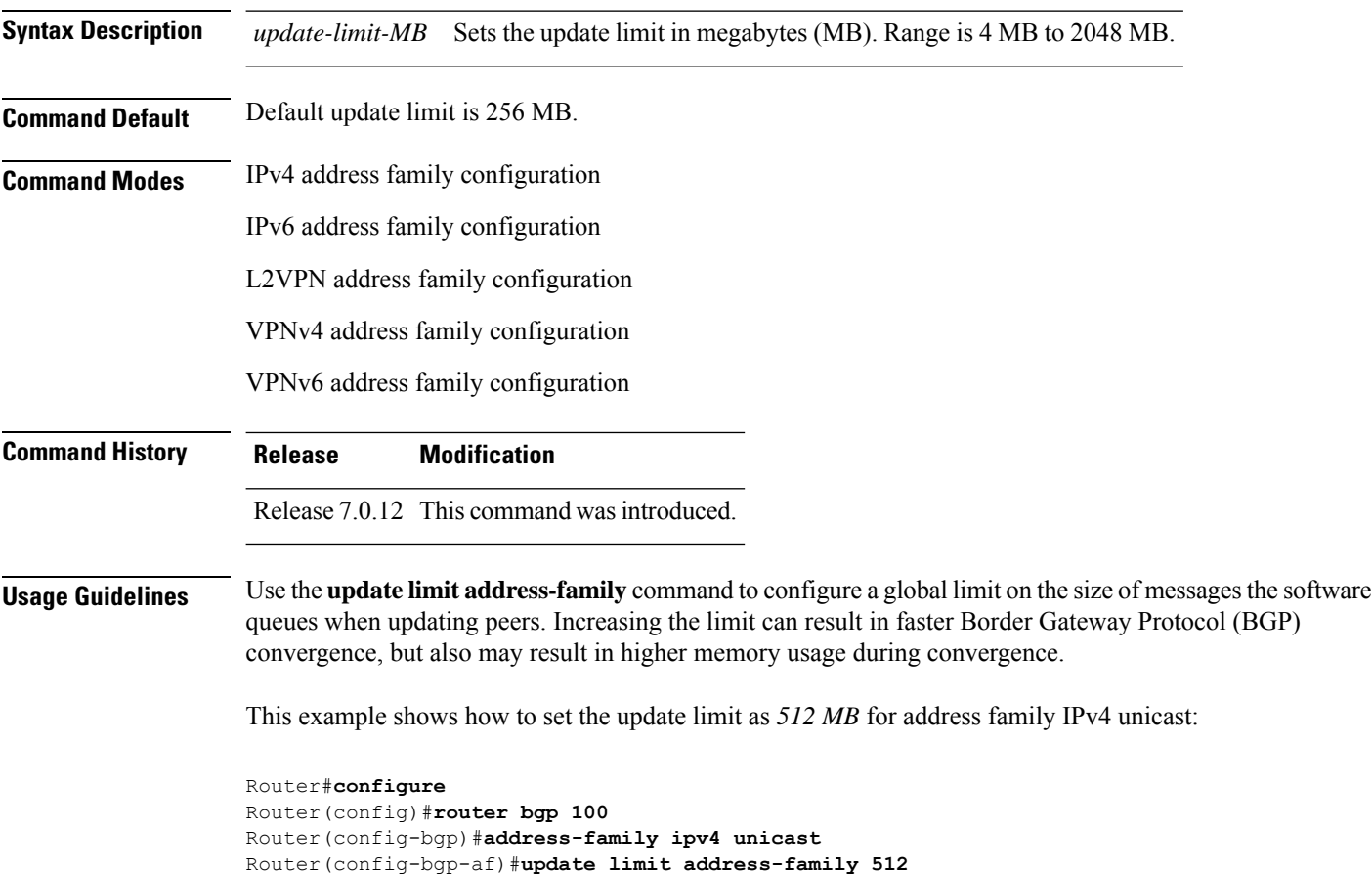

## **update limit sub-group**

To set upper bound on transient memory usage for update generation for eBGP or iBGP sub-groups, use the **update limitsub-group**command in an appropriate address-family configuration mode. To return the bounds to the default value, use the **no** form of this command.

| <b>Syntax Description</b> | ebgp                                                                                                    | Specifies the update limit for eBGP sub-groups.                                                             |  |  |  |
|---------------------------|----------------------------------------------------------------------------------------------------|----------------------------------------------------------------------------------------------------|--|--|--|
|                           | ibgp                                                                                                    | Specifies the update limit for iBGP sub-groups.                                                             |  |  |  |
|                           | $update$ -limit- $MB$                                                                                                    | Sets the update limit in megabytes (MB). Range is 1 MB to 512 MB.                                           |  |  |  |
| <b>Command Default</b>    | Default update limit is 32 MB.                                                                                                    |                                                                                                    |  |  |  |
| <b>Command Modes</b>      | IPv4 address family configuration                                                                                                    |                                                                                                    |  |  |  |
|                           | IPv6 address family configuration                                                                                                    |                                                                                                    |  |  |  |
|                           | L2VPN address family configuration                                                                                                    |                                                                                                    |  |  |  |
|                           | VPNv4 address family configuration                                                                                                    |                                                                                                    |  |  |  |
|                           |                                                                                                    | VPNv6 address family configuration                                                                          |  |  |  |
| <b>Command History</b>    | <b>Release</b>                                                                                                    | <b>Modification</b>                                                                                         |  |  |  |
|                           |                                                                                                    | Release 7.0.12 This command was introduced.                                                                 |  |  |  |
| <b>Usage Guidelines</b>   | Use the update limit sub-group command to configure a global limit on the size of messages the software<br>queues when updating peers. Increasing the limit can result in faster Border Gateway Protocol (BGP)<br>convergence, but also may result in higher memory usage during convergence. |                                                                                                    |  |  |  |
|                           | This example shows how to set the update limit as 256 MB for eBGP sub-group under address family<br>IPV4 unicast:                                                                                                    |                                                                                                    |  |  |  |
|                           | Router#configure<br>Router (config) #router bgp 100                                                                                                    | Router (config-bqp) #address-family ipv4 unicast<br>Router (config-bgp-af) #update limit sub-group ebgp 256 |  |  |  |

**update limit sub-group** {**ebgp** | **ibgp**} *update-limit-MB*

#### **update in error-handling basic disable**

To disable inbound update message basic error handling for eBGP or iBGP neighbors, use the **update in error-handling basis disable** command in Global Configuration mode and XR Config mode. To enable inbound update message basic error handling, use the **no** form of this command.

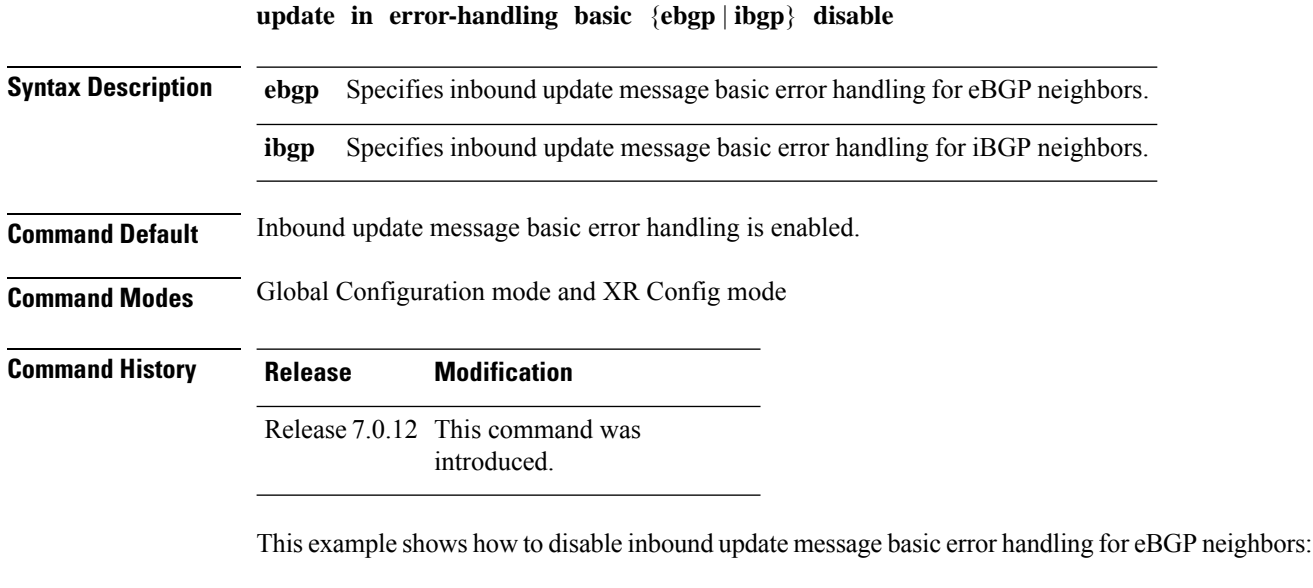

Router#**configure** Router(config)#**router bgp 100** Router(config-bgp)#**update in error-handling basic ebgp disable**

This example shows how to disable inbound update message basic error handling for iBGP neighbors:

```
Router#configure
Router(config)#router bgp 100
Router(config-bgp)#update in error-handling basic ibgp disable
```
Ш

# **update in error-handling extended**

To enable inbound update message extended error handling for eBGP or iBGP neighbors, use the **update in error-handling extended** command in Global Configuration mode and XR Config mode. To disable inbound update message error handling, use the **no** form of this command.

**update in error-handling extended** {**ebgp** | **ibgp**} **Syntax Description ebgp** Specifies to enable inbound update message extended error handling for eBGP neighbors. **ibgp** specifies to enable inbound update message extended error handling for iBGP neighbors. **Command Default** Inbound update message extended error handling is disabled. **Command Modes** Global Configuration mode and XR Config mode **Command History Release Modification** Release 7.0.12 This command was introduced.

> This example shows how to enable inbound update message extended error handling for eBGP neighbors:

```
Router#configure
Router(config)#router bgp 100
Router(config-bgp)#update in error-handling extended ebgp
```
This example shows how to enable inbound update message extended error handling for iBGP neighbors:

```
Router#configure
Router(config)#router bgp 100
Router(config-bgp)#update in error-handling extended ibgp
```
### **update out logging**

To enable logging of update generation events, use the**update out logging** command in Global Configuration mode and XR Config mode. To disable the logging of update generation events, use the **no** form of this command.

#### **update out logging**

**Syntax Description** This command has no keywords or arguments.

**Command Default** Update generation event logging is disabled.

**Command Modes** Global Configuration mode and XR Config mode

**Command History Release Modification** Release 7.0.12 This command was introduced.

This example shows how to enable logging of update generation events:

Router#**configure** Router(config)#**router bgp 100** Router(config-bgp)#**update out logging** Ш

#### **update out originator-loopcheck disable**

To bypass originator loop check for outgoing update, use the **update out originator-loopcheck disable** command in neighbor adress-family configuration mode. This configuration is effective only for the neighbor in unique update group for which the update is being processed.

**update out originator-loopcheck [disable]**

To restore the system to its default condition, use the **no** form of this command or use the **update out originator-loopcheck** command.

#### **no update out originator-loopcheck [disable] update out originator-loopcheck**

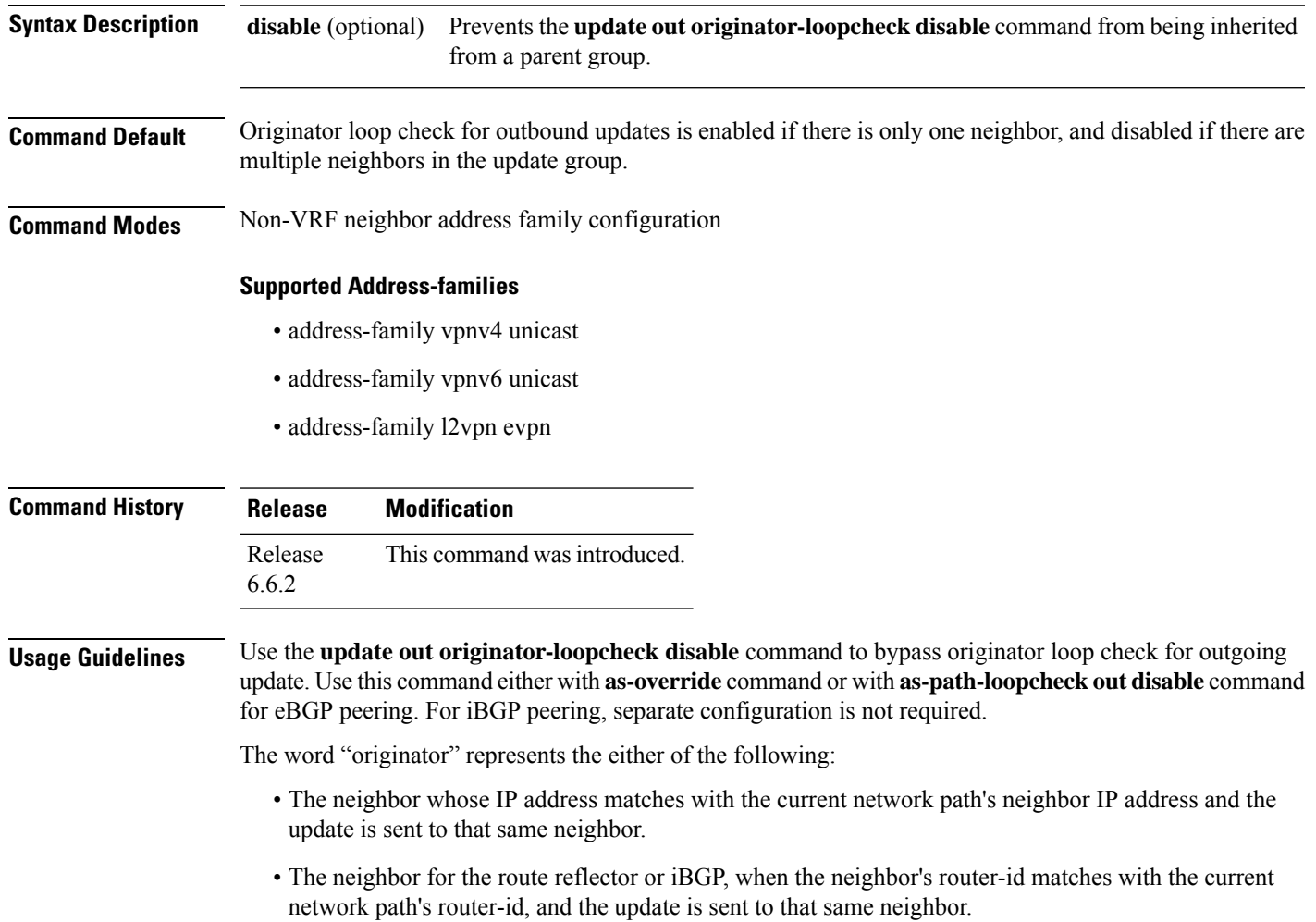

Although, the **disable** keyword is optional, you must configure it to disable the originator loop check. For example, under neighbor address family, if the **update out originator-loopcheck disable** command is configured, only then it disables the originator loop check for that neighbor. There can be scenarios where configuring the command without the optional **disable** keyword is useful.

#### Example 1:

```
RP/0/RSP0/CPU0:router#configure
RP/0/RSP0/CPU0:router(config)#router bgp 100
RP/0/RSP0/CPU0:router(config-bgp)# neighbor 10.40.0.1
RP/0/RSP0/CPU0:router(config-bgp)# remote-as 200
RP/0/RSP0/CPU0:router (config-bgp-nbr)#address-family l2vpn evpn
RP/0/RSP0/CPU0:router (config-bgp-nbr-af)#update out originator-loopcheck disable
RP/0/RSP0/CPU0:router(config-bgp-nbr-af)#as-override
```
#### Example 2:

```
RP/0/RSP0/CPU0:router#configure
RP/0/RSP0/CPU0:router(config)#router bgp 100
RP/0/RSP0/CPU0:router(config-bgp)#address-family l2vpn evpn
RP/0/RSP0/CPU0:router(config-bgp-af)#as-path-loopcheck out disable
RP/0/RSP0/CPU0:router(config-bgp)#neighbor 10.40.0.1
RP/0/RSP0/CPU0:router(config-bgp-nbr)#remote-as 200
RP/0/RSP0/CPU0:router (config-bgp-nbr)#address-family l2vpn evpn
RP/0/RSP0/CPU0:router (config-bgp-nbr-af)#update out originator-loopcheck disable
```
#### Example 3:

```
RP/0/RSP0/CPU0:router#configure
RP/0/RSP0/CPU0:router(config)#router bgp 100
RP/0/RSP0/CPU0:router(config-bgp)#neighbor 10.60.0.1
RP/0/RSP0/CPU0:router(config-bgp-nbr)#remote-as 100
RP/0/RSP0/CPU0:router (config-bgp-nbr)#address-family vpnv4 unicast
RP/0/RSP0/CPU0:router (config-bgp-nbr-af)#update out originator-loopcheck disable
```
# **update-source**

To allow internal Border Gateway Protocol (iBGP) sessions to use the primary IP address from a particular interface as the local address when forming an iBGP session with a neighbor, use the **update-source** command in an appropriate configuration mode. To set the chosen local IP address to the nearest interface to the neighbor, use the **no** form of this command.

**update-source** *type interface-path-id*

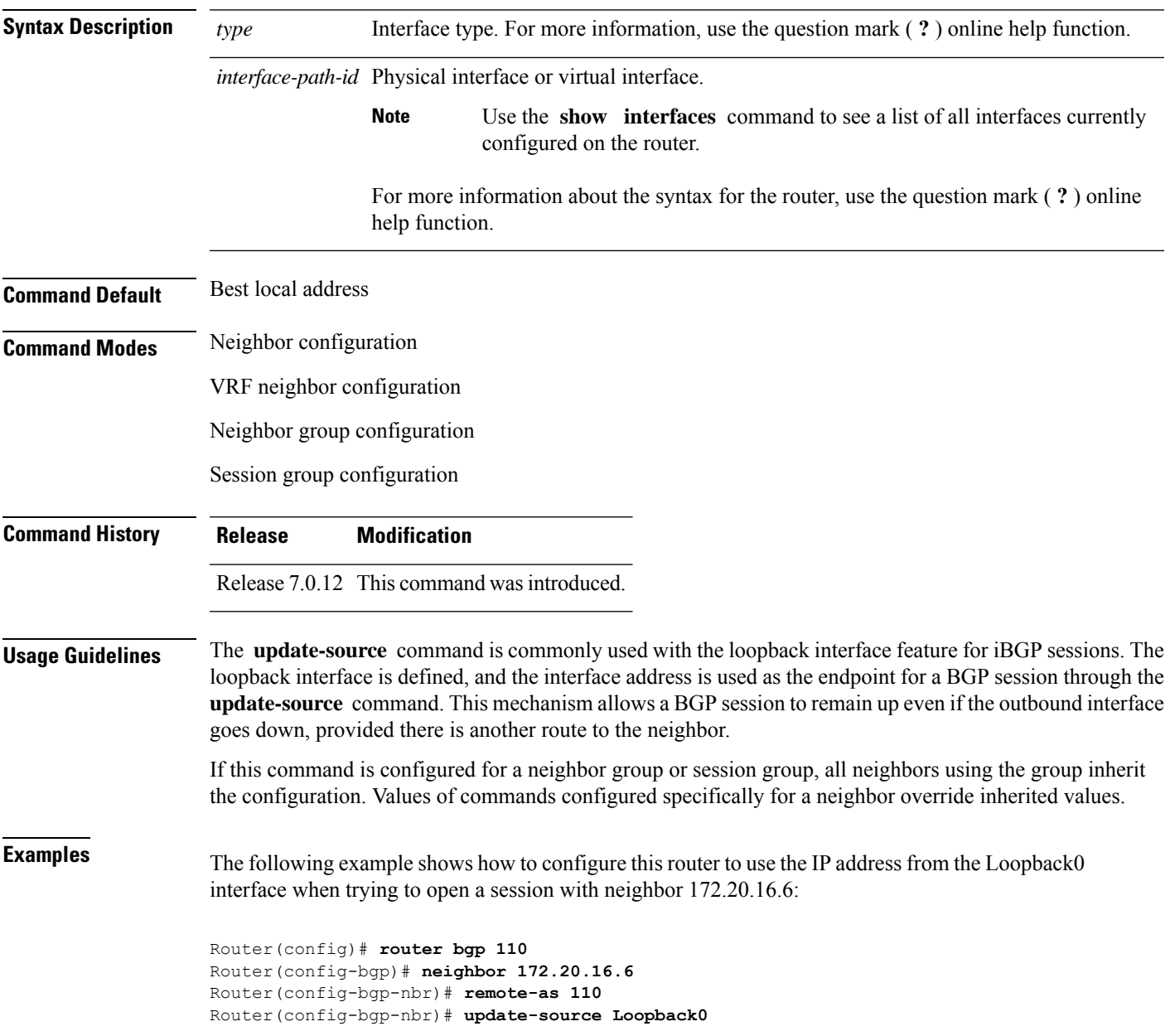

#### **update wait-install**

To configure BGP to wait for feedback from RIB indicating that the routes that BGP installed in RIB have been installed in FIB, before BGP send out updates to neighbors, use the **update wait-install** command in an appropriate configuration mode.

#### **update wait-install**

This command has no keywords or arguments.

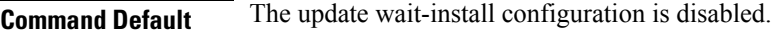

**Command Modes** Router IPv4 address family

Router VPNv4 address family

Router IPv6 address family

Router VPNv6 address family

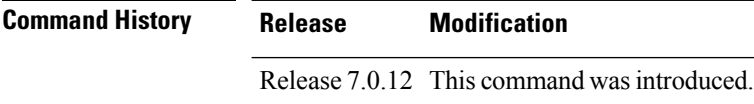

#### **Usage Guidelines** Starting from Release 6.6.2, when you configure the **wait-install** command, the BGP status message "LC/FIB for the neighbor in reloading" is displayed only when a connection is established with a directly connected EBGP neighbour.

This example shows how to enable the **update wait-install** configuration under VPNv4 unicast address family:

Router#**configure** Router(config)#**router bgp 65500** Router(config-bgp)#**address-family vpnv4 unicast** Router(config-bgp-af)#**update wait-install**
### **update wait-install delay startup**

To schedule the delay for BGP update generations to prevent routes from being advertised to peers until RIB is synchronized, run the **update wait-install delay startup** command in the System Admin Config mode.

Use the **no** form of this command to disable the feature.

**update wait-install delay startup** *seconds*

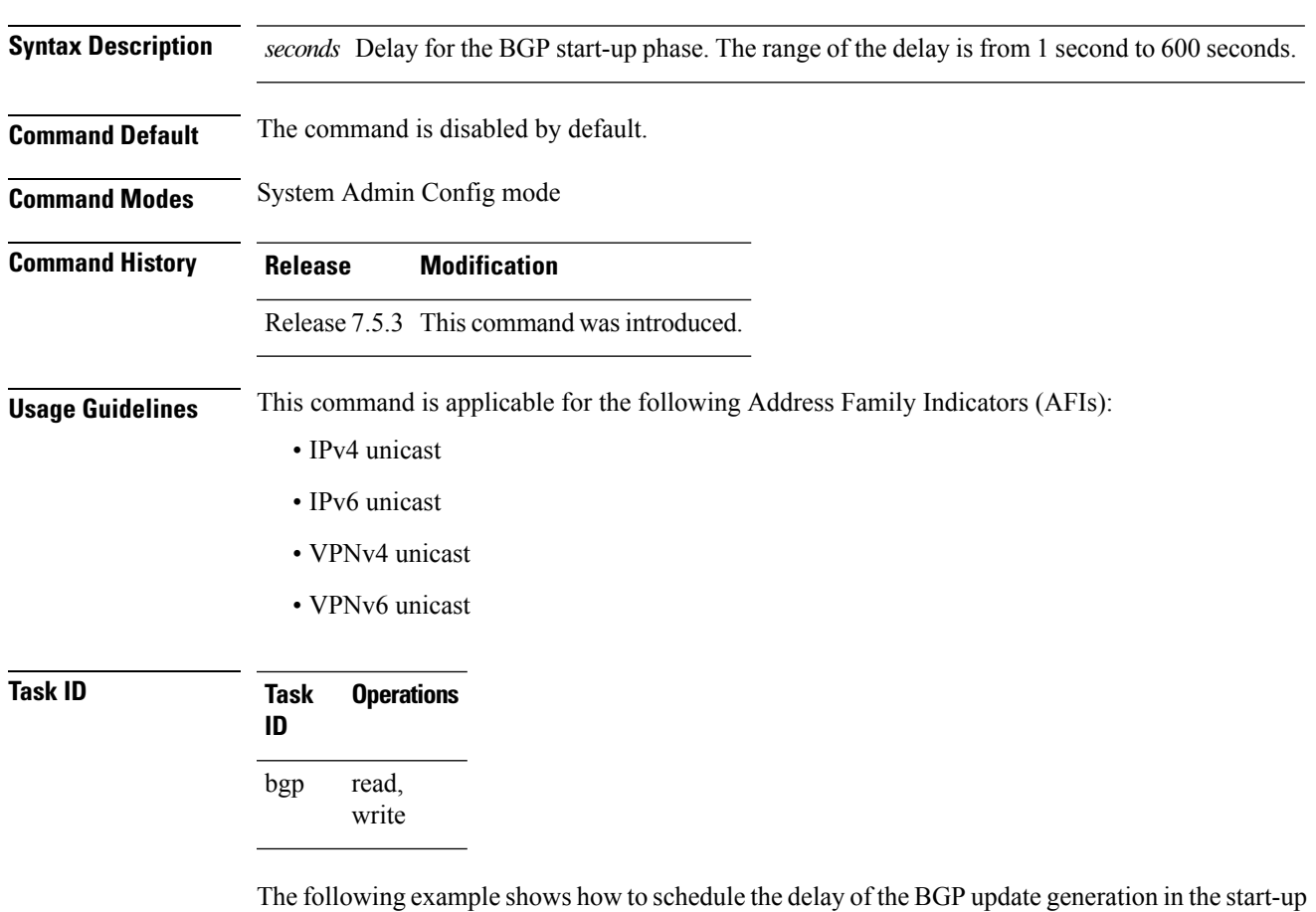

phase to prevent routes from being advertised to peers until RIB is synchronized.

```
Router# configure
Router(config)# router bgp 1
Router(config-bgp)# address-family ipv4 unicast
Router(config-bgp-af)# update wait-install delay startup 10
Router(config-bgp-af)# commit
```
# **vrf (BGP)**

To configure a VPN routing and forwarding (VRF) instance and enter VRF configuration mode, use the **vrf** command in Global Configuration mode and XR Config mode. To remove the VRF instance from the configuration file and restore the system to its default condition, use the **no** form of this command.

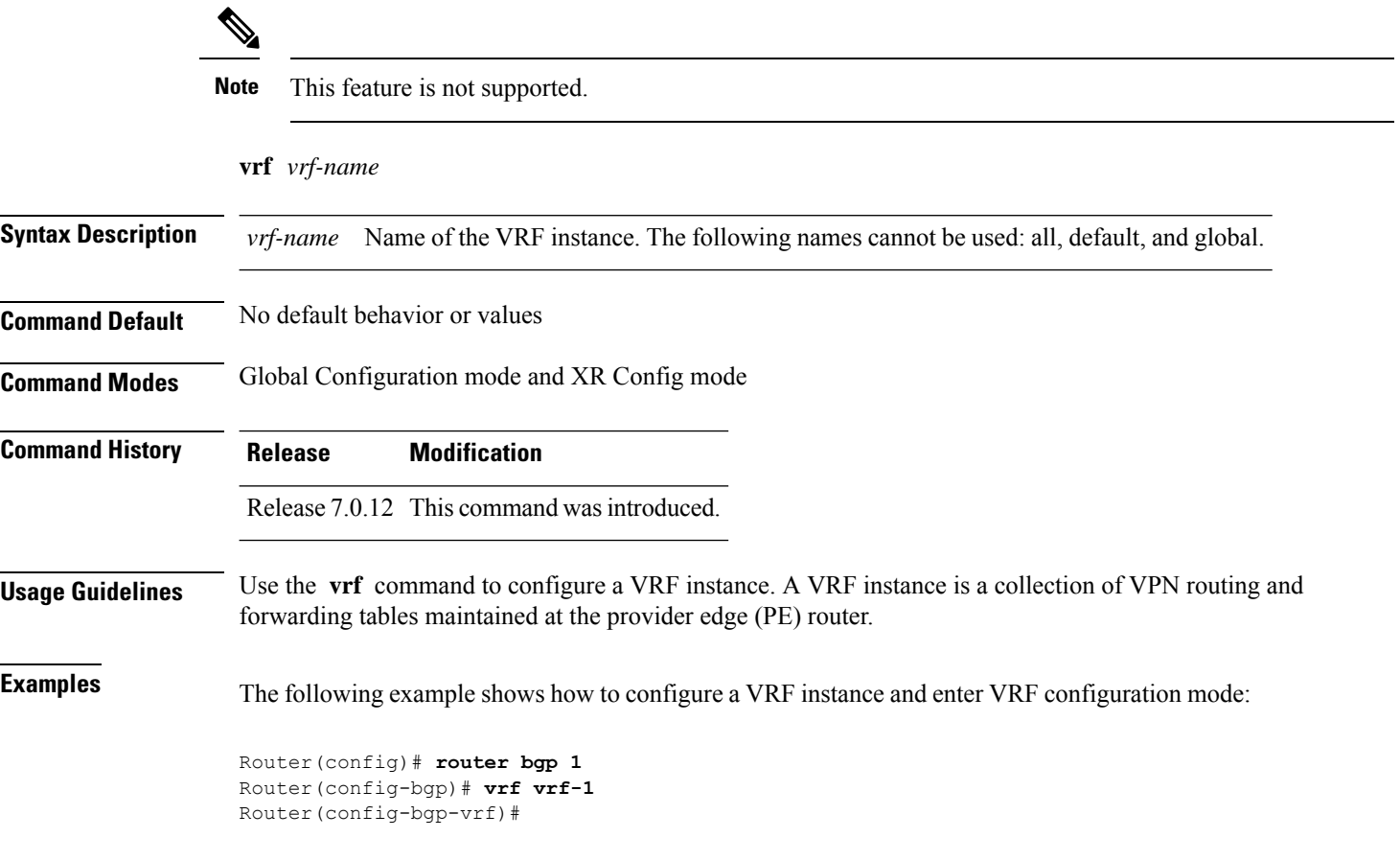

### **weight**

To assign a weight to routesreceived from a neighbor, use the **weight** command in an appropriate configuration mode. To remove the **weight** command from the configuration file and restore the system to its default condition in which the software assigns the default weight to routes, use the **no** form of this command.

**weight** *weight-value*

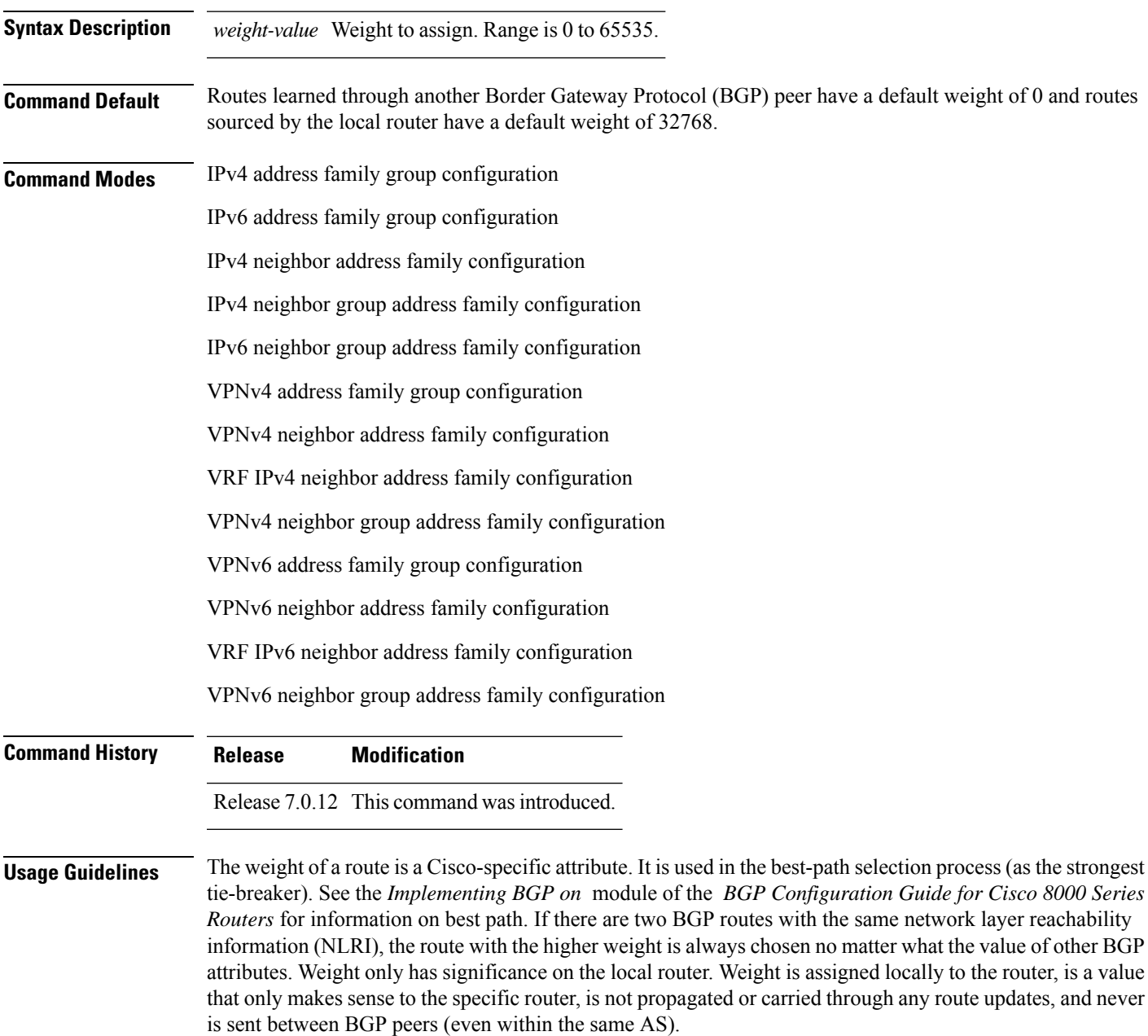

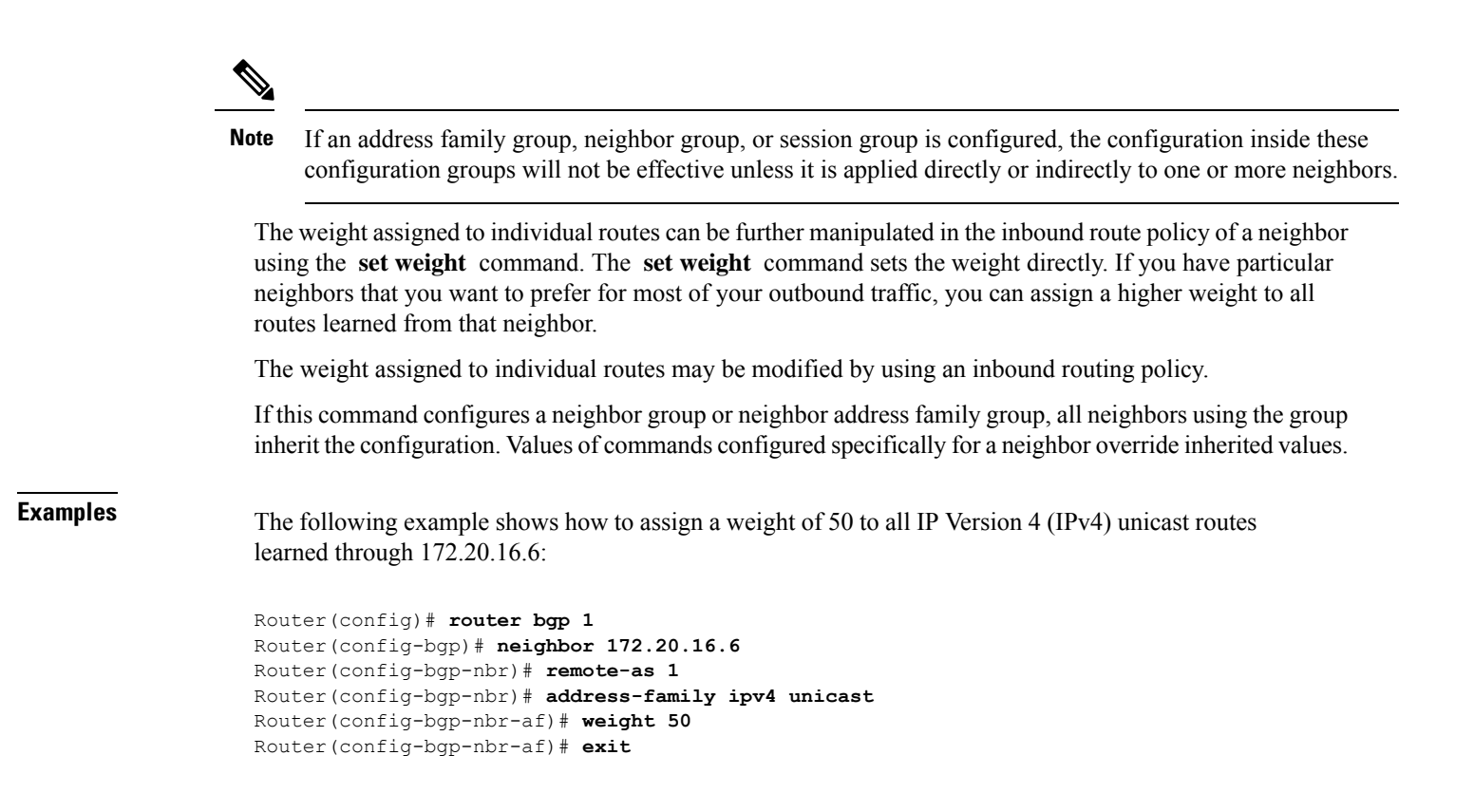

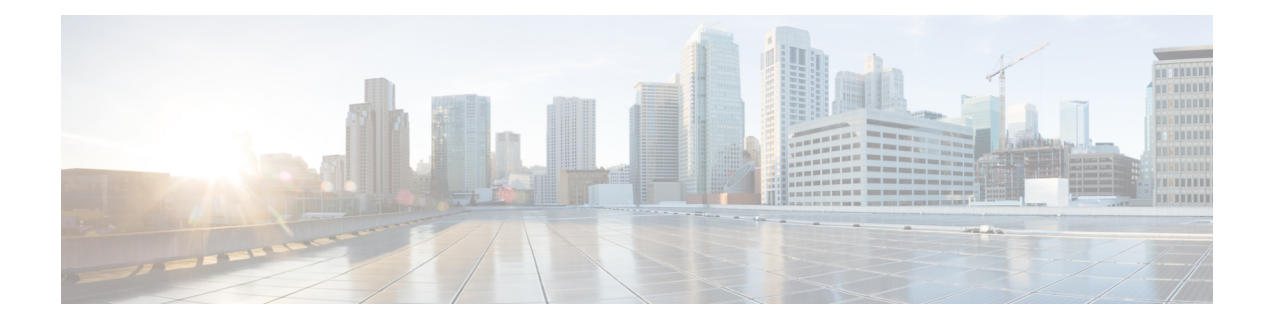

# **BGP Flowspec Commands**

- class-map type traffic [\(BGP-flowspec\),](#page-473-0) on page 462
- class type [traffic,](#page-474-0) on page 463
- [destination](#page-475-0) prefix, on page 464
- drop [\(BGP-flowspec\),](#page-477-0) on page 466
- [flowspec,](#page-478-0) on page 467
- [flowspec](#page-479-0) disable, on page 468
- hw-module profile flowspec [ipv6-packet-len-enable,](#page-480-0) on page 469
- [local-install,](#page-481-0) on page 470
- match [destination-address,](#page-482-0) on page 471
- match [destination-port,](#page-483-0) on page 472
- [match](#page-484-0) dscp, on page 473
- match [fragment-type,](#page-487-0) on page 476
- [match](#page-488-0) icmp code, on page 477
- [match](#page-489-0) icmp type, on page 478
- match packet [length,](#page-490-0) on page 479
- match [protocol,](#page-491-0) on page 480
- match [source-address,](#page-493-0) on page 482
- match [source-port,](#page-494-0) on page 483
- [match](#page-495-0) tcp flag, on page 484
- redirect (BGP [Flowspec\),](#page-496-0) on page 485
- [service-policy,](#page-497-0) on page 486
- show [flowspec,](#page-498-0) on page 487
- source [prefix,](#page-499-0) on page 488

# <span id="page-473-0"></span>**class-map type traffic (BGP-flowspec)**

To define a traffic class and the associated rules that match packets to the class, use the **class-maptype traffic** command in XR Config mode. To remove an existing class map from the router, use the **no** form of this command.

**class-map type traffic match-all** *class-map-name*

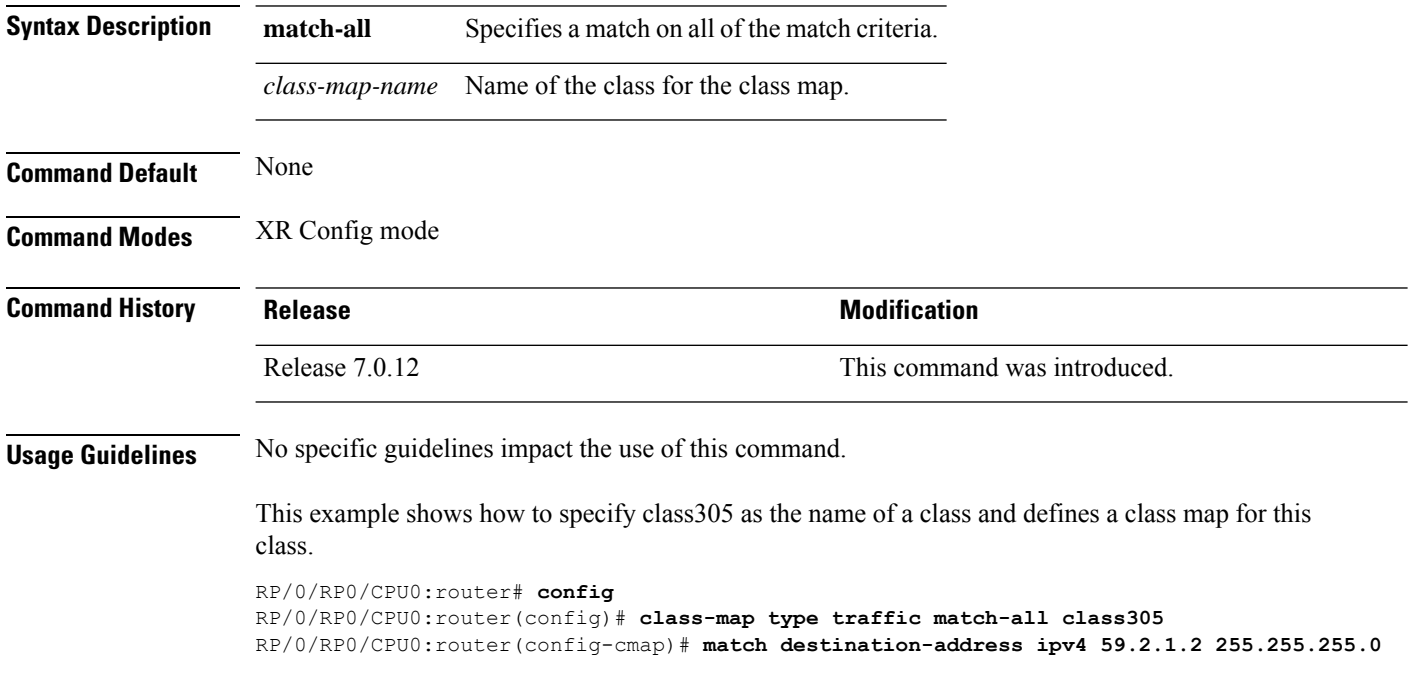

# <span id="page-474-0"></span>**class type traffic**

To associate a previously configured traffic class with the policy map, and to enter the configuration mode for the specified system class, use the **class type traffic** command in the policy map configuration mode.

**class type traffic** *class-name*

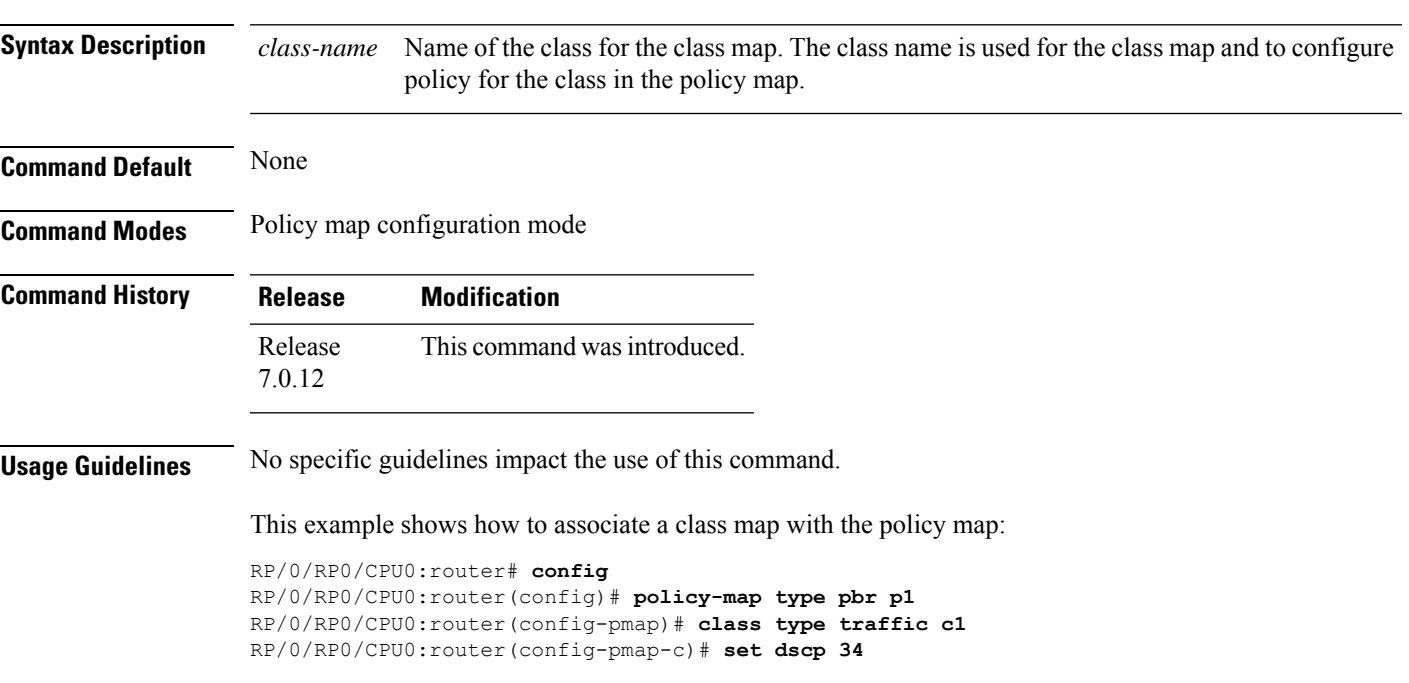

# <span id="page-475-0"></span>**destination prefix**

To filter flowspec based on destination in flowspec network-layer reachability information (NLRI) using RPL, and apply on neighbor attach point, use the **destination prefix** command in route-policy configuration mode.

**destination prefix** {*prefix-set-nameinline-prefix-setparameter*}

| <b>Syntax Description</b>                                                                                                    | prefix-set-name Name of a prefix set.<br><i>inline-prefix-set</i> Inline prefix set. The inline prefix set must be enclosed in parentheses.<br>Parameter name. The parameter name must be preceded with a "\$."<br>parameter<br>parameter |                                                                                  |  |                                                                                                    |                                                   |                |                                                             |  |  |  |
|----------------------------------------------------------------------------------------------------|----------------------------------------------------------------------------------------------------|----------------------------------------------------------------------------------|--|----------------------------------------------------------------------------------------------------|---------------------------------------------------|----------------|-------------------------------------------------------------|--|--|--|
|                                                                                                    |                                                                                                    |                                                                                  |  |                                                                                                    | <b>Command Default</b>                            |                | No default behavior or values<br>Route-policy configuration |  |  |  |
|                                                                                                    |                                                                                                    |                                                                                  |  |                                                                                                    | <b>Command Modes</b>                              |                |                                                             |  |  |  |
|                                                                                                    |                                                                                                    |                                                                                  |  |                                                                                                    | <b>Command History</b><br><b>Usage Guidelines</b> | <b>Release</b> | <b>Modification</b>                                         |  |  |  |
| Release<br>7.0.12                                                                                                    | This command was introduced.                                                                                                    |                                                                                  |  |                                                                                                    |                                                   |                |                                                             |  |  |  |
| Use the <b>destination prefix</b> command as a conditional expression within an <b>if</b> statement.                                                                                                    |                                                                                                    |                                                                                  |  |                                                                                                    |                                                   |                |                                                             |  |  |  |
| • For a list of all conditional expressions available within an if statement, see the if command.<br><b>Note</b><br>• This command takes either a named prefix set or an inline prefix set value as an argument. The condition<br>returns true if the destination entry matches any entry in the prefix set or inline prefix set. An attempt to<br>match a destination using a prefix set that is defined but contains no elements returns false.<br>• The routing policy language (RPL) provides the ability to test destinations for a match to a list of prefix<br>match specifications using the in operator. The destination prefix command is protocol-independent. |                                                                                                    |                                                                                  |  |                                                                                                    |                                                   |                |                                                             |  |  |  |
|                                                                                                    |                                                                                                    |                                                                                  |  | • In Border Gateway Protocol (BGP), the destination of a route is also known as its network-layer<br>reachability information (NLRI). It comprises a prefix value and a mask length. |                                                   |                |                                                             |  |  |  |
|                                                                                                    |                                                                                                    |                                                                                  |  | • RPL supports both 32-bit IPv4 prefixes, specified in dotted-decimal format, and 128-bit IPv6 prefixes,<br>specified in colon-separated hexadecimal format.                         |                                                   |                |                                                             |  |  |  |
| <b>Task ID</b>                                                                                                    | Task ID                                                                                                    | <b>Operations</b>                                                                |  |                                                                                                    |                                                   |                |                                                             |  |  |  |
|                                                                                                    | route-policy read,                                                                                                    | write                                                                            |  |                                                                                                    |                                                   |                |                                                             |  |  |  |
| <b>Examples</b>                                                                                                    |                                                                                                    | In this example, prefix filtering is done based on flowspec destination address: |  |                                                                                                    |                                                   |                |                                                             |  |  |  |
|                                                                                                    |                                                                                                    |                                                                                  |  |                                                                                                    |                                                   |                |                                                             |  |  |  |

```
RP/0/RP0/CPU0:router(config)# route-policy policy-A
RP/0/RP0/CPU0:router(config-rpl)# If destination-prefix in pfx then
```

```
RP/0/RP0/CPU0:router(config-rpl-if)# Set next-hop 10.0.0.1
RP/0/RP0/CPU0:router(config-rpl-if)# Endif
RP/0/RP0/CPU0:router(config-rpl)# End-policy
```
In this example, a route policy and its where it is attached is shown:

```
prefix-set ipv4_flow2
150.1.1.0/24,
150.2.1.0/24
end-set
!
route-policy ipv4_dest_pass
if destination-prefix in ipv4_flow2 then
pass
else
drop
endif
end-policy
!
router bgp 100
bgp router-id 1.1.1.1
address-family ipv4 unicast
!
address-family ipv6 unicast
!
address-family ipv4 flowspec
!
address-family ipv6 flowspec
!
neighbor 33.1.1.2
remote-as 200
address-family ipv4 unicast
route-policy pass in
route-policy pass out
!
address-family ipv4 flowspec
route-policy ipv4_dest_pass in
!
!
```
# <span id="page-477-0"></span>**drop (BGP-flowspec)**

To configure a traffic classto discard packets belonging to a specific class, use the**drop**command in policy-map class configuration mode. To disable the packet discarding action in a traffic class, use the **no** form of this command.

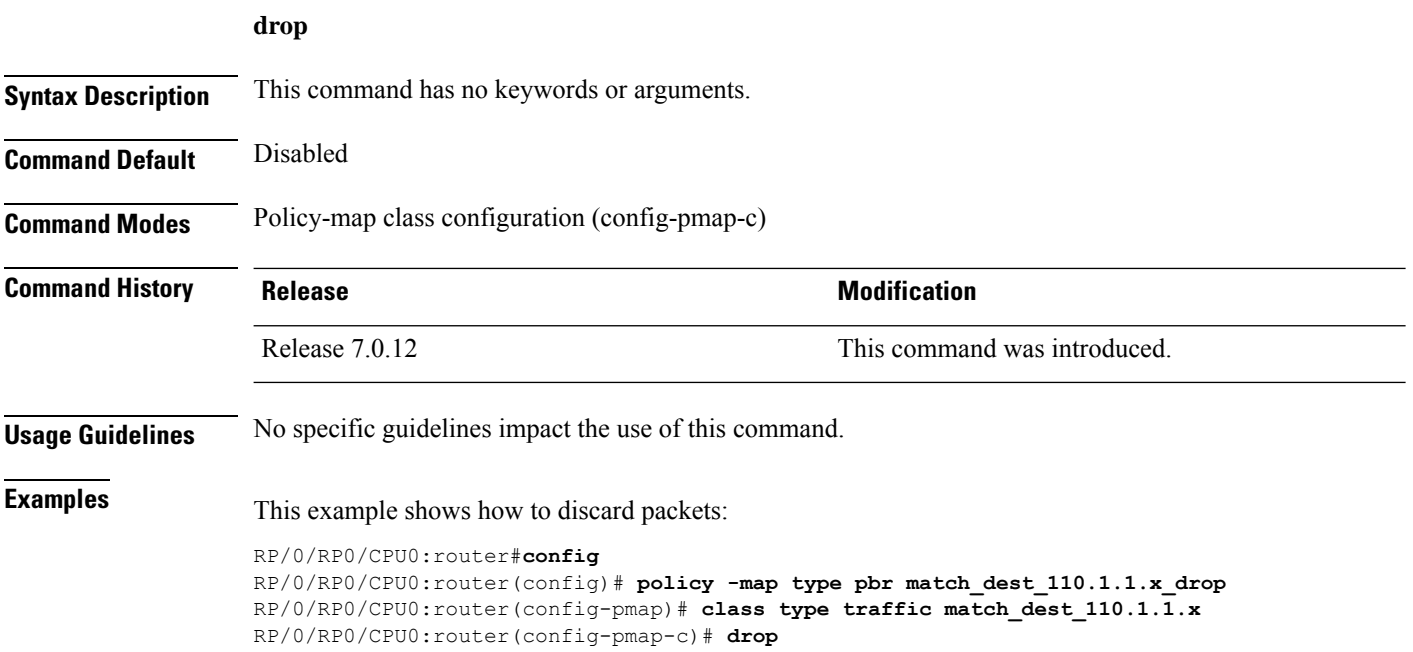

# <span id="page-478-0"></span>**flowspec**

I

To enter BGP flowspec configuration mode, use the **flowspec** command in XR Config mode mode.

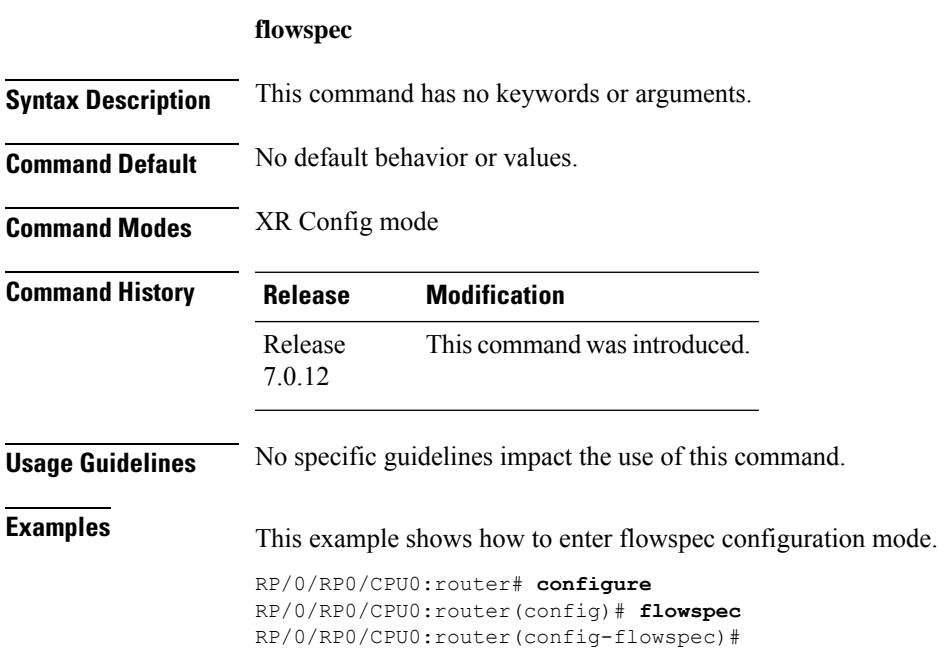

### <span id="page-479-0"></span>**flowspec disable**

To disable flowspec configuration on all interfaces, use the **flowspec disable** command in interface configuration mode.

**ipv4 flowspec disable Syntax Description ipv4 ipv4** Specifies IPv4 interfaces. **Command Default** No default behavior or values. **Command Modes** Interface configuration **Command History Release Modification** Release This command was introduced. 7.0.12 **Usage Guidelines** No specific guidelines impact the use of this command. **Examples** This example shows how to disable flowspec configuration on all interfaces. RP/0/RP0/CPU0:router# **configure** RP/0/RP0/CPU0:router(config)# **interface GigabitEthernet 0/2/0/2** RP/0/RP0/CPU0:router(config-if)# ipv4 flowspec disable

# <span id="page-480-0"></span>**hw-module profile flowspec ipv6-packet-len-enable**

To enable the IPv6 packet length for an IPv6 interface, use this command in interface configuration mode. Use the **no** form of the command to disable the feature.

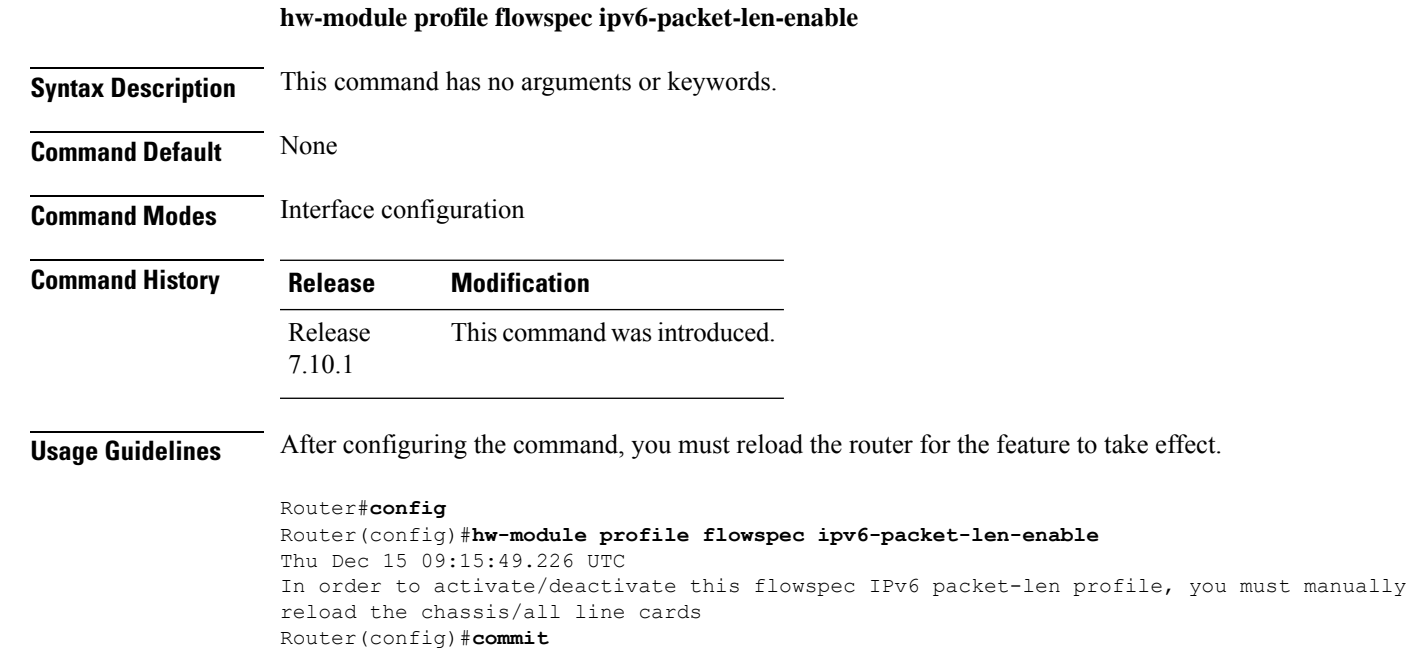

# <span id="page-481-0"></span>**local-install**

To apply local installation of flowspec policy on all interfaces, use the **local-install** command in the appropriate command mode.

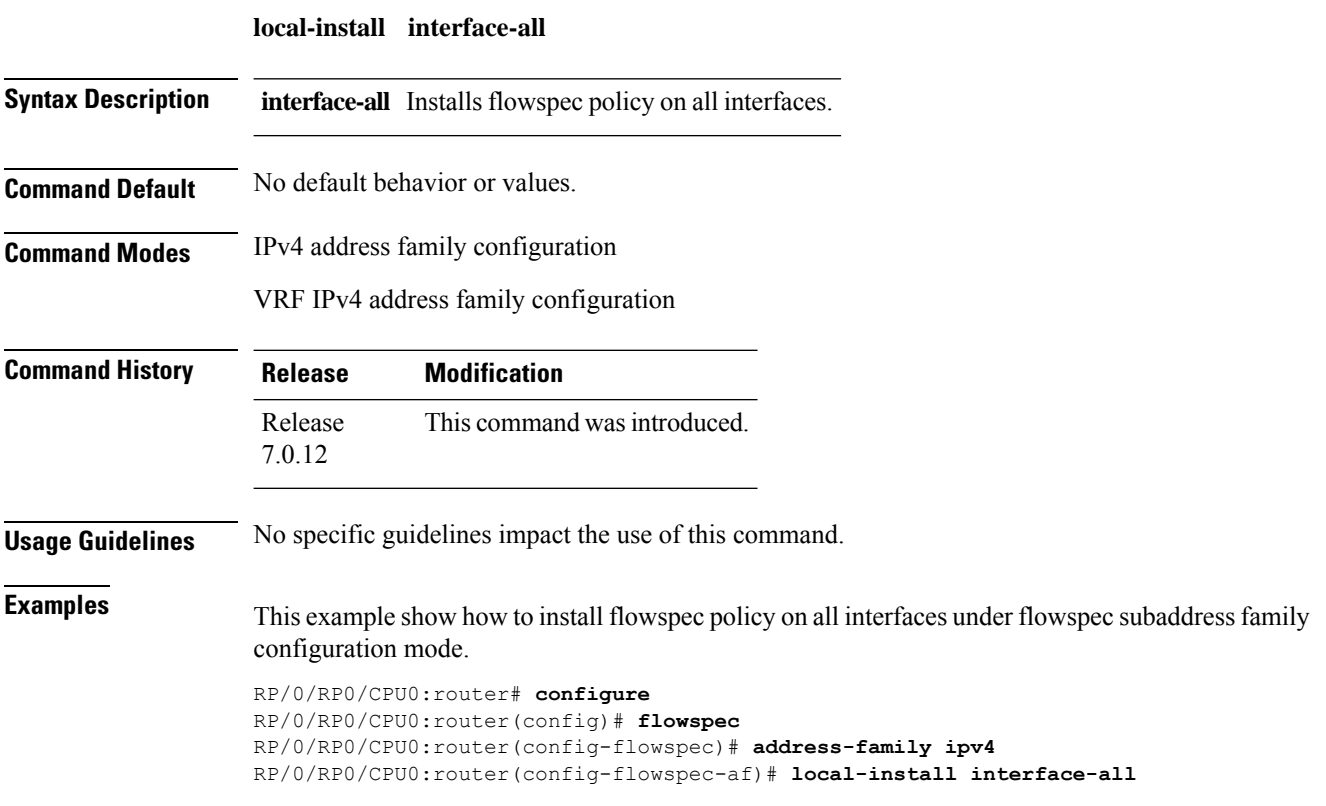

### <span id="page-482-0"></span>**match destination-address**

To identify a specific destination IP address explicitly as a match criterion in a class map, use the **match destination-address** command in the class map configuration mode. To remove a specific destination IP address from the matching criteria for a class map, use the **no** form of this command.

**match destination-address** {**ipv4**} *address* **no match destination-address** {**ipv4**} *address*

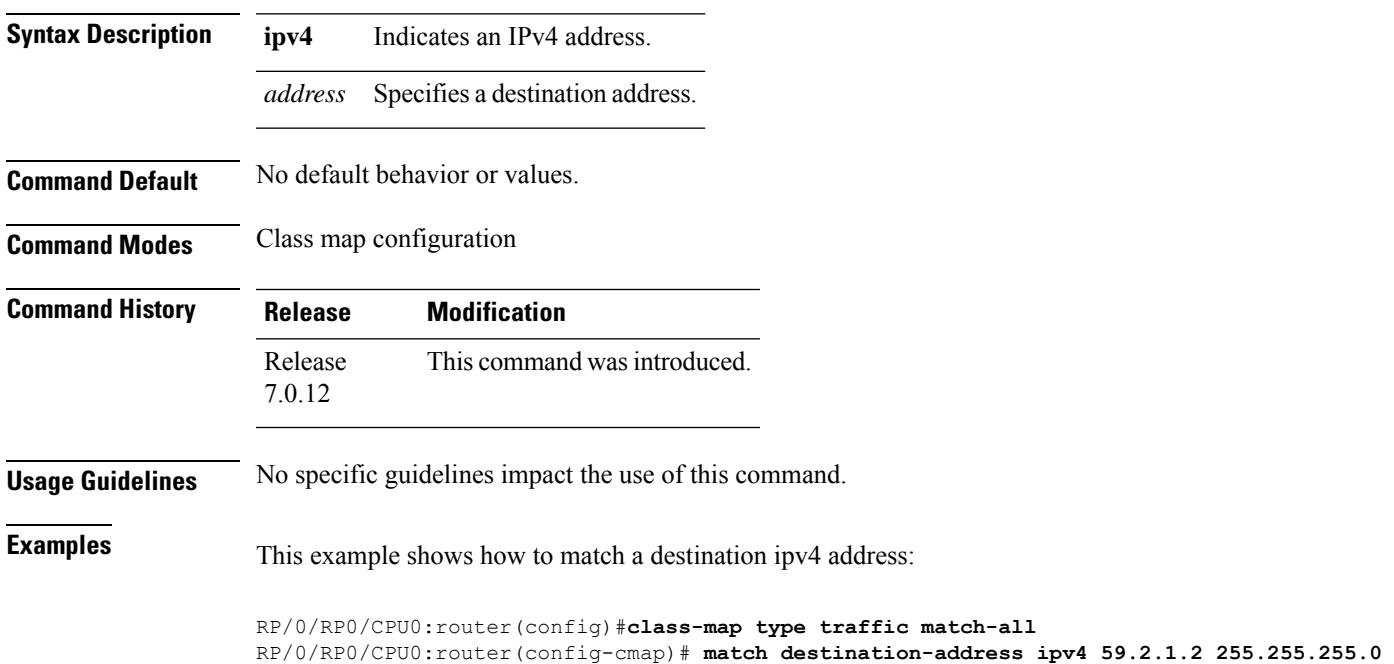

# <span id="page-483-0"></span>**match destination-port**

To identify a specific destination port as the match criterion for a class map, use the **match destination-port** command in class map configuration mode. To remove destination port-based match criteria from a class map, use the **no** form of this command.

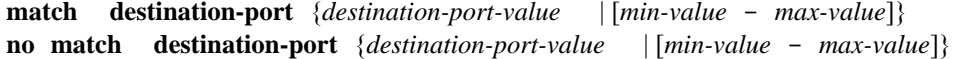

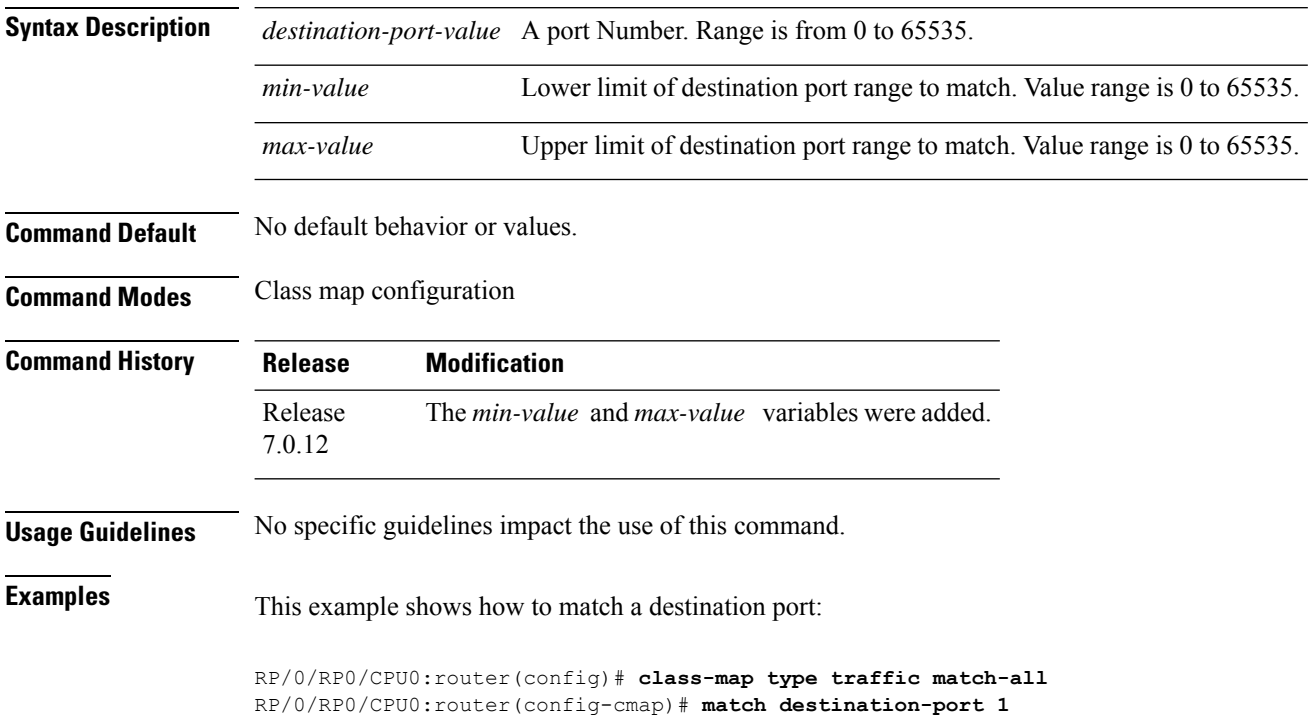

### <span id="page-484-0"></span>**match dscp**

To identify specific IP differentiated services code point (DSCP) values as match criteria for a class map, use the **match dscp** command in class map configuration mode. To remove a DSCP value from a class map, use the **no** form of this command.

**match dscp** {[{**ipv4** | **ipv6**}] *dscp-value* [*dscp-value1* ... *dscp-value7*] | [*min-value* - *max-value*]}

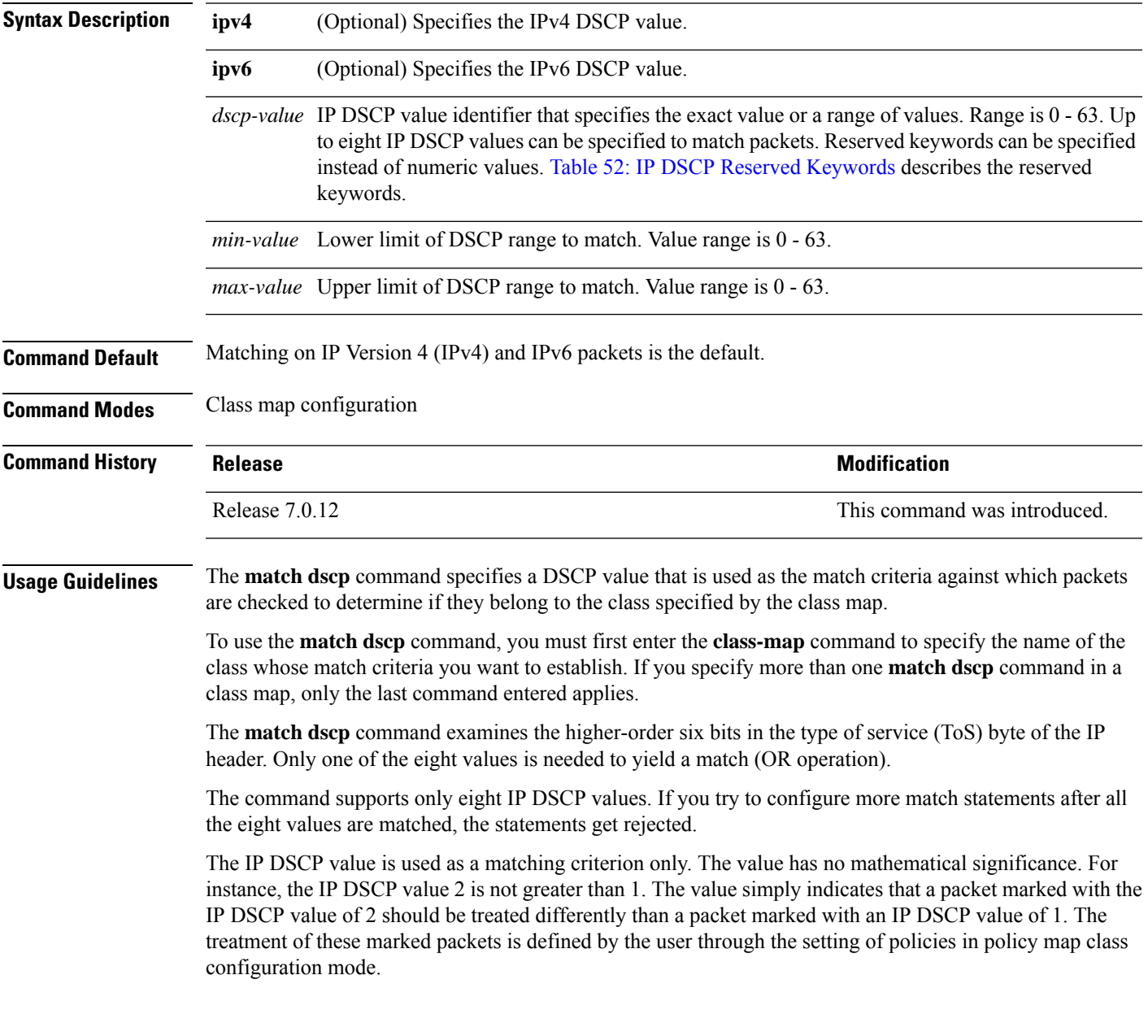

I

<span id="page-485-0"></span>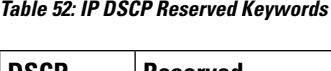

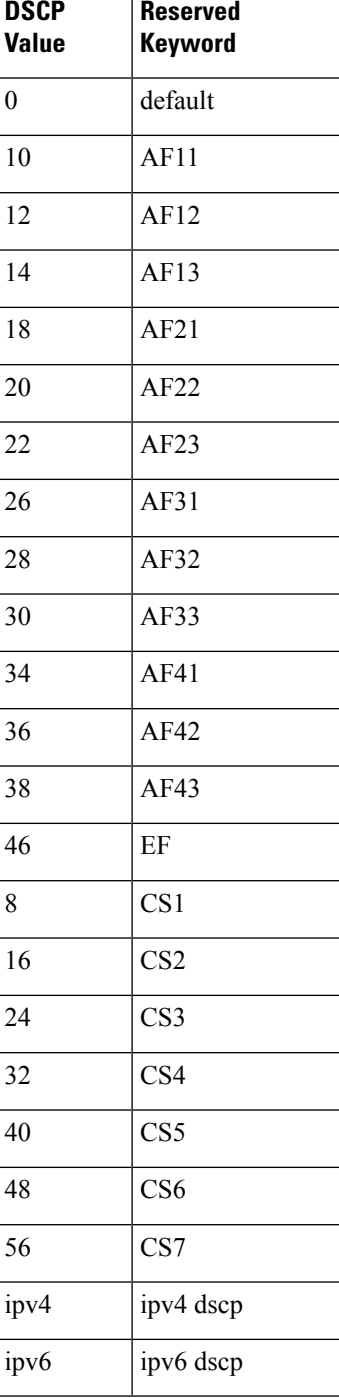

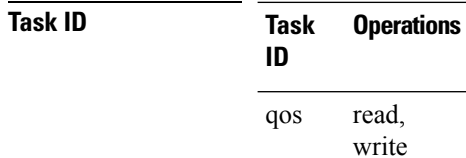

 $\overline{\phantom{0}}$ 

**Examples** This example shows how to configure the service policy called policy1 and attach service policy policy1 to an interface. In this example, class map dscp14 evaluates all packets entering HundredGigE 0/7/0/0 for an IP DSCP value of 14. If the incoming packet has been marked with the IP DSCP value of 14, the packet is queued to the class queue with the bandwidth setting of 300 kbps.

```
RP/0/RP0/CPU0:router(config)# class-map dscp14
RP/0/RP0/CPU0:router(config-cmap)# match dscp ipv4 14
RP/0/RP0/CPU0:router(config-cmap)# exit
```

```
RP/0/RP0/CPU0:router(config)# policy-map policy1
RP/0/RP0/CPU0:router(config-pmap)# class dscp14
RP/0/RP0/CPU0:router(config-pmap-c)# bandwidth 300
RP/0/RP0/CPU0:router(config-pmap-c)# exit
RP/0/RP0/CPU0:router(config-pmap)# exit
```

```
RP/0/RP0/CPU0:router(config)# interface HundredGigE 0/7/0/0
RP/0/RP0/CPU0:router(config-if)# service-policy input policy1
```
### <span id="page-487-0"></span>**match fragment-type**

To identify a fragment-type as the match criterion for a class map, use the **match fragment-type** command in class map configuration mode. To remove fragment-type match criteria from a class map, use the **no** form of this command.

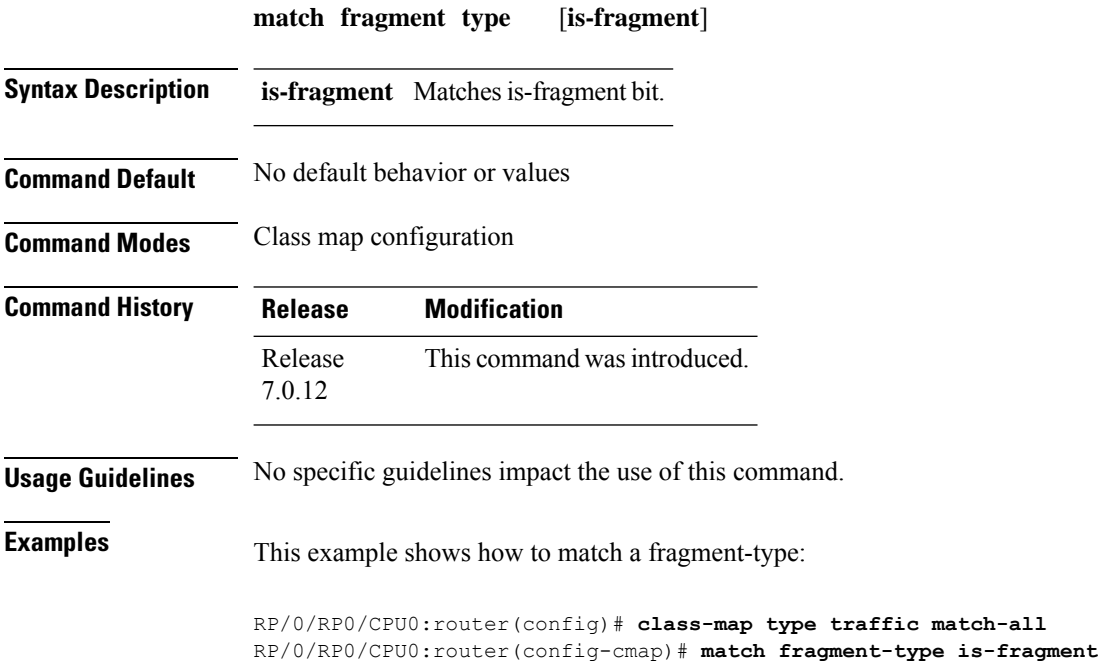

### <span id="page-488-0"></span>**match icmp code**

To identify an ICMP (Internet Control Message Protocol) code as the match criterion for a class map, use the **match icmp type** command in the class map configuration mode. To remove the icmp code-based match criteria from a class map, use the **no** form of this command.

**match** {**ipv4**} **icmp-code** {*value* | [*min-value* - *max-value*]} **no match** {**ipv4**} **icmp-code** {*value* | [*min-value* - *max-value*]}

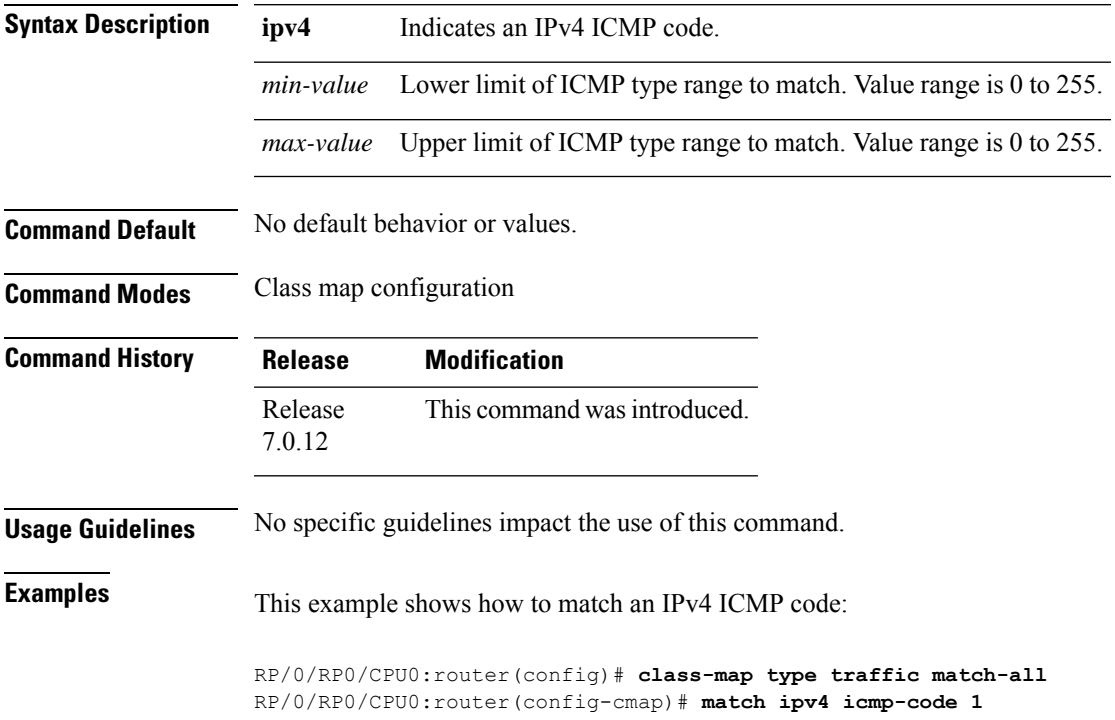

### <span id="page-489-0"></span>**match icmp type**

To identify an ICMP (Internet Control Message Protocol) type as the match criterion for a class map, use the **match icmp type** command in class map configuration mode. To remove the icmp type-based match criteria from a class map, use the **no** form of this command.

**match** {**ipv4**} **icmp-type** {*value* | [*min-value* - *max-value*]} **no match** {**ipv4**} **icmp-type** {*value* | [*min-value* - *max-value*]}

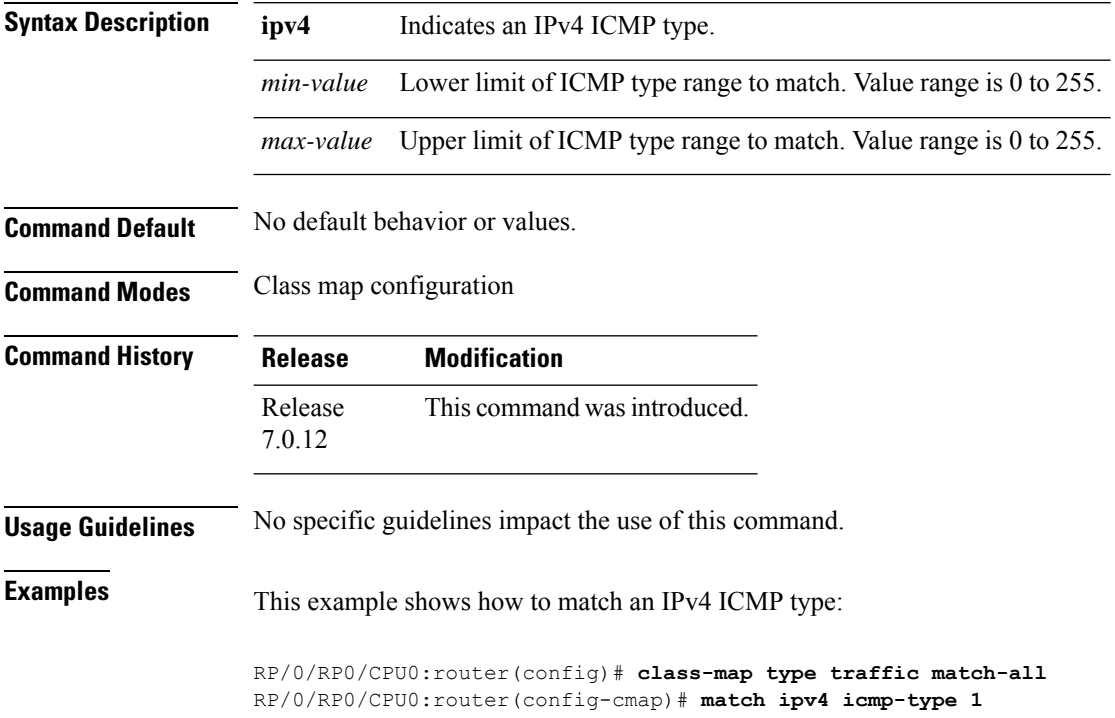

### <span id="page-490-0"></span>**match packet length**

To specify the packet length in the IP header as a match criterion in a class map, use the **match packet length** command in class-map configuration mode. To remove a previously specified packet length as a match criterion, use the **no** form of this command.

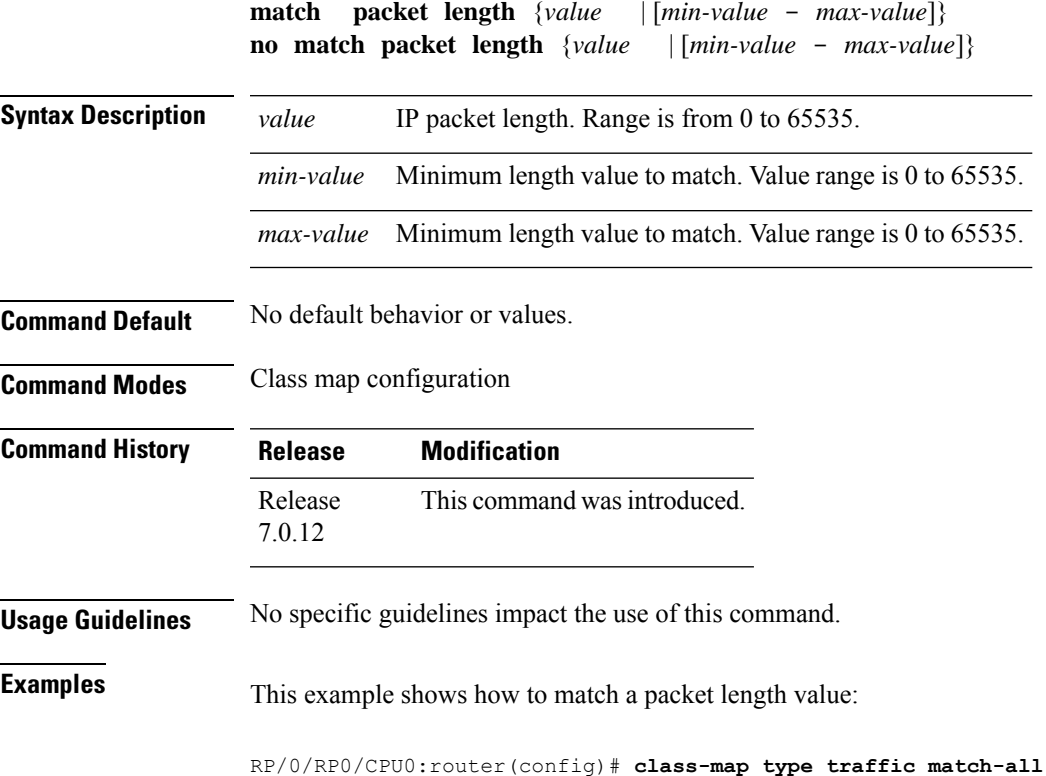

RP/0/RP0/CPU0:router(config-cmap)# **match packet length 3**

**BGP Command Reference for Cisco 8000 Series Routers**

### <span id="page-491-0"></span>**match protocol**

*max-value*]}

To identify a specific protocol as the match criterion for a class map, use the **match protocol** command in class map configuration mode. To remove protocol-based match criteria from a class map, use the **no** form of this command.

**match** [**not**] **protocol** {*protocol-value* [*protocol-value1* ... *protocol-value7*] | [*min-value max-value*]} **no match** [**not**] **protocol** {*protocol-value* [*protocol-value1* ... *protocol-value7*] | [ *min-value* -

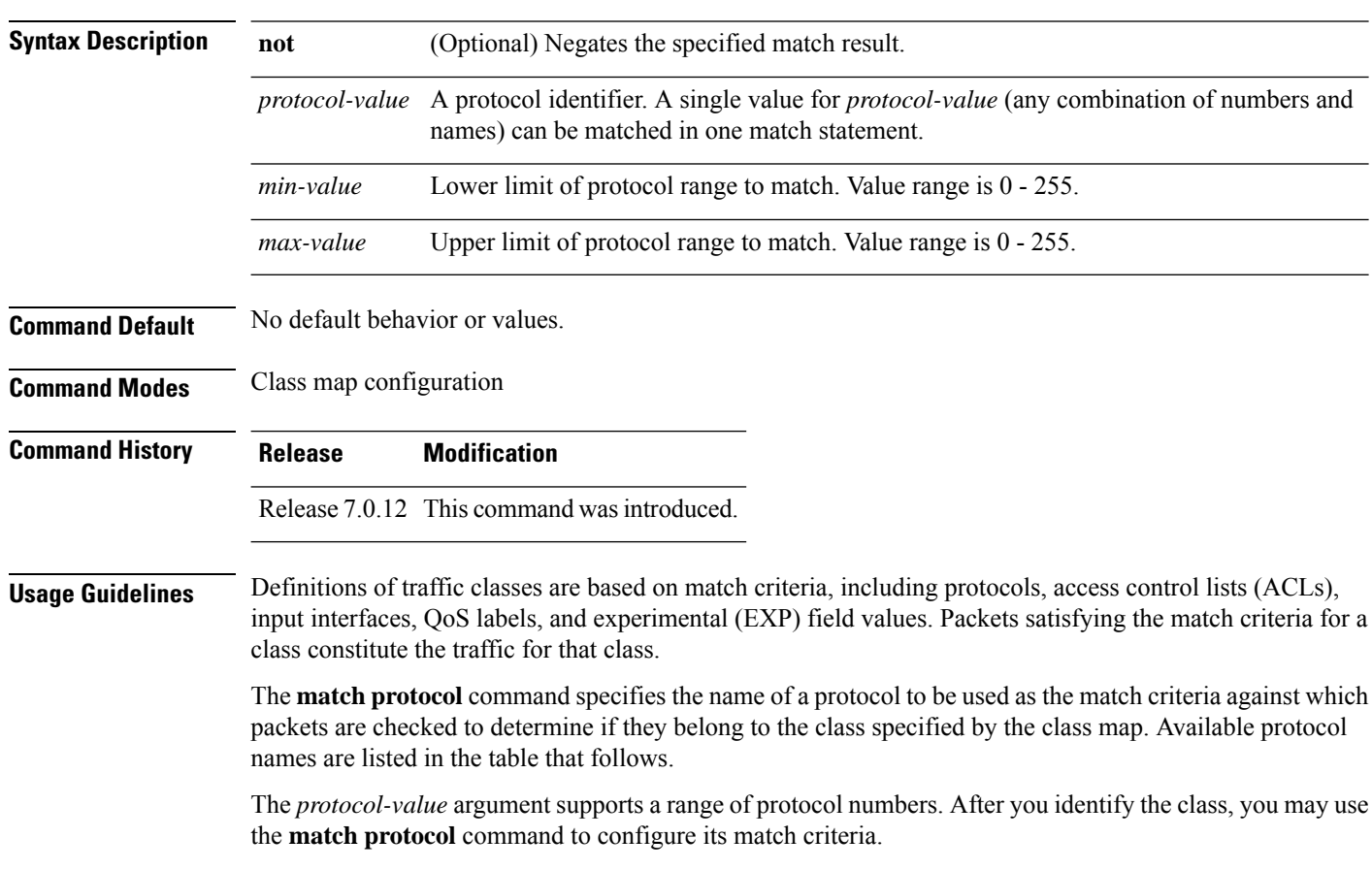

### **Table 53: Protocol Names and Descriptions**

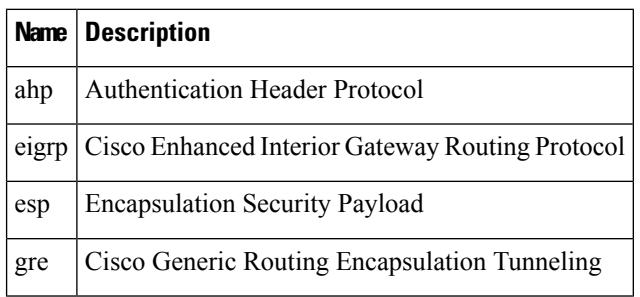

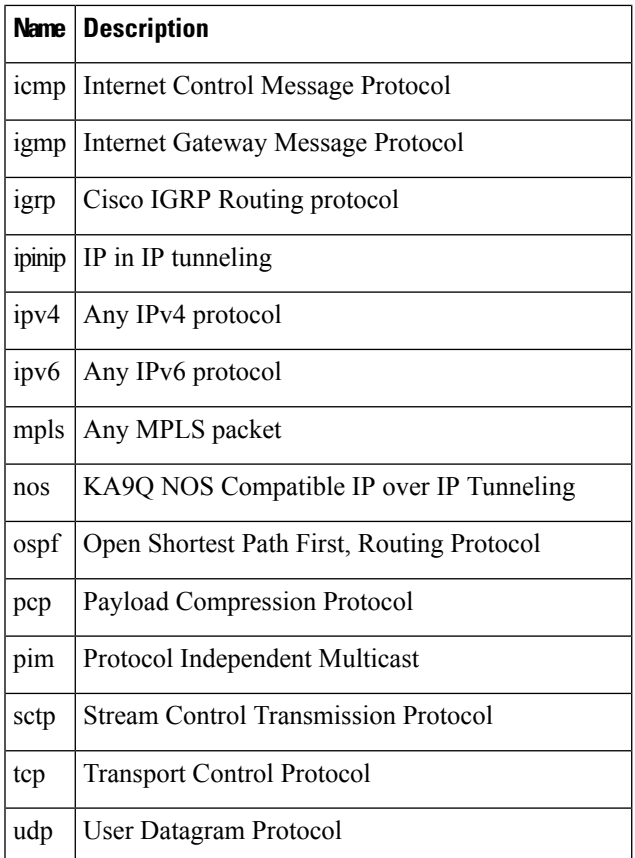

### **Task ID Task Operations**

read, write qos

**ID**

**Examples** In this example, all TCP packets belong to class class1:

RP/0/RP0/CPU0:router(config)# **class-map class1** RP/0/RP0/CPU0:router(config-cmap)# **match protocol tcp**

### <span id="page-493-0"></span>**match source-address**

To identify a specific source IP address explicitly as a match criterion in a class map, use the **match source-address** command in the class map configuration mode. To remove a specific source IP address from the matching criteria for a class map, use the **no** form of this command.

**match source-address** {**ipv4**} *address* **no match source-address** {**ipv4**} *address*

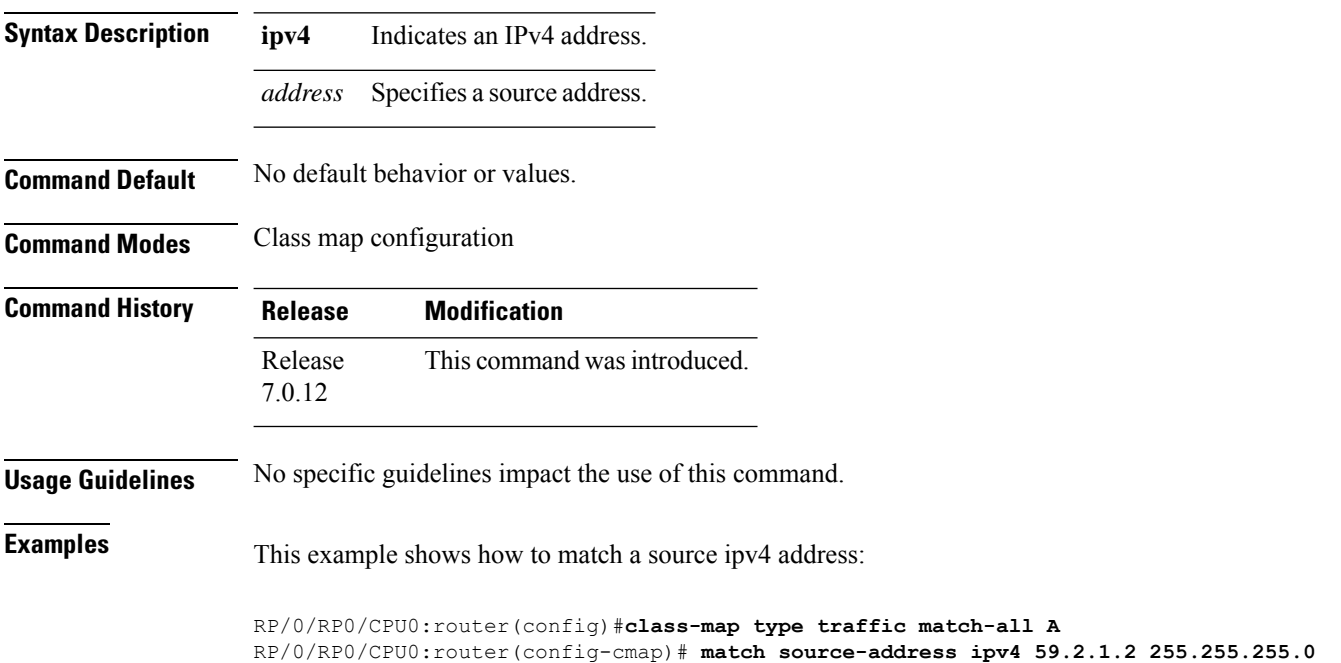

### <span id="page-494-0"></span>**match source-port**

To identify a specific source port as the match criterion for a class map, use the **match source port** command in class map configuration mode. To remove source port-based match criteria from a class map, use the **no** form of this command.

**match source-port** {*source-port-value* | [*min-value* - *max-value*]} **no match source-port** {*source-port-value* | [*min-value* - *max-value*]}

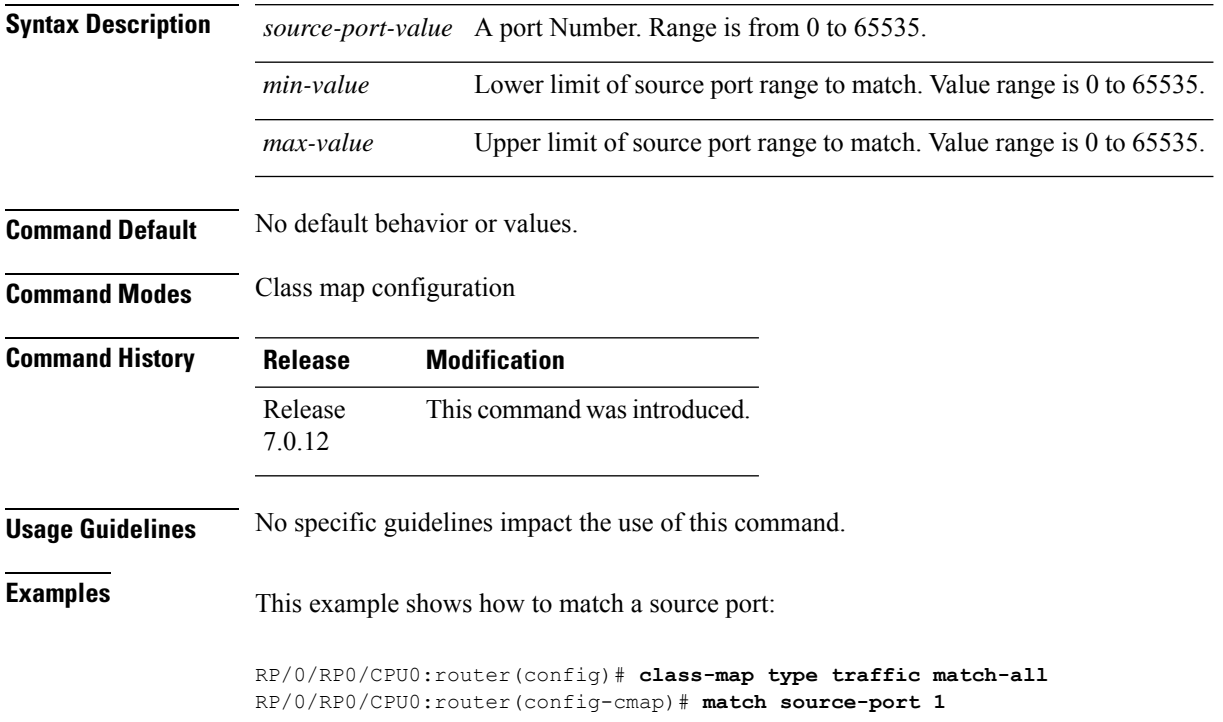

# <span id="page-495-0"></span>**match tcp flag**

To identify a TCP flag as the match criterion for a class map, use the **match tcp flag** command in class map configuration mode. To remove the tcp flag based match criteria from a class map, use the **no** form of this command.

**match tcp-flag** *value* **any no match tcp-flag** *value***any**

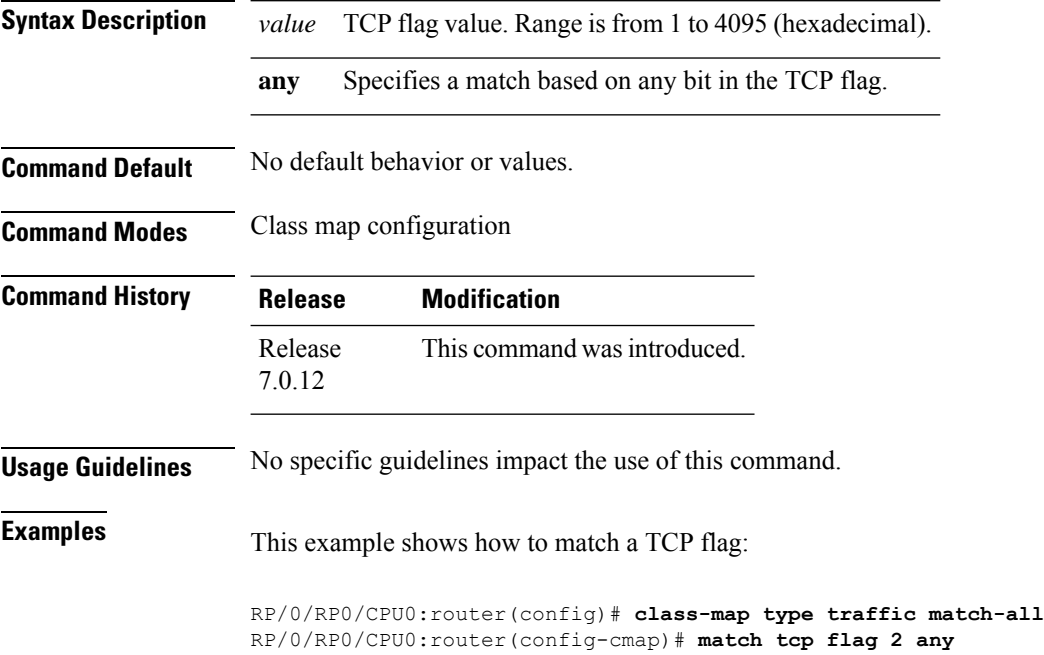

### <span id="page-496-0"></span>**redirect (BGP Flowspec)**

To route the policy based routing (PBR) traffic to distributed denial-of-service scrubber (DDoS), use the **redirect** command in policy-map configuration mode. To return the PBR traffic to normal route, use the **no** form of this command.

**redirect** {**default-route** | **nexthop** } {*IPv4-address* | **route-target** {*AS-number: index IPv4-address: index* } | **vrf** *vrf-name*}

**no redirect [ default-route | nexthop ]**

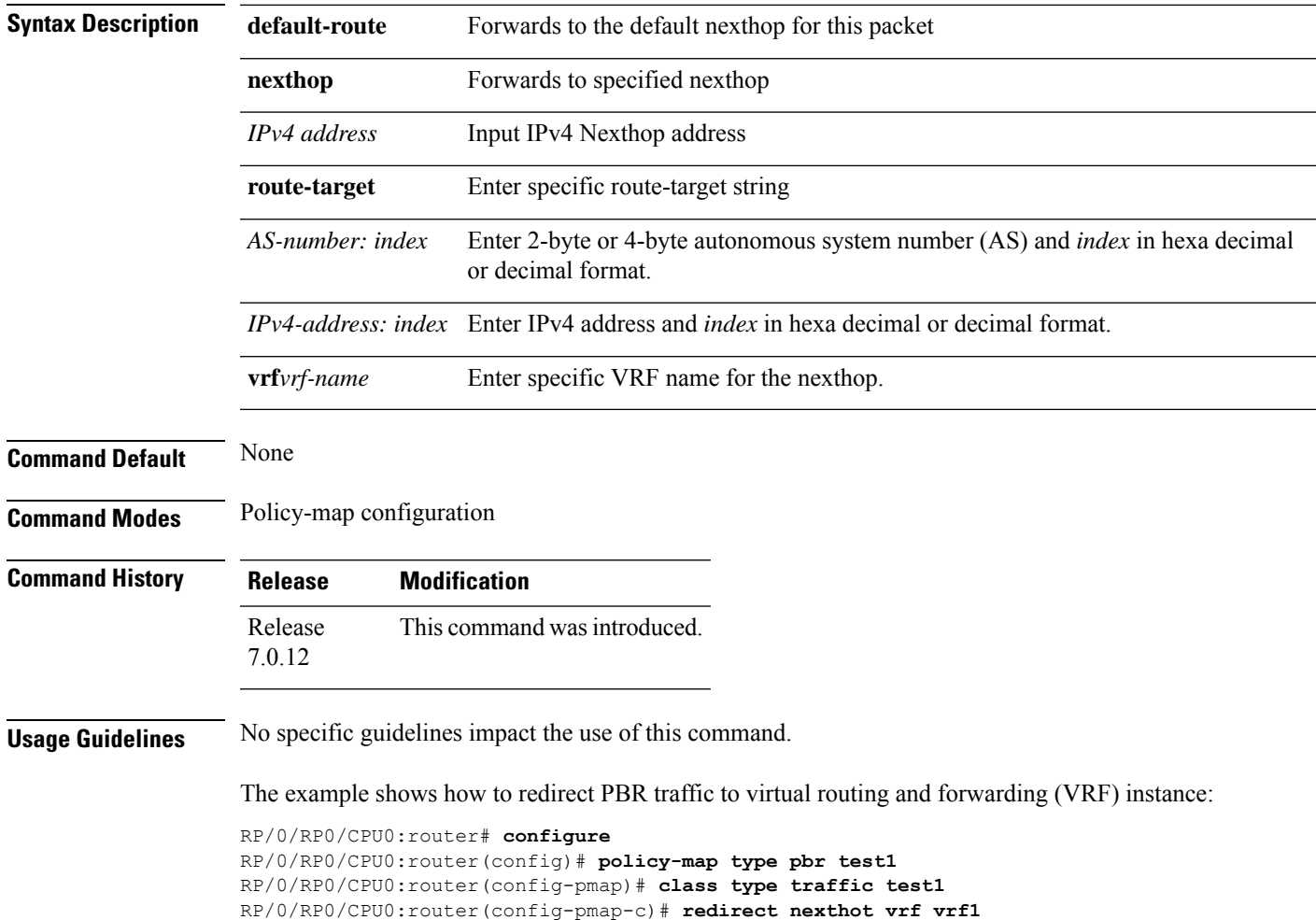

# <span id="page-497-0"></span>**service-policy**

To configure service policy on a flowspec subaddress family interface, use the **service-policy** command in appropriate command mode.

**service-policy type pbr** *policy-name*

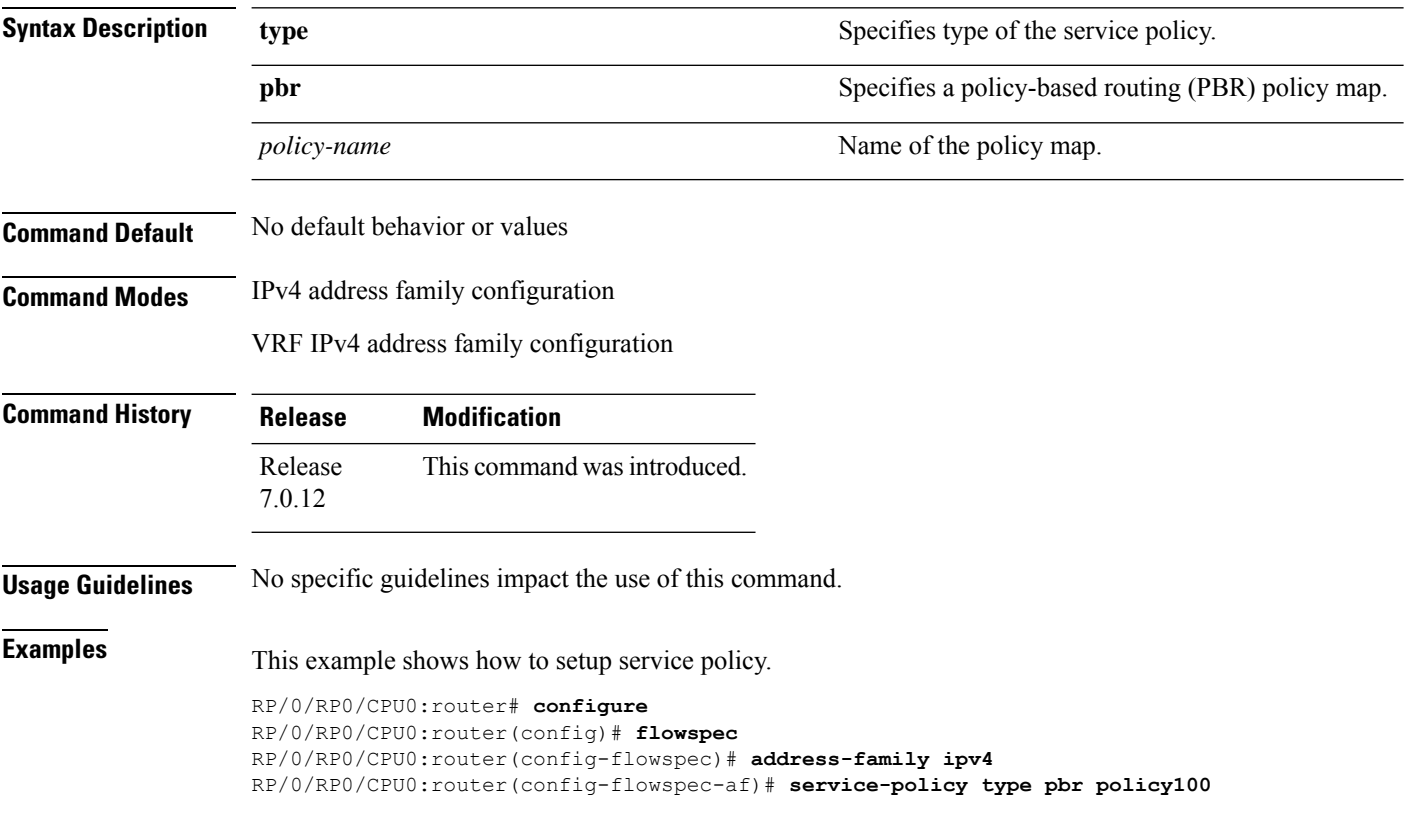

# <span id="page-498-0"></span>**show flowspec**

To display flowspec policy information for an interface, use the **show flowspec** command in XR EXEC mode.

**show flowspec** {**afi-all** | **client** | **ipv4** | **summary** | **vrf**}

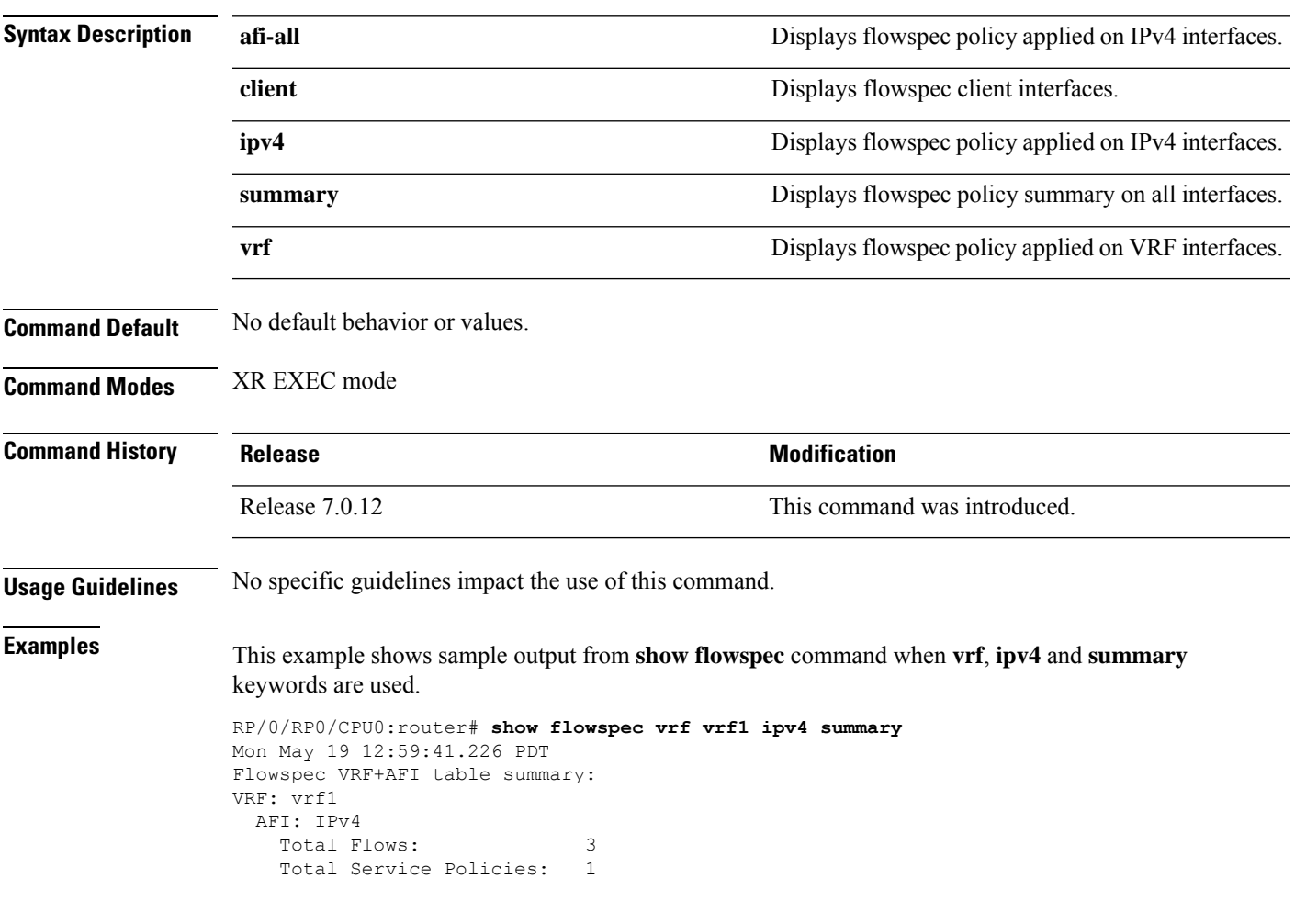

# <span id="page-499-0"></span>**source prefix**

To filter flowspec based on source in flowspec network-layer reachability information (NLRI) using RPL, and apply on neighbor attach point, use the **source prefix** command in route-policy configuration mode.

**source prefix** {*prefix-set-nameinline-prefix-setparameter*}

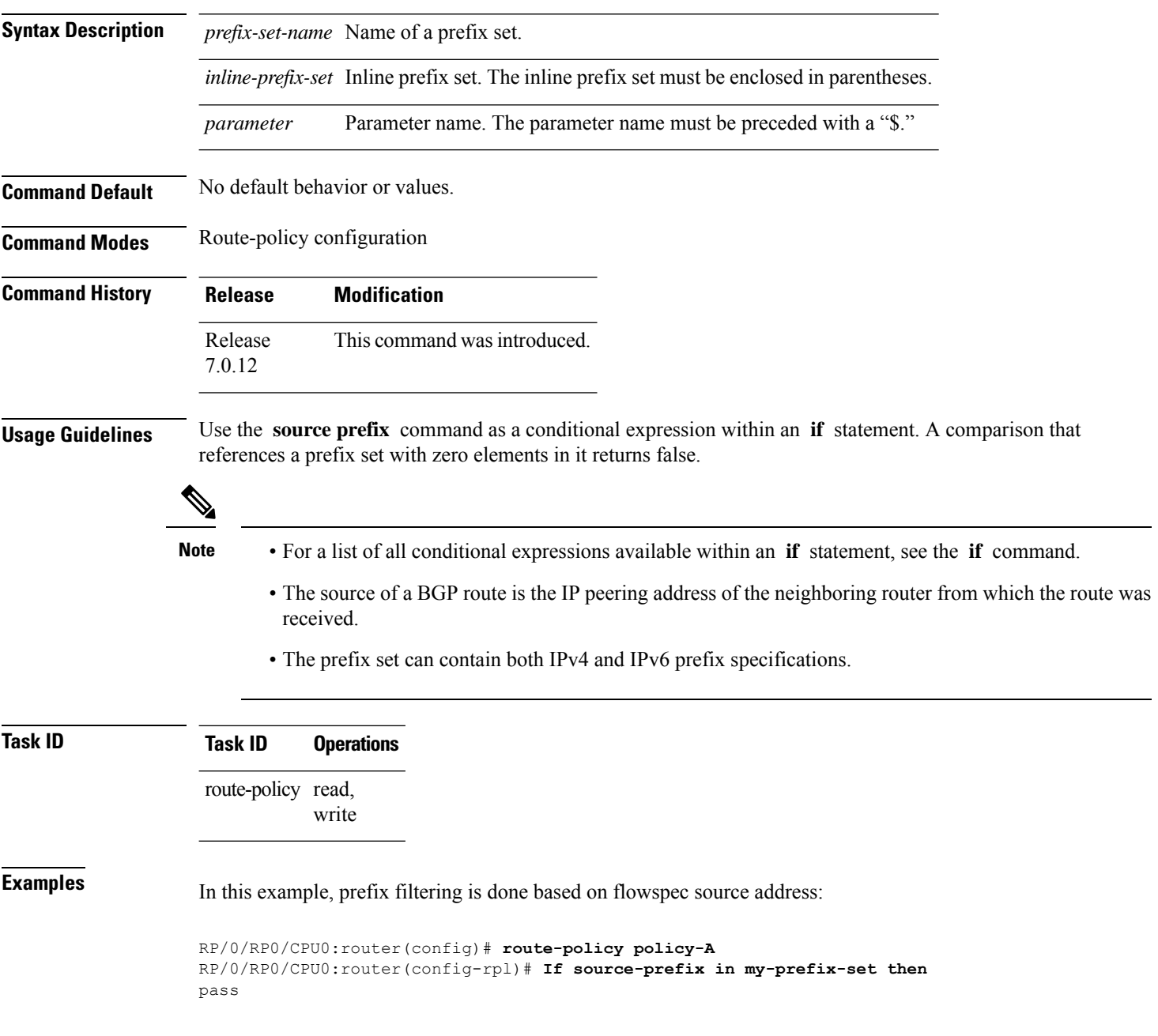

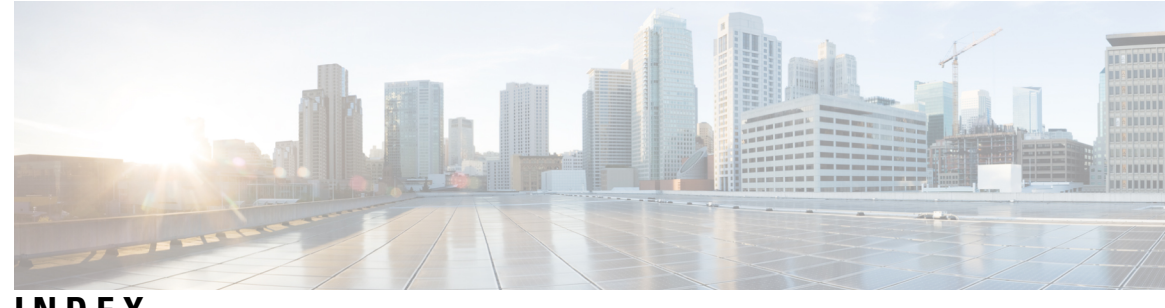

### **INDEX**

### **C**

class type traffic command **[463](#page-474-0)** class-map type traffic command **[462](#page-473-0)**

### **D**

destination in command **[464](#page-475-0)** drop command **[466](#page-477-0)**

### **M**

match destination-address command **[471](#page-482-0)** match destination-port command **[472](#page-483-0)** match dscp command **[473](#page-484-0)** match fragment-type command **[476](#page-487-0)** match icmp code command **[477](#page-488-0)** match icmp type command **[478](#page-489-0)** match packet length command **[479](#page-490-0)** match protocol command **[480](#page-491-0)** match source-address command **[482](#page-493-0)** match source-port command **[483](#page-494-0)** match tcp flag command **[484](#page-495-0)**

### **N**

neighbor (BGP) command **[144](#page-155-0)** network (BGP) command **[149](#page-160-0)** network backdoor command **[150](#page-161-0)** next-hop-self command **[151](#page-162-0)** next-hop-unchanged command **[153](#page-164-0)** nexthop resolution prefix-length minimum command **[154](#page-165-0)** nexthop route-policy command **[155](#page-166-0)** nexthop trigger-delay command **[156](#page-167-0)** nsr command **[157](#page-168-0)**

### **O**

orf command **[158](#page-169-0)**

### **P**

password (BGP) command **[159](#page-170-0)** password (rpki-cache) command **[161](#page-172-0)** password-disable command **[162](#page-173-0)**

### **R**

rd command **[164](#page-175-0)** receive-buffer-size command **[166](#page-177-0)** redistribute (BGP) command **[168](#page-179-0)** remote-as (BGP) command **[173](#page-184-0)** remove-private-as command **[171](#page-182-0)** retain local-label command **[175](#page-186-0)** retain route-target command **[176](#page-187-0)** route-policy (BGP) command **[179](#page-190-0)** route-reflector-client command **[181](#page-192-0)** router bgp command **[183](#page-194-0)**

### **S**

selective-vrf-download disable command **[185](#page-196-0)** send-buffer-size command **[186](#page-197-0)** send-community-ebgp command **[188](#page-199-0)** send-extended-community-ebgp command **[190](#page-201-0)** session-group command **[191](#page-202-0)** show bgp neighbors nsr command **[332](#page-343-0)** show bgp nsr command **[347](#page-358-0)** show bgp summary nsr command **[409](#page-420-0)** show bgp table command **[413](#page-424-0)** source prefix command **[488](#page-499-0)**

### **U**

update limit command **[447](#page-458-0)**

**INDEX**

I

I